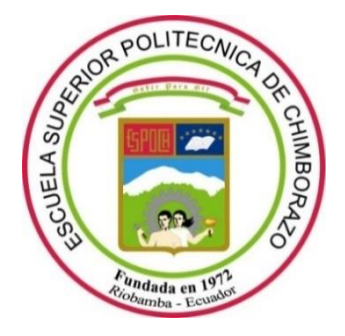

# **ESCUELA SUPERIOR POLITÉCNICA DE CHIMBORAZO FACULTAD DE INFORMÁTICA Y ELECTRÓNICA CARRERA SOFTWARE**

# **DESARROLLO DE UNA APLICACIÓN WEB PARA AUTOMATIZAR LOS PEDIDOS Y RESERVACIONES DE LA EMPRESA CARPAS "ANDINA" DE LA CIUDAD DE AMBATO UTILIZANDO EL MICRO-FRAMEWORK LUMEN**

**Trabajo de Integración Curricular**

Tipo: Proyecto Técnico

Presentado para optar el grado académico de:

# **INGENIERO DE SOFTWARE**

# **AUTOR:**

WILLIAM FABRICIO PIMBOMAZA CHADÁN

Riobamba – Ecuador

2024

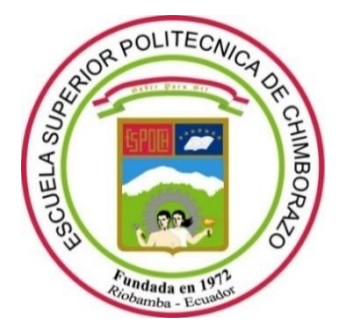

# **ESCUELA SUPERIOR POLITÉCNICA DE CHIMBORAZO FACULTAD DE INFORMÁTICA Y ELECTRÓNICA CARRERA SOFTWARE**

# **DESARROLLO DE UNA APLICACIÓN WEB PARA AUTOMATIZAR LOS PEDIDOS Y RESERVACIONES DE LA EMPRESA CARPAS "ANDINA" DE LA CIUDAD DE AMBATO UTILIZANDO EL MICRO-FRAMEWORK LUMEN**

**Trabajo de Integración Curricular**

Tipo: Proyecto Técnico

Presentado para optar el grado académico de:

# **INGENIERO DE SOFTWARE**

**AUTOR:** WILLIAM FABRICIO PIMBOMAZA CHADÁN **DIRECTOR:** Ing. MARCO VINICIO RAMOS VALENCIA

Riobamba – Ecuador

2024

# **© 2024, William Fabricio Pimbomaza Chadán**

Se autoriza la reproducción total o parcial, con fines académicos, por cualquier medio o procedimiento, incluyendo la cita bibliográfica del documento, siempre y cuando se reconozca el Derecho del Autor.

Yo, **WILLIAM FABRICIO PIMBOMAZA CHADÁN**, declaro que el presente Trabajo de Integración Curricular es de mi autoría y los resultados de este son auténticos. Los textos en el documento que provienen de otras fuentes están debidamente citados y referenciados.

Como autor asumo la responsabilidad legal y académica de los contenidos de este Trabajo de Integración Curricular; el patrimonio intelectual pertenece a la Escuela Superior Politécnica de Chimborazo

Riobamba, 23 de mayo de 2024

**William Fabricio Pimbomaza Chadán**

**180487529-0**

# **ESCUELA SUPERIOR POLITÉCNICA DE CHIMBORAZO FACULTAD DE INFORMÁTICA Y ELECTRÓNICA CARRERA SOFTWARE**

El Tribunal del Trabajo de Integración Curricular certifica que: El Trabajo de Integración Curricular; Tipo Proyecto Técnico **DESARROLLO DE UNA APLICACIÓN WEB PARA AUTOMATIZAR LOS PEDIDOS Y RESERVACIONES DE LA EMPRESA CARPAS "ANDINA" DE LA CIUDAD DE AMBATO UTILIZANDO EL MICRO-FRAMEWORK LUMEN**, realizado por el señor: **WILLIAM FABRICIO PIMBOMAZA CHADAN**, ha sido minuciosamente revisado por los Miembros del Trabajo de Integración Curricular, el mismo que cumple con los requisitos científicos, técnicos, legales, en tal virtud el Tribunal Autoriza su presentación

**PRESIDENTE DEL TRIBUNAL**

**DIRECTOR DEL TRABAJO DE INTEGRACIÓN CURRICULAR**

**ASESORA DEL TRABAJO DE INTEGRACIÓN CURRICULAR**

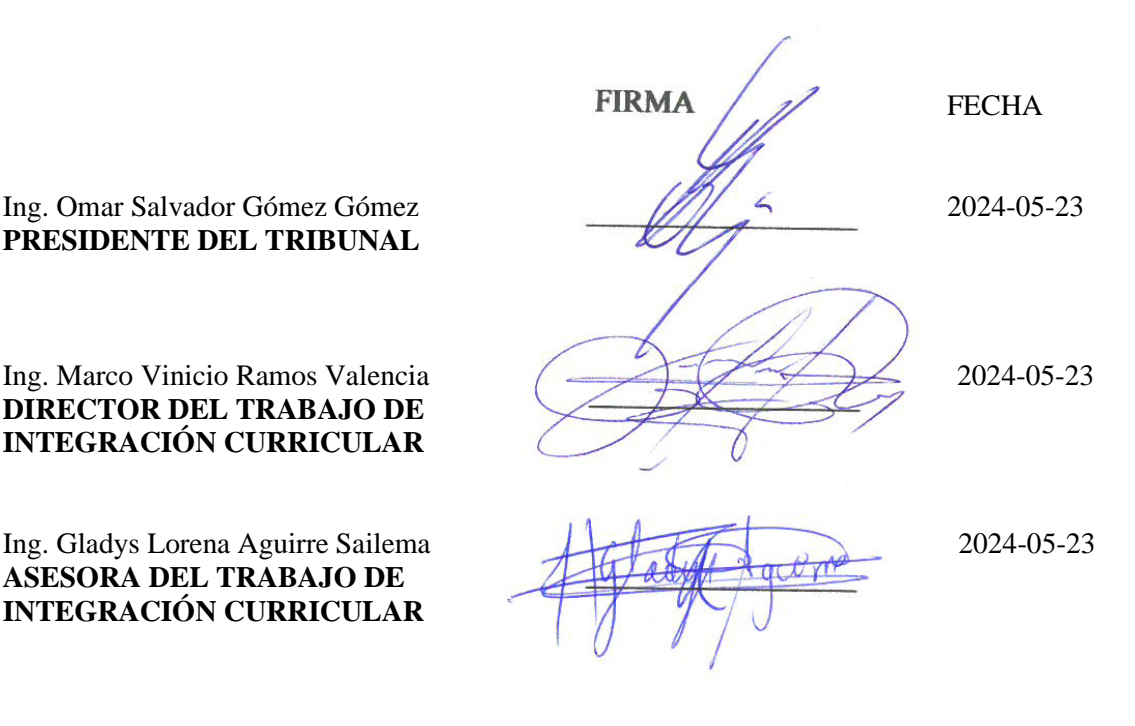

# **DEDICATORIA**

Dedico la realización del presente Trabajo de Integración Curricular, en especial, a mis padres y hermanos, ya que son el pilar fundamental en el largo camino académico que he recorrido para alcanzar esta meta. Además, a todos y cada uno de mis amigos y compañeros, quienes con su amistad y apoyo incentivaron mi esfuerzo día a día en las aulas de clase.

Fabricio

# **AGRADECIMIENTO**

Extiendo un sincero agradecimiento a la Institución, la cual, junto a mis maestros, han sido el fundamento del conocimiento adquirido durante esta vida universitaria para realizar el presente Trabajo de Integración Curricular y convertirme en profesional. Agradezco de manera especial al Ing. Vinicio Ramos por el apoyo incondicional y la apertura a la realización de mi Trabajo de Integración Curricular, además, a la Ing. Lorena Aguirre por su paciencia y dedicación semana a semana para guiarme y culminar con éxito este esfuerzo mutuo.

Fabricio

# **TABLA DE CONTENIDO**

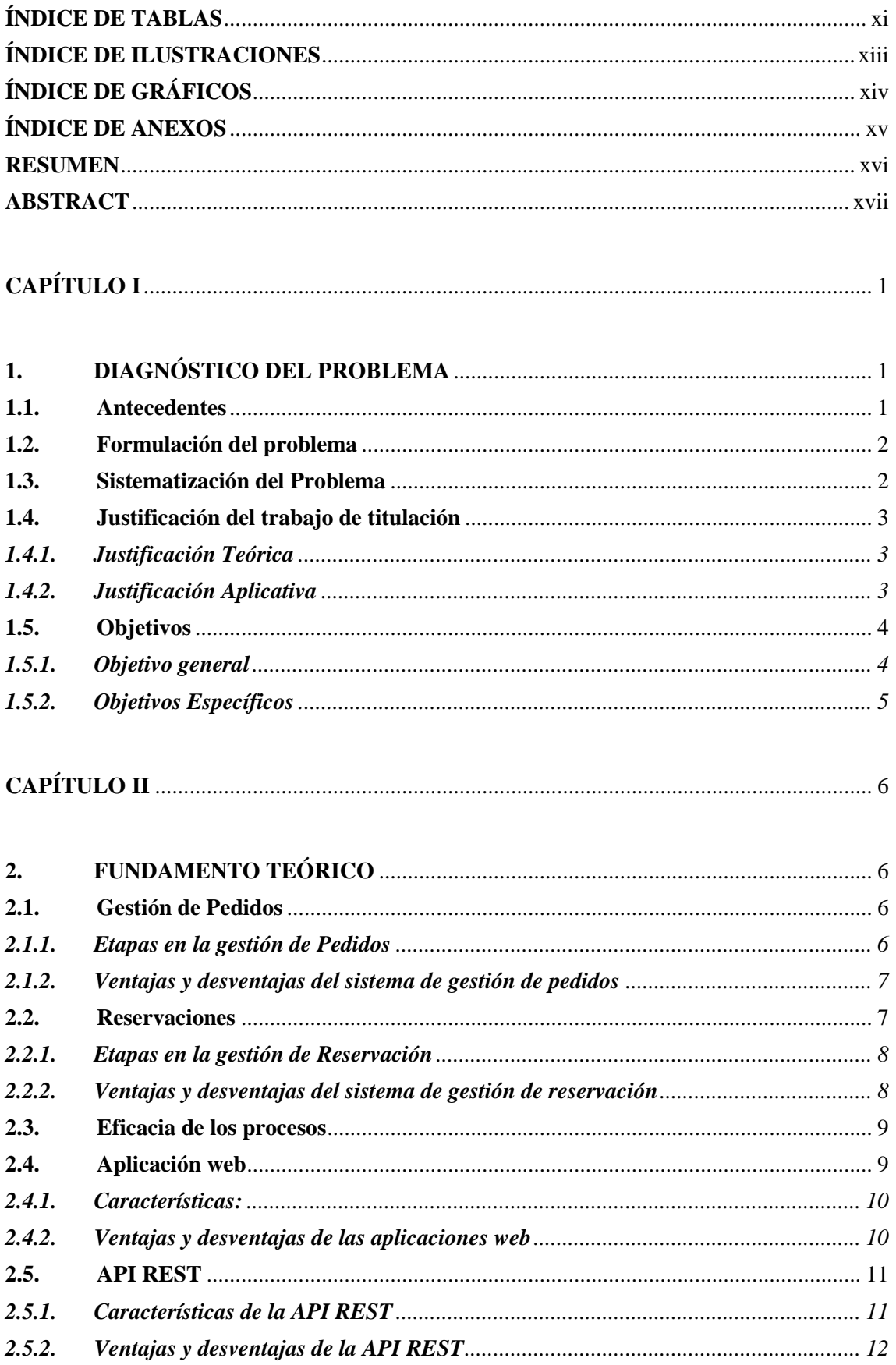

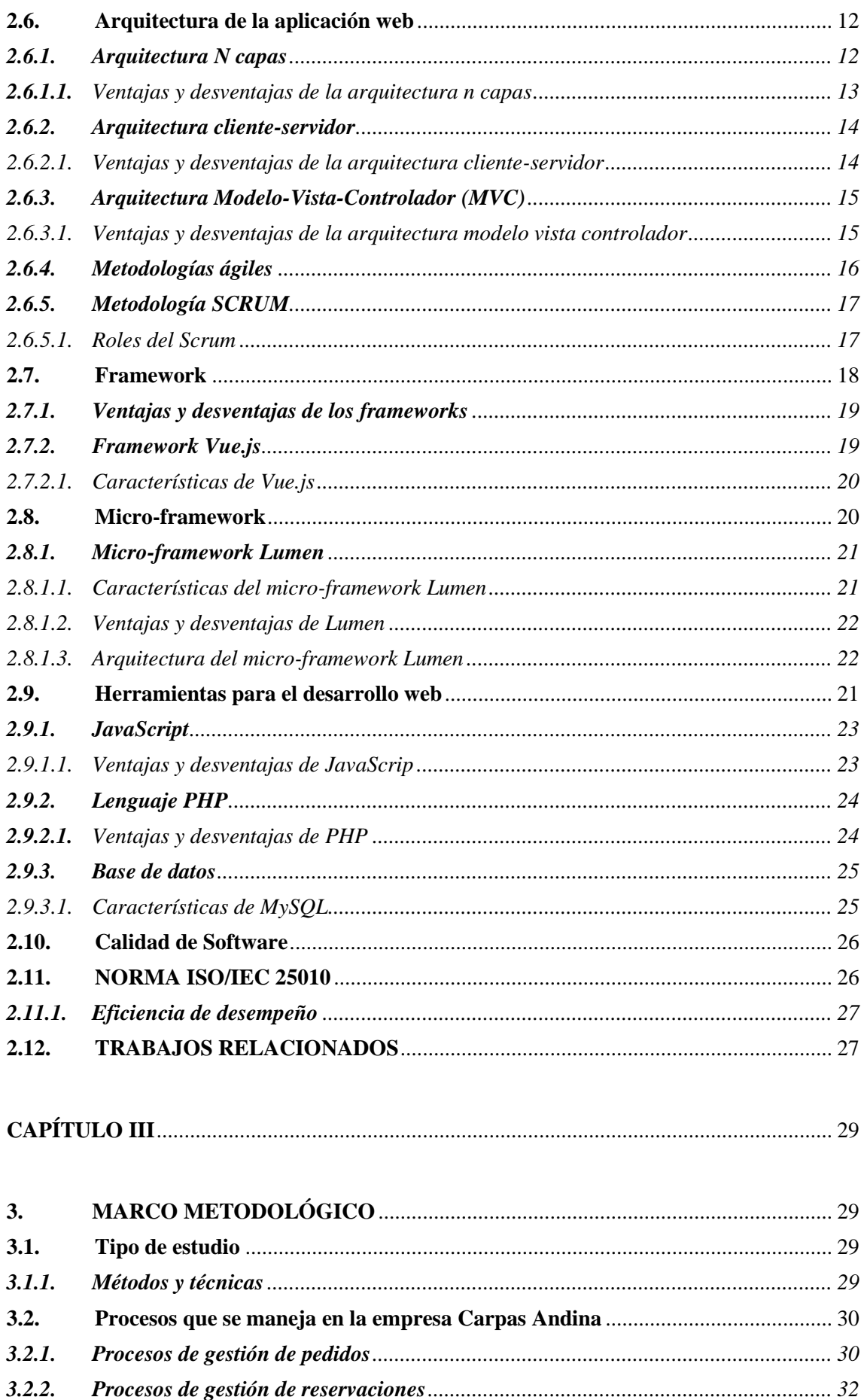

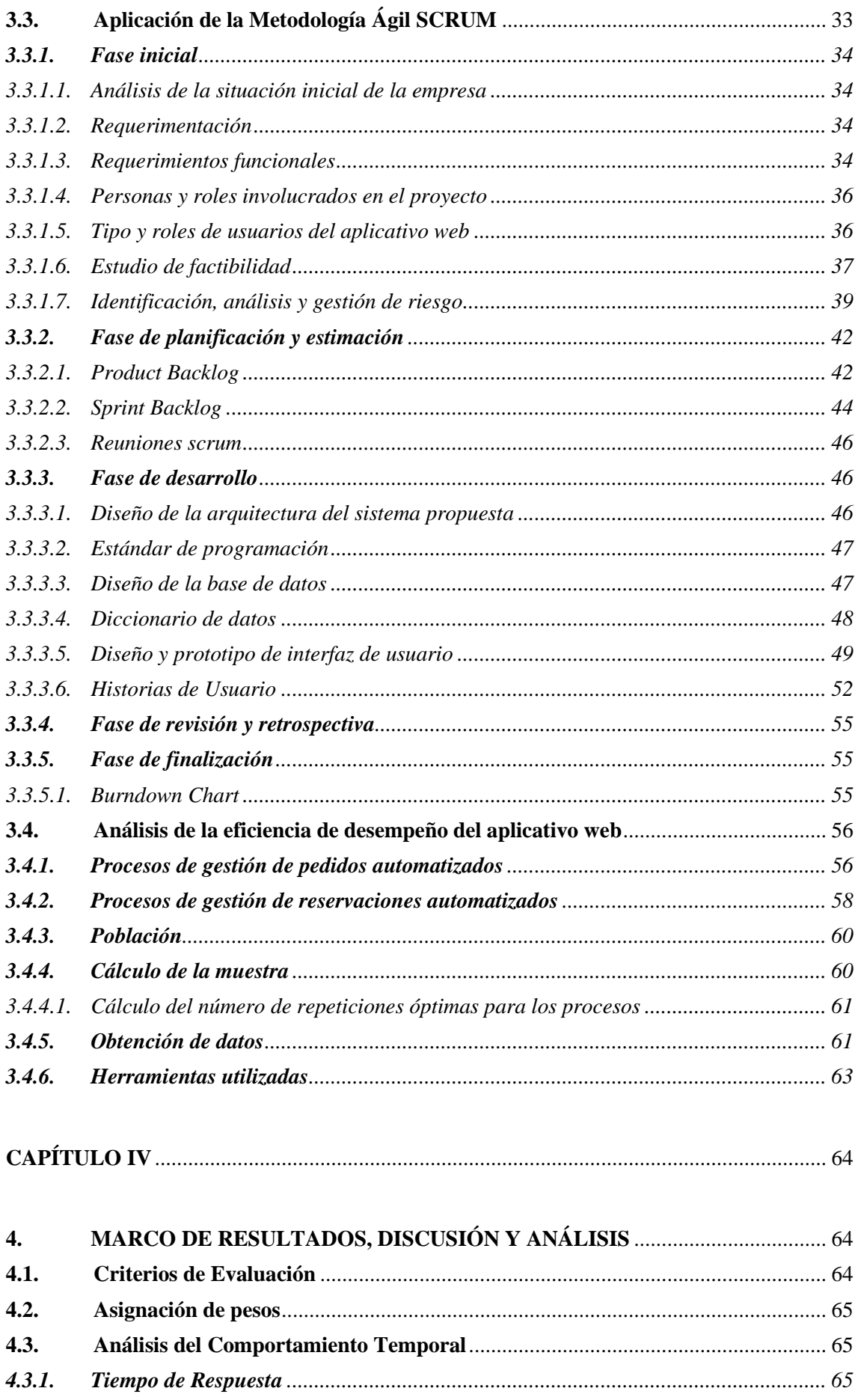

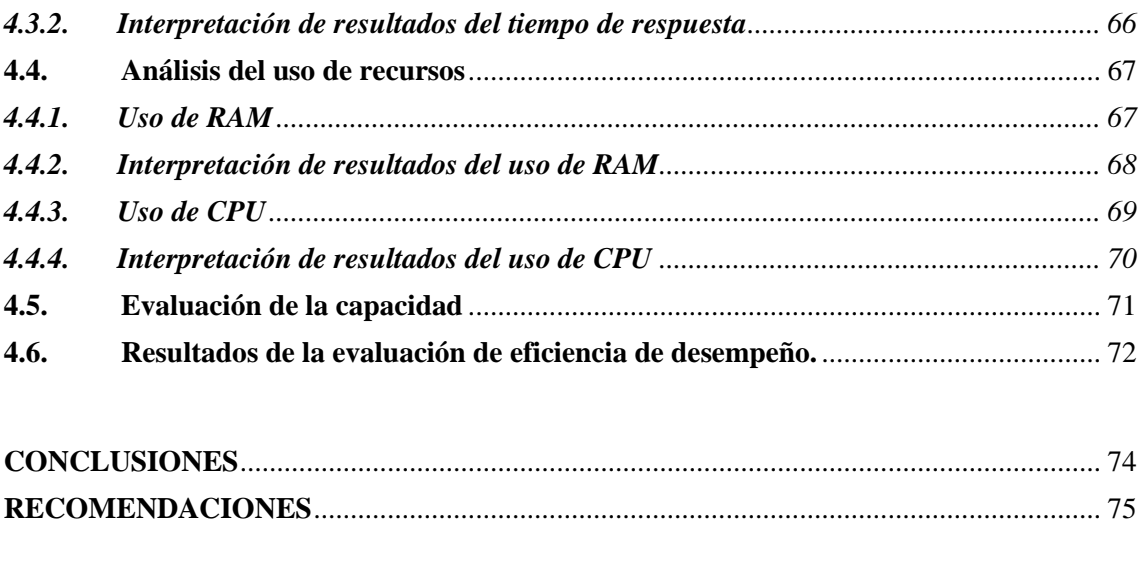

**GLOSARIO BIBLIOGRAFÍA ANEXOS** 

# <span id="page-11-0"></span>**ÍNDICE DE TABLAS**

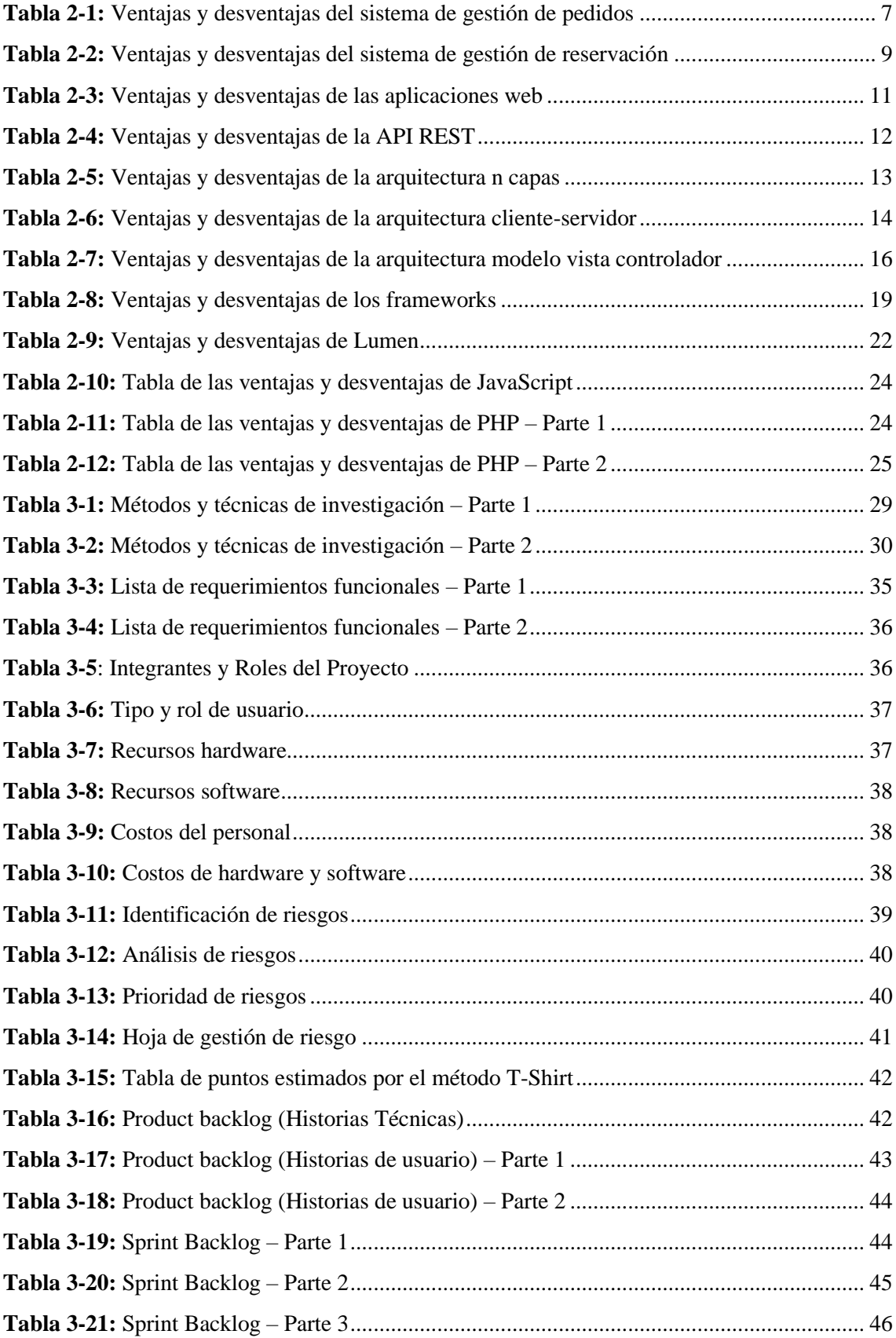

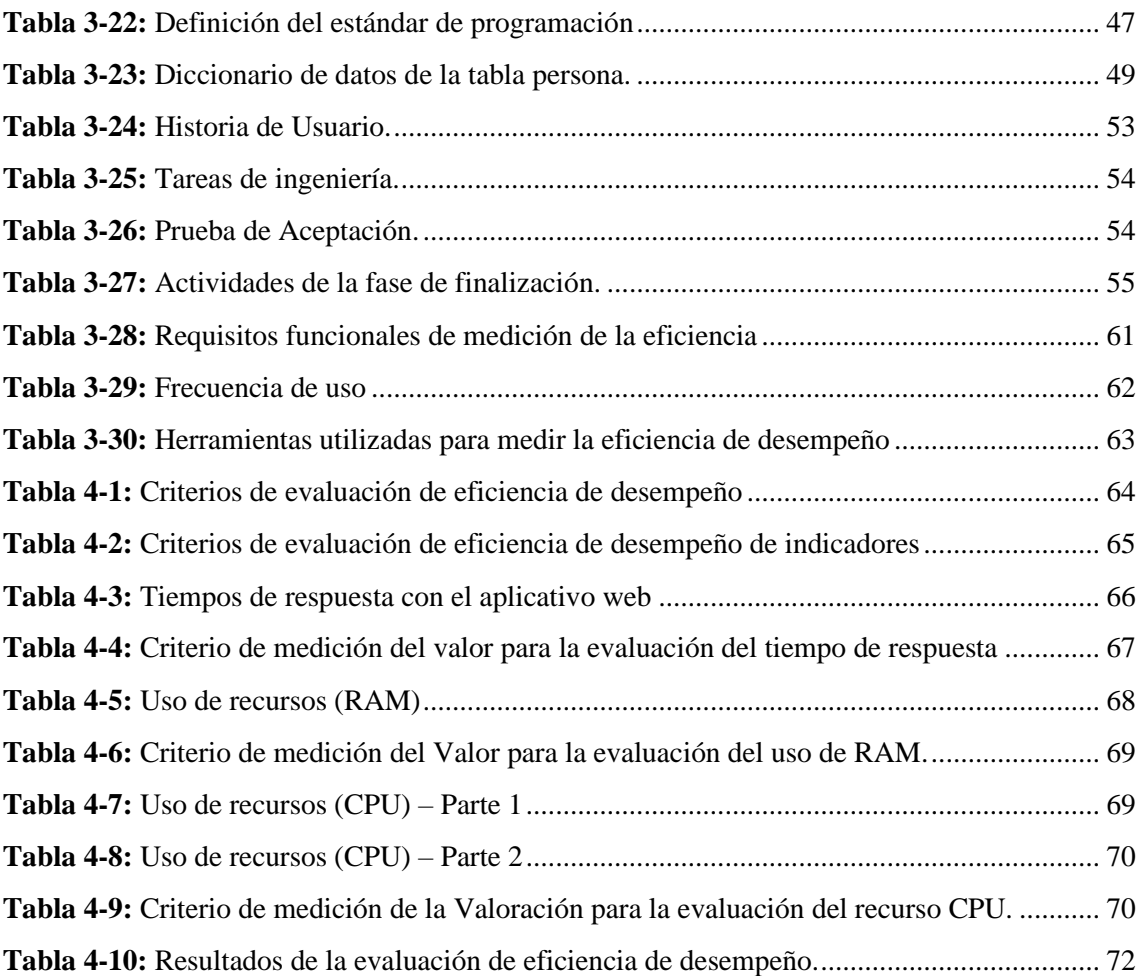

# <span id="page-13-0"></span>**ÍNDICE DE ILUSTRACIONES**

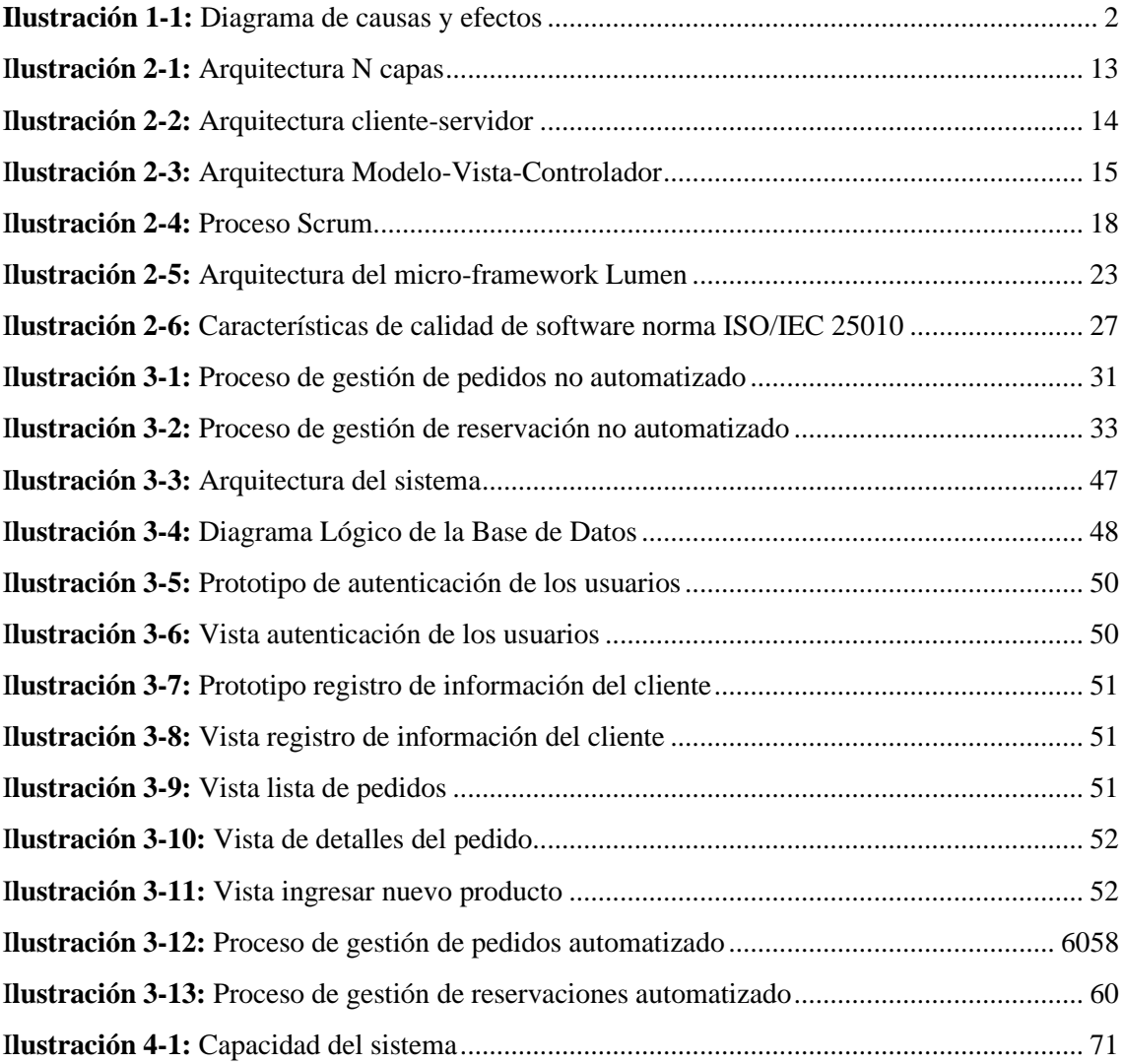

# <span id="page-14-0"></span>**ÍNDICE DE GRÁFICOS**

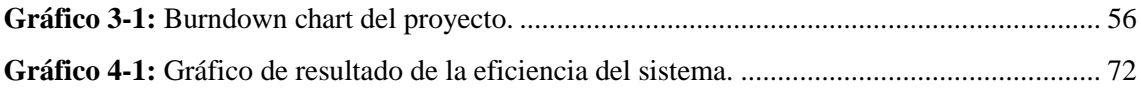

# <span id="page-15-0"></span>**ÍNDICE DE ANEXOS**

**ANEXO A:** FORMATO DE ENTREVISTA **ANEXO B:** MANUAL TÉCNICO **ANEXO C:** MANUAL DE USUARIO **ANEXO D:** DICCIONARIO DE DATOS **ANEXO E:** RECOLECCIÓN DE DATOS **ANEXO F:** CERTIFICADO DE ACEPTACIÓN DE LA EMPRESA

#### <span id="page-16-0"></span>**RESUMEN**

La empresa Carpas Andina, ubicada en la ciudad de Ambato, realizaba el registro de pedidos y reservaciones de sus productos de forma manual, lo que ocasionaba inconvenientes en el acceso a la información, ya que su almacenamiento se realizaba de forma física, propenso a dañarse o estropearse. Por ello, el objetivo del presente trabajo de integración curricular fue desarrollar una aplicación web utilizando el micro-framework Lumen para automatizar de manera eficiente dichos registros. Se recopiló información mediante entrevistas, observación y revisión de documentos para conocer a profundidad las actividades internas del negocio, y para el desarrollo de la aplicación web se utilizó la metodología ágil SCRUM, identificando y completando 43 historias de usuario y 9 historias técnicas en 9 sprints con una duración total de 696 horas. Las tecnologías utilizadas fueron el micro-framework Lumen para el backend, el framework Vue.js para el frontend y, como gestor de base de datos, se empleó MySQL. Se aplicó la norma ISO/IEC 25010 para evaluar la eficiencia de desempeño, analizando el comportamiento temporal, la utilización de recursos y la capacidad. Se realizaron pruebas de rendimiento y monitorización, en las cuales la aplicación web obtuvo un 50% en tiempo de respuesta y un 37.5% en utilización de recursos, lo que resultó en una puntuación global del 87.5% en eficiencia de desempeño. Para evaluar la capacidad, se simuló un escenario con 100 usuarios virtuales realizando operaciones concurrentes utilizando la herramienta Apache JMeter. Los resultados demostraron que el servidor de la aplicación es capaz de manejar hasta 299.985 peticiones por minuto sin degradar su rendimiento ni presentar errores.

**Palabras clave:** <APLICACIÓN WEB>, <METODOLOGÍA SCRUM>, <AMBATO (CANTÓN)>, < EFICIENCIA DE DESEMPEÑO>, <DESARROLLO DE SOFTWARE>

0600-DBRA-UPT-2024

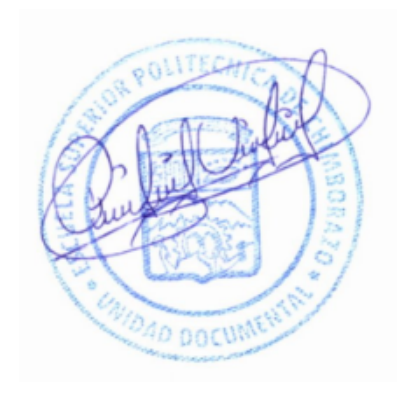

## <span id="page-17-0"></span>**ABSTRACT**

The company Carpas Andina, located in Ambato, registered orders and reservations for its products manually, which caused inconveniences in access to information since its storage has done physically and was prone to damage or spoil. Therefore, this curricular integration work aimed to develop a web application using the Lumen micro-framework to automate these records efficiently. Information has been collected through interviews, observation, and document review to gain an in-depth understanding of the internal activities of the business, and the agile SCRUM methodology has been used to develop the web application, identifying and completing 43 user stories and nine technical stories in 9 sprints, with a total duration of 696 hours. The technologies used were the Lumen micro-framework for the backend and the Vue.js framework for the front end. MySQL is used as a database manager. The ISO/IEC 25010 standard was applied to evaluate performance efficiency, analyzing temporal behavior, resource utilization, and capacity. Performance and monitoring tests were carried out, in which the web application obtained 50% in response time and 37.5% in resource utilization, resulting in an overall score of 87.5% in performance efficiency. A scenario with 100 virtual users performing concurrent operations has been simulated to evaluate the capacity using the Apache JMeter tool. The results showed that the application server can handle up to 299,985 requests per minute without degrading its performance or presenting errors.

**Keywords**: <WEB APPLICATION>, <SCRUM METHODOLOGY>, <AMBATO (CITY)>, <PERFORMANCE EFFICIENCY>, <SOFTWARE DEVELOPMENT>

Licda. Môn

CL $O(1.06045000)$  F.  $0.1.000433702$ 

**DOCENTE FIE**

0600-DBRA-UPT-2024

# **CAPÍTULO I**

# <span id="page-18-1"></span><span id="page-18-0"></span>**1. DIAGNÓSTICO DEL PROBLEMA**

### <span id="page-18-2"></span>**1.1. Antecedentes**

El manejo de un sistema automatizado es importante en una empresa, debido a que, se considera un medio eficiente para agilizar los procedimientos que en ella se desarrollan. La empresa Carpas "Andina" se encuentra ubicado en la ciudad de Ambato que se dedica a la elaboración y reparación de carpas, entre sus productos están: toldos, casetas, carpas tipo playera, carpas para eventos, carpas tipo feria entre otros, brindando un servicio de calidad a sus clientes garantizando la durabilidad en sus productos.

El proceso actual para realizar un pedido y reservación, consiste en que los clientes deben acercarse al local y solicitar lo que desean comprar al responsable de ventas, el cual este lleva un registro de datos del cliente en una solicitud de pedido o reservación, posterior a ello la solicitud es enviada al personal que está encargado de la elaboración del producto en un tiempo estimado de entre 2 a 3 días de acuerdo al tipo de producto solicitado, luego de concluido el trabajo se procede a enviar a bodega para que inmediatamente sea entregado al cliente.

En la actualidad se evidencia que no cuenta con un sistema que automatice el proceso de pedidos y reservaciones. El problema se da en el área administrativa principalmente en la información que se genera en el registro de pedidos y reservación de los productos y dicha información se registra de forma errónea, lo cual implica, perdida y mala manipulación de la información, lo cual tiene como consecuencia pérdidas económicas y potenciales clientes, como resultado reduce la preferencia de los clientes ante la empresa optando por otras, véase en la Ilustración 1-1. Por esta razón se propone el tema del trabajo de titulación Desarrollo de una aplicación web para automatizar los pedidos y reservaciones de la empresa Carpas "Andina" de la ciudad de Ambato utilizando el micro-framework Lumen que se realizara con la finalidad de colaborar con esta problemática a realizarse en el periodo académico octubre 2023 / marzo 2024.

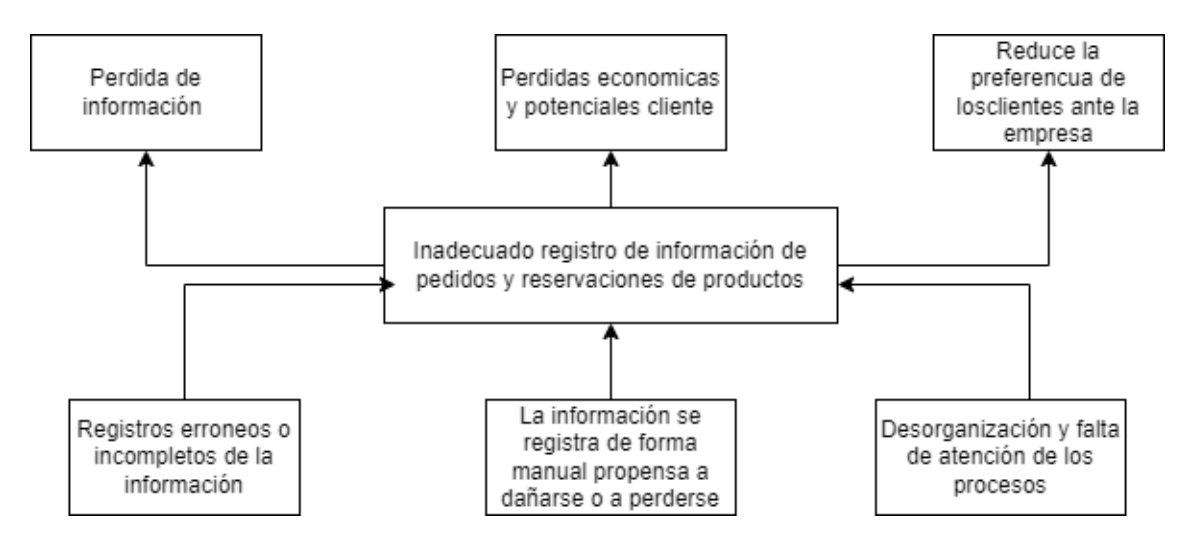

<span id="page-19-2"></span>**Ilustración 1-1:** Diagrama de causas y efectos **Realizado por:** Pimbomaza W.,2024.

Los pedidos y reservaciones son elaborados en forma manual, causando demoras e incomodidades para los clientes, puesto que el tiempo de entrega son tardías, como consecuencia se tiene un mal manejo de información y toma de decisiones inadecuadas. Es por ello por lo que el presente proyecto se lo realizara en esta empresa analizando y resolviendo el problema que actualmente posee debido al retardo en la entrega de los productos por ser descritos los pedidos o reservaciones manualmente.

### <span id="page-19-0"></span>**1.2. Formulación del problema**

¿Contribuirá la aplicación web, a la hora de automatizar de manera eficiente los pedidos y reservaciones en la empresa Carpas Andina?

### <span id="page-19-1"></span>**1.3. Sistematización del Problema**

¿Cuáles son las características del micro-framework Lumen que facilitara el proceso de desarrollo de la aplicación web?

¿Cuáles son los procesos de pedidos y reservaciones de la empresa Carpas 'Andina'?

¿Cuáles son los módulos de la aplicación web de control de pedidos y reservaciones?

¿Cómo se evaluará la eficiencia de la aplicación web para la automatización de pedidos y reservaciones?

#### <span id="page-20-0"></span>**1.4. Justificación del trabajo de titulación**

### <span id="page-20-1"></span>**1.4.1. Justificación Teórica**

Actualmente la empresa Carpas Andina, presenta un proceso no automatizado de información, la cual provoca demoras en la gestión de pedidos y reservaciones, dicha empresa se ve en la necesidad de adquirir una aplicación web que automatice las diferentes actividades diarias que se efectúan en la misma. Con la finalidad de solucionar el problema antes expuesto, se desarrollará la aplicación web propuesto mediante el empleo de herramientas de software libre tales como: El micro-framework Lumen para el desarrollo del backend y el framework Vue.js para el desarrollo del frontend; en el primero permite desarrollar código en el lenguaje PHP, por su parte el segundo permite escribir código con el lenguaje JavaScript a su vez que su lógica sirve para consumir interfaz del usuario. Para lograr persistencia de los datos en el tiempo se emplea el motor de base de datos MySQL el cual es un gestor de bases de datos relacionales muy utilizado para aplicaciones basadas en la web. Para facilitar el diseño y maquetación de las interfaces de usuario se utilizará el framework de CSS Tailwind.

A demás se utilizará Scrum que es una metodología ágil que ayuda a desarrollar un software minimizando sus riesgos durante su desarrollo, así poder obtener calidad y control de los avances que se van desarrollando durante la jornada laboral. La razón es que tiene beneficios en tres niveles, en el nivel plantilla permitiendo el trabajo en equipo esto incrementara la motivación a los miembros del equipo, nivel proceso y el nivel de resultados hacen las entregas de las iteraciones llamadas sprint en un tiempo mínimo de dos semanas (Gonçalves, 2018).

Además, muchos factores del desarrollo de aplicaciones no son muy claros, se requieren un mayor análisis, ya sea de la metodología de desarrollo que se utilizara, los campos en los cuales se podrían aplicar el proyecto.

#### <span id="page-20-2"></span>**1.4.2. Justificación Aplicativa**

Con la finalidad de colaborar en la resolución del problema planteado de la Empresa Carpas "Andina" se busca realizar la aplicación web propuesto ya que el sistema apoyará a la gestión de la información con respecto a cada cliente registrado en el sistema, permitirá registrar los pedidos o reservaciones de los productos deseados del cliente. Al administrador de la empresa permitirá manejar de modo más eficiente la información de los clientes, productos disponibles y productos entregados.

Dicho Sistema contará con los siguientes módulos:

- **Módulo de autentificación:** este nos permitirá crear un módulo seguridad de ingreso al sistema, estableciendo sus roles y permisos al momento de interactuar con el aplicativo web.
- **Módulo de Gestión de clientes:** el sistema permitirá la gestión de información de los clientes (ingresar, eliminar, actualizar y mostrar información).
- **Módulo de Gestión de productos:** el sistema permitirá gestionar la información de los productos ofertados por la empresa (ingresar, eliminar, actualizar y mostrar los productos).
- **Módulo de Gestión de Pedidos:** el sistema permitirá llevar un control de los pedidos de los productos ofertados por la empresa realizados por los clientes.
- **Módulo de Gestión Reservación:** el sistema permitirá llevar un control de las reservaciones de los productos ofertados por la empresa realizados por los clientes, definiendo las fechas de reservaciones de ingreso y salida de dichos productos.
- **Módulo de Gestión venta:** el sistema permitirá generar una venta a directa de los productos seleccionados
- **Módulo de Reportes:** el sistema permitir visualizar reportes semanales, quincenales, mensuales, anules de los perdidos y reservaciones realizados, de los productos más solicitados.

En conclusión, la solución tecnológica que se va a implementar está sujeta a las líneas de investigación de la EIS (Escuela de Ingeniería en Sistemas). El proyecto se encuentra inmerso en el Proceso de Desarrollo de Software en el ámbito del Análisis y diseño de Proyectos de Software. En el ámbito nacional según el Plan Nacional del Buen Vivir la población debe tener acceso a TICS en específico también en la Generación de sistemas nacionales de patentes. La Línea de Investigación de ACM-IEEE justifica el proyecto en el apartado de Sistemas de Información exactamente en las Aplicaciones de Sistemas de Información.

#### <span id="page-21-0"></span>**1.5. Objetivos**

#### <span id="page-21-1"></span>**1.5.1. Objetivo general**

Desarrollar una aplicación web mediante el uso del micro-framework Lumen para la automatización eficaz de pedidos y reservaciones de la empresa Carpas Andina.

# <span id="page-22-0"></span>**1.5.2. Objetivos Específicos**

- Estudiar las características y el funcionamiento del micro-framework Lumen para el desarrollo de la aplicación web.
- Analizar los requerimientos del proceso de pedidos y reservaciones de la empresa Carpas 'Andina'
- Desarrollar los diferentes módulos de la aplicación web de pedidos y reservaciones de la empresa Carpas 'Andina'.
- Evaluar el nivel de eficiencia del sistema de pedidos y reservaciones para el control de información.

# **CAPÍTULO II**

# <span id="page-23-1"></span><span id="page-23-0"></span>**2. FUNDAMENTO TEÓRICO**

En el presente capítulo se encuentran temas fundamentales para el desarrollo y la comprensión del proyecto de titulación. Basados en contenidos teóricos de las tecnologías y herramientas que se utilizarán para automatizar el proceso de pedidos y reservaciones en la empresa Carpas Andina ubicado en la ciudad de Ambato.

### <span id="page-23-2"></span>**2.1. Gestión de Pedidos**

#### **Pedido**

Un pedido es una solicitud para adquirir un producto o servicio. En general, se realiza a través de un proceso de compra en el que el cliente selecciona los productos o servicios. Este proceso es fundamental en cualquier operación comercial y constituye una transacción en la que un cliente expresa la intención de comprar y la empresa acepta proporcionar los productos o servicios solicitados (Herrera et al., 2021, págs. 16-26).

### <span id="page-23-3"></span>**2.1.1. Etapas en la gestión de Pedidos**

Según (Herrera et al., 2021, págs. 16-26) las etapas en la gestión de pedidos son 6, las cuales se detallan a continuación:

**Recepción del pedido:** primero inicia al recibir el pedido del cliente. Esto puede hacerse a través de diversas formas, como en persona, por teléfono, correo electrónico, o través de una plataforma especializada en comercio electrónico.

**Verificación del pedido:** antes de registrar el pedido se procede a verificar si los datos hayan sido ingresados correctamente, tales como información personal, información de productos, cantidad, precio, etc.

**Preparación del pedido:** después de verificar el pedido, se procede a preparar el mismo para su envío. Esto puede implicar la recolección de los productos en el inventario, la verificación de su calidad, el empaquetado y etiquetado del producto, entre otras cosas.

**Envío del pedido:** una vez que el pedido ha sido preparado, se procede a enviarlo al cliente. Esto puede implicar la coordinación con servicios de mensajería o envío para entregar el pedido en tiempo y forma.

**Confirmación de entrega:** una vez que el pedido ha sido entregado, es importante confirmar con el cliente que ha recibido el producto y que se encuentra en buen estado.

**Facturación y registro:** finalmente, es importante registrar el pedido y generar la factura correspondiente. Esto ayudará a mantener un control de los productos vendidos y de los pagos realizados.

### <span id="page-24-0"></span>**2.1.2. Ventajas y desventajas del sistema de gestión de pedidos**

En la **Tabla 2-1**, se describen las ventajas y desventajas de un sistema de gestión de pedidos que se muestran a continuación:

| <b>Ventajas</b> |                                              | <b>Desventajas</b> |                                                 |
|-----------------|----------------------------------------------|--------------------|-------------------------------------------------|
|                 | Reduce los tiempos de procesamiento.         |                    | El costo de adquisición inicial del sistema de  |
|                 | Mejora la precisión en la entrega al reducir |                    | gestión de pedidos puede ser elevado.           |
|                 | los tiempos de espera.                       |                    | Se necesita habilidades técnicas y capacitación |
|                 | Ayuda al seguimiento en tiempo real de los   |                    | para un mejor uso del sistema.                  |
|                 | niveles de inventario.                       |                    | En cuanto a la personalización pueden tener     |
|                 | Permite generar datos y realizar informes    |                    | limitaciones en algunos sistemas                |
|                 | para luego determinar la toma de decisiones. |                    | Puede ser complejo integrar los sistemas        |
|                 |                                              |                    | existentes con el sistema que se va a utilizar. |
|                 |                                              |                    |                                                 |

<span id="page-24-2"></span>**Tabla 2-1:** Ventajas y desventajas del sistema de gestión de pedidos

**Fuente:** (Neifa, 2021) **Realizado por:** Pimbomaza W., 2024.

#### <span id="page-24-1"></span>**2.2. Reservaciones**

#### **Reservación**

La reservación es la solicitud, para adquirir temporalmente el alquiler de uno o más productos o servicios en una fecha específica. Se trata de la acción de apartar o preservar algo durante un periodo determinado, asegurando su disponibilidad para su uso futuro o en caso de eventualidades (González et al., 2014, págs. 20-36).

#### <span id="page-25-0"></span>**2.2.1. Etapas en la gestión de Reservación**

Según (González et al., 2014, págs. 20-36) las etapas de reservaciones con las siguientes:

**Recepción de solicitud:** El proceso comienza cuando se recibe por cualquier medio una solicitud de reserva de un artículo por parte de un cliente.

**Comprobación de disponibilidad:** Verificar en el sistema de reservas que el artículo solicitado se encuentre disponible en la fecha y hora requerida por el cliente.

**Confirmación al cliente:** Si hay disponibilidad, se confirma al cliente la reserva mediante comunicación escrita o telefónica.

**Recopilación de datos:** Solicitar al cliente información personal como nombre, teléfono, dirección; y datos para el pago si corresponde.

**Registro:** Asentar los datos de la reserva en el registro manual o digital interno.

**Gestión de pagos:** Según la política comercial, puede requerirse el pago parcial o total de la transacción en ese momento.

**Preparación del artículo:** Antes de la fecha de entrega, asegurarse de que el artículo reservado se encuentre disponible para su uso o entrega.

**Entrega/Uso:** En la fecha estipulada, realizar la entrega o permitir el uso pactado.

**Devolución:** Al finalizar el plazo, el cliente debe devolver el artículo en las mismas condiciones.

**Actualización:** Registrar nuevamente la disponibilidad del artículo en el sistema de reservas.

#### <span id="page-25-1"></span>**2.2.2. Ventajas y desventajas del sistema de gestión de reservación**

En la **Tabla 2-2**, se describe las ventajas y desventajas de las aplicaciones web que se muestran a continuación:

| Ventajas                                      | <b>Desventajas</b>                                          |
|-----------------------------------------------|-------------------------------------------------------------|
| Sincroniza la información                     | El costo de la adquisición e implementación                 |
| Desarrolla la flexibilidad y eficiencia en la | inicial puede ser elevada.                                  |
| consulta de la información.                   | La planificación debe ser rigurosa para evitar              |
| Permite tener un control total de todas las   | problemas.                                                  |
| reservaciones y realizar el seguimiento de su | • Podría necesitar habilidades técnicas                     |
| estado.                                       | capacitación para el uso adecuado.                          |
| Genera factura de los productos con detalles  | Las vulnerabilidades<br>pueden<br>surgir<br>al<br>$\bullet$ |
| específicos de cantidades y costos.           | depender de la tecnología                                   |

<span id="page-26-2"></span>**Tabla 2-2:** Ventajas y desventajas del sistema de gestión de reservación

**Fuente:** (Buigley, 2014)

**Realizado por:** Pimbomaza W., 2024.

### <span id="page-26-0"></span>**2.3. Eficacia de los procesos**

La empresa Carpas Andina tiene como objetivo minimizar las quejas por parte los clientes por la entrega tardía de sus productos, por el registro inadecuado de la información, llevando un orden cronológico de los mismos. Para lograr este objetivo de manera eficaz, la empresa debe implementar una herramienta tecnológica que automatiza los procesos de pedidos y reservaciones.

Esta herramienta debe ser eficiente en sus procesos, logrando la eficacia esperada por la empresa. Se espera que, al optimizar tiempos y recursos, permita cumplir de manera más eficiente con los plazos de entrega pactados con los clientes, es fundamental que esta solución tecnológica se enfoque específicamente en atender los puntos débiles detectados en los procesos manuales, tales como:

- Demoras en la confirmación de reservaciones.
- Retrasos en la preparación de pedidos.

En conjunto con la información relevante proporcionada por los reportes, permitirá a la empresa Carpas Andina alcanzar sus objetivos de manera más eficiente y eficaz.

## <span id="page-26-1"></span>**2.4. Aplicación web**

Una aplicación web es un software diseñado para ser utilizado a través de un navegador web. A diferencia de las aplicaciones de escritorio, las aplicaciones web se ejecutan en un servidor remoto y se accede a ellas a través de Internet, las aplicaciones web pueden ser creadas utilizando diversos lenguajes de programación, como JavaScript, PHP, Python y Ruby. Para crear una aplicación

web, se necesitan conocimientos en programación, diseño web, seguridad y bases de datos (Cabello, 2013).

# <span id="page-27-0"></span>**2.4.1. Características:**

La aplicación web tienen las siguientes características según (Neifa, 2021) que se detalla a continuación:

**Accesibilidad:** Las aplicaciones web están diseñadas para funcionar en cualquier dispositivo con internet y navegador, permitiendo su uso desde cualquier lugar.

**No requieren instalación:** A diferencia del software de escritorio, las web apps no requieren ser instaladas en la computadora del usuario, facilitando su utilización.

**Interfaz de usuario intuitiva**: Suelen tener una interfaz intuitiva y sencilla de manejar, reduciendo la curva de aprendizaje y mejorando la experiencia del usuario.

**Actualización constante:** Las web apps se actualizan frecuentemente para optimizar funcionalidades y corregir fallas, garantizando que los usuarios accedan siempre a la última versión.

**Compartición de datos:** Pueden compartir información con otros sistemas y aplicaciones, volviéndolas más versátiles y útiles para interoperar.

**Personalización:** Se pueden personalizar para satisfacer necesidades y preferencias particulares de cada usuario, mejorando su experiencia y fidelidad.

**Seguridad:** Suelen implementar medidas de seguridad para resguardar los datos del usuario, garantizando privacidad y confidencialidad de la información.

#### <span id="page-27-1"></span>**2.4.2. Ventajas y desventajas de las aplicaciones web**

En la **Tabla 2-3**, se describe las ventajas y desventajas de las aplicaciones web que se muestran a continuación:

| Ventajas                                                        | <b>Desventajas</b>                                 |  |
|-----------------------------------------------------------------|----------------------------------------------------|--|
| código<br>de<br>Puede<br>reutilizable<br>el<br>ser<br>$\bullet$ | Dependencia de la conexión a Internet<br>$\bullet$ |  |
| programación.                                                   | Pérdida de visibilidad en las tiendas, al no       |  |
| El desarrollo es más simple y con menos costo.                  | requerir instalación.                              |  |
| No requiere instalación.                                        | Su velocidad es limitada.                          |  |
| Reducción de costos.                                            | Existen limitaciones en la capacidad del           |  |
| Multiplataforma.                                                | hardware del dispositivo.                          |  |
| Garantiza la privacidad de los datos con                        |                                                    |  |
| seguridad.                                                      |                                                    |  |
| Aplicación web personalizada.                                   |                                                    |  |

<span id="page-28-2"></span>**Tabla 2-3:** Ventajas y desventajas de las aplicaciones web

**Fuente:** (Neifa, 2021)

**Realizado por:** Pimbomaza W., 2024.

### <span id="page-28-0"></span>**2.5. API REST**

Las APIs REST (Transferencia de Estado Representacional) son un conjunto de pautas y normas para crear servicios web escalables, eficientes y estandarizados, REST APIs permiten que distintas aplicaciones se comuniquen a través de internet utilizando el protocolo HTTP (Protocolo de Transferencia de Hipertexto), de esta manera, posibilitan a los desarrolladores construir aplicaciones que consuman y suministren datos y servicios de forma sencilla y estandarizada (Soni y Ranga, 2019).

# <span id="page-28-1"></span>**2.5.1. Características de la API REST**

A continuación, se menciona algunas características (Soni y Ranga, 2019):

**Arquitectura cliente-servidor**: La API REST adopta una arquitectura cliente-servidor donde el cliente realiza solicitudes y el servidor responde.

**Estado sin sesión**: Las peticiones del cliente son autónomas, conteniendo toda la información necesaria para su procesamiento, por lo que la API REST no depende de estado almacenado previamente.

**Interfaz uniforme:** Provee una interfaz estandarizada para que los clientes accedan a los recursos del servidor.

**Recursos identificados por URI:** Cada recurso se identifica mediante un localizador URI único.

**Operaciones estándar:** Las peticiones HTTP implementan los métodos estándar del protocolo (GET, POST, PUT, DELETE) para operar los recursos.

**Formato de datos:** Para intercambiar información entre cliente y servidor se emplean formatos estandarizados como JSON o XML.

En síntesis, la API REST promueve la escalabilidad, rendimiento y estandarización al establecer un conjunto de principios y mejores prácticas para el desarrollo de servicios web modernos.

# <span id="page-29-0"></span>**2.5.2. Ventajas y desventajas de la API REST**

En la **Tabla 2-4**, se describe las ventajas y desventajas de las APIS REST que se muestran a continuación:

| <b>Ventajas</b>                           | <b>Desventajas</b>                      |
|-------------------------------------------|-----------------------------------------|
| Separación cliente – servidor             | Cambio de estructura de los datos.      |
| Independencia de tecnologías / lenguajes  | Dificultades en la gestión de versiones |
| Fiabilidad, escalabilidad, flexibilidad   | Depuración                              |
| REST necesita menos recursos del servidor | Las APIs REST pueden ser complejas      |
| Seguridad                                 |                                         |
| Facilidad de uso                          |                                         |
| Personalización y conllustración de los   |                                         |
| datos en los servicios que se ofrecen     |                                         |

<span id="page-29-3"></span>**Tabla 2-4:** Ventajas y desventajas de la API REST

**Fuente:** (López, 2019)

**Realizado por:** Pimbomaza W., 2024.

## <span id="page-29-1"></span>**2.6. Arquitectura de la aplicación web**

La arquitectura de una aplicación web se refiere a la estructura general de la aplicación y cómo se organizan los diferentes componentes para que funcionen juntos de manera efectiva (Redhat, 2020). A continuación, se describen los componentes principales de una arquitectura típica de una aplicación web:

## <span id="page-29-2"></span>**2.6.1. Arquitectura N capas**

La arquitectura en n capas, es una forma de diseñar aplicaciones de software que separa la lógica de negocio, la presentación y el almacenamiento de datos en diferentes capas, véase en la **Ilustración 2-1**, con el fin de mejorar la escalabilidad, la mantenibilidad y la seguridad de la aplicación (Vázquez, 2018).

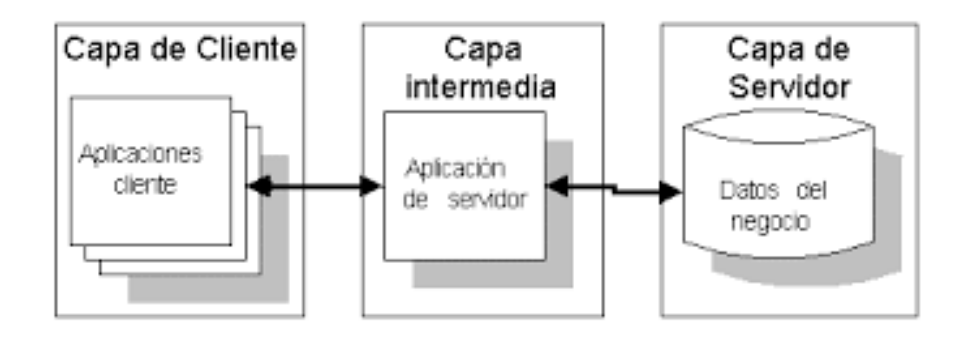

<span id="page-30-2"></span> **Ilustración 2-1:** Arquitectura N capas  **Fuente:** (Vázquez, 2018)

# <span id="page-30-0"></span>*2.6.1.1. Ventajas y desventajas de la arquitectura n capas*

En la **Tabla 2-5**, describe las ventajas y desventajas de la arquitectura n capas que se muestran a continuación:

<span id="page-30-1"></span>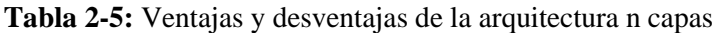

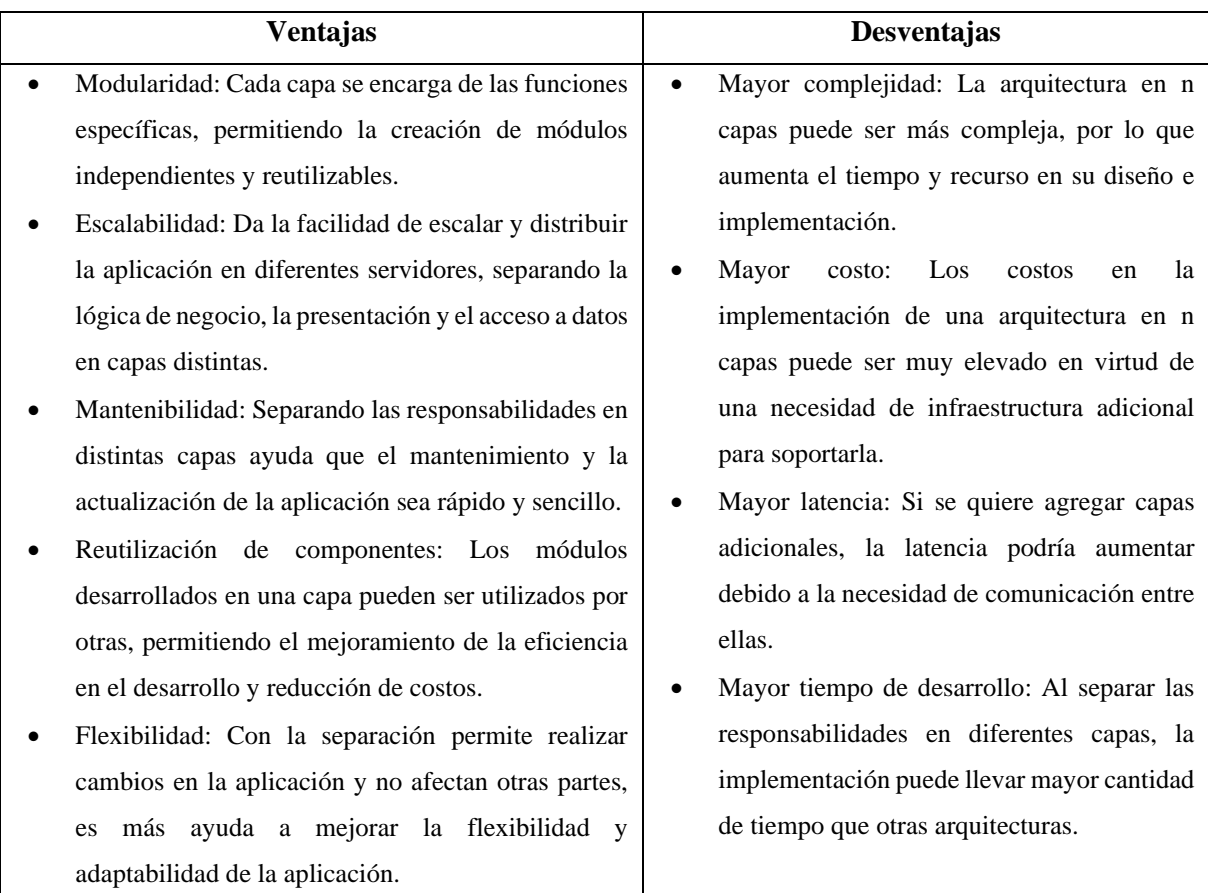

### <span id="page-31-0"></span>**2.6.2. Arquitectura cliente-servidor**

Es el componente de la aplicación que interactúa directamente con el usuario final. Puede ser un navegador web, una aplicación móvil, un programa de escritorio, entre otros, véase en la **Ilustración 2-2**. El cliente envía solicitudes al servidor para obtener datos o ejecutar acciones en la aplicación (Sanchis, 2020).

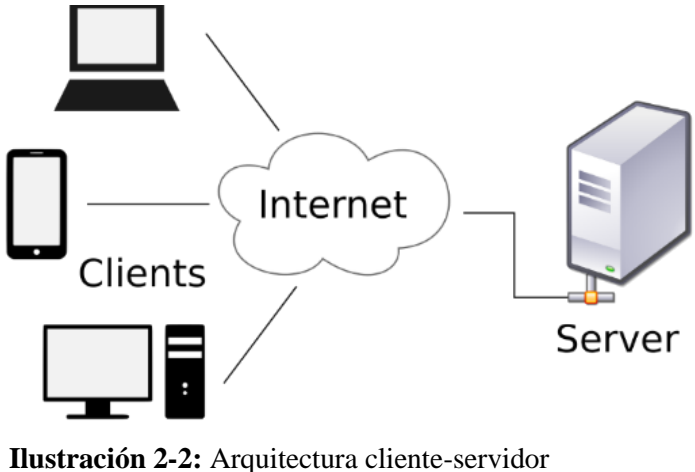

<span id="page-31-3"></span> **Fuente:** (Magaly et al., 2020)

<span id="page-31-1"></span>*2.6.2.1. Ventajas y desventajas de la arquitectura cliente-servidor*

En la **Tabla 2-6**, se describe las ventajas y desventajas de la arquitectura cliente-servidor a continuación:

| <b>Ventajas</b>                               | <b>Desventajas</b>                                         |
|-----------------------------------------------|------------------------------------------------------------|
| Ayuda en la distribución de la carga de       | Al existir problemas en el servidor, puede<br>$\bullet$    |
| trabajo entre clientes y servidores.          | afectar a todos los clientes.                              |
| Proporciona la escalabilidad al agregar más   | Si se transmiten cantidades extensas de datos<br>$\bullet$ |
| servidores según sea la necesidad.            | entre clientes y servidores, puede crear un                |
| Los recursos críticos pueden centralizar y    | alto tráfico de red.                                       |
| administrar con facilidad en servidores       | Para implementar la infraestructura de<br>٠                |
| dedicados.                                    | servidores podría existir costos elevados.                 |
| servidores<br>proporcionan<br>los<br>En<br>la | Al comparar con las arquitecturas simples<br>$\bullet$     |
| actualización y mantenimiento centralizado    | aumentar la complejidad<br>puede<br>del                    |
| de software y datos.                          | desarrollo y mantenimiento.                                |
| medidas<br>seguridad<br>Implementa<br>de      |                                                            |
| centralizadas.                                |                                                            |

<span id="page-31-2"></span>**Tabla 2-6:** Ventajas y desventajas de la arquitectura cliente-servidor

**Fuente:** (Magaly et al., 2020) **Realizado por:** Pimbomaza W., 2024.

#### <span id="page-32-0"></span>**2.6.3. Arquitectura Modelo-Vista-Controlador (MVC)**

La arquitectura Modelo-Vista-Controlador (MVC) es una arquitectura de software que se utiliza comúnmente en el desarrollo de aplicaciones de software. Se compone de tres componentes principales (Fernández, 2022), véase en la **Ilustración 2-3**:

**Capa de modelo:** Representa los datos y reglas de negocio de la aplicación. Se encarga de las operaciones de almacenamiento, recuperación de datos y de implementar la lógica de negocio.

**Capa de vista:** Representa la interfaz de usuario. Muestra los datos del modelo al usuario y captura la entrada de datos para su procesamiento.

**Capa de controlador:** Actúa como intermediario entre las capas de modelo y vista. Procesa las entradas del usuario, actualizando el modelo y la vista de acuerdo con dichas interacciones.

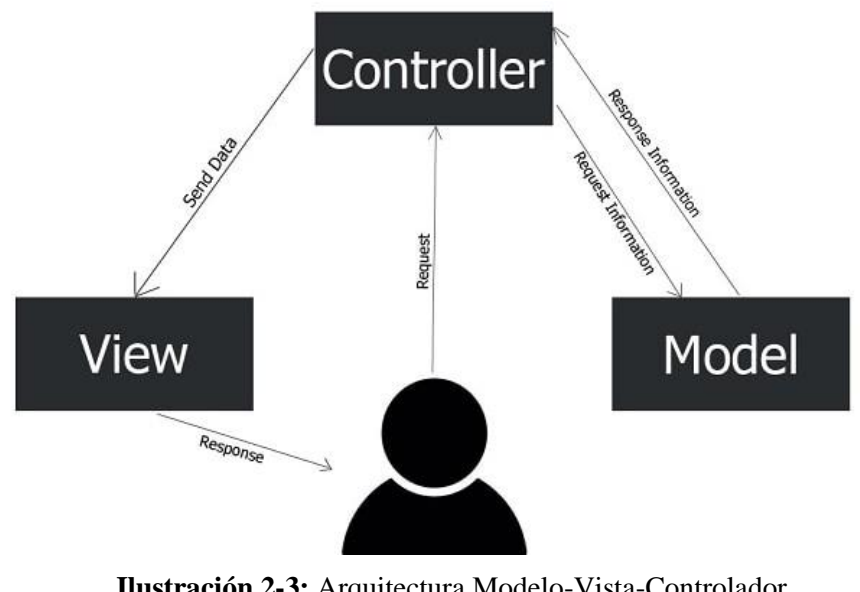

<span id="page-32-2"></span> **Ilustración 2-3:** Arquitectura Modelo-Vista-Controlador  **Fuente:** (Fernández, 2022)

<span id="page-32-1"></span>*2.6.3.1. Ventajas y desventajas de la arquitectura modelo vista controlador*

En la **Tabla 2-7**, describe las ventajas y desventajas de la arquitectura modelo vista controlador.

| <b>Ventajas</b>                                                        | Desventajas                                 |
|------------------------------------------------------------------------|---------------------------------------------|
| Separación<br>de<br>preocupaciones:<br>la                              | Mayor complejidad: la arquitectura MVC      |
| arquitectura MVC separa la lógica de                                   | puede aumentar la complejidad del código,   |
| negocio de la aplicación (modelo) de la                                | ya que se necesitan más componentes para    |
| interfaz<br>usuario<br>(vista)<br>de<br>$\overline{\mathbf{V}}$<br>del | implementar la aplicación.                  |
| procesamiento de entrada (controlador), lo                             | Dificultad para aplicaciones pequeñas:      |
| facilita<br>el mantenimiento<br>que<br>$\mathbf{V}$<br>la              | para aplicaciones pequeñas, la arquitectura |
| actualización del código.                                              | MVC puede ser excesiva y aumentar el        |
| Reutilización de código: al separar la lógica                          | tiempo de desarrollo.                       |
| de negocio de la interfaz de usuario, se puede                         | Mayor tiempo de desarrollo: debido a la     |
| reutilizar el código del modelo en diferentes                          | necesidad de implementar más componentes,   |
| vistas y controladores, lo que reduce la                               | la arquitectura MVC puede aumentar el       |
| cantidad de código duplicado.                                          | tiempo de desarrollo de la aplicación.      |
| Facilita el testing: al separar la lógica de                           |                                             |
| negocio de la interfaz de usuario y del                                |                                             |
| procesamiento de entrada, se puede realizar                            |                                             |
| pruebas de forma independiente en cada                                 |                                             |
| componente de la aplicación.                                           |                                             |
| Facilita el desarrollo en equipo:<br>-la                               |                                             |
| arquitectura MVC facilita el trabajo en                                |                                             |
| equipo, ya que diferentes miembros del                                 |                                             |
| equipo pueden trabajar<br>diferentes<br>en                             |                                             |
| componentes de la aplicación de forma                                  |                                             |
| independiente.                                                         |                                             |
| <b>Fuente:</b> (Fernández, 2022).                                      |                                             |

<span id="page-33-1"></span>**Tabla 2-7:** Ventajas y desventajas de la arquitectura modelo vista controlador

**Fuente:** (Fernández, 2022) **Realizado por:** Pimbomaza W., 2024.

## <span id="page-33-0"></span>**2.6.4. Metodologías ágiles**

Según (Gómez, 2020, págs. 62-73) las metodologías ágiles son enfoques iterativos e incrementales para el desarrollo de software que priorizan la entrega continua de funcionalidad valiosa sobre un plan detallado inicial. Los equipos ágiles trabajan estrechamente con clientes y usuarios, adaptándose de forma flexible a nuevos requerimientos durante ciclos cortos de desarrollo. De esta forma se obtienen mejoras incrementales del producto mediante versiones sucesivas con software funcional, manteniendo un alto valor y calidad desde etapas tempranas.

Para (Montero et al., 2018, págs. 114-121) las metodologías ágiles más utilizadas son las siguientes: SCRUM, XP, Kanban y Lean.

#### <span id="page-34-0"></span>**2.6.5. Metodología SCRUM**

Scrum es una metodología ágil que organiza el trabajo de desarrollo de software en sprints, bloques de tiempo fijos y cortos donde el equipo se enfoca en construir y entregar incrementos de producto priorizados y completamente funcionales. Mediante iteraciones, revisiones empíricas y un enfoque colaborativo, Scrum permite adaptar y optimizar el producto de forma flexible y continua, maximizando el valor entregado a los clientes de forma temprana y frecuente. En resumen, este marco de trabajo promueve un proceso de entrega incremental, ideal para gestionar proyectos complejos mediante equipos auto-organizados y multifuncionales, obteniendo productividad y rapidez en un entorno de innovación. (Kuz et al., 2018, págs. 62-70).

Para (Salazar et al., 2018, págs. 29-37) durante cada sprint, el equipo de Scrum sigue una serie de eventos, como

**Reunión de planificación del sprint:** en la que el equipo selecciona las características que se abordarán en el sprint y elabora un plan para completarlas.

**Reunión diaria de Scrum:** una reunión breve diaria en la que el equipo actualiza su progreso y discute cualquier problema que pueda surgir.

**Revisión del sprint**: en la que el equipo presenta el software funcional completado durante el sprint y recibe comentarios del cliente y otros interesados.

**Retrospectiva del sprint:** en la que el equipo reflexiona sobre su rendimiento durante el sprint y discute formas de mejorar en el futuro.

#### <span id="page-34-1"></span>*2.6.5.1. Roles del Scrum*

Según (Kuz at al., 2018, págs. 62-70) la metodología SCRUM maneja roles tres roles específicos que son:

**Product Owner:** Responsable de maximizar el valor del producto y la efectividad del equipo. Entre sus tareas: definir funcionalidades, priorizar requerimientos, fijar metas, gestionar el backlog y tomar decisiones de alcance.

**Scrum Master:** Facilitador que asegura el cumplimiento de las prácticas ágiles. Preside reuniones, guía al equipo en la resolución de obstáculos, fomenta mejora continua y vela por la adhesión a los principios de Scrum.

**Equipo de Desarrollo:** Grupo multifuncional que desarrolla el producto de forma iterativa e incremental. Estiman esfuerzo, asignan tareas, aplican estándares de calidad y colaboran para completar los elementos de la pila del producto comprometidos en el sprint.

Según (Gonçalves, 2018) Scrum organiza el desarrollo de un producto en sprints, bloques de tiempo fijos donde el equipo trabaja en equipo para entregar incrementos de software valuados por el Product Owner. Al finalizar cada sprint, se realiza una revisión del trabajo completado y se incorporan ajustes si se requiere, para la aprobación formal dentro de las 24 horas siguientes. De esta forma, Scrum entrega iterativamente un producto completo mediante sucesivos sprints basados en la retroalimentación continua, véase en la **Ilustración 2-4**.

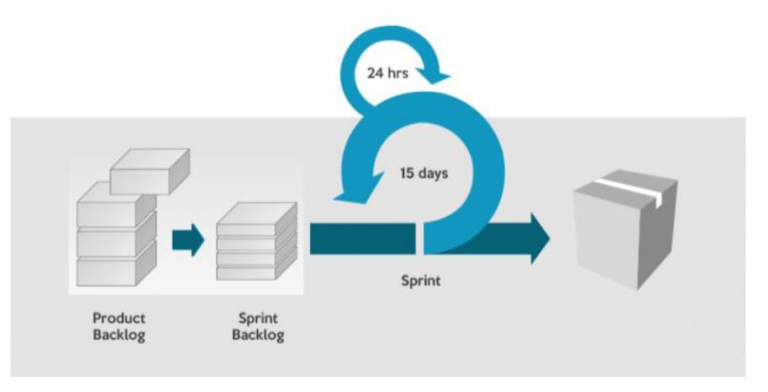

<span id="page-35-1"></span> **Ilustración 2-4:** Proceso Scrum **Fuente:** (Gonçalves, 2018)

La metodología SCRUM tiene varias características en las que se puede mencionar las siguientes: la colaboración, auto organización y la priorización (Gonçalves, 2018).

Además, (Gonçalves, 2018) menciona que existen varios roles como el product owner, scrum master, el equipo de desarrollo manejando roles específicos del scrum.

# <span id="page-35-0"></span>**2.7. Framework**

Un framework es un conjunto estandarizado de conceptos, prácticas y criterios para resolver un tipo de problemática particular en el desarrollo de software, el cual actúa como una estructura de soporte definida sobre la cual se pueden construir distintas aplicaciones con características específicas (Gutiérrez, 2021).
Provee herramientas y funcionalidades genéricas y conIlustraciónbles que facilitan la codificación al encapsular soluciones comunes e integraciones complejas entre componentes de software. De esta forma, un framework acelera el proceso de desarrollo, promueve buenas prácticas, reduce recursos requeridos y aumenta la calidad de las aplicaciones (Gutiérrez, 2021).

Según (Gutiérrez, 2021) los objetivos que tiene un framework son los siguientes:

- Acelerar el proceso de desarrollo
- Reutilizar código ya existente
- Promover buenas prácticas de desarrollo como el uso de patrones.

Al desarrollar una aplicación web desde cero se requiere escribir toda la base de código, lo cual no es óptimo. Es por ello por lo que se utilizan frameworks o plataformas de desarrollo web, las cuales proveen componentes y funcionalidades preconstruidas que agilizan la codificación.

### **2.7.1. Ventajas y desventajas de los frameworks**

En la **Tabla 2-8**, se describe las ventajas y desventajas de los frameworks que se muestran.

|   | Ventajas                                    |   | <b>Desventajas</b>                           |
|---|---------------------------------------------|---|----------------------------------------------|
|   | Ayuda en la estructura y organización del   | ٠ | Proyectos grandes y completos                |
|   | código                                      |   | Proyectos pequeños con conectividad limitada |
| ٠ | Utilización del código varias veces.        |   | a bases de datos, sin beneficios.            |
| ٠ | Facilidad de solución al minimizar errores. | ٠ | Mucho del código generado por los            |
|   | Permite la facilidad de colaboración con    |   | frameworks.                                  |
|   | otros desarrolladores.                      |   | Mayor tiempo de aprendizaje                  |
|   | Mantenimiento de la aplicación con          |   |                                              |
|   | facilidad.                                  |   |                                              |
|   | Desarrollo rápido.                          |   |                                              |

**Tabla 2-8:** Ventajas y desventajas de los frameworks

**Fuente:** (Mina y Godoy, 2018)

**Realizado por:** Pimbomaza W., 2024.

## **2.7.2. Framework Vue.js**

Vue.js es un framework Javascript centrado en la capa de vista, liviano y progresivo, para construir interfaces de usuario y aplicaciones web single-page, ganando popularidad rápidamente gracias a su curva de aprendizaje sencilla, alto rendimiento y flexibilidad. Vue.js se integra incrementalmente, permitiendo incorporar solo las funciones que se necesiten, utiliza templates declarativos con sintaxis intuitiva, se acopla con otras bibliotecas y tiene un ecosistema robusto de herramientas compatibles (Vue.js).

#### *2.7.2.1. Características de Vue.js*

Según (Rosa, 2017) menciona las siguientes características:

**Virtual DOM:** Vue.js emplea un DOM Virtual para actualizar eficientemente la interfaz, optimizando el rendimiento.

**Componentes:** Adopta una arquitectura basada en componentes reutilizables, permitiendo escalar fácilmente.

**Reactividad:** Es altamente reactivo, reflejando al instante cualquier cambio de datos en la UI.

**Directivas:** Vue.js proporciona un conjunto de directivas que permiten la manipulación directa del DOM y la realización de acciones específicas, como la asignación de atributos, la escucha de eventos y la iteración de datos.

**Fácil de aprender**: Vue.js es fácil de aprender y tiene una curva de aprendizaje más corta en comparación con otros frameworks de JavaScript.

**Flexibilidad:** Vue.js es un framework progresivo, lo que significa que puede ser utilizado en diferentes niveles de complejidad. Puede ser utilizado para proyectos pequeños o grandes.

**Comunidad activa:** Cuenta con una extensa comunidad brindando soporte y documentación constante.

Para su uso se puede realizar como si fuera una librería agregando mediante las etiquetas Script, cuando se desea realizar un proyecto mediano se puede utilizar el gestor de paquetes de node.js NPM.

#### **2.8. Micro-framework**

Los micro-frameworks son herramientas livianas para desarrollar aplicaciones web centradas en ofrecer las funcionalidades indispensables para crear sistemas simples, a diferencia de plataformas más extensas y complejas, estos frameworks de tamaño reducido tienen una curva de aprendizaje corta, facilitando y agilizando su implementación (Garbar, 2020).

## **2.8.1. Micro-framework Lumen**

Lumen es un micro-framework PHP ideal para crear aplicaciones web y APIs, si bien se basa en Laravel, uno de los frameworks PHP más populares, Lumen es más ligero y flexible al no incluir archivos y componentes por defecto, como la integración con Bootstrap o módulos de autenticación preestablecidos. No obstante, conserva la capacidad de usar Eloquent ORM y otros componentes importantes de Laravel, lo que te permite aprovechar su potencia cuando lo necesites (Patel, 2018). La versión actual es la 9 y tiene los siguientes requisitos:

- PHP superior a 8.0
- OpenSSL Extensión de PHP
- PDO de PHP Extensión
- Mbstring Extensión de PHP (Lumen, 2024).

Lumen utiliza Composer para administrar sus dependencias. Para la instalación de un proyecto con Lumen se ejecuta el siguiente comando en el terminal (Lumen, 2023).

• composer create-project --prefer-dist laravel/lumen nombreDelProyecto

Para levantar se utiliza el siguiente comando en el terminal

• php -S localhost:8000 -t public (Lumen, 2023).

#### *2.8.1.1. Características del micro-framework Lumen*

Según (Ahmed, 2021) menciona las siguientes características:

**Ligero:** Su tamaño reducido y su bajo consumo de recursos lo hacen perfecto para servicios web API y aplicaciones sencillas.

**Rápido:** Lumen se destaca por su alta velocidad y eficiencia en el procesamiento las aplicaciones se ejecutarán sin problemas.

**Modularidad:** Su estructura modular facilita la personalización de tu proyecto. Puedes agregar o quitar componentes según tus necesidades.

**Fácil de aprender:** Si se conoce Laravel, aprender Lumen será muy sencillo, la curva de aprendizaje es corta y accesible.

**Enfoque en API:** Lumen está optimizado para la creación de servicios web APIs rápidos y eficientes.

#### *2.8.1.2. Ventajas y desventajas de Lumen*

En la **Tabla 2-9**, se describe las ventajas y desventajas del micro-framework Lumen que se muestran a continuación:

**Tabla 2-9:** Ventajas y desventajas de Lumen

| <b>Ventajas</b>                             |   | <b>Desventajas</b>                          |
|---------------------------------------------|---|---------------------------------------------|
| Excelente expediente y comunidad activa.    | ٠ | Curva de aprendizaje para aquellos sin      |
| Al ser el hermano pequeño de Laravel, puede |   | experiencia en Laravel                      |
| ser utilizado fácilmente a un proyecto más  |   | Diversas funcionalidades para ser utilizado |
| grande.                                     |   | en proyectos básicos.                       |
| Fácil comprensión.                          |   |                                             |
| Modular                                     |   |                                             |

**Fuente:** (Cociña, 2018, pág. 21) **Realizado por:** Pimbomaza W., 2024.

#### *2.8.1.3. Arquitectura del micro-framework Lumen*

Lumen se basa en la arquitectura Modelo-Vista-Controlador (MVC), véase en la **Ilustración 2- 5**, un patrón de diseño ampliamente utilizado en el desarrollo de aplicaciones web. Lumen ofrece soporte nativo para el patrón MVC, permitiendo a los desarrolladores crear rutas y controladores para manejar las solicitudes HTTP de entrada y salida (Laaziri et al., 2019, pág. 704).

Además, Lumen utiliza middlewares, que son capas adicionales de funcionalidad que se ejecutan antes o después de las solicitudes HTTP. Los middlewares pueden utilizarse para tareas comunes como autenticación, validación de entradas, enrutamiento, entre otras. Lumen también proporciona soporte para bases de datos a través de Eloquent ORM, una biblioteca de Laravel. Los desarrolladores pueden definir modelos que representen los datos de la aplicación y utilizar consultas de Eloquent para acceder y manipular los datos en la base de datos (Laaziri et al., 2019, pág. 704).

La arquitectura de Lumen se enfoca en la simplicidad y velocidad, lo que lo hace ideal para la creación de microservicios y APIs. Al ser un framework ligero, Lumen ofrece un rendimiento rápido y una estructura mínima, lo que facilita el desarrollo rápido de aplicaciones web escalables y eficientes (Mozilla, 2022).

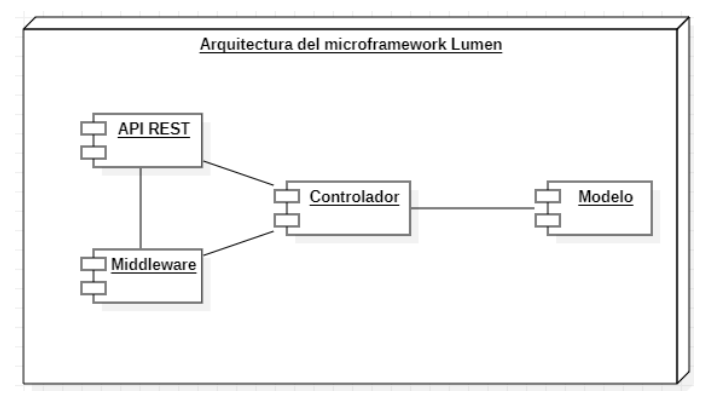

 **Ilustración 2-5:** Arquitectura del micro-framework Lumen **Fuente:** (Hipo, 2019).

#### **2.9. Herramientas para el desarrollo web**

Los lenguajes de programación web son herramientas esenciales para construir sitios web, aplicaciones web y páginas dinámicas que interactúan con el usuario. Se pueden ejecutar del lado del servidor (PHP), del lado del cliente (JavaScript). La elección del lenguaje dependerá de las necesidades del proyecto, como la funcionalidad deseada, la complejidad y la experiencia del equipo. Dominar los lenguajes de programación web es clave para el desarrollo web moderno (Yagual et al, 2023, págs. 70-78).

#### **2.9.1. JavaScript**

JavaScript es un lenguaje de programación fundamental para el desarrollo web actual, permite crear interactividad en las páginas web, desde animaciones y validaciones hasta aplicaciones web complejas como SPAs, apps móviles híbridas, juegos en línea y aplicaciones de escritorio. Dominar JavaScript te abre un mundo de posibilidades para crear experiencias web dinámicas e interactivas (Herrera, 2020, págs. 215-220).

#### *2.9.1.1. Ventajas y desventajas de JavaScrip*

En la **Tabla 2-10**, se describe las ventajas y desventajas de la JavaScript que se muestran a continuación:

| Ventajas                                     | <b>Desventajas</b>                                      |
|----------------------------------------------|---------------------------------------------------------|
| Interactivo y dinámico: JavaScript ayuda a   | Problemas de seguridad: JavaScript puede<br>٠           |
| crear páginas web interactivas y dinámicas,  | ser frágil a ataques de seguridad, por medio            |
| permitiendo al usuario a interactuar con el  | de la inyección de código malicioso en los              |
| sitio web sin la necesidad de actualizar la  | sitios web.                                             |
| página.                                      | Rendimiento limitado: JavaScript puede ser<br>$\bullet$ |
| Fácil de aprender: JavaScript es un lenguaje | lenguajes<br>lento que<br>muy<br>otros<br>de            |
| de programación fácil de aprender y          | programación, especialmente en dispositivos             |
| entender, especialmente para aquellos que ya | más antiguos o con menor capacidad de                   |
| tienen experiencia en otros lenguajes de     | procesamiento.                                          |
| programación.                                |                                                         |
| Amplia disponibilidad: JavaScript puede      |                                                         |
| ejecutarse en la mayoría de los navegadores  |                                                         |
| web modernos, permitiendo acceder a una      |                                                         |
| gran cantidad de usuarios en todo el mundo.  |                                                         |

**Tabla 2-10:** Tabla de las ventajas y desventajas de JavaScript

**Fuente:** (Herrera, 2020, págs. 215-220) **Realizado por:** Pimbomaza W., 2024.

### **2.9.2. Lenguaje PHP**

PHP (acrónimo recursivo de "PHP: Hypertext Preprocessor") es un lenguaje de código abierto, su popularidad reside en su flexibilidad, facilidad de uso y amplia compatibilidad. Con PHP puedes crear desde simples páginas web hasta complejas aplicaciones web con funcionalidades avanzadas, como interacción con bases de datos, procesamiento de formularios, gestión de usuarios y APIs (Pardo et al., 2018, págs. 28-49).

*2.9.2.1. Ventajas y desventajas de PHP*

En la **Tabla 2-11** y la **Tabla 2-12**, se describe las ventajas y desventajas de PHP.

| Ventajas                                    | <b>Desventajas</b>                                 |
|---------------------------------------------|----------------------------------------------------|
| Fácil de aprender: PHP es un lenguaje de    | · Escalabilidad: A medida que una aplicación web   |
| programación relativamente fácil de         | creada con PHP crece en complejidad, puede         |
| aprender y de entender, especialmente para  | volverse más difícil de administrar y mantener, lo |
| aquellos que ya tienen experiencia en otros | que puede llevar a problemas de escalabilidad y    |
| lenguajes de                                | rendimiento.                                       |

**Tabla 2-11:** Tabla de las ventajas y desventajas de PHP – Parte 1

**Fuente:** (Pardo et al., 2018, págs. 28-49) **Realizado por:** Pimbomaza W., 2024.

| <b>Ventajas</b>                                 |           | <b>Desventajas</b>                            |
|-------------------------------------------------|-----------|-----------------------------------------------|
| Gran comunidad: PHP tiene<br>gran<br>una        | $\bullet$ | Código desordenado: PHP se puede utilizar     |
| comunidad de desarrolladores que comparten      |           | para crear aplicaciones web sin seguir un     |
| conocimientos y recursos, lo que hace que sea   |           | patrón de diseño consistente, lo que puede    |
| más fácil encontrar soluciones a los problemas  |           | llevar a un código desordenado y difícil de   |
| comunes de programación.                        |           | entender para otros desarrolladores.          |
| Amplia disponibilidad: PHP se ejecuta en la     | $\bullet$ | Rendimiento limitado: PHP puede ser más       |
| mayoría de los servidores web, lo que significa |           | lento que otros lenguajes de programación,    |
| que es accesible para una gran cantidad de      |           | especialmente en aplicaciones que requieren   |
| usuarios en todo el mundo.                      |           | una gran cantidad de procesamiento o acceso a |
| Integración con bases de datos: PHP es          |           | la base de datos                              |
| compatible con una amplia gama de bases de      |           |                                               |
| datos, lo que permite la creación de            |           |                                               |
| aplicaciones web que requieren una gran         |           |                                               |
| cantidad de almacenamiento de datos.            |           |                                               |
| Eventor (Developt al. 2018, péga 28.40)         |           |                                               |

**Tabla 2-12:** Tabla de las ventajas y desventajas de PHP – Parte 2

**Fuente:** (Pardo et al., 2018, págs. 28-49) **Realizado por:** Pimbomaza W., 2024.

El autor (Walsh, 2023), en su artículo "The Best PHP Frameworks for 2023", compara los principales frameworks PHP disponibles en el mercado y concluye que Lumen, y Vue.js son los mejores para el desarrollo de aplicaciones web, señala que Lumen es una versión ligera de Laravel, lo que lo hace ideal para aplicaciones web pequeñas y medianas. Vue.js es un framework JavaScript para el desarrollo de interfaces de usuario.

## **2.9.3. Base de datos**

## **MySQL**

Es un sistema de gestión de bases de datos relacionales (RDBMS) de código abierto y gratuito que utiliza el lenguaje de consulta estructurado (SQL) para administrar y manipular datos. Fue desarrollado originalmente por MySQL AB (ahora propiedad de Oracle Corporation) y lanzado por primera vez en 1995 (Robledano, 2019).

## *2.9.3.1. Características de MySQL*

Basada en el soporte a continuación, se listan las características de usar MySQL (Robledano, 2019):

**Lenguaje de consulta estructurado (SQL):** MySQL se basa en SQL, el estándar para consultar y modificar datos en bases de datos relacionales. Esto significa que puedes usar comandos SQL intuitivos para realizar acciones.

**Base de datos relacional:** MySQL organiza los datos en tablas relacionadas entre sí. Esto facilita la búsqueda y el análisis de información, ya que puedes establecer conexiones entre diferentes tablas.

**Multiplataforma:** Es compatible con múltiples sistemas operativos como Windows, Linux y MacOS.

**Escalabilidad:** MySQL puede manejar grandes volúmenes de datos sin problemas.

**Rendimiento:** Diseñado para ofrecer respuestas rápidas a las consultas y modificaciones de información. Esto significa que los usuarios podrán acceder a los datos que necesitan de forma rápida y eficiente.

**Seguridad:** MySQL cuenta con funciones de autenticación y herramientas para garantizar la seguridad de los datos.

**Compatibilidad:** MySQL se integra con diferentes lenguajes de programación como PHP, Python y Java.

**Escalabilidad en clústeres:** MySQL permite distribuir la carga de consultas en varios servidores trabajando en conjunto.

#### **2.10. Calidad de Software**

Según los autores (Carrizo y Alfaro, 2018) se define a la capacidad de un software para cumplir con los requisitos, expectativas y necesidades del usuario. También se refiere a la capacidad del software para ser confiable, seguro, mantenible y escalable. La calidad de software se mide en términos de características como la eficiencia, la usabilidad, la funcionalidad, la portabilidad, la seguridad y la capacidad de adaptación a los cambios.

## **2.11. NORMA ISO/IEC 25010**

Las normas ISO/IEC 25010 también llamadasSQuare (Requisitos y Evaluación de Calidad de Productos de Software) están conformadas por las normas ISO/IEC 9126 e ISO/IEC 14598, surgen para crear modelos, métricas, procesos y herramientas de evaluación de calidad del software como producto, por medio de la especificación de los requisitos, es una familia de normas que tiene por objetivo la creación de un marco de trabajo común para evaluar la calidad del producto software (Roa at al., 2018).

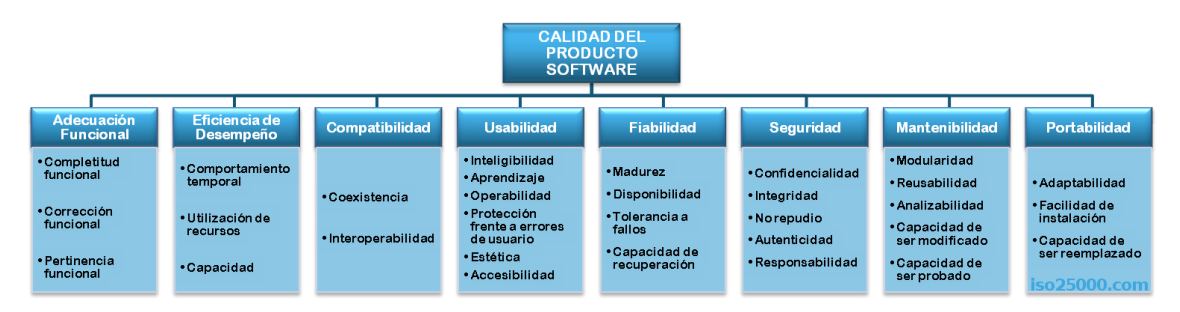

**Ilustración 2-6:** Características de calidad de software norma ISO/IEC 25010 **Fuente:** (ISO 25010, 2018)

La **Ilustración 2-6** muestra las características principales: Adecuación Funcional, Eficiencia de Desempeño, Compatibilidad, Usabilidad, Seguridad, Mantenibilidad y Portabilidad, de calidad de la norma ISO/IEC 25010.

#### **2.11.1. Eficiencia de desempeño**

Tiene una relación entre el nivel de funcionamiento del software con respecto al desempeño relativo a la cantidad de recursos utilizados bajo determinadas condiciones, según (ISO 25010, 2018) esta a su vez se subdivide en las siguientes sub-características:

- **Comportamiento temporal:** Son los tiempos que se esperan al realizar ciertas funciones bajo determinadas condiciones establecidas previamente.
- **Utilización de recursos:** Se utiliza los recursos que posee el software mediante los cuales realiza sus funciones normalmente, bajo ciertas condiciones establecidas.
- **Capacidad:** Consiste en determinar la cantidad de usuarios que puede soportar una aplicación web

#### **2.12. TRABAJOS RELACIONADOS**

En comparación con trabajos similares, se identifica el proyecto de (Hernández, 2020) de la Escuela Superior Politécnica el Chimborazo, que propone el desarrollo de una aplicación web utilizando el Framework Bootstrap y el precompilador Sass para la gestión de pedidos de productos agrícolas

en la Empresa El Chagra. Un enfoque destacado en la tesis de ingeniería de software podría ser la implementación de un sistema de seguimiento avanzado basado en inteligencia artificial y análisis de datos en tiempo real para optimizar la eficiencia de la gestión de pedidos. Este enfoque podría incorporar algoritmos predictivos para prever la demanda, mejorar la logística y proporcionar sugerencias inteligentes para la toma de decisiones estratégicas en la cadena de suministro. Además, se podría explorar la integración de tecnologías emergentes como la Internet de las cosas (IoT) para monitorear la calidad y ubicación de los productos agrícolas durante todo el proceso de entrega, brindando así una solución integral y avanzada para la gestión de pedidos en el contexto agrícola.

Otro trabajo semejante es de (Ugaz, 2020) de la Universidad Católica Santo Toribio de Mogrovejo (USAT) del Perú; que presenta una solución informática para la gestión de inventarios y pedidos para la empresa Agroinversiones Fermed E. I. R. L codificado en lenguaje PHP y base de datos PostgreSQL.

También el trabajo desarrollado por (Córdova y Galindo, 2019) de la Universidad Científica del Perú, propone el desarrollo de una aplicación móvil para la gestión de pedidos, realizado con Xamarin, PHP, MySQL

Aunque la mayoría de los trabajos mencionados anteriormente tienen ideas similares en tanto a la mecánica de gestión de inventarios, pedidos y catálogos ninguno utilizan un micro-framework para el desarrollo de una aplicación web, se propone el desarrollo usando la tecnología Vue.js, Node.js, Lumen y la base de datos MySQL.

## **CAPÍTULO III**

## **3. MARCO METODOLÓGICO**

En este capítulo, se definen los métodos y técnicas utilizados en el presente trabajo de integración curricular. Este trabajo consiste en el desarrollo de una aplicación web para la automatización de los procesos de pedidos y reservaciones en la empresa Carpas Andina, ubicada en la ciudad de Ambato, para el desarrollo de la aplicación web, se ha optado por la metodología ágil SCRUM, la cual se caracteriza por un enfoque iterativo e incremental, favoreciendo la entrega de software de forma gradual y con una mayor adaptabilidad a los cambios que puedan surgir durante el ciclo de vida del proyecto.

#### **3.1. Tipo de estudio**

En este trabajo de titulación, se opta por un estudio aplicado, cuyo objetivo principal es dar respuesta a problemáticas específicas en el área tecnológica, mediante la aplicación de los conocimientos teóricos y prácticos adquiridos durante los años de estudio. Este tipo de estudio se considera el más adecuado para abordar desafíos reales del sector tecnológico y generar soluciones tangibles.

#### **3.1.1. Métodos y técnicas**

Con la finalidad de cumplir los objetivos planteados en el trabajo de integración curricular se emplean diversos métodos y técnicas de investigación descritas en la **Tabla 3-1** y la **Tabla 3-2**  aplicados durante el desarrollo del presenta trabajo de integración curricular.

| Métodos y técnicas                                                                                                    |           |                                                                                                    |                                           |                                                                                            |  |
|----------------------------------------------------------------------------------------------------|-----------|----------------------------------------------------------------------------------------------------|-------------------------------------------|--------------------------------------------------------------------------------------------|--|
| Objetivo<br><b>Métodos</b>                                                                                                    |           | Descripción<br><b>Técnicas</b>                                                                                                    |                                           | <b>Fuentes</b>                                                                             |  |
| <b>Específico</b>                                                                                                    |           |                                                                                                    |                                           |                                                                                            |  |
| Estudiar las<br>características y el<br>funcionamiento<br>del micro-<br>framework Lumen<br>para el desarrollo<br>de la aplicación<br>web. | Analítico | Con el objetivo de<br>analizar las diferentes<br>características.<br>funcionamiento,<br>ventajas y desventajas<br>del micro-framework<br>Lumen | Revisión de<br>$\bullet$<br>documentación | Artículos<br>$\bullet$<br>científicos<br><b>Libros</b><br>٠<br>Páginas web<br>٠<br>oficial |  |

**Tabla 3-1:** Métodos y técnicas de investigación – Parte 1

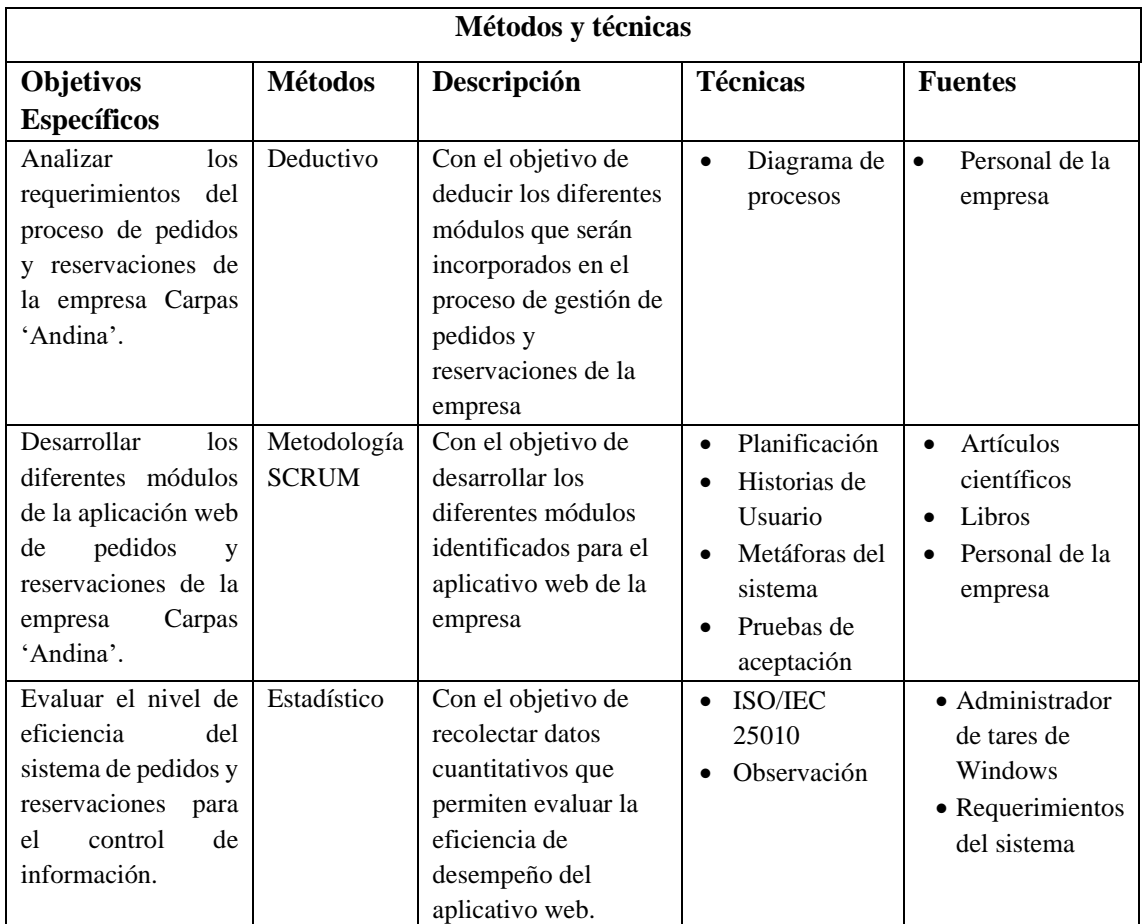

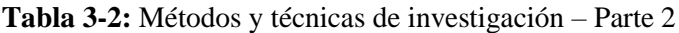

## **3.2. Procesos que se maneja en la empresa Carpas Andina**

En esta sección se describe las actividades de los procesos de la gestión de pedidos y reservaciones de la empresa Carpas Andina, se representa a través de la implementación de diagrama de procesos.

### **3.2.1. Procesos de gestión de pedidos**

El diagrama de procesos de la **Ilustración 3-1** muestra los pasos, y los entes involucrados en la gestión de Pedidos de la empresa Carpas Andina de manera no automatizada, a continuación, se describe los procesos:

Cliente:

• Revisar Catálogo: El cliente revisa el catálogo de productos disponibles para realizar un pedido.

- Escoger producto: El cliente escoge los productos en el caso de que no existe no realizara el pedido
- Realizar Pedido: El cliente selecciona los productos que desea pedir y realiza el pedido.
- Pagar: El cliente paga el valor total del pedido

## Empleado:

- Corregir posibles errores y modificaciones del pedido: El empleado corrige cualquier error o realiza modificaciones al pedido según sea necesario.
- Entregar el pedido al administrador: El empleado entrega el pedido al administrador para su revisión.

## Administrador:

- Registrar datos del pedido: El empleado registra los datos del pedido en un cuaderno o sistema de registro.
- Planificar la realización del pedido: El empleado planifica la producción y entrega del pedido según los productos seleccionados y la disponibilidad.
- Cobrar: El administrador cobra al cliente el valor total del pedido.
- Revisar el pedido: El administrador revisa el pedido para asegurarse de que cumpla con los estándares de calidad y esté completo.
- Insatisfecho: Si el cliente está insatisfecho con el pedido, el administrador lo revisa nuevamente y realiza los cambios necesarios hasta que el cliente esté satisfecho.
- Entregar el pedido revisado al cliente: Una vez que el cliente está satisfecho con el pedido, el administrador entrega el pedido revisado al cliente.
- Recibir pago completo: El administrador recibe el pago completo por el pedido.
- Generar Factura / nota de venta: El administrador genera una factura o nota de venta para el pedido.

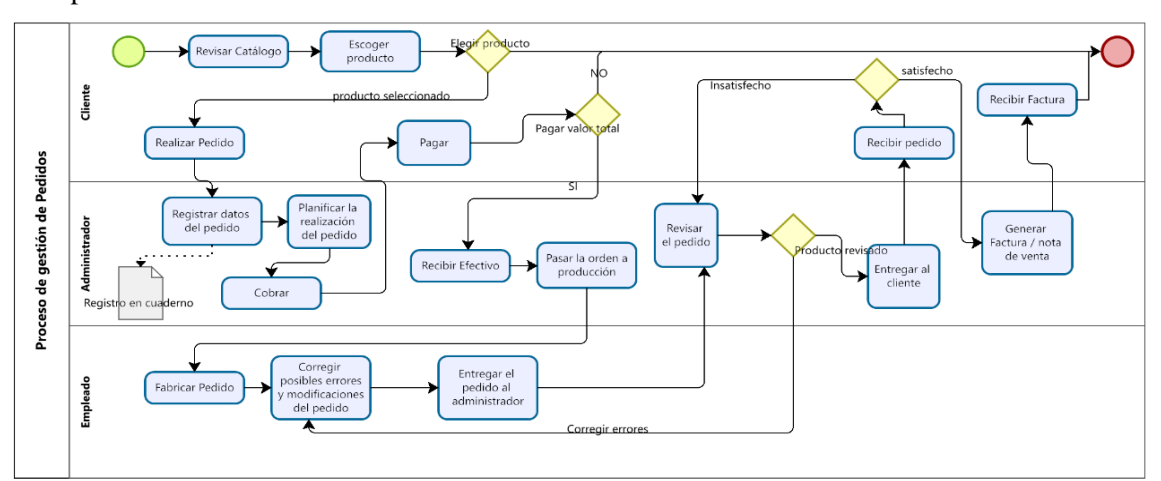

**Ilustración 3-1:** Proceso de gestión de pedidos no automatizado **Realizado por:** Pimbomaza W., 2024.

## **3.2.2. Procesos de gestión de reservaciones**

El diagrama de procesos de la **Ilustración 3-2** muestra los pasos, y los entes involucrados en la gestión de la reservación de la empresa Carpas Andina, a continuación, se describe los procesos:

## Cliente:

- Inicio: El proceso comienza cuando el cliente desea hacer una reservación.
- Revisar Catálogo: El cliente revisa el catálogo de productos disponibles para reservar.
- Solicitar Reservación: El cliente solicita la reservación de los productos seleccionados.
- Escoger productos: El cliente elige los productos que desea reservar.
- Registrar datos de la reserva: El cliente proporciona los datos necesarios para la reservación.

### Administrador:

- Revisar stock: El administrador verifica si los productos seleccionados por el cliente están disponibles en stock.
- Anotar en cuaderno: El administrador anota la reservación en un cuaderno.
- Planifica el tiempo de reserva: El administrador planifica el tiempo en que el cliente podrá recoger los productos reservados.
- Verificar orden: El administrador verifica que la orden esté completa y correcta antes de enviarla al empleado correspondiente.
- Orden Recibida: El administrador registra que la orden ha sido recibida y aprobada.
- Generar Factura: El administrador genera la factura correspondiente a la reservación.

### Empleado:

- Enviar orden al empleado del producto escogido: El administrador envía la orden al empleado responsable del producto reservado.
- Despachar producto: El empleado se encarga de preparar el producto para ser entregado al cliente.
- Entregar al cliente: El empleado entrega el producto al cliente en la fecha y hora acordadas.
- Corregir orden: Si hay algún problema con la orden, el empleado se encarga de corregirlo y notificar al administrador.

### Procesos adicionales:

• No hay stock para el producto seleccionado: Si el producto seleccionado por el cliente no está disponible en stock, se le ofrecerán otras opciones.

- Cobrar el 50% del valor de los productos seleccionados: El cliente debe pagar el 50% del valor de los productos reservados al momento de hacer la reservación.
- Cobrar el valor restante: El cliente debe pagar el valor restante de los productos reservados al momento de recogerlos.
- Recibe efectivo: El administrador o empleado reciben el pago en efectivo del cliente.

La política de reservación de productos permite al cliente reservar por un período máximo de 15 días. Al reservar, se requiere un abono inicial correspondiente al 50% del valor del producto. El saldo restante deberá ser cancelado durante los siguientes 15 días, para que los productos reservados sean entregados, el cliente debe haber pagado el valor total de los mismos antes de la fecha límite.

Si el cliente no logra completar el pago del saldo pendiente dentro del plazo establecido, la empresa no reembolsará el pago inicial. Este pago inicial se destinará a cubrir los gastos operativos y no será reembolsable en caso de incumplimiento por parte del cliente.

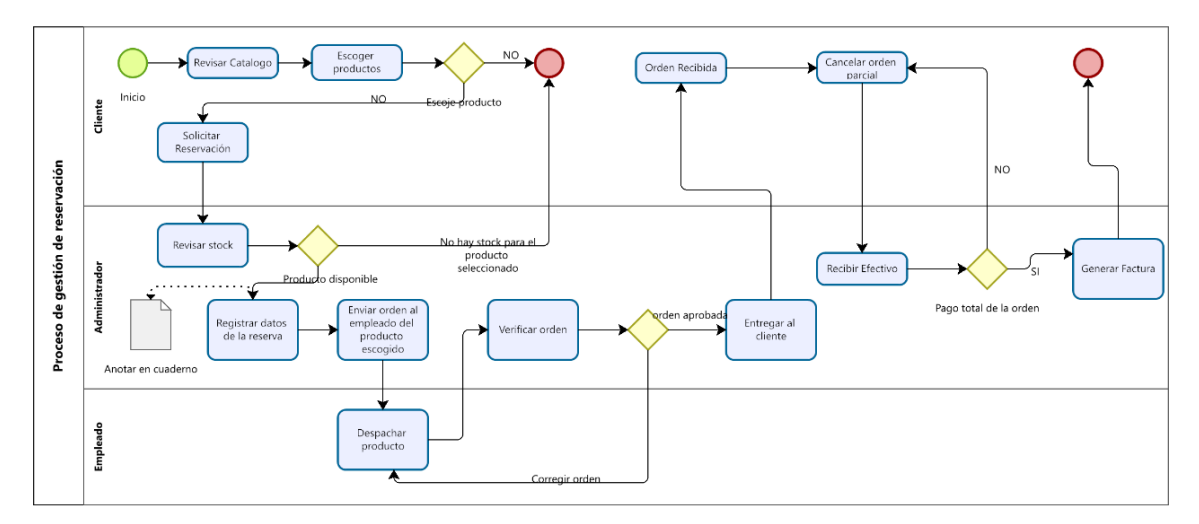

**Ilustración 3-2:** Proceso de gestión de reservación no automatizado **Realizado por:** Pimbomaza W., 2024.

#### **3.3. Aplicación de la Metodología Ágil SCRUM**

Para el desarrollo de la aplicación web para la empresa Carpas Andina se aplicará la metodología ágil SCRUM, la cual permite entregar resultados en tiempos cortos para su revisión, con la finalidad de cubrir todas las necesidades y cumplir con los objetivos definidos. Por otro lado, es importante tener en cuenta que SCRUM es una metodología sujeta a cambios y puede resultar ventajoso en el desarrollo de un sistema al existir la posibilidad de cambios durante el transcurso del proyecto.

#### **3.3.1. Fase inicial**

En esta fase del proyecto se realizará recolecta información para el diseño y posterior desarrollo del proyecto tomando en cuenta el problema y necesidades del cliente.

#### *3.3.1.1. Análisis de la situación inicial de la empresa*

La empresa Carpas Andina está ubicado en la ciudad de Ambato, la cual se dedica a la elaboración y reparación de carpas para los diferentes camiones, camionetas, entre sus productos están: toldos, casetas, carpas tipo playera, carpas para eventos, carpas tipo feria entre otros, brindando un servicio de calidad a sus clientes garantizando la durabilidad en sus productos.

La persona que está a cargo de esta empresa es el Sr. Luis Humberto Pimbomaza, la empresa en la actualidad no dispone de un sistema que pueda ayudar a llevar un control detallado de pedidos y reservación generando retrasos en la entrega de sus productos hacia sus clientes, dichos procesos son llevados de una forma manual, además no disponen de un control de cuáles son los productos y cantidad que disponen.

Para agilizar y optimizar los procesos de la empresa es necesario la automatización de los procesos de pedidos y reservaciones de productos con una aplicación web informático dependiendo de los requerimientos obtenidos en base a la entrevista descrito en el **ANEXO A**.

#### *3.3.1.2. Requerimentación*

Mediante la entrevista con el personal encargado de la gestión de pedidos y reservaciones en la empresa Carpas Andina, se logró recopilar un conjunto detallado de requisitos y necesidades fundamentales. Esta información resultó esencial para el desarrollo de una aplicación web destinada a optimizar los pedidos y reservaciones de sus productos.

#### *3.3.1.3. Requerimientos funcionales*

Los requerimientos funcionales documentados para las aplicaciones web se detallan en la **Tabla 3-3** y la **Tabla 3-4.**

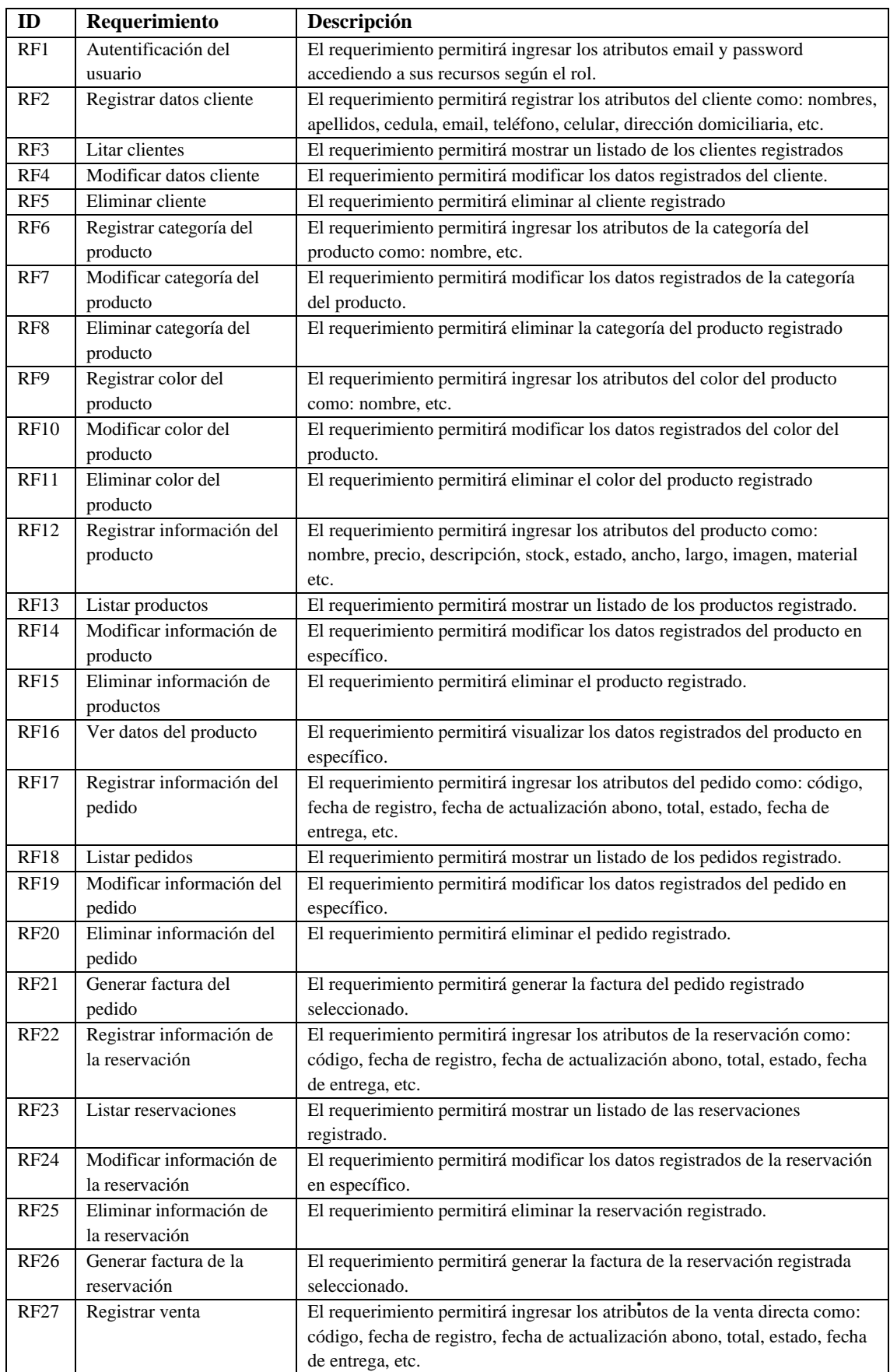

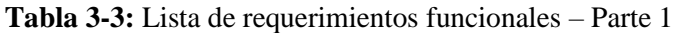

| ID          | Requerimiento               | Descripción                                                                  |
|-------------|-----------------------------|------------------------------------------------------------------------------|
| <b>RF28</b> | Listar ventas               | El requerimiento permitirá mostrar un listado de las ventas directas         |
|             |                             | registrado.                                                                  |
| <b>RF29</b> | Modificar venta             | El requerimiento permitirá modificar los datos registrados de las ventas     |
|             |                             | directas en específico.                                                      |
| <b>RF30</b> | Eliminar venta              | El requerimiento permitirá eliminar la venta directa registrado.             |
| RF31        | Generar factura de la       | El requerimiento permitirá generar la factura de la venta directa registrada |
|             | venta                       | seleccionado.                                                                |
| <b>RF32</b> | Anular facturas             | El requerimiento permitirá anular la factura de la venta directa registrada  |
|             |                             | seleccionado.                                                                |
| <b>RF33</b> | Registrar datos de la       | El requerimiento permitirá registrar los atributos de la empresa como:       |
|             | empresa                     | nombre, RUC, email, dirección, teléfono, logo etc.                           |
| <b>RF34</b> | Reporte de productos        | Permitirá la visualización de un listado que contenga información sobre los  |
|             |                             | productos ingresados.                                                        |
| <b>RF35</b> | Reporte de ventas           | Permitirá la visualización de un listado que contenga información sobre las  |
|             |                             | ventas directas ingresados.                                                  |
| <b>RF36</b> | Reporte de pedidos          | Permitirá la visualización de un listado que contenga información sobre los  |
|             |                             | pedidos ingresados.                                                          |
| <b>RF37</b> | Reporte de reservaciones    | Permitirá la visualización de un listado que contenga información sobre las  |
|             |                             | reservaciones ingresados.                                                    |
| <b>RF38</b> | Reporte de clientes         | Permitirá la visualización de un listado que contenga información sobre los  |
|             |                             | clientes ingresados.                                                         |
| <b>RF39</b> | Listar clientes con crédito | Permitirá la visualización de un listado que contenga información de los     |
|             |                             | créditos sobre los clientes ingresados.                                      |
| <b>RF40</b> | Listar productos más        | Permitirá la visualización de un listado que contenga información sobre los  |
|             | vendidos                    | productos más vendidos.                                                      |
| <b>RF41</b> | Listar productos con stock  | Permitirá la visualización de un listado que contenga información sobre los  |
|             | minino                      | productos con stock mínimo.                                                  |
| <b>RF42</b> | Listar facturas             | Permitirá la visualización de un listado que contenga información sobre las  |
|             |                             | facturas emitidas                                                            |
| <b>RF43</b> | Listar productos            | Permitirá la visualización de un listado que contenga información sobre los  |
|             | disponibles                 | productos que están disponibles                                              |

**Tabla 3-4:** Lista de requerimientos funcionales – Parte 2

## *3.3.1.4. Personas y roles involucrados en el proyecto*

En la **Tabla 3-5,** se describe a detalle cada uno de los miembros, así como los respectivos roles del personal involucrado en el desarrollo del proyecto.

| <b>Integrante</b>  | Rol                  | Email                           | Institución       |
|--------------------|----------------------|---------------------------------|-------------------|
| Luis Humberto      | <b>Product Owner</b> | luispimbomaza64@hotmail.com     | Carpas Andina     |
| Pimbomaza          |                      |                                 |                   |
| Ing. Vinicio Ramos | <b>Scrum Master</b>  | vi_ramos@espoch.edu.ec          | <b>ESPOCH-EIS</b> |
| Fabricio Pimbomaza | Development Team     | william.pimbomaza@espoch.edu.ec | <b>ESPOCH-EIS</b> |

**Tabla 3-5**: Integrantes y Roles del Proyecto

**Realizado por:** Pimbomaza W., 2024.

*3.3.1.5. Tipo y roles de usuarios del aplicativo web*

En la **Tabla 3-6** se describe el usuario del aplicativo web, así como el rol que este va a desempeñar dentro del mismo.

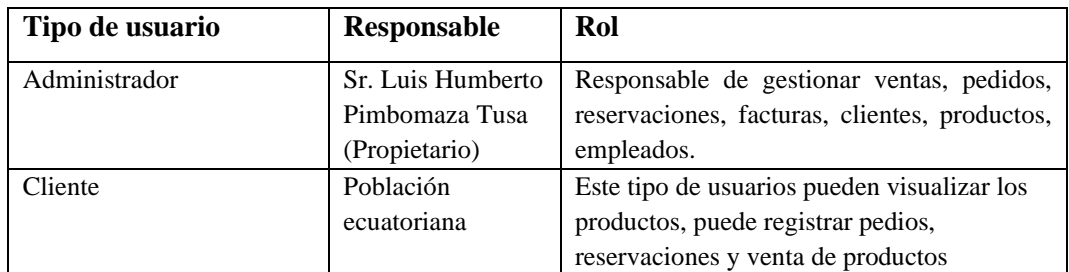

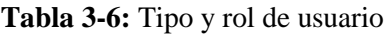

**Realizado por:** Pimbomaza W., 2024.

## *3.3.1.6. Estudio de factibilidad*

## **Factibilidad Técnica**

Para el desarrollo del aplicativo web y la documentación respectiva se necesita de recursos hardware y software que aporten a la construcción del proyecto.

• Recursos hardware

En la **Tabla 3-7** están listados los recursos hardware para el desarrollo de las aplicaciones web.

| Equipo               | Descripción                                     | <b>Estado</b> |
|----------------------|-------------------------------------------------|---------------|
| Laptop ASUS          | Intel(R) Core(TM) $i7-8550U$                    | Disponible    |
|                      | 2 TB Almacenamiento en Disco duro               |               |
|                      | 16 GB de Memoria RAM                            |               |
| Laptop HP            | Intel(R) Core(TM) $i5-7510U$                    | Disponible    |
|                      | 120 GB Almacenamiento en Disco de estado solido |               |
|                      | 8 GB de Memoria RAM                             |               |
| Disco Duro           | TOSHIBA 1TB 5400RPM 2.5"                        |               |
|                      | BLACK.                                          |               |
| USB $3.0 - 5.0$ Gbps |                                                 |               |
| Memoria USB          | Disco externo de 1 TB                           |               |
|                      | Memoria USB Flash 16 GB Kingtong                |               |

**Tabla 3-7:** Recursos hardware

**Realizado por**: Pimbomaza W., 2024.

• Recursos software

En la **Tabla 3-8** están descritos las diferentes aplicaciones informáticas para realizar el proyecto.

| <b>Nombre</b>      | Descripción                                                    | <b>Estado</b> |
|--------------------|----------------------------------------------------------------|---------------|
| Windows $10/11$    | Sistema Operativo donde se instalará todas las herramientas    | Legal         |
|                    | necesarias para el desarrollo del sistema.                     |               |
| Microsoft Office   | Paquete de programas informáticos para oficina desarrollado    | Legal         |
|                    | por Microsoft Corp.                                            |               |
| <b>XAMPP</b>       | Paquete de software libre, que consiste principalmente en el   | Gratuito      |
|                    | sistema de gestión de bases de datos MySQL, el servidor web    |               |
|                    | Apache y los intérpretes para lenguajes de script PHP y Perl.  |               |
| Visual Studio Code | Editor de Código.                                              | Gratuito      |
| Google Chrome,     | Navegador web.                                                 | Gratuito      |
| Mozilla Firefox    |                                                                |               |
| Lumen              | Micro-framework utilizado para la conexión con la base de      | Gratuito      |
|                    | datos y la lógica de negocio                                   |               |
| Vue js             | Framerowk utilizado para desarrollar las vistas del aplicativo | Gratuito      |

**Tabla 3-8:** Recursos software

## **Factibilidad económica**

La **Tabla 3-9** detalla los costos de personal, mientras que en la **Tabla 3-10** especifica la cantidad, descripción, valor unitario y costo total de los recursos de hardware y software requeridos para el presente proyecto.

#### **Tabla 3-9:** Costos del personal

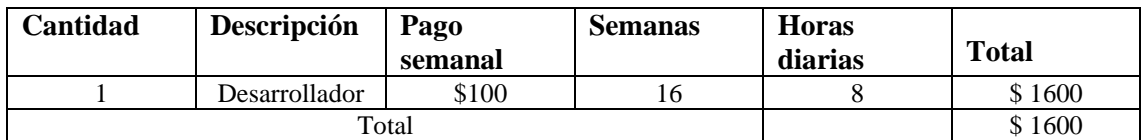

**Tabla 3-10:** Costos de hardware y software

| Cantidad      | Descripción                              | <b>Valor</b><br><b>Unitario</b> | Valor<br><b>Total</b> |
|---------------|------------------------------------------|---------------------------------|-----------------------|
|               | Laptop Asus                              | \$1000                          | \$1000                |
|               | Intel(R) $Core(TM)$ i7-8550U             |                                 |                       |
|               | 2 TB Almacenamiento en Disco duro        |                                 |                       |
|               | 16 GB de Memoria RAM<br>$\bullet$        |                                 |                       |
|               | Laptop HP                                | \$800                           | \$800                 |
|               | Intel(R) Core(TM) $i5-7510U$             |                                 |                       |
|               | 120 GB Almacenamiento en Disco de estado |                                 |                       |
|               | solido                                   |                                 |                       |
|               | 8 GB de Memoria RAM<br>$\bullet$         |                                 |                       |
| $\mathcal{D}$ | Memoria USB Flash 16 GB                  | \$8                             | \$16                  |
|               | Disco externo de 1 TB                    | \$50                            | \$50                  |
|               | Mouse                                    | \$10                            | \$10                  |
|               | Modem de Internet                        | \$25                            | \$25                  |

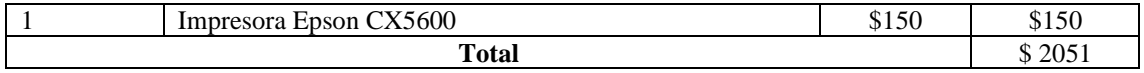

El financiamiento de los recursos de hardware, software y del personal serán costeados en su totalidad por la empresa.

## *3.3.1.7. Identificación, análisis y gestión de riesgo*

## **Identificación de riesgo**

Después de una reunión con el Scrum Master se establece 5 posibles riegos: 2 riesgos del proyecto, 2 riesgos técnicos y 1 riesgo del negocio, con el fin de ser gestionados para reducir el nivel de impacto en el desarrollo de la aplicación web. La información sobre la identificación de los riesgos y sus consecuencias se detalla en la **Tabla 3-11**. Para más detalle de cada riesgo con su respectiva hoja de gestión, así como las ponderaciones que se ha tomado en cuenta tanto para la determinación de la probabilidad, impacto, exposición de riesgo y prioridad se detalla en el **Anexo B**.

| ID             | Descripción del            | Tipo de       | <b>Consecuencias</b>                                |
|----------------|----------------------------|---------------|-----------------------------------------------------|
|                | riesgo                     | <b>Riesgo</b> |                                                     |
| R1             | Los requerimientos no      | R. Proyecto   | Retraso en la ejecución del proyecto, debido a      |
|                | han sido especificados     |               | cambios en la planificación, además incremento de   |
|                | correctamente              |               | costos y tiempo.                                    |
|                | Perdida involuntaria de la | R. Proyecto   | Pérdida económica y retraso parcial o total del     |
| R <sub>2</sub> | información sobre<br>- el  |               | proyecto.                                           |
|                | trabajo                    |               |                                                     |
|                | Mal diseño de la base de   | R. Técnico    | Incumplimiento en la planificación y rediseño de la |
| R <sub>3</sub> | datos                      |               | base de datos.                                      |
|                | Daño de los equipos de     | R. Técnico    | Retraso en el desarrollo del proyecto.              |
| R4             | Informáticos               |               |                                                     |
|                | comunicación<br>Escaza     | R. Negocio    | Integración errónea de los procesos del negocio en  |
| R <sub>5</sub> | entre los involucrados del |               | la plataforma web, retraso del proyecto             |
|                | proyecto                   |               |                                                     |

**Tabla 3-11:** Identificación de riesgos

**Realizado por**: Pimbomaza W., 2024.

### **Análisis de riesgos**

Una vez identificados los riesgos potenciales del proyecto, el siguiente paso es analizar tanto la probabilidad, el impacto y la exposición cada riesgo. El análisis de los riesgos se detalla en la **Tabla 3-12**.

**Tabla 3-12:** Análisis de riesgos

|                    |                                                                           |               | Probabilidad  |              | <b>Impacto</b> |                | Exposición al<br>riesgo |                   |
|--------------------|---------------------------------------------------------------------------|---------------|---------------|--------------|----------------|----------------|-------------------------|-------------------|
| $\mathbf{N}^\circ$ | Descripción                                                               | $\frac{0}{0}$ | <b>Valor</b>  | Probabilidad | Valor          | <b>Impacto</b> | <b>Valor</b>            | <b>Exposición</b> |
| R1                 | Los requerimientos<br>sido<br>han<br>no<br>especificados<br>correctamente | 70%           | $\mathcal{R}$ | Alta         | $\overline{2}$ | Critico        | 12                      | Alta              |
| R <sub>2</sub>     | Perdida<br>involuntaria de la<br>información sobre<br>el trabajo          | 40%           | 2             | Media        | 3              | Alto           | 6                       | Media             |
| R <sub>3</sub>     | Mal diseño de la<br>base de datos                                         | 30%           | $\mathbf{1}$  | Baja         | 1              | Critico        | $\overline{4}$          | Media             |
| R <sub>4</sub>     | Daño de los<br>equipos de<br>Informáticos                                 | 30%           | $\mathbf{1}$  | Baja         | $\overline{4}$ | Alto           | 3                       | Baja              |
| R <sub>5</sub>     | Escaza<br>comunicación entre<br>los involucrados<br>del proyecto          | 70%           | 3             | Alta         | 3              | Moderado       | 6                       | Media             |

Al calcular el valor de exposición de cada riesgo identificado, es posible determinar prioridades para su adecuada gestión. En este análisis se obtuvieron 1 riesgo de prioridad alta, 3 riesgos medios y 3 riesgos bajos. El riesgo de mayor criticidad con alta exposición está relacionado a posibles cambios en los requerimientos del sistema debido a modificaciones en las necesidades del negocio durante su desarrollo. La información sobre la priorización de los riesgos se detalla en la **Tabla 3-13**.

| $N^{\circ}$    | Descripción                    | Prioridad | Valor de   | Prioridad      |
|----------------|--------------------------------|-----------|------------|----------------|
|                |                                |           | exposición |                |
| R1             | Los requerimientos no han sido | Alta      | 12         |                |
|                | especificados correctamente    |           |            |                |
| R <sub>2</sub> | Perdida involuntaria de la     | Media     | 6          | $\overline{2}$ |
|                | información sobre el trabajo   |           |            |                |
| R <sub>3</sub> | Escaza comunicación entre los  | Media     | 6          | $\overline{2}$ |
|                | involucrados del proyecto      |           |            |                |
| R <sub>5</sub> | Mal diseño de la base de datos | Media     | 4          | $\overline{2}$ |
| R <sub>4</sub> | Daño de los equipos de         | Baja      | 3          | 3              |
|                | Informáticos                   |           |            |                |

**Tabla 3-13:** Prioridad de riesgos

De los 5 riesgos analizados se ha obtenido 1 de prioridad 1 el riesgo correspondiente a una exposición critica, que debe ser tomados en cuenta durante el desarrollo del proyecto software, para mayores detalles revisar en el manual técnico del **ANEXO B.**

### **Gestión de riesgo**

Seguidamente, en la **Tabla 3-14** se muestra un ejemplo concreto acerca de cómo redactar una hoja de gestión de riesgos, que detalla las causas, consecuencias, actividades para la reducción, supervisión y gestión.

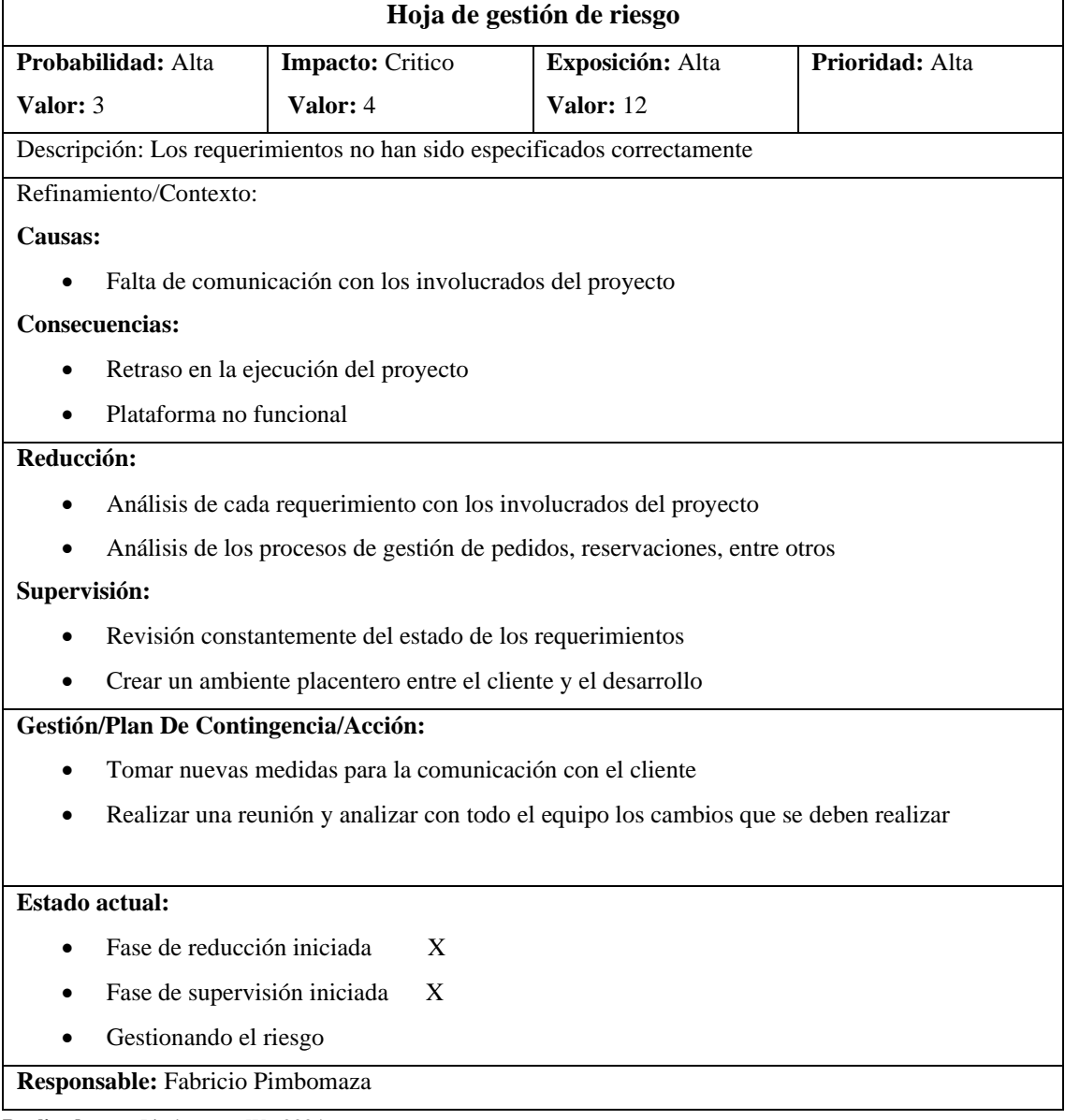

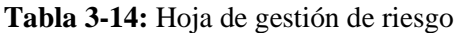

#### **3.3.2. Fase de planificación y estimación**

Esta fase es crucial para el éxito del proyecto debido a que se analiza el orden de las tareas y estimación de los tiempos necesario para llevarlas a cabo, se debe realizar la planificación de acuerdo con los requerimientos presentados por la empresa, estos requerimientos deben ser desarrolladas de acuerdo con la prioridad del negocio además son entregados en un tiempo definido de acuerdo con lo planificado.

#### *3.3.2.1. Product Backlog*

Para el Product backlog, se detalla el conjunto de requerimientos como historias de usuario, para cada miembro del equipo se define un número de actividades a realizar, de igual manera se determina un número de iteraciones (Sprints) del proyecto en las que tiene que trabajar. Para realizar la estimación de cada tarea se utiliza el método de la talla de camiseta o T-shirt. Las estimadas son S, M, L y XL, como se lo presenta en la **Tabla 3-15**.

| <b>Talla</b> | Puntos estimados | Horas de trabajo |
|--------------|------------------|------------------|
| <b>XS</b>    | $\overline{4}$   | 4                |
| S            | 8                | 8                |
| M            | 16               | 16               |
|              | 24               | 24               |
| XL           | 32               | 32               |
| <b>XLL</b>   | 40               | 40               |

**Tabla 3-15:** Tabla de puntos estimados por el método T-Shirt

**Fuente:**(CalidadySoftware, 2014) **Realizado por**: Pimbomaza W., 2024.

Después de haber asignado los puntos estimados con la talla respectiva se procede a asignar los requisitos con su prioridad para poder establecer las fechas de entrega posteriormente, la asignación de la prioridad a cada requerimiento se presenta en la **Tabla 3-16, Tabla 3-17** y en la **Tabla 3-18** respectivamente.

| ID               | Descripción                                                         | Talla | <b>Puntos</b>    | <b>Prioridad</b> |
|------------------|---------------------------------------------------------------------|-------|------------------|------------------|
|                  |                                                                     |       | <b>Estimados</b> |                  |
| HT01             | Especificación de requerimientos para la $\mid$ L<br>aplicación web |       | 24               | Alta             |
| HT <sub>02</sub> | Definición de la arquitectura del sistema                           |       |                  | Medio            |
| HT <sub>03</sub> | Definición del estándar de codificación                             |       |                  | Alta             |

**Tabla 3-16:** Product backlog (Historias Técnicas)

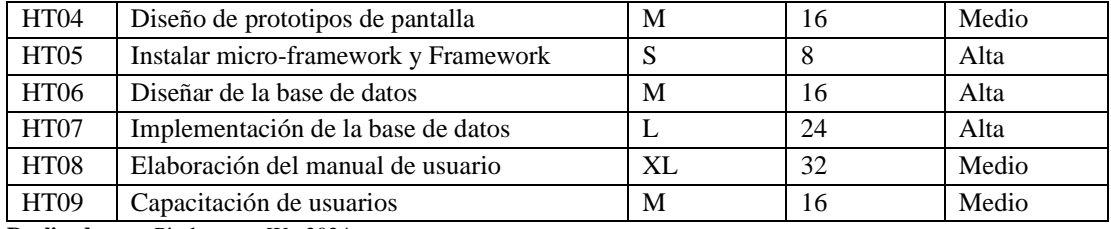

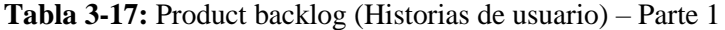

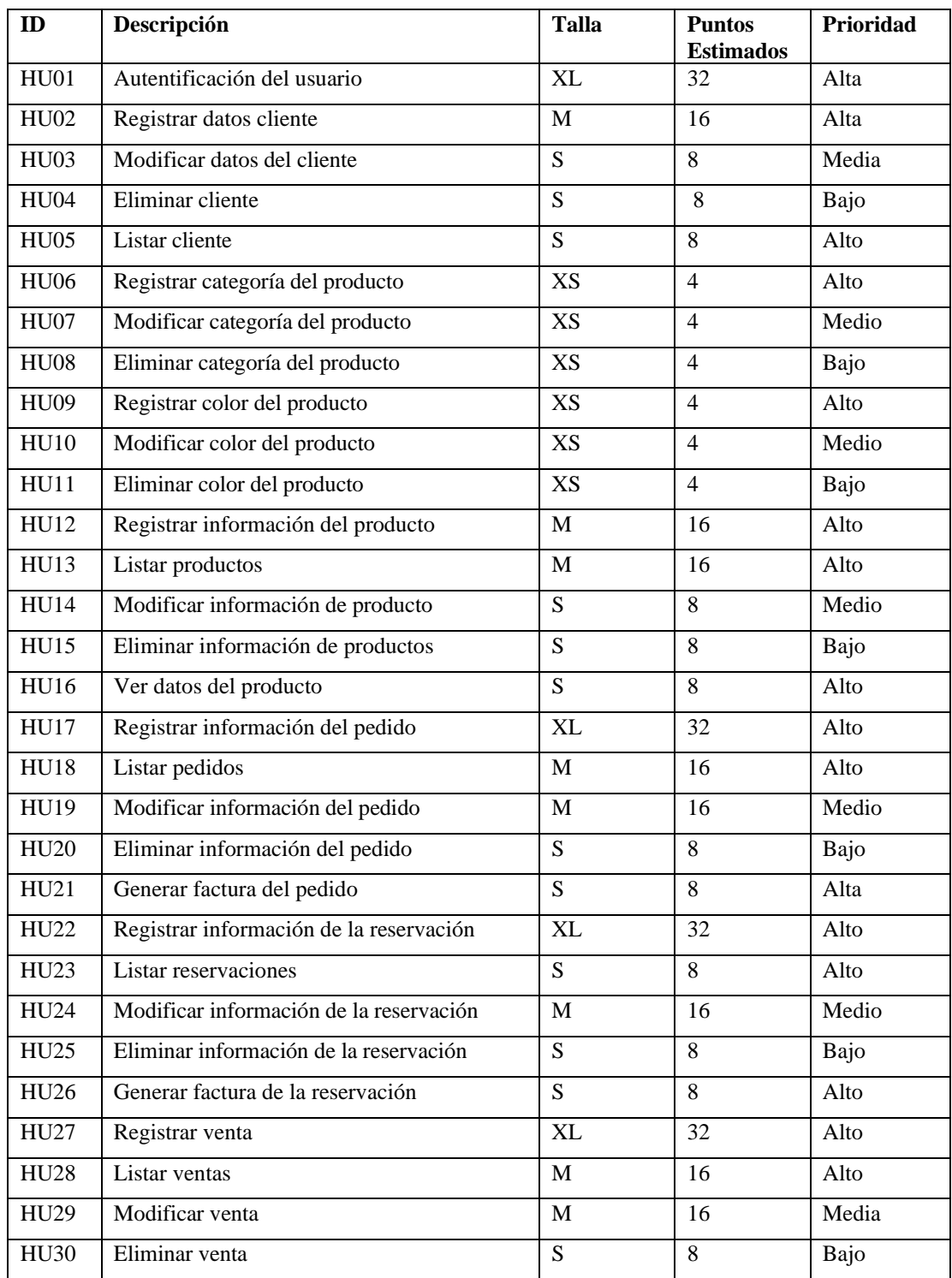

| ID               | Descripción                       | Talla | <b>Puntos</b><br><b>Estimados</b> | Prioridad |
|------------------|-----------------------------------|-------|-----------------------------------|-----------|
| H <sub>U31</sub> | Generar factura de la venta       | S     | 8                                 | Alto      |
| HU32             | Anular facturas                   | M     | 16                                | Alto      |
| H <sub>U33</sub> | Registrar datos de la empresa     | S     | 8                                 | Medio     |
| HU34             | Reporte de productos              | M     | 16                                | Alto      |
| <b>HU35</b>      | Reporte de ventas                 | M     | 16                                | Alto      |
| HU36             | Reporte de pedidos                | M     | 16                                | Alto      |
| <b>HU37</b>      | Reporte de reservaciones          | M     | 16                                | Alto      |
| <b>HU38</b>      | Reporte de clientes               | M     | 16                                | Alto      |
| HU39             | Listar clientes con crédito       | M     | 16                                | Alto      |
| <b>HU40</b>      | Listar productos más vendidos     | S     | 8                                 | Alto      |
| HU41             | Listar productos con stock minino | S     | 8                                 | Alto      |
| HU42             | Listar facturas                   | M     | 16                                | Alto      |
| HU43             | Listar productos disponibles      | S     | 8                                 | Alto      |

**Tabla 3-18:** Product backlog (Historias de usuario) – Parte 2

Se obtuvieron un total de 9 historias técnicas y 43 historias de usuario.

## *3.3.2.2. Sprint Backlog*

Al establecer los requisitos y definirlos en el Product Backlog se procede realizar el Sprint Backlog el cual contiene todas las historias técnicas y de usuario definidas anteriormente. La **Tabla 3-19**, **Tabla 3-20** y la **Tabla 3-21** contiene los detalles del Sprint Backlog organizados por iteraciones, representado una guía que el desarrollador debe seguir para cumplir con cada una de las historias, además de cumplir con las fechas establecidas en cada una de ellas.

| ID                | Descripción                                                | <b>Inicio</b>   | Fin        | <b>Puntos</b>    | <b>Puntos</b>  |  |
|-------------------|------------------------------------------------------------|-----------------|------------|------------------|----------------|--|
|                   |                                                            |                 |            | <b>Estimados</b> | <b>Totales</b> |  |
|                   |                                                            | <b>SPRINT 1</b> |            |                  |                |  |
| HT01              | Especificación de requerimientos para<br>la aplicación web | 9/10/2023       | 11/10/2023 | 24               |                |  |
| HT02              | Diseñar la arquitectura del sistema                        | 12/10/2023      | 12/10/2023 | 8                |                |  |
| <b>HT03</b>       | Definición del estándar de codificación                    | 13/10/2023      | 13/10/2023 | 8                | 80             |  |
| HT04              | Diseñar prototipos de pantalla                             | 16/10/2023      | 17/10/2023 | 16               |                |  |
| HT <sub>05</sub>  | Instalar herramientas de desarrollo                        | 18/10/2023      | 18/10/2023 | 8                |                |  |
| HT06              | Diseñar la base de datos                                   | 19/10/2023      | 20/10/2023 | 16               |                |  |
|                   |                                                            | <b>SPRINT 2</b> |            |                  |                |  |
| <b>HT07</b>       | Construcción de la base de datos                           | 23/10/2023      | 25/10/2023 | 24               |                |  |
| HU <sub>01</sub>  | Codificación de autentificación de los<br>usuarios         | 26/10/2023      | 31/10/2023 | 32               | 80             |  |
| <b>HU02</b>       | Registrar datos del cliente                                | 01/11/2023      | 02/11/2023 | 16               |                |  |
| H <sub>U</sub> 03 | Modificar datos del cliente                                | 03/11/2023      | 03/11/2023 | 8                |                |  |
|                   | Realizado nor: Pimbomaza W 2024                            |                 |            |                  |                |  |

**Tabla 3-19:** Sprint Backlog – Parte 1

**por**: Pimbomaza W., 2024.

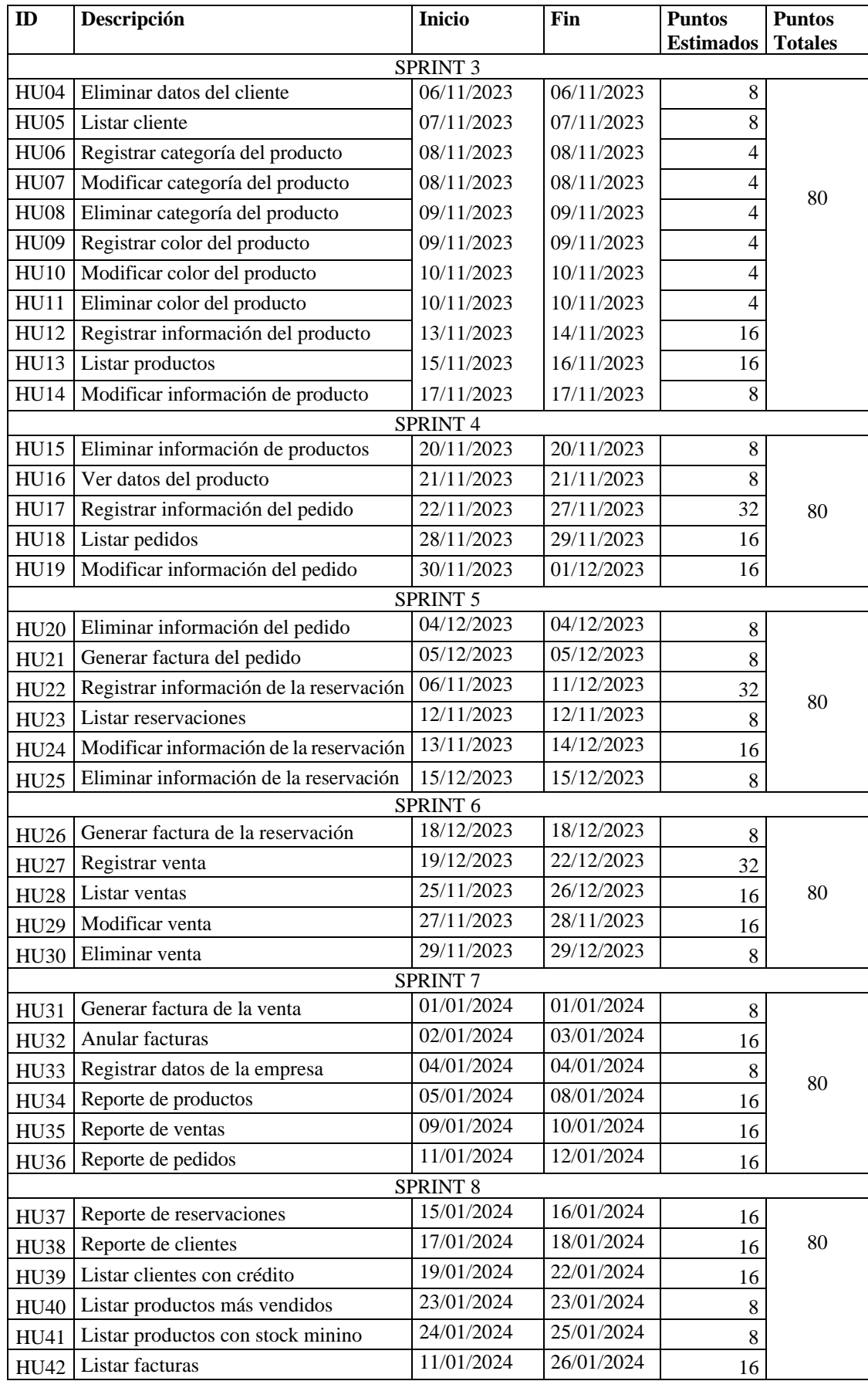

# **Tabla 3-20:** Sprint Backlog – Parte 2

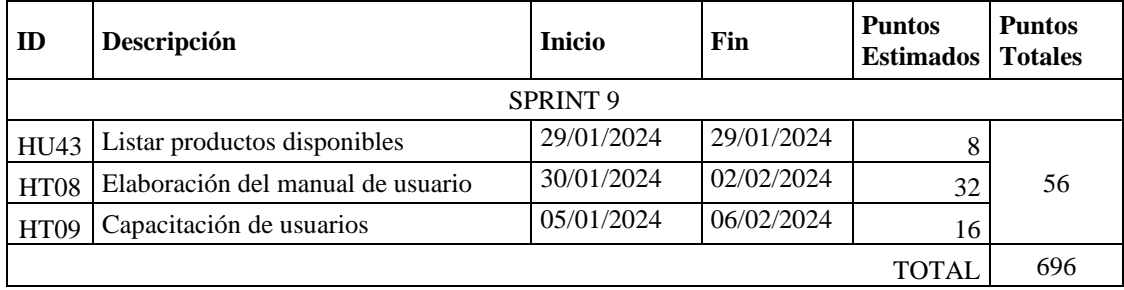

#### **Tabla 3-21:** Sprint Backlog – Parte 3

**Realizado por**: Pimbomaza W., 2024.

Para el desarrollo y cumplimiento de los Sprints del proyecto, se establece un cronograma de actividades estimando una duración de 16 semanas laborables, teniendo en cuenta que la fecha del inicio del proyecto es el 9/10/2023 y su culminación el 06/02/2024, se trabaja 8 horas diarias de lunes a viernes, se planificaron 9 sprint con un total de 696 horas de desarrollo.

#### *3.3.2.3. Reuniones scrum*

La metodología indica que el equipo SCRUM puede mantener reuniones frecuentemente para definir actividades, requisitos y características de último momento que pueda requerir el dueño del producto (Product Owner). En el inicio del proyecto se llevó a cabo la primera reunión que es requerida para determinar el alcance del proyecto, roles, actividades iniciales y requerimientos de usuario. Con la culminación de cada Sprint también se realizaron reuniones de cierre entre todos los integrantes para realizar una verificación minuciosa de los productos o historias de usuario terminadas hasta la fecha.

#### **3.3.3. Fase de desarrollo**

En esta fase se llevará a cabo las actividades para el desarrollo del aplicativo web, el proyecto cuenta con un total de 9 sprint cada uno planificado con un máximo de 80 puntos estimados o 2 semana a excepción del último Sprint se trabajará 56 puntos.

#### *3.3.3.1. Diseño de la arquitectura del sistema propuesta*

La arquitectura empleada para el desarrollo del presente trabajo es la arquitectura cliente-servidor, donde el frontend (Vue.js) y el backend (Lumen) son aplicaciones independientes, permitiendo un desarrollo y despliegue por separado, se comunican entre sí a través de una API REST, donde Vue.js realiza peticiones http y https y Lumen responde con datos en formato JSON, véase en la **Ilustración 3-3.**

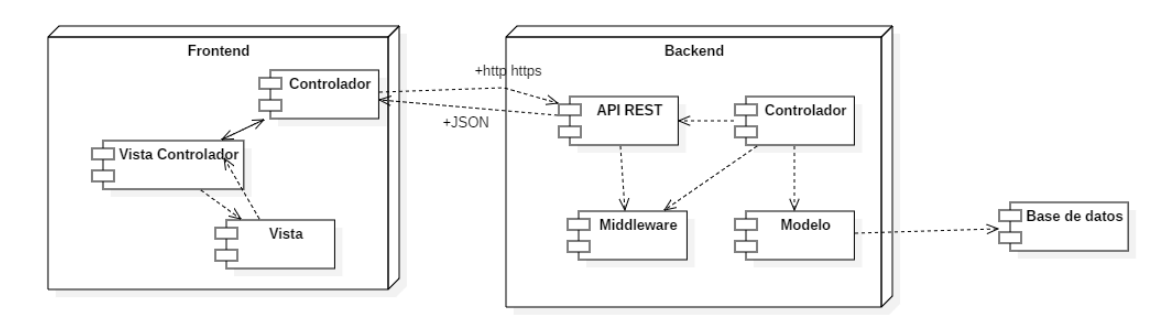

**Ilustración 3-3:** Arquitectura del sistema **Realizado por:** Pimbomaza W., 2024.

## *3.3.3.2.Estándar de programación*

Tiene como objetivo proporcionar un conjunto claro de código, fácil de entender. Saber definir diversas variables, así como clases, propiedades y métodos.

Se utilizó en el estándar de codificación LowerCamelCase, que es un tipo de notación CamelCase que se asemeja a las jorobas de un camello. En la **Tabla 3-22**, se describe las notaciones para la aplicación del estándar LowerCamelCase.

**Tabla 3-22:** Definición del estándar de programación

|                        | <b>Tipo</b> | Ejemplo             |
|------------------------|-------------|---------------------|
| Base de datos          | Tabla       | persona             |
|                        | Atributo    | idPersona           |
|                        | Método      | obtenerDatosPersona |
| Código de programación | Variable    | primerNombre        |
|                        | Clase       | personaController   |

**Realizado por**: Pimbomaza W., 2024.

## *3.3.3.3.Diseño de la base de datos*

Para el diseño lógico de la base de datos se utiliza el gestor de base de datos MySQL en la cual consta de un total de 23 tablas donde se visualiza las diferentes relaciones con sus respectivas llaves foráneas, véase en la **Ilustración 3-4.**

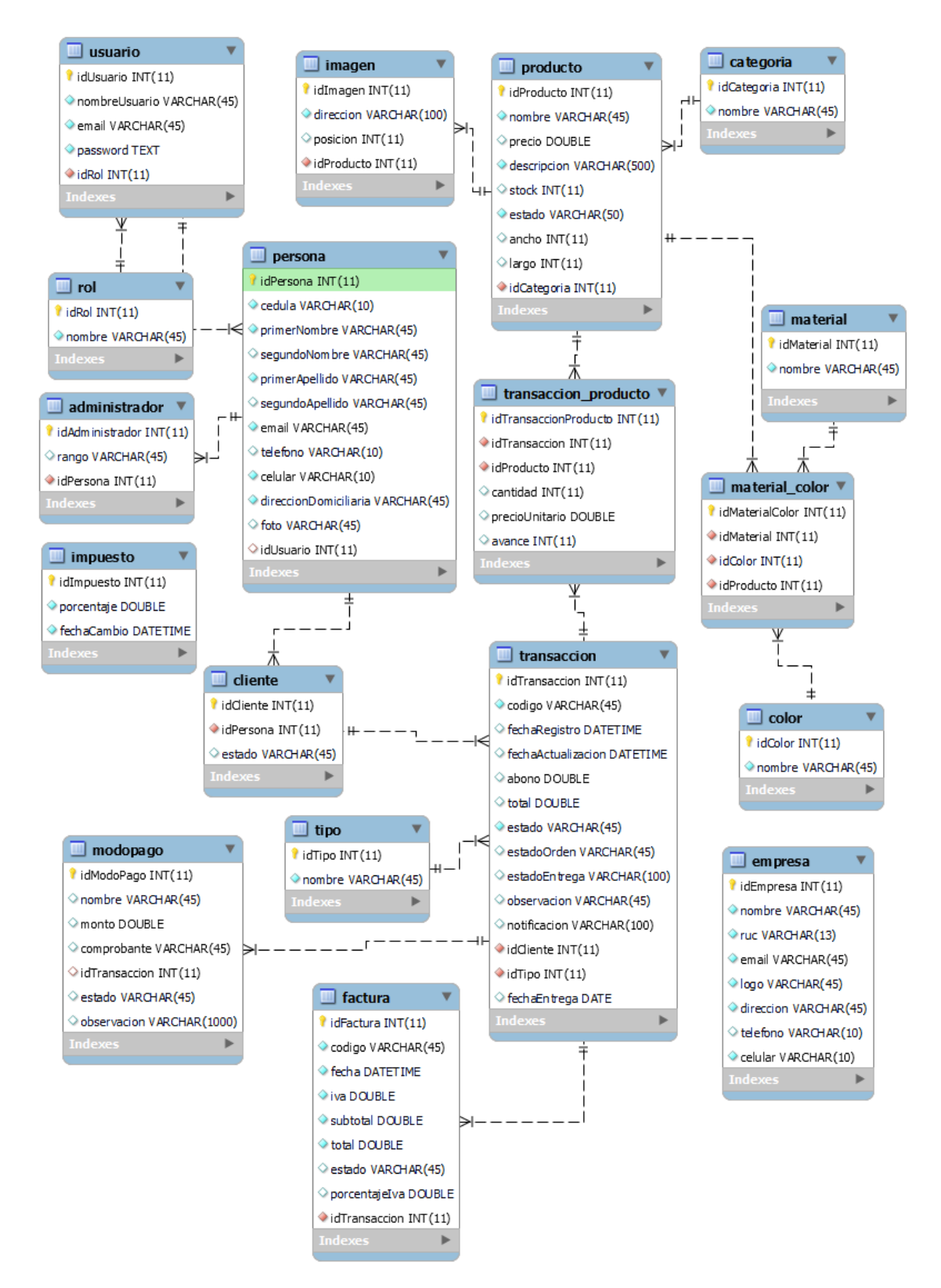

**Ilustración 3-4:** Diagrama Lógico de la Base de Datos **Realizado por:** Pimbomaza W., 2024.

*3.3.3.4. Diccionario de datos*

El diccionario de datos de la base de datos tiene como objetivo conocer las características de los tipos de datos que se estarán manejando en la aplicación web, además de brindar información de respaldo para actualizaciones y mantenimiento por el equipo de desarrollo encargado de realizar los cambios si son necesarios, en el **ANEXO D** se encuentra todas las tablas descritas

A continuación, la **Tabla 3-23** se describen el diccionario de datos de cada uno de los documentos

| Nombre de la tabla: PERSONA |                       |                 |                               |                             |  |  |  |
|-----------------------------|-----------------------|-----------------|-------------------------------|-----------------------------|--|--|--|
| Nombre del campo            | <b>Descripción</b>    | Tipo de<br>dato | <b>Permite</b><br><b>NULL</b> | Valor permitido<br>del dato |  |  |  |
| idPersona (PK)              | Identificador único   | Int(11)         | N <sub>o</sub>                | Valor entero auto           |  |  |  |
|                             | de la tabla           |                 |                               | incremental                 |  |  |  |
| cedula                      | Cedula de la persona  | Varchar $(10)$  | No                            | "9999999999"                |  |  |  |
| primerNombre                | Primer nombre la      | Varchar $(45)$  | N <sub>o</sub>                | Caracteres alfabéticos      |  |  |  |
|                             | persona               |                 |                               | ${[A-Z   a-z ]}$            |  |  |  |
| segundoNombre               | Segundo nombre de     | Varchar $(45)$  | Si                            | Caracteres alfabéticos      |  |  |  |
|                             | la persona            |                 |                               | ${[A-Z   a-z ]}$            |  |  |  |
| primerApellido              | Primer apellido de la | Varchar $(45)$  | N <sub>o</sub>                | Caracteres alfabéticos      |  |  |  |
|                             | persona               |                 |                               | ${[A-Z   a-z ]}$            |  |  |  |
| segundoApellido             | Segundo apellido de   | Varchar $(45)$  | Si                            | Caracteres alfabéticos      |  |  |  |
|                             | la persona            |                 |                               | ${[A-Z   a-z ]}$            |  |  |  |
| email                       | Correo de la persona  | Varchar $(45)$  | N <sub>o</sub>                | Incluye " $@$ " y           |  |  |  |
|                             |                       |                 |                               | él ".com"                   |  |  |  |
| telefono                    | Número de teléfono    | Varchar $(10)$  | Si                            | "9999999999"                |  |  |  |
|                             | de la persona         |                 |                               |                             |  |  |  |
| celular                     | Número de cedula de   | Varchar $(10)$  | N <sub>o</sub>                | "9999999999"                |  |  |  |
|                             | la persona            |                 |                               |                             |  |  |  |
| direccionDomiciliaria       | Dirección             | Varchar $(45)$  |                               | Permite caracteres          |  |  |  |
|                             | domiciliaria de la    |                 |                               | alfanuméricos {[A-Z         |  |  |  |
|                             | persona               |                 |                               | $a-z   0-9]$                |  |  |  |
| foto                        | Foto de la persona    | Blob            | Si                            | Archivo .jpg .png           |  |  |  |
| idUsuario (FK)              | Identificador único   | Int(11)         | Si                            | Número entero               |  |  |  |
|                             | del usuario asociado  |                 |                               |                             |  |  |  |

**Tabla 3-23:** Diccionario de datos de la tabla persona.

**Realizado por**: Pimbomaza W., 2024.

### *3.3.3.5. Diseño y prototipo de interfaz de usuario*

Este tipo de actividad tiene como finalidad llegar a un diseño previo del cuál será el aspecto que tendrá el front-end del sistema, se realiza la estructurara de los diferentes bosquejos de pantalla, los cuales se muestran en la **Ilustración 3-5** y la **Ilustración 3-7**, considerando a la empresa a la cual va dirigido el sistema, y los requerimientos del personal inmiscuido en el problema. Las interfaces mostradas en la **Ilustración 3-6**, **Ilustración 3-8**, **Ilustración 3-9**, **Ilustración 3-10** y la **Ilustración 3-11** varían de acuerdo con la petición que realice el usuario ya sea de entrada o salida de datos, habiendo similitud entre ellas. Por esta razón se ha tomado un ejemplar de cada tipo de acción, detallando de la mejor forma como está estructurado cada una de las pantallas que forma el sistema, para más detalles revisar el manual de usuario del **ANEXO C.**

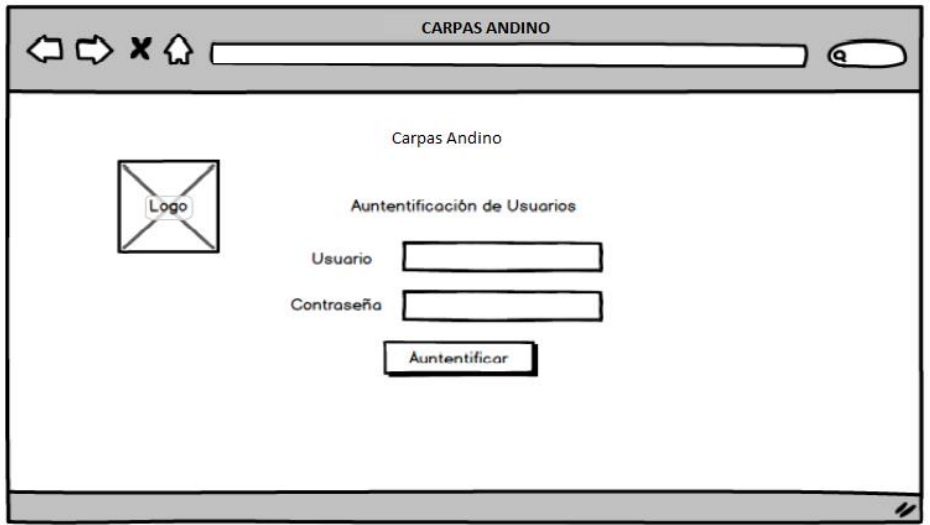

 **Ilustración 3-5:** Prototipo de autenticación de los usuarios **Realizado por**: Pimbomaza W., 2024.

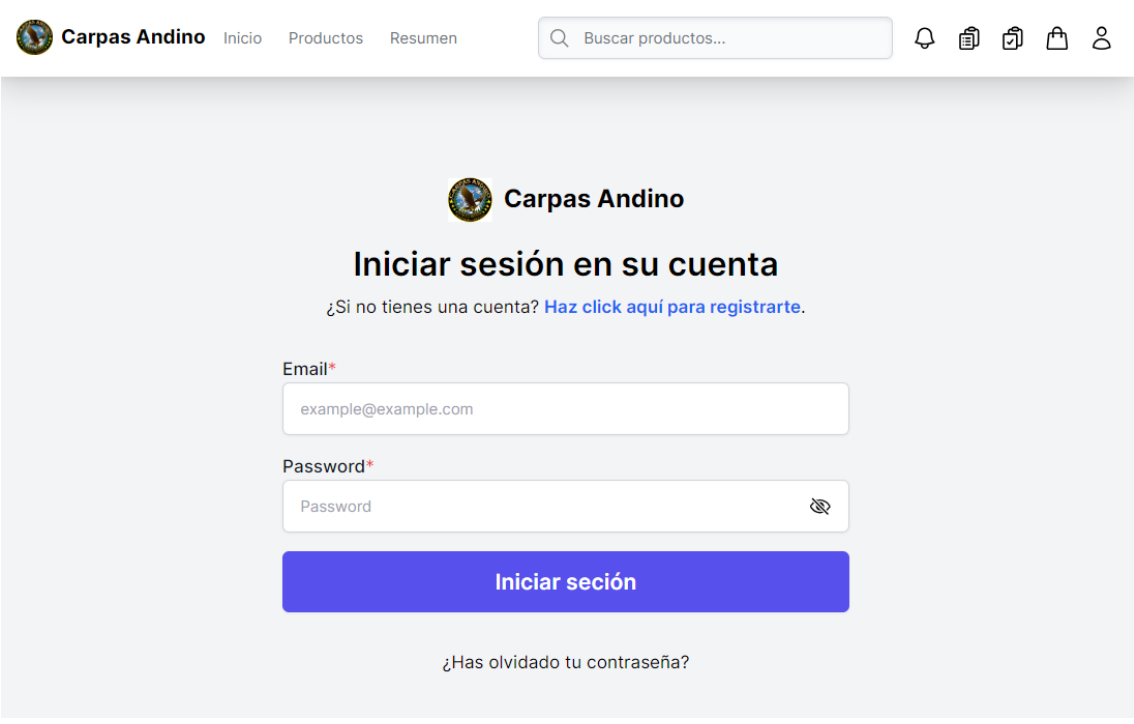

**Ilustración 3-6:** Vista autenticación de los usuarios **Realizado por**: Pimbomaza W., 2024.

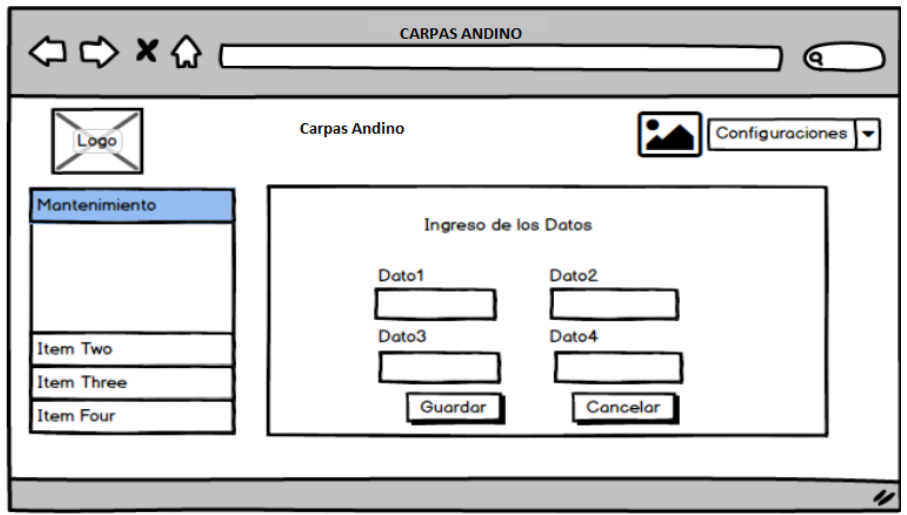

 **Ilustración 3-7:** Prototipo registro de información del cliente  **Realizado por**: Pimbomaza W., 2024.

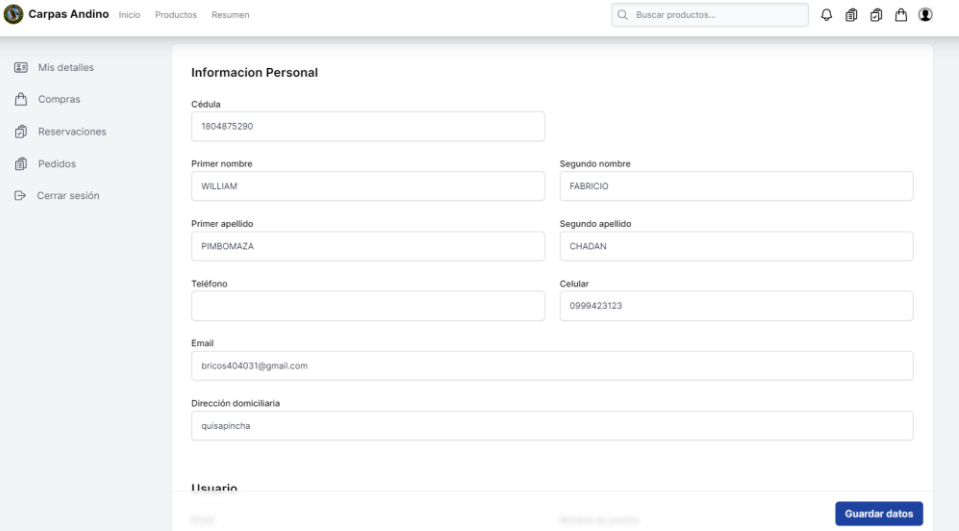

 **Ilustración 3-8:** Vista registro de información del cliente  **Realizado por**: Pimbomaza W., 2024.

| Carpas Andino Inicio Productos Resumen |                |                             |                     |                       |                              | Q Buscar productos          |                                 | ₫      | đ<br>A<br>$\circledcirc$ |
|----------------------------------------|----------------|-----------------------------|---------------------|-----------------------|------------------------------|-----------------------------|---------------------------------|--------|--------------------------|
| 20<br>Mis detalles                     | <b>Pedidos</b> |                             |                     |                       |                              |                             |                                 |        |                          |
| A<br>Compras                           | CODIGO         | FECHA DE<br><b>REGISTRO</b> | FECHA DE<br>ENTREGA | <b>ESTADO DE PAGO</b> | <b>ESTADO DE ORDEN</b>       | <b>ESTADO DE</b><br>ENTREGA | TIEMPO DE<br><b>FABRICACION</b> | PRECIO | <b>ACCIÓN</b>            |
| đ<br>Reservaciones<br>而<br>Pedidos     | <b>WCRKC</b>   | 2024-01-02<br>13:02:58      | $2024 - 01 - 06$    | PAGADO                | EN PROCESO                   |                             | diss(4)                         | \$100  | Ver                      |
| Cerrar sesión                          | QEPW9          | 2024-01-02<br>11:29:44      | 2024-01-09          | PAGADO                | <b>LISTO PARA</b><br>RECOGER |                             | dias(7)                         | \$450  | Ver                      |
|                                        | YPUT8          | 2023-12-31<br>17:33:34      | $2024 - 01 - 11$    | PAGADO                | EN PROCESO                   |                             | días (10)                       | \$300  | Ver                      |
|                                        | <b>KI47Y</b>   | 2023-12-30<br>12:01:27      | $2024 - 01 - 11$    | PAGADO                | EN PROCESO                   |                             | diss(9)                         | \$400  | Ver                      |
|                                        | ABDXQ          | 2023-12-30<br>11:53:50      | $2024 - 01 - 06$    | CANCELADO             | EN PROCESO                   |                             | dis <sub>1</sub> (5)            | \$100  | Ver                      |

 **Ilustración 3-9:** Vista lista de pedidos  **Realizado por**: Pimbomaza W., 2024.

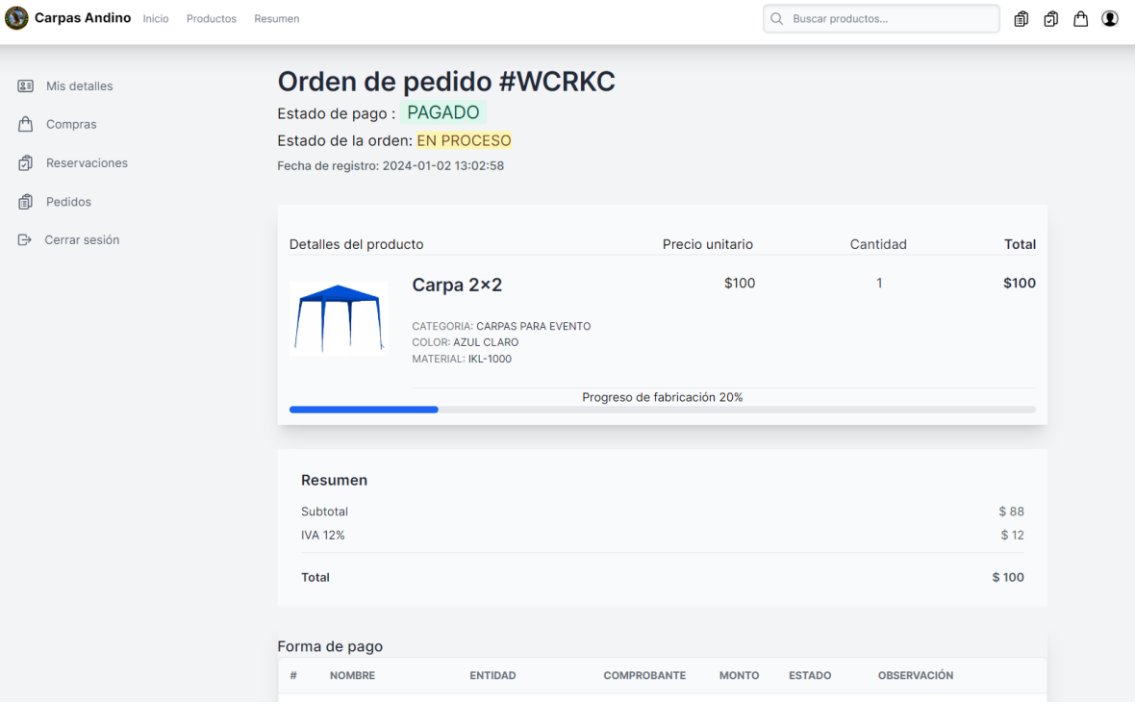

**Ilustración 3-10:** Vista de detalles del pedido **Realizado por**: Pimbomaza W., 2024.

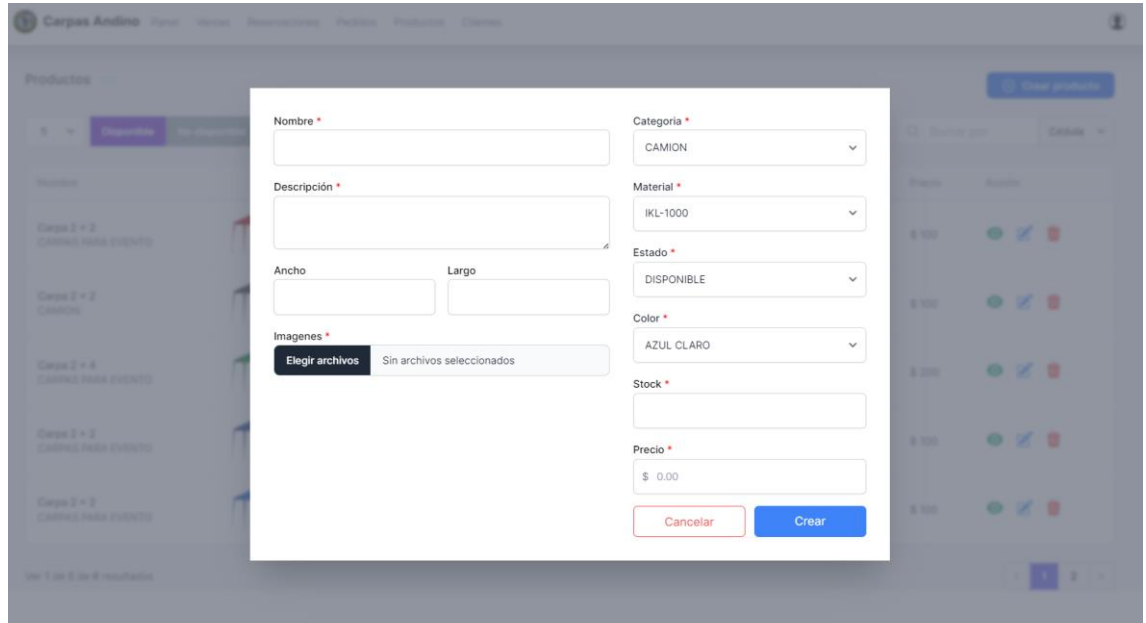

**Ilustración 3-11:** Vista ingresar nuevo producto **Realizado por**: Pimbomaza W., 2024.

## *3.3.3.6. Historias de Usuario*

Según (Menzinsky et al., 2018) la estructura de una historia de usuario es la siguiente:

• **ID**: identificador de la historia de usuario.

- **Nombre**: nombre de la historia de usuario.
- **Usuario**: persona que va a manipular el requerimiento.
- **Sprint**: número del sprint a la que corresponde el requerimiento.
- **Prioridad del negocio**: determina el orden en el que se va a desarrollar el requerimiento.
- **Riesgo en el desarrollo**: permite determinar el peligro que puede ocasionar al proyecto el no cumplir correctamente el desarrollo del requerimiento.
- **Puntos de Estimación**: tiempo estimado que se necesita para realizar el requerimiento.
- **Puntos Reales**: tiempo real que se necesita para realizar el requerimiento
- **Descripción**: información que sirve para explicar el desarrollo del requerimiento. Criterios de validación: son pruebas que se realizan para validar el funcionamiento correcto de la historia de usuario.

La **Tabla 3-24**, presenta un modelo de historia de usuario con su respectiva tarea de ingeniería **Tabla 3-25** y prueba de aceptación **Tabla 3-26**.

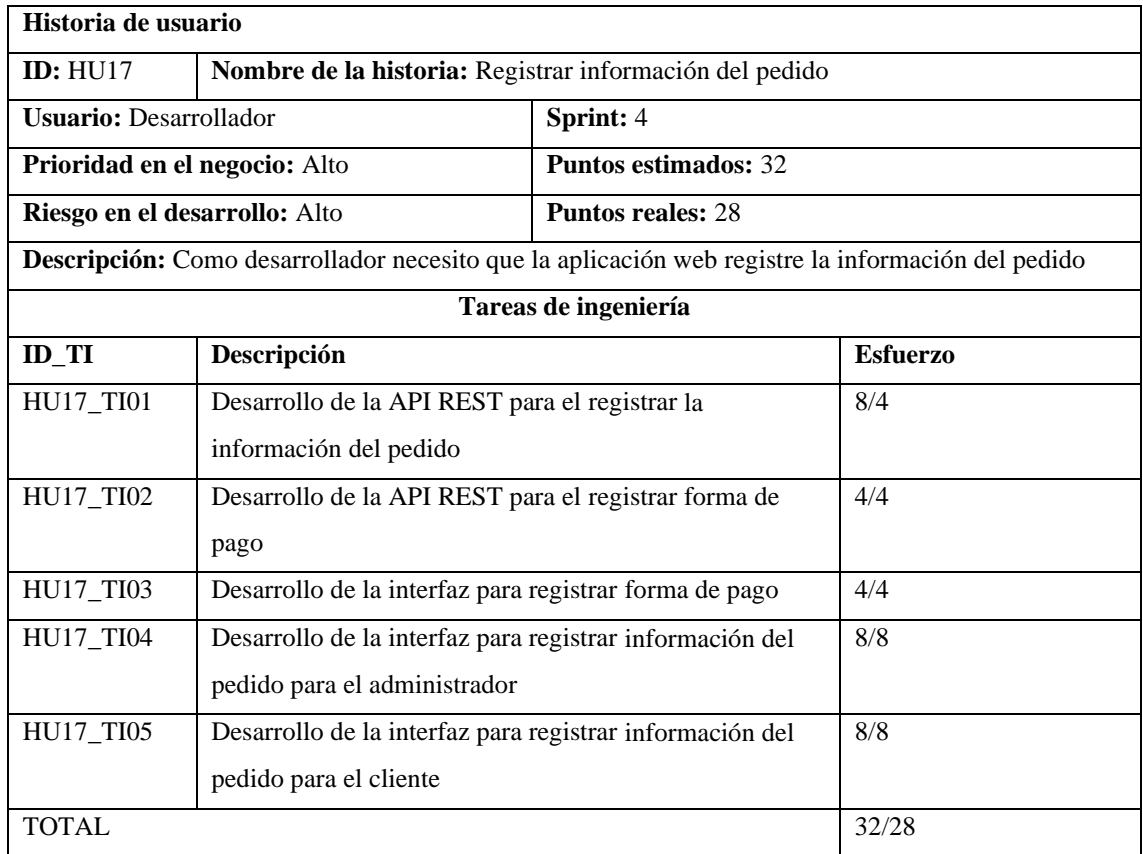

#### **Tabla 3-24:** Historia de Usuario.

# **Tabla 3-25:** Tareas de ingeniería.

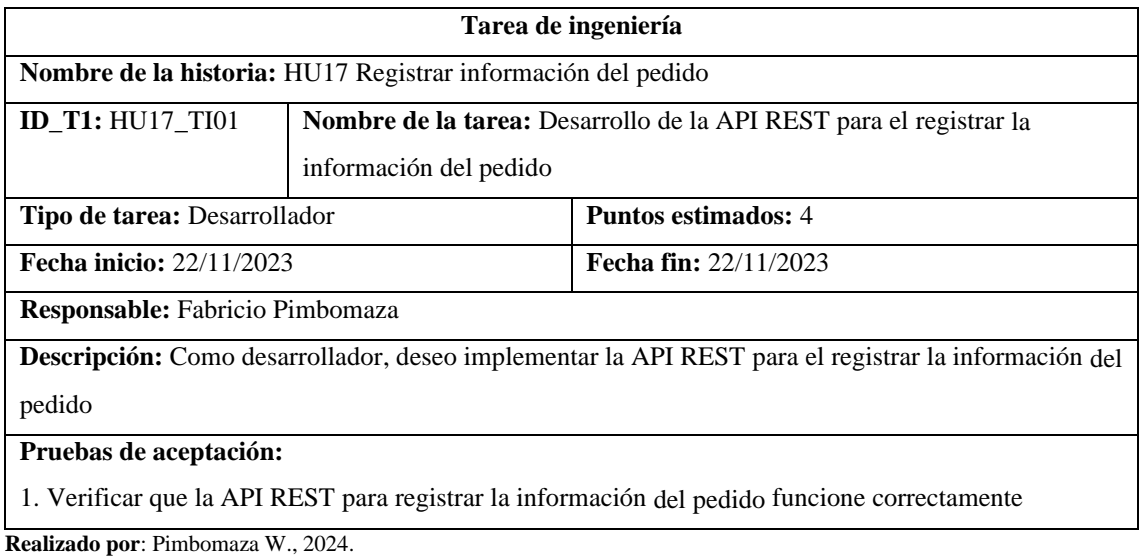

# **Tabla 3-26:** Prueba de Aceptación.

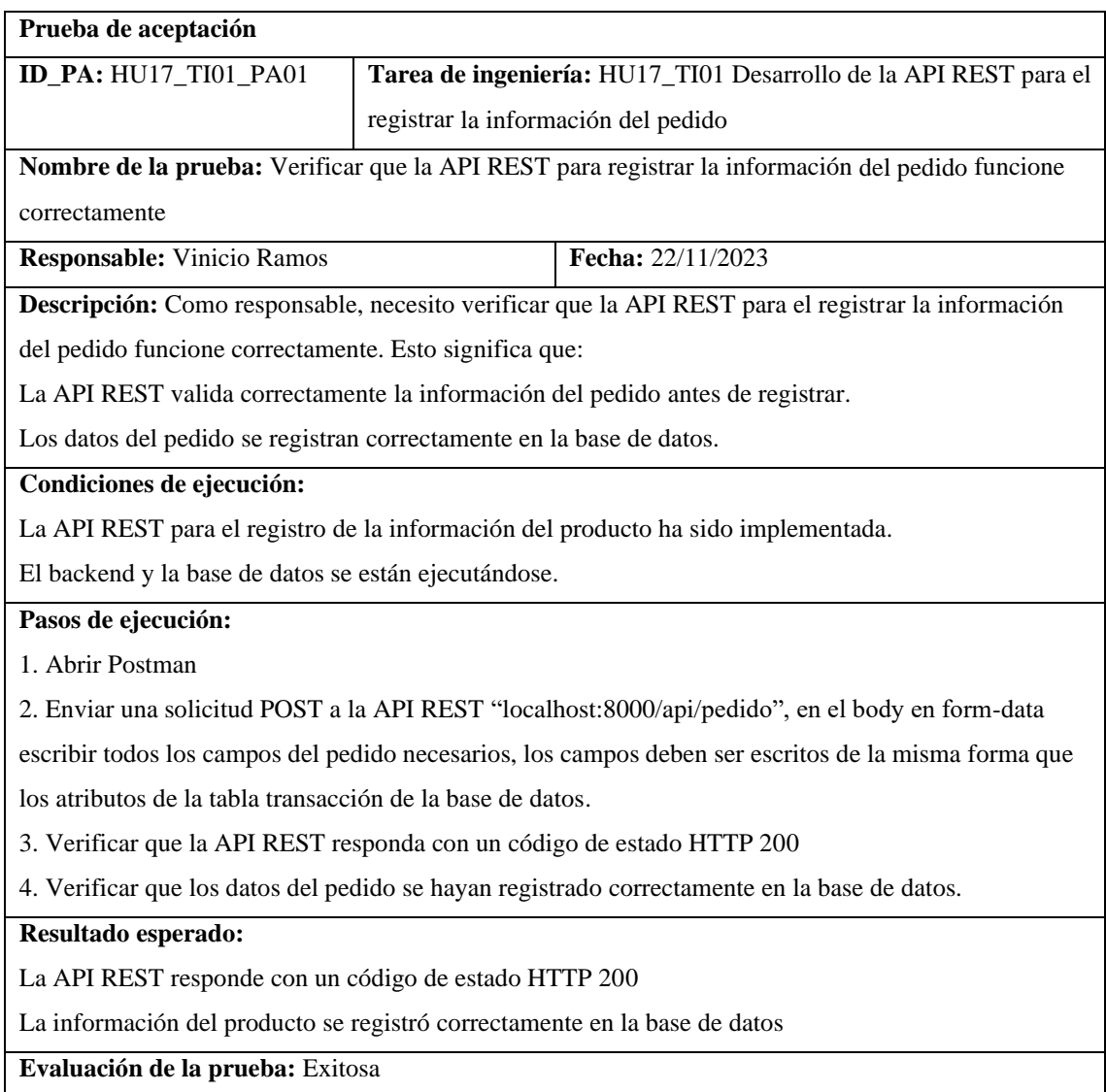
Todas las demás historias de usuario están documentadas de la misma manera en el manual técnico del **ANEXO B.**

#### **3.3.4. Fase de revisión y retrospectiva**

Al concluir cada sprint, todas las pruebas de aceptación tanto de las historias de usuario como de las historias técnicas resultaron exitosas, asegurando así el cumplimiento satisfactorio de la planificación establecida para cada una de ellas dentro de los plazos previstos. Con un total de 43 historias de usuario, 9 historia técnicas, 101 Tareas de ingeniería y 115 pruebas de aceptación, véase en el manual técnico del **ANEXO B.**

#### **3.3.5. Fase de finalización**

En este apartado se desarrollan las diferentes actividades que se llevaron a cabo para la culminación de la aplicación web véase en la **Tabla 3-27**.

| <b>Actividad</b>                | Descripción                    | Responsable   |
|---------------------------------|--------------------------------|---------------|
| Realizar la documentación del   | Elaboración del manual técnico | Desarrollador |
| trabajo del trabajo de la       | ANEXO B y manual de usuario    |               |
| titulación.                     | ANEXO C                        |               |
|                                 |                                |               |
| Presentación de entregables con | Entrega del manual técnico y   | Desarrollador |
| el usuario                      | manual de usuario al Product   |               |
|                                 | Owner                          |               |

**Tabla 3-27:** Actividades de la fase de finalización.

**Realizado por**: Pimbomaza W., 2024.

*3.3.5.1. Burndown Chart*

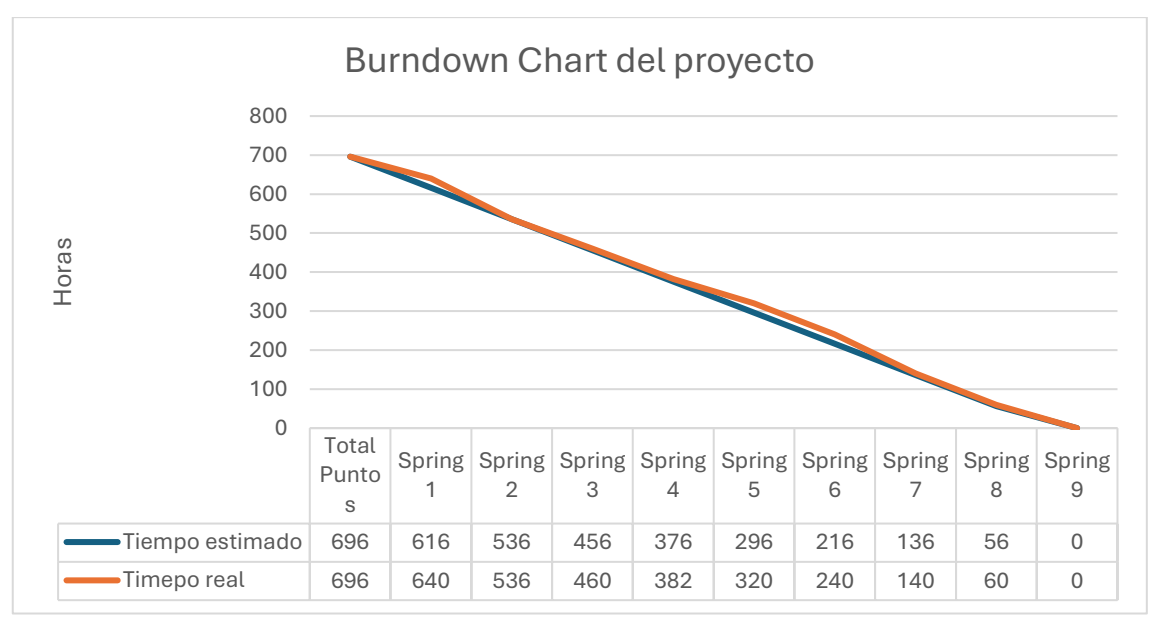

**Gráfico 3-1**: Burndown chart del proyecto. **Realizado por:** Pimbomaza W., 2024.

En el **Gráfico 3-1** se observa el seguimiento en cada uno de los sprints ejecutados, el cual permite visualizar el desarrollo estimado del proyecto (línea de color azul) y el desarrollo real del mismo (línea color naranja) en función al tiempo estimado en horas de trabajo. Aunque el tiempo real no es exacto al tiempo estimado existe poca diferencia en la realización y duración del desarrollo de la aplicación web.

# **3.4. Análisis de la eficiencia de desempeño del aplicativo web**

Para el análisis de la evaluación de la eficiencia del desempeño en el aplicativo web se utilizará la norma ISO 25010, consideran los indicadores del tiempo de respuesta, el uso de recursos y la capacidad.

Se analizará el tiempo de respuesta utilizando la aplicación web. Además, se analizará el uso de recursos como RAM y CPU ejecutando las diferentes tareas en la aplicación web.

## **3.4.1. Procesos de gestión de pedidos automatizados**

El diagrama de procesos de la **Ilustración 3-12** muestra los pasos, y los entes involucrados en la gestión de pedidos automatizados de la empresa Carpas Andina, a continuación, se describe los procesos:

Cliente:

- Registro: El cliente crea una cuenta en la página web de la empresa.
- Catálogo de productos: El cliente ve el catálogo de productos ofertados por la empresa en la sesión de productos
- Selección de productos: El cliente selecciona los productos que desea adquirir.
- Verificación del carrito de pedidos: El cliente puede revisar los detalles de su pedido, como los productos seleccionados, la cantidad, el precio total.
- Ingresar datos del comprobante de pago: El cliente debe registrar los detalles del comprobante de pago al Banco del Pichincha como número del comprobante y el total depositado (la transacción lo puede realizar en una banca virtual del Pichincha con los datos del dueño de la empresa que se detalla en la sesión carrito de pedidos)
- Pago del pedido: El cliente procede a pagar la transacción dando clic en pagar.
- Verificación de la transacción: El cliente verifica la información de la transacción, como el número de pedido, detalles del producto, la fecha de registro, el total del pedido y la forma de pago (Transacción bancaria).
- Recepción del correo electrónico de confirmación: El cliente recibe un correo electrónico de confirmación con los detalles del pedido.
- Recogida del producto: El cliente recoge el producto, de forma física en la empresa

# Administrador:

- Inicio de sesión: El administrador inicia sesión en la aplicación web con su nombre de usuario y contraseña.
- Sesión pedidos: El administrador en la sesión de pedidos ve todas las transacciones recientes y selecciona las transacciones que están en estado pendiente
- Verificación de los pedidos: El administrador puede ver todos los pedidos realizados por los clientes.
- Registro del avance de la fabricación: El administrador selecciona un pedido y registra el avance de la fabricación del producto.
- Generación de la factura: El administrador genera la factura del pedido.
- Preparación del producto para la entrega: El administrador prepara el producto para ser recogido por el cliente.
- Notificación al cliente: El administrador envía una notificación por correo electrónico al cliente de que el producto está listo para ser recogido o puede revisar el estado de la transacción en la sección de pedidos.

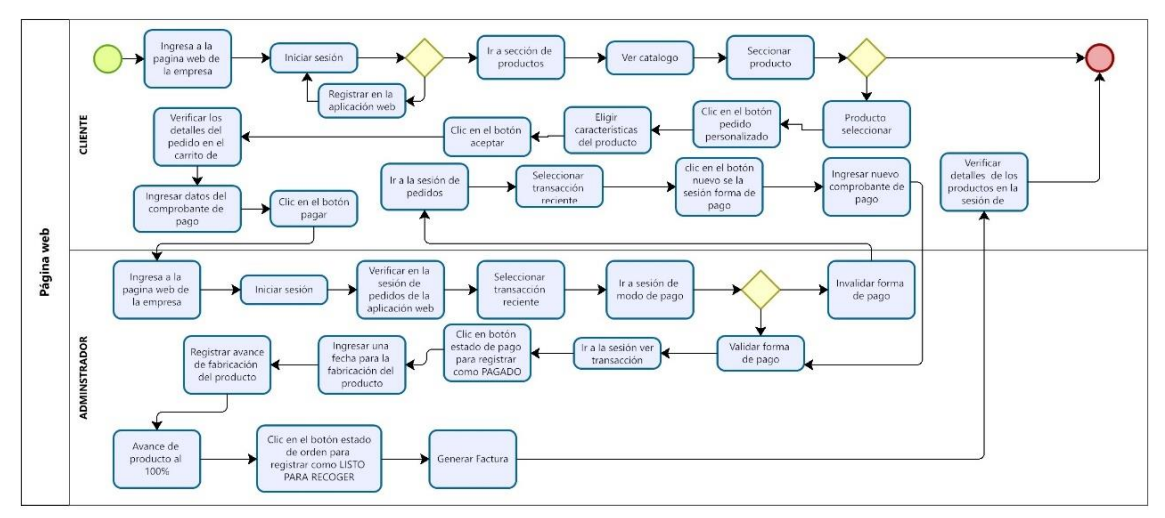

**Ilustración 3-12:** Proceso de gestión de pedidos automatizado **Realizado por:** Pimbomaza W., 2024.

# **3.4.2. Procesos de gestión de reservaciones automatizados**

El diagrama de procesos de la **Ilustración 3-13** muestra los pasos, y los entes involucrados en la gestión de reservaciones automatizados de la empresa Carpas Andina, a continuación, se describe los procesos:

Cliente:

- Ingresa a la página web de la empresa: El cliente ingresa a la página web de la empresa a través de un navegador web.
- Inicia sesión: Si el cliente ya tiene una cuenta, inicia sesión con su nombre de usuario y contraseña. Si no tiene una cuenta, debe registrarse primero.
- Clic en el botón "Reservar": El cliente hace clic en el botón "Reservar" para reservar el producto.
- Verifica los detalles de la reserva en el carrito de reservas: El cliente puede revisar los detalles de su reserva, como los productos seleccionados, la cantidad, el precio total y los costos de envío.
- Ingresar datos del comprobante de pago: El cliente debe registrar los detalles del comprobante de pago al Banco del Pichincha como número del comprobante y el total depositado (la transacción lo puede realizar en una banca virtual del Pichincha con los datos del dueño de la empresa que se detalla en la sesión carrito de pedidos)
- Ingresa los datos del comprobante de pago del 50%: El cliente ingresa la información del pago de la reserva, que es el 50% del costo total.
- Clic en el botón "Aceptar": El cliente hace clic en el botón "Aceptar" para confirmar la reserva.
- Verifica el estado de la reserva: El cliente puede verificar el estado de su reserva en cualquier momento en la sesión de reservación de la aplicación web.
- Paga el saldo restante: El cliente debe ingresar el pago restante en el detalle de la reservación seleccionada antes de los 15 días.
- Ingresa un nuevo comprobante de pago: El cliente ingresa la información del pago para el saldo restante.
- Clic en el botón "Pagar" nuevamente: El cliente hace clic en el botón "Pagar" para pagar el saldo restante.
- Va a la sesión para ver la reserva: El cliente puede ir a su cuenta para ver los detalles de la reserva.

# Administrador:

- Inicia sesión en la aplicación web: El administrador inicia sesión en la aplicación web con su nombre de usuario y contraseña.
- Verifica las reservas en la sesión de reservas: El administrador puede ver todas las reservas realizadas por los clientes.
- Verifica el pago de la reserva: El administrador verifica si el cliente ha pagado la tarifa de reserva (50% del costo total).
- Verifica si el pago está completo: Si se paga la tarifa de reserva, el administrador verifica si el cliente ha pagado el saldo restante.
- Genera una fecha límite para la reserva: Si se paga la tarifa inicial de reserva, el administrador genera una fecha límite para que el cliente pague el saldo restante que son de 15 días.
- Establece el estado de la reserva como "PAGADO": Si el cliente paga el saldo restante antes de la fecha límite, el administrador marca la reserva como "PAGADO".
- Actualiza el stock del producto: El administrador actualiza el stock del producto para reflejar que está reservado.
- En caso de pago incompleto: Si el cliente no paga el saldo restante antes de la fecha límite, la reserva se cancela y se actualiza el stock del producto.

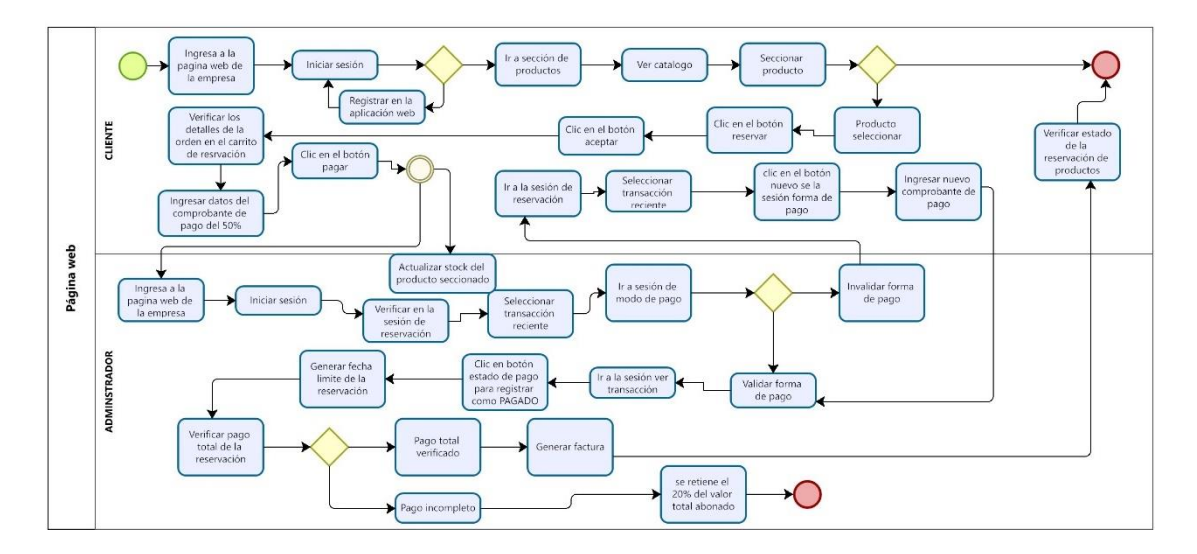

**Ilustración 3-13:** Proceso de gestión de reservaciones automatizado **Realizado por:** Pimbomaza W., 2024.

## **3.4.3. Población**

Para el caso de prueba del presente trabajo de integración curricular, se toma una población infinita refiriéndose a las infinitas veces que se pude realizar cada uno de los procesos de la aplicación web de pedidos y reservaciones de la empresa Carpas Andina.

## **3.4.4. Cálculo de la muestra**

Para una población infinita se calculó el tamaño de la muestra para el caso de estudio del presente trabajo de integración curricular. La fórmula utilizada es la siguiente:

$$
n=\frac{z_a^2*p*q}{e^2}
$$

Dónde:

El nivel de confianza tomado es del 95% (para este porcentaje de utiliza un coeficiente de 1.96) y se tomará un error del 5% que usualmente se utilizan para investigaciones en el campo de ingeniería.

 $n =$  Población Total.

 $Za= 95%$  de seguridad con valor aplicativo del 1.96

 $p = 0.5$  probabilidad de éxito.

 $q = 0.5$  probabilidad de fracaso

 $e = 5\%$  (0.05) precisión error máximo

*3.4.4.1. Cálculo del número de repeticiones óptimas para los procesos*

$$
n = \frac{1,96^2 \times 0,5 \times 0,5}{0,05^2}
$$
  
n = 384,16

Una vez realizado el cálculo de la muestra para una población infinita se dio como resultado un valor de 384,16. El valor será redondeado y queda 384.

# **3.4.5. Obtención de datos**

Para el presente trabajo de integración curricular se consideran los siguientes requisitos funcionales ya que son los más relevantes para la toma de los tiempos de respuesta y utilización de recursos, los mismos que se describen en la **Tabla 3-28.**

| $N^{\circ}$    | <b>Módulo</b>          | Requisito                               |
|----------------|------------------------|-----------------------------------------|
| 1              | Gestión de pedido      | Registrar información del pedido        |
|                |                        | Modificar información del pedido        |
|                |                        | Eliminar pedido                         |
|                |                        | Buscar pedido                           |
|                |                        | Generar factura del pedido              |
| $\overline{2}$ | Gestión de reservación | Registrar información de la reservación |
|                |                        | Modificar información de la reservación |
|                |                        | Eliminar reservación                    |
|                |                        | Buscar reservación                      |
|                |                        | Generar factura de la reservación       |
| 3              | Gestión de ventas      | Registrar información de la venta       |
|                |                        | Modificar información de la venta       |
|                |                        | Buscar venta                            |
|                |                        | Eliminar venta                          |
|                |                        | Generar factura de la venta             |
| 4              | Gestión de cliente     | Registrar información del cliente       |
|                |                        | Modificar información del cliente       |
|                |                        | <b>Buscar cliente</b>                   |
|                |                        | Eliminar cliente                        |
|                |                        | Modificar información del producto      |

**Tabla 3-28:** Requisitos funcionales de medición de la eficiencia

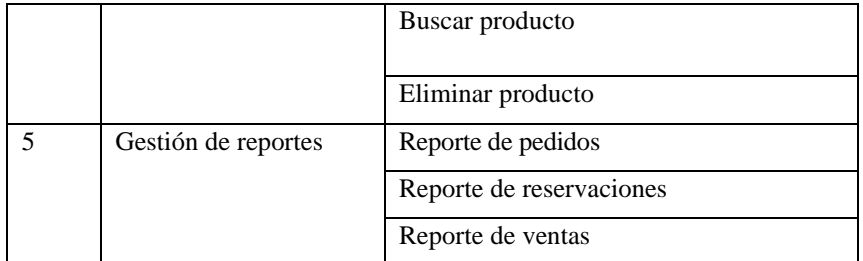

**Realizado por:** Pimbomaza W., 2024.

Una vez definidos los procesos sobre los cuales se aplicarán las pruebas de eficiencia se procede a obtener su frecuencia de uso para obtener el valor de ejecuciones que se debe realizar por cada requisito funcional, los mismos que se describen en la **Tabla 3-29.**

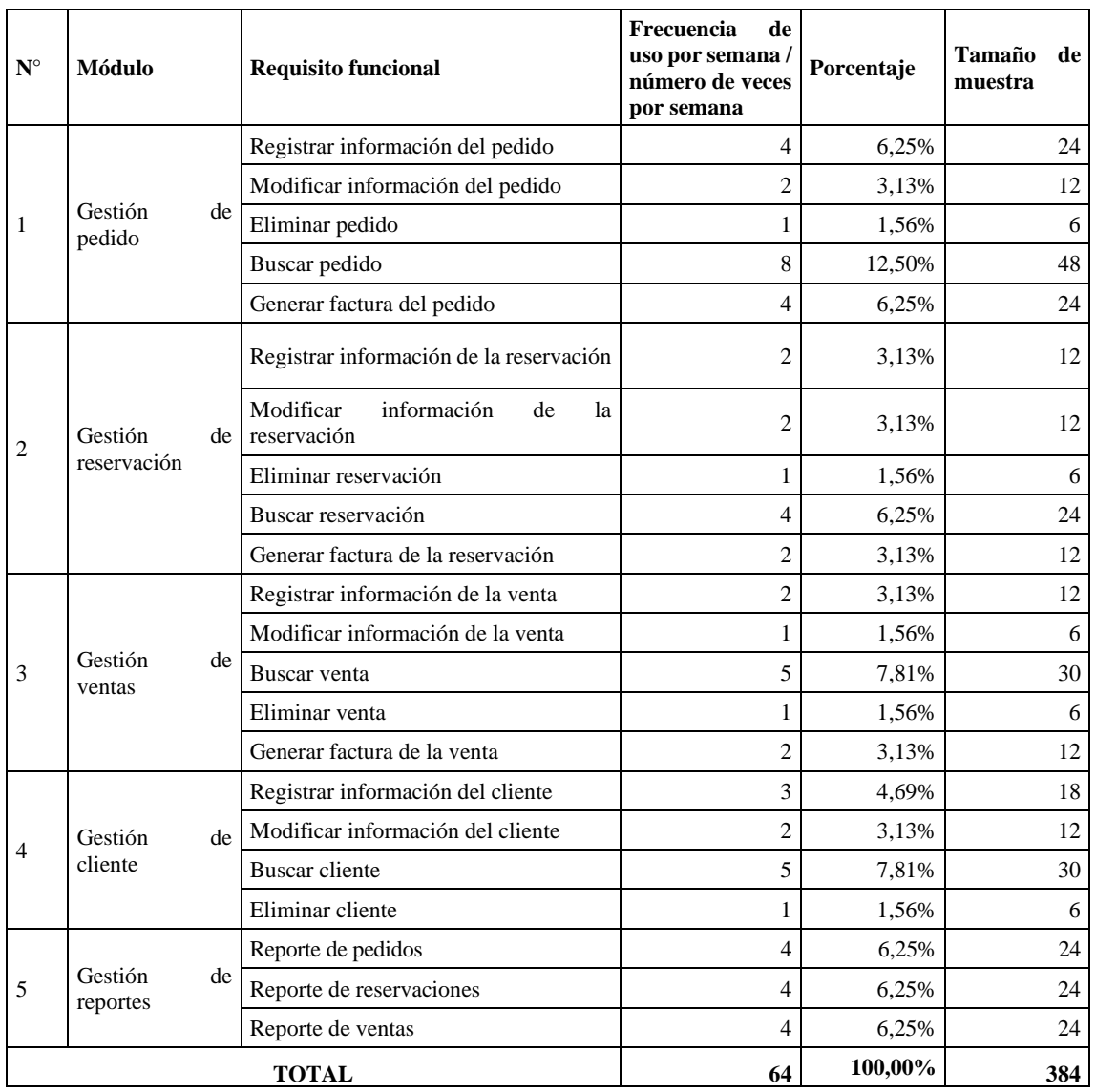

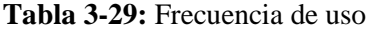

La frecuencia se usó se lo ha determinado por el número de veces que se realiza un determinado requisito funcional por semana estas están descritas mediante la entrevista localizados en el **ANEXO A**, el porcentaje de cada requisito es obtenido al multiplicar la frecuencia de uso de cada requisito funcional por 100% dividido para 64 que es el total de requisitos funcionales que se realizan cada semana. Esto se muestra en la **Tabla 3-29**. Para calcular el número de muestras por requisito funcional, se multiplica el porcentaje de cada requisito por el tamaño de la muestra y se divide por 100. Esto se muestra en la **Tabla 3-29**.

Una vez definido el tamaño de muestra para cada requisito funcional, se procede a aplicar las pruebas de eficiencia por cada requisito, para eso se utiliza la aplicación web desarrollada de la empresa Carpas Andina, cronometro, y el administrador de tareas de Windows para medir el uso de recursos RAM y CPU.

#### **3.4.6. Herramientas utilizadas**

Para evaluar la eficiencia de desempeño en la aplicación web, se emplearon los siguientes materiales, los mismos que se describen en la **Tabla 3-30**.

| Materiales de estudio                                                  |                                      |  |  |
|------------------------------------------------------------------------|--------------------------------------|--|--|
| <b>Material</b>                                                        | Descripción                          |  |  |
| Aplicación web de pedidos y reservación de la<br>empresa Carpas Andina | Aplicación web desarrollada          |  |  |
| Administrador de tareas de Windows                                     | Medir uso de CPU y la memoria RAM.   |  |  |
| Navegador Web Google Chrome (Herramienta de<br>desarrollador)          | Toma de tiempo                       |  |  |
| Excel                                                                  | Registro de tiempo y uso de recursos |  |  |

**Tabla 3-30:** Herramientas utilizadas para medir la eficiencia de desempeño

# **CAPÍTULO IV**

## **4. MARCO DE RESULTADOS, DISCUSIÓN Y ANÁLISIS**

En el presente capítulo se muestra el análisis realizado de la eficiencia del software aplicando el estándar ISO 25010 a la aplicación web de la empresa Carpas Andina, estableciendo indicadores en base de la situación actual de la empresa con el fin de realizar cada una de las actividades requeridas para el cumplimiento de los objetivos planteados en el presente trabajo de titulación.

Las pruebas de eficiencia de desempeño se aplicaron a la aplicación web de empresa Carpas Andina, el mismo que se encuentra alojado en servidores web, las pruebas se las realizaron entre el 22/01/2024 y el 02/02/2024 de 08:00am-12:00pm a 14:00pm-18:00pm de los días laborables es decir de lunes a viernes, El computador que se utilizó para tomar los tiempos de respuesta fue una laptop Asus, procesador Intel Core i5, con memoria RAM de 16 GB y 1000 GB de disco duro.

#### **4.1. Criterios de Evaluación**

Para evaluar las propiedades, eficiencia del desempeño de la aplicación web desarrollada para la empresa Carpas Andina, se ha tomado como guía la utilización de métricas, técnicas, métodos, buenas prácticas en referencia al Modelo de Calidad de Software - ISO/IEC 25010, se estableció características, sub-características, indicadores, descripción, tipo de análisis e interpretación; las mismas que están detalladas en la **Tabla 4-1**. Para medir la capacidad se utilizó la herramienta Apache JMeter, escrito en la sesión 4.5.

Para evaluar la eficiencia del desempeño de la aplicación web desarrollada para la empresa Carpas Andina, se ha tomado como guía la utilización de métricas, técnicas, métodos, buenas prácticas en referencia al Modelo de Calidad de Software - ISO/IEC 25010, se estableció característica, sub-características, indicadores, descripción, tipo de análisis e interpretación; las mismas que están detalladas en la **Tabla 4-1**. Para medir la capacidad se utilizó la herramienta Apache JMeter, descrito en la **sesión 4.5**.

| Característica | Sub-característica         | <b>Indicadores</b>     | Descripción                                | Tipo de<br>análisis | Interpretació<br>n                |
|----------------|----------------------------|------------------------|--------------------------------------------|---------------------|-----------------------------------|
| Eficiencia de  | Comportamiento<br>temporal | Tiempo de<br>respuesta | ¿Qué tan rápido<br>responde el<br>sistema? | Descriptivo         | Entre menos<br>tiempo es<br>meior |
| desempeño      | Uso de recursos            | Uso de la RAM          | ¿El sistema utiliza                        | Descriptivo         | Cuanto más                        |
|                |                            | Uso del CPU            | los recursos de                            |                     | bajo mejor                        |
|                |                            |                        | manera eficiente?                          |                     |                                   |

**Tabla 4-1:** Criterios de evaluación de eficiencia de desempeño

#### **4.2. Asignación de pesos**

De acuerdo con los criterios de evaluación de eficiencia de desempeño de la **Tabla 4-1**, se asignará los pesos porcentuales de las características de análisis de los datos registrados resultantes de la experimentación en relación con las métricas de las características de los atributos de la calidad en uso de la aplicación web, las mismas que están detalladas en la **Tabla 4-2**, Según el autor (Salazar et al, 2019) indica que la capacidad en el rendimiento del software considera que es una métrica presuntuoso que no refleja fielmente a la realidad, y sugiere concentrarse en indicadores más precisos como el tiempo de respuesta y uso de recurso.

**Tabla 4-2:** Criterios de evaluación de eficiencia de desempeño de indicadores

| Característica          | Nivel de<br>Importancia | Métrica/Atributo | $\frac{6}{9}$ | Total |
|-------------------------|-------------------------|------------------|---------------|-------|
| Comportamiento temporal | Alta                    | Tiempo de espera | 50            |       |
| Utilización de recursos | Media                   | Uso de CPU       | 25            | 100%  |
|                         | Media                   | Uso de memoria   | 25            |       |

**Fuente:**(Salazar et al, 2019)

**Realizado por:** Pimbomaza W., 2024.

#### **4.3. Análisis del Comportamiento Temporal**

El modelo de calidad ISO/IEC 25010 clasifica a la calidad del aplicativo web, en características que se dividen en sub-características y atributos de calidad, dividiéndolo en dos secciones: Calidad interna y externa de un producto y/o software, y Calidad en uso de un producto y/o software.

Las características de análisis de calidad que se presenta en la norma ISO/IEC 25010 están aplicadas para todos los sistemas de software y/o aplicativos, dependiendo del tipo de sistema a evaluar las características tendrán un grado de nivel de importancia de menor a mayor que otros, y las mismas estarán definidas por el tipo de producto según las secciones descritas.

#### **4.3.1. Tiempo de Respuesta**

Los tiempos de respuesta de acuerdo con las pruebas de desempeño reportan los índices de procesamiento, rendimiento y requisitos sensibles al tiempo del aplicativo web, se aprecia en la **Tabla 4-3** los datos convertidos de segundo a minutos dividido entre 60 para obtener el tiempo de respuesta en minutos, para más detalles revisar la recolección de datos del **ANEXO E**.

| $N^{\circ}$                                                   | <b>Módulo</b>             | <b>Requisito/Atributo Funcional</b>     | Tiempo de<br><b>Respuesta</b><br>promedio<br>(min) |
|---------------------------------------------------------------|---------------------------|-----------------------------------------|----------------------------------------------------|
|                                                               | Gestión de pedido         | Registrar información del pedido        |                                                    |
|                                                               |                           | Modificar información del pedido        | 2.5                                                |
| 1                                                             |                           | Eliminar pedido                         | 0.3                                                |
|                                                               |                           | Buscar pedido                           | 0,3                                                |
|                                                               |                           | Generar factura del pedido              | 0,3                                                |
|                                                               |                           | Registrar información de la reservación | 3,7                                                |
|                                                               |                           | Modificar información de la reservación | 3,1                                                |
| 2                                                             | Gestión de<br>reservación | Eliminar reservación                    | 0.3                                                |
|                                                               |                           | Buscar reservación                      | 0.3                                                |
|                                                               |                           | Generar factura de la reservación       | 0,3                                                |
|                                                               | Gestión de ventas         | Registrar información de la venta       | 4,1                                                |
|                                                               |                           | Modificar información de la venta       | 0.3                                                |
| 3                                                             |                           | Buscar venta                            | 0.3                                                |
|                                                               |                           | Eliminar venta                          | 0,3                                                |
|                                                               |                           | Generar factura de la venta             | 0.3                                                |
|                                                               | Gestión de cliente        | Registrar información del cliente       | 0,8                                                |
|                                                               |                           | Modificar información del cliente       | 0,8                                                |
| 4                                                             |                           | <b>Buscar cliente</b>                   | 0.3                                                |
|                                                               |                           | Eliminar cliente                        | 0,2                                                |
| 5                                                             |                           | Reporte de pedidos                      | 0.3                                                |
|                                                               | Gestión de reportes       | Reporte de reservaciones                | 0.3                                                |
|                                                               |                           | Reporte de ventas                       | 0,3                                                |
| Total, tiempo promedio del comportamiento temporal (Tiempo de | 1,0                       |                                         |                                                    |

 **Tabla 4-3:** Tiempos de respuesta con el aplicativo web

 **Realizado por**: Pimbomaza W., 2024.

# **4.3.2. Interpretación de resultados del tiempo de respuesta**

Utilizando características cualitativas se puede medir cuantitativamente con métricas de calidad relacionado a la ISO/IEC 25010, el resultado será trasladado sobre una escala que para el estudio este diferenciado por rangos de aceptabilidad y a través de éstos proporcionará un grado de satisfacción en el criterio de medición. Este Criterio de medición del valor del Comportamiento Temporal de las sub-características está relacionado con el tiempo de respuesta del proceso automatizado, en la que se considerará que la métrica cumplirá su objetivo cuando el aplicativo web responda a las peticiones en el menor tiempo posible, descrita en la **Tabla 4-4,** el Criterio de medición del valor para la evaluación del tiempo de respuesta está basada en el análisis técnico del autor (Valencia, 2018).

| Criterio de medición del Valor para la evaluación del tiempo de respuesta |                                 |                      |  |  |  |
|---------------------------------------------------------------------------|---------------------------------|----------------------|--|--|--|
| Rangos de Aceptabilidad (minutos)                                         | Grado de<br><b>Cumplimiento</b> | Criterio de Medición |  |  |  |
| $0 \leq$ Tiempo de Respuesta $\leq$ 3.5                                   | 100%                            | Excelente            |  |  |  |
| $3.6 \leq$ Tiempo de Respuesta $\leq 7.1$                                 | 75%                             | Muy bueno            |  |  |  |
| 7.2 $\leq$ Tiempo de Respuesta $\leq$ 10.7                                | 50%                             | <b>Bueno</b>         |  |  |  |
| $10.8 \leq$ Tiempo de Respuesta $\leq 14.3$                               | 25%                             | Regular              |  |  |  |
| 14.4 $\leq$ Tiempo de Respuesta $\leq \infty$                             | $0\%$                           | Malo                 |  |  |  |

**Tabla 4-4:** Criterio de medición del valor para la evaluación del tiempo de respuesta

**Fuente:**(Valencia, 2018)

**Realizado por:** Pimbomaza W., 2024.

De los datos detallados en la **Tabla 4-3** Tiempos de respuesta con el aplicativo web en las diferentes pruebas **se** desprende que el promedio del Comportamiento Temporal es de 1 minuto, por tanto, de acuerdo con los Rangos de Aceptabilidad de la **Tabla 4-4** el Grado de Cumplimiento para la valoración de la evaluación del tiempo de respuesta da como Criterio de Medición "Excelente" con un (100%).

#### **4.4. Análisis del uso de recursos**

Para evaluar la eficiencia del desempeño, una vez analizado el Comportamiento Temporal de los tiempos de respuesta, sea analizará el Uso de recursos (CPU y RAM). Para ello, se ejecutarán los mismos requisitos en la aplicación web, la evaluación de este parámetro se realizará ejecutando las tareas en el sistema y observando la cantidad de recursos CPU y RAM que consume el sistema mediante el administrador de tareas de Windows.

#### **4.4.1. Uso de RAM**

Para evaluar el uso de RAM, es necesario parametrizar cuantitativamente en megabyte (MB) la memoria ejecutando los requisitos y funciones de estudio en la aplicación web mediante el administrador de tareas de Windows, los datos se describen en la **Tabla 4-5,** para más detalles revisar la recolección de datos del **ANEXO E**.

| $N^{\circ}$         | Módulo                 | Requisito/Atributo funcional            | Uso de RAM<br>(MB) |  |
|---------------------|------------------------|-----------------------------------------|--------------------|--|
|                     | Gestión de pedido      | Registrar información del pedido        | 428,4              |  |
|                     |                        | Modificar información del pedido        | 338,0              |  |
| 1                   |                        | Eliminar pedido                         | 158,5              |  |
|                     |                        | Buscar pedido                           | 152,4              |  |
|                     |                        | Generar factura del pedido              | 316,1              |  |
|                     |                        | Registrar información de la reservación | 471,0              |  |
|                     |                        | Modificar información de la reservación | 298,8              |  |
| 2                   | Gestión de reservación | Eliminar reservación                    | 343,3              |  |
|                     |                        | Buscar reservación                      | 146,9              |  |
|                     |                        | Generar factura de la reservación       | 292,7              |  |
|                     |                        | Registrar información de la venta       | 408,6              |  |
|                     | Gestión de ventas      | Modificar información de la venta       | 303,2              |  |
| 3                   |                        | Buscar venta                            | 291,6              |  |
|                     |                        | Eliminar venta                          | 158,5              |  |
|                     |                        | Generar factura de la venta             | 301,9              |  |
|                     | Gestión de cliente     | Registrar información del cliente       | 325,0              |  |
| $\overline{4}$      |                        | Modificar información del cliente       | 318,7              |  |
|                     |                        | <b>Buscar</b> cliente                   | 311,4              |  |
|                     |                        | Eliminar cliente                        | 274,8              |  |
| 5                   |                        | Reporte de pedidos                      | 158,0              |  |
|                     | Gestión de reportes    | Reporte de reservaciones                | 154,9              |  |
|                     |                        | Reporte de ventas                       | 152,3              |  |
| PROMEDIO USO DE RAM |                        |                                         |                    |  |

 **Tabla 4-5:** Uso de recursos (RAM)

 **Realizado por:** Pimbomaza W., 2024.

## **4.4.2. Interpretación de resultados del uso de RAM**

De similar manera para evaluar el uso del recurso RAM, se utilizará las características cualitativas para la medición en referencia a la norma ISO/IEC 25010, en la que se estableció una valoración con respecto a los resultados medidos de este indicador al ejecutar los requisitos funcionales en la aplicación web, se ha establecido los siguientes criterios para evaluar las diferentes métricas que permitirán determinar la calidad del Valor de la RAM, la tabla de valoración está basado en el análisis técnico del autor (Valencia, 2018), estos valores se indica de la **Tabla 4-6**.

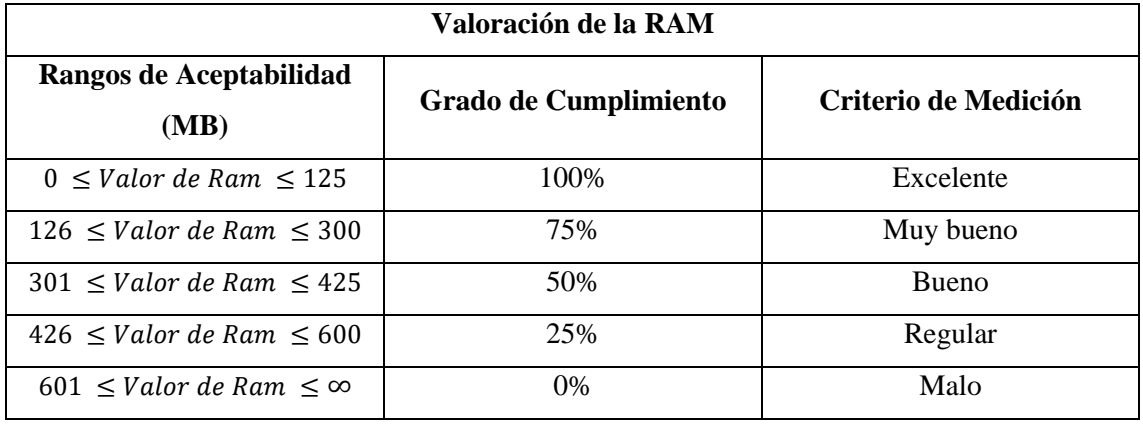

**Tabla 4-6:** Criterio de medición del Valor para la evaluación del uso de RAM.

**Fuente:**(Valencia, 2018)

**Realizado por:** Pimbomaza W., 2024.,

#### **Resultados del uso de RAM**

Del valor calculado en el Promedio de Uso de Memoria RAM descrito en la **Tabla 4-5,** los 277,5 megabyte (MB), y de acuerdo con los Rangos de Aceptabilidad de la **Tabla 4-6** el Grado de Cumplimiento para la Valoración de la RAM da como Criterio de Medición "Muy Bueno" con un valor de (75%) en su cumplimiento.

#### **4.4.3. Uso de CPU**

Para evaluar el uso de CPU, se parametrizará en la **Tabla 4-7** y la **Tabla 4-8** la memoria ejecutando los requisitos funciones de estudio en la aplicación web mediante el administrador de tareas de Windows, la característica principal será que los datos se relejaran en términos de porcentaje (%), para más detalles revisar la recolección de datos del **ANEXO E**.

**N° Módulo Requisito/Atributo funcional Uso de CPU (%)** 1 Gestión de pedido Registrar información del pedido  $3,1\%$ Modificar información del pedido  $1,5\%$ Eliminar pedido 1,4% Buscar pedido  $1,5\%$ Generar factura del pedido  $1,5\%$ 2 Gestión de reservación Registrar información de la reservación  $1,6\%$ Modificar información de la reservación  $3,1\%$ Eliminar reservación  $1.4\%$ Buscar reservación  $1,5\%$ Generar factura de la reservación  $1,5\%$ 

 **Tabla 4-7:** Uso de recursos (CPU) – Parte 1

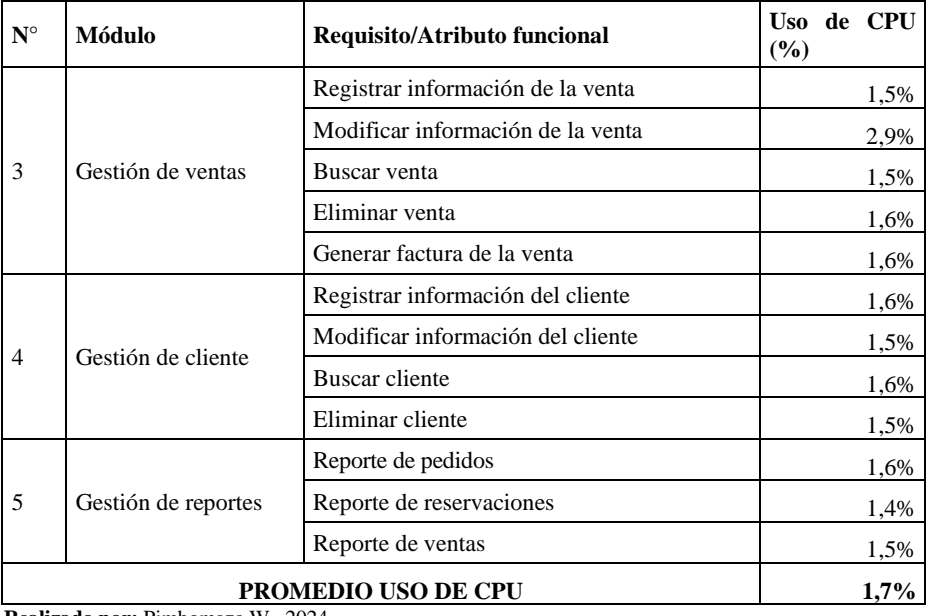

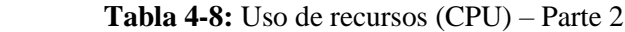

 **Realizado por:** Pimbomaza W., 2024.

#### **4.4.4. Interpretación de resultados del uso de CPU**

De acuerdo con la Eficiencia en el desempeño basada en la norma ISO/IEC 25010, para evaluar el uso del recurso de la CPU, descrito en la **Tabla 4-9** en la que se establecerá una valoración con respecto a los resultados medidos de este indicador cuando se ejecutan los requisitos funcionales en la aplicación web, la tabla de valoración está basado en el análisis técnico del autor (Valencia, 2018).

| Valoración de la CPU             |                       |                      |  |  |
|----------------------------------|-----------------------|----------------------|--|--|
| Rangos de Aceptabilidad<br>(%)   | Grado de Cumplimiento | Criterio de Medición |  |  |
| $0 \leq U$ so CPU $\leq 0.5$     | 100\%                 | Excelente            |  |  |
| $0.6 \leq$ Uso CPU $\leq$ 1.5    | 90%                   | Muy bueno            |  |  |
| $1.6 \leq$ Uso CPU $\leq$ 2.5    | 75%                   | <b>Bueno</b>         |  |  |
| $2.6 \leq$ Uso CPU $\leq$ 3.5    | 50%                   | Aceptable            |  |  |
| $3.6 \leq$ Uso CPU $\leq$ 4.5    | 20%                   | Regular              |  |  |
| $4.5 \leq$ Uso CPU $\leq \infty$ | $0\%$                 | Malo                 |  |  |

**Tabla 4-9:** Criterio de medición de la Valoración para la evaluación del recurso CPU.

**Fuente:**(Valencia, 2018)

## **Valoración de la CPU**

De acuerdo con el Promedio 1.7% de uso de la CPU descrito en la **Tabla 4-8,** y con los Rangos de Aceptabilidad de la **Tabla 4-9,** este valor se refiere en el rango de 1.6% – 2.5% el mismo que bajo el Criterio de Medición cualitativo se encuentra en "Bueno", cumpliendo con el 75% del Grado de Cumplimiento del criterio de medición de la valoración para la evaluación del recurso CPU.

#### **4.5. Evaluación de la capacidad**

La evaluación de la capacidad de la aplicación web se llevó a cabo utilizando la herramienta Apache JMeter, la cual permitió realizar un análisis exhaustivo de su capacidad máxima. Para determinar el número máximo de solicitudes concurrentes que la aplicación puede manejar, se diseñó un plan de pruebas conIlustracióndo para emular un escenario con 100 usuarios virtuales, cada uno realizando 3 repeticiones de las operaciones más críticas de la aplicación. Al ejecutar este plan de pruebas, se pudo comprobar que la aplicación web es capaz de procesar hasta 299.985 peticiones por minuto sin presentar degradación en su rendimiento ni errores, véase en la **Ilustración 4-1**.

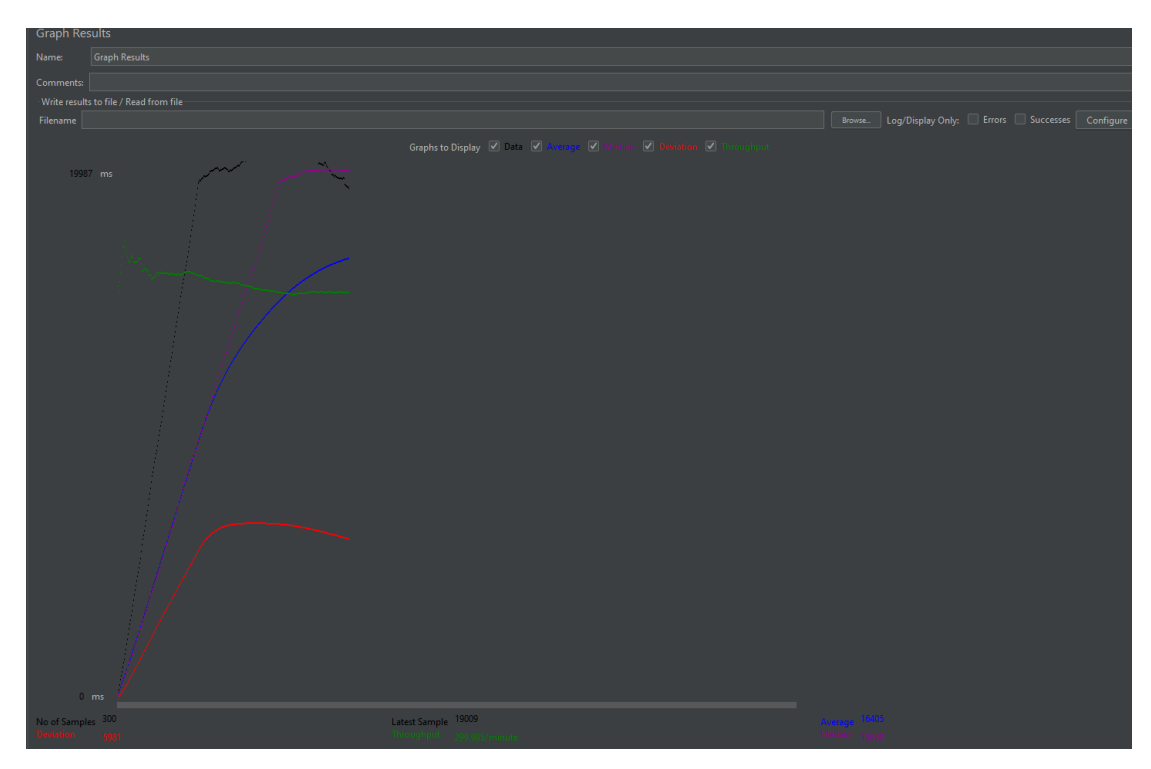

**Ilustración 4-1:** Capacidad del sistema **Realizado por:** Pimbomaza W., 2024.

# **4.6. Resultados de la evaluación de eficiencia de desempeño.**

En este apartado se valorará cada una de las mediciones realizadas con el objetivo de comprobar si el sistema cumple con el objetivo planteado en términos de eficiencia de desempeño tomado como guía la norma ISO/IEC 25010.

A continuación, en la **Tabla 4-10** se señalan todos los valores reales recopilados mediante la métrica de la eficiencia junto con sus sub-características de tiempo de respuesta y utilización de recursos de acuerdo con la **Tabla 4-2** de Criterios de evaluación eficiencia de desempeño.

| Característica    | Sub-              | <b>Métrica</b> | Ponderación | Calificación | Calificación<br>Ponderada |
|-------------------|-------------------|----------------|-------------|--------------|---------------------------|
|                   | característica    |                |             | obtenida     |                           |
| Comportamiento    | Tiempo<br>de      | de<br>Tiempo   | 50%         | 100%         | 50%                       |
| temporal          | respuesta         | respuesta      |             |              |                           |
|                   |                   | (minutos)      |             |              |                           |
| de<br>Utilización | Utilización<br>de | RAM<br>Uso     | 25%         | 75%          | 18,75%                    |
| recursos          | recursos          | (megabytes)    |             |              |                           |
|                   |                   | del CPU<br>Uso | 25%         | 75%          | 18,75%                    |
|                   |                   | (gigahercios)  |             |              |                           |
| <b>TOTAL</b>      |                   |                |             |              | 87,5%                     |

**Tabla 4-10:** Resultados de la evaluación de eficiencia de desempeño.

**Realizado por:** Pimbomaza W., 2024.

Con el valor obtenido, la calificación de la eficiencia de desempeño al usar la aplicación web de pedidos y reservaciones de la empresa Carpas Andina es de **87,5%**.

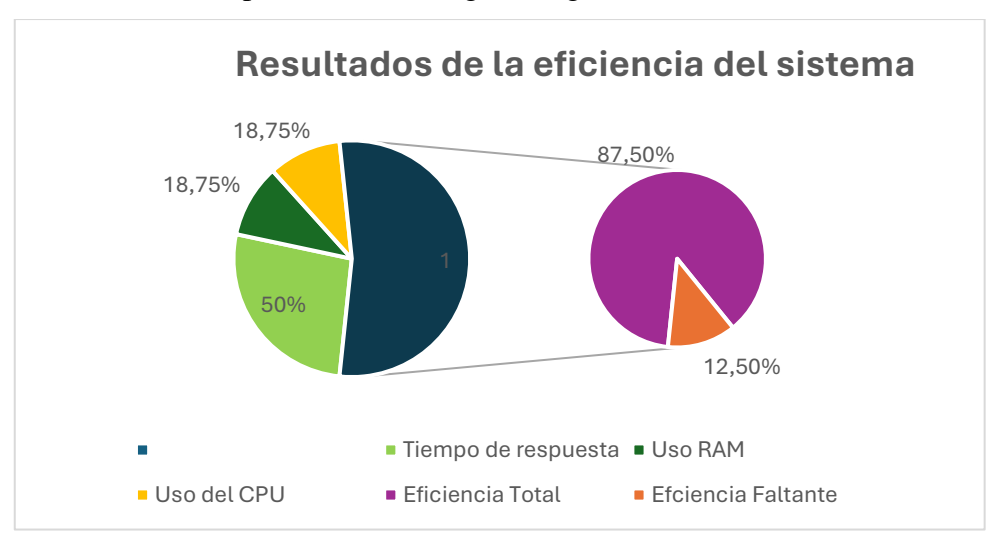

Los resultados se presentan en el siguiente gráfico:

**Gráfico 4-1:** Gráfico de resultado de la eficiencia del sistema. **Realizado por:** Pimbomaza W., 2024.

En el **Gráfico 4-1** se puede observar que la eficiencia total obtenida es de 87.50% con los resultados con cada uno de los parámetros basados con la norma ISO/IEC 25010, también se muestra la eficiencia faltante de 12.50%.

# **CONCLUSIONES**

El uso del micro-framework Lumen en el desarrollo de la aplicación web de la empresa Carpa Andino, fue la herramienta ideal debido a su enfoque, simple y minimalista orientado principalmente al desarrollo de microservicio en forma de API REST. Además, al ser un microframework solo utiliza componentes necesarios.

Mediante un análisis de los procesos de negocio de la empresa Carpas Andina, se identificaron las necesidades y requerimientos que la aplicación web debía cumplir, los mismos que son: Registro de pedidos, registros de reservaciones, registro de ventas directas, control de estados de pago, control de entrega de productos, control de stock de productos y gestión del cliente. Este análisis permitió definir y documentar los requisitos funcionales y no funcionales en el ciclo de desarrollo del proyecto.

La utilización de la metodología ágil SCRUM resultó fundamental para el desarrollo del proyecto, gracias a su enfoque iterativo e incremental, se logró un control sobre las actividades planificadas, asegurando los plazos establecidos. A lo largo del proceso, se identificaron y completaron un total de 43 historias de usuario y 9 historias técnicas, las cuales fueron desarrolladas en 9 sprints.

Para validar la eficiencia de desempeño de la aplicación web de la empresa Carpas Andina, se realizó una evaluación siguiendo los criterios establecidos en la norma ISO/IEC 25010. Se analizaron las sub-características: el comportamiento temporal, la utilización de recursos y la capacidad. Mediante pruebas de rendimiento y monitorización, se determinó que la aplicación obtuvo una calificación del 50% en el tiempo de respuesta y un 37.5% en la utilización óptima de recursos, estos resultados arrojaron una puntuación global del 87.5% en la eficiencia de desempeño de la aplicación web. Adicionalmente, se llevó a cabo una evaluación de la capacidad utilizando la herramienta Apache JMeter. Las pruebas de carga simularon un escenario con 100 usuarios virtuales realizando operaciones concurrentes. Los resultados demostraron que el servidor de la aplicación web es capaz de manejar hasta 299.985 peticiones por minuto sin presentar degradación en su rendimiento ni errores.

#### **RECOMENDACIONES**

Se sugiere realizar un análisis exhaustivo de las capacidades del micro-framework Lumen actualmente utilizado, si bien este trabajo de integración curricular ha demostrado su eficiencia hasta el momento, es prudente anticiparse y evaluar opciones alternativas que puedan adaptarse a mejor los requerimientos futuros.

Se recomienda que se desarrolle complementariamente la evaluación de la aplicación web con el criterio de usabilidad de los usuarios finales, que permitirán medir que tan agradable y fácil es la experiencia de navegación.

Para el desarrollo de este tipo de aplicaciones web se recomienda el uso de la metodología de desarrollo ágil SCRUM permite interactuar en todo momento con el cliente, ya que logra cumplir con todas las expectativas propuestas.

Para obtener una mejor calidad del software, se recomienda la evaluación de la aplicación web en base a otros parámetros de la ISO/IEC 25010 y/o la utilización de herramientas open source para pruebas de fiabilidad y rendimiento de aplicaciones Web.

#### **GLOSARIO**

**Backend:** Es la parte de un sistema de software o aplicación que se ejecuta en el lado del servidor o servicio, es la capa que se encarga de procesar y gestionar la lógica de negocio, interactuar con las bases de datos, realizar cálculos y operaciones complejas, y proporcionar los datos necesarios al frontend (Lumen, 2023).

Frontend: También conocido como cliente o "lado del cliente", es la parte de una aplicación o sistema de software que interactúa directamente con el usuario, es la capa visible y el punto de contacto principal entre el usuario y la aplicación (Rosa, 2017).

**Eloquent:** Es un mapeador relacional de objetos que hace que sea agradable interactuar con su base de datos. (Laravel, 2017).

**HTTP:** (Hypertext Transfer Protocol) es el protocolo de comunicación principal que se utiliza para transmitir datos a través de la World Wide Web (Soni y Ranga, 2019).

**JSON:** (JavaScript Object Notation) es un formato de intercambio de datos ligero, de fácil lectura tanto para humanos como para máquinas (Soni y Ranga, 2019).

**XML:** (Extensible Markup Language) es un lenguaje de marcado que se utiliza para almacenar y transmitir datos estructurados (Soni y Ranga, 2019).

**GET**: Se utiliza para solicitar un recurso específico desde el servidor (Soni y Ranga, 2019).

**POST**: Se utiliza para enviar datos al servidor y crear un nuevo recurso (Soni y Ranga, 2019).

**PUT**: Se utiliza para actualizar un recurso existente en el servidor con nuevos datos (Soni y Ranga, 2019).

**DELETE**: Se utiliza para eliminar un recurso específico del servidor (Soni y Ranga, 2019).

**MB:** Megabytes

**CPU:** Unidad central del proceso

**RAM:** Memoria de Acceso Aleatorio (Random Access Memory)

# **BIBLIOGRAFÍA**

- 1. **AHMED, Shahzeb.** *Top 10 PHP Microframeworks to Develop Apps Quickly in 2021*. [blog]. 28 septiembre 2021. [Consulta: 8 octubre 2024]. Disponible en: https://www.cloudways.com/blog/php-micro-framework/
- 2. **BUIGLEY ESPINOZA, María José**. Sistema de gestión de reserva horaria centro médico "27 ½". 2014. Tesis Doctoral. Pontificia Universidad Católica de Valparaíso, Valparaíso, Chile. [Consulta: 09 octubre 2023]. Disponible en: http://opac.pucv.cl/pucv\_txt/Txt-2500/UCE2779\_01.pdf
- **3. CABELLO FUENTES, José Luis.** Desarrollo de una aplicación web de gestión de pedidos [en línea]. 2013. Universidad Carlos III de Madrid, Madrid, España. [Consulta: 18 septiembre 2023]. Disponible en: https://earchivo.uc3m.es/bitstream/handle/10016/22018/PFC\_Jose\_Luis\_Cabello\_Fuentes.pdf
- 4. **CALIDADYSOFTWARE**. *Estimación* [blog]. 2014. [Consulta: 24 enero 2024]. Disponible en: https://calidadysoftware.wordpress.com/tag/estimacion/
- 5. **CARRIZO, Dante & ALFARO, Alberto***. Método de aseguramiento de la calidad en una metodología de desarrollo de software: un enfoque práctico*. Ingeniare. Revista chilena de ingeniería, 2018. Vol. 26, no. 1, págs. 114-129.
- **6. COCIÑA PACHECO, José Andrés.** Diseño de un backend escalable de recolección y análisis de datos georeferenciados obtenidos vía crowdsourcing [en línea]. 2018. Universidad Técnica Federico Santa María, Valparaíso, Chile. [Consulta: 18 abril 2023]. Disponible en: https://repositorio.usm.cl/handle/11673/24464
- **7. CÓRDOVA ASTOHUAMÁN, Jorge Luis & GALINDO MARTÍNEZ, Cristian Junior**. Implementación de una app móvil en la gestión de pedidos [en línea]. 2019. Universidad Científica del Sur, Lima, Perú. [Consulta: 19 septiembre 2023]. Disponible en: https://repositorio.cientifica.edu.pe/handle/20.500.12805/728
- **8. FERNÁNDEZ, Pablo.** Introducción al patrón Flux [blog]. 2022. [Consulta: 24 noviembre 2024]. Disponible en: https://elrincondelfront.substack.com/p/intruduccion-al-patron-flux
- 9. **GARBAR, Daniil**. *Laravel Microservices or Lumen vs Laravel* [blog]. Belitsoft, 5 enero 2020. [Consulta: 8 septiembre 2023]. Disponible en: https://belitsoft.com/laraveldevelopment-services/microservices-architecture-development
- 10. **GÓMEZ, Sonia**. "*Aplicación de las Metodologías Ágiles al proceso de enseñanzaaprendizaje universitario"*. *Revista d'Innovació Docent Universitària*. 2020, págs. 62-73. DOI: 10.1344/RIDU2020.12.7
- **11. GONÇALVES, Luis.** *Scrum: The methodology to become more agile. Controlling & Management Review.* 2018, vol. 62, no 4, págs. 40-42.
- 12. **GONZÁLEZ, Evelyn, et al.** *Acciones de capacitación integral para cuadros y reservas médicos en Villa Clara: Integral training actions for cadres and medical reserves of Villa Clara. Edumecentro*, 2014, vol. 6, no 3, págs. 20-36.
- 13. **GUTIÉRREZ, Javier**. *¿Qué es un framework web?* [en línea]. 2021. Disponible en: http://www.lsi.us.es/~javierj/investigacion\_ficheros/Framework.pdf
- **14. HERNÁNDEZ BERMEO, Edith Jamileth.** Desarrollo de una aplicación web con el Framework Bootstrap y el precompilador Sass para la gestión de pedidos de productos agrícolas de la Empresa El Chagra [en línea]. 2020. Escuela Superior Politécnica de Chimborazo, Riobamba, Ecuador. [Consulta: 17 septiembre 2023]. Disponible en: http://dspace.espoch.edu.ec/handle/123456789/13654
- 15. **HERRERA, Adrian.** *Optimizing away javascript obfuscation. En 2020 IEEE 20th International Working Conference on Source Code Analysis and Manipulation* (SCAM). IEEE, 2020. págs. 215-220.
- **16. HERRERA, Yisel, CANTERO, Hidelvys, LEYVA, Elisa.** *Gestión del servicio al cliente para lograr ventajas competitivas en empresas comercializadoras*. Ciencias Holguín, 2021, vol. 27, no 3, págs. 16-26.
- 17. **HIPO MOROCHO, Kleber Eduardo.** Desarrollo de una aplicación de gestión de compras y pagos en el Almacén de Muebles" Chacha" utilizando el micro-framework Lumen [en línea]. 2019. Escuela Superior Politécnica de Chimborazo, Riobamba, Ecuador. [Consulta: 10 octubre 2023]. Disponible en: http://dspace.espoch.edu.ec/handle/123456789/12290
- 18. **ISO 25010**. *ISO 25010* [en línea]. 2018. [Consulta: 10 septiembre 2023]. Disponible en: https://iso25000.com/index.php/normas-iso-25000/iso-25010
- 19. **KUZ, Analía, FALCO, María & GIANDINI, Roxana**. "*Comprendiendo la Aplicabilidad de Scrum en el Aula: Herramientas y Ejemplos"*. *Revista Iberoamericana de Tecnología en Educación y Educación en Tecnología*, 2018, no. 21, págs. 62-70.
- 20. **LAAZIRI, Mohamed, BENMOUSSA, Khalid, KHOULI, Said, LARBI, Khadija & EL YAMI, Abdessamad.** "*A comparative study of laravel and symfony PHP frameworks"*. *International Journal of Electrical and Computer Engineering*, 2019, vol. 9, no. 1, pág. 704.
- **21. LÓPEZ ANDERSON, Denny.** Api rest para el reconocimiento facial de emociones (Fer Rest Api) [en línea]. 2019. Universidad Central "Marta Abreu" de Las Villas, Villa Clara, Cuba. [Consulta: 19 septiembre 2023]. Disponible en: https://dspace.uclv.edu.cu/handle/123456789/12159
- 22. **LUMEN**. *Installation - Lumen - PHP Micro-Framework By Laravel* [en línea]. 2023. [Consulta: 8 septiembre 2023]. Disponible en: https://lumen.laravel.com/docs/9.x
- 23. **MAGALY, Lourdes, et al.** *"Mensajería cliente-servidor aplicando sockets en las herramientas GEANY IDE 1.31, PHYTON 3.7 y POSTGRESQL 9.5 en el sistema operativo CENTOS 7". Conference Proceedings UTMACH*, 2020, págs. 177-185.
- 24. **MENZINSKY, Alexander, et al.** *Historias de usuario. Ingeniería de requisitos ágil* [En Línea]. 2018. [Consulta: 8 diciembre 2023]. Disponible en: https://www.scrummanager.com/files/scrum\_manager\_historias\_usuario.pdf
- 25. **MINA, Marcos & GODOY, Jorge***. Comparacion de usabilidad y complejidad de frameworks: SYMFONY, CAKEPHP Y ZEND FRAMEWORK. Espíritu Emprendedor TES,*  2018, vol. 2, no 3, págs. 34-53.
- 26. **MONTERO, Byron, CEVALLOS, Holger & CUESTA, Jorge**. "*Metodologías ágiles frente a las tradicionales en el proceso de desarrollo de software". Espirales revistas multidisciplinarias de investigación*, 2018, vol. 2, no. 17, págs. 114-121.
- 27. **MOZILLA**. *Control de acceso HTTP (CORS) - HTTP | MDN* [en línea]. 2023. [Consulta: 2 septiembre 2023]. Disponible en: https://developer.mozilla.org/es/docs/Web/HTTP/CORS
- 28. **NEIFA, Juan**. *Web App: Qué Es, Ventajas, Características y Ejemplos* [blog]. Blog de Scoreapps, 12 mayo 2021. [Consulta: 9 septiembre 2023]. Disponible en: https://scoreapps.com/blog/es/web-app/
- 29. **PARDO, Milton, et al.** *Comparación de tendencias tecnológicas en aplicaciones web*. *3c Tecnología: glosas de innovación aplicadas a la pyme*, 2018, vol. 7, no 3, p. 28-49.
- 30. **PATEL, Ravi**. *Lumen Micro Framework* [blog]. Crest Infotech, 27 febrero 2018. [Consulta: 20 abril 2023]. Disponible en: https://www.crestinfotech.com/lumen-micro-framework/
- 31. **REDHAT**. *¿Qué es una arquitectura de aplicaciones?* [en línea]. 2020. [Consulta: 9 septiembre 2023]. Disponible en: https://www.redhat.com/es/topics/cloud-nativeapps/what-is-an-application-architecture
- 32. **ROA, Pablo, MORALES, César & GUTIÉRREZ, Pedro**. *Norma ISO/IEC 25000 | Tecnología Investigación y Academia* [blog]. 13 agosto 2017. [Consulta: 10 septiembre 2023]. Disponible en: https://geox.udistrital.edu.co/index.php/tia/article/view/8373
- 33. **ROBLEDANO, Angel.** *Qué es MySQL: Características y ventajas* [En Línea]. 2019. [Consulta: 09 noviembre 2023]. Disponible en: *https://openwebinars. net/blog/que-esmysql*.
- 34. **ROSA, José**. *¿Qué es Vue.js?* [En Línea], 2017, [Consulta: 01 noviembre 2023]. Disponible en: https://openwebinars.net/blog/que-es-vuejs/.
- 35. **SALAZAR, Fausto, PINEDA, Carpio, CERVANTES, Nancy & LANDETA, Pablo.** *"Análisis de la eficiencia de desempeño en aplicaciones de Realidad Aumentada utilizando la normativa ISO/IEC/25010".* Revista Ibérica de Sistemas e Tecnologias de Informação, 2019, no E22, págs. 256-267. Disponible en: https://risti.xyz/issues/ristie22.pdf
- 36. **SALAZAR, Juan, et al**. "*Scrum versus XP: similitudes y diferencias"*. *Tecnología Investigación y Academia*, 31 diciembre 2018, vol. 6, no. 2, págs. 29-37.
- **37. SANCHIS SENABRE, Alberto.** Desarrollo de una aplicación móvil con la finalidad de probar el intercambio de mensajes UDP entre cliente-servidor en Android Studio [en línea].

2020. Universidad Jaume I, Castellón de la Plana, España. [Consulta: 9 septiembre 2023]. Disponible en: http://repositori.uji.es/xmlui/handle/10234/191820

- 38. **SONI, Abhishek & RANGA, Vikas**. "*API features individualizing of web services: REST and SOAP". International Journal of Innovative Technology and Exploring Engineering*, 2019, vol. 8, no. 9, págs. 664-671.
- **39. UGAZ ARNAIZ, Akram.** Diseño de un sistema de gestión de inventarios para reducir el número de pedidos no atendidos en la empresa Agroinversiones Fermed E.I.R.L. [en línea]. 2020. Universidad Católica Santo Toribio de Mogrovejo, Chiclayo, Perú. [Consulta: 1 septiembre 2023]. Disponible en: http://tesis.usat.edu.pe/handle/20.500.12423/2605
- **40. VALENCIA AGUIAR, Edison Paul.** Desarrollo de una aplicación web para la gestión de la información de un centro odontológico usando el framework Zend [en línea]. 2018. Escuela Superior Politécnica de Chimborazo, Riobamba, Ecuador. [Consulta: 17 septiembre 2023]. Disponible en: http://dspace.espoch.edu.ec/handle/123456789/9130
- **41. VÁZQUEZ, Agustín.** Arquitectura en capas: análisis y estudio de caso del modelo arquitectónico N-capas y sus variantes [en línea]. 2018. Tesis Doctoral. Universidad Nacional de La Plata, La Plata, Argentina. [Consulta: 18 septiembre 2023]. Disponible en: https://sedici.unlp.edu.ar/handle/10915/119458
- 42. **VUEJS**. *Introducción — Vue.js* [en línea]. [Consulta: 05 septiembre 2023]. Disponible en: https://es-vuejs.github.io/vuejs.org/v2/guide/
- 43. **WALSH, Mike**. *The Best PHP Frameworks for 2023* [blog]. Medium, 2023. [Consulta: 8 septiembre 2023]. Disponible en: [https://medium.com/@moeezahmed.k/best-php](https://medium.com/@moeezahmed.k/best-php-frameworks-in-2023-c896ce046a71)[frameworks-in-2023-c896ce046a71](https://medium.com/@moeezahmed.k/best-php-frameworks-in-2023-c896ce046a71)
- 44. **YAGUAL, Castillo, ANDRÉS, Carlos & CORONEL, Marjorie.** *"Frameworks PHP basados en la arquitectura Modelo-Vista-Controlador para desarrollo de aplicaciones web".* Revista Científica y Tecnológica UPSE (RCTU), 2023, vol. 10, no 1, págs. 70-78.

# **ANEXO A.** ENTREVISTA

#### **Entrevista**

# EMPRESA CARPAS ANDINA

**Objetivo:** Conocer el proceso que manera para empresa para guardar la información de los pedidos y reservaciones de la empresa Carpas Andina

**Entrevistado:** Sr. Luis Humberto Pimbomaza Tusa

**Cargo:** Administrador

**Lugar:** Empresa Carpas Andina

# **1. ¿Qué tipo de productos ofrece la empresa Carpas Andina en el área de pedidos y reservaciones?**

Los productos que se ofertan son: Carpa para eventos, carpas tipo playera, casetas, toldos, parasoles, caravanas.

# **2. ¿Qué tipo de información se registra en el proceso de pedidos de productos de la empresa Carpas Andina?**

Durante el proceso de pedidos de productos, el administrador recolecta y registra la siguiente información:

- Datos del cliente:
- Nombres y apellidos completos
- Dirección domiciliaria
- Número de teléfono celular
- Número de teléfono fijo (opcional)
- Número de cédula de identidad o documento de identificación

Datos del producto solicitado:

- Nombre y descripción del producto
- Dimensiones específicas (ancho y largo)
- Color o variante elegida
- Categoría o línea de producto a la que pertenece
- Precio unitario
- Cantidad requerida

Información de fabricación y entrega:

- Estimación del tiempo de elaboración o fabricación del producto
- Fecha prevista de entrega al cliente

El proceso de pedido en Carpas Andina implica la fabricación a medida de cada producto solicitado desde cero. Una vez finalizada la producción, se procede con la entrega física del pedido al cliente.

Al momento de la entrega, se emite la factura correspondiente, la cual incluye todos los datos registrados durante la fase de pedido, como los datos del cliente, descripción detallada del producto, cantidades, precios, fecha de fabricación y fecha real de entrega.

De esta manera, Carpas Andina mantiene un registro completo y organizado de la información relevante para cada pedido, desde los datos del cliente hasta los detalles del producto fabricado y las fechas clave del proceso.

# **3. ¿Qué tipo de información se registra en el proceso de reservación de productos en Carpas Andina?**

Durante el proceso de reservación de productos, el administrador recolecta y registra la siguiente información:

Datos del cliente:

- Nombres y apellidos completos
- Dirección domiciliaria
- Número de teléfono celular
- Número de teléfono fijo (opcional)
- Número de cédula de identidad o documento de identificación

Datos del producto reservado:

- Nombre y descripción del producto
- Dimensiones específicas (ancho y largo)
- Color o variante elegida
- Categoría o línea de producto a la que pertenece
- Cantidad reservada
- Precio unitario
- Monto abonado como reserva (mínimo 50% del valor total)

Información de la reservación:

• Fecha de inicio de la reservación

• Fecha límite o plazo para completar el pago total

Las reservaciones en Carpas Andina aplican para productos que se encuentran disponibles en inventario para la venta. El cliente puede apartar un producto pagando un abono mínimo del 50% de su valor total.

Los productos reservados se mantienen apartados y ya no se ofrecen a la venta hasta que el cliente complete el pago restante dentro del plazo establecido. Una vez cancelado el monto total, se procede con la entrega física del producto al cliente junto con la factura correspondiente.

De esta manera, Carpas Andina lleva un registro detallado de cada reservación, incluyendo los datos del cliente, especificaciones del producto reservado, montos abonados y las fechas clave del proceso de reserva.

# **4. ¿Cuáles son los pasos para registrar un pedido en Carpas Andina?**

- 1. El cliente visita las instalaciones de la empresa Carpas Andina y se comunica con el administrador del establecimiento.
- 2. Se le presenta el catálogo de productos disponibles, que incluye carpas, toldos, caravanas, mobiliario y accesorios.
- 3. El cliente selecciona los productos que desea adquirir, especificando las características como tamaño, color, diseño y cantidades.
- 4. El administrador registra los datos personales y de contacto del cliente: nombres y apellidos, dirección, números de teléfono (celular y fijo), cedula.
- 5. El administrador registra los detalles de los productos solicitados: nombres, descripciones, dimensiones, precios unitarios y cantidades.
- 6. El administrador proporciona una estimación del tiempo de fabricación o producción requerido para los productos seleccionados.
- 7. Se confirma con el cliente la fecha aproximada de entrega, en función del tiempo de fabricación.
- 8. Se solicita al cliente un adelanto o depósito como garantía del pedido.
- 9. Se procede con la fabricación de los productos solicitados a la medida, desde cero.
- 10. Una vez finalizada la producción, se notifica al cliente a través de una llamada telefónica o mensaje de texto al número de contacto registrado.
- 11. El cliente visita las instalaciones para recoger su pedido.
- 12. Se emite la factura correspondiente con todos los datos registrados: cliente, productos, cantidades, precios, fechas de fabricación y entrega.
- 13. El cliente cancela el monto restante (si lo hubiera) y se entrega físicamente el pedido junto con la factura.

De esta manera, la empresa Carpas Andina sigue un proceso bien definido que incluye el registro completo de la información del cliente y los productos solicitados, la fabricación a medida, la coordinación de fechas y la emisión de la factura final.

# **5. ¿Cuáles son los pasos para registrar una reservación en Carpas Andina?**

- 1. El cliente visita las instalaciones de la empresa Carpas Andina y se comunica con el administrador.
- 2. Se le presenta el catálogo de productos disponibles para reservación, que incluye carpas, toldos, caravanas.
- 3. El cliente selecciona los productos que desea reservar, especificando características como tamaño, color, diseño y cantidades.
- 4. El administrador verifica la disponibilidad de los productos seleccionados en el inventario de la empresa.
- 5. Si los productos están disponibles, se procede a registrar los datos personales como: nombres y apellidos, dirección, números de teléfono (celular y fijo), cedula.
- 6. Se registran los detalles de los productos reservados: nombres, descripciones, dimensiones, precios unitarios y cantidades.
- 7. El administrador establece el plazo máximo de reservación, que no debe exceder los 15 días.
- 8. Se indica al cliente el monto total a pagar por los productos reservados.
- 9. El cliente debe abonar un pago inicial equivalente al 50% o más del valor total como garantía de reserva.
- 10. Se registra la fecha de inicio de la reservación y la fecha límite para completar el pago restante.
- 11. Cuando el cliente cancela el monto total dentro del plazo establecido, se procede a la entrega física de los productos reservados.
- 12. Al momento de la entrega, se emite la factura correspondiente con todos los datos de la reservación: cliente, productos, cantidades, precios, fechas y montos abonados.

De esta manera, la empresa Carpas Andina verifica la disponibilidad de los productos, registra la información del cliente y la reservación, establece un plazo y monto inicial para apartar los productos, y finalmente los entrega con la factura cuando se completa el pago total.

# **6. ¿Se pueden realizar ventas directas de productos en Carpas Andina?**

La empresa Carpas Andina ofrece la opción de realizar ventas directas de sus productos cuando estos se encuentran disponibles en inventario y el cliente cuenta con el dinero suficiente para pagar el valor total de manera inmediata.

En este caso, el proceso es el siguiente:

- 1. El cliente visita las instalaciones de la empresa Carpas Andina y se comunica con el administrador
- 2. Se le presentan los productos disponibles para venta inmediata, que incluyen carpas, toldos, caravanas.
- 3. El cliente selecciona los productos que desea adquirir, especificando características como tamaño, color, diseño y cantidades.
- 4. El administrador verifica la disponibilidad de los productos seleccionados en el inventario.
- 5. Si los productos están disponibles, se registran los datos personales como: nombres y apellidos, dirección, números de teléfono (celular y fijo), cedula.
- 6. Se registran los detalles de los productos a vender: nombres, descripciones, dimensiones, precios unitarios y cantidades.
- 7. Se indica al cliente el monto total a pagar.
- 8. El cliente debe cancelar el importe completo en el momento.
- 9. Una vez realizado el pago, se procede con la entrega física de los productos.
- 10. Al momento de la entrega, se emite la factura correspondiente con todos los datos de la venta: cliente, productos, cantidades, precios y fecha.

De esta manera, Carpas Andina ofrece la opción de ventas directas para aquellos productos que se encuentran en stock y listos para ser entregados de inmediato, siempre y cuando el cliente pueda pagar el monto total en el momento de la compra.

# **7. ¿Qué se esperaría al implementar la aplicación web de pedidos y reservaciones de productos en Carpas Andina?**

Al poner en marcha una aplicación web para la gestión de pedidos y reservaciones de la empresa Carpas Andina busca lograr los siguientes:

• Agilizar y optimizar los procesos relacionados con pedidos, reservaciones y ventas directas de productos, reduciendo tiempos de respuesta y carga administrativa.

- Ofrecer una plataforma en línea de autoservicio, donde los clientes puedan registrar sus pedidos y reservaciones de manera autónoma, sin depender de intermediarios.
- Proporcionar a los clientes una experiencia moderna y conveniente, permitiéndoles consultar el catálogo de productos, seleccionar sus preferencias, realizar pagos y hacer seguimiento en línea a sus pedidos y reservas.
- Facilitar la gestión del inventario en tiempo real, permitiendo verificar disponibilidad, actualizaciones de stock de productos y evitar ventas duplicadas.
- Generar reportes financieros detallados sobre ingresos, pagos, deudas pendientes y proyecciones de ganancias relacionadas con pedidos y reservaciones.
- Reducir errores y aumentar la precisión en el registro de información al capturar datos directamente de los clientes y minimizar procesos manuales.

# **8. ¿Qué requisitos o funcionalidades se deben implementar primero para automatizar los pedidos y reservaciones de productos en Carpas Andina?**

Prioridad Alta:

- Registro de pedidos: Permitir registrar nuevos pedidos de productos incluyendo información detallada del cliente, descripción de los productos, cantidades, precios y fechas estimadas.
- Registro de reservaciones: Permitir registrar nuevas reservaciones de productos, incluyendo información detallada del cliente, detalles de los productos reservados, montos abonados, plazos y fechas clave.
- Registro de ventas directas: Permitir registrar ventas directas de productos, registrando datos del cliente y descripción detallada de los productos vendidos con su precio y cantidad.
- Registro de clientes: Permitir el registro datos personales del cliente.
- Registro de productos: Permitir el registro de información detallada de los productos
- Emisión de facturas: Generar facturas de compra para pedidos, reservaciones y ventas directas, consolidando la información registrada en cada proceso.
- Consulta de información: Listar y consultar la información registrada sobre clientes, pedidos, reservaciones, ventas directas y productos disponibles.
- Reportes de ingresos: Generar reportes financieros sobre los ingresos derivados de pedidos, reservaciones y ventas directas en períodos específicos.

Prioridad Media:

• Modificación de información: Habilitar la actualización de la información registrada en cada uno de los procesos mencionados anteriormente (pedidos, reservaciones, ventas, clientes, productos, facturas).

#### Prioridad Baja:

• Eliminación de registros: Permitir la eliminación selectiva de registros de pedidos, reservaciones, ventas directas, clientes y productos, según sea necesario.

# **9. ¿Qué tipo de funciones suele realizar comúnmente en la empresa en un tiempo de una semana?**

#### **Registro:**

Registrar 4 nuevos pedidos.

Registrar 2 nuevas reservaciones.

Registrar 2 nuevas ventas directas.

Registrar información de 3 nuevos clientes.

## **Modificación:**

Modificar la información de 2 pedidos existentes. Modificar la información de 2 reservaciones existentes. Modificar la información de 1 venta directa existente. Modificar los datos de 2 clientes registrados.

#### **Eliminación:**

Eliminar la información de 1 pedido específico. Eliminar la información de 1 reservación específica. Eliminar la información de 1 venta directa específica. Eliminar los datos de 1 cliente registrado.

#### **Facturación:**

Generar 4 facturas para cada pedido realizado. Generar 2 facturas para cada reservación realizada. Generar 2 facturas para cada venta directa realizada.

#### **Búsqueda:**

Buscar y consultar la información de 8 pedidos específicos.

Buscar y consultar la información de 4 reservaciones específicas. Buscar y consultar la información de 4 ventas directas específicas. Buscar y consultar la información de 5 clientes registrados.

# **Reportes:**

Generar 4 reportes de pedidos.

Generar 4 reportes de reservaciones.

Generar 4 reportes de ventas directas.

**ANEXO B.** MANUAL TÉCNICO

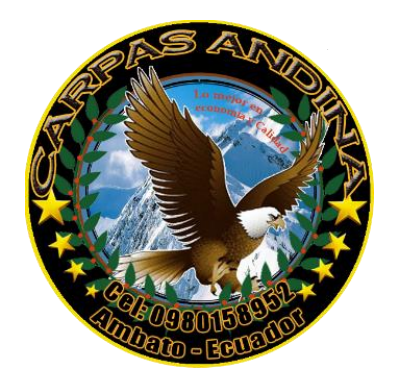

**DESARROLLO DE UNA APLICACIÓN WEB PARA AUTOMATIZAR LOS PEDIDOS Y RESERVACIONES DE LA EMPRESA CARPAS "ANDINA" DE LA CIUDAD DE AMBATO UTILIZANDO EL MICROFRAMEWORK LUMEN**

# MANUAL TÉCNICO

**AUTOR:** WILLIAM FABRICIO PIMBOMAZA CHADÁN

Riobamba – Ecuador

2024

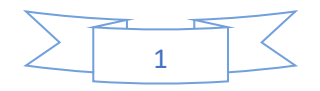
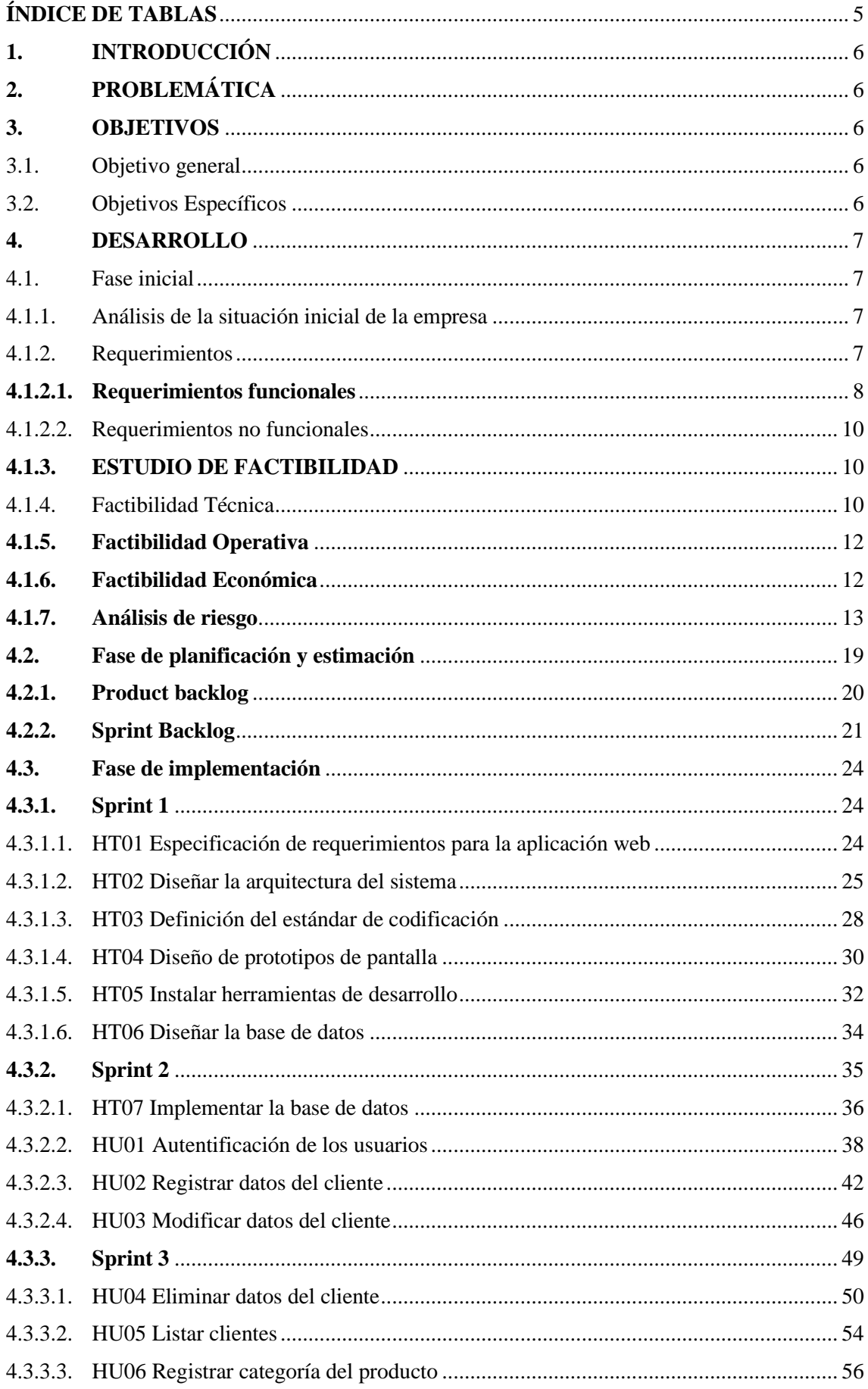

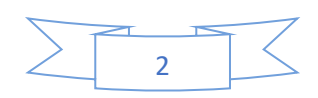

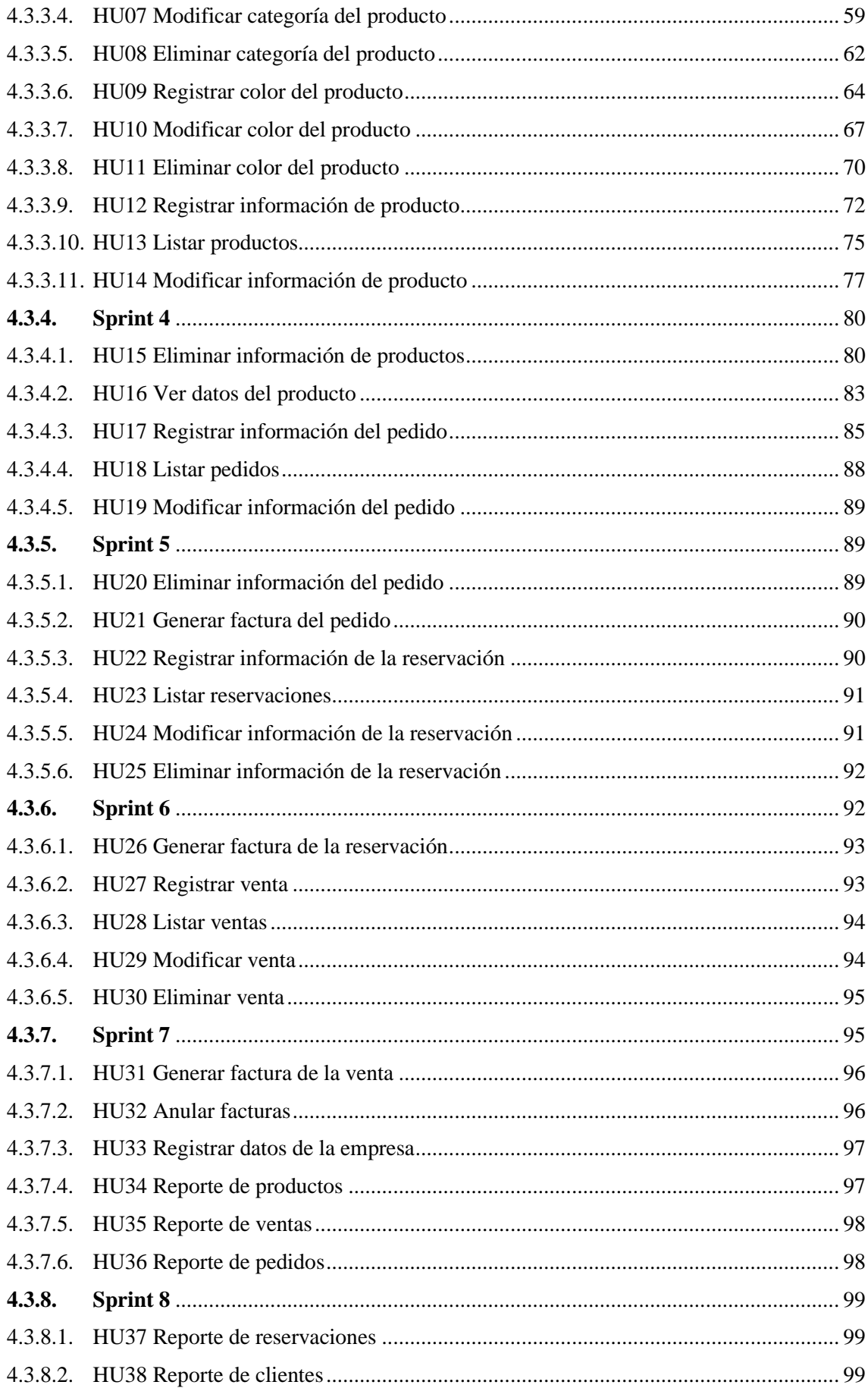

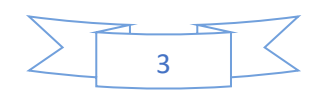

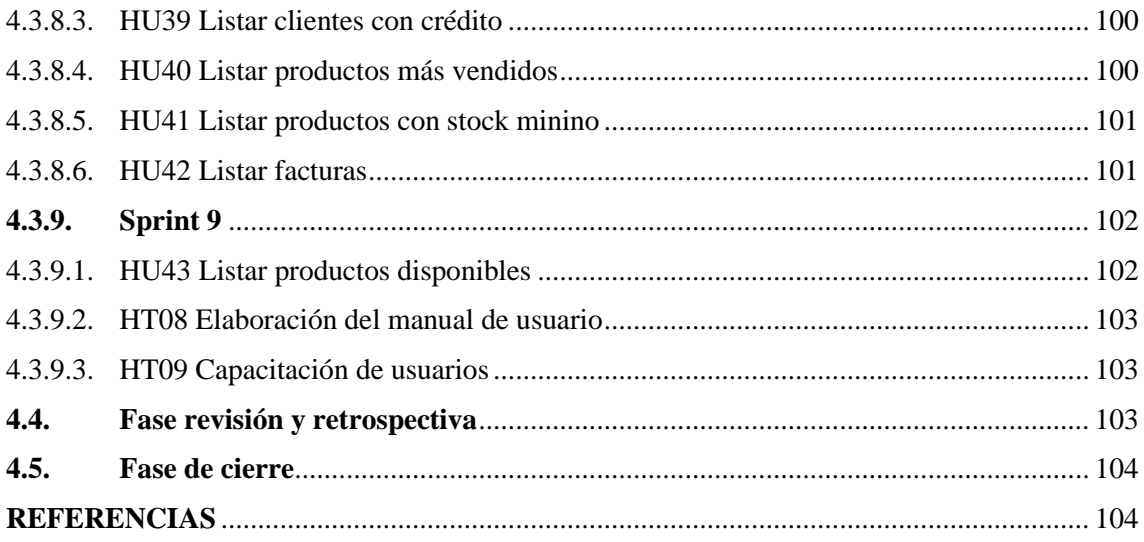

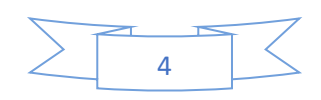

# <span id="page-111-0"></span>ÍNDICE DE TABLAS

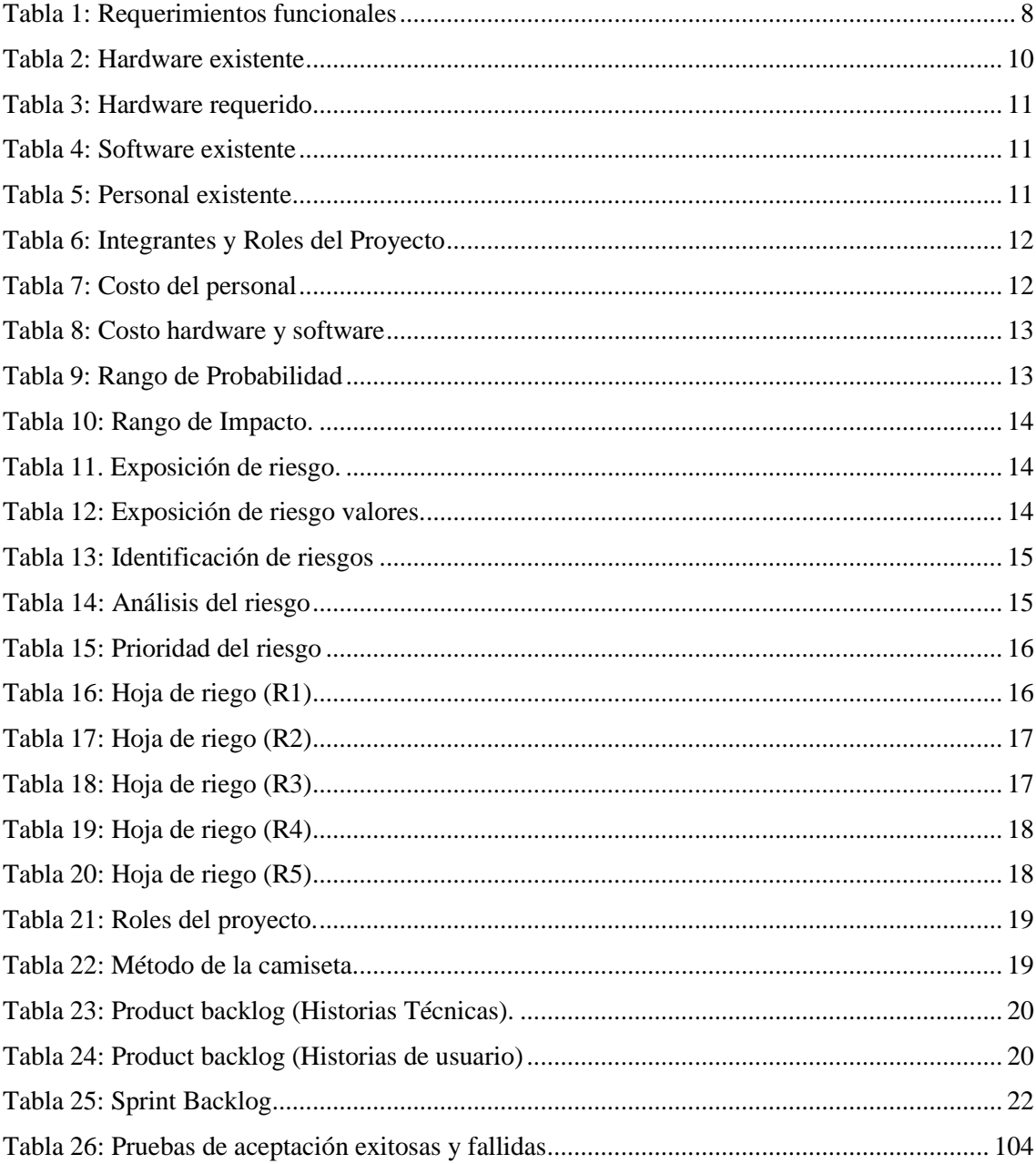

<span id="page-111-1"></span>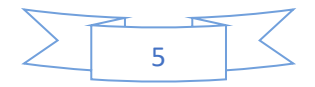

## **1. INTRODUCCIÓN**

El manejo de un sistema automatizado es importante en una empresa, debido a que, se considera un medio eficiente para agilizar los procedimientos que en ella se desarrollan. La empresa Carpas "Andina" se encuentra ubicado en la ciudad de Ambato que se dedica a la elaboración y reparación de carpas, entre sus productos están: toldos, casetas, carpas tipo playera, carpas para eventos, carpas tipo feria entre otros, brindando un servicio de calidad a sus clientes garantizando la durabilidad en sus productos.

El proceso actual para realizar un pedido y reservación, los clientes deben acercarse al local y solicitar lo que desean comprar al responsable de ventas, el cual este lleva un registro de datos del cliente en una solicitud de pedido o reservación, posterior a ello la solicitud es enviada al personal que está encargado de la elaboración del producto en un tiempo estimado de entre 2 a 3 días de acuerdo al tipo de producto solicitado, luego de concluido el trabajo se procede a enviar a bodega para que inmediatamente sea entregado al cliente.

### <span id="page-112-0"></span>**2. PROBLEMÁTICA**

En el presente proyecto se propone desarrollar una aplicación web que permita automatizar de forma eficiente los pedidos y reservaciones de la empresa Carpas Andina de la ciudad de Ambato utilizando el micro-framework Lumen para disminuir el tiempo de entrega de los productos que elabora la empresa.

#### <span id="page-112-1"></span>**3. OBJETIVOS**

#### <span id="page-112-2"></span>3.1. Objetivo general

Desarrollar una Aplicación web mediante el uso del micro-framework Lumen para la automatización eficiente de pedidos y reservaciones de la empresa Carpas Andina mediante la utilización de la metodología SCRUM.

<span id="page-112-3"></span>3.2. Objetivos Específicos

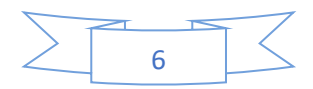

- Desarrollar la fase inicial para conocer la viabilidad del proyecto realizando un análisis preliminar de factibilidad y definiendo requisitos.
- Desarrollar la fase de planificación y estimación por sprints para establecer el tiempo de ejecución del proyecto.
- Desarrollar la fase de revisión y retrospectiva para identificar el cumplimiento de cada sprint planificado.
- Desarrollar la fase de finalización para identificar las oportunidades de mejora.

## <span id="page-113-0"></span>**4. DESARROLLO**

## <span id="page-113-1"></span>4.1. Fase inicial

En el siguiente subcapítulo se procederá a definir los requisitos de los sistemas y efectuar un análisis técnico, operativo y económico, donde se evidencie la viabilidad y disponibilidad de recursos humanos, materiales y financieros, mediante un estudio de factibilidad para decidir si se debe proceder con el desarrollo del proyecto de software. También se realiza el análisis y la gestión de riesgos pertinente.

<span id="page-113-2"></span>4.1.1. Análisis de la situación inicial de la empresa

La empresa Carpas Andina está ubicado en la ciudad de Ambato, la cual se dedica a la elaboración y reparación de carpas para los diferentes camiones, camionetas, entre sus productos están: toldos, casetas, carpas tipo playera, carpas para eventos, carpas tipo feria entre otros, brindando un servicio de calidad a sus clientes garantizando la durabilidad en sus productos.

La persona que está a cargo de esta empresa es el Sr. Luis Humberto Pimbomaza, la empresa en la actualidad no dispone de un sistema que pueda ayudar a llevar un control detallado de pedidos y reservación generando retrasos en la entrega de sus productos hacia sus clientes, dichos procesos son llevados de una forma manual, además no disponen de un control de cuáles son los productos y cantidad que disponen.

Para agilizar y optimizar los procesos de la empresa es necesario la automatización de los procesos de pedidos y reservaciones de productos con una aplicación web informático dependiendo de los requerimientos obtenidos en base a la entrevista descrito en el **ANEXO A**.

## <span id="page-113-3"></span>4.1.2. Requerimientos

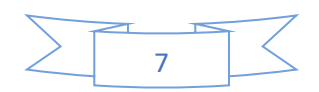

Se lista los requerimientos del sistema. En las cuales se define los requerimientos funcionales, son aquellos que describen cualquier actividad o función particular de un sistema o software los cuales fueron obtenidos mediante una entrevista al administrador de la Empresa Carpas Andina, y además se definen requerimientos no funcionales que son las propiedades emergentes del sistema como el tiempo de respuesta.

#### <span id="page-114-0"></span>**4.1.2.1. Requerimientos funcionales**

Los requerimientos funcionales documentados para las aplicaciones web se detallan en la Tabla 1.

| Módulo          | ID              | Requerimiento           | Descripción                                                |
|-----------------|-----------------|-------------------------|------------------------------------------------------------|
| Módulo de       | RF1             | Autentificación del     | El requerimiento permitirá ingresar los atributos email    |
| Autentificación |                 | usuario                 | y password accediendo a sus recursos según el rol.         |
|                 |                 |                         |                                                            |
| Módulo de       | RF <sub>2</sub> | Registrar datos cliente | El requerimiento permitirá registrar los atributos del     |
| Clientes        |                 |                         | cliente como: nombres, apellidos, cedula, email,           |
|                 |                 |                         | teléfono, celular, dirección domiciliaria, etc.            |
|                 | RF3             | Litar clientes          | El requerimiento permitirá mostrar un listado de los       |
|                 |                 |                         | clientes registrados                                       |
|                 | RF4             | Modificar datos cliente | El requerimiento permitirá modificar los datos             |
|                 |                 |                         | registrados del cliente.                                   |
|                 | RF5             | Eliminar cliente        | El requerimiento permitirá eliminar al cliente registrado  |
| Módulo de       | RF <sub>6</sub> | Registrar categoría del | El requerimiento permitirá ingresar los atributos de la    |
| gestión de      |                 | producto                | categoría del producto como: nombre, etc.                  |
| productos       | RF7             | Modificar categoría del | El requerimiento permitirá modificar los datos             |
|                 |                 | producto                | registrados de la categoría del producto.                  |
|                 | RF8             | Eliminar categoría del  | El requerimiento permitirá eliminar la categoría del       |
|                 |                 | producto                | producto registrado                                        |
|                 | RF9             | Registrar color del     | El requerimiento permitirá ingresar los atributos del      |
|                 |                 | producto                | color del producto como: nombre, etc.                      |
|                 | <b>RF10</b>     | Modificar color del     | El requerimiento permitirá modificar los datos             |
|                 |                 | producto                | registrados del color del producto.                        |
|                 | RF11            | Eliminar color del      | El requerimiento permitirá eliminar el color del           |
|                 |                 | producto                | producto registrado                                        |
|                 | <b>RF12</b>     | Registrar información   | El requerimiento permitirá ingresar los atributos del      |
|                 |                 | del producto            | producto como: nombre, precio, descripción, stock,         |
|                 |                 |                         | estado, ancho, largo, imagen, material etc.                |
|                 | <b>RF13</b>     | Listar productos        | El requerimiento permitirá mostrar un listado de los       |
|                 |                 |                         | productos registrado.                                      |
|                 | <b>RF14</b>     | Modificar información   | El requerimiento permitirá modificar los datos             |
|                 |                 | de producto             | registrados del producto en específico.                    |
|                 | <b>RF15</b>     | Eliminar información de | El requerimiento permitirá eliminar el producto            |
|                 |                 | productos               | registrado.                                                |
|                 | <b>RF16</b>     | Ver datos del producto  | El requerimiento permitirá visualizar los datos            |
|                 |                 |                         | registrados del producto en específico.                    |
| Módulo de       | <b>RF17</b>     | Registrar información   | El requerimiento permitirá ingresar los atributos del      |
| gestión de      |                 | del pedido              | pedido como: código, fecha de registro, fecha de           |
| pedidos         |                 |                         | actualización abono, total, estado, fecha de entrega, etc. |

<span id="page-114-1"></span>**Tabla 1:** Requerimientos funcionales

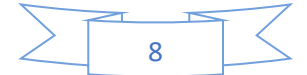

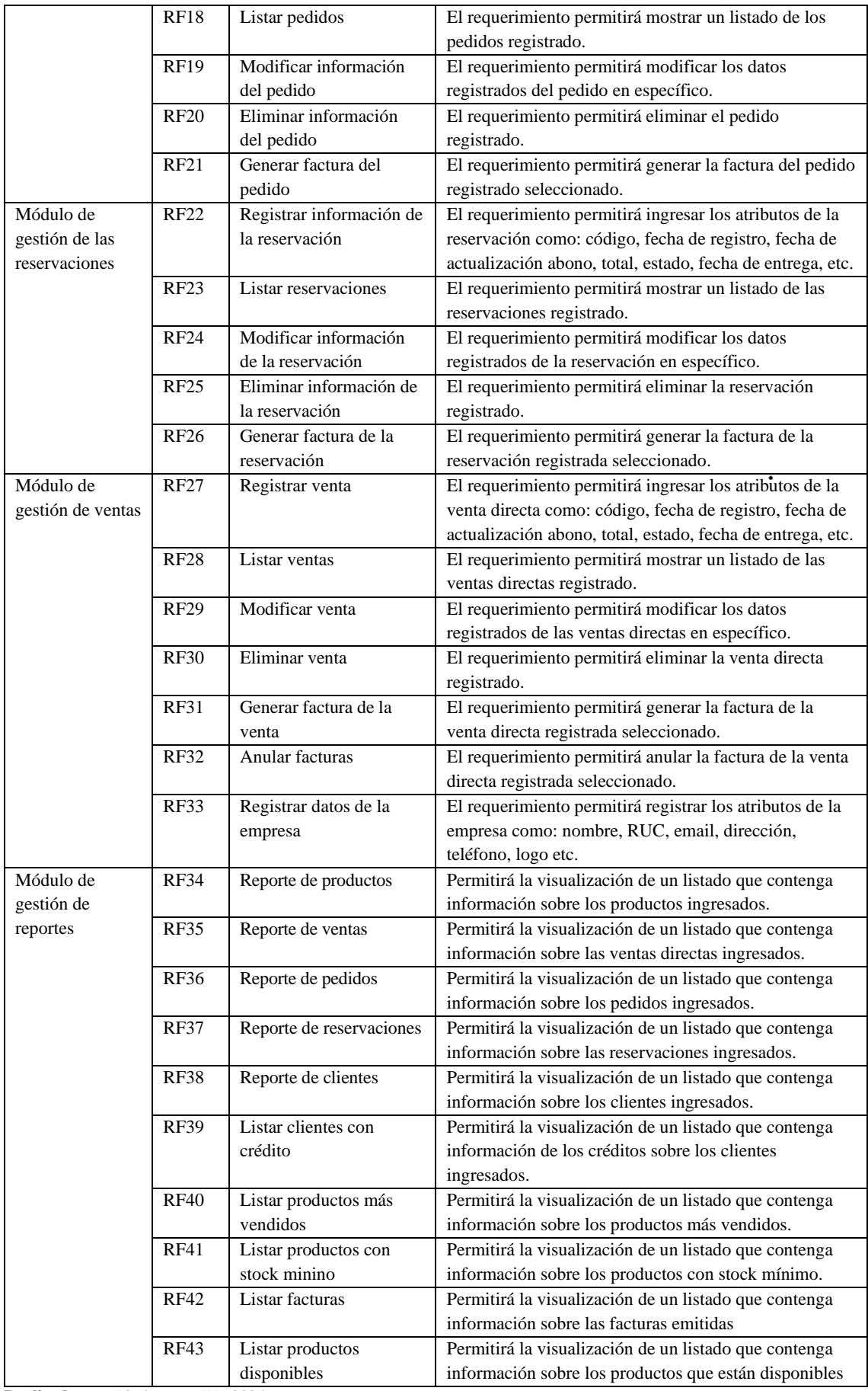

**Realizado por**: Pimbomaza W., 2024.

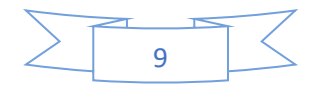

<span id="page-116-0"></span>4.1.2.2. Requerimientos no funcionales

- Control de errores
- Operabilidad
- Disponibilidad
- Diseñar la arquitectura del sistema
- Diseño de prototipo de pantalla
- Diseño de la base de datos
- Establecer un estándar de codificación

### <span id="page-116-1"></span>**4.1.3. ESTUDIO DE FACTIBILIDAD**

En esta sección se detallará las factibilidad técnica, operativa y económica

#### <span id="page-116-2"></span>4.1.4. Factibilidad Técnica

Con el propósito de identificar los recursos técnicos tales como hardware y software (existente y requerido), además del personal técnico necesario para la elaboración del sistema, se lleva a cabo el desarrollo de la factibilidad técnica.

#### **Hardware**

El Hardware Existente se detalla en la Tabla 2.

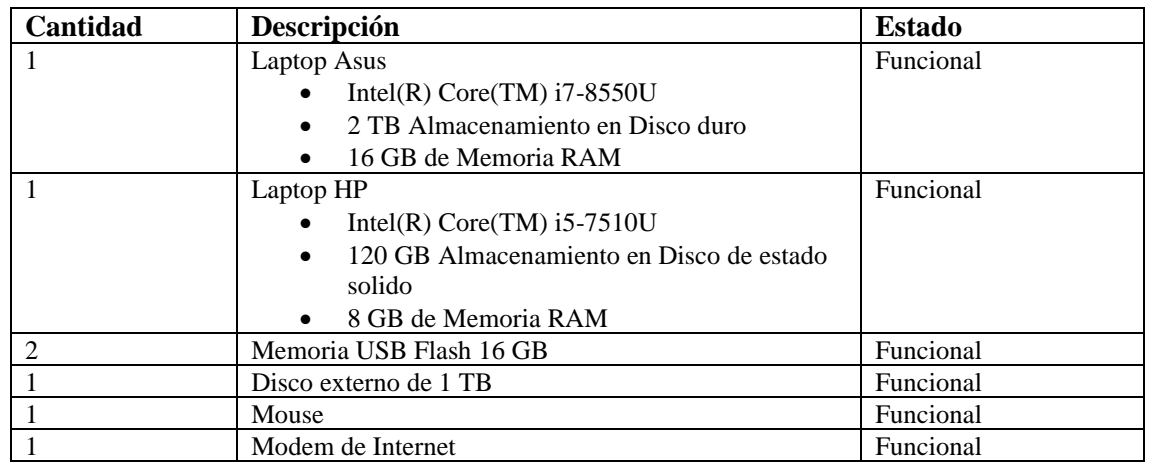

<span id="page-116-3"></span>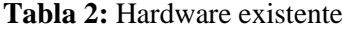

**Realizado por**: Pimbomaza W., 2024.

El Hardware requerido se detalla en la Tabla 3.

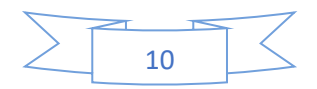

<span id="page-117-0"></span>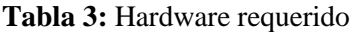

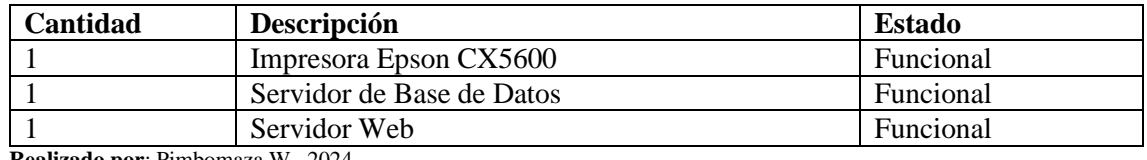

**Realizado por**: Pimbomaza W., 2024.

#### **Software**

#### El software existente se detalla en la Tabla 4

<span id="page-117-1"></span>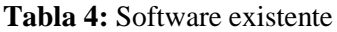

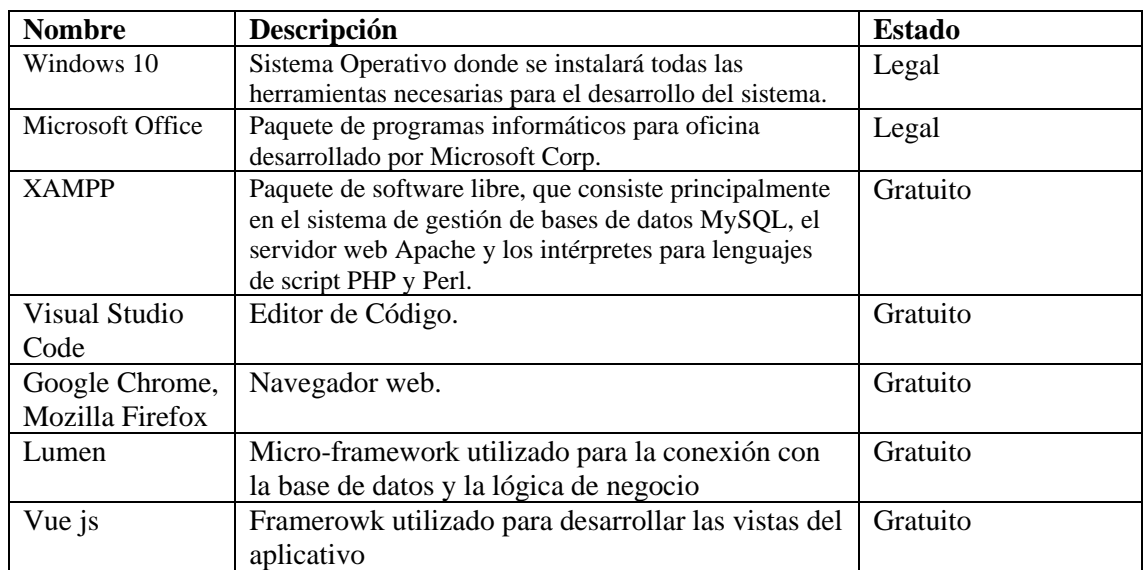

**Realizado por**: Pimbomaza W., 2024.

#### **Personal técnico**

El personal existente se detalla en la Tabla 5

#### <span id="page-117-2"></span> **Tabla 5: Personal existente**

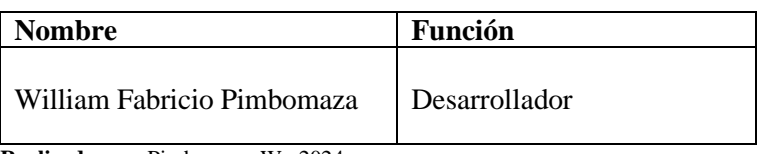

 **Realizado por**: Pimbomaza W., 2024.

Se ha identificado las necesidades en recursos Hardware que serán asumidas por los involucrados en el proyecto, por lo que en base a los recursos: hardware, software y personal técnico se establece que el desarrollo del proyecto es factible desde el ámbito técnico.

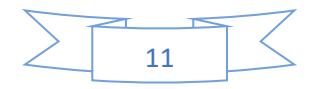

#### <span id="page-118-0"></span>**4.1.5. Factibilidad Operativa**

A fin de establecer los recursos humanos para la realización del sistema y su uso, se realizó un listado de los miembros involucrados en el proyecto y sus respectivos roles, véase en la Tabla 6.

| <b>Integrante</b>  |  | Rol                      | Email                           |  |
|--------------------|--|--------------------------|---------------------------------|--|
| Luis               |  | Humberto   Product Owner | luispimbomaza64@hotmail.com     |  |
| Pimbomaza          |  |                          |                                 |  |
| Ing. Vinicio Ramos |  | <b>Scrum Master</b>      | vi_ramos@espoch.edu.ec          |  |
| Fabricio Pimbomaza |  | Development Team         | william.pimbomaza@espoch.edu.ec |  |

<span id="page-118-2"></span>**Tabla 6:** Integrantes y Roles del Proyecto

**Realizado por:** Pimbomaza Fabricio, 2024

Se determina que es factible continuar con el desarrollo del presente proyecto desde el punto de vista humano, ya que se cuenta con el personal necesarias para llevar a cabo el proyecto de software.

#### <span id="page-118-1"></span>**4.1.6. Factibilidad Económica**

Con el objetivo de determinar los costos de los recursos técnicos, humanos y materiales tanto para el desarrollo como para la implantación del aplicativo web se desarrollará la factibilidad económica, misma que ayudará a realizar el análisis costo-beneficio y a determinar si es factible o no desarrollar el proyecto de software.

#### **Costos de desarrollo**

Los Costos del personal se detallan en la Tabla 7

<span id="page-118-3"></span>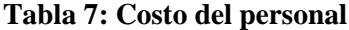

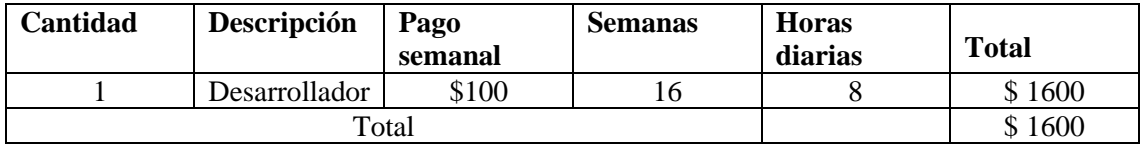

**Realizado por**: Pimbomaza W., 2024.

Los costos de hardware y software se detallan en la Tabla 8.

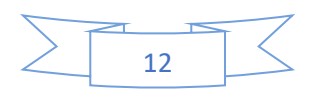

<span id="page-119-1"></span>**Tabla 8: Costo hardware y software**

| Cantidad     | Descripción                                                                    | <b>Valor</b>    | Valor        |  |  |
|--------------|--------------------------------------------------------------------------------|-----------------|--------------|--|--|
|              |                                                                                | <b>Unitario</b> | <b>Total</b> |  |  |
| $\mathbf{1}$ | Laptop Asus                                                                    | \$1000          | \$1000       |  |  |
|              | Intel(R) Core(TM) $i7-8550U$<br>2 TB Almacenamiento en Disco duro<br>$\bullet$ |                 |              |  |  |
|              | 16 GB de Memoria RAM<br>$\bullet$                                              |                 |              |  |  |
|              |                                                                                |                 |              |  |  |
| 1            | Laptop HP                                                                      | \$800           | \$800        |  |  |
|              | Intel(R) Core(TM) $i5-7510U$                                                   |                 |              |  |  |
|              | 120 GB Almacenamiento en Disco de estado                                       |                 |              |  |  |
|              | solido                                                                         |                 |              |  |  |
|              | 8 GB de Memoria RAM<br>$\bullet$                                               |                 |              |  |  |
| 2            | Memoria USB Flash 16 GB                                                        | \$8             | \$16         |  |  |
| -1           | Disco externo de 1 TB                                                          | \$50            | \$50         |  |  |
|              |                                                                                |                 |              |  |  |
| $\mathbf{1}$ | Mouse                                                                          | \$10            | \$10         |  |  |
|              |                                                                                |                 |              |  |  |
| $\mathbf{1}$ | Modem de Internet                                                              | \$25            | \$25         |  |  |
| 1            | Impresora Epson CX5600                                                         | \$150           | \$150        |  |  |
|              | <b>Total</b>                                                                   |                 |              |  |  |
|              |                                                                                |                 |              |  |  |

**Realizado por**: Pimbomaza W., 2024.

El financiamiento de los recursos de hardware, software, materiales, suministros de oficina y gastos varios serán costeados en su totalidad por la empresa.

## <span id="page-119-0"></span>**4.1.7. Análisis de riesgo**

Se ha realizado la gestión de los posibles riesgos que pueden llegar a ocurrir y que afecten directa o indirectamente a la ejecución del proyecto, para tomar medidas oportunas que permitan mitigar su impacto o la posibilidad de ocurrencia.

## • **Determinación de la probabilidad**

La **Tabla 9** indica los rangos de probabilidad de los riesgos.

| Rango de Probabilidad | Descripción | Valor |
|-----------------------|-------------|-------|
| 1 % a 25 %            | Baja        |       |
| 26 % a 69 %           | Media       |       |
| 70 % a 99 %           | Alta        |       |

<span id="page-119-2"></span> **Tabla 9:** Rango de Probabilidad

**Realizado por**: Pimbomaza W., 2024.

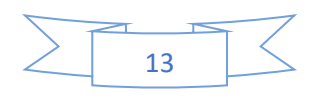

**Fuente:** (Asana, 2022)

#### • **Determinación del impacto**

La **Tabla 10** detalla la cantidad de tiempo, que podría tardar cada riesgo que pudiera presentarse, dándole un valor de 1- 4 según su impacto en el proyecto como explicamos a continuación:

| <b>Impacto</b> | Impacto técnico<br><b>Retraso</b> |                         | Valor |
|----------------|-----------------------------------|-------------------------|-------|
| Bajo           | 1 semana                          | Retraso menor           |       |
| Moderado       | 3 semanas                         | Retraso considerable    |       |
| Alto           | 1 mes                             | Retraso critico         |       |
| Critico        | Mas de un mes                     | Suspensión del proyecto |       |

<span id="page-120-0"></span> **Tabla 10:** Rango de Impacto.

 **Fuente:** (Asana, 2022)

 **Realizado por**: Pimbomaza W., 2024.

#### • **Determinación de exposición de riesgos**

En la Tabla 11 se identifica la posibilidad de que un riesgo se presente y afecte el proyecto de integración curricular, mediante notación visual en este caso con verde para baja, amarilla para media y roja como punto crítico de afectación.

<span id="page-120-1"></span> **Tabla 11. Exposición de riesgo.**

| Exposición de<br>riesgo | Valor      | <b>Color</b> |  |  |
|-------------------------|------------|--------------|--|--|
| Baja                    | $1 - 2$    |              |  |  |
| Media                   | $3 - 4$    |              |  |  |
| Critica                 | Mayor de 6 |              |  |  |

**Fuente:** (Asana, 2022)

**Realizado por**: Pimbomaza W., 2024.

**La exposición al riesgo** ha sido determinada multiplicando la probabilidad del riesgo y el impacto del riesgo y se la ha categorizado en la siguiente Tabla 12:

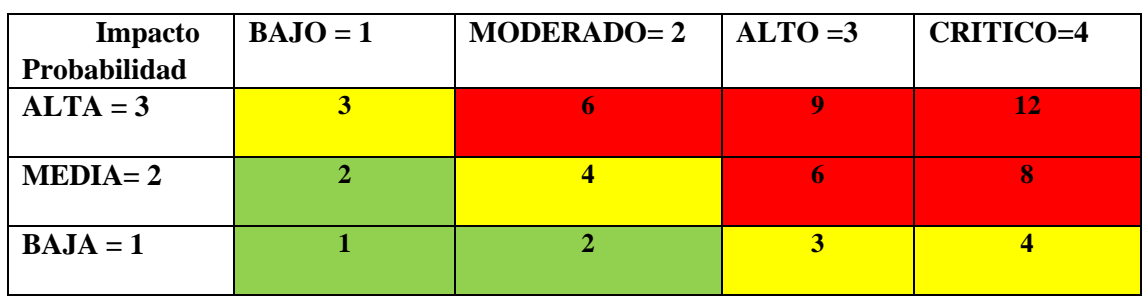

<span id="page-120-2"></span>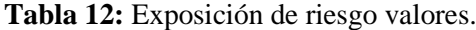

**Fuente:** (Asana, 2022) **Realizado por**: Pimbomaza W., 2024.

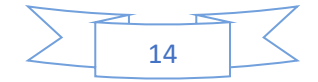

#### • **Identificación de riesgos**

En base al análisis de las condiciones en que se encuentra la institución y las circunstancias que la rodean, se establecieron riesgos de tipo de proyecto, técnicos y de negocios, que son descritos en la siguiente **Tabla 13.**

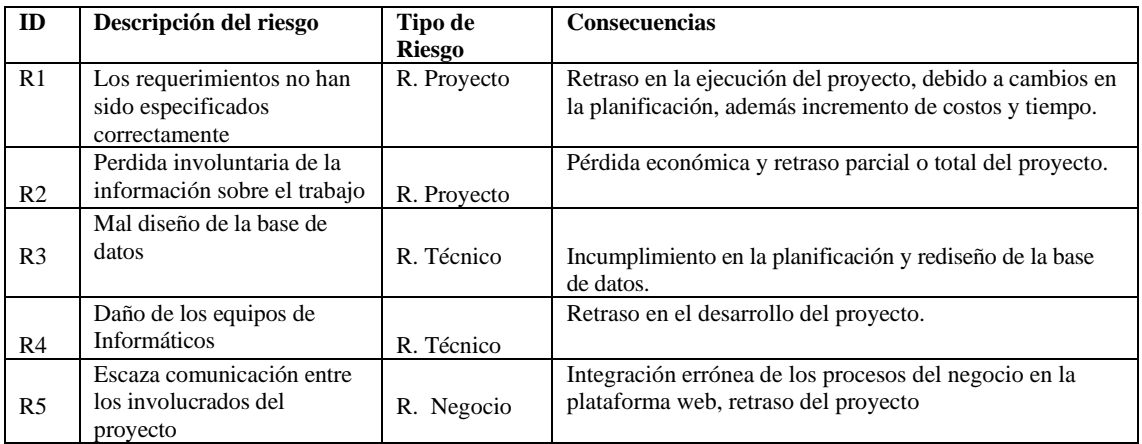

<span id="page-121-0"></span>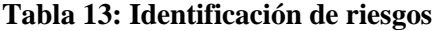

**Realizado por**: Pimbomaza W., 2024.

Posteriormente al análisis contextual de la institución y la situación actual, se han identificado un total de 5 riesgos, entre los que se encuentra 2 de tipo de proyecto, 2 de tipo técnicos y 1 de negocio.

#### • **Análisis del riesgo**

De acuerdo con la probabilidad y el impacto se puede determinar la exposición del proyecto al riesgo en tres niveles: alto, medio y bajo según la **Tabla 14**.

| $N^{\circ}$    | Descripción                                                      | Probabilidad  |                               |              | Impacto        |          | Exposición al riesgo |                   |
|----------------|------------------------------------------------------------------|---------------|-------------------------------|--------------|----------------|----------|----------------------|-------------------|
|                |                                                                  | $\frac{0}{0}$ | <b>Valor</b>                  | Probabilidad | <b>Valor</b>   | Impacto  | <b>Valor</b>         | <b>Exposición</b> |
| R1             | Los requerimientos no<br>han sido especificados<br>correctamente | 70%           | 3                             | Alta         | $\overline{c}$ | Critico  | 12                   | Alta              |
| R <sub>2</sub> | Perdida involuntaria de<br>la información sobre el<br>trabajo    | 40%           | $\mathfrak{D}_{\mathfrak{p}}$ | Media        | 3              | Alto     | 6                    | Media             |
| R <sub>3</sub> | Mal diseño de la base<br>de datos                                | 30%           |                               | Baja         |                | Critico  | $\overline{4}$       | Media             |
| R <sub>4</sub> | Daño de los equipos de<br>Informáticos                           | 30%           | $\mathbf{1}$                  | Baja         | 4              | Alto     | 3                    | Baja              |
| R5             | Escaza comunicación<br>entre los involucrados<br>del proyecto    | 70%           | 3                             | Alta         | 3              | Moderado | 6                    | Media             |

<span id="page-121-1"></span>**Tabla 14: Análisis del riesgo**

**Realizado por**: Pimbomaza W., 2024.

#### • **Determinación de la prioridad del riesgo**

La prioridad de riesgos determinado se detalla en la Tabla 15.

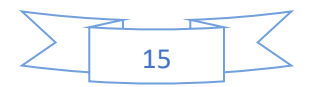

#### <span id="page-122-0"></span>**Tabla 15: Prioridad del riesgo**

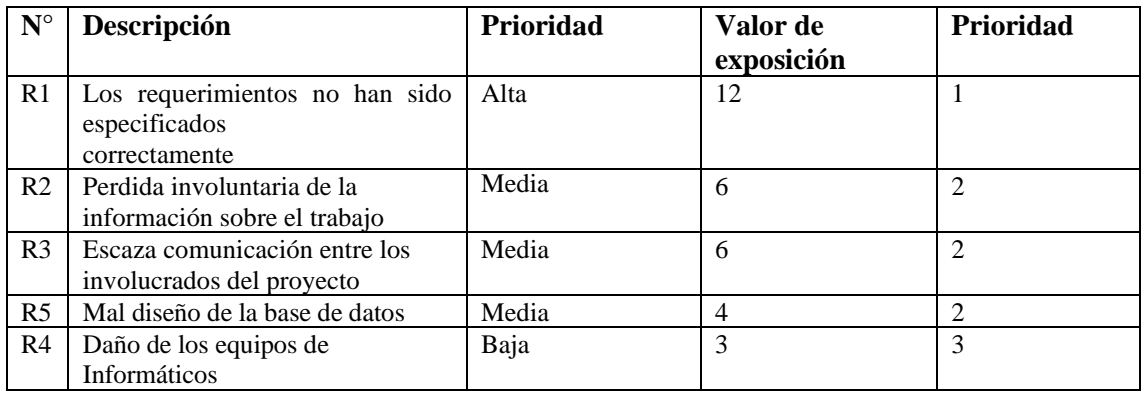

**Realizado por**: Pimbomaza W., 2024.

De los 5 riesgos analizados se ha obtenido 1 de prioridad 1 el riesgo correspondiente a una exposición critica, que debe ser tomados en cuenta durante el desarrollo del proyecto software.

### • **Plan de acción**

En base al análisis realizado se ha establecido en la Tabla 15, la hoja de gestión de riesgos que define las acciones a ejecutar para disminuir el impacto de los riesgos, la probabilidad de que ocurran o incluso para mitigar el riesgo descritos en la Tabla 16, Tabla 17, Tabla 18, Tabla 19, Tabla 20.

### <span id="page-122-1"></span>**Tabla 16:** Hoja de riego (R1)

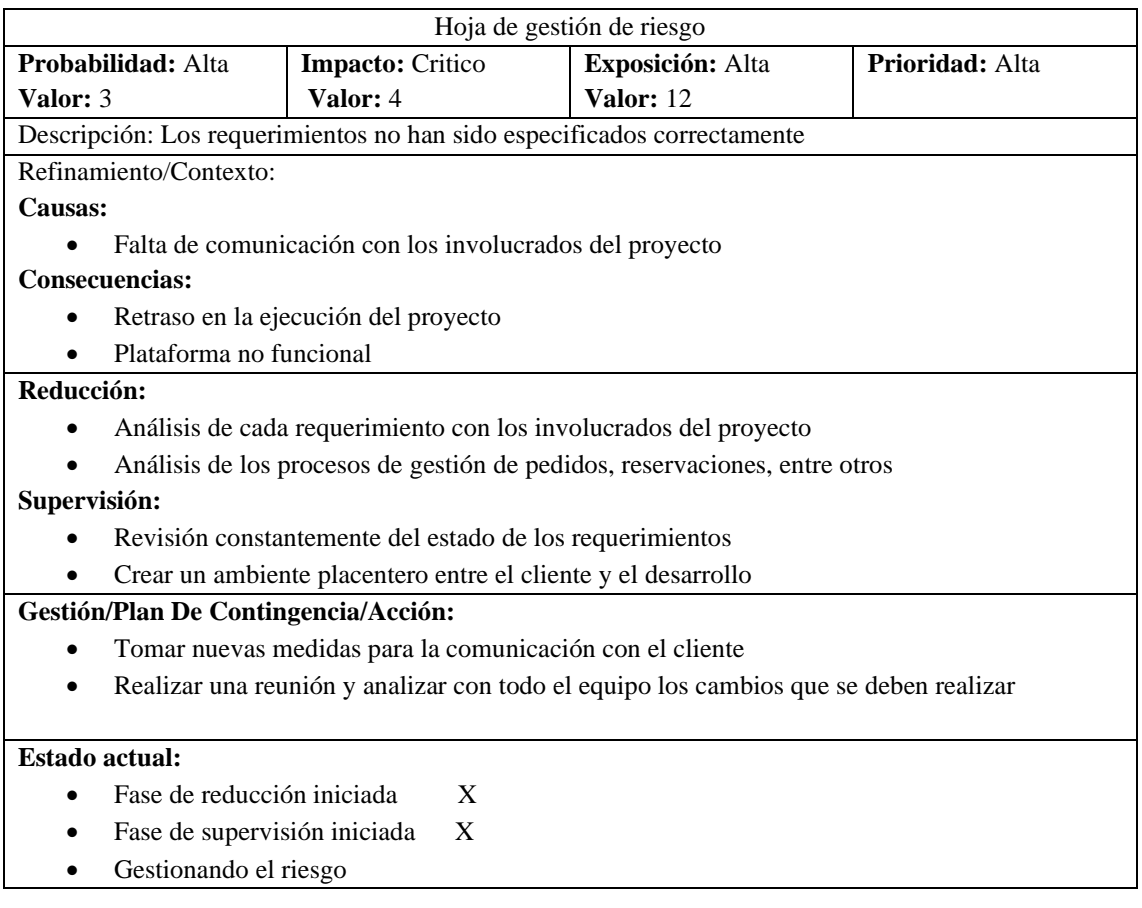

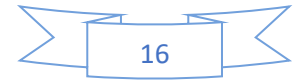

**Responsable:** Fabricio Pimbomaza

**Realizado por**: Pimbomaza W., 2024.

## <span id="page-123-0"></span>**Tabla 17: Hoja de riego (R2)**

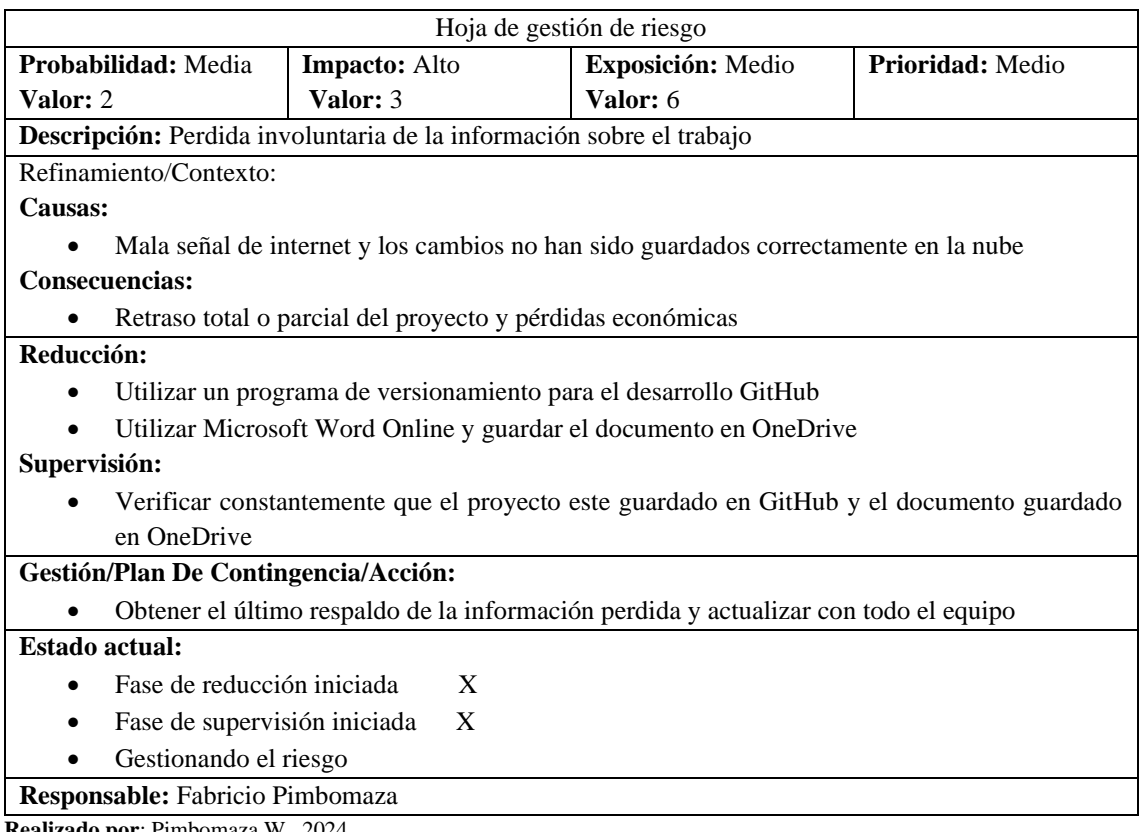

**Realizado por**: Pimbomaza W., 2024.

## <span id="page-123-1"></span>**Tabla 18: Hoja de riego (R3)**

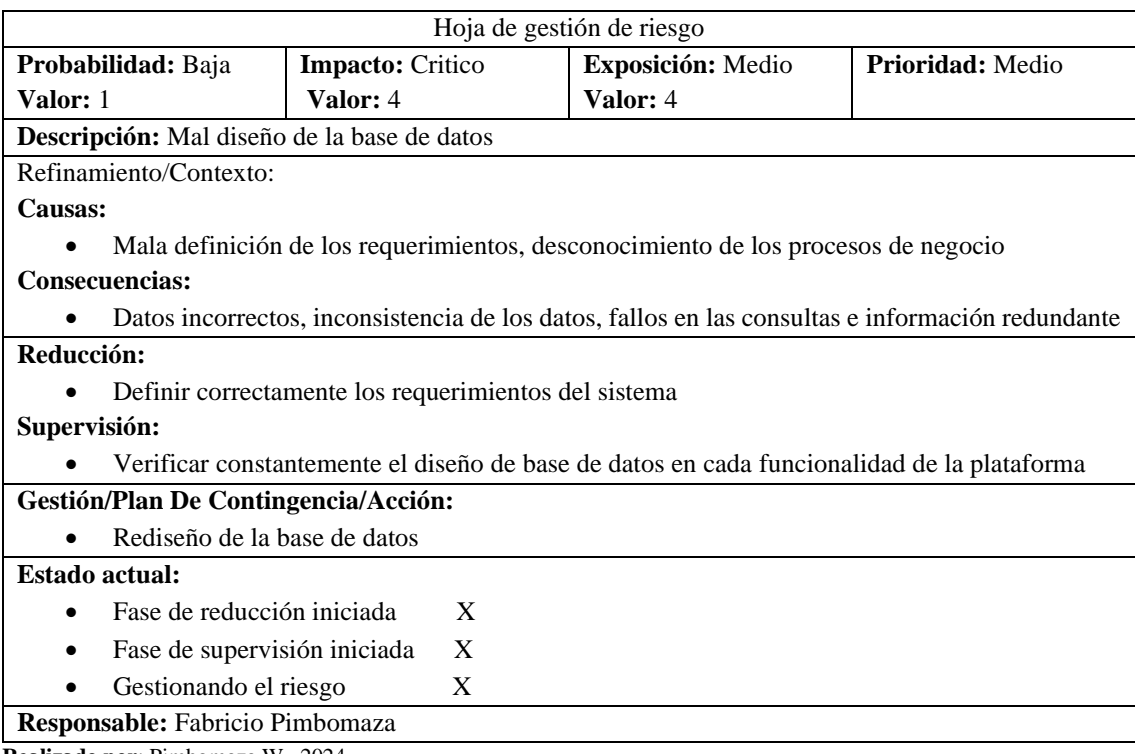

**Realizado por**: Pimbomaza W., 2024.

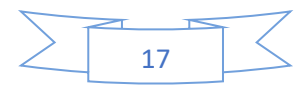

# <span id="page-124-0"></span>**Tabla 19: Hoja de riego (R4)**

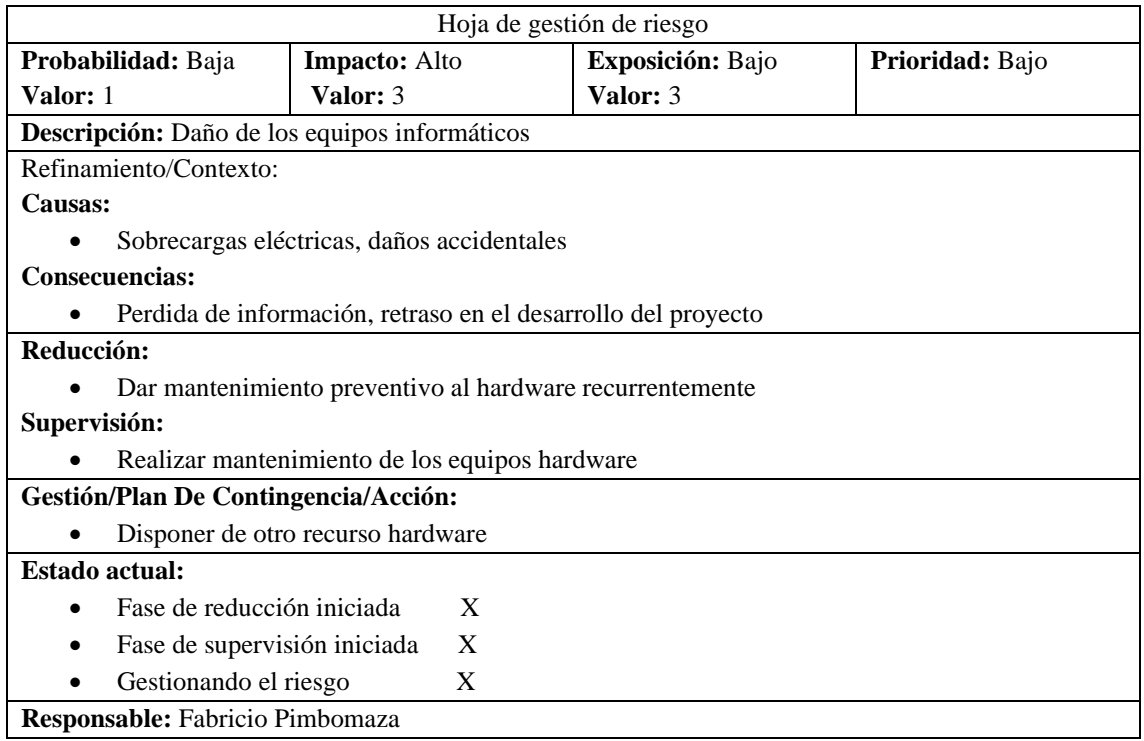

**Realizado por**: Pimbomaza W., 2024.

# <span id="page-124-1"></span>**Tabla 20: Hoja de riego (R5)**

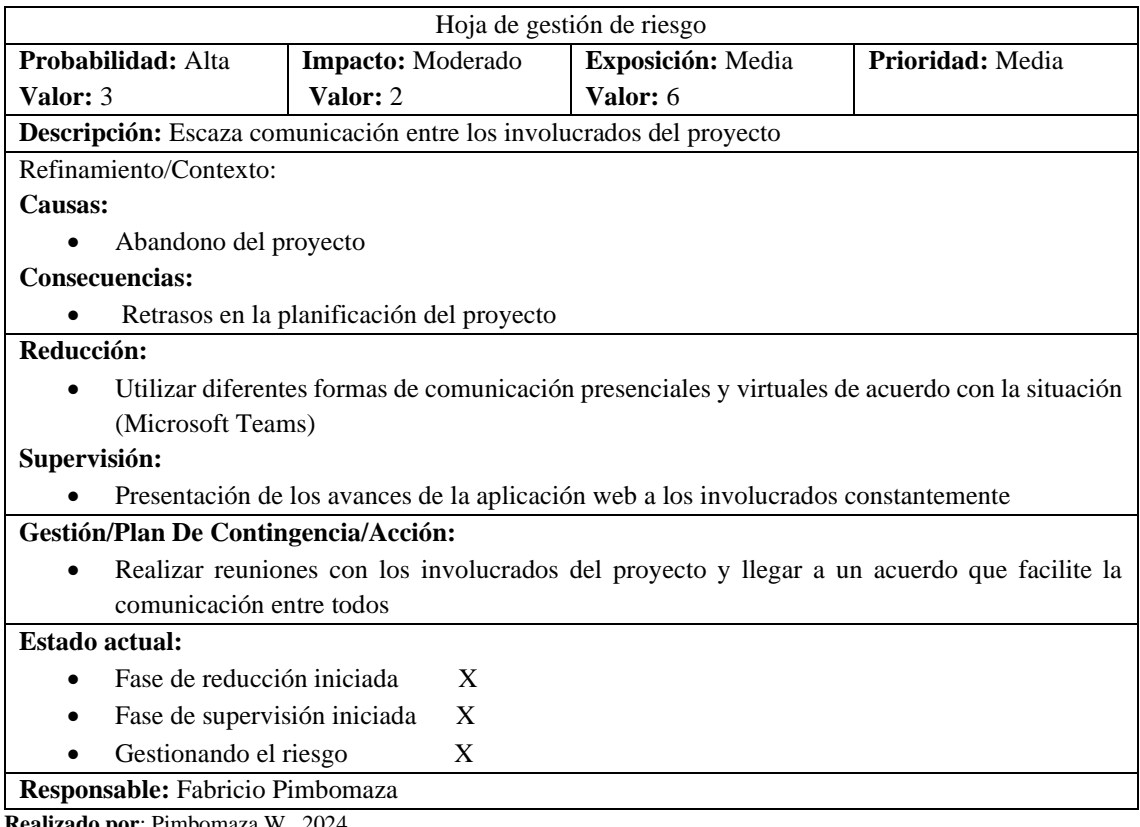

**Realizado por**: Pimbomaza W., 2024.

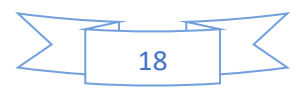

Una vez terminada la fase de conceptualización y con el estudio de factibilidad favorable, procederemos a continuar con la siguiente etapa correspondiente a la planificación.

### <span id="page-125-0"></span>**4.2.Fase de planificación y estimación**

En este apartado se ordena y organiza las tareas necesarias para el desarrollo del proyecto que se encuentran documentadas en tarjetas de historias de usuario siendo también parte del Backlog o pila del producto del proyecto.

### • **Personas y roles involucrados en el proyecto**

Los roles descritos en la Tabla 21 son los definidos en base a la metodología SCRUM. Teniendo en total 3 roles, como (Product Owner) el dueño de la empresa. El (Scrum Master) es el director del proyecto y por último ellos desarrolladores que se encargara de la codificación de las funcionalidades del sistema.

<span id="page-125-1"></span>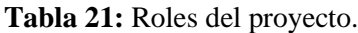

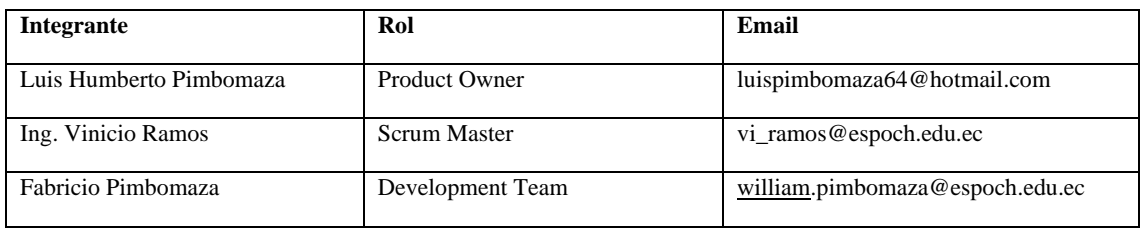

**Realizado por**: Pimbomaza W., 2024.

Para realizar la estimación de cada uno de los requerimientos se utiliza la técnica de estimación T-shirt la misma que utiliza tallas de camisetas: XS, S, M, L, XL y XLL según la complejidad de las tareas permitiendo obtener el número de horas que se deberá emplear en su realización, aquí se establece que cada punto estimado equivale a una hora de trabajo es decir 8 puntos equivale a un día de trabajo y 40 puntos equivale a una semana de trabajo, cabe recalcar que se trabaja 5 días por semana con 8 horas diarias, esta información se la puede visualizar en la Tabla 22.

<span id="page-125-2"></span>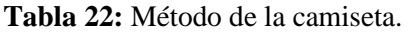

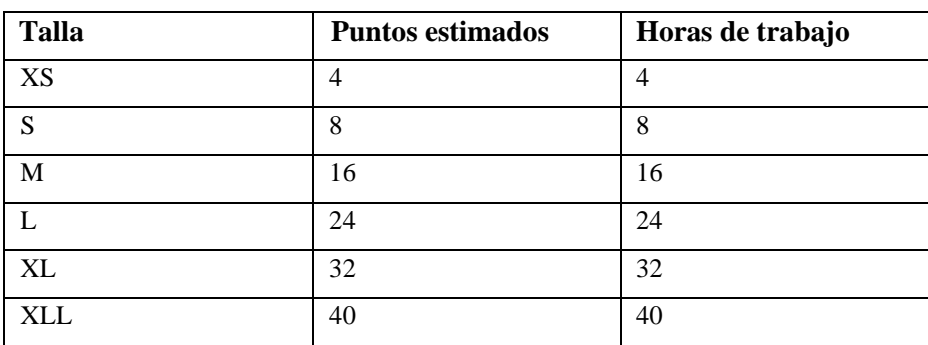

**Fuente:**(CalidadySoftware, 2014) **Realizado por**: Pimbomaza W., 2024.

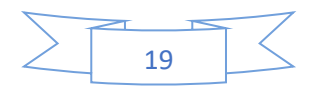

#### <span id="page-126-0"></span>**4.2.1. Product backlog**

Después de haber asignado los puntos estimados con la talla respectiva se procede a asignar los requisitos con su prioridad para poder establecer las fechas de entrega posteriormente, la asignación de la prioridad a cada requerimiento se presenta en la Tabla 23 y en la Tabla 24 respectivamente.

| Id               | Descripción                               | Talla        | <b>Puntos</b>    | <b>Prioridad</b> |
|------------------|-------------------------------------------|--------------|------------------|------------------|
|                  |                                           |              | <b>Estimados</b> |                  |
| <b>HT01</b>      | Especificación de requerimientos para la  | $\mathbf{L}$ |                  | Alta             |
|                  | aplicación web                            |              | 24               |                  |
| HT02             | Definición de la arquitectura del sistema | S            | 8                | Medio            |
| <b>HT03</b>      | Definición del estándar de codificación   | S            | 8                | Alta             |
| HT04             | Diseño de prototipos de pantalla          | M            | 16               | Medio            |
| <b>HT05</b>      | Instalar micro-framework y Framework      | S            | 8                | Alta             |
| HT06             | Diseñar de la base de datos               | M            | 16               | Alta             |
| <b>HT07</b>      | Implementación de la base de datos        | L            | 24               | Alta             |
| HT <sub>08</sub> | Elaboración del manual de usuario         | XL           | 32               | Medio            |
| HT <sub>09</sub> | Capacitación de usuarios                  | M            | 16               | Alto             |

<span id="page-126-1"></span>**Tabla 23:** Product backlog (Historias Técnicas).

**Realizado por**: Pimbomaza W., 2024.

### <span id="page-126-2"></span>**Tabla 24:** Product backlog (Historias de usuario)

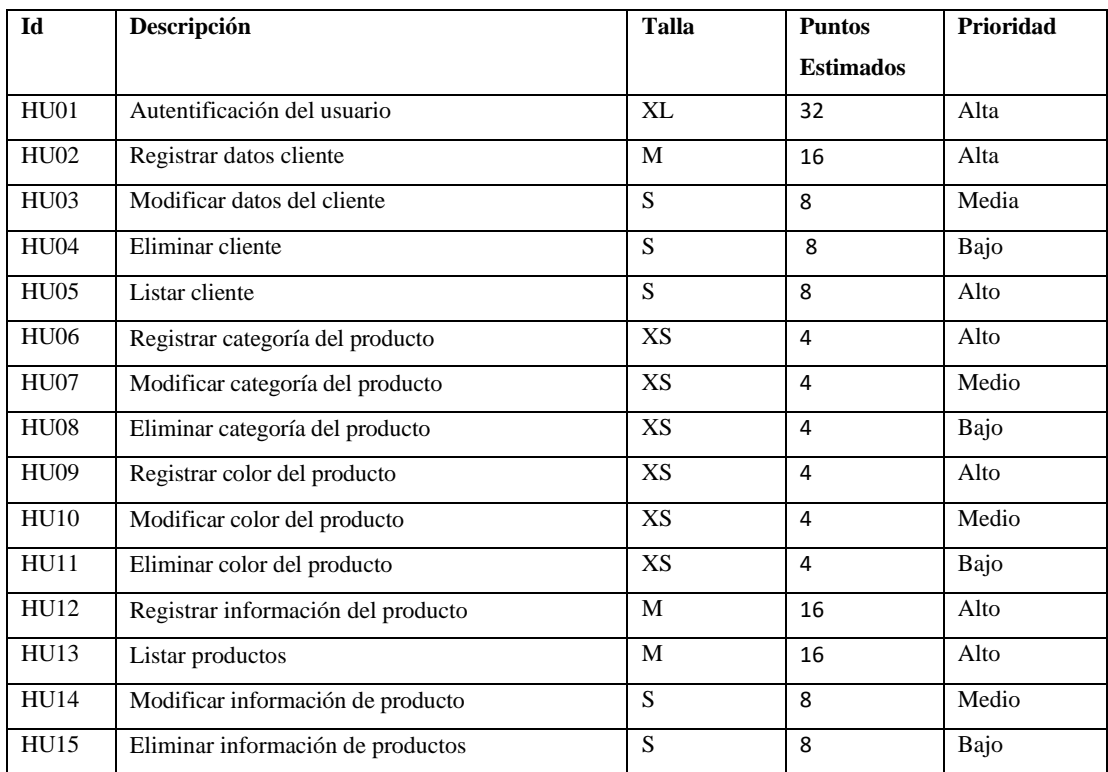

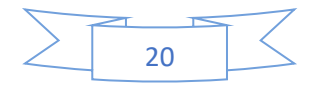

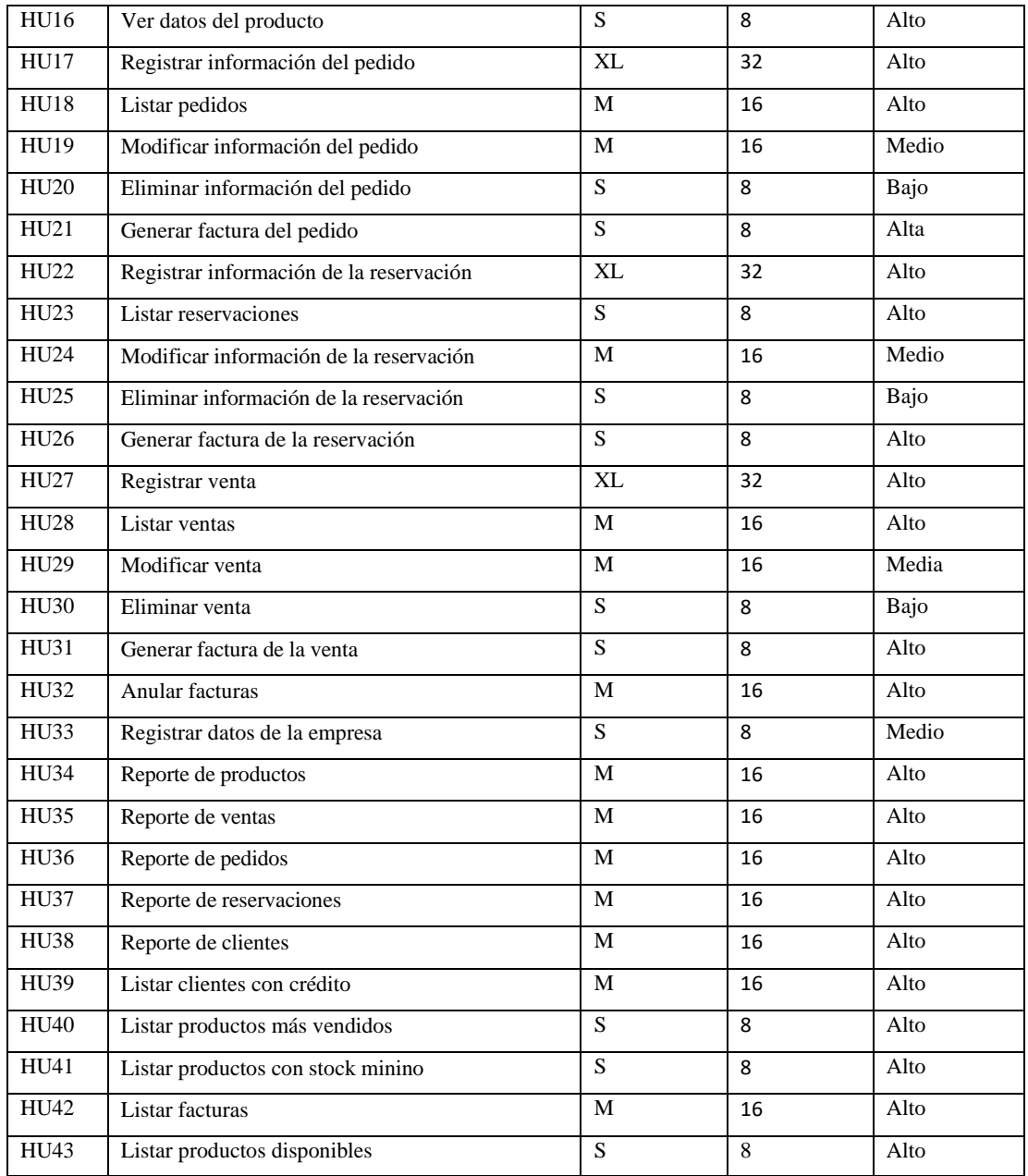

**Realizado por**: Pimbomaza W., 2024.

## <span id="page-127-0"></span>**4.2.2. Sprint Backlog**

La planificación de entregables se lo ha realizado a partir de las historias técnicas e historias de usuario detalladas en la pila del producto. A continuación, se presenta los requisitos detallados en tareas que se ha desarrollo en cada iteración, véase en la Tabla 25.

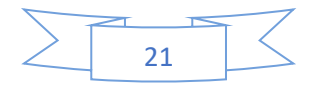

# <span id="page-128-0"></span>**Tabla 25:** Sprint Backlog

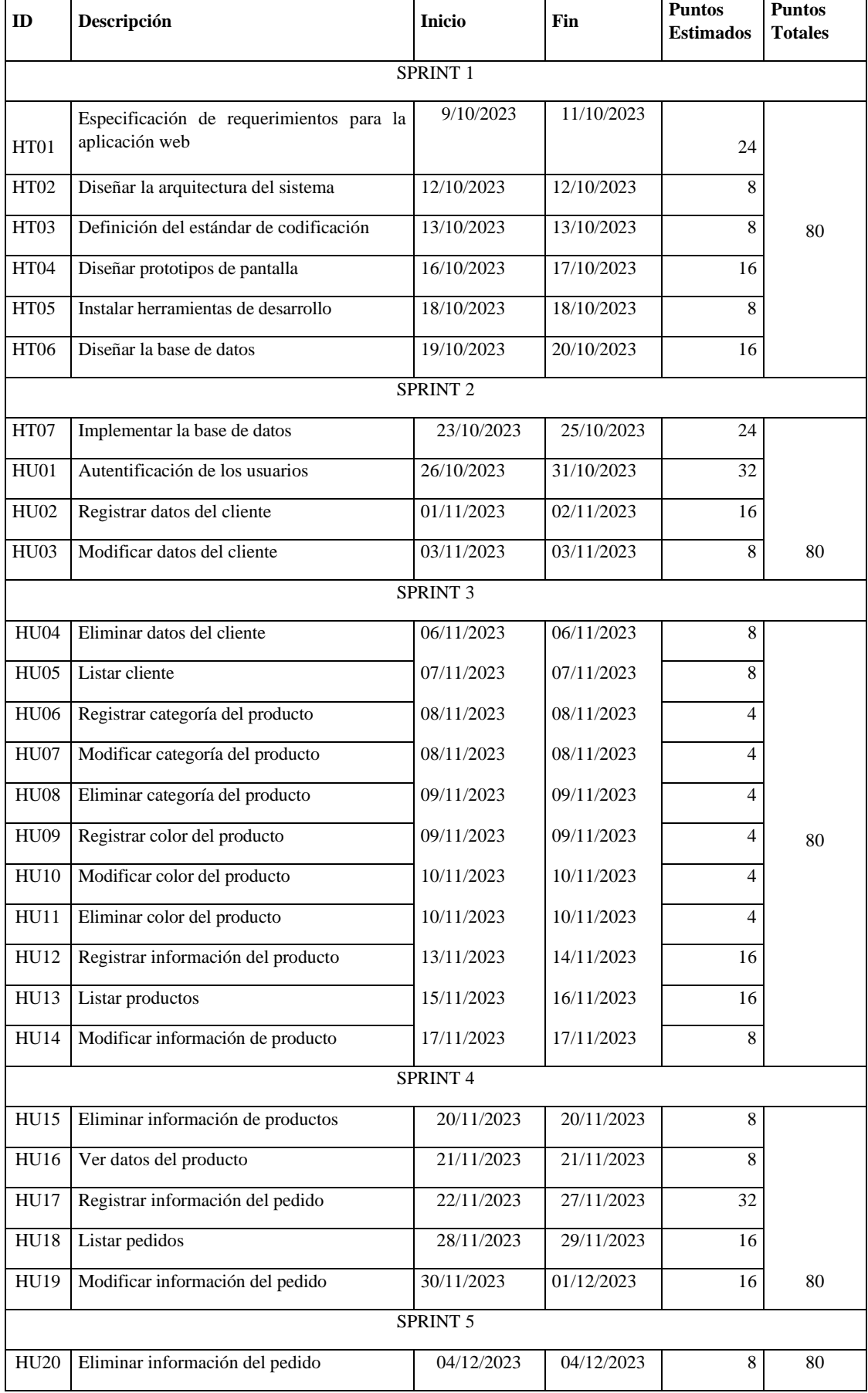

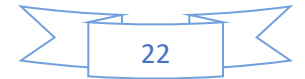

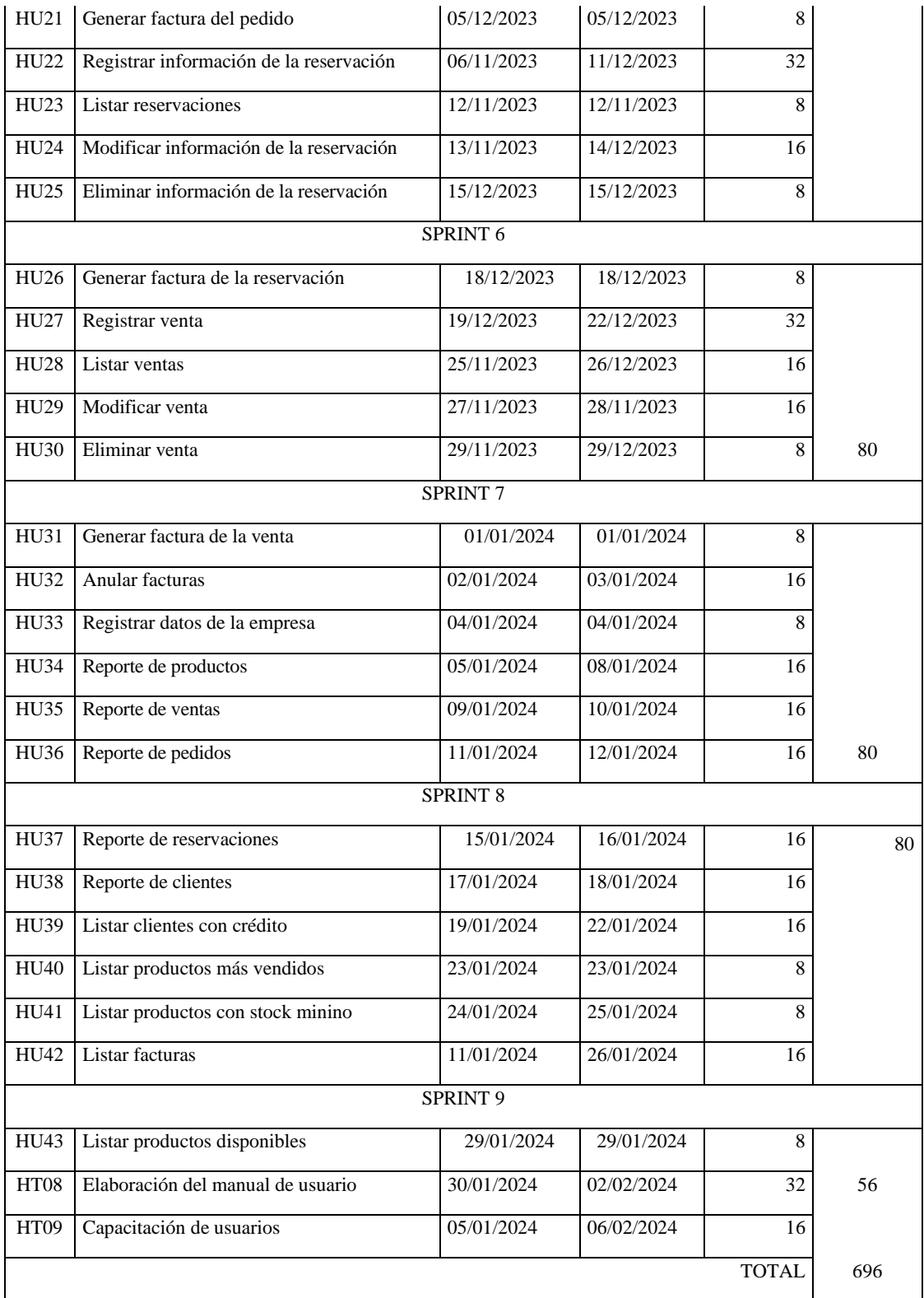

**Realizado por**: Pimbomaza W., 2024.

Según la planificación el desarrollo de software inicia con la fase análisis 9/10/2023 y finaliza con la fase de lanzamiento el 06/02/204.

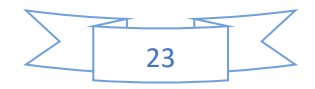

## <span id="page-130-0"></span>**4.3. Fase de implementación**

Corresponde al desarrollo de los sprint según la planificación. Cada historia de usuario cuenta con la documentación de sus pruebas de aceptación en tarjetas de pruebas de usuario.

## <span id="page-130-1"></span>**4.3.1. Sprint 1**

| ID               | Descripción                                                   | <b>Inicio</b> | <b>Fin</b> | <b>Puntos</b><br><b>Estimados</b> | <b>Puntos</b><br><b>Totales</b> |
|------------------|---------------------------------------------------------------|---------------|------------|-----------------------------------|---------------------------------|
| <b>HT01</b>      | Especificación de<br>requerimientos para la<br>aplicación web | 9/10/2023     | 11/10/2023 | 24                                |                                 |
| HT <sub>02</sub> | Diseñar la arquitectura del<br>sistema                        | 12/10/2023    | 12/10/2023 | 8                                 |                                 |
| <b>HT03</b>      | Definición del estándar de<br>codificación                    | 13/10/2023    | 13/10/2023 | 8                                 | 80                              |
| HT04             | Diseñar prototipos de pantalla                                | 16/10/2023    | 17/10/2023 | 16                                |                                 |
| <b>HT05</b>      | Instalar herramientas de<br>desarrollo                        | 18/10/2023    | 18/10/2023 | 8                                 |                                 |
| HT06             | Diseñar la base de datos                                      | 19/10/2023    | 20/10/2023 | 16                                |                                 |

<span id="page-130-2"></span>*4.3.1.1. HT01 Especificación de requerimientos para la aplicación web*

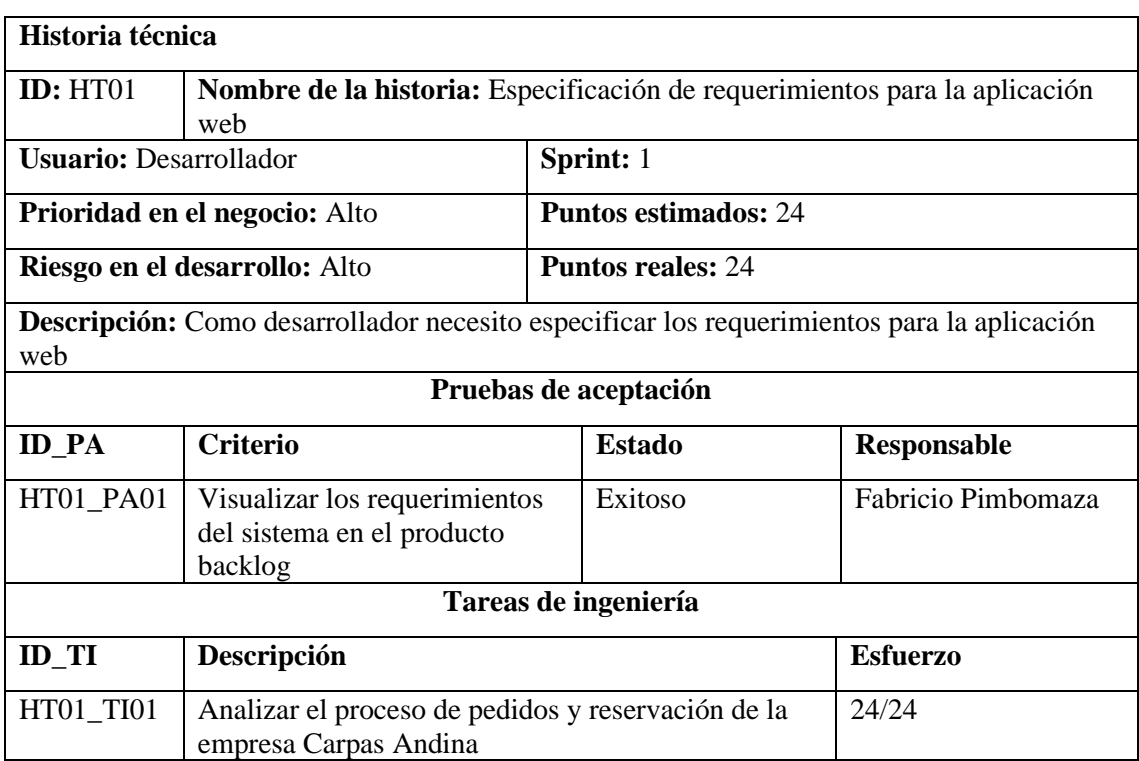

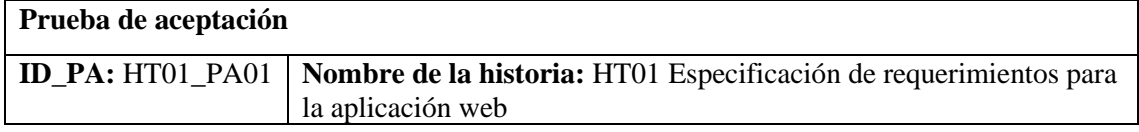

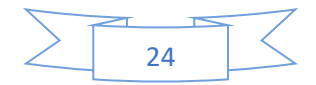

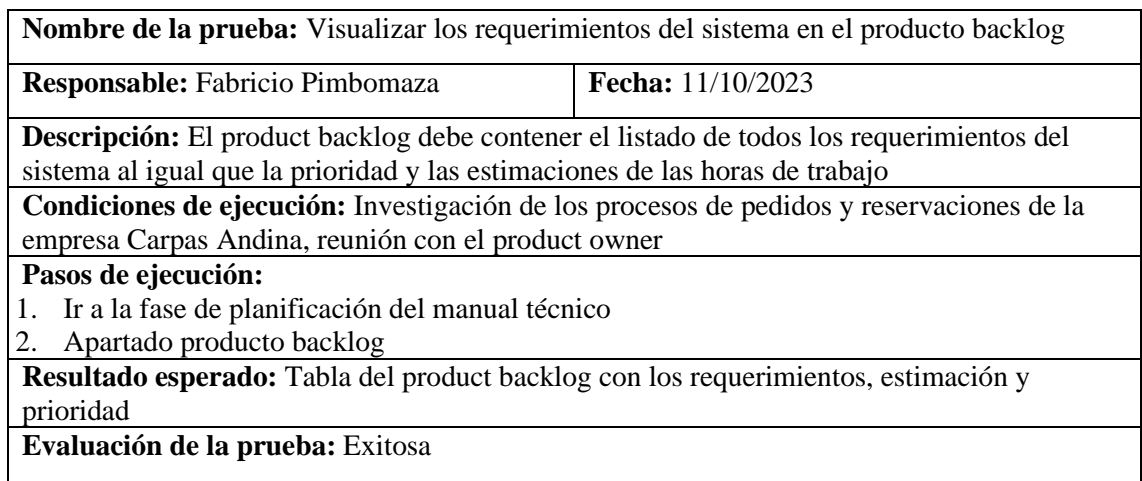

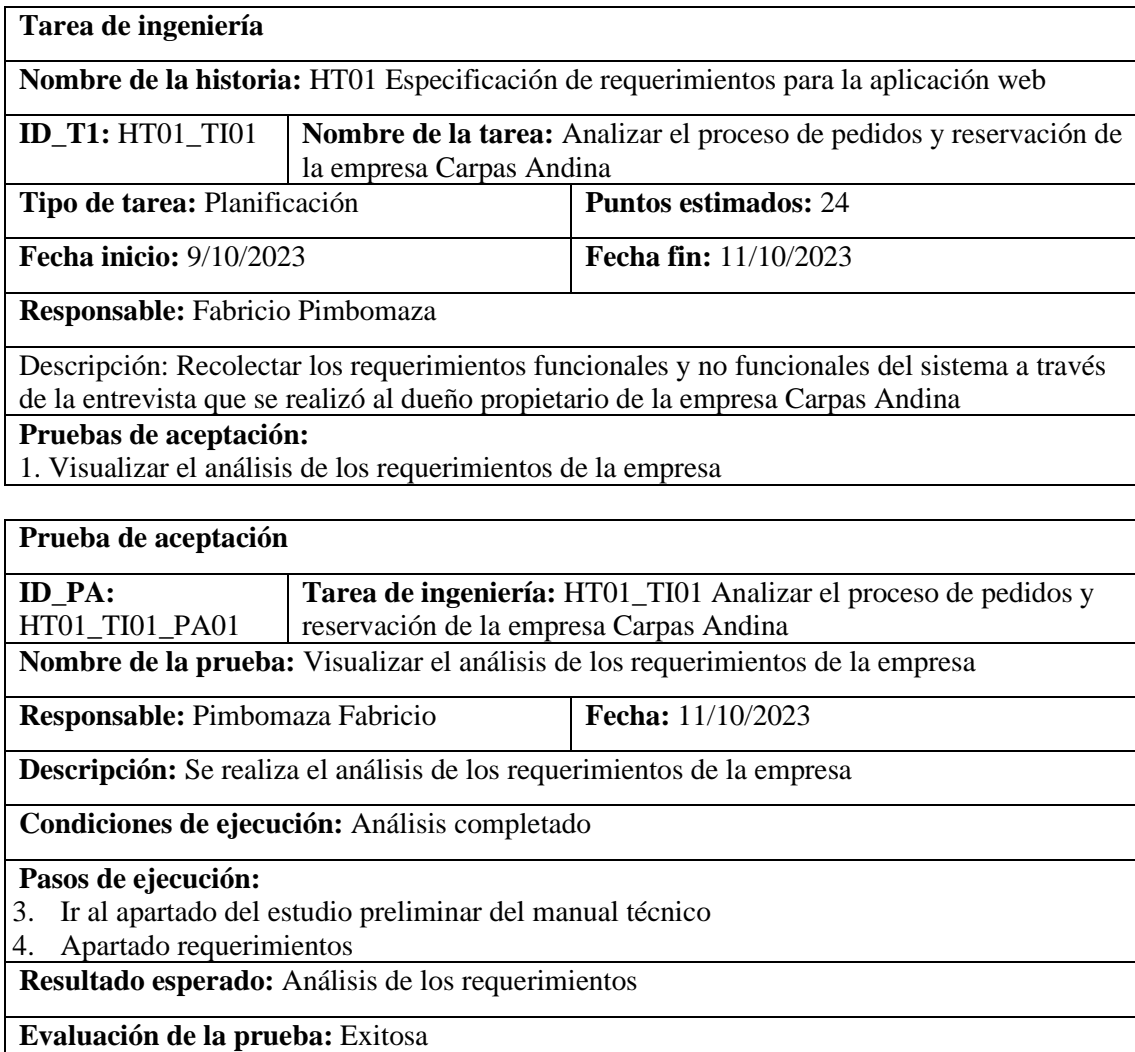

<span id="page-131-0"></span>*4.3.1.2. HT02 Diseñar la arquitectura del sistema*

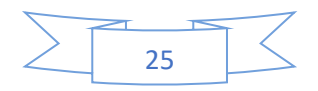

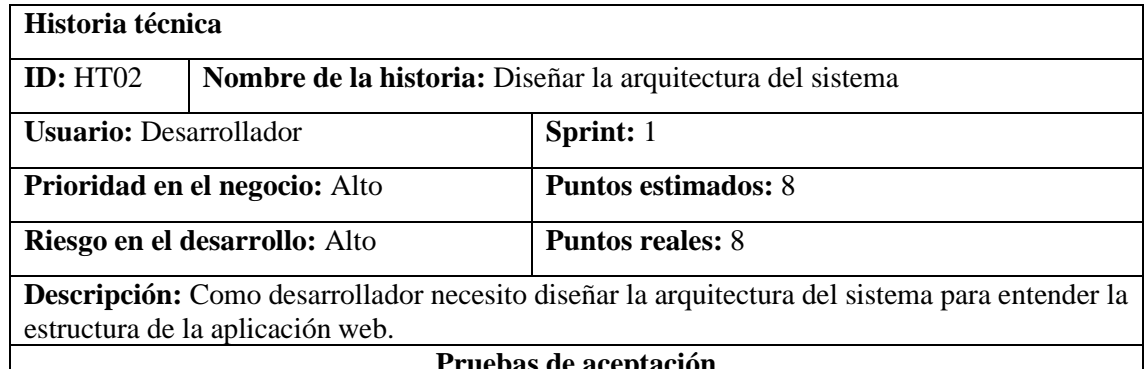

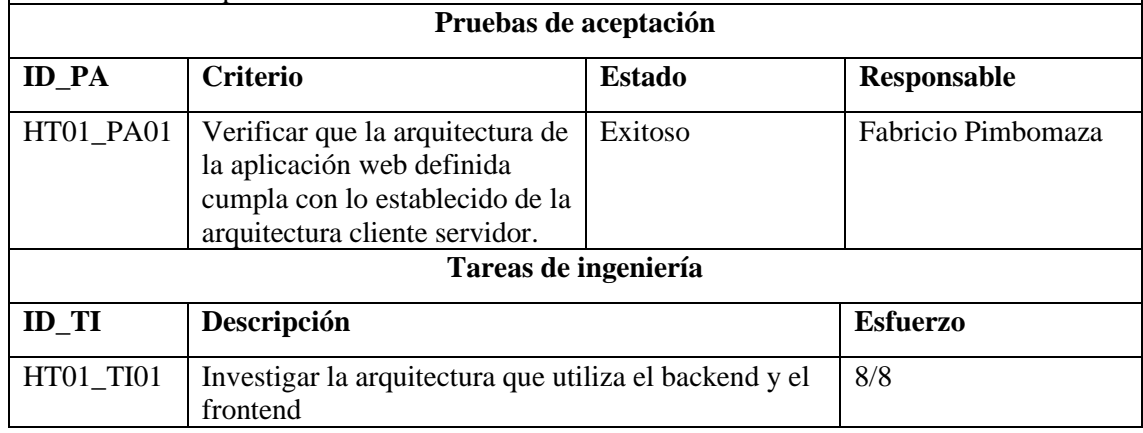

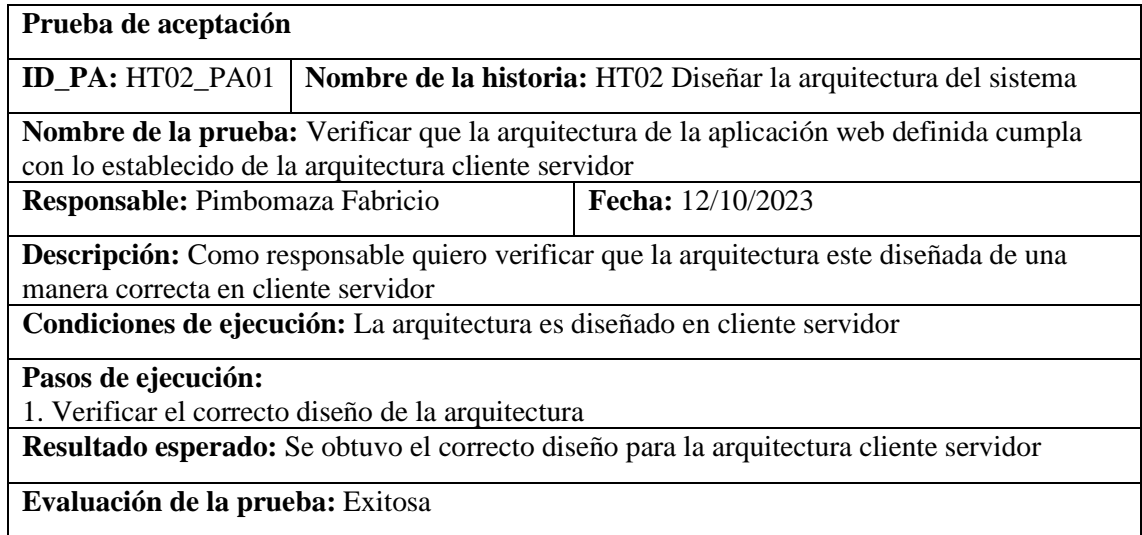

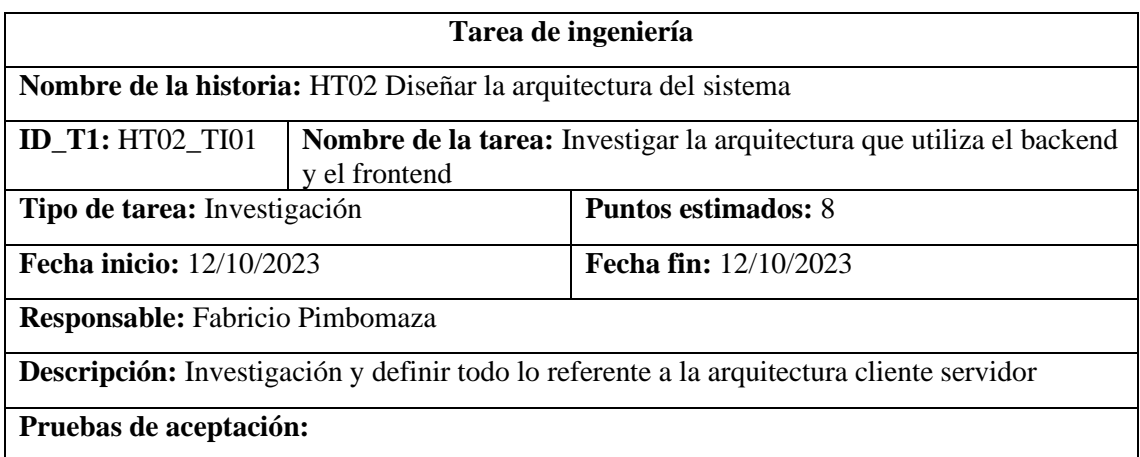

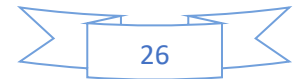

1. Verificar que el diseño de la arquitectura cliente servidor sea implementado en el sistema

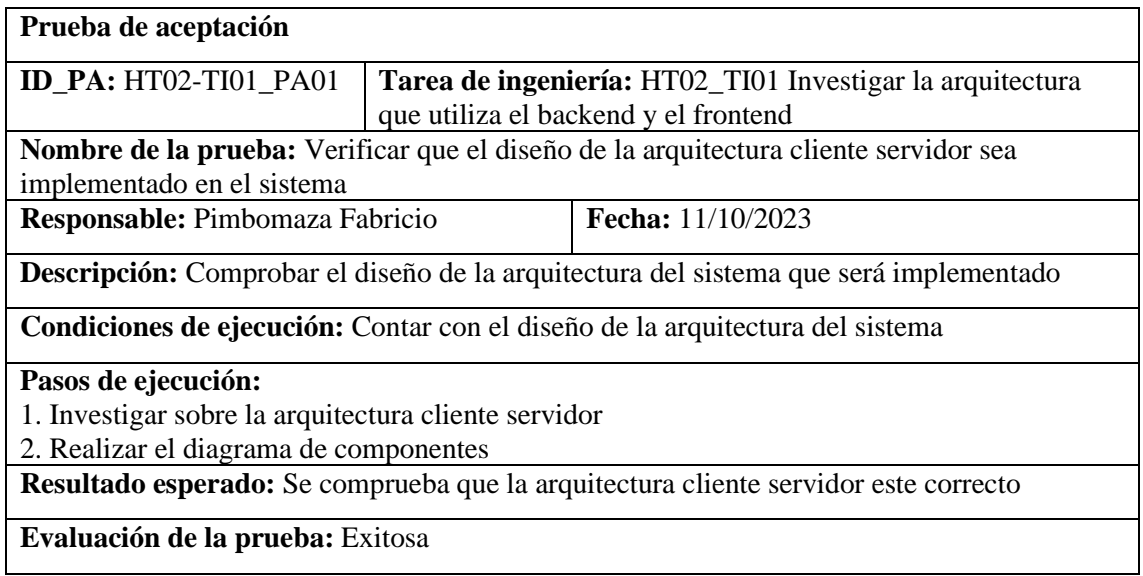

El desarrollo del software está realizado en base a la arquitectura de microservicios que es un enfoque para el desarrollo de una aplicación única como un conjunto de pequeños servicios. Estos servicios están construidos alrededor de las capacidades del negocio y con independencia de despliegue e implementación totalmente automatizada

Para el desarrollo de la aplicación web se define la arquitectura Vista, VistaModelo, Modelo (MVVM), La capa de la vista este Framework no los posee.

Modelo: es aquel que contiene una representación de los datos que maneja el sistema, su lógica de negocio, y sus mecanismos de persistencia.

Controlador: actúa como intermediario entre el Modelo y la Vista, gestionando el flujo de información entre ellos y las transformaciones para adaptar los datos a las necesidades de cada uno.

Vista: es la interacción entre el usuario final y el sistema estas vistas, estas pueden ser un formulario o un texto plano.

Como se menciona que una vista específicamente no debe ser una interfaz gráfica por lo cual se considera que la respuesta del API REST es una vista de texto plano, para la comprensión y una mejor visualización del usuario final esta es procesada por un framework de JavaScript Vue.js de forma gráfica.

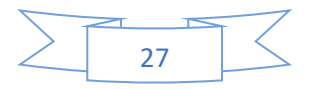

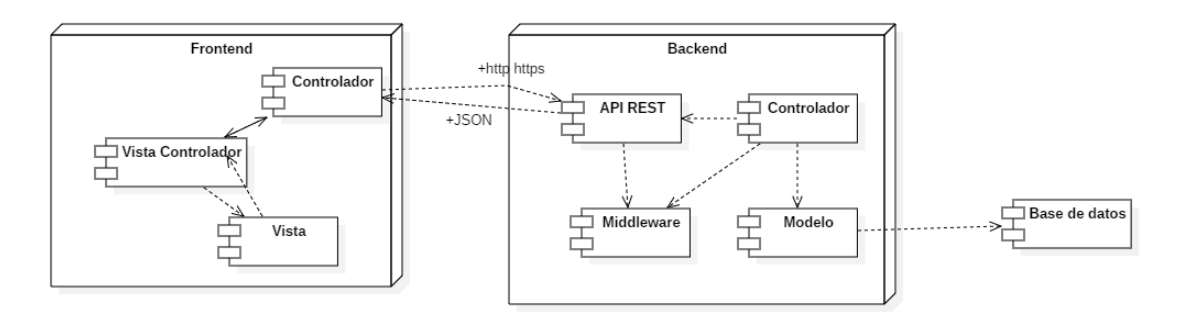

**Ilustración 1** Representación de la arquitectura del sistema

#### <span id="page-134-0"></span>*4.3.1.3. HT03 Definición del estándar de codificación*

Cada lenguaje de programación tiene su propia convención en cómo debemos de nombrar nuestras variables, métodos, clases y otros elementos de nuestro código fuente. Esta convención de nombres forma parte de las convenciones y guías de estilos de cada lenguaje. La notación Camel Case combina las palabras directamente, sin usar ningún símbolo, estableciendo que la primera letra de cada palabra esté en mayúscula a excepción de la primera palabra, estando el resto de las letras en minúsculas. Este tipo de notación está muy extendida, siendo su uso muy común tanto en la declaración de variables como en el nombre de funciones y métodos. Existen dos tipos de CamelCase:

• UpperCamelCase, cuando la primera letra de cada una de las palabras es mayúscula. Ejemplo:

EjemploDeUpperCamelCase.

• lowerCamelCase, igual que la anterior con la excepción de que la primera letra es minúscula. Ejemplo:

Ejemplo DeLowerCamelCase

Se ha optado por este estándar de codificación para el desarrollo de los aplicativos.

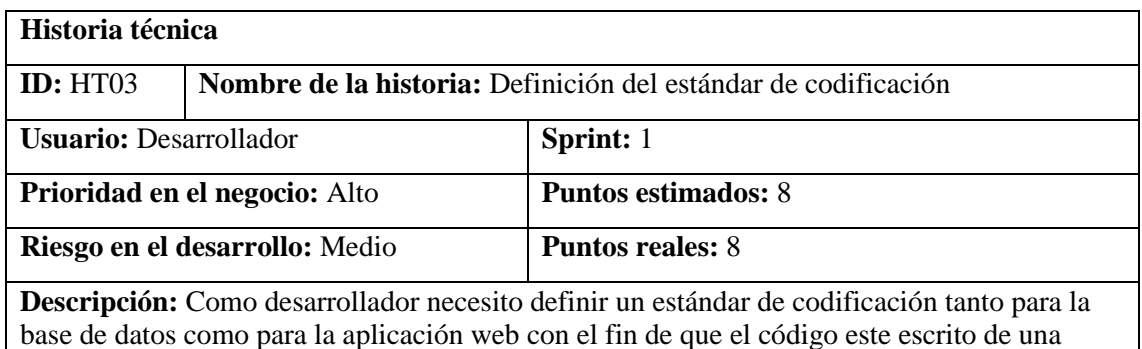

manera uniforme.

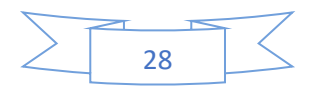

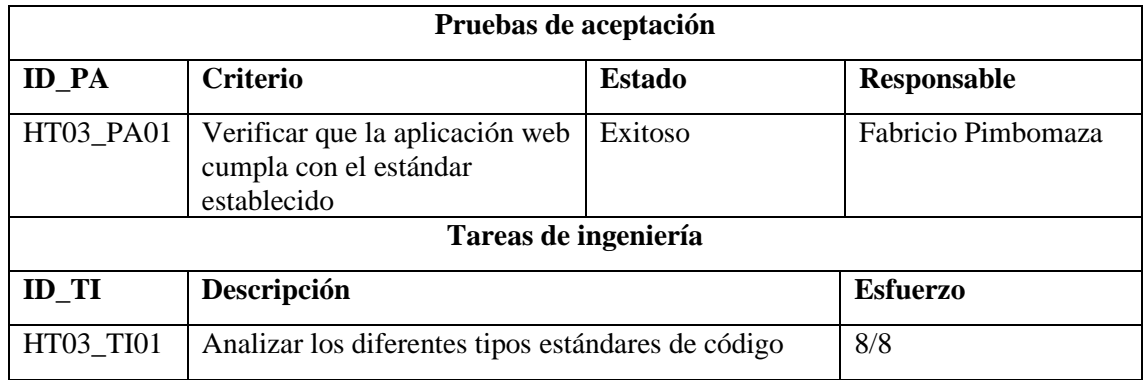

### **Prueba de aceptación ID\_PA:** HT03\_PA01 **Nombre de la historia:** HT03 Definición del estándar de codificación **Nombre de la prueba:** Verificar que la aplicación web cumpla con el estándar establecido **Responsable:** Pimbomaza Fabricio **Fecha:** 20/12/2023 **Descripción:** Verificar que se cumpla que el proyecto este codificado según el estándar escogido **Condiciones de ejecución:** Avance del proyecto en un 50% **Pasos de ejecución:** 1. Abrir los archivos del proyecto tanto del backend y frontend en visual studio code. 2. Abrir el diagrama entidad relación de la base de datos en MySQL Workbench. 3. Verificar los títulos, clases variables, tablas, atributos entre otros. **Resultado esperado:** La aplicación web cumple con el estándar de codificación establecido

**Evaluación de la prueba:** Exitosa

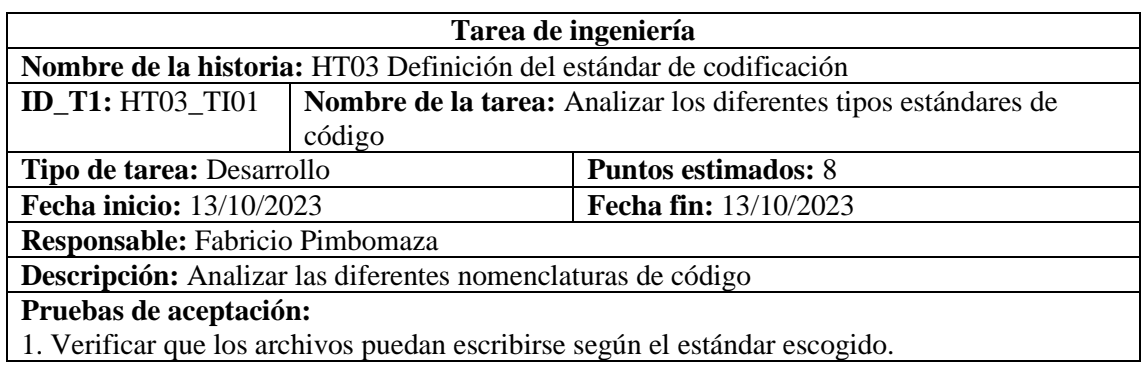

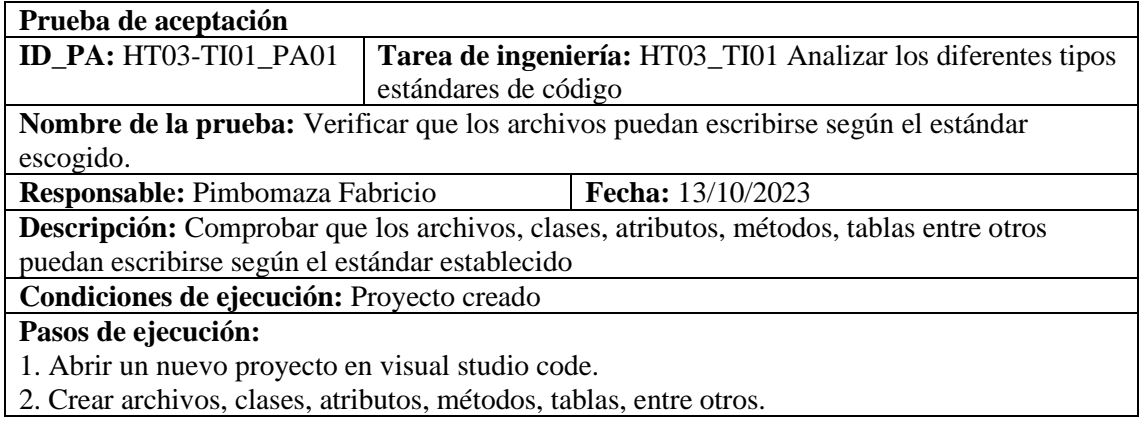

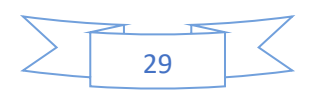

## **Resultado esperado:** Sin errores en el código **Evaluación de la prueba:** Exitosa

### <span id="page-136-0"></span>*4.3.1.4. HT04 Diseño de prototipos de pantalla*

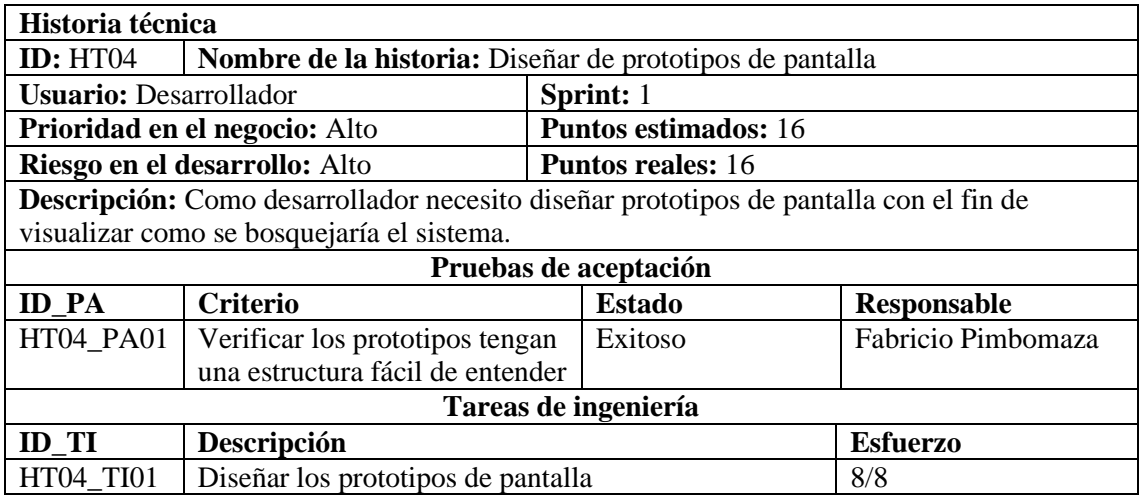

#### **Prueba de aceptación**

**ID\_PA:** HT03\_PA01 **Nombre de la historia:** HT04 Diseñar de prototipos de pantalla **Nombre de la prueba:** Verificar los prototipos tengan una estructura fácil de entender **Responsable:** Pimbomaza Fabricio **Fecha:** 20/12/2023

**Descripción:** Como desarrollador necesito verificar que cada prototipo de pantalla realizado en Balsamiq Wireframes tengan una estructura coherente.

**Condiciones de ejecución:** Abrir Balsamiq Wireframes con los prototipos de pantalla modelado

**Pasos de ejecución:**

1. Abrir Balsamiq Wireframes con los prototipos de pantalla

2. Verificar que tengan una estructura coherente y fácil de entender

**Resultado esperado:** la estructura de cada prototipo de pantalla es coherente y fácil de entender

**Evaluación de la prueba:** Exitosa

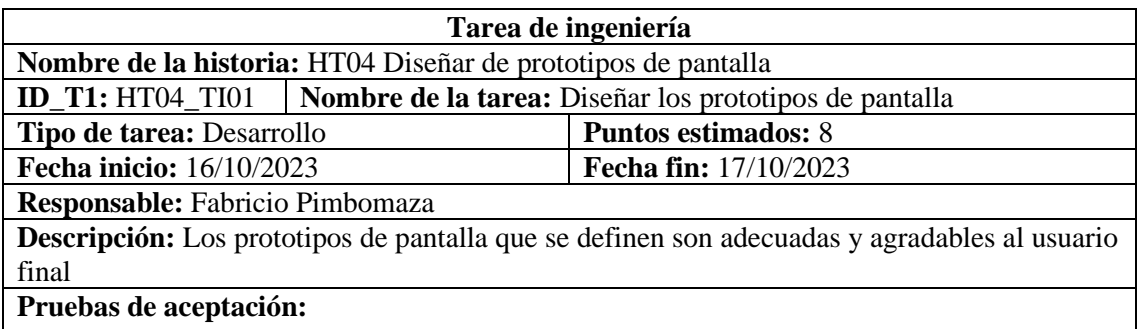

1. Se encuentran diseñados los prototipos de pantalla

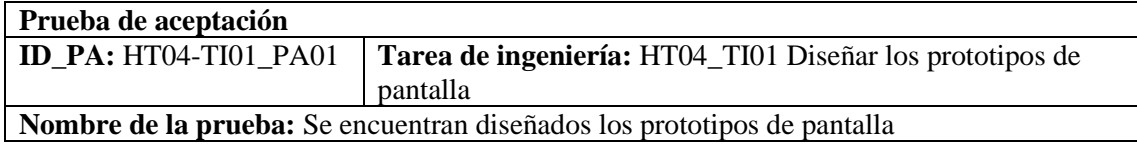

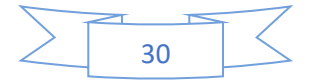

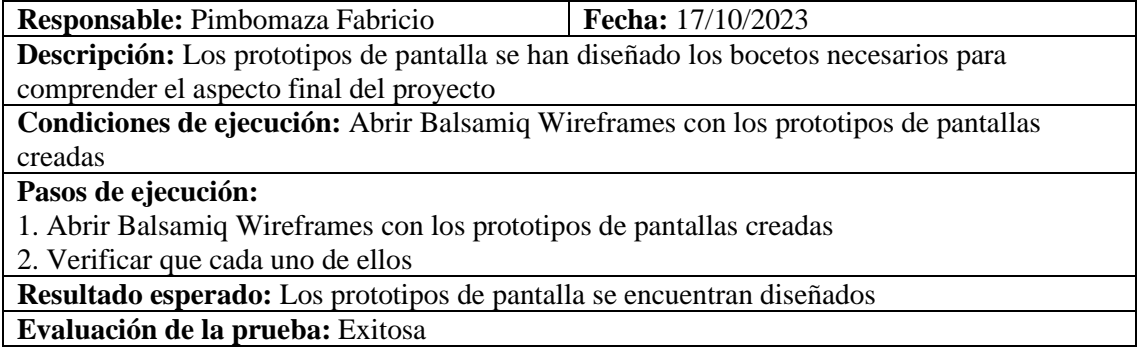

El prototipado de pantallas tanto del aplicativo web se lo realiza para dar forma a los requerimientos del cliente y las necesidades de los usuarios; enfocándose en crear una interfaz que genere una buena experiencia. A continuación, se muestra una versión más o menos realista del aplicativo webque fueron realizadas con Balsamiq

A partir de los requerimientos se diseñó los prototipos de pantalla para el aplicativo web, se muestran a continuación.

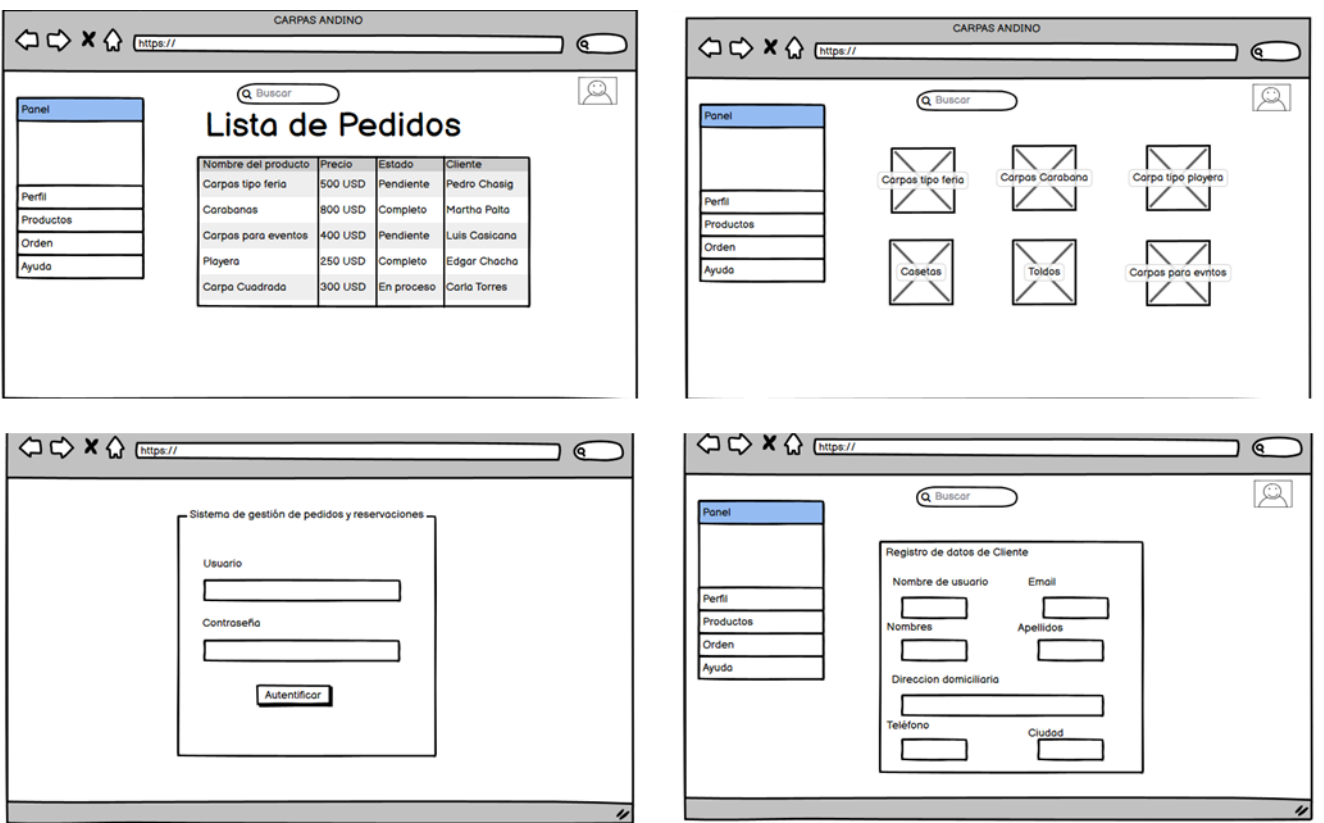

**Ilustración 2** Prototipo aplicativo web

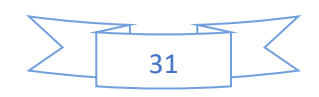

### <span id="page-138-0"></span>*4.3.1.5. HT05 Instalar herramientas de desarrollo*

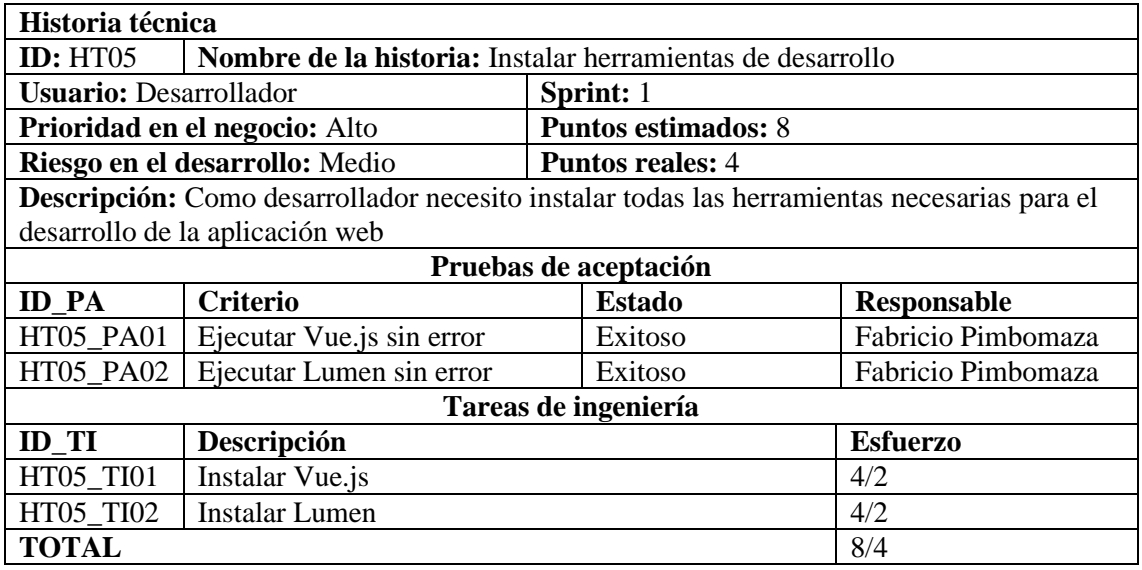

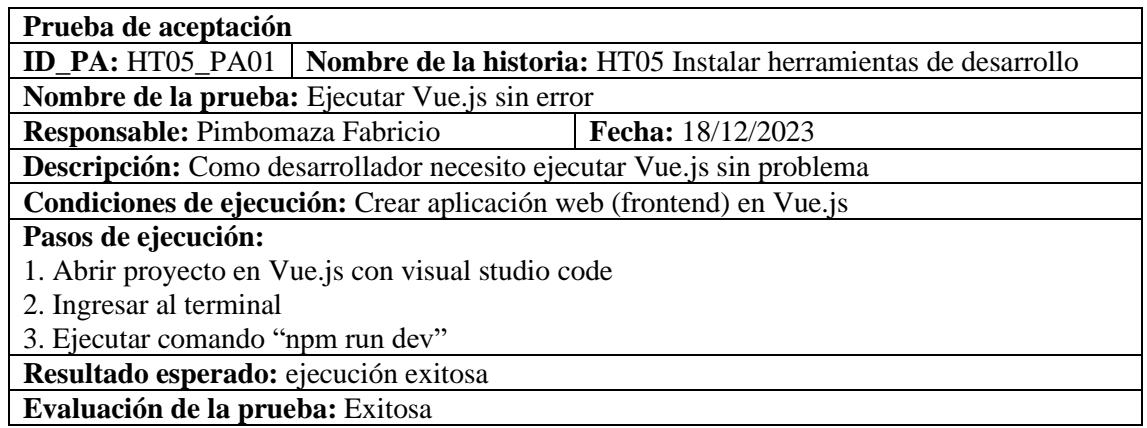

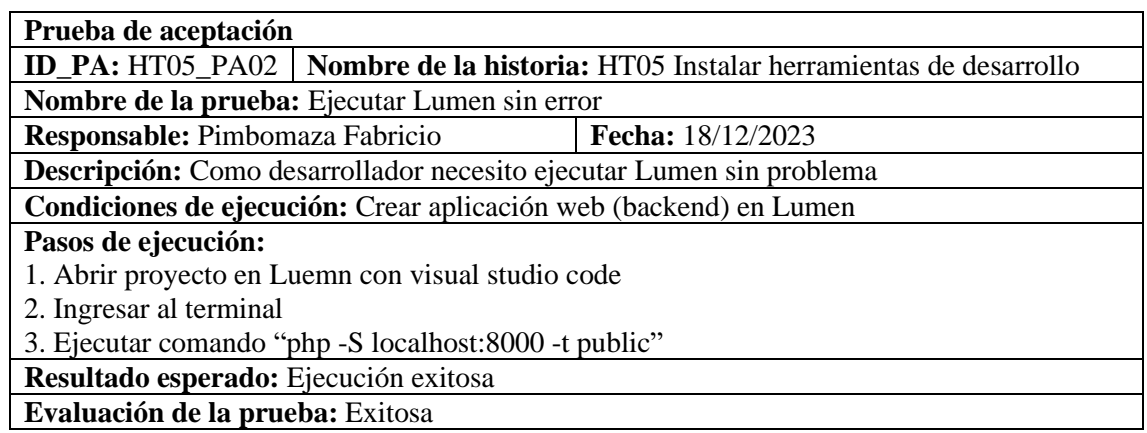

# **Tarea de ingeniería**

**Nombre de la historia:** HT05 Instalar herramientas de desarrollo

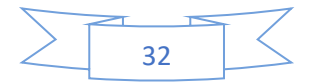

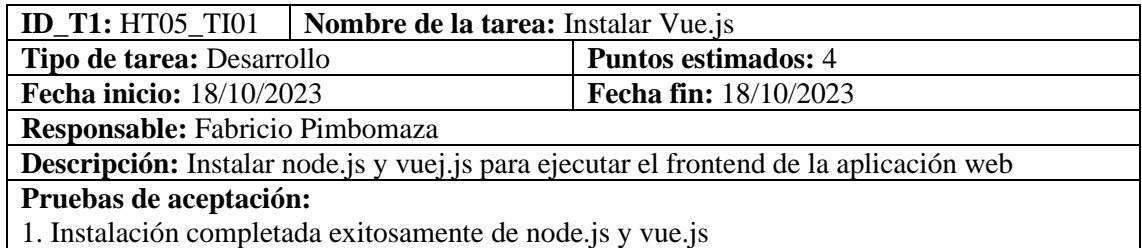

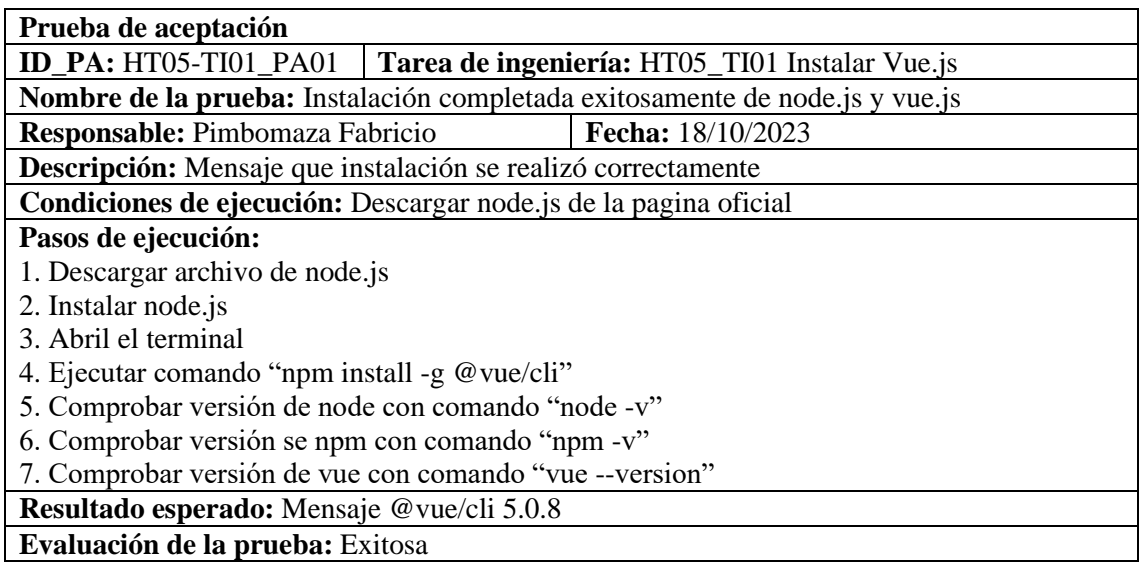

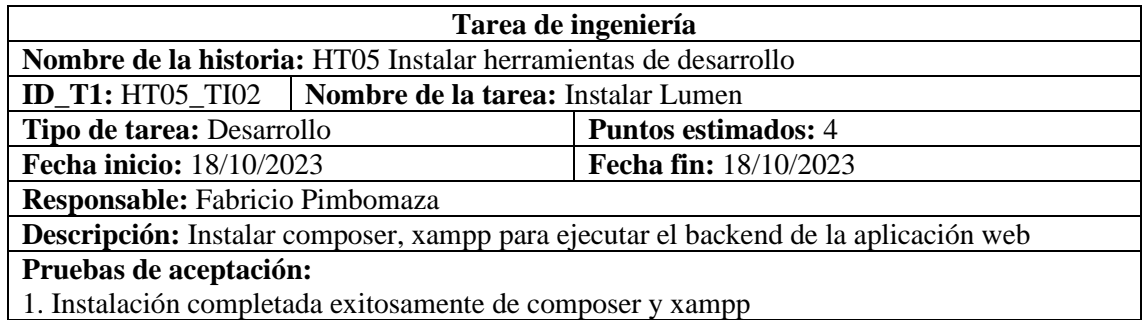

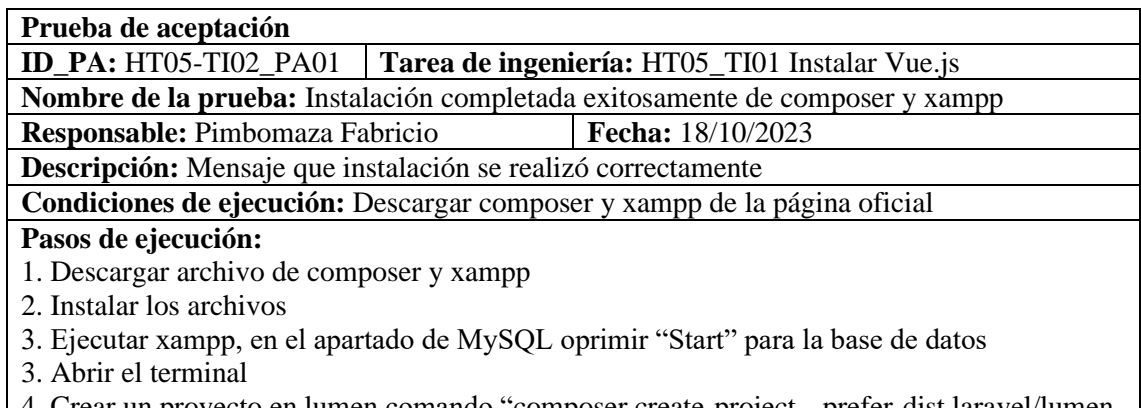

4. Crear un proyecto en lumen comando "composer create-project --prefer-dist laravel/lumen backend"

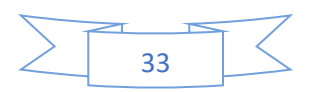

4. Ejecutar el comando "php -S localhot:8000 -t public"

**Resultado esperado:** Mensaje Lumen (8.3.4) (Laravel Components ^8.0) **Evaluación de la prueba:** Exitosa

### <span id="page-140-0"></span>*4.3.1.6. HT06 Diseñar la base de datos*

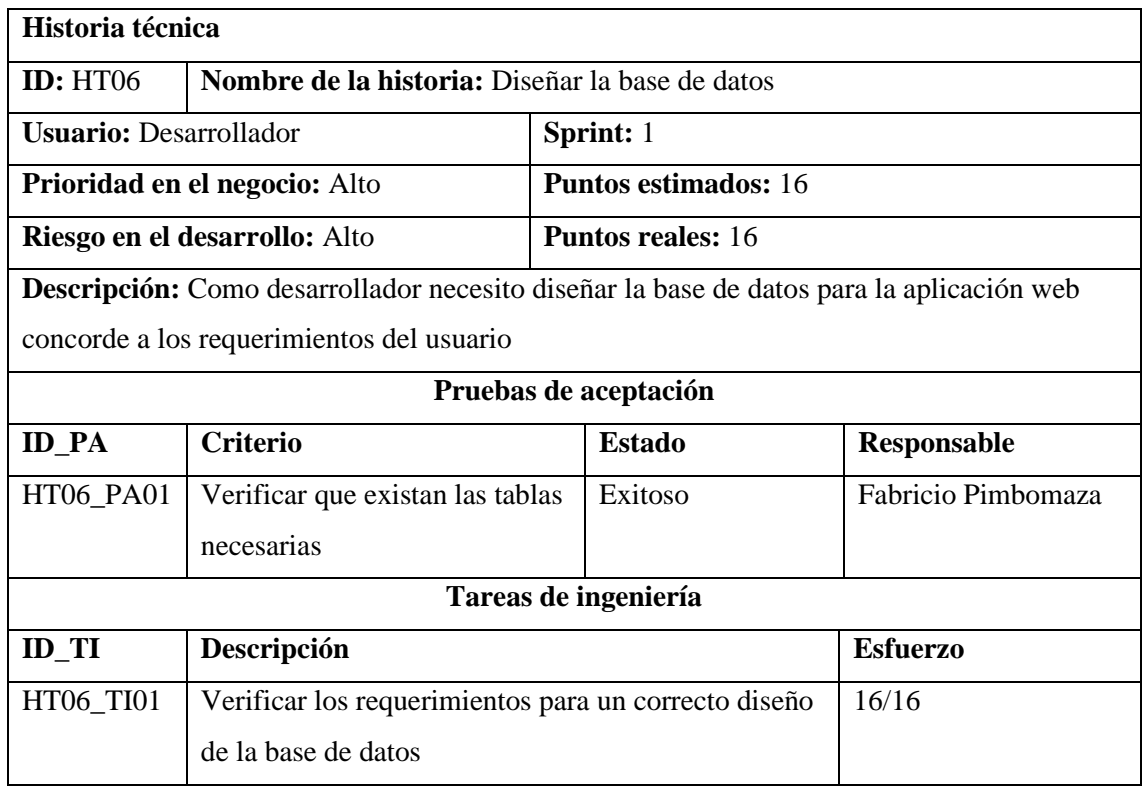

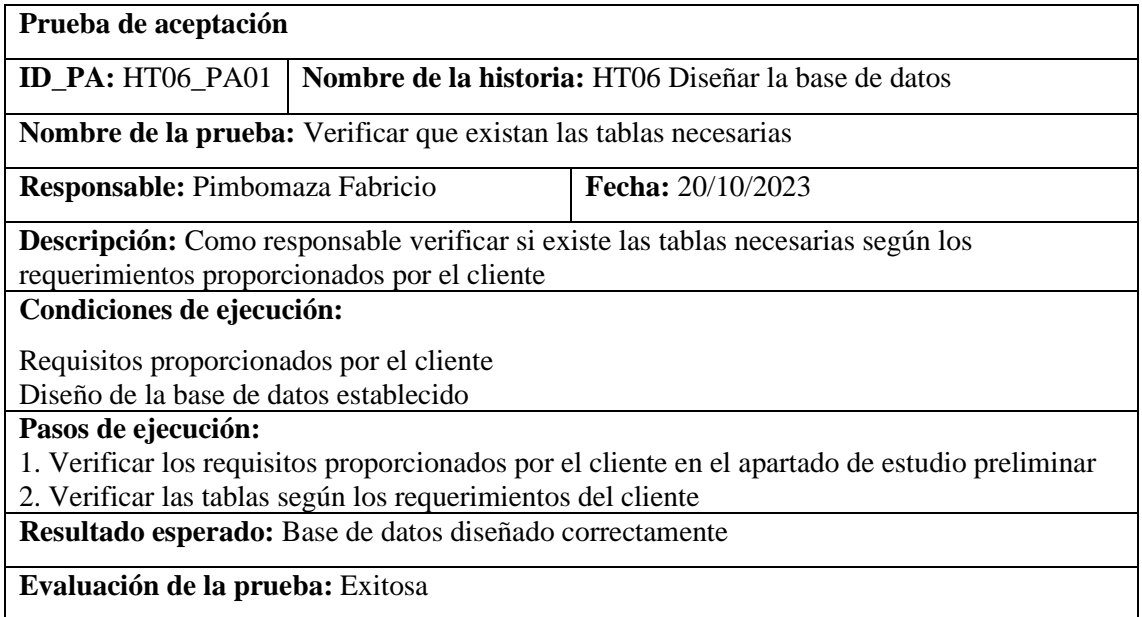

**Tarea de ingeniería**

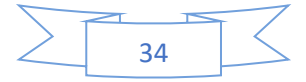

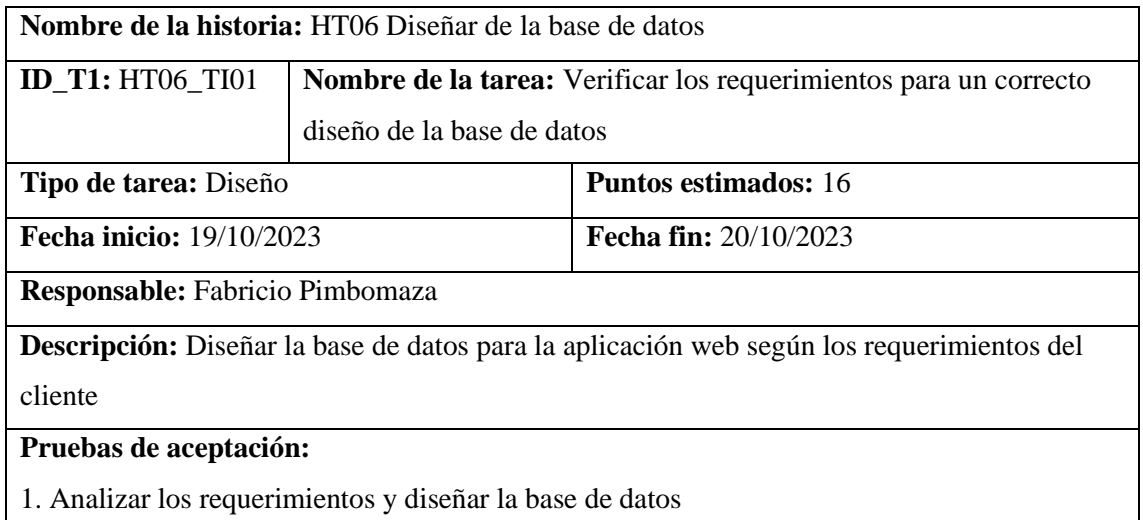

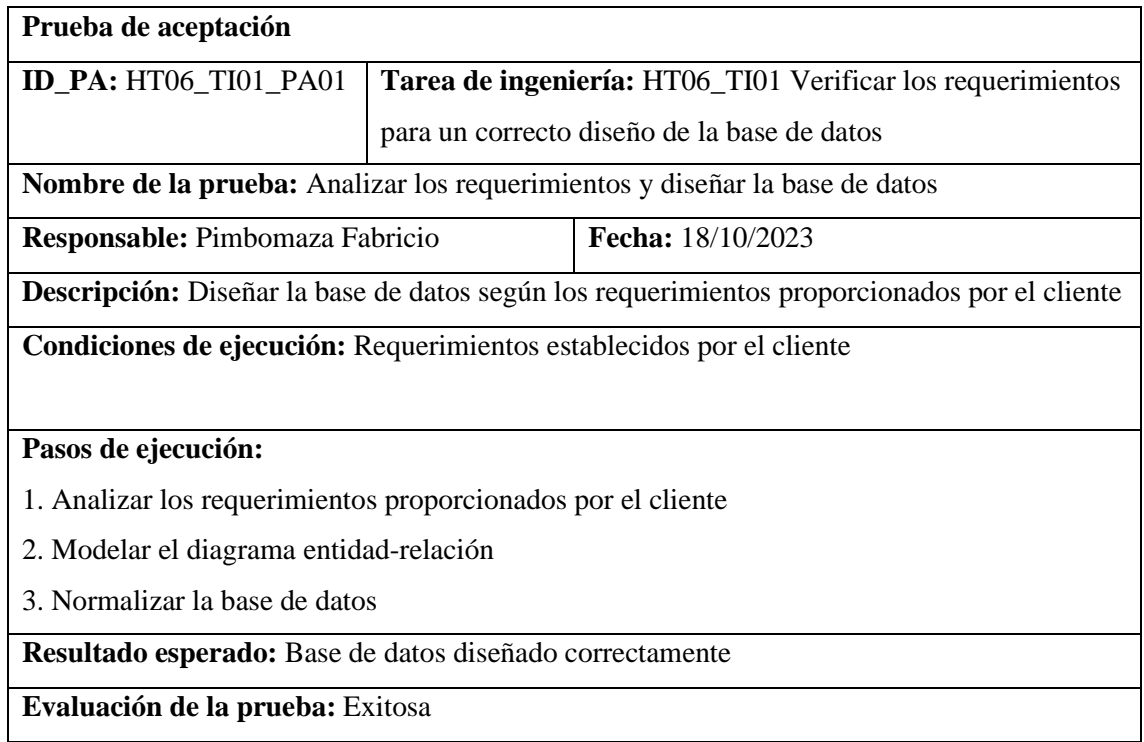

# <span id="page-141-0"></span>**4.3.2. Sprint 2**

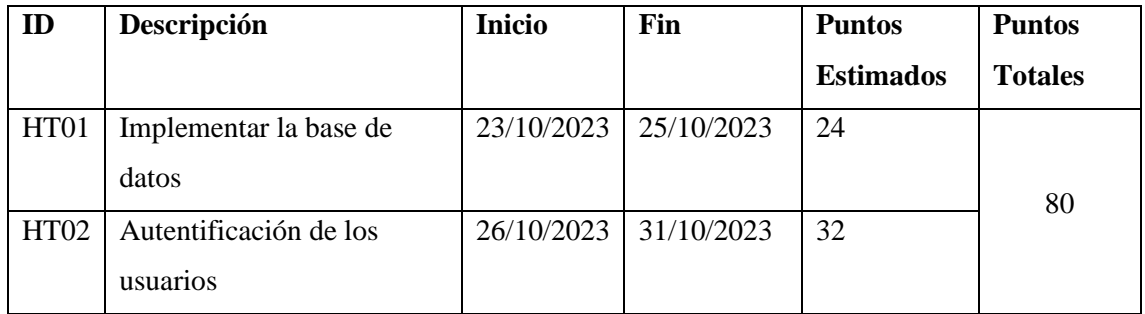

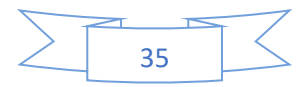

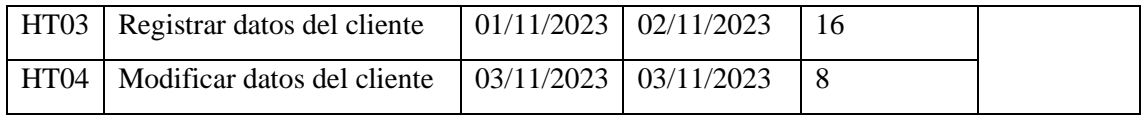

# <span id="page-142-0"></span>*4.3.2.1. HT07 Implementar la base de datos*

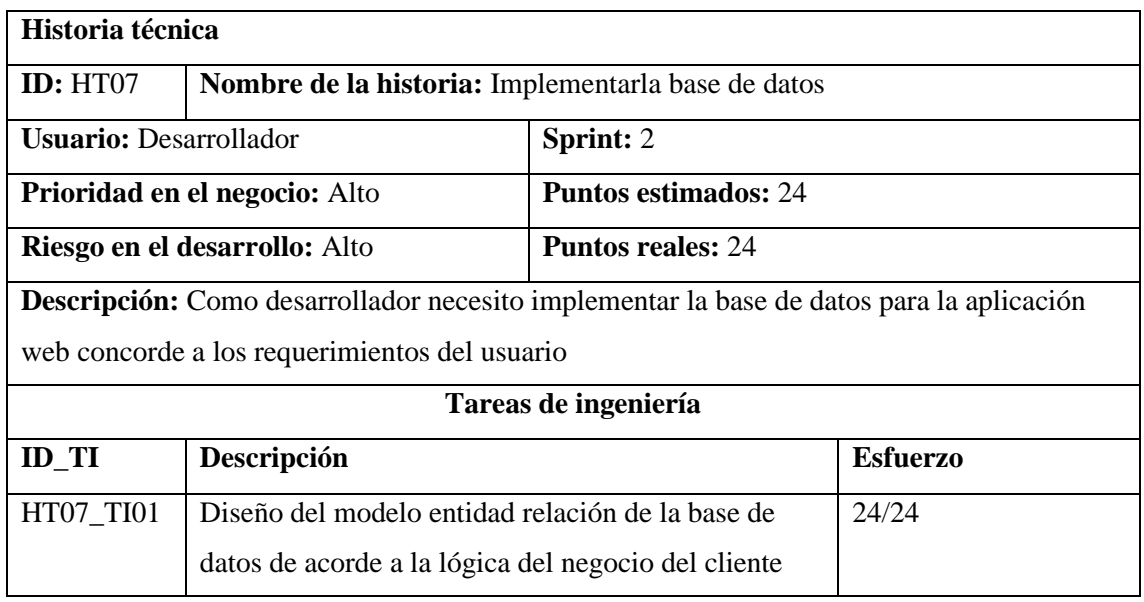

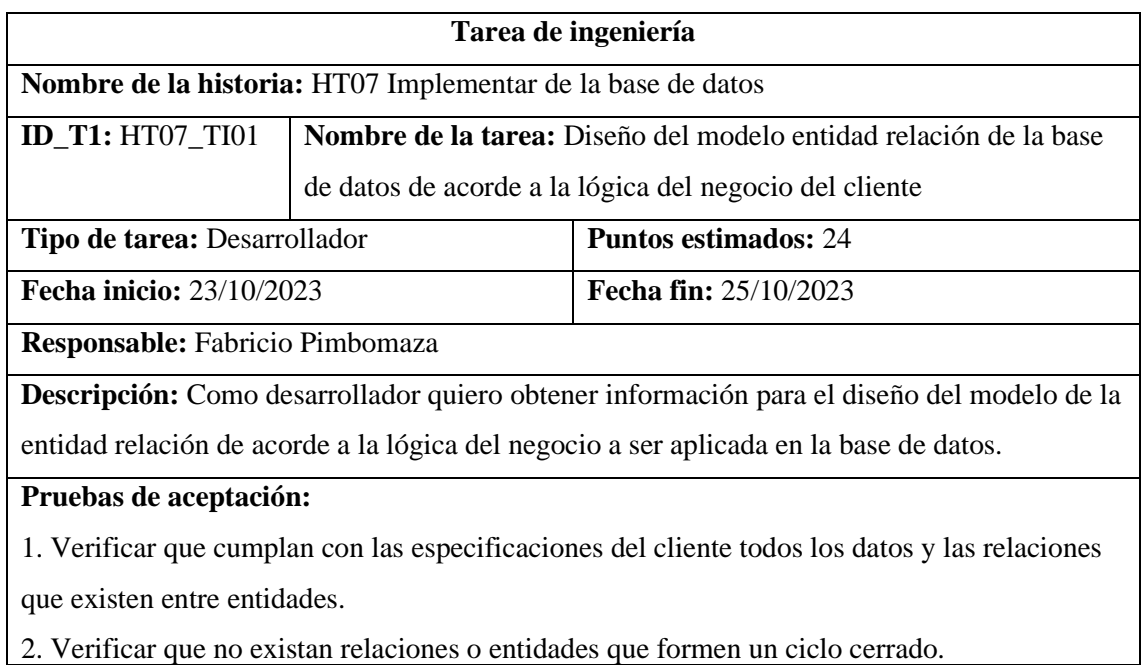

**Prueba de aceptación** 

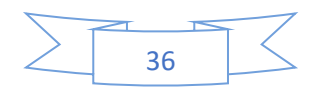

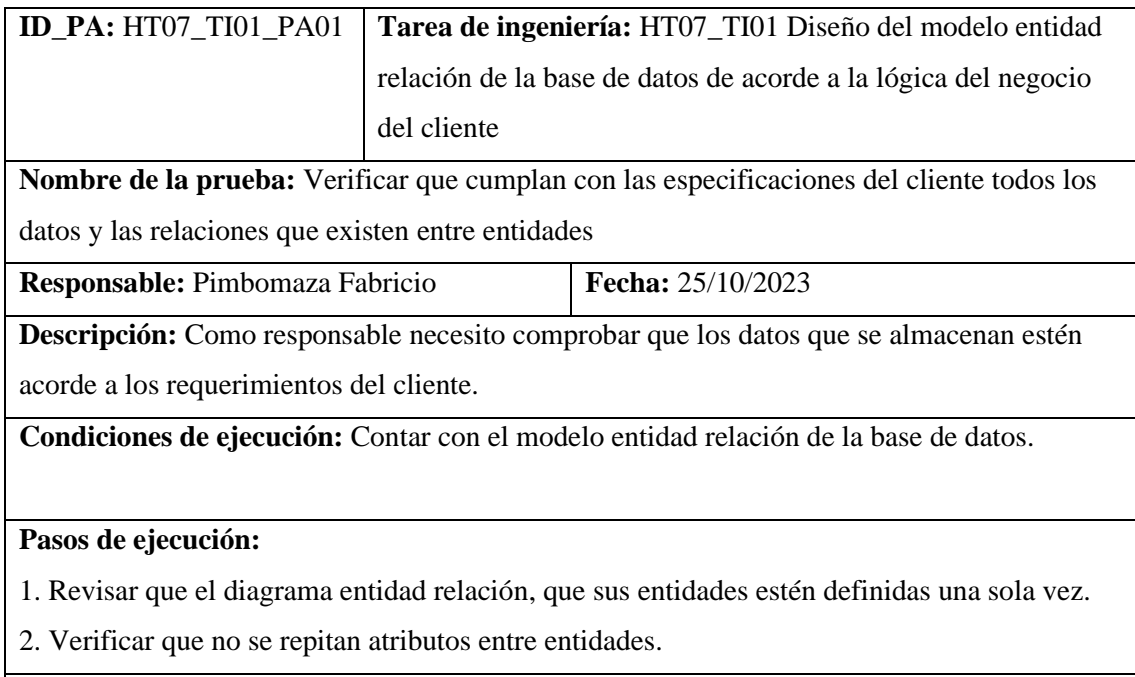

**Resultado esperado:** El diagrama entidad relación se diseñó de manera correcta

**Evaluación de la prueba:** Exitosa

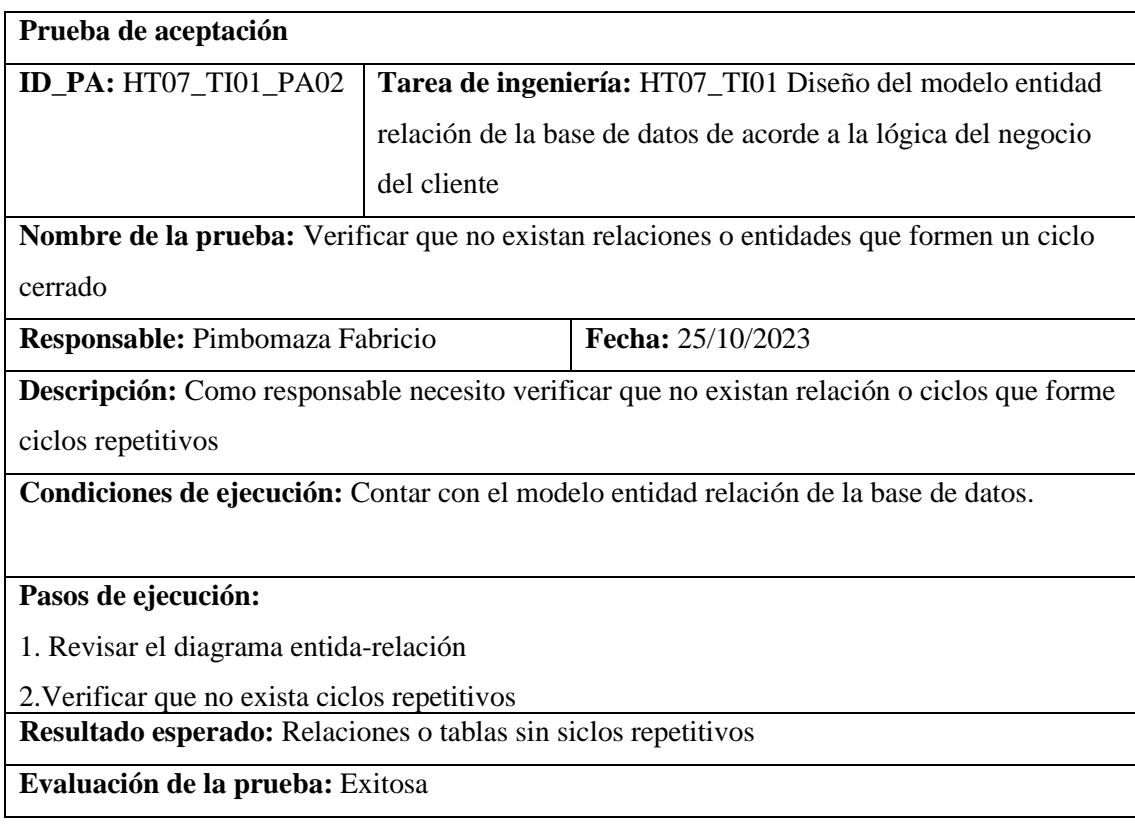

Con el objetivo principal de generar tablas que modelen los registros en los que se guardará la información gestionada por los aplicativos, se optó por una base de datos relacional y su

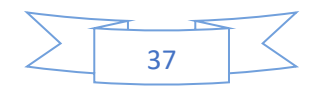
implementación en MySQL, un sistema de gestión de base de datos relacional (RDBMS) de código abierto; manejada y administrada desde PhpMyAdmin.

Modelo Conceptual de Base de Datos Con el propósito de obtener un esquema completo del sistema, se ha identificado las entidades y relaciones en base a los requerimientos, que son representados en el siguiente diagrama:

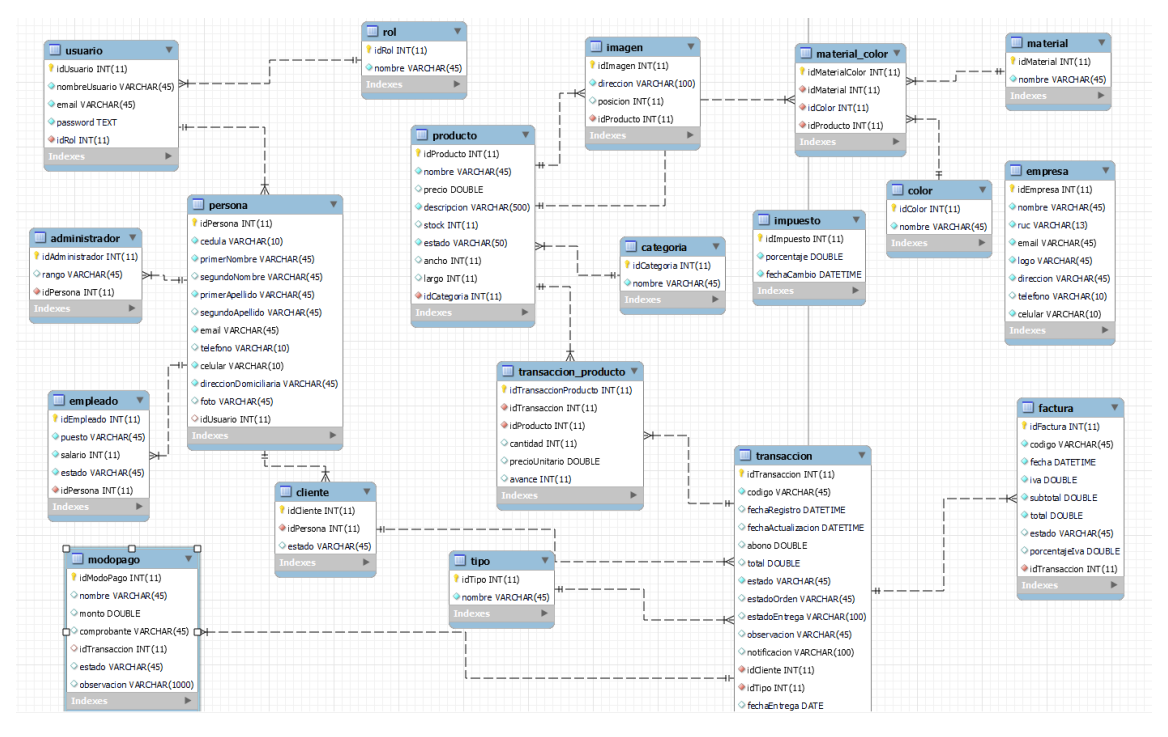

**Ilustración 3:** Base de datos **Realizador por:** Fabricio Pimbomaza,2024

#### *4.3.2.2. HU01 Autentificación de los usuarios*

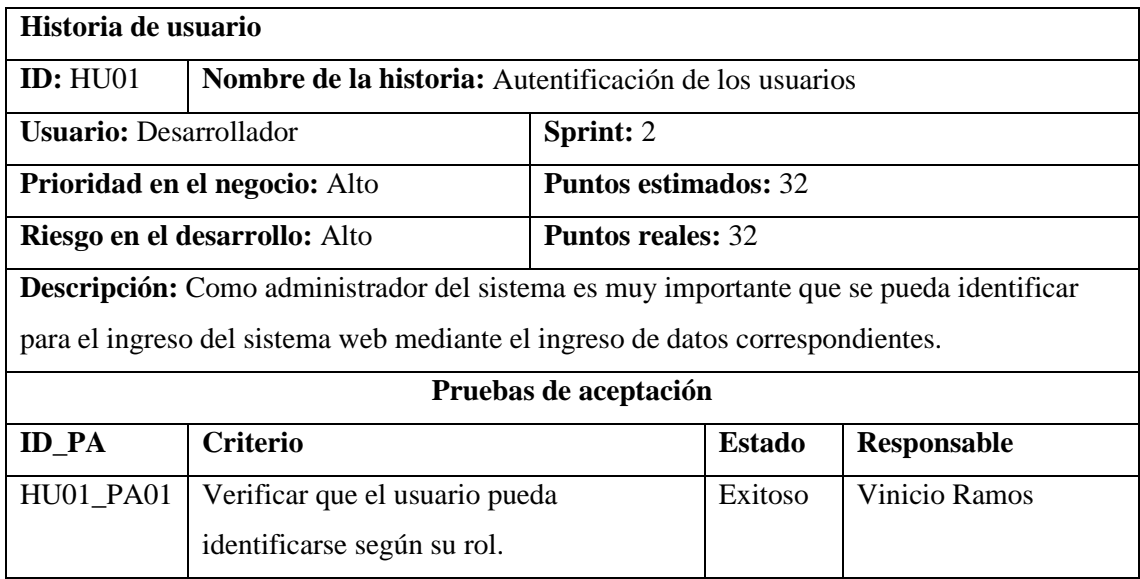

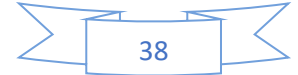

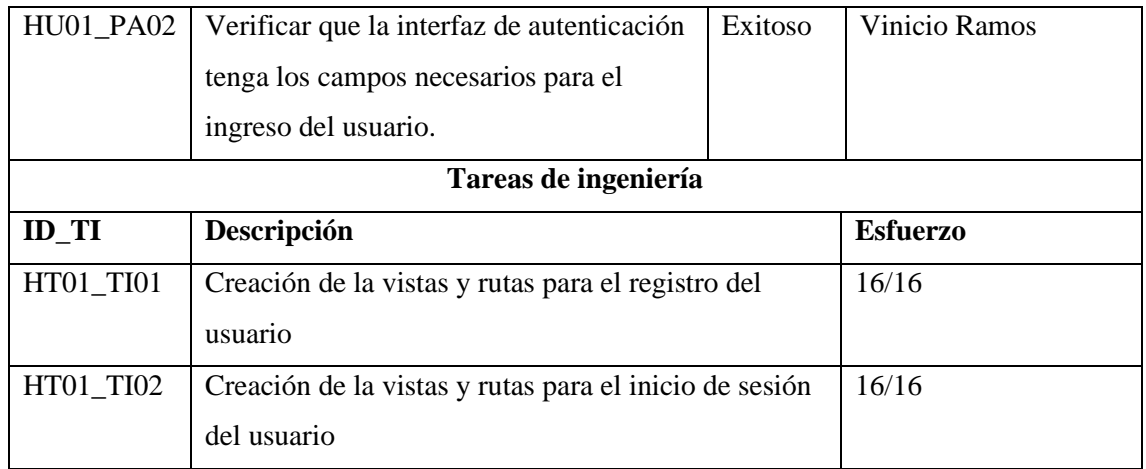

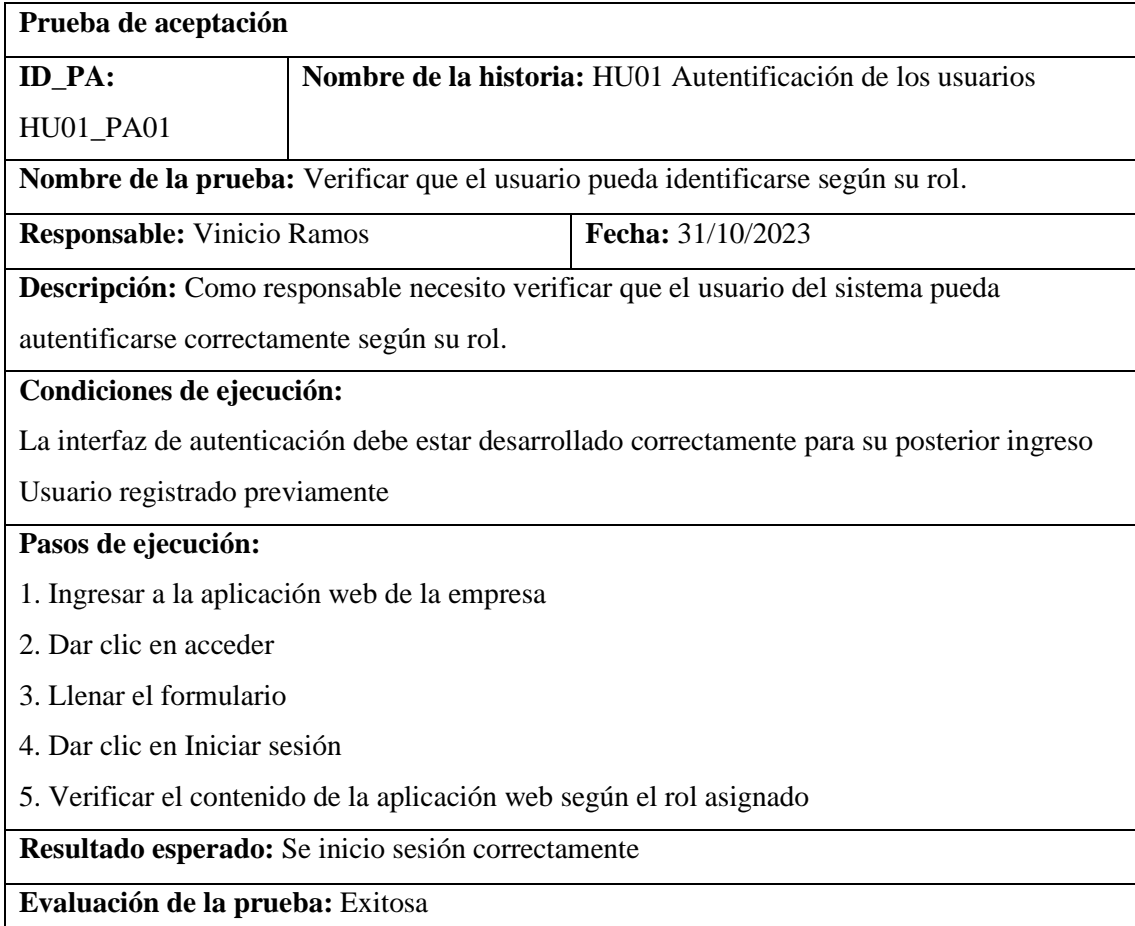

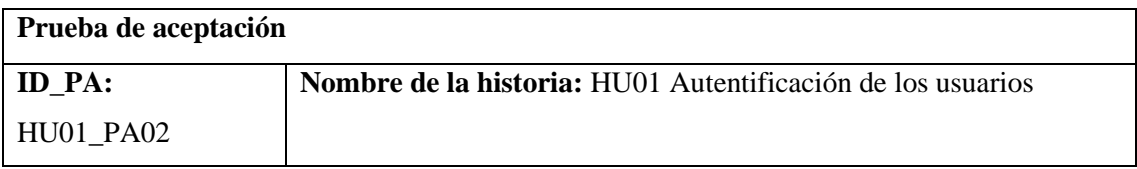

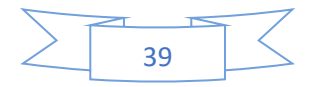

**Nombre de la prueba:** Verificar que la interfaz de autenticación tenga los campos necesarios para el ingreso del usuario

**Responsable:** Vinicio Ramos **Fecha:** 31/10/2023

**Descripción:** Como responsable necesito verificar que tengan los campos necesarios para el

inicio de sesión del usuario

# **Condiciones de ejecución:**

La interfaz de autenticación debe estar desarrollado correctamente para su posterior ingreso

# **Pasos de ejecución:**

- 1. Ingresar a la aplicación web de la empresa
- 2. Dar clic en acceder
- 3. Verificar los campos necesarios para el inicio de sesión (email, password)

**Resultado esperado:** Campos necesarios

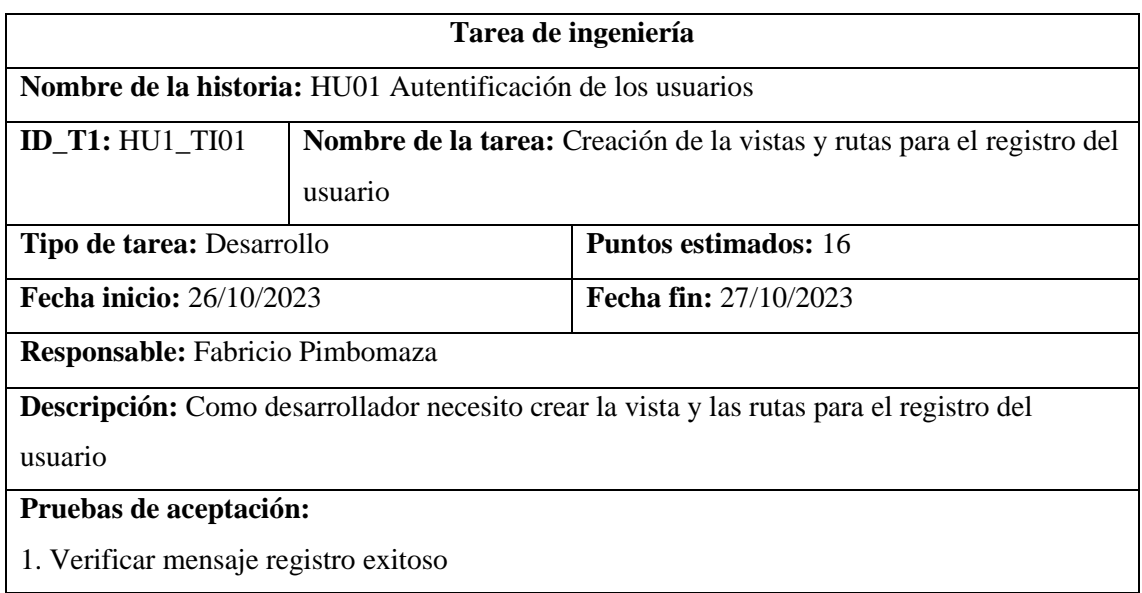

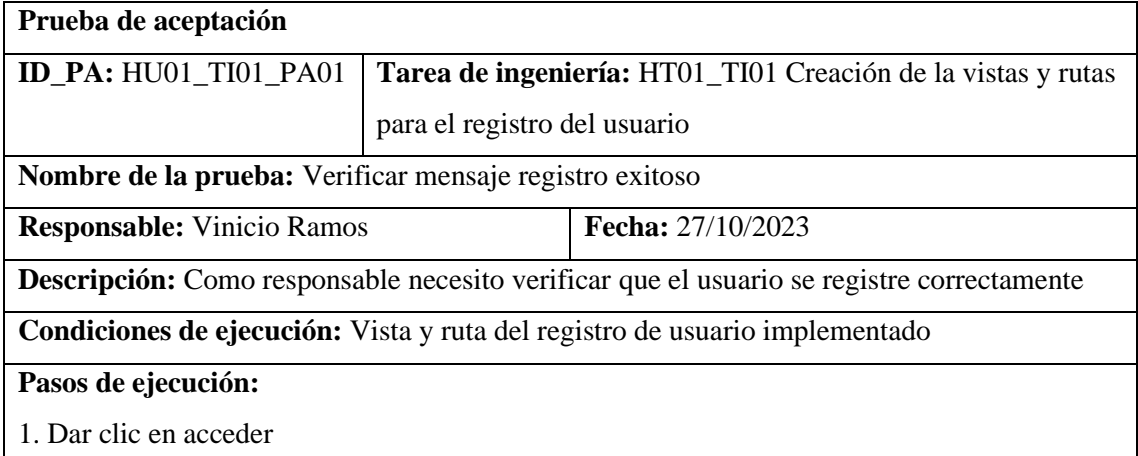

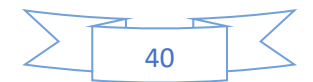

- 2. Si el usuario no está registrado dar clic en "Haz clic aquí para registrarte."
- 3. Llenar todos los campos que son obligatorios
- 4. Dar clic en registrar

**Resultado esperado:** Mensaje de datos registrados exitosamente

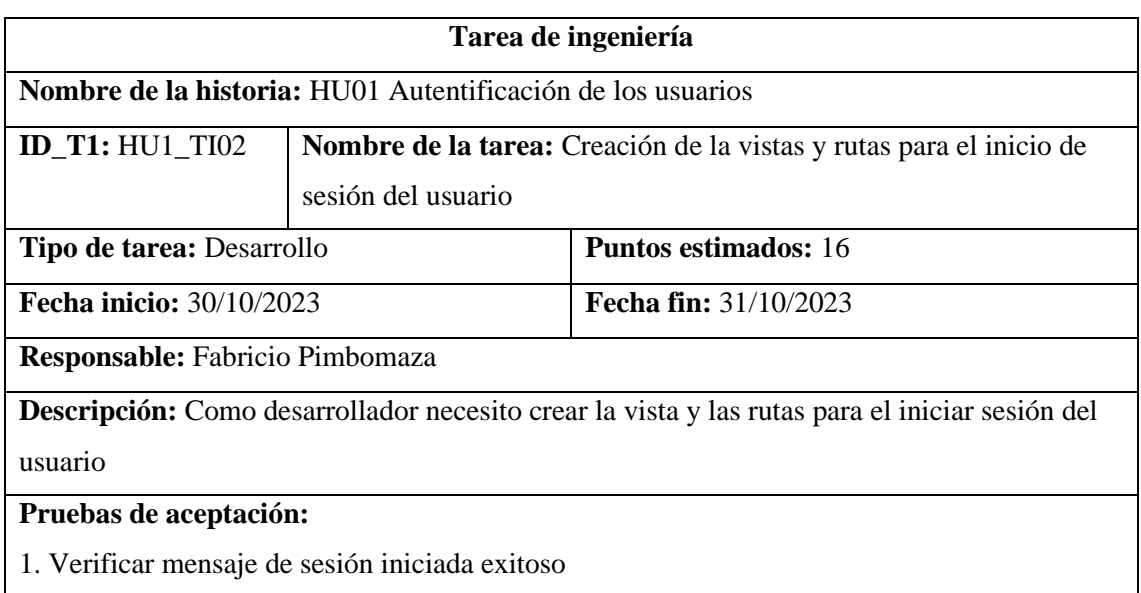

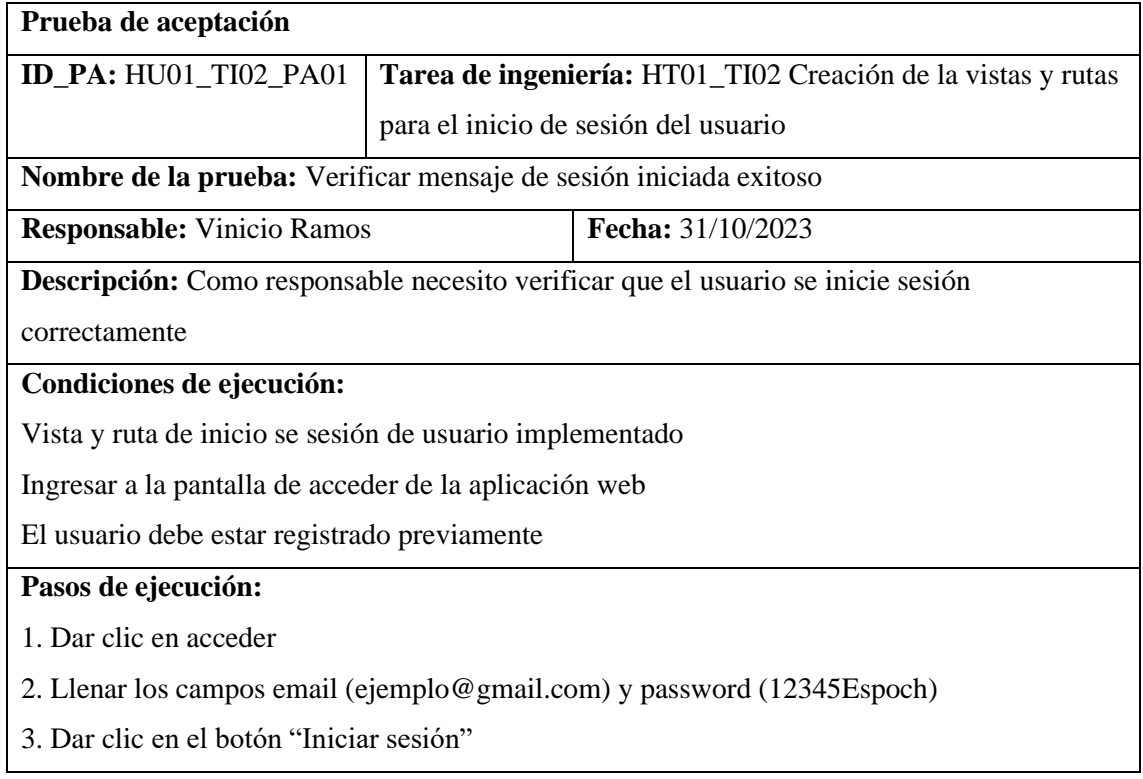

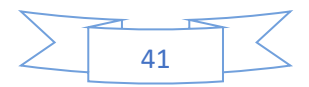

**Resultado esperado:** Mensaje inicio de sesión exitoso

**Evaluación de la prueba:** Exitosa

# *4.3.2.3. HU02 Registrar datos del cliente*

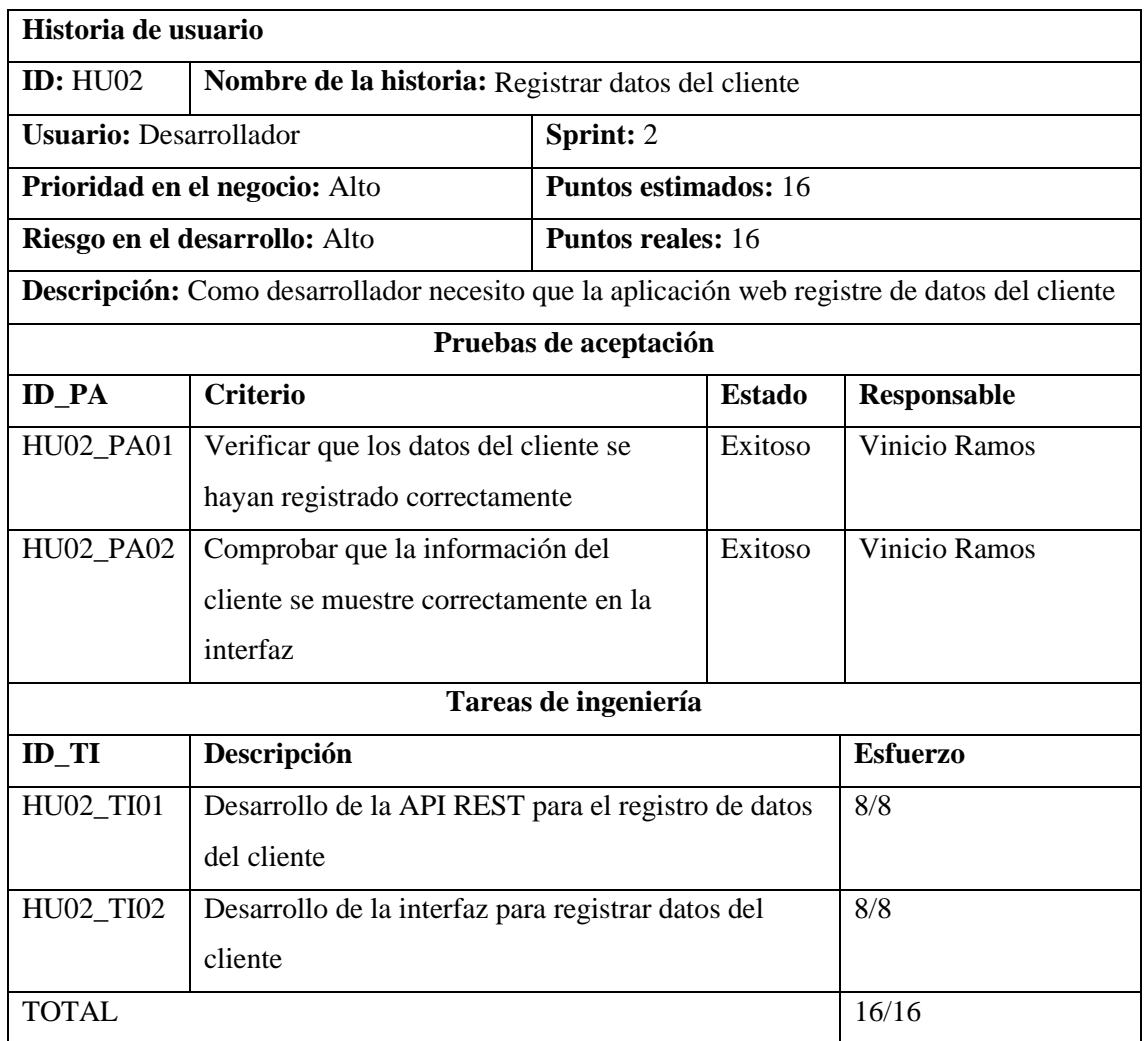

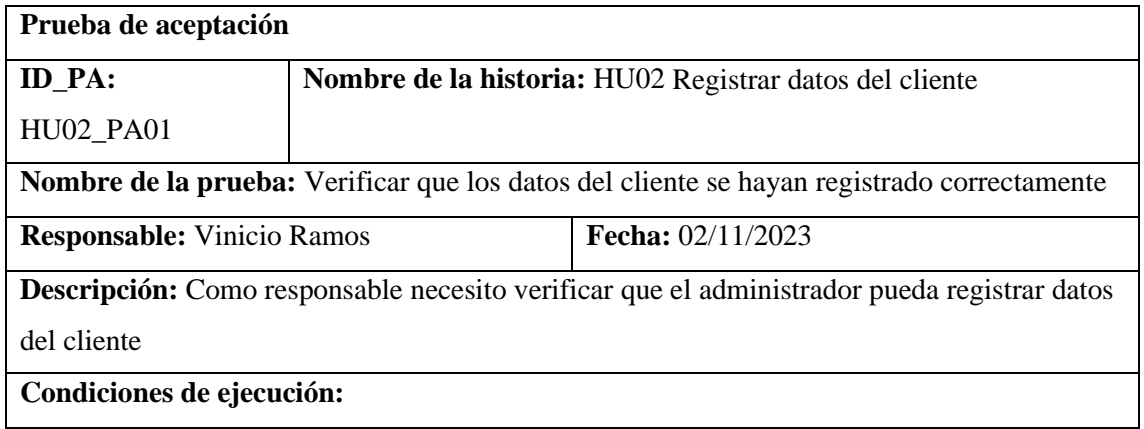

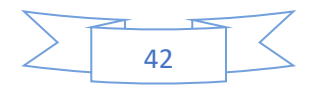

La interfaz de registro de datos de clientes implementado

Backend, frontend y base de datos ejecutándose

## **Pasos de ejecución:**

- 1. Ingresar a la aplicación web de la empresa
- 2. Iniciar sesión como administrador (email y password)
- 3. Sección clientes
- 4. Dar clic en el botón nueva cliente
- 5. Llenar el formulario
- 6. Dar clic en el botón crear

**Resultado esperado:** Datos guardados exitosamente

**Evaluación de la prueba:** Exitosa

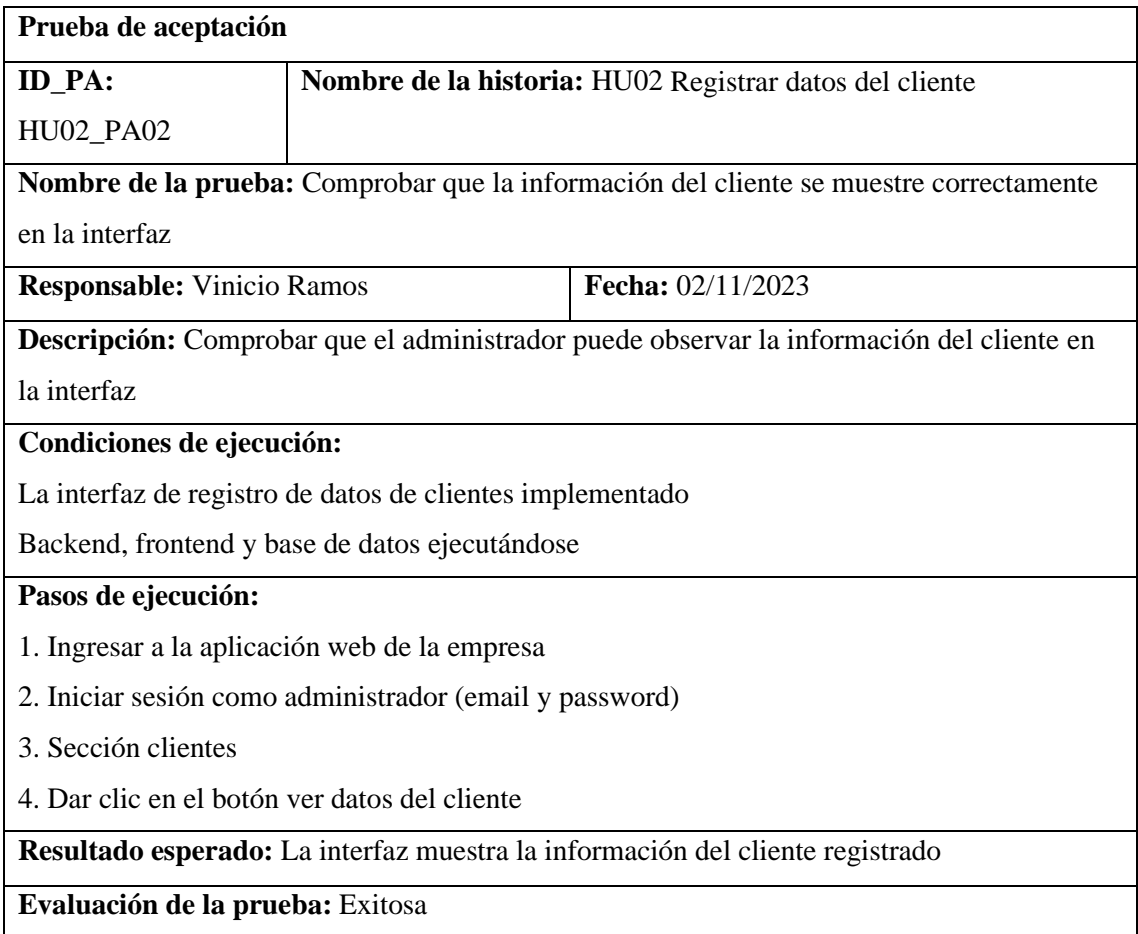

#### **Tarea de ingeniería**

**Nombre de la historia:** HU02 Registrar datos del cliente

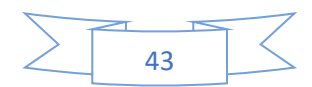

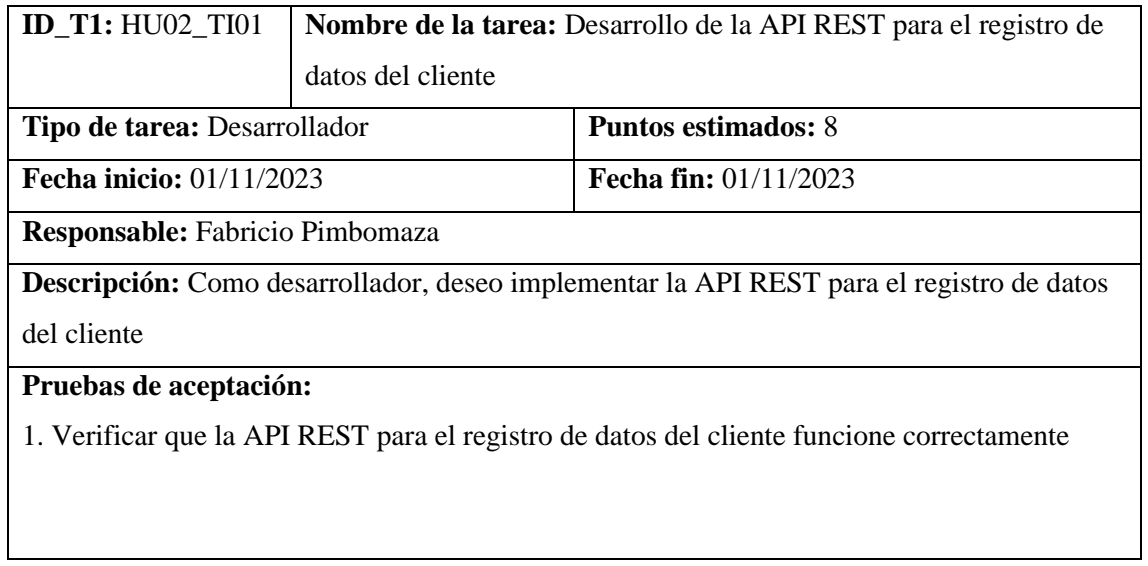

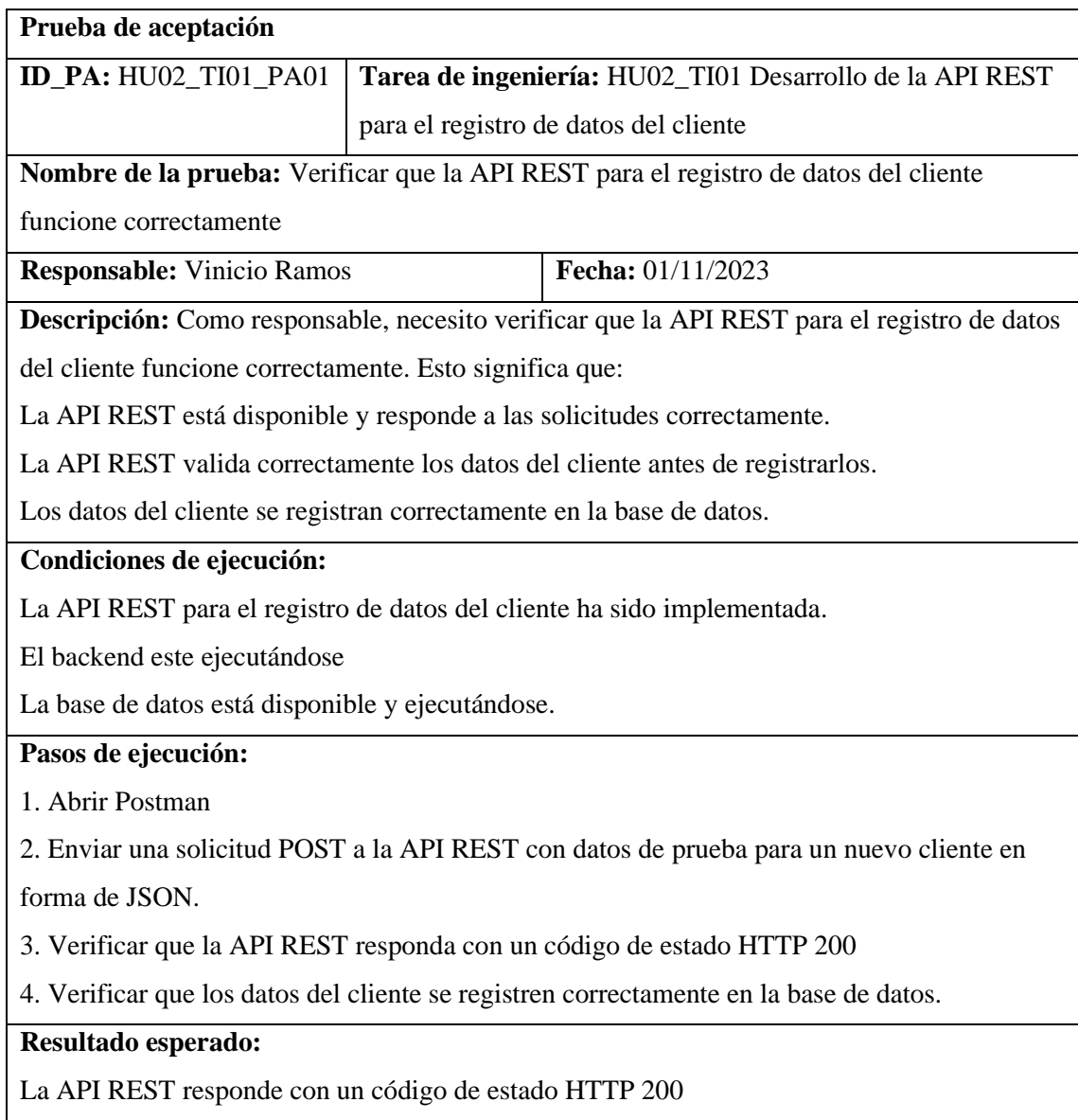

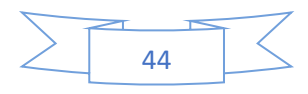

Los datos del cliente se registran correctamente en la base de datos

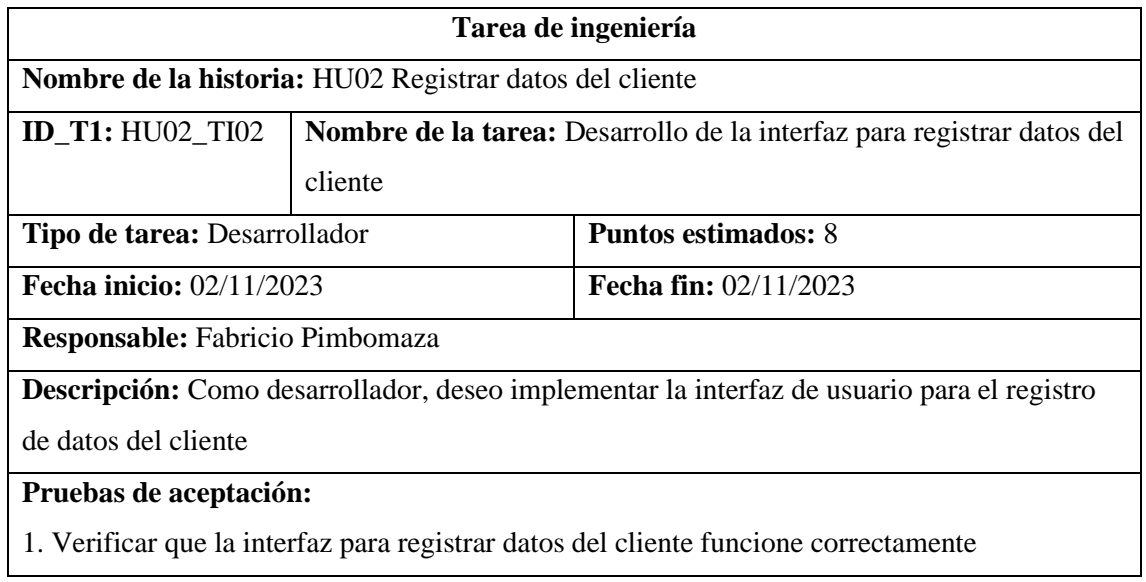

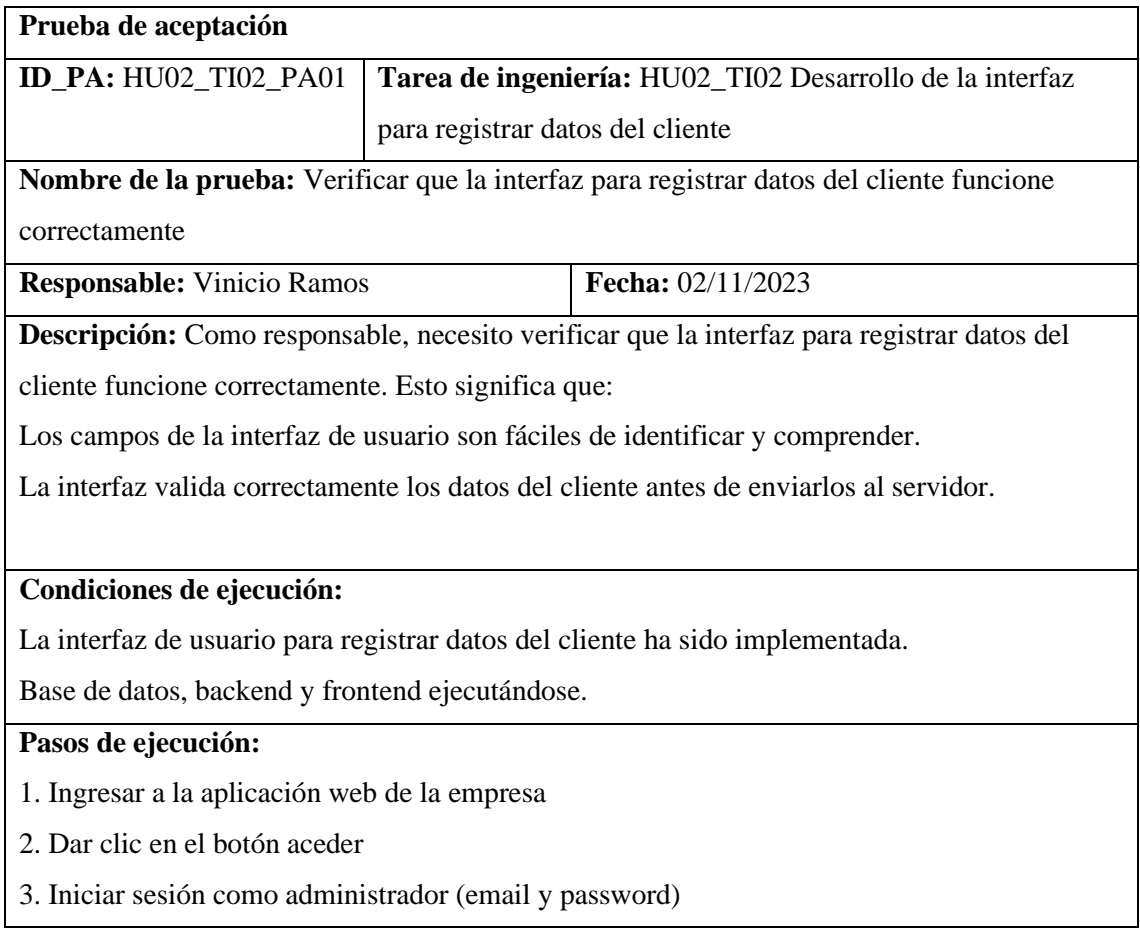

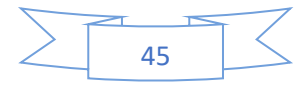

4. Ir a la sección clientes

5. Dar clic en el botón nuevo cliente

6. Verificar que la interfaz de usuario valide correctamente los datos del cliente, dar clic en el

botón crear con datos incorrecto para verificar la validación de datos.

7. Corregir los datos inválidos

8. Dar clic en el botón crear.

### **Resultado esperado:**

Los campos de la interfaz de usuario son fáciles de identificar y comprender.

La interfaz valida correctamente los datos del cliente.

Los datos del cliente se envían correctamente al servidor y se guardan en la base de datos.

**Evaluación de la prueba:** Exitosa

# *4.3.2.4. HU03 Modificar datos del cliente*

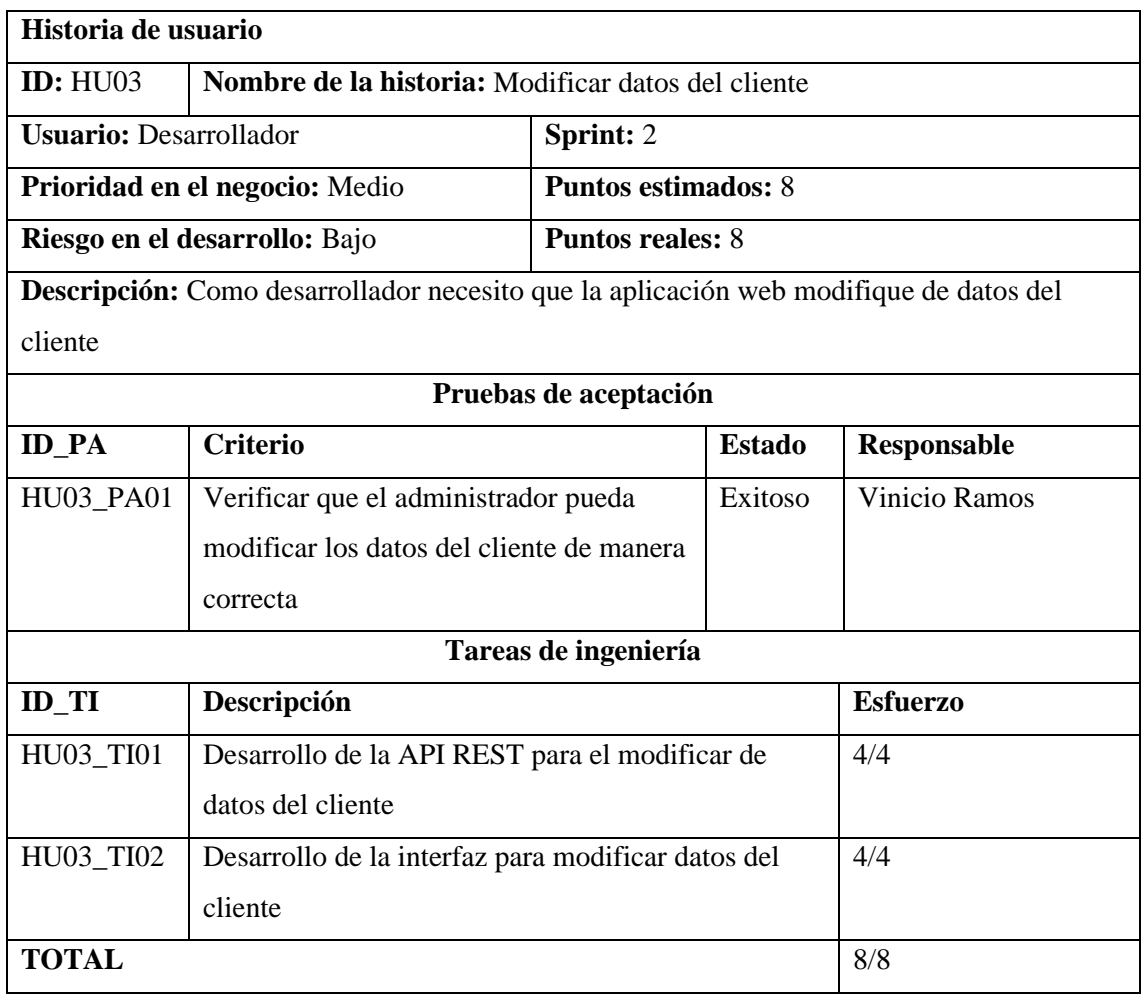

**Prueba de aceptación** 

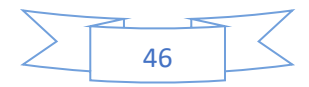

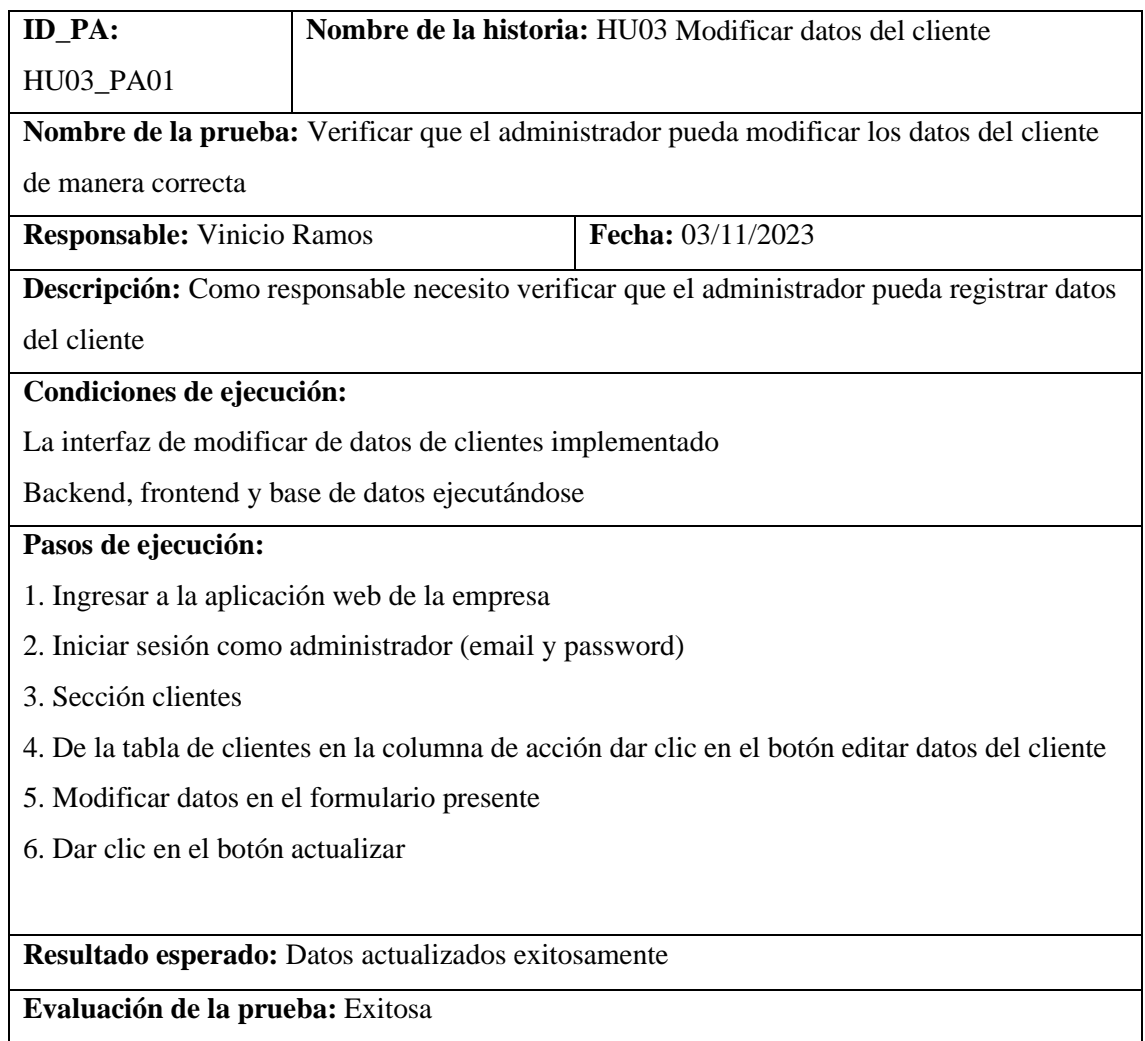

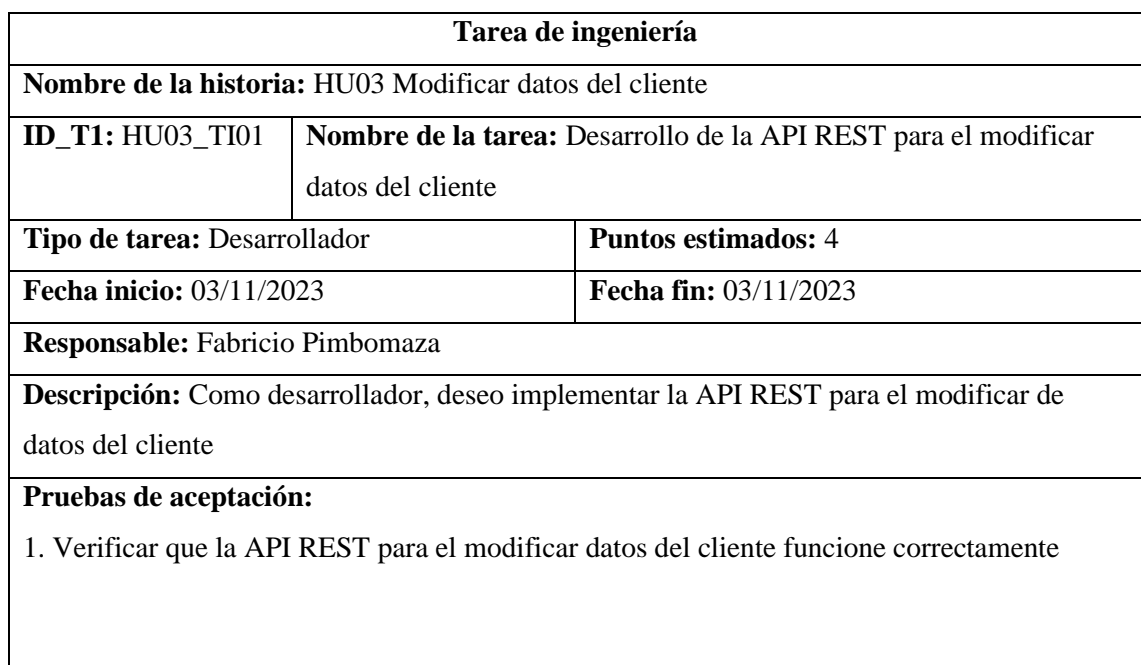

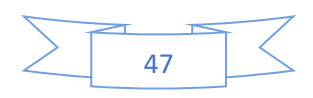

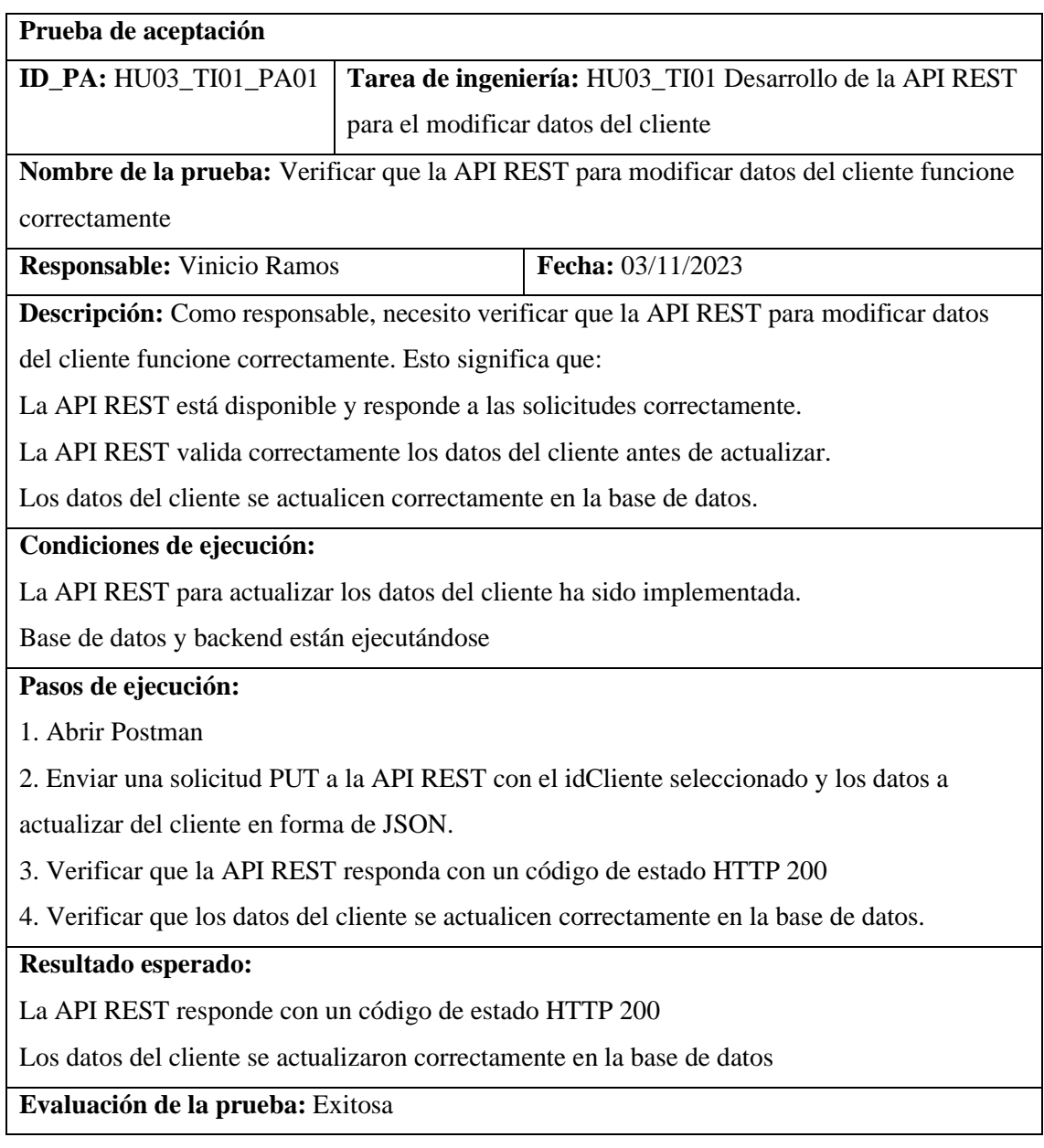

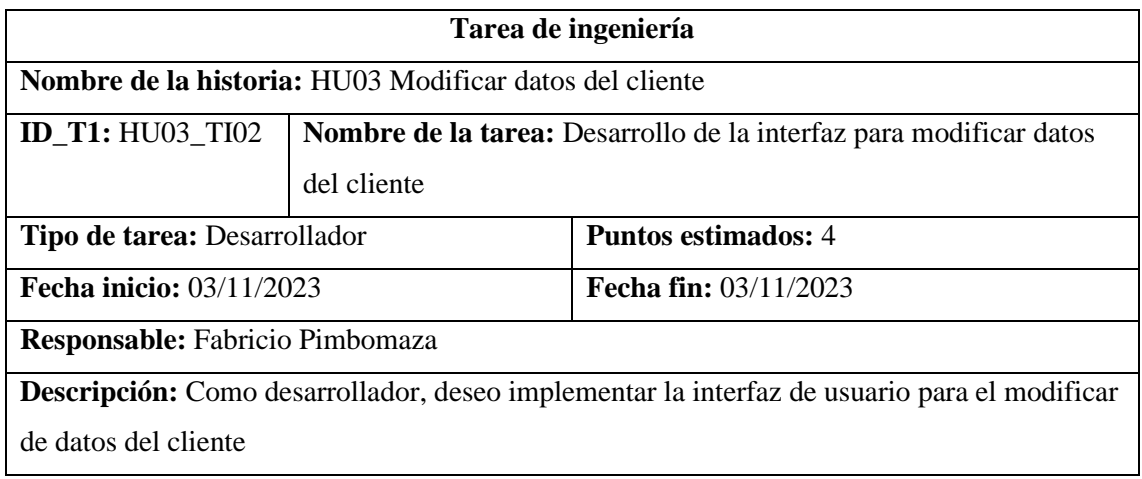

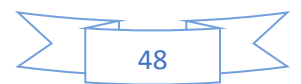

# **Pruebas de aceptación:**

1. Verificar que la interfaz para modificar datos del cliente funcione correctamente

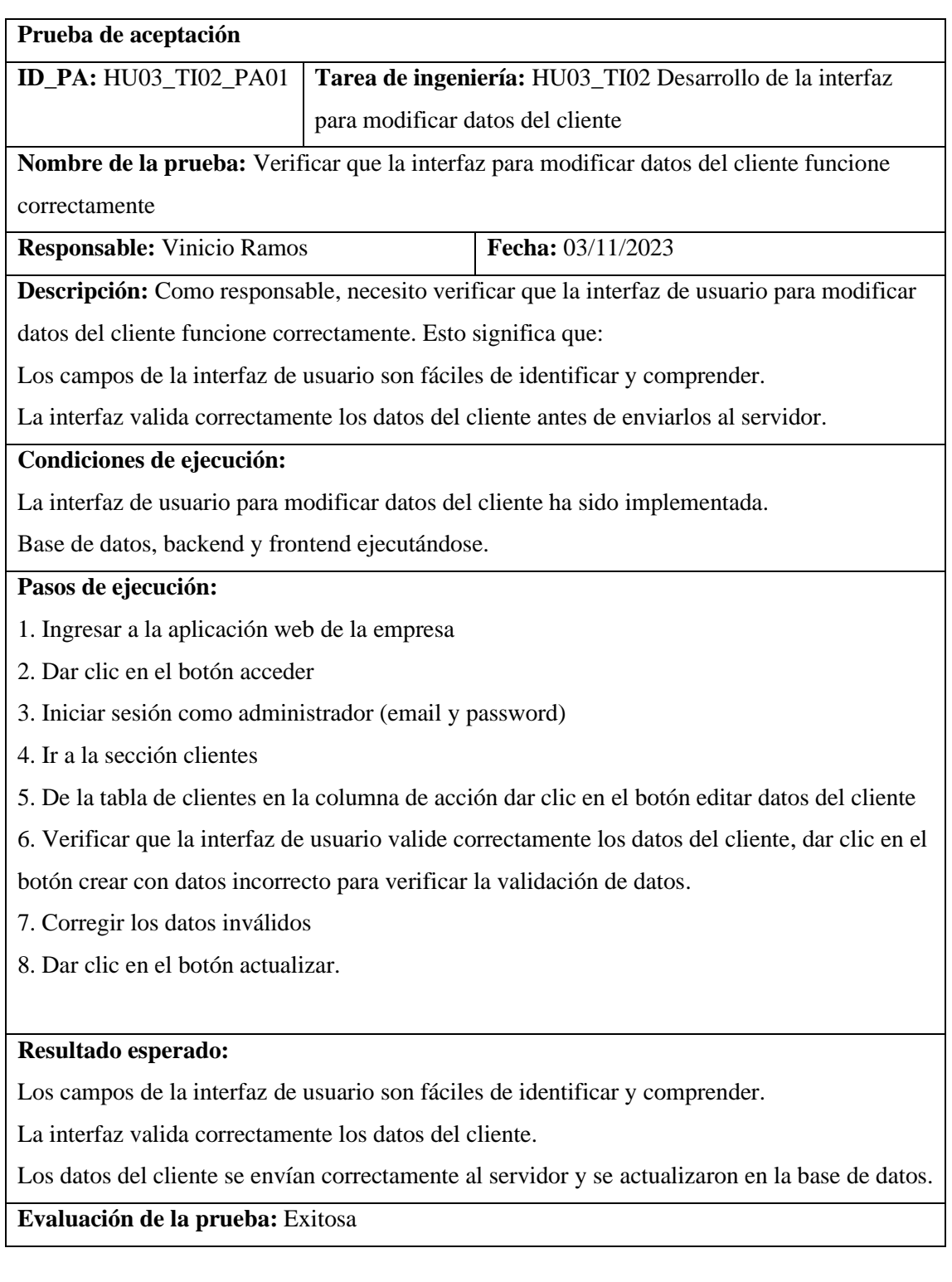

# **4.3.3. Sprint 3**

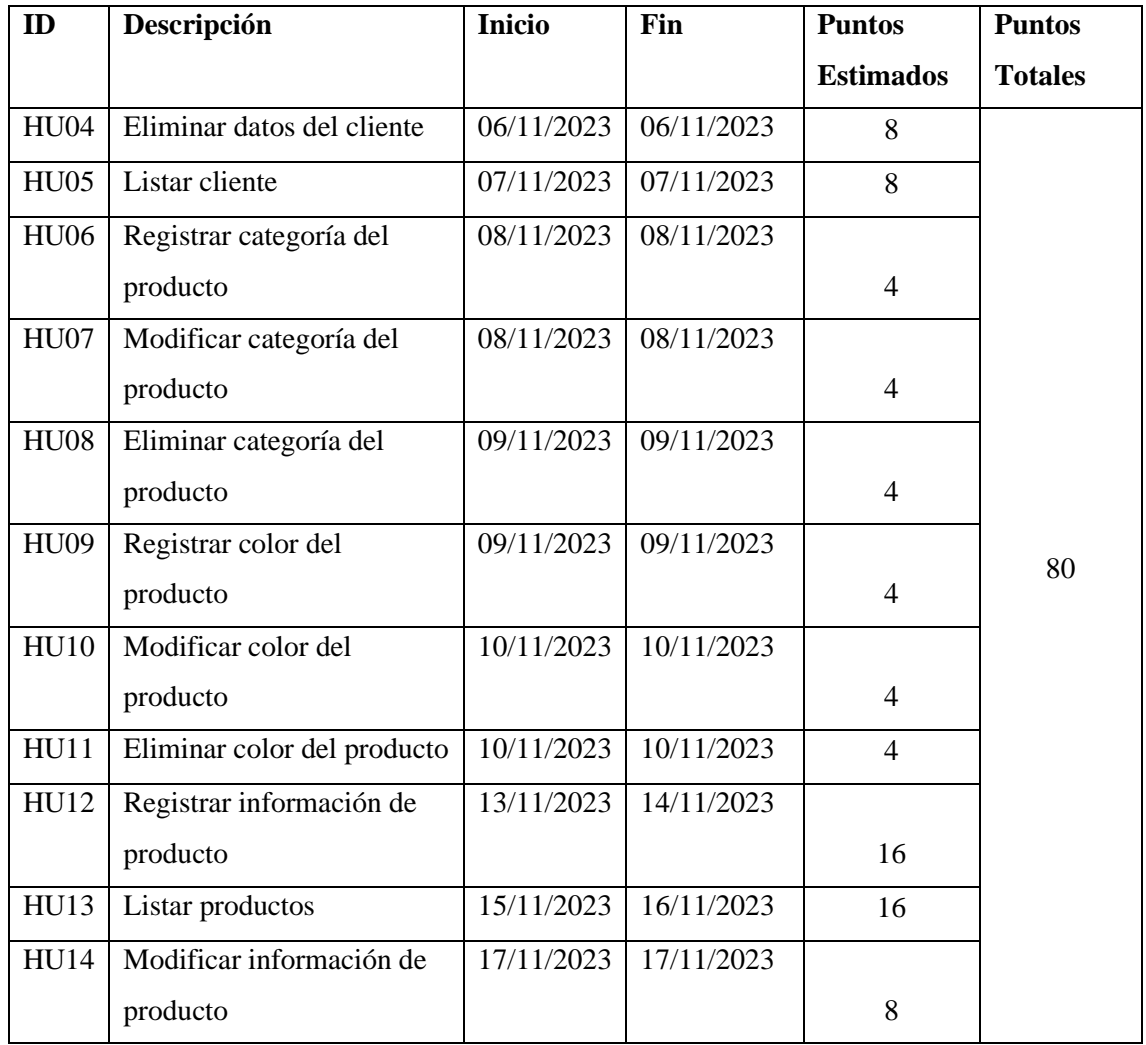

# *4.3.3.1. HU04 Eliminar datos del cliente*

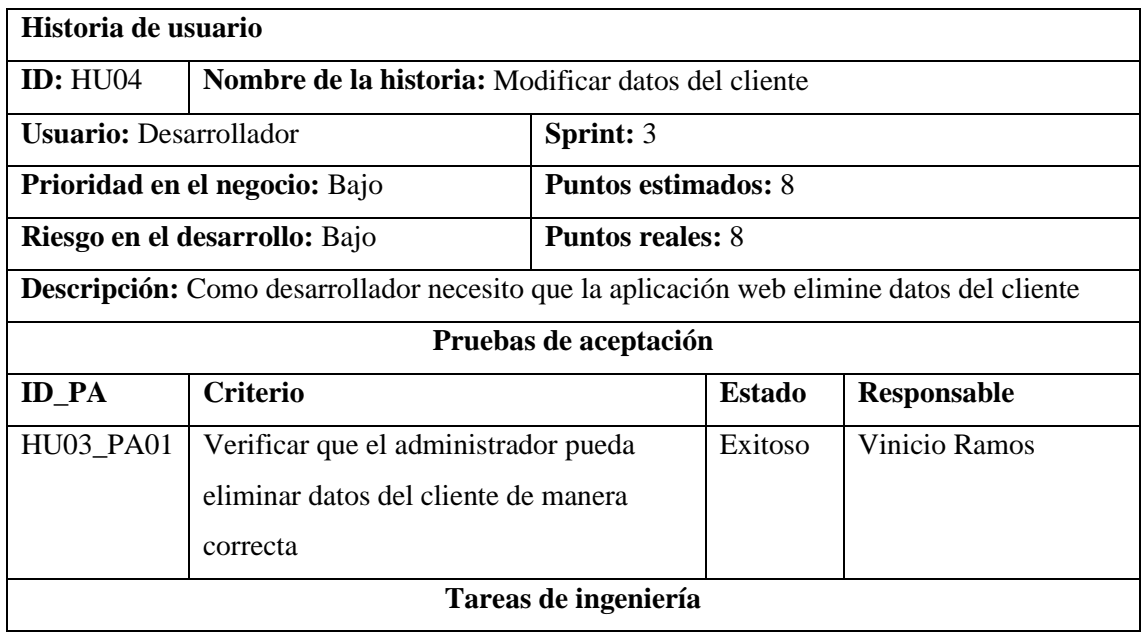

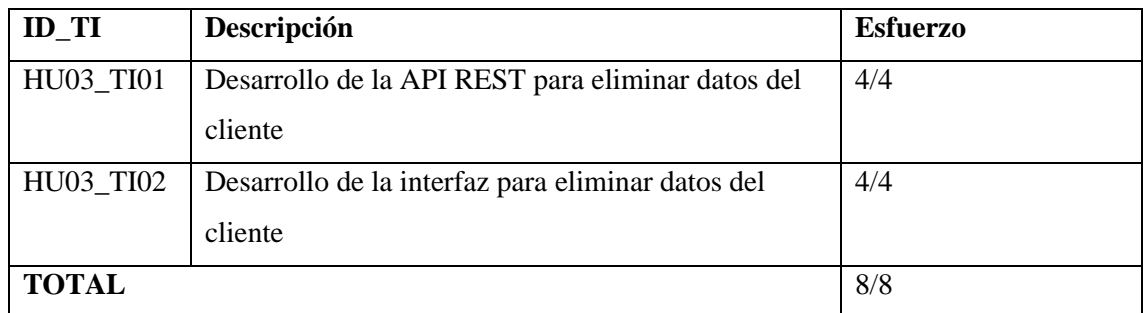

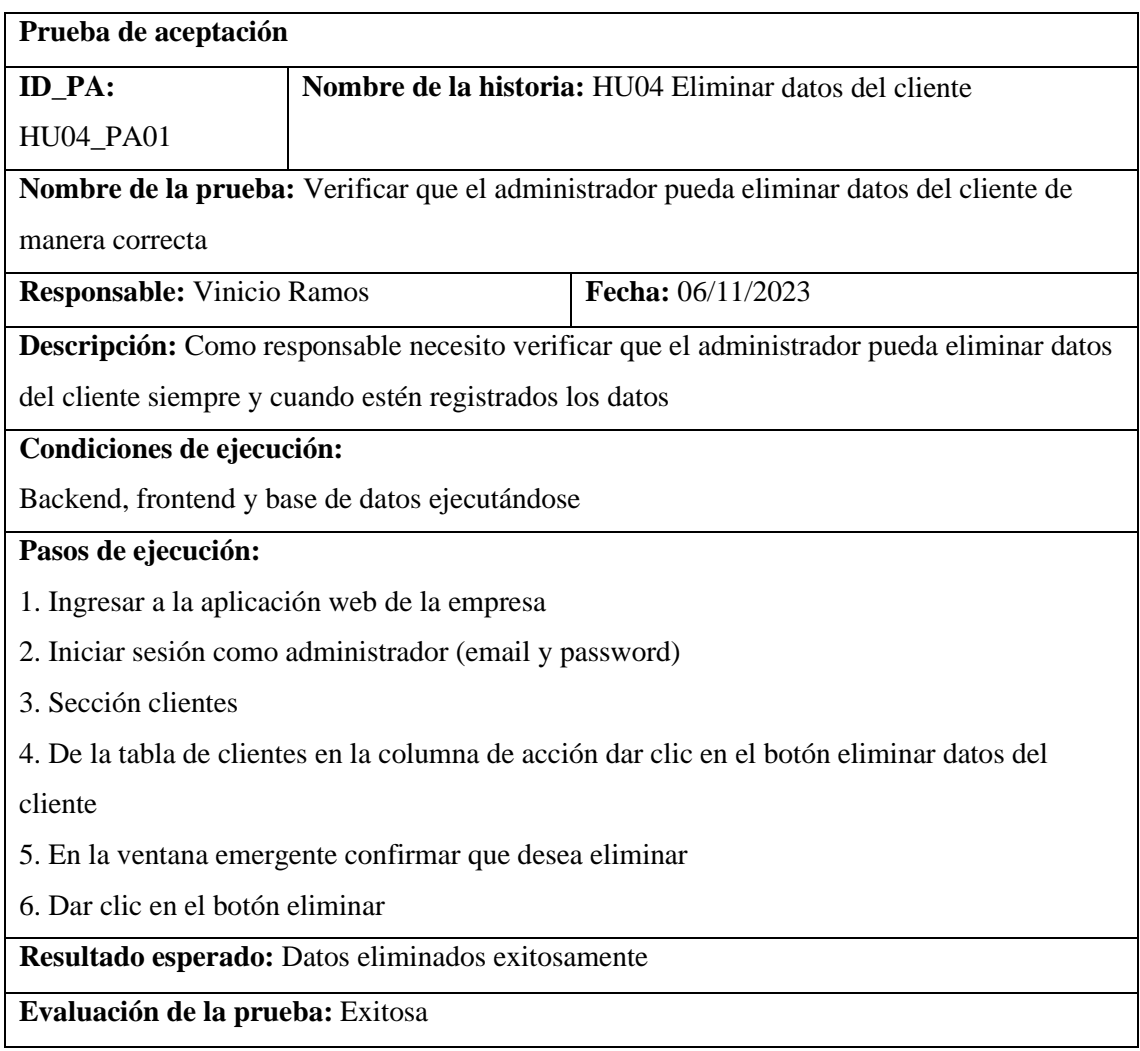

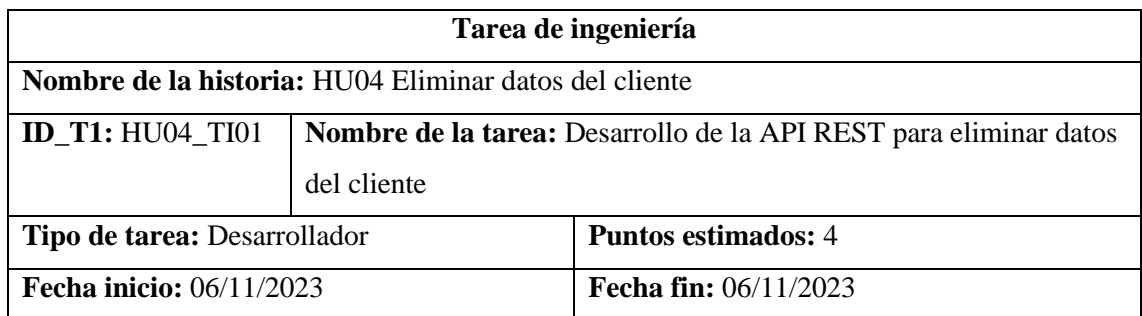

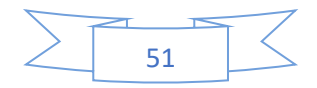

**Responsable:** Fabricio Pimbomaza

**Descripción:** Como desarrollador, deseo implementar la API REST para eliminar datos del cliente

**Pruebas de aceptación:** 

1. Verificar que la API REST para eliminar datos del cliente funcione correctamente

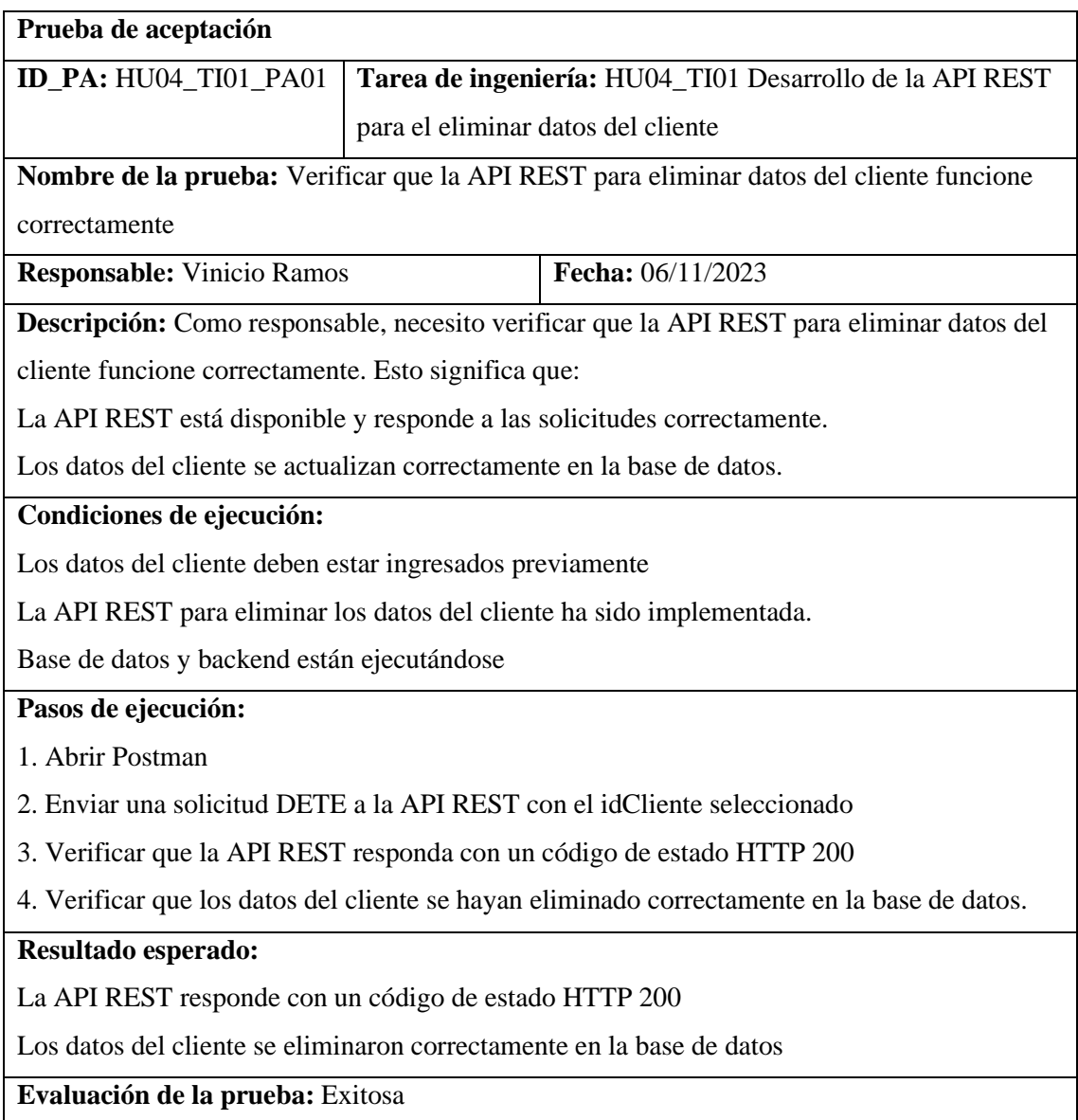

**Tarea de ingeniería**

**Nombre de la historia:** HU04 eliminar datos del cliente

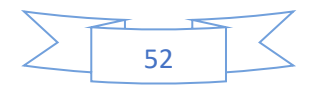

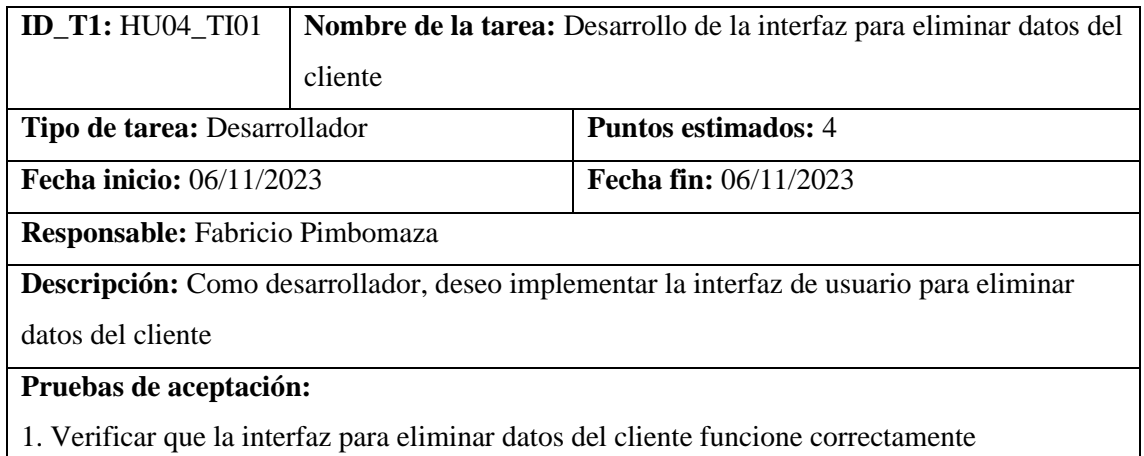

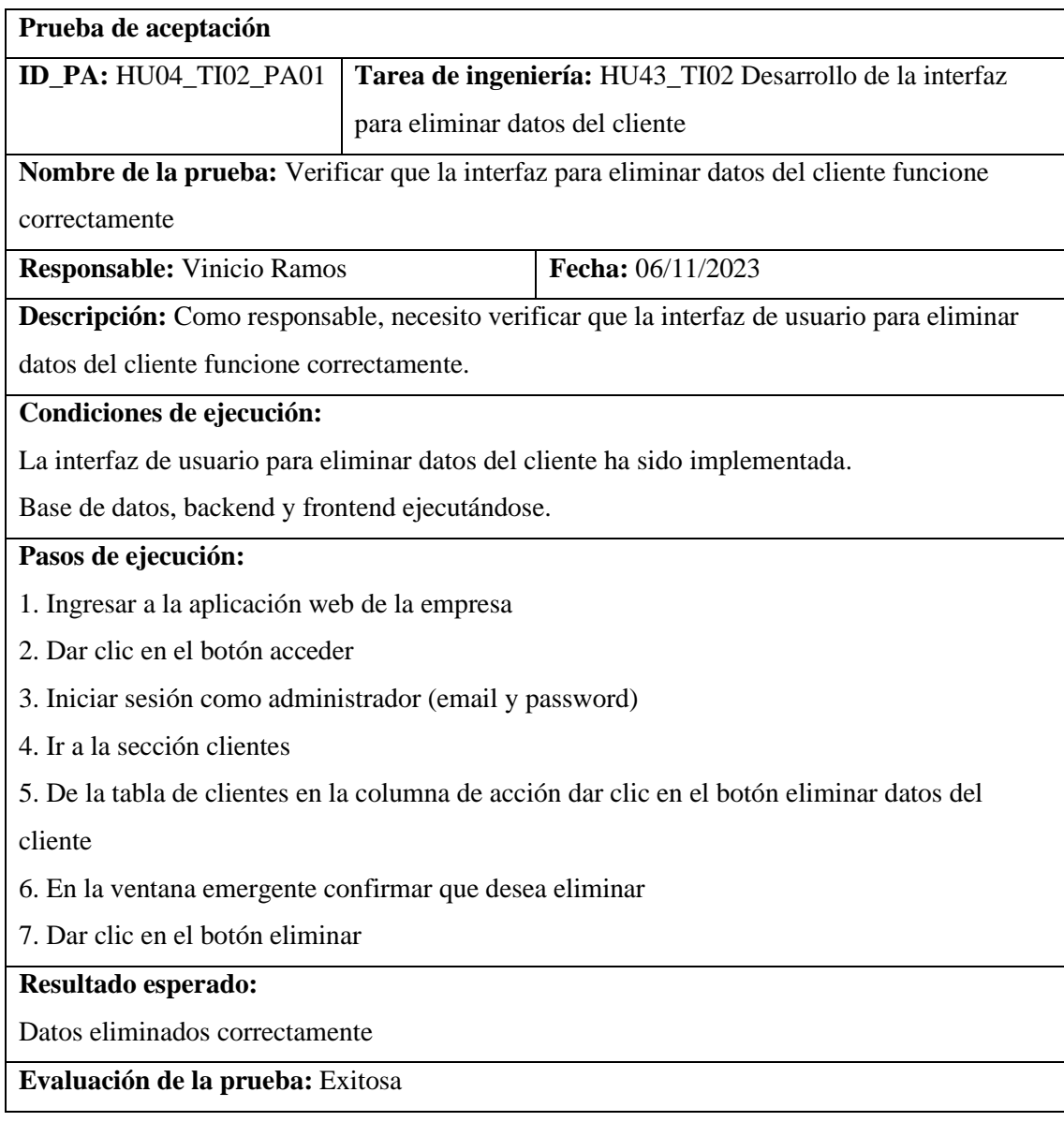

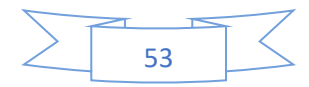

### *4.3.3.2. HU05 Listar clientes*

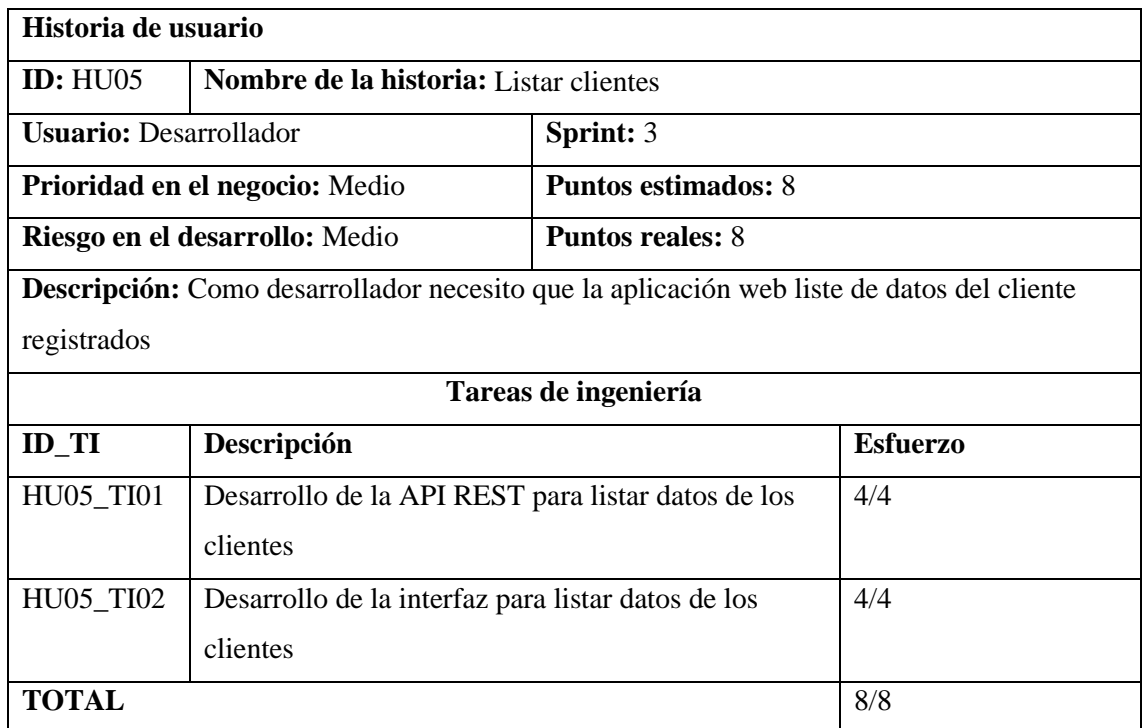

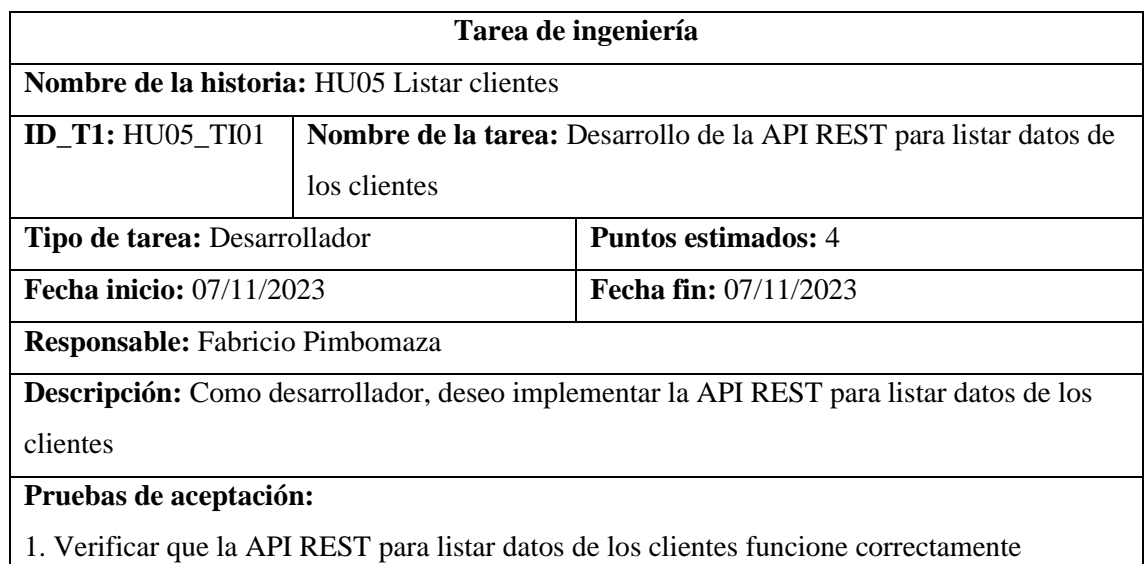

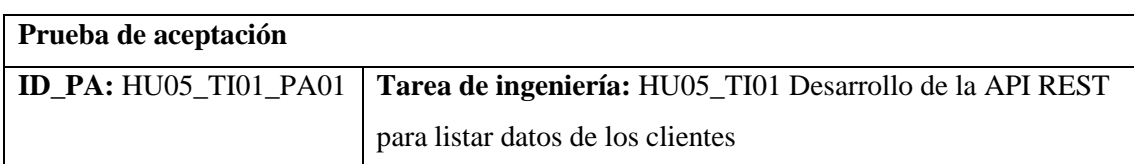

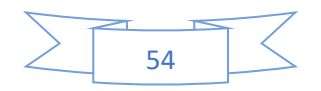

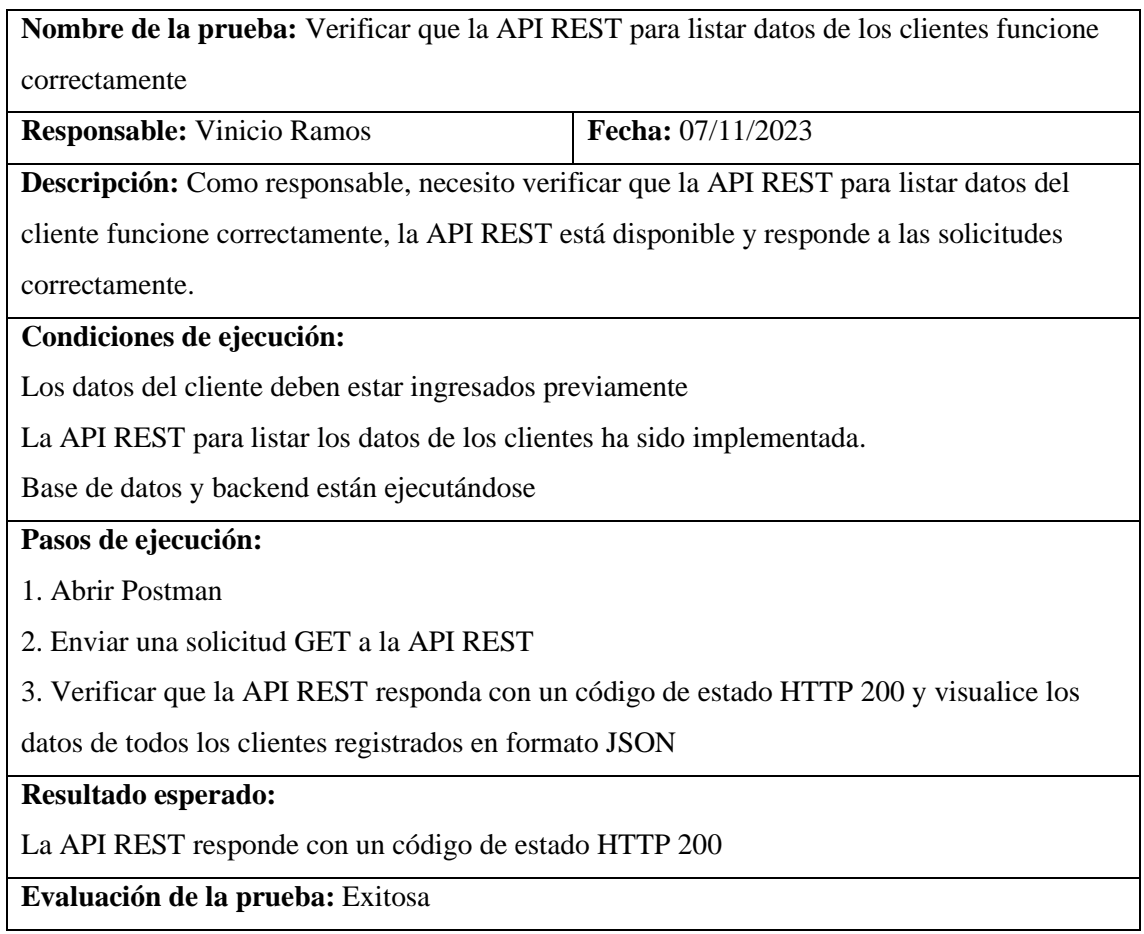

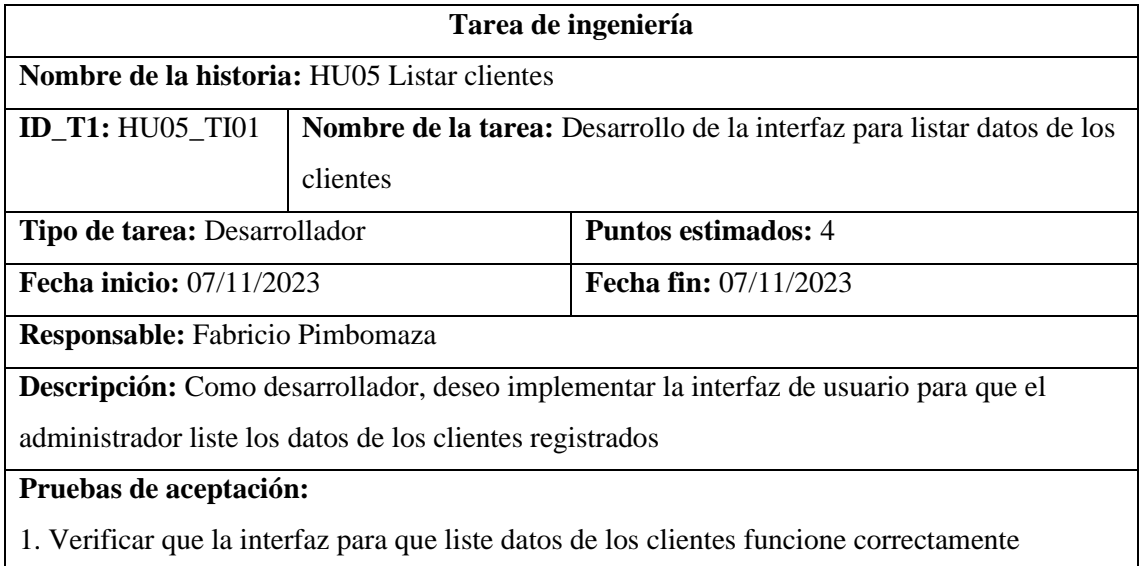

# **Prueba de aceptación**

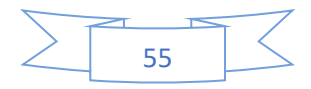

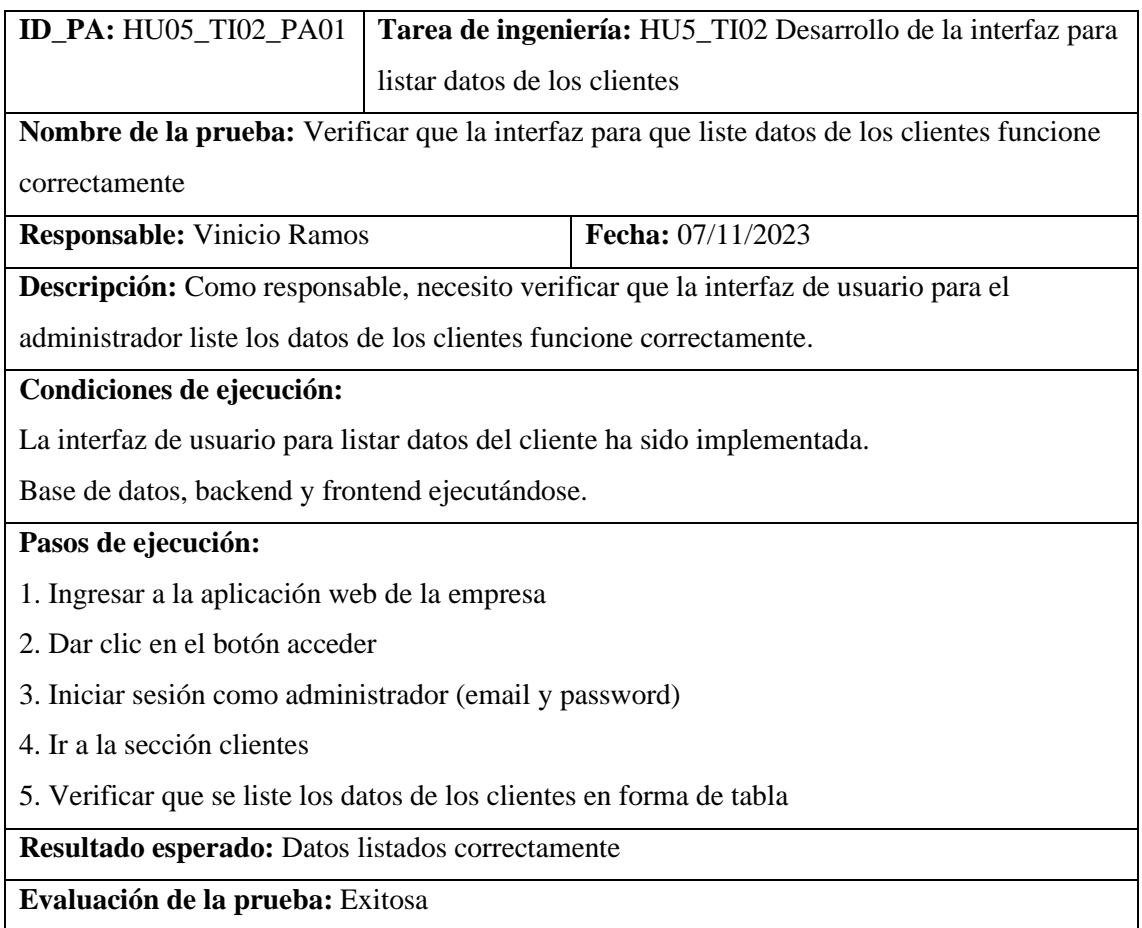

# *4.3.3.3. HU06 Registrar categoría del producto*

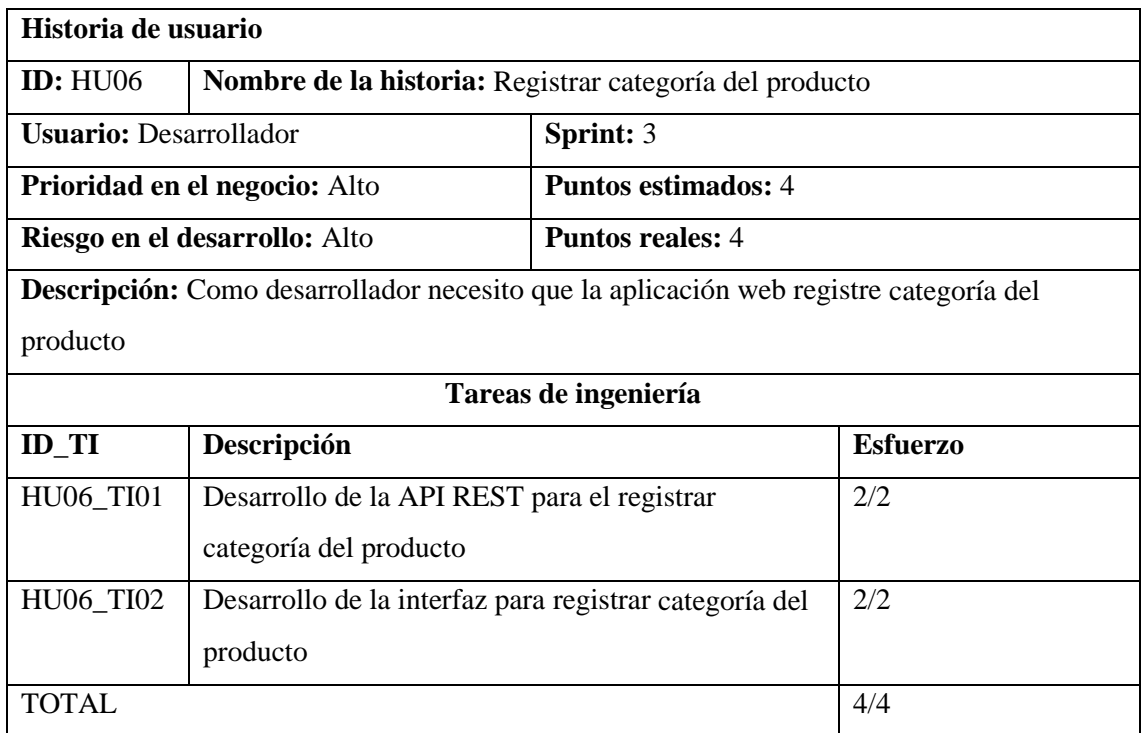

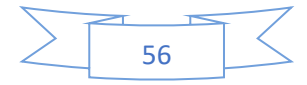

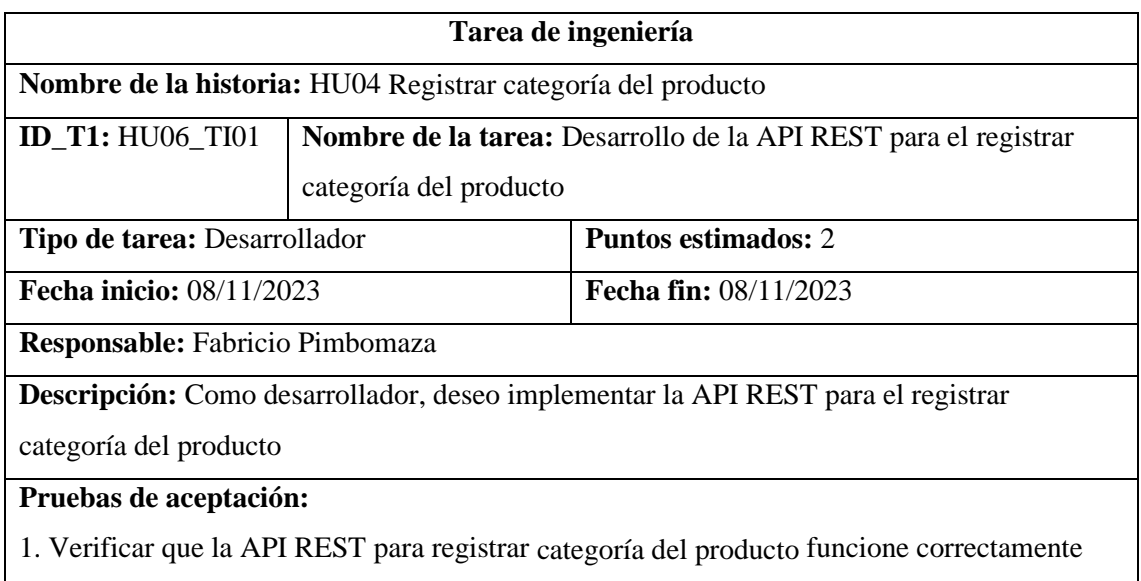

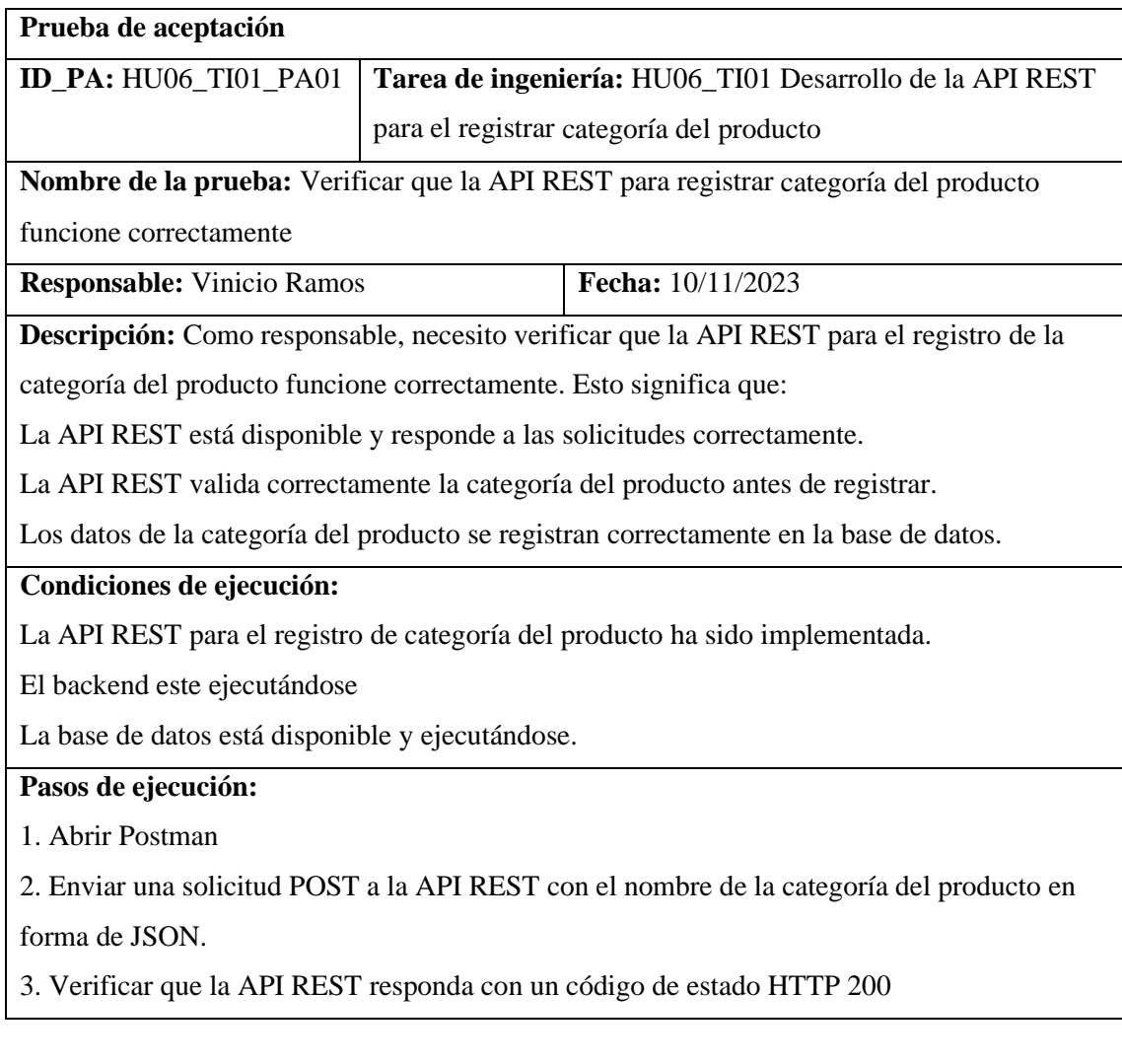

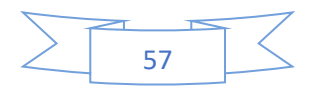

4. Verificar que el nombre de la categoría se haya registrado correctamente en la base de datos.

### **Resultado esperado:**

La API REST responde con un código de estado HTTP 200

El nombre de la categoría del producto se registró correctamente en la base de datos

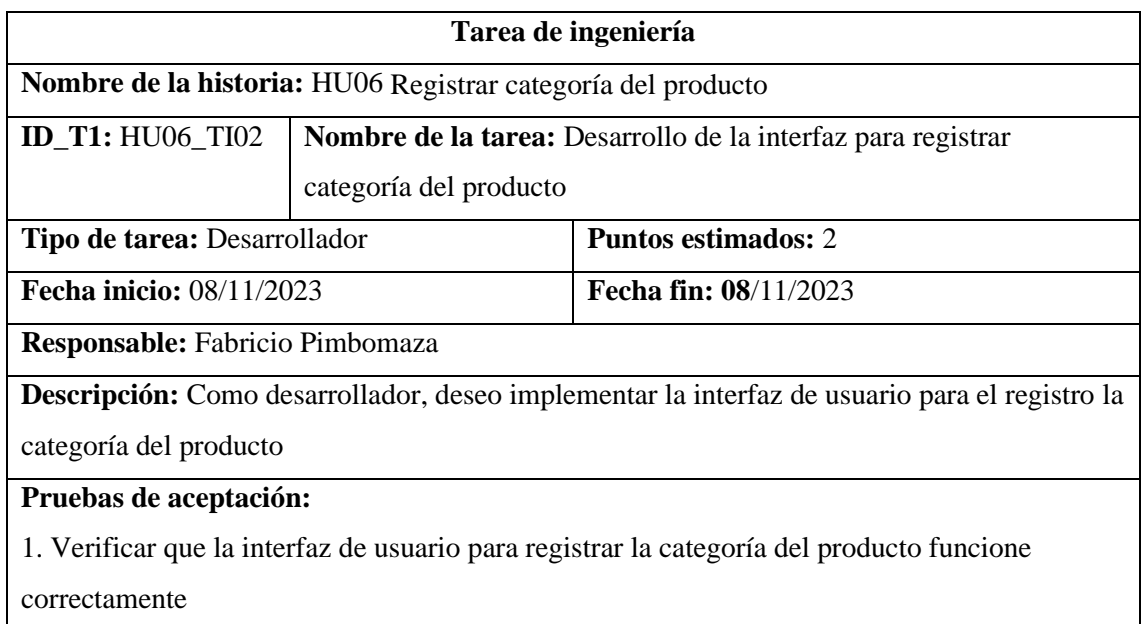

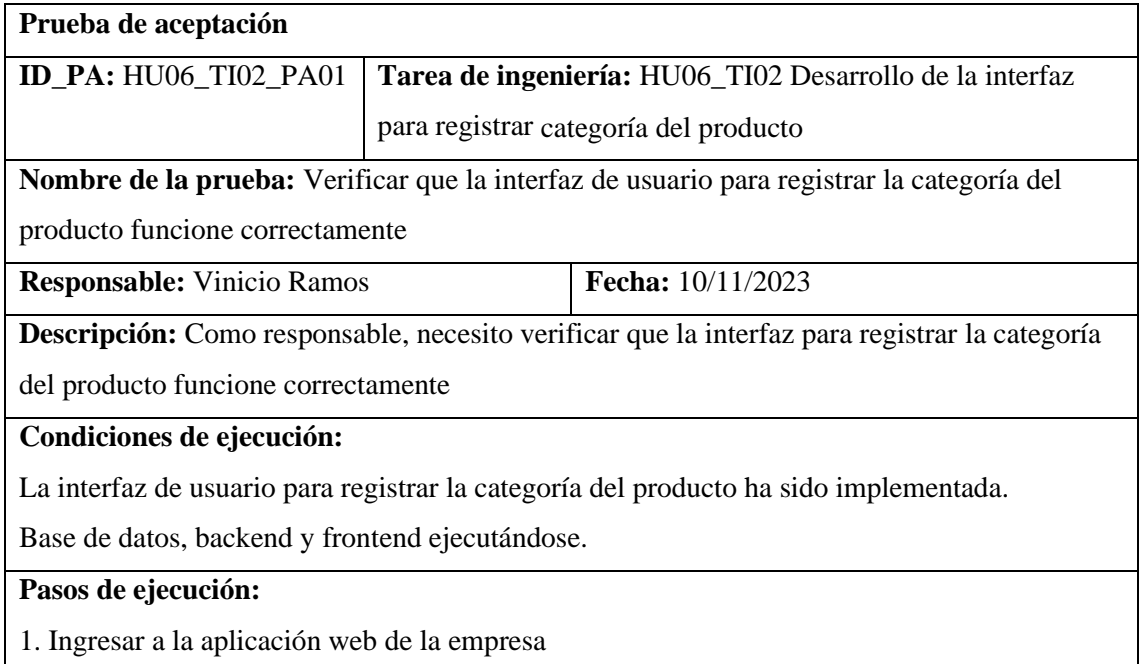

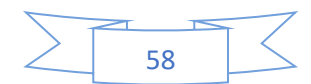

2. Dar clic en el botón acceder

- 3. Iniciar sesión como administrador (email y password)
- 4. Ir a la sección productos
- 5. Dar clic en el botón nuevo categoría
- 6. Verificar que la interfaz de usuario valide correctamente los datos de la categoría del
- producto, dar clic en el botón crear con datos incorrecto para verificar la validación de datos.
- 7. Corregir los datos inválidos
- 8. Dar clic en el botón crear.

#### **Resultado esperado:**

La interfaz valida correctamente los datos de la categoría del producto.

Los datos de la categoría del producto se envían correctamente al servidor y se guardan en la base de datos.

#### **Evaluación de la prueba:** Exitosa

#### *4.3.3.4. HU07 Modificar categoría del producto*

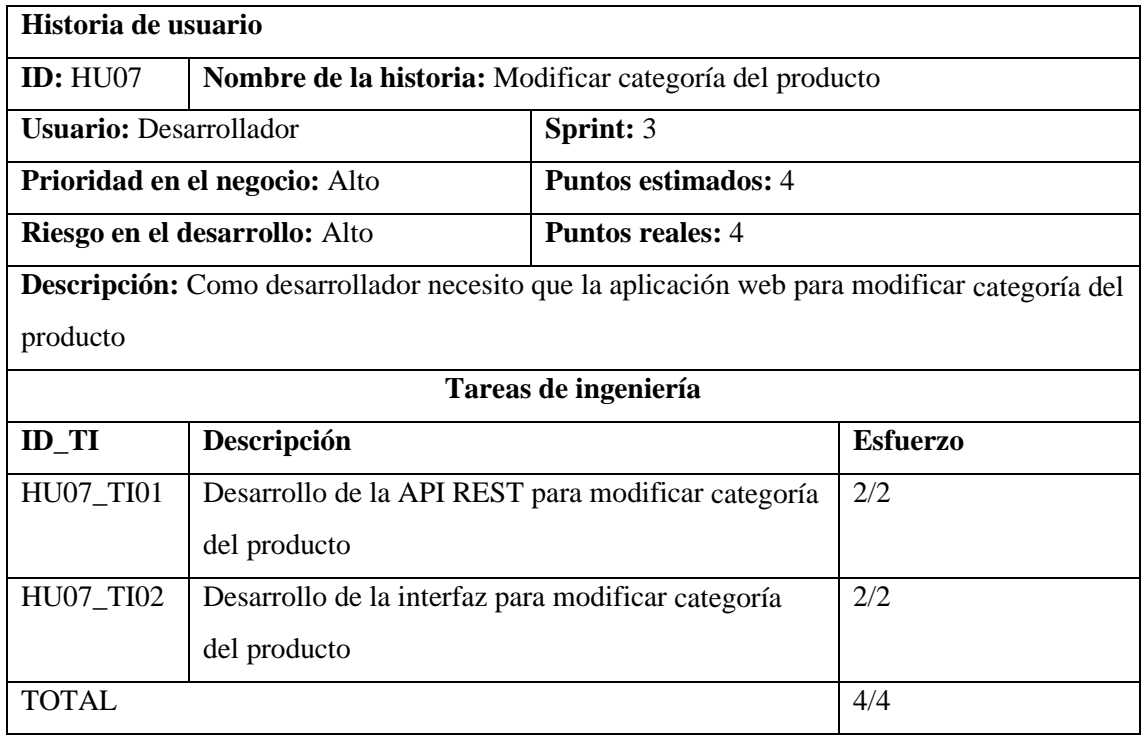

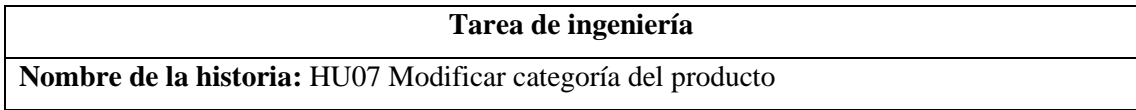

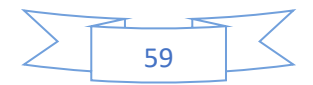

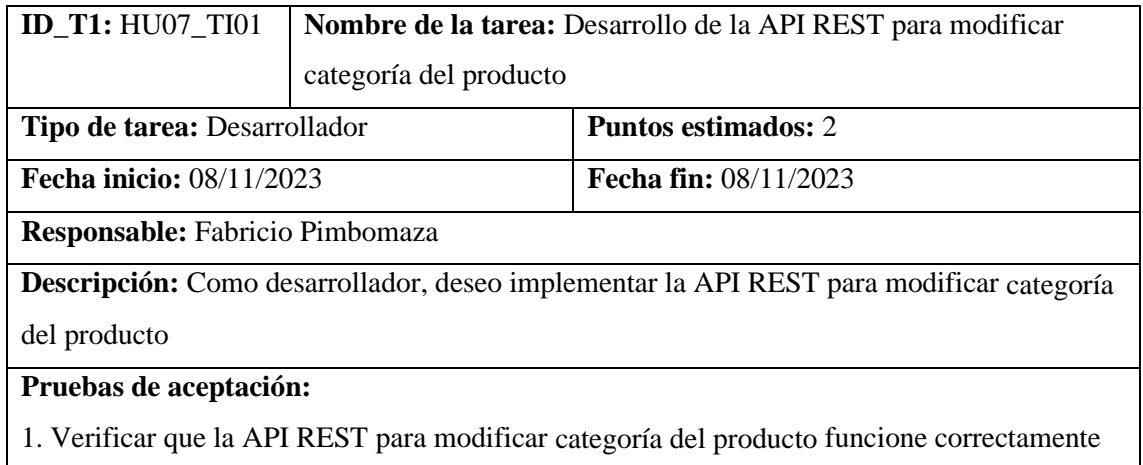

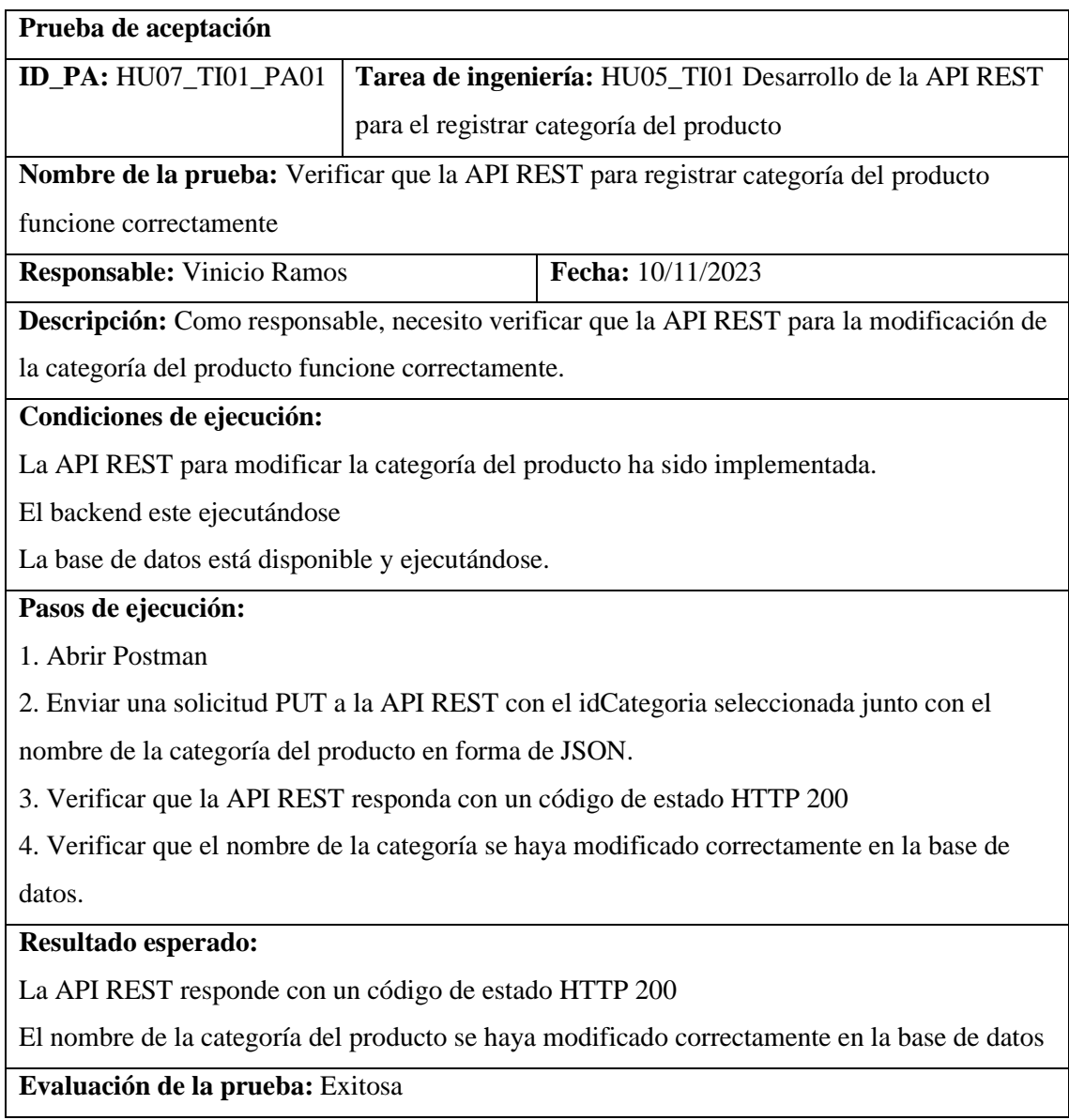

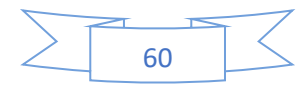

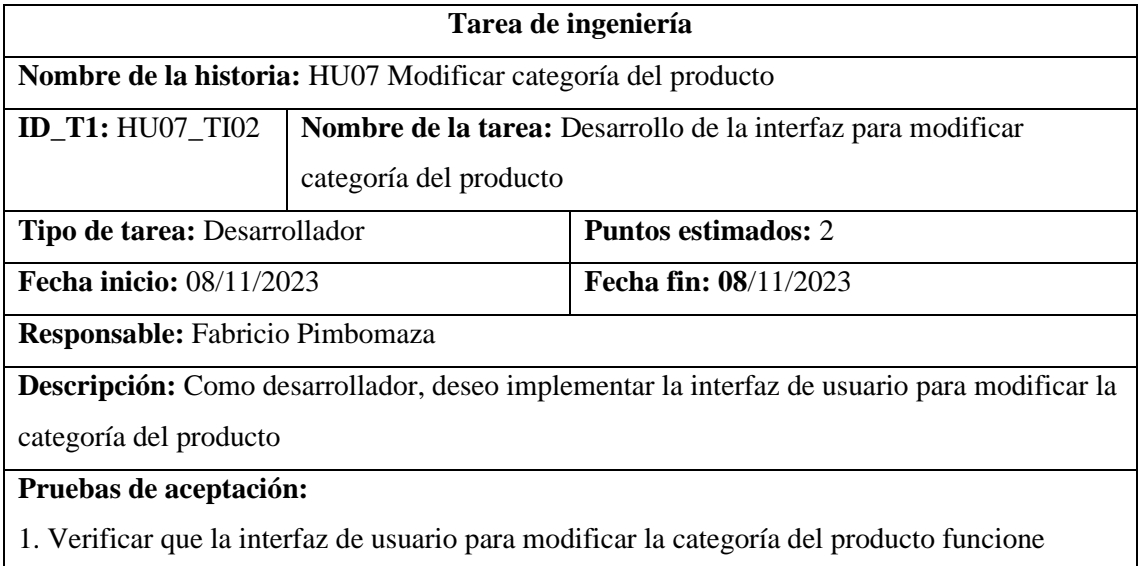

correctamente

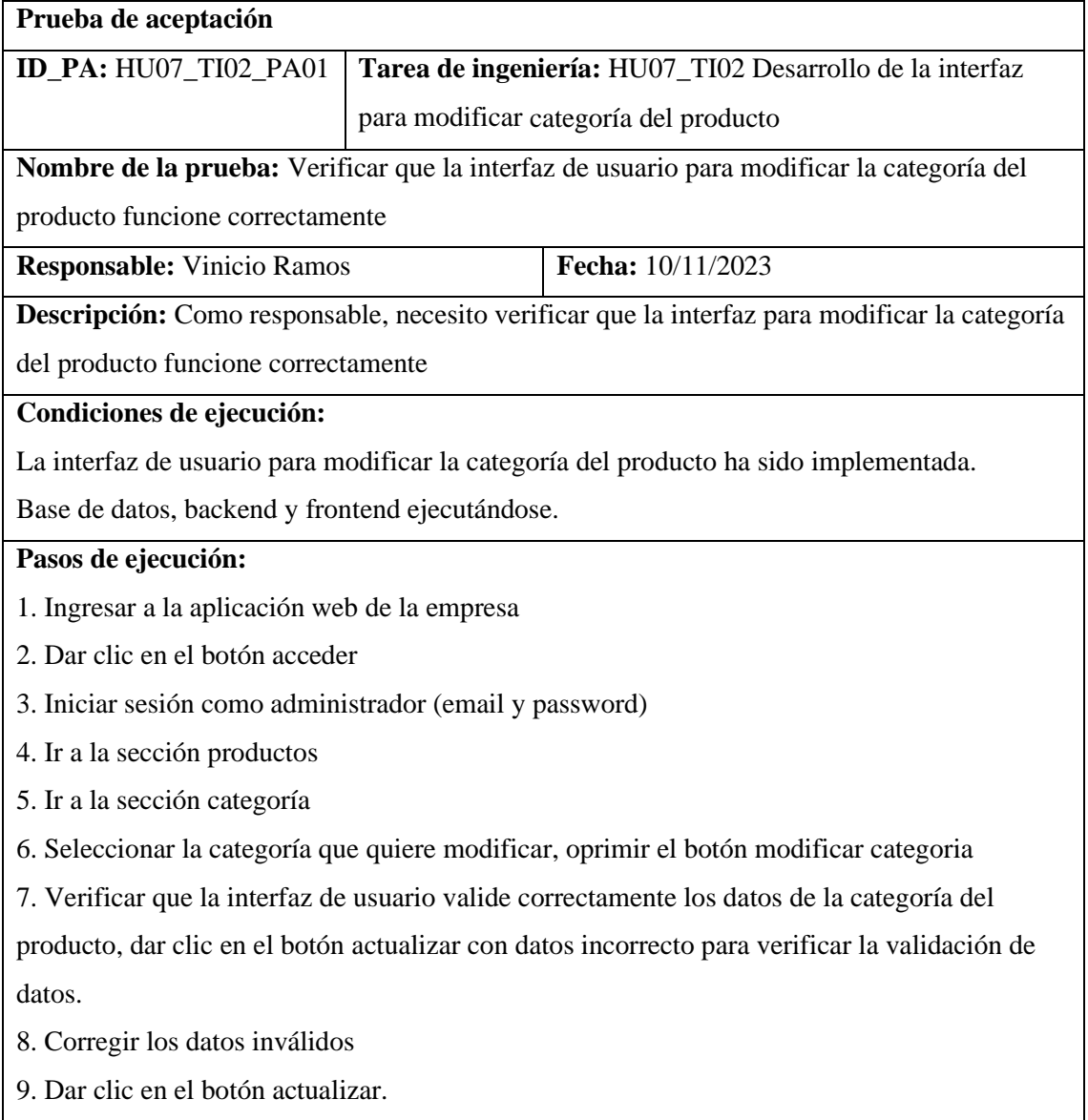

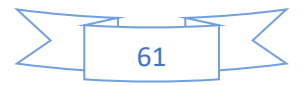

**Resultado esperado:**

La interfaz valida correctamente los datos de la categoría del producto.

Los datos de la categoría del producto se envían correctamente al servidor y se guardan en la base de datos.

# **Evaluación de la prueba:** Exitosa

# *4.3.3.5. HU08 Eliminar categoría del producto*

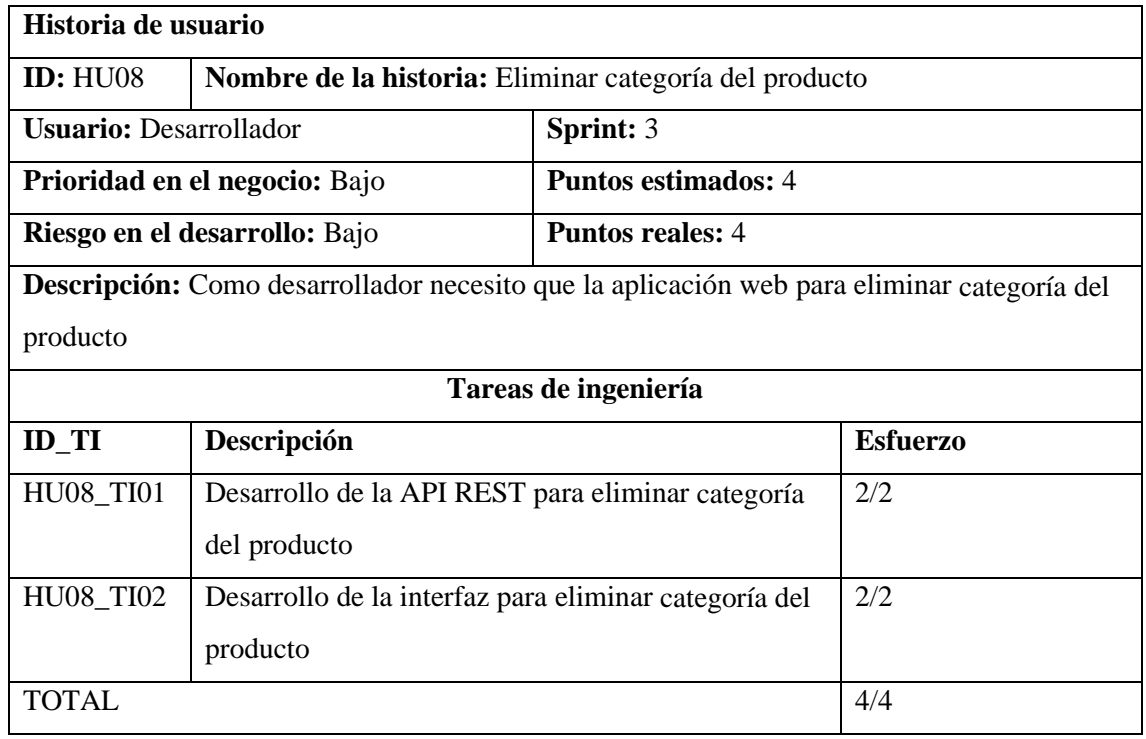

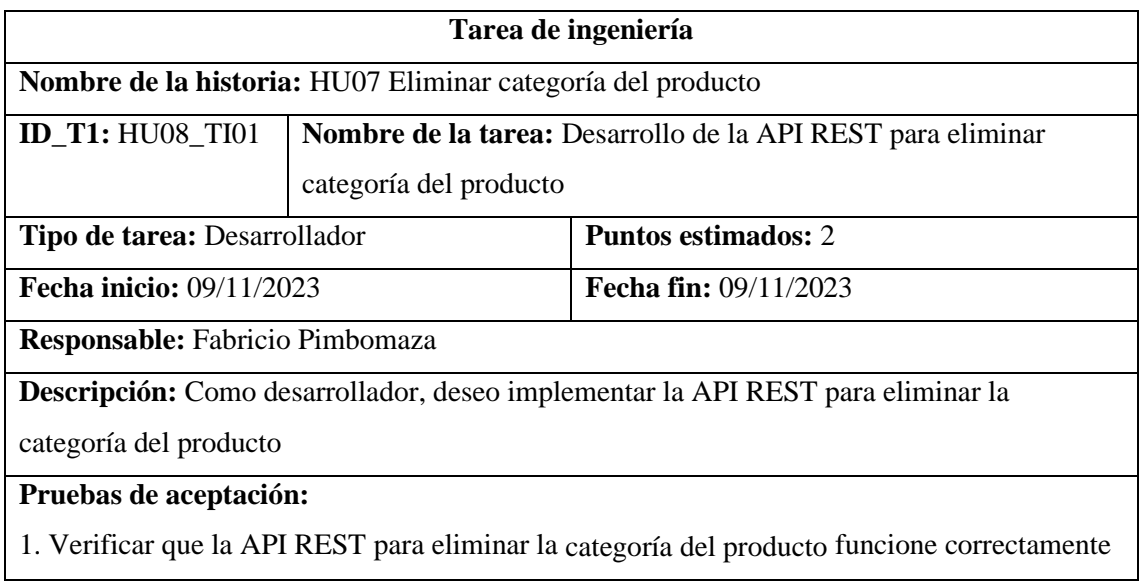

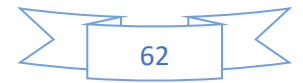

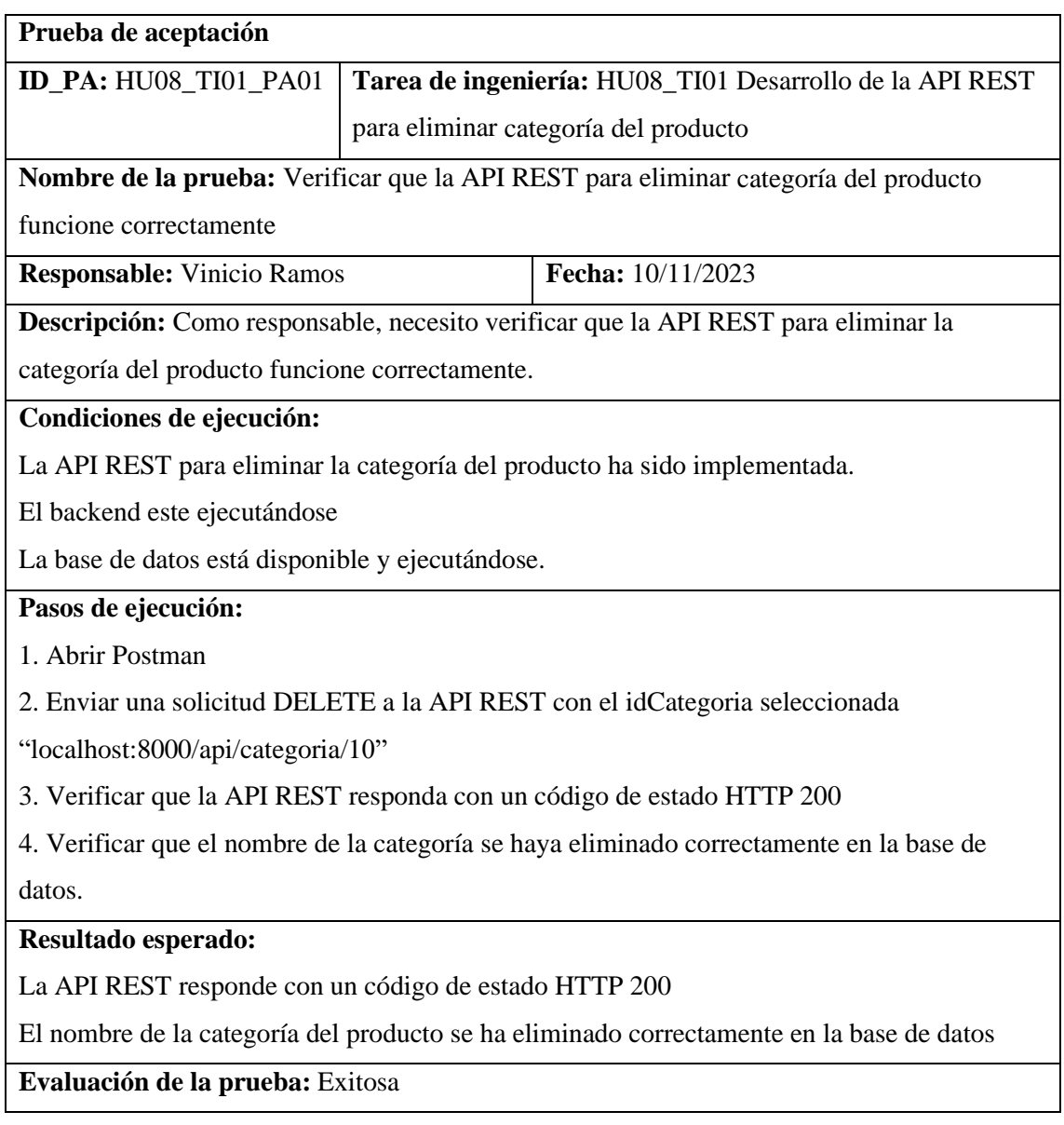

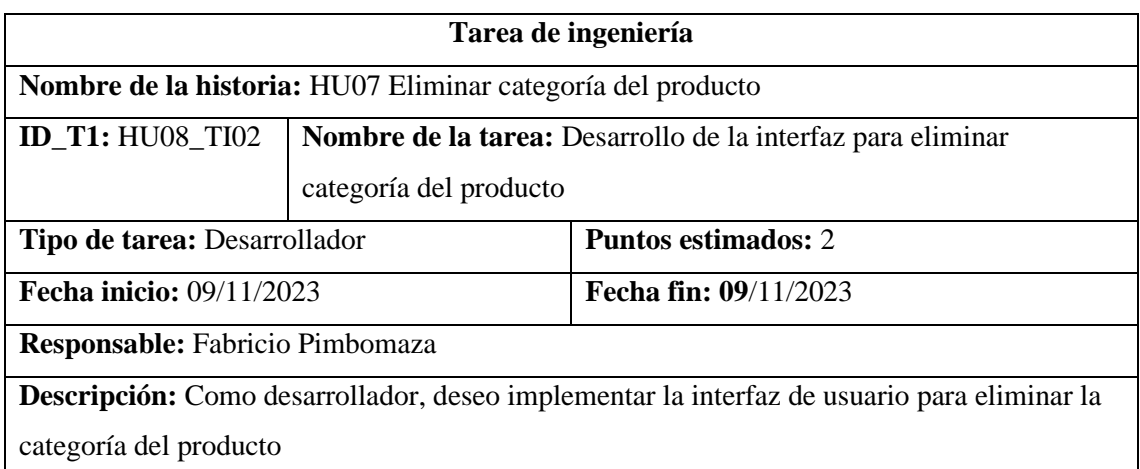

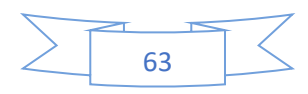

# **Pruebas de aceptación:**

1. Verificar que la interfaz de usuario para eliminar la categoría del producto funcione correctamente

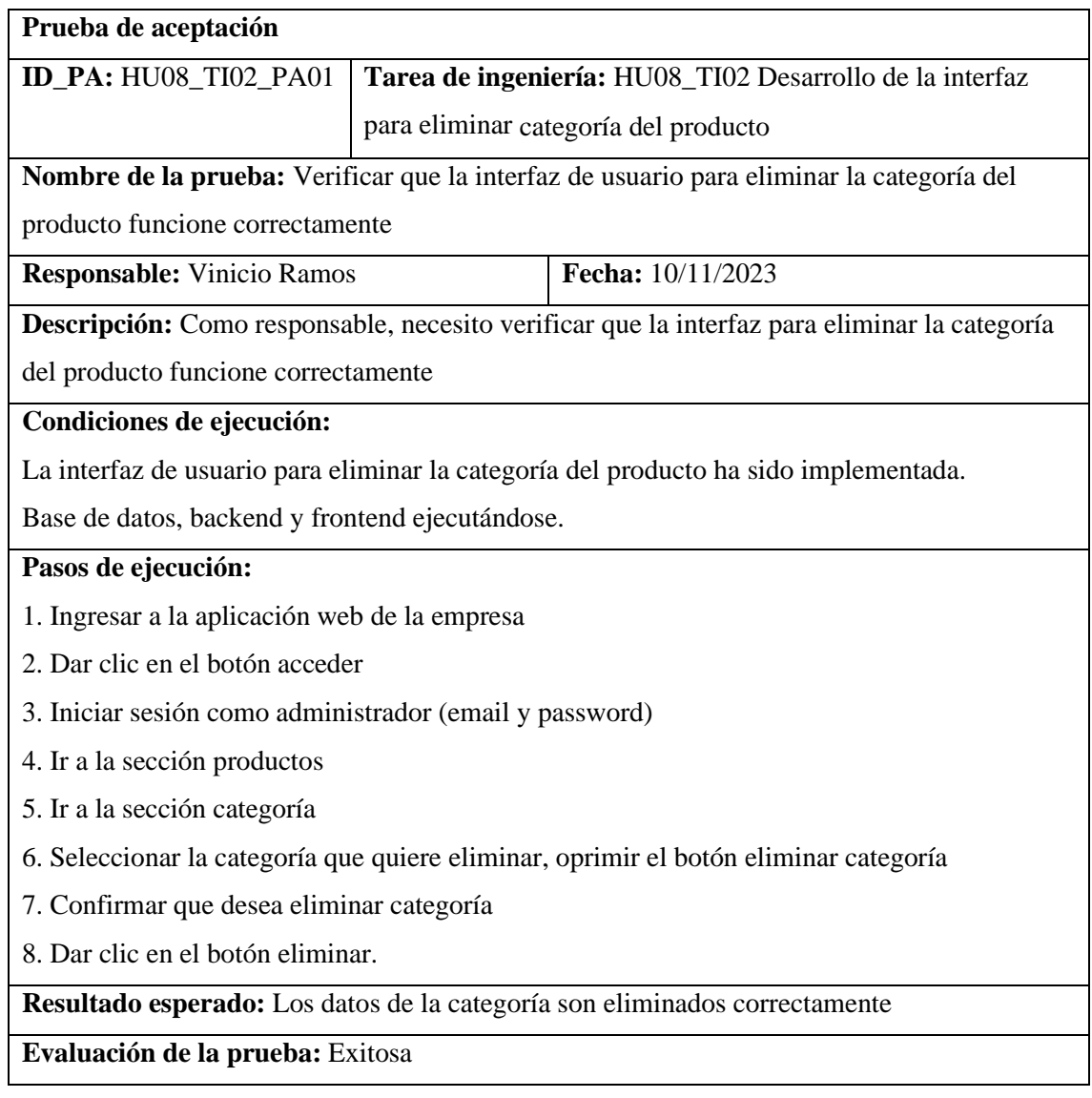

# *4.3.3.6. HU09 Registrar color del producto*

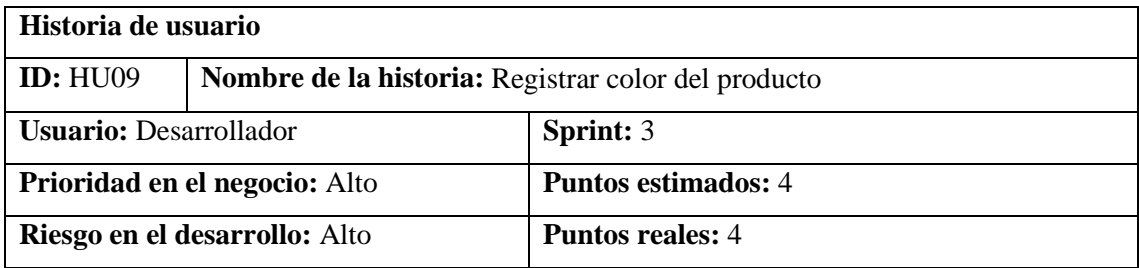

**Descripción:** Como desarrollador necesito que la aplicación web registre el color del producto

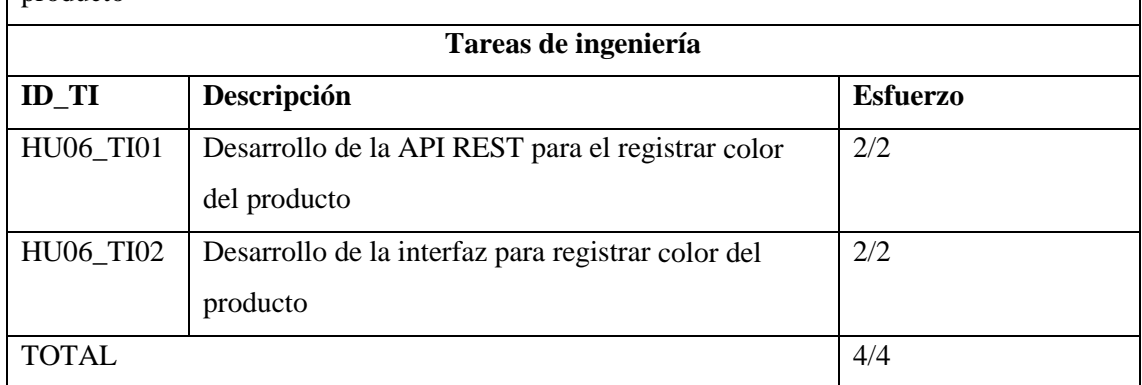

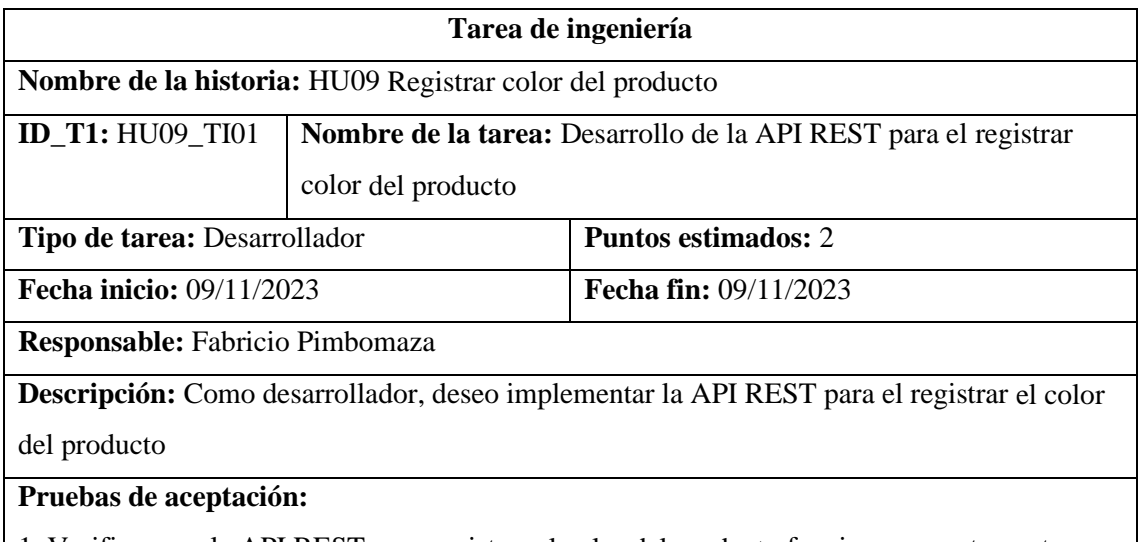

1. Verificar que la API REST para registrar el color del producto funcione correctamente

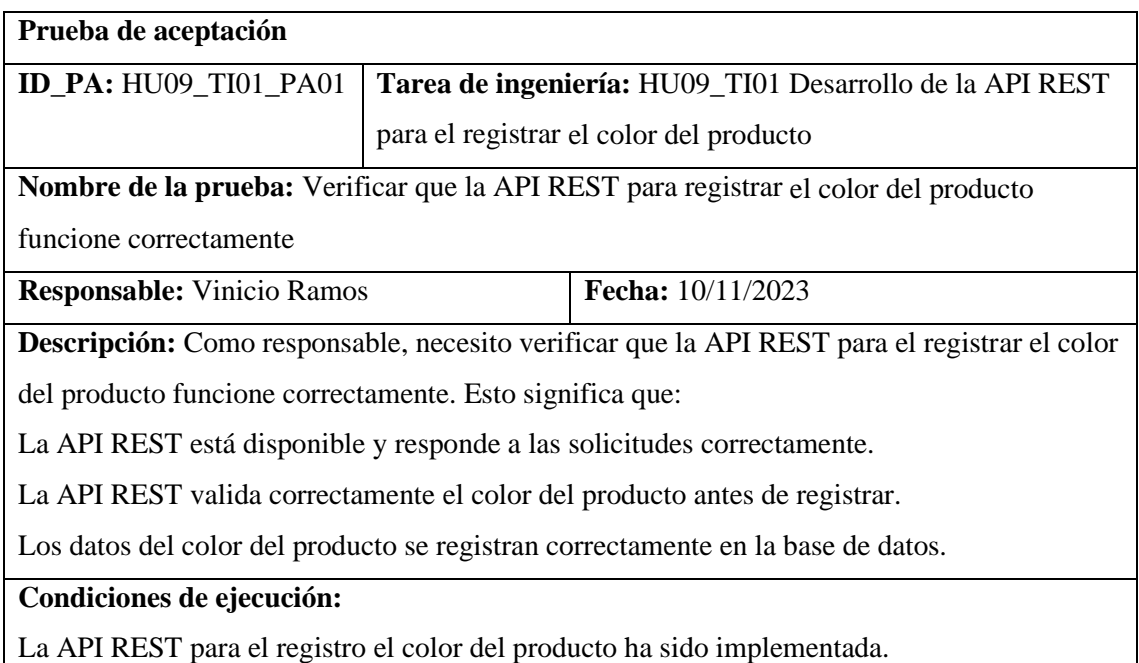

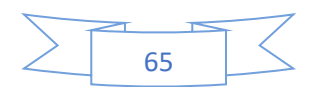

El backend y la base de datos se están ejecutándo.

#### **Pasos de ejecución:**

1. Abrir Postman

2. Enviar una solicitud POST a la API REST "localhost:8000/api/color", en el body en raw

escribir el color de la categoría del producto en forma de JSON.

3. Verificar que la API REST responda con un código de estado HTTP 200

4. Verificar que el nombre del color se haya registrado correctamente en la base de datos.

# **Resultado esperado:**

La API REST responde con un código de estado HTTP 200

El nombre del color del producto se registró correctamente en la base de datos

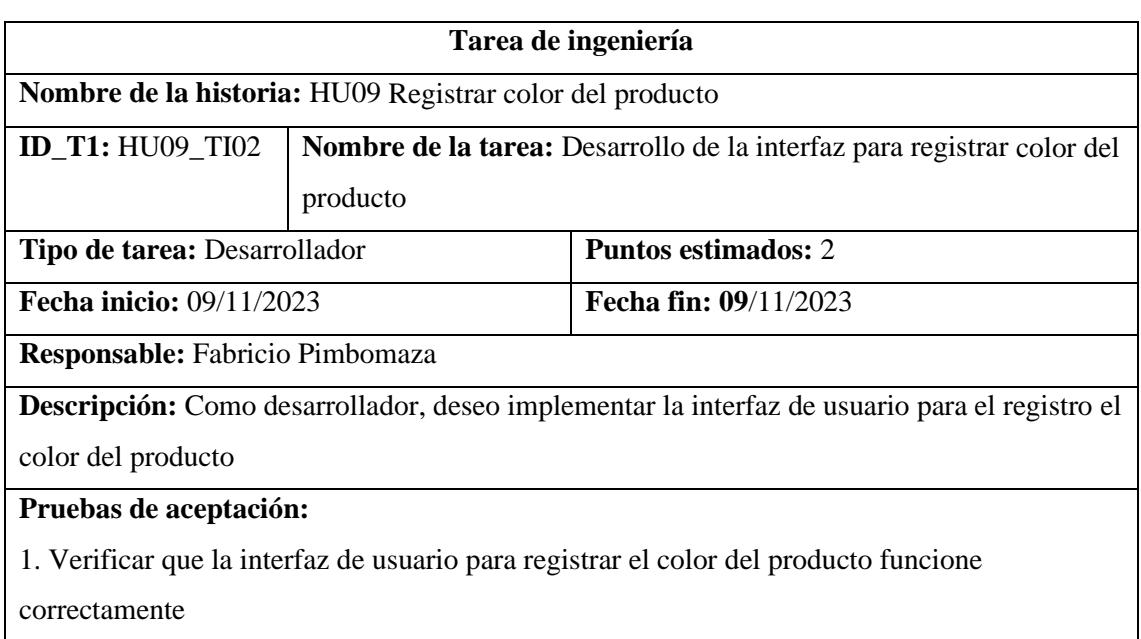

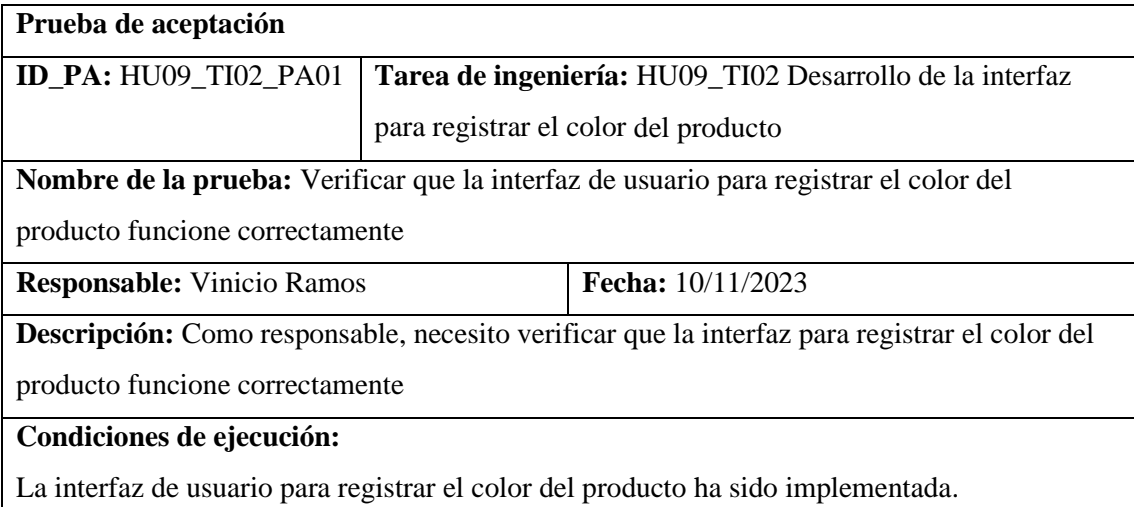

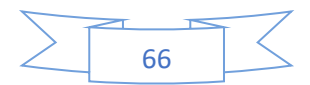

Base de datos, backend y frontend ejecutándose.

#### **Pasos de ejecución:**

- 1. Ingresar a la aplicación web de la empresa
- 2. Dar clic en el botón acceder
- 3. Iniciar sesión como administrador (email y password)
- 4. Ir a la sección productos
- 5. Ir a la sección de color
- 5. Dar clic en el botón nuevo color
- 6. Verificar que la interfaz de usuario valide correctamente los datos del color del producto,

dar clic en el botón crear con datos incorrecto para verificar la validación de datos.

7. Corregir los datos inválidos

8. Dar clic en el botón crear.

### **Resultado esperado:**

La interfaz valida correctamente los datos del color del producto.

Los datos del color del producto se envían correctamente al servidor y se guardan en la base de datos.

# **Evaluación de la prueba:** Exitosa

# *4.3.3.7. HU10 Modificar color del producto*

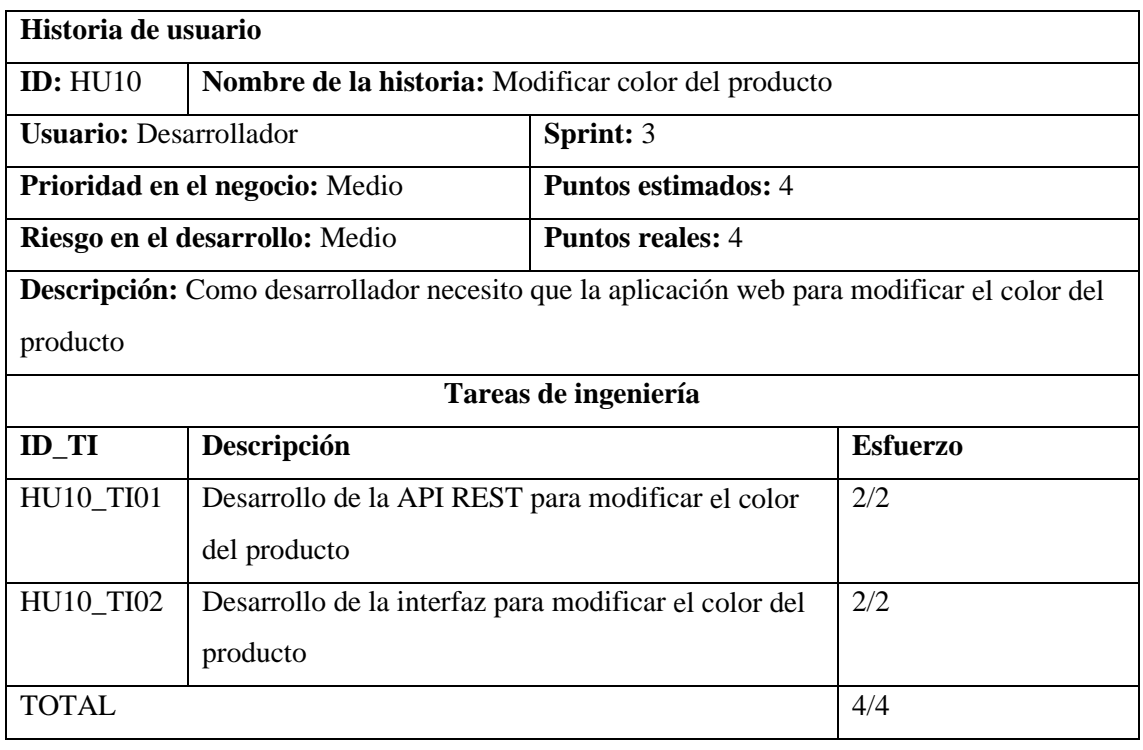

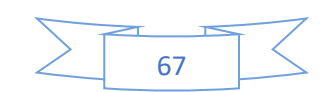

**Tarea de ingeniería**

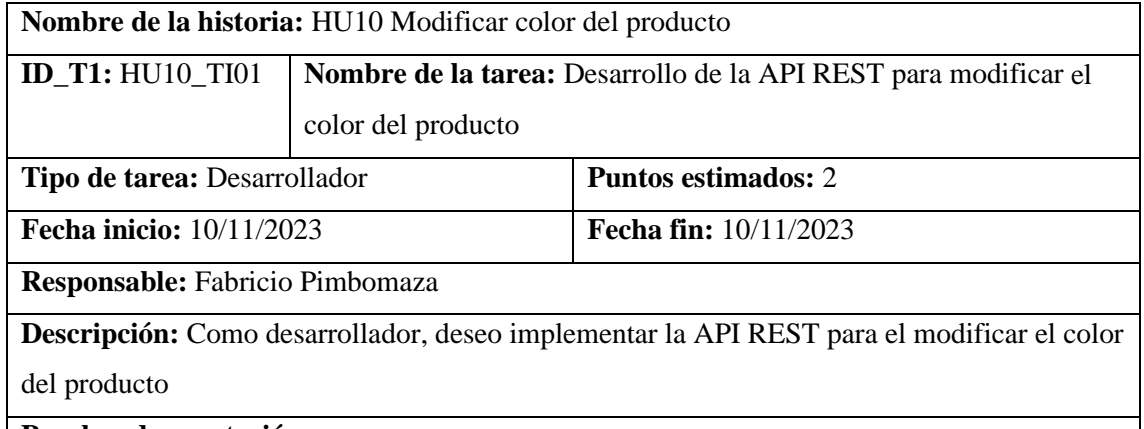

**Pruebas de aceptación:** 

1. Verificar que la API REST para modificar el color del producto funcione correctamente

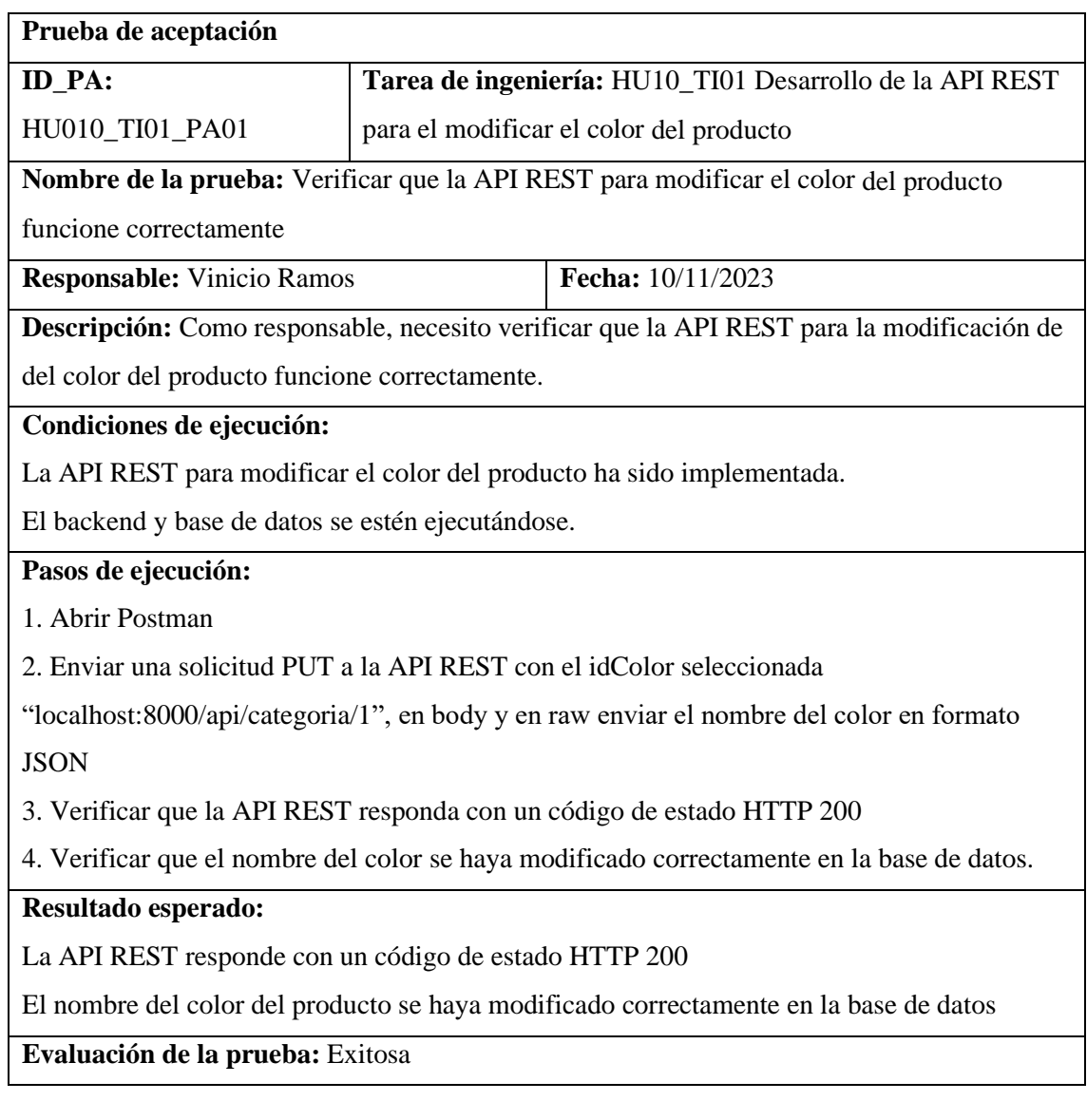

**Tarea de ingeniería**

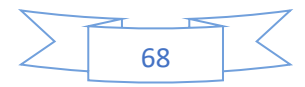

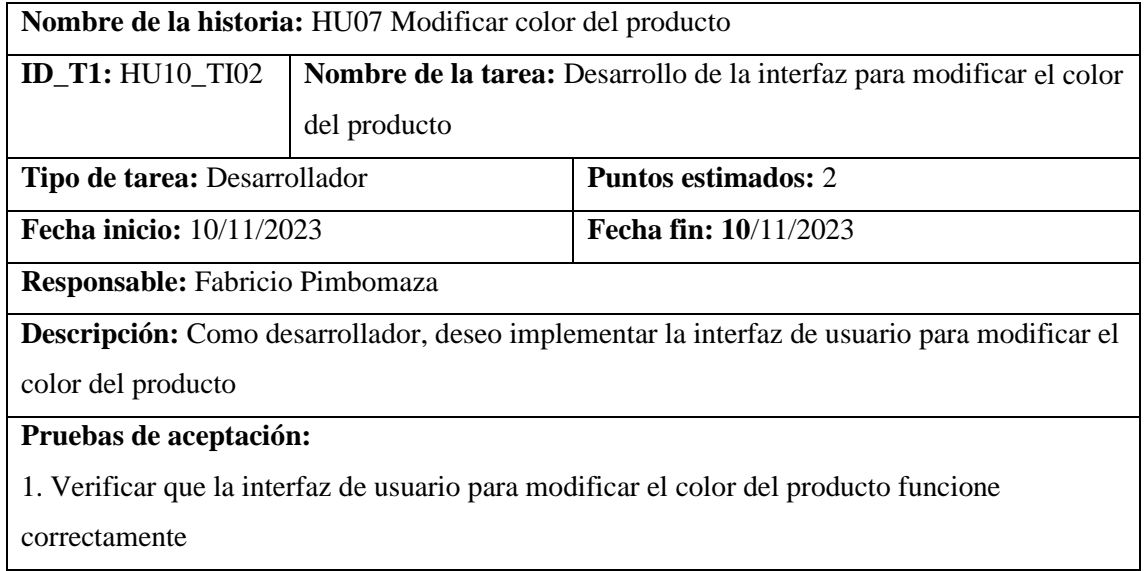

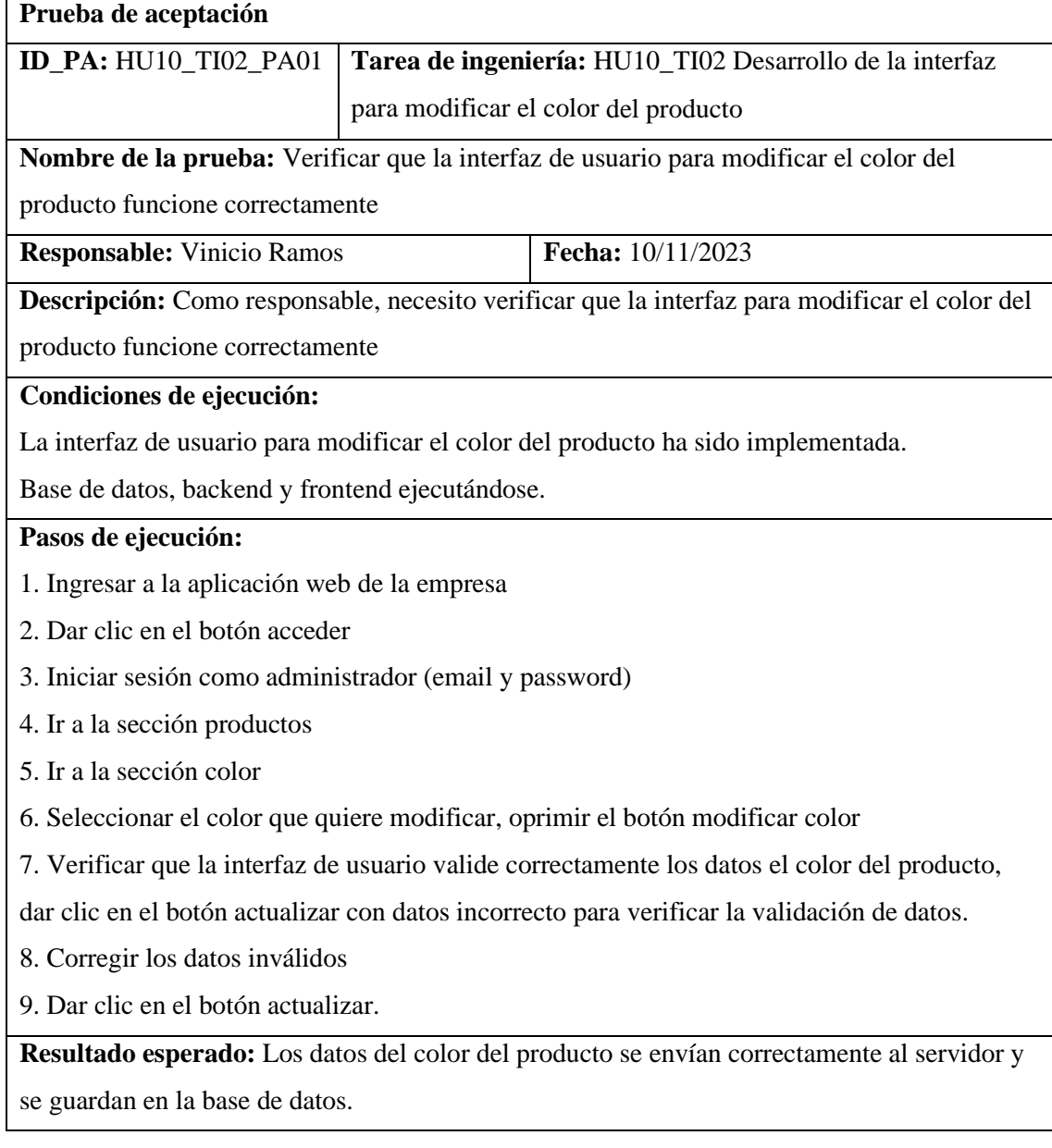

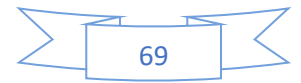

# **Evaluación de la prueba:** Exitosa

# *4.3.3.8. HU11 Eliminar color del producto*

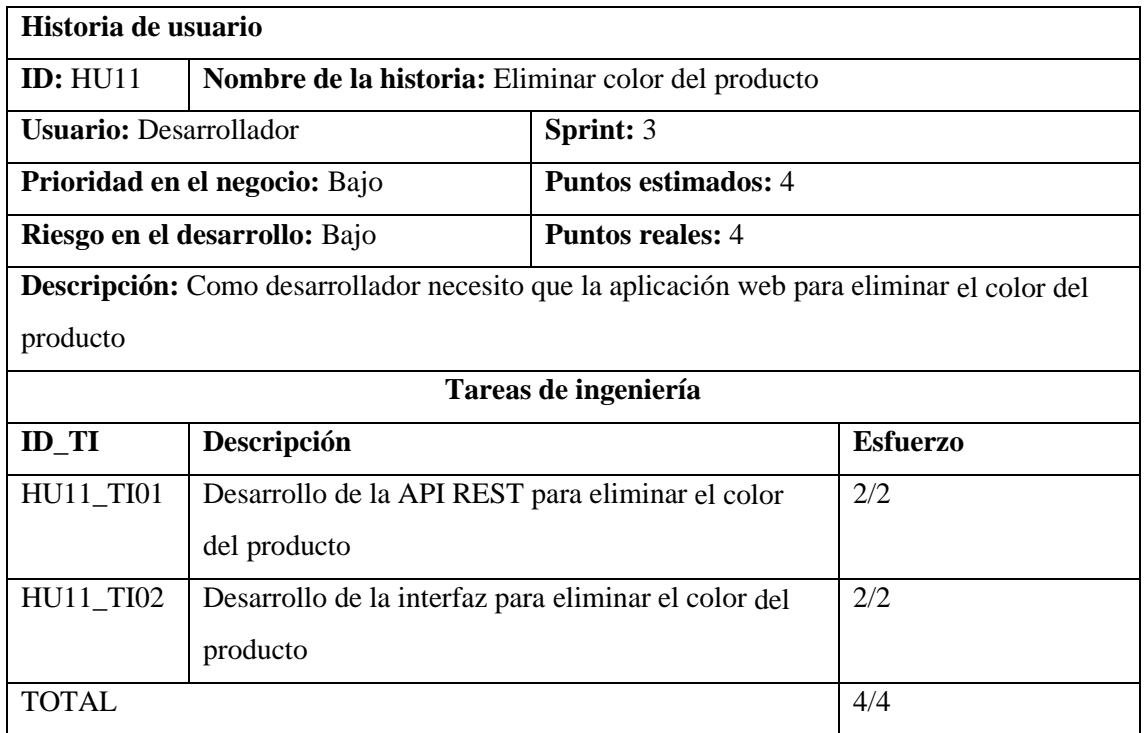

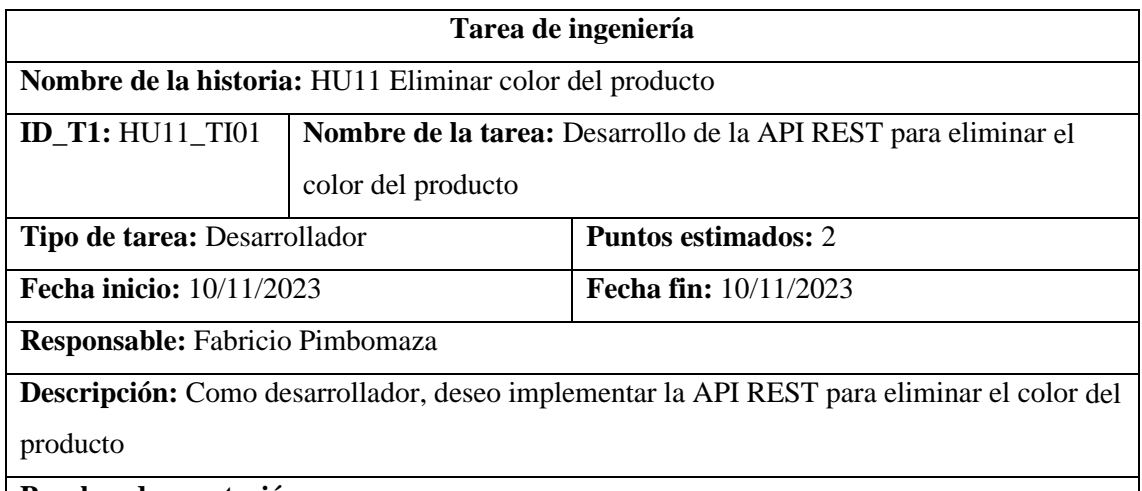

**Pruebas de aceptación:** 

1. Verificar que la API REST para eliminar el color del producto funcione correctamente

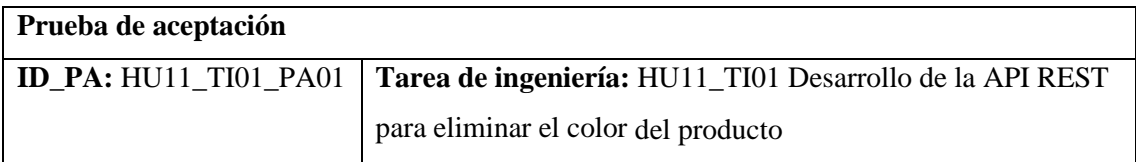

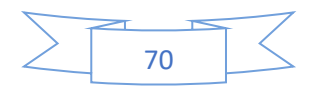

**Nombre de la prueba:** Verificar que la API REST para eliminar el color del producto funcione correctamente

**Responsable:** Vinicio Ramos **Fecha:** 10/11/2023

**Descripción:** Como responsable, necesito verificar que la API REST para eliminar el color

del producto funcione correctamente.

### **Condiciones de ejecución:**

La API REST para eliminar el color del producto ha sido implementada.

El backend y base de datos están ejecutándose.

### **Pasos de ejecución:**

- 1. Abrir Postman
- 2. Enviar una solicitud DELETE a la API REST con el idColor seleccionada
- "localhost:8000/api/color/10"
- 3. Verificar que la API REST responda con un código de estado HTTP 200

4. Verificar que el nombre del color se haya eliminado correctamente en la base de datos.

### **Resultado esperado:**

La API REST responde con un código de estado HTTP 200

El nombre del color del producto se ha eliminado correctamente en la base de datos

**Evaluación de la prueba:** Exitosa

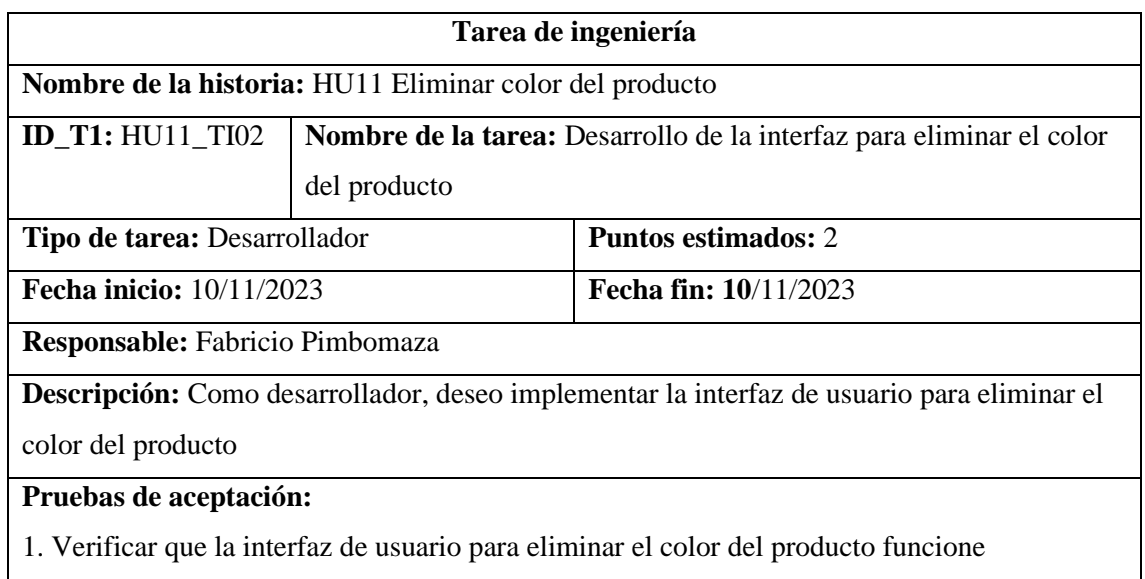

correctamente

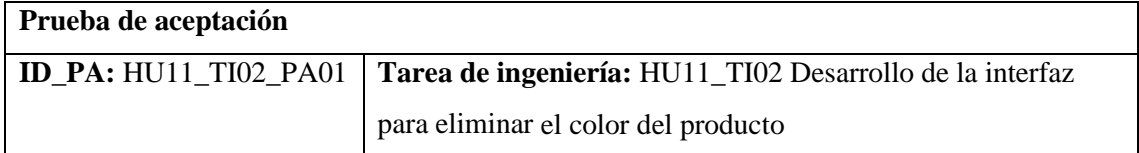

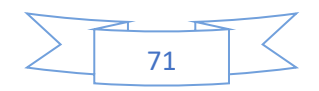

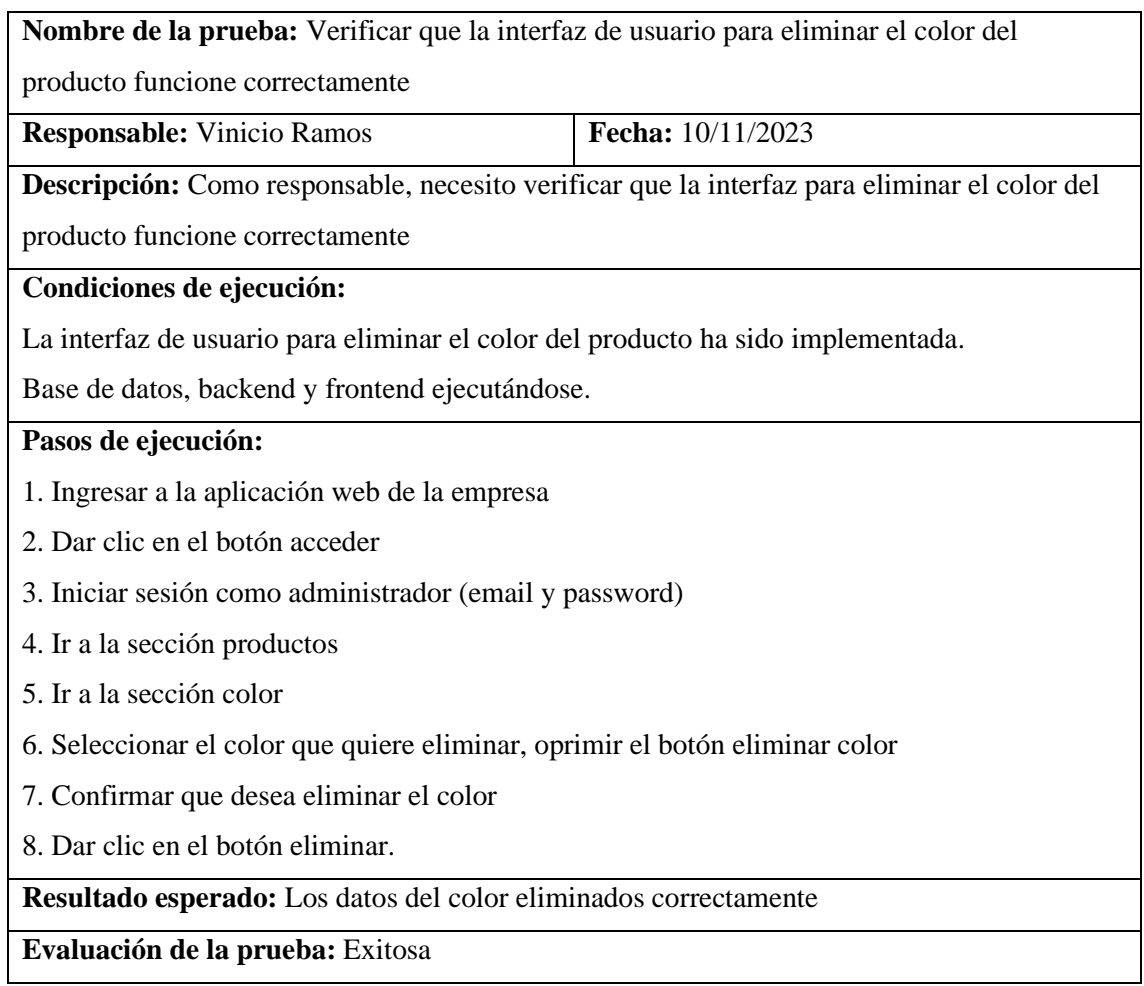

# *4.3.3.9. HU12 Registrar información de producto*

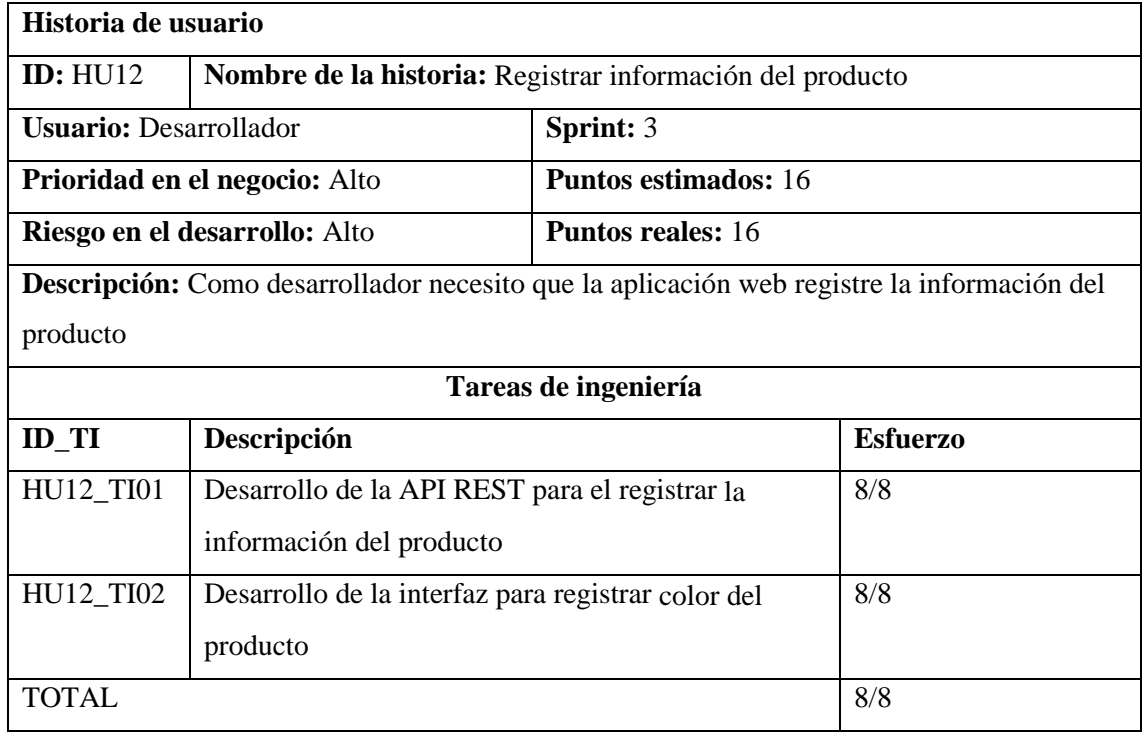

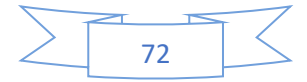

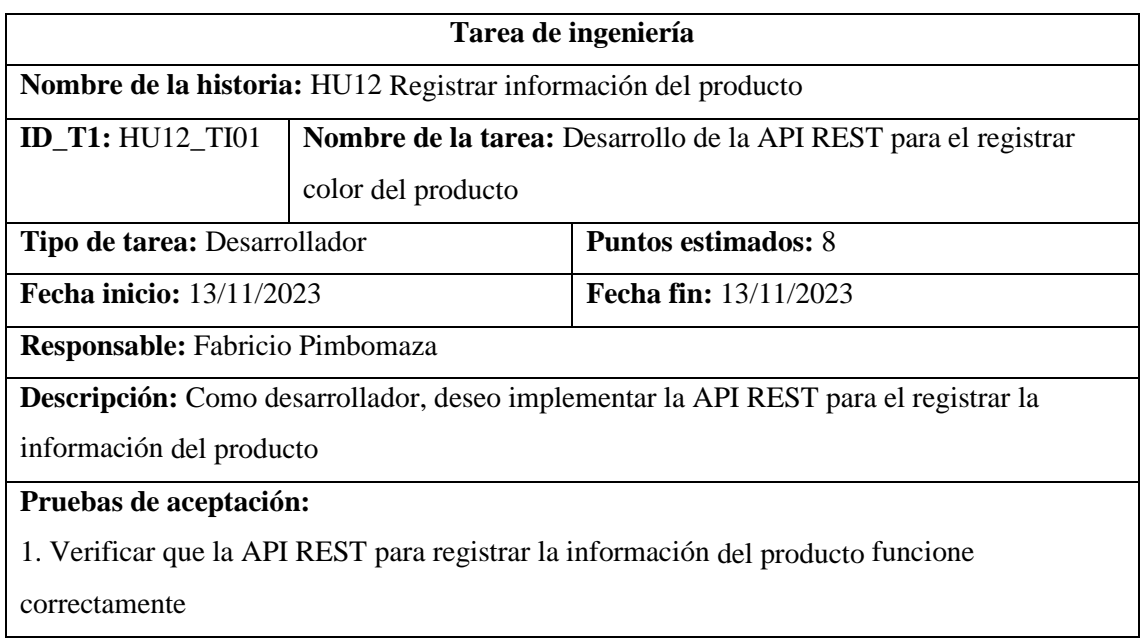

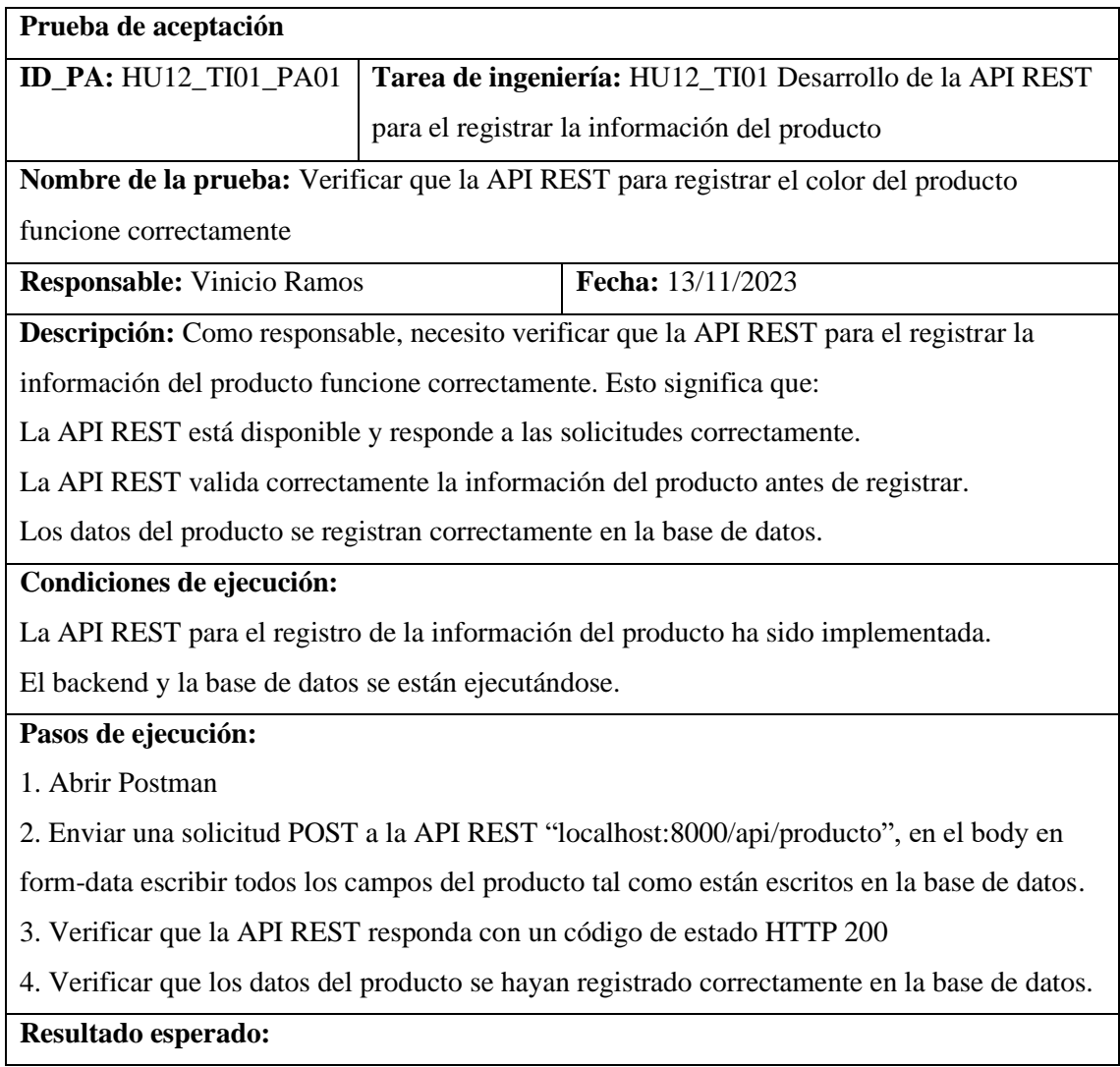

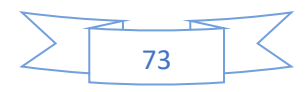
La API REST responde con un código de estado HTTP 200

La información del producto se registró correctamente en la base de datos

**Evaluación de la prueba:** Exitosa

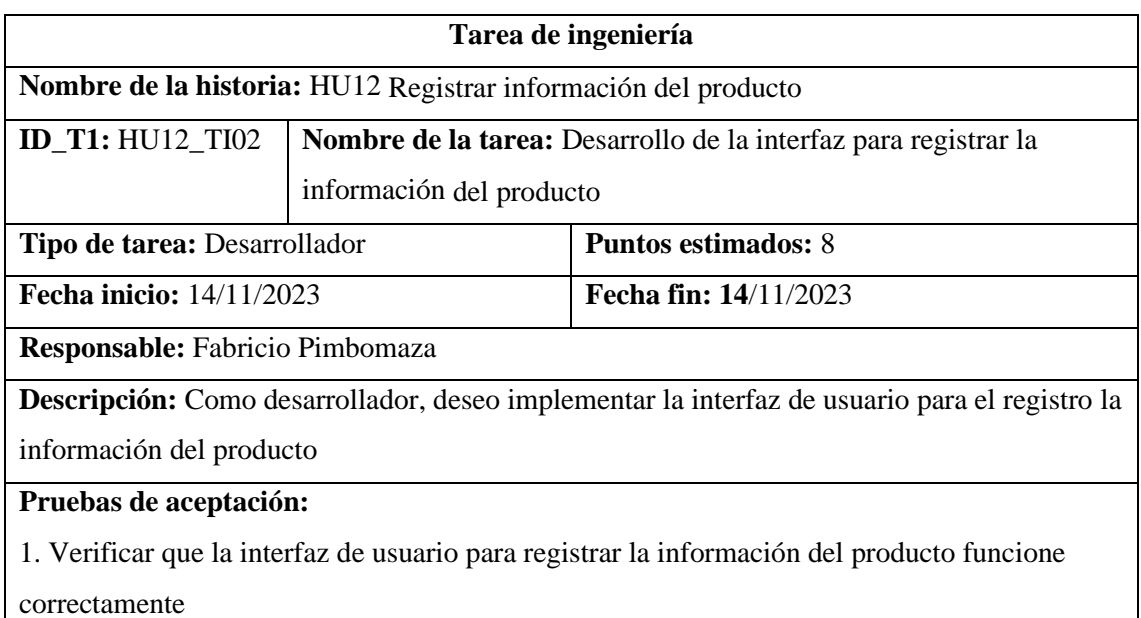

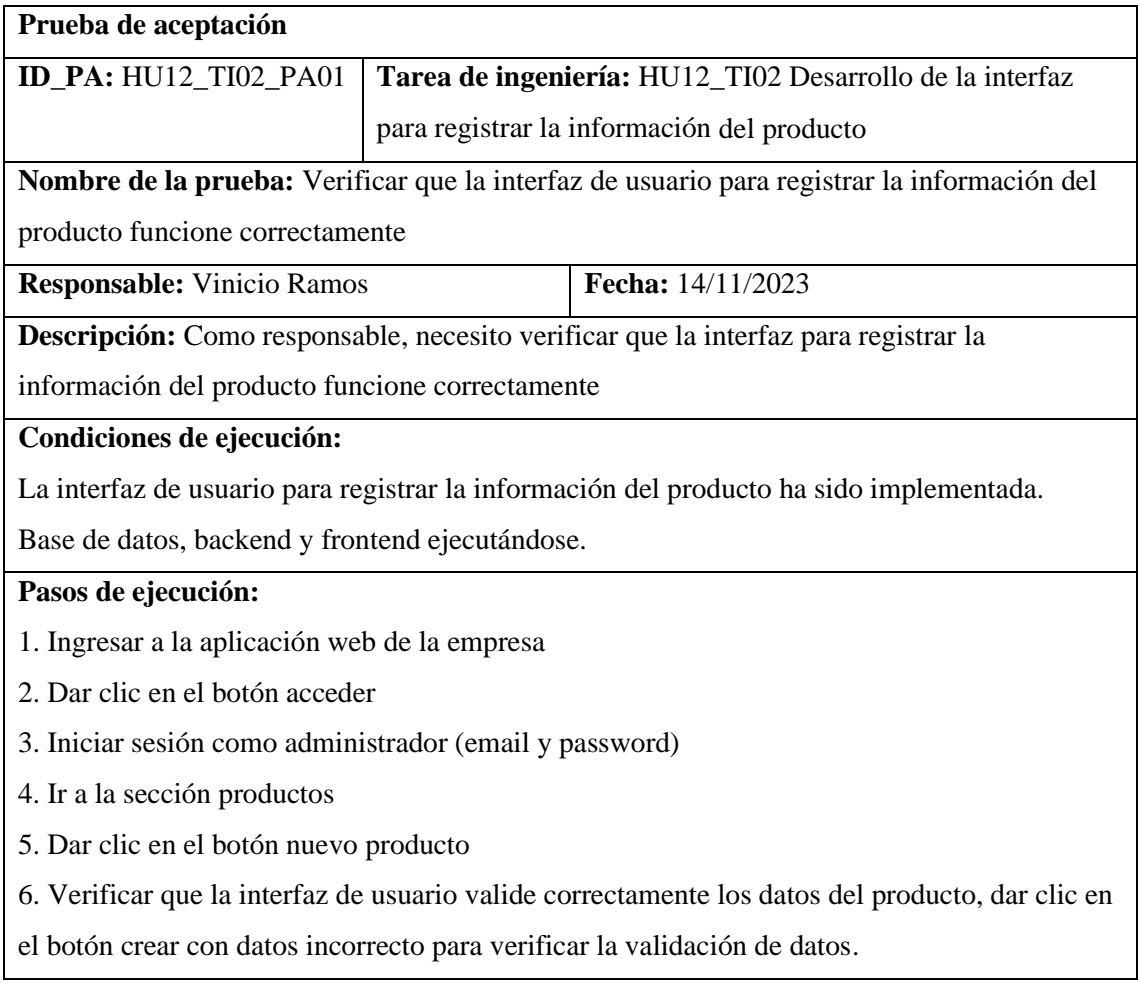

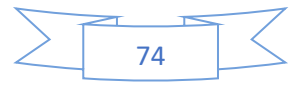

7. Corregir los datos inválidos

8. Dar clic en el botón crear.

## **Resultado esperado:**

La interfaz valida correctamente los datos del producto.

Los datos del producto se envían correctamente al servidor y se guardan en la base de datos.

**Evaluación de la prueba:** Exitosa

#### *4.3.3.10. HU13 Listar productos*

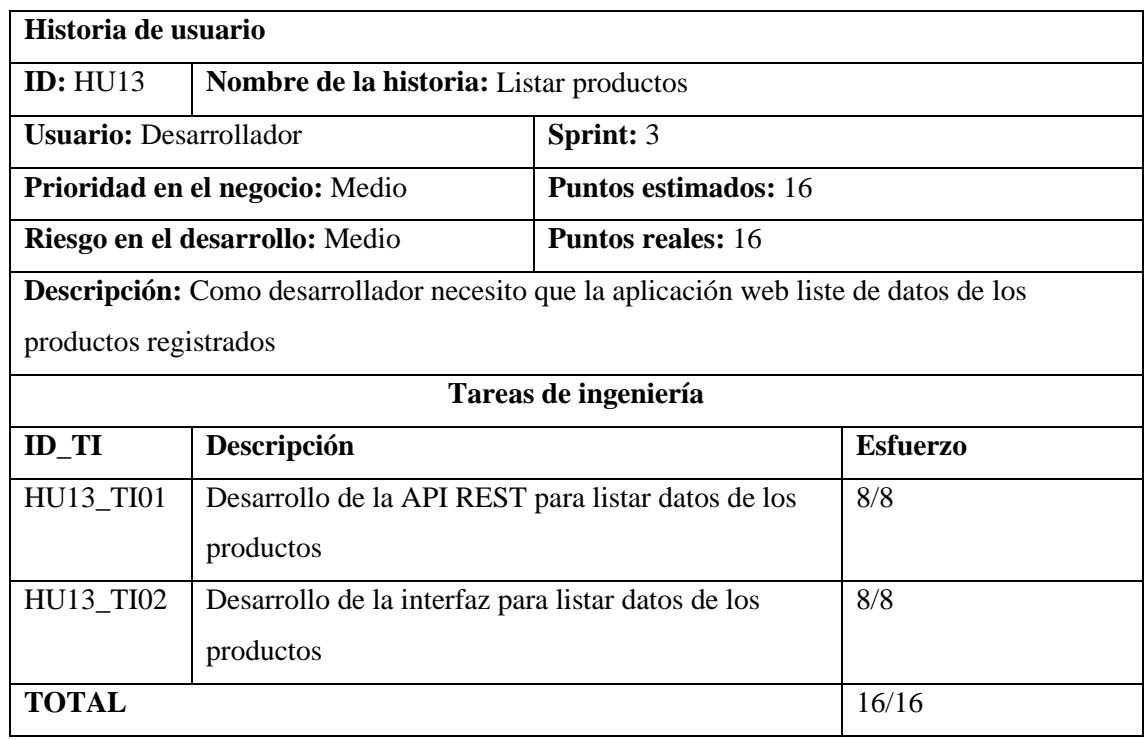

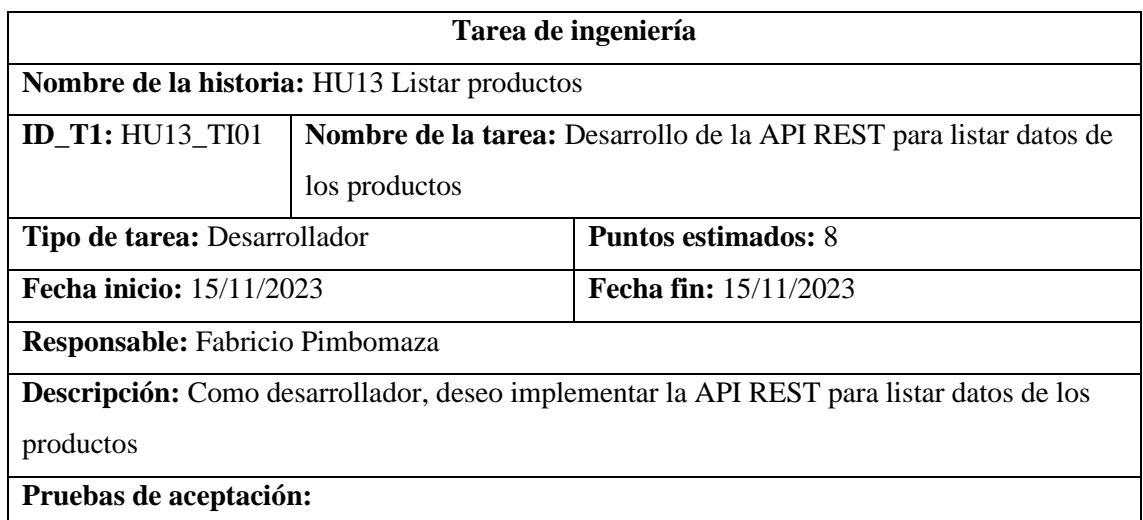

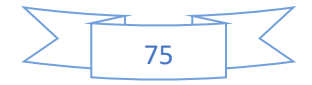

# 1. Verificar que la API REST para listar datos de los productos funcione correctamente

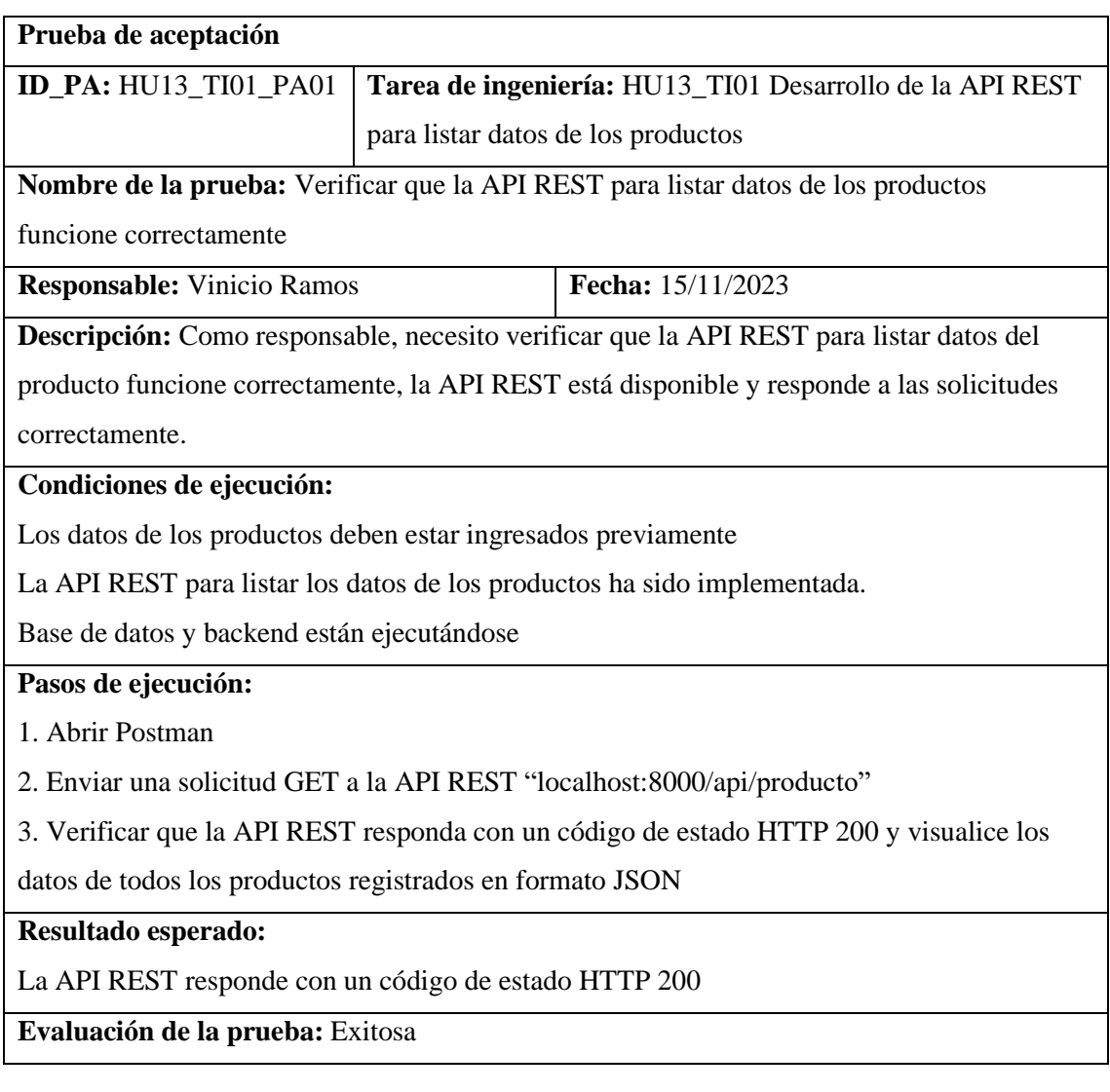

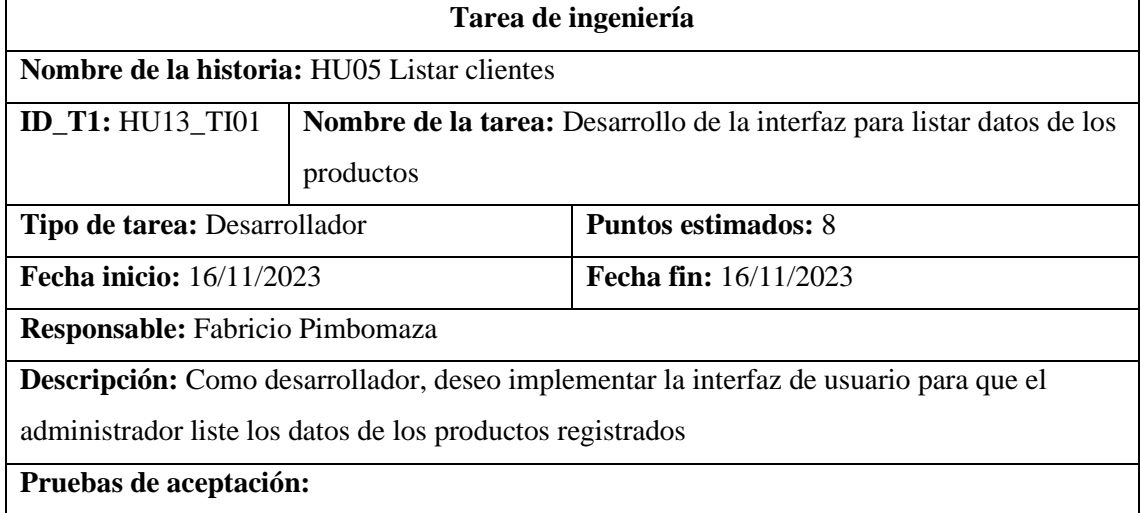

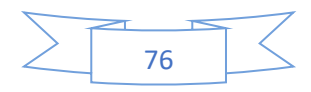

# 1. Verificar que la interfaz para listar datos de los productos funcione correctamente

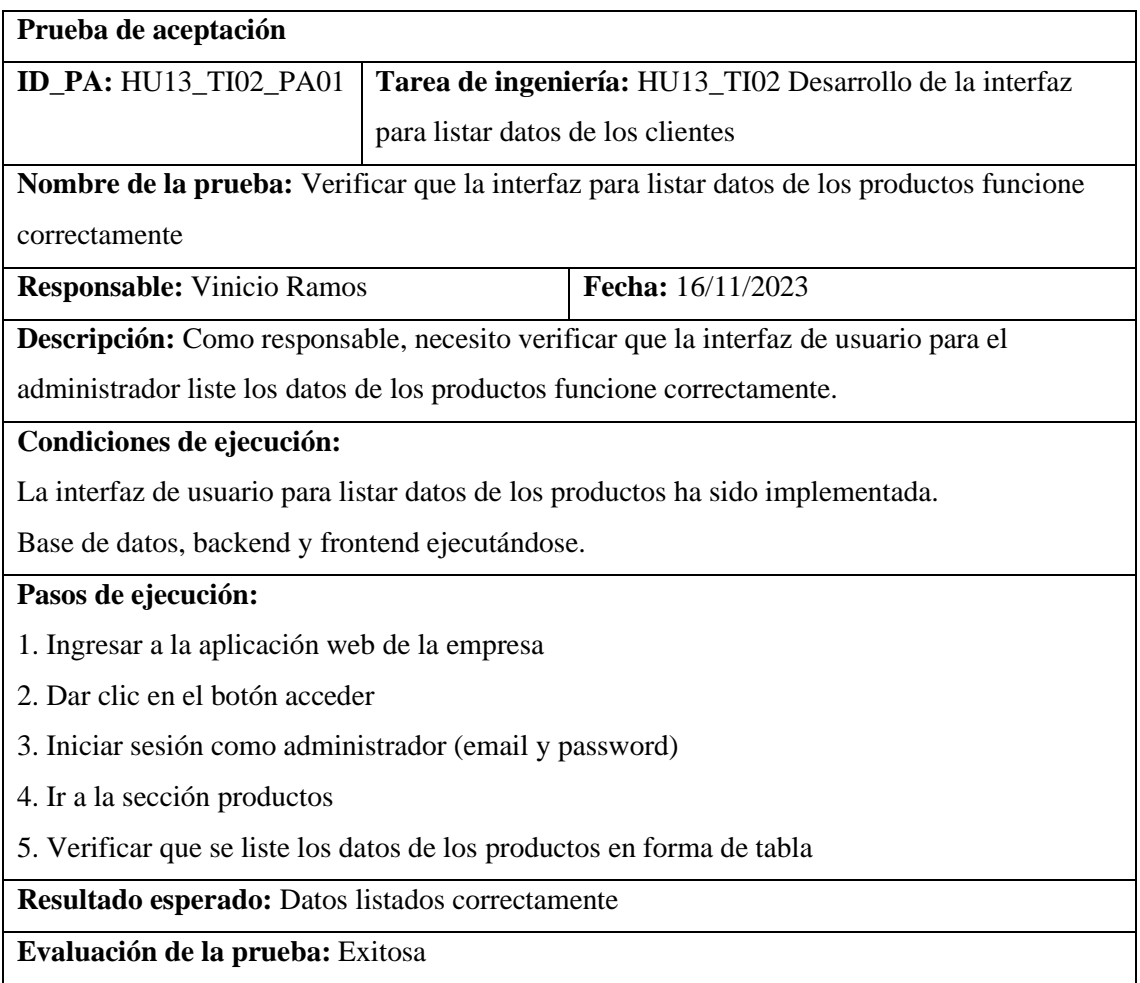

## *4.3.3.11. HU14 Modificar información de producto*

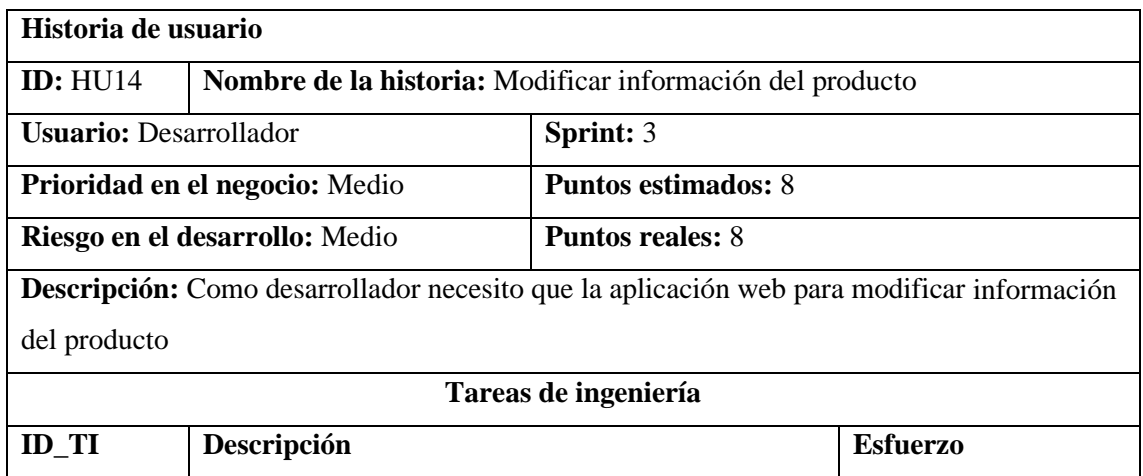

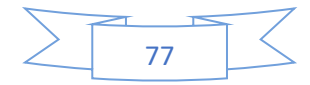

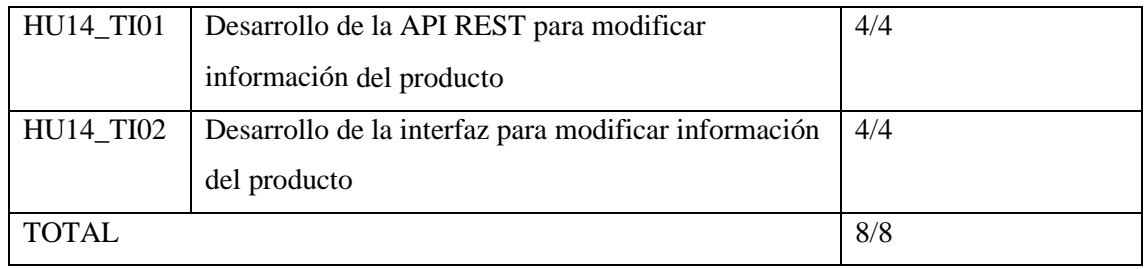

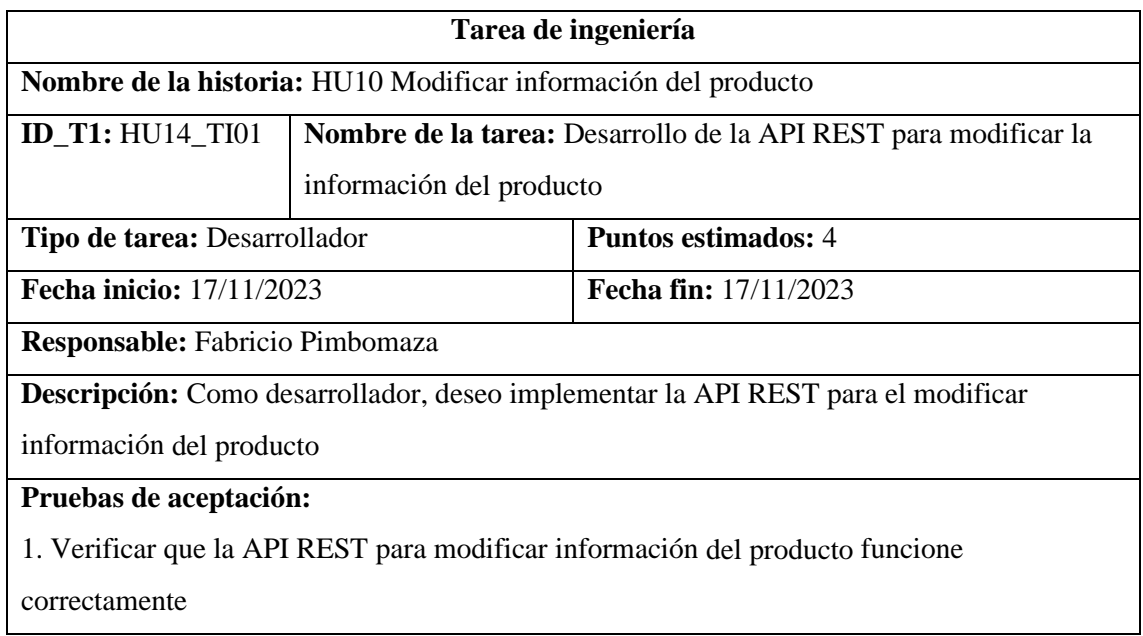

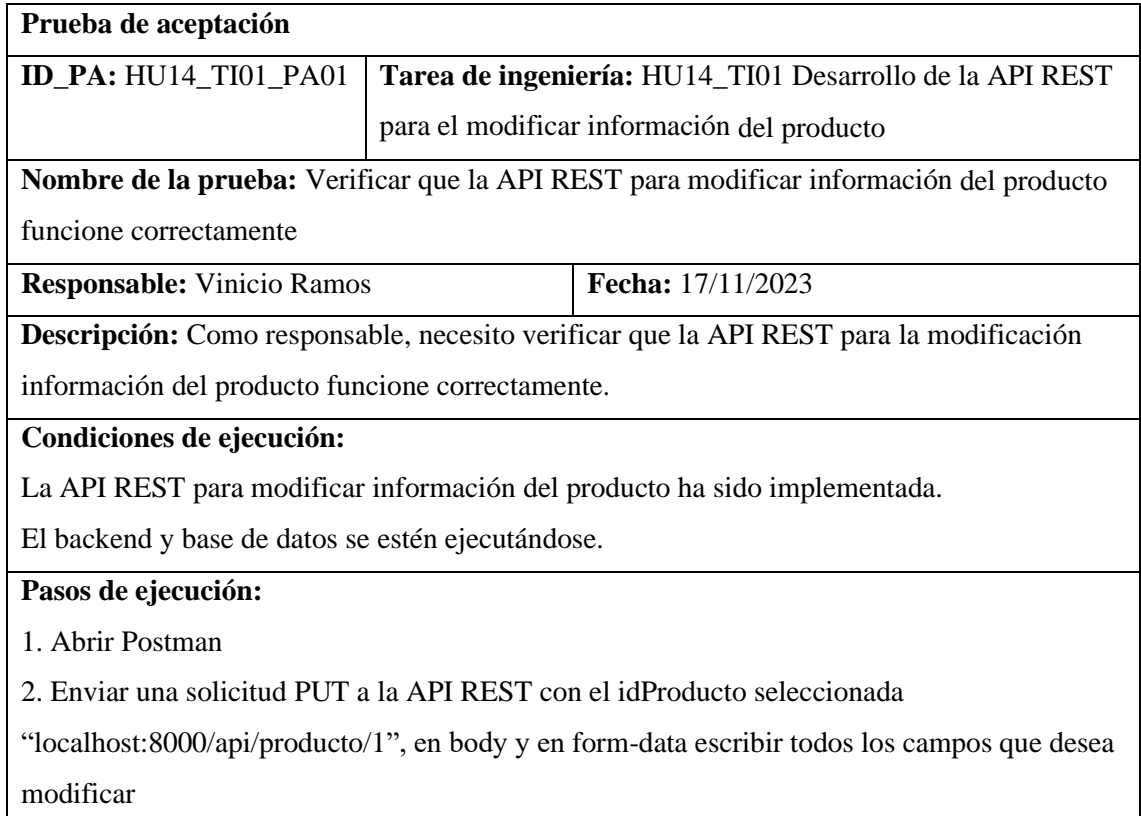

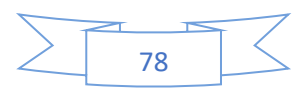

3. Verificar que la API REST responda con un código de estado HTTP 200

4. Verificar que la información del producto se haya modificado correctamente en la base de datos.

#### **Resultado esperado:**

La API REST responde con un código de estado HTTP 200

La información del producto se haya modificado correctamente en la base de datos

**Evaluación de la prueba:** Exitosa

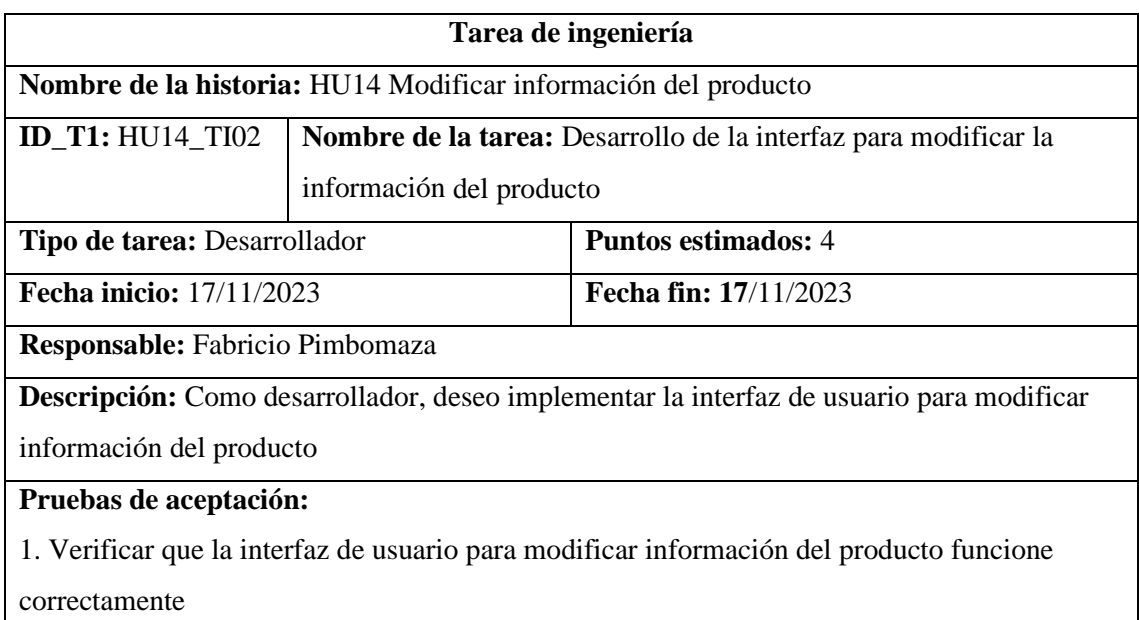

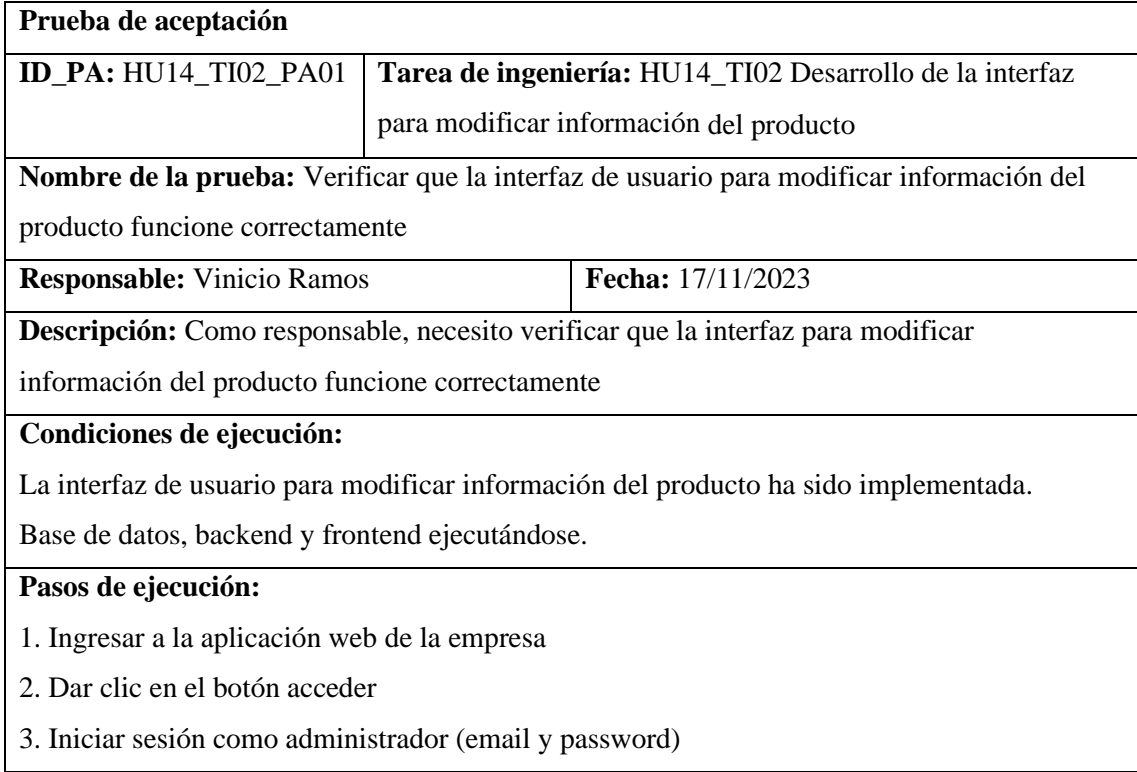

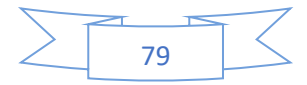

4. Ir a la sección productos

6. Seleccionar el producto que quiere modificar, oprimir el botón modificar producto en la columna acción

7. Verificar que la interfaz de usuario valide correctamente los datos del producto, dar clic en

el botón actualizar con datos incorrecto para verificar la validación de datos.

8. Corregir los datos inválidos

9. Dar clic en el botón actualizar.

**Resultado esperado:** Los datos del producto se envían correctamente al servidor y se guardan en la base de datos.

**Evaluación de la prueba:** Exitosa

#### **4.3.4. Sprint 4**

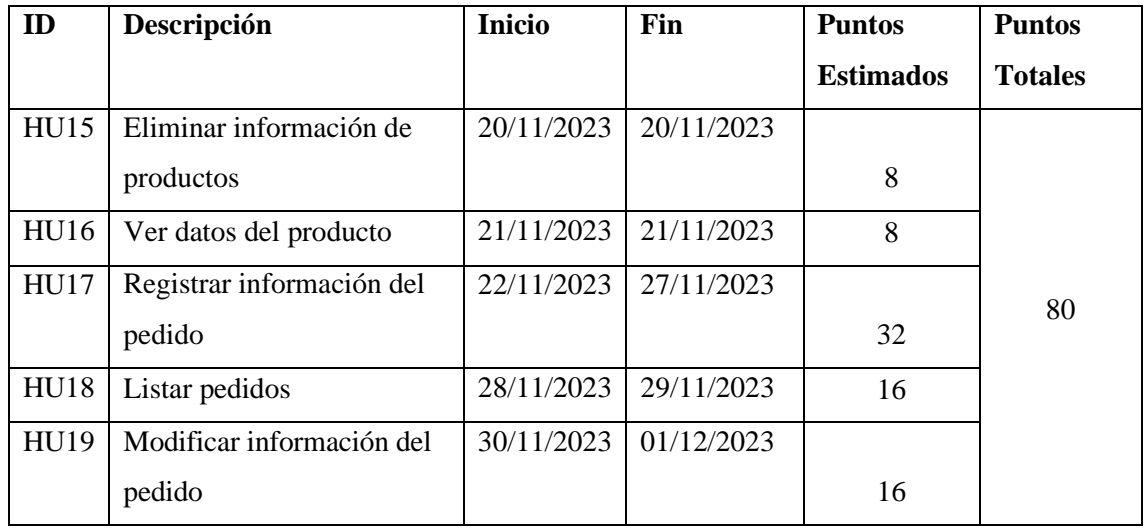

*4.3.4.1. HU15 Eliminar información de productos*

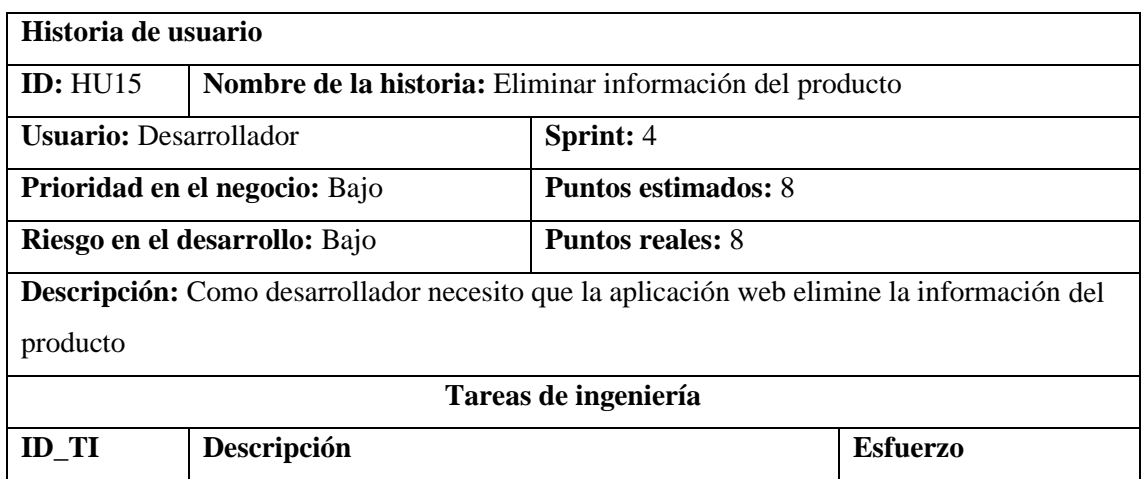

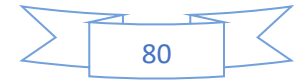

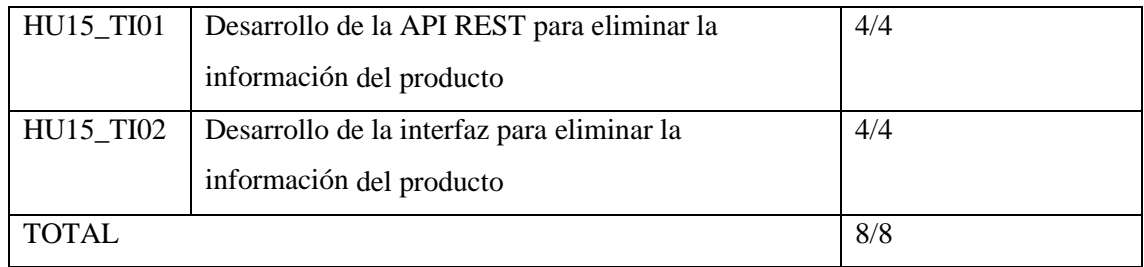

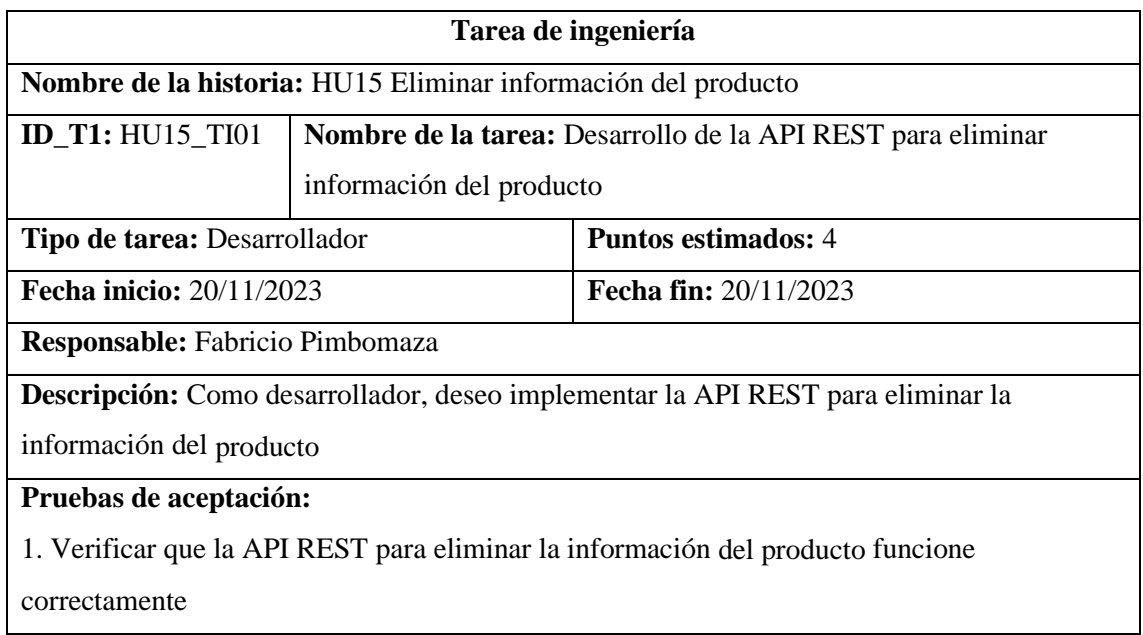

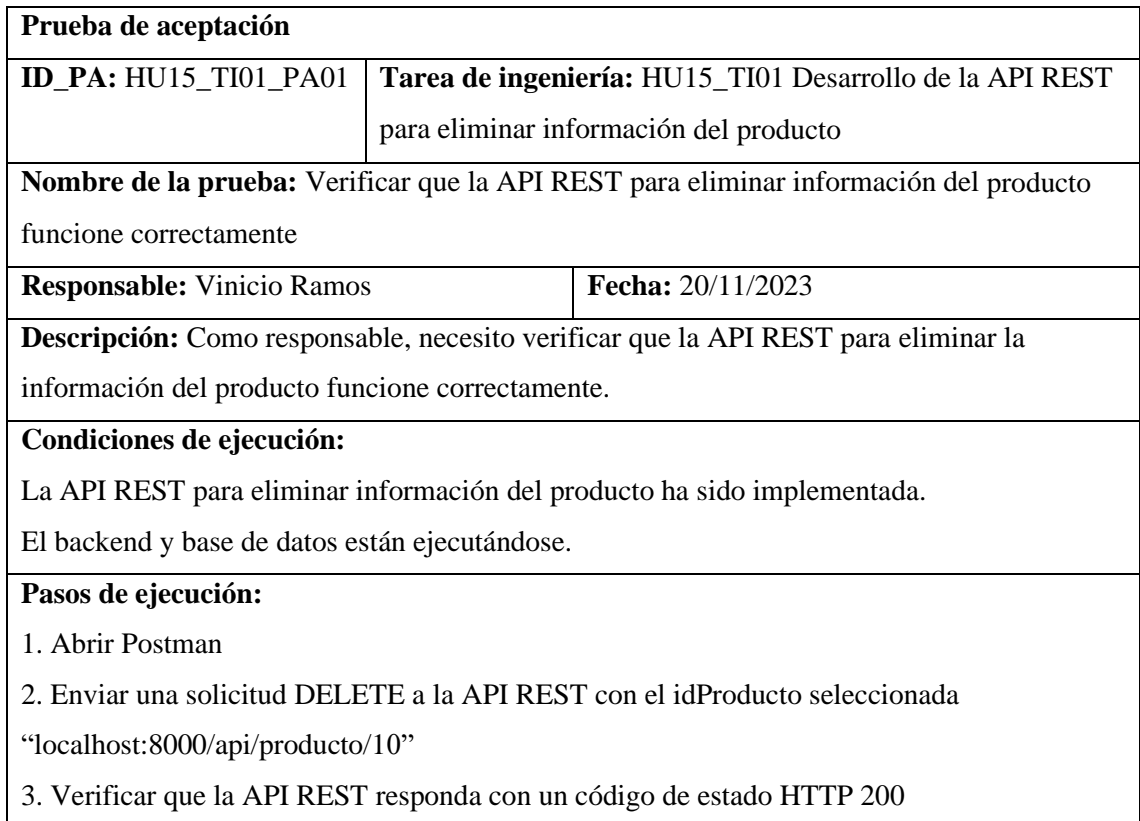

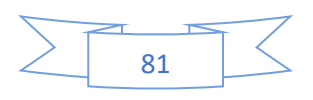

4. Verificar que la información del producto se haya eliminado correctamente en la base de datos.

#### **Resultado esperado:**

La API REST responde con un código de estado HTTP 200

La información del producto se ha eliminado correctamente en la base de datos

**Evaluación de la prueba:** Exitosa

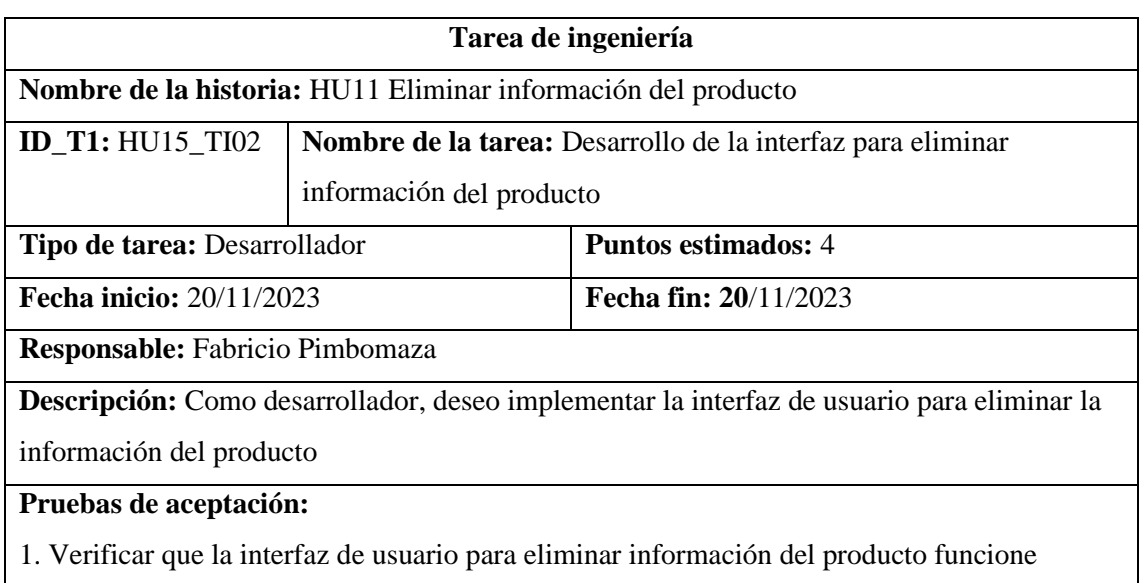

correctamente

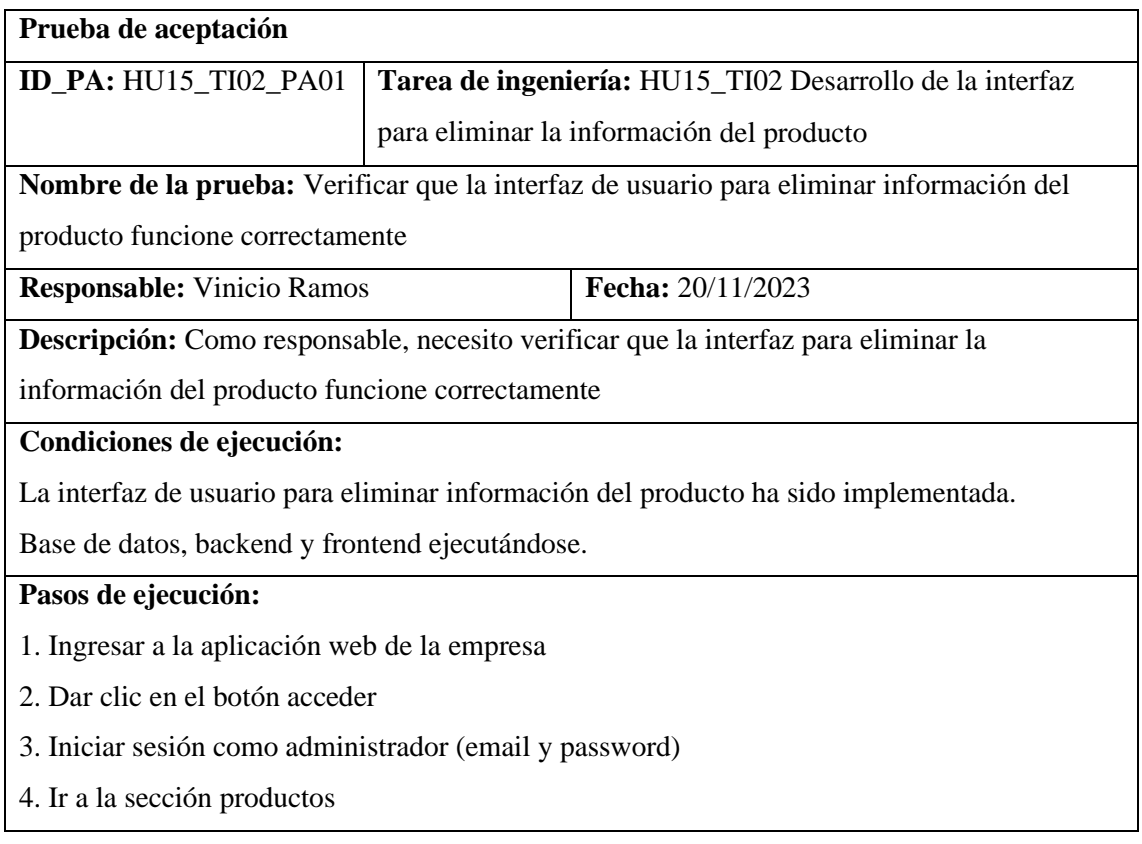

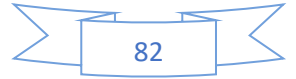

6. Seleccionar el producto que se quiere eliminar, oprimir el botón eliminar producto en la columna de acción

7. Confirmar que desea eliminar el producto

8. Dar clic en el botón eliminar

**Resultado esperado:** Los datos del producto eliminados correctamente

**Evaluación de la prueba:** Exitosa

#### *4.3.4.2. HU16 Ver datos del producto*

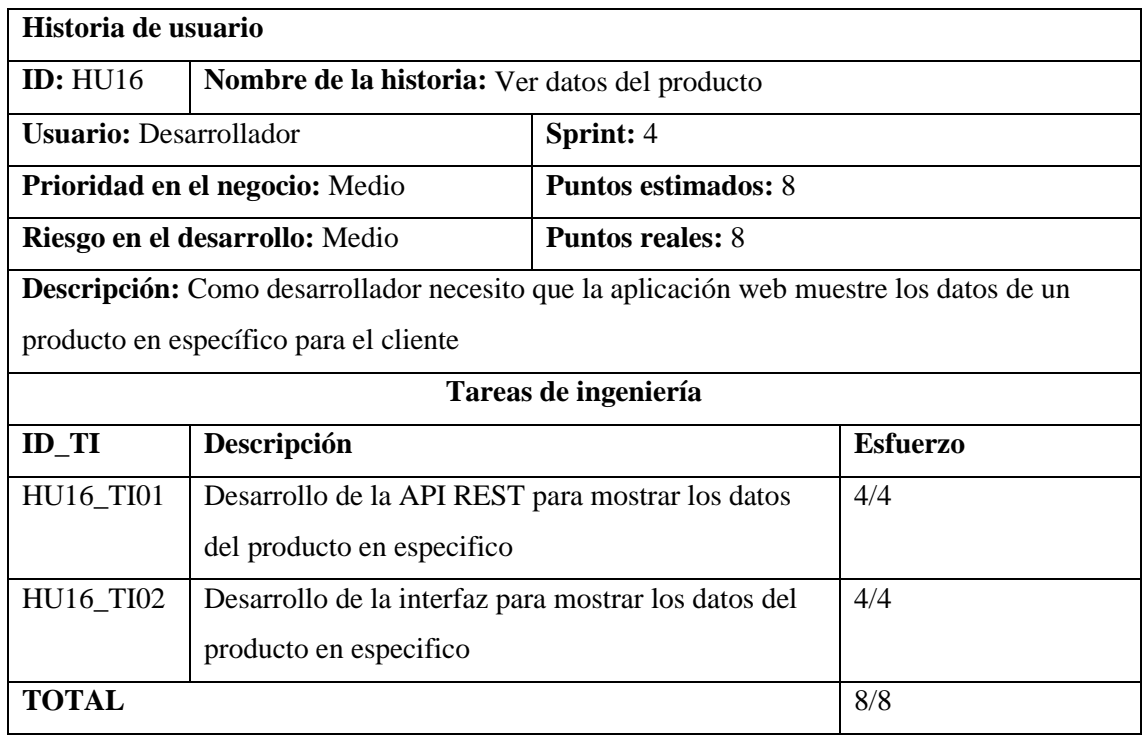

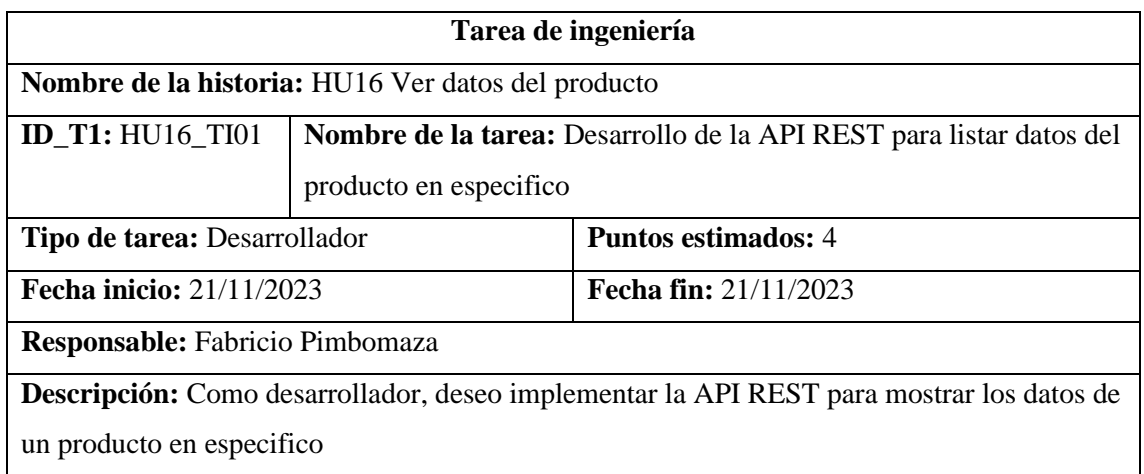

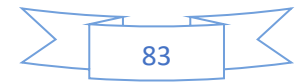

# **Pruebas de aceptación:**

1. Verificar que la API REST muestre los datos de un producto en especifico

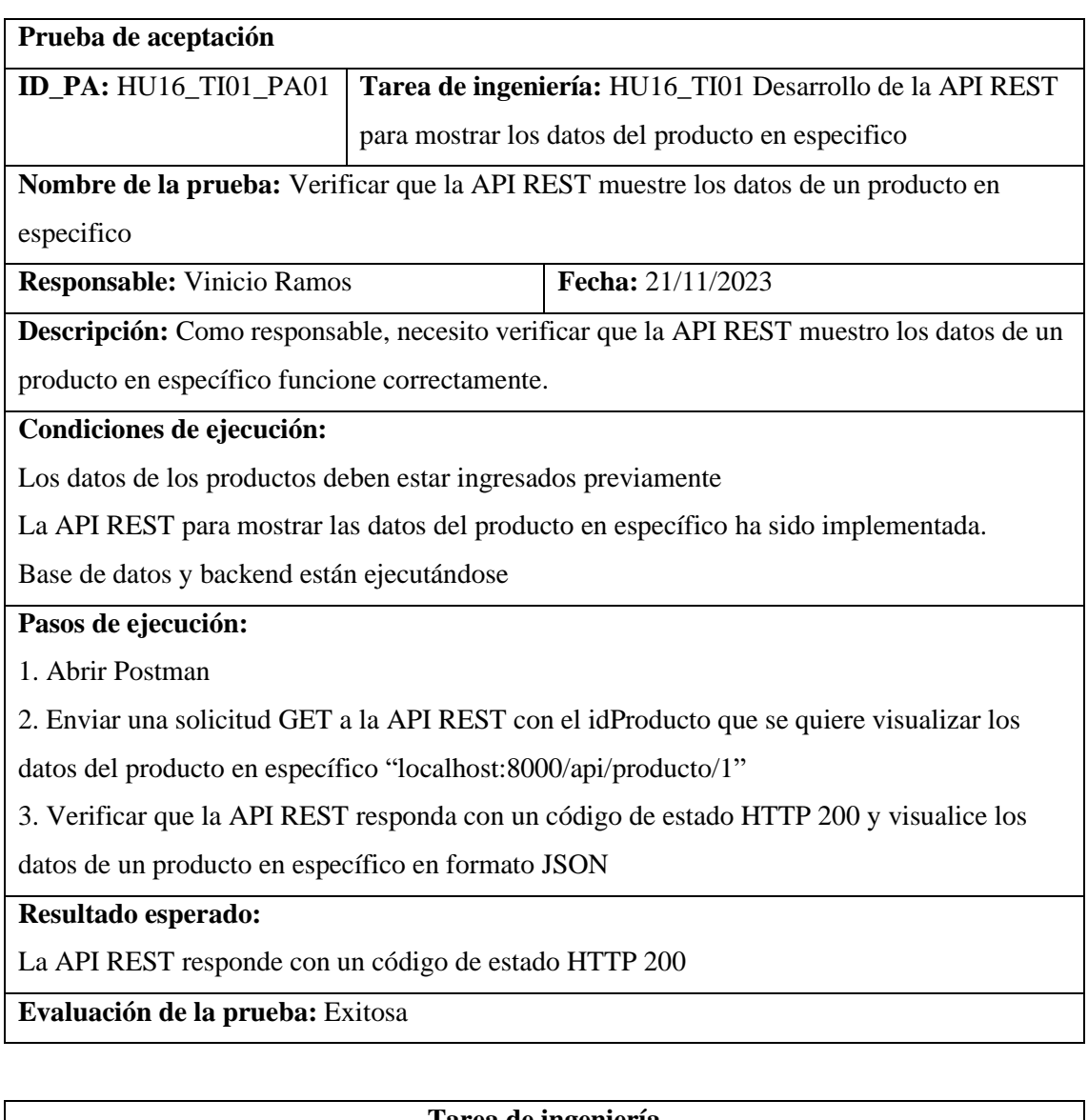

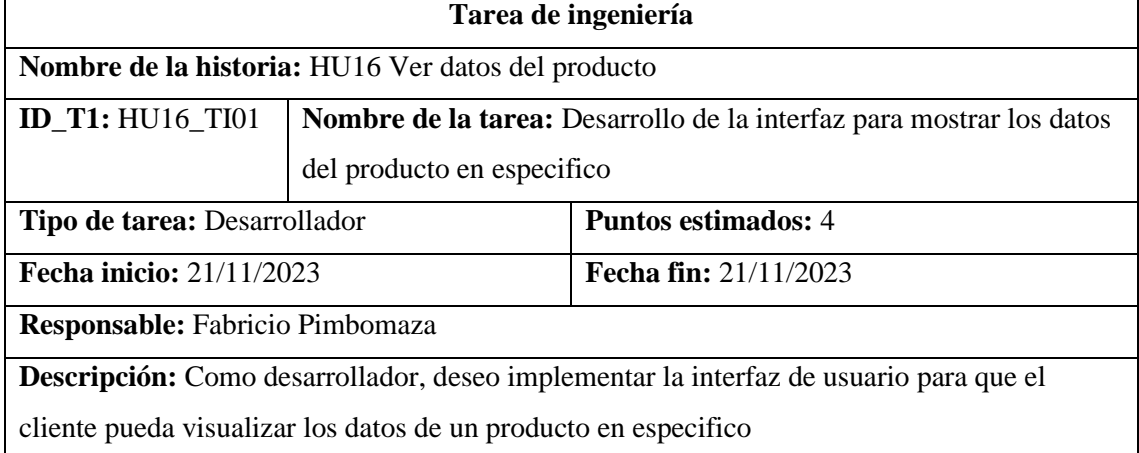

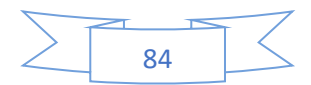

## **Pruebas de aceptación:**

1. Verificar que la interfaz visualice los datos de un producto en específico funcione

correctamente

| Prueba de aceptación                                                                         |                                                          |                          |  |  |  |
|----------------------------------------------------------------------------------------------|----------------------------------------------------------|--------------------------|--|--|--|
| <b>ID_PA: HU16_TI02_PA01</b>                                                                 | Tarea de ingeniería: HU16_TI02 Desarrollo de la interfaz |                          |  |  |  |
|                                                                                              | para mostrar los datos del producto en específico        |                          |  |  |  |
| Nombre de la prueba: Verificar que la interfaz visualice los datos de un producto en         |                                                          |                          |  |  |  |
| específico funcione correctamente                                                            |                                                          |                          |  |  |  |
| <b>Responsable:</b> Vinicio Ramos                                                            |                                                          | <b>Fecha:</b> 21/11/2023 |  |  |  |
| Descripción: Como responsable, necesito verificar que la interfaz de usuario para el cliente |                                                          |                          |  |  |  |
| visualicé los datos de un producto en específico funcioné correctamente.                     |                                                          |                          |  |  |  |
| Condiciones de ejecución:                                                                    |                                                          |                          |  |  |  |
| La interfaz de usuario para visualizar los datos de un producto ha sido implementada.        |                                                          |                          |  |  |  |
| Base de datos, backend y frontend ejecutándose.                                              |                                                          |                          |  |  |  |
| Pasos de ejecución:                                                                          |                                                          |                          |  |  |  |
| 1. Ingresar a la aplicación web de la empresa                                                |                                                          |                          |  |  |  |
| 2. Ir a la sección de productos                                                              |                                                          |                          |  |  |  |
| 3. Seleccionar el producto                                                                   |                                                          |                          |  |  |  |
| 5. Verificar que se visualice los datos del producto seleccionado                            |                                                          |                          |  |  |  |
| Resultado esperado: Se ha verificado que se muestran los datos de un producto en             |                                                          |                          |  |  |  |
| especifico                                                                                   |                                                          |                          |  |  |  |
| Evaluación de la prueba: Exitosa                                                             |                                                          |                          |  |  |  |

*4.3.4.3. HU17 Registrar información del pedido*

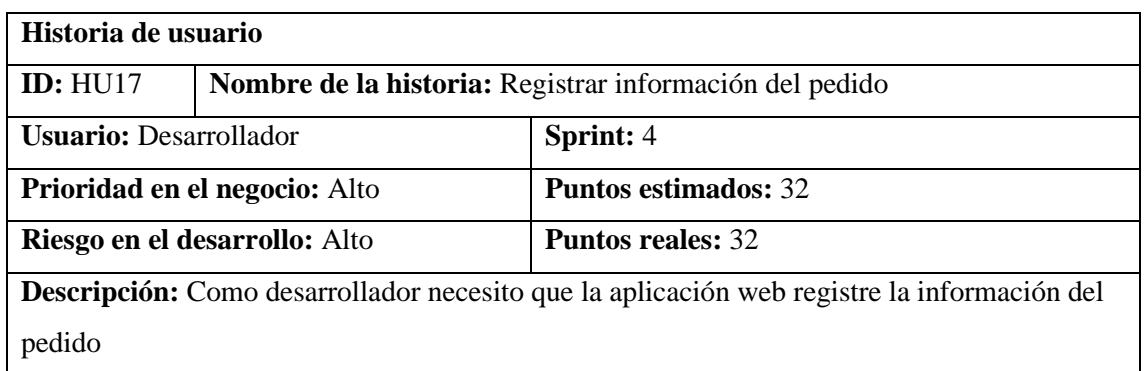

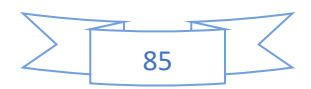

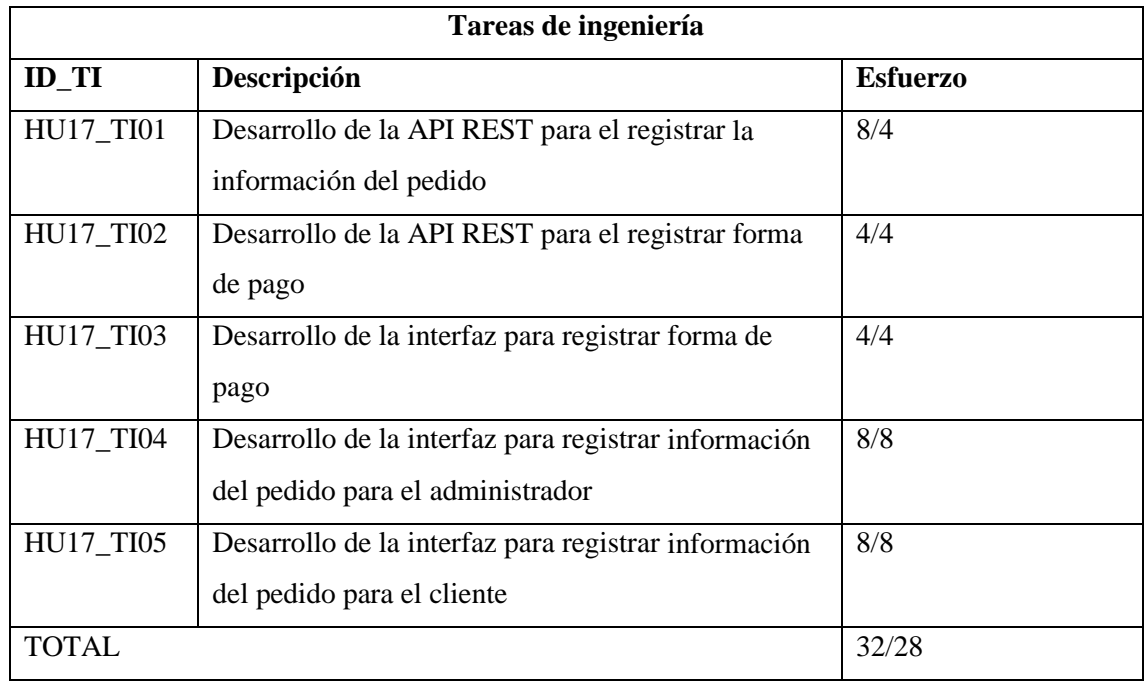

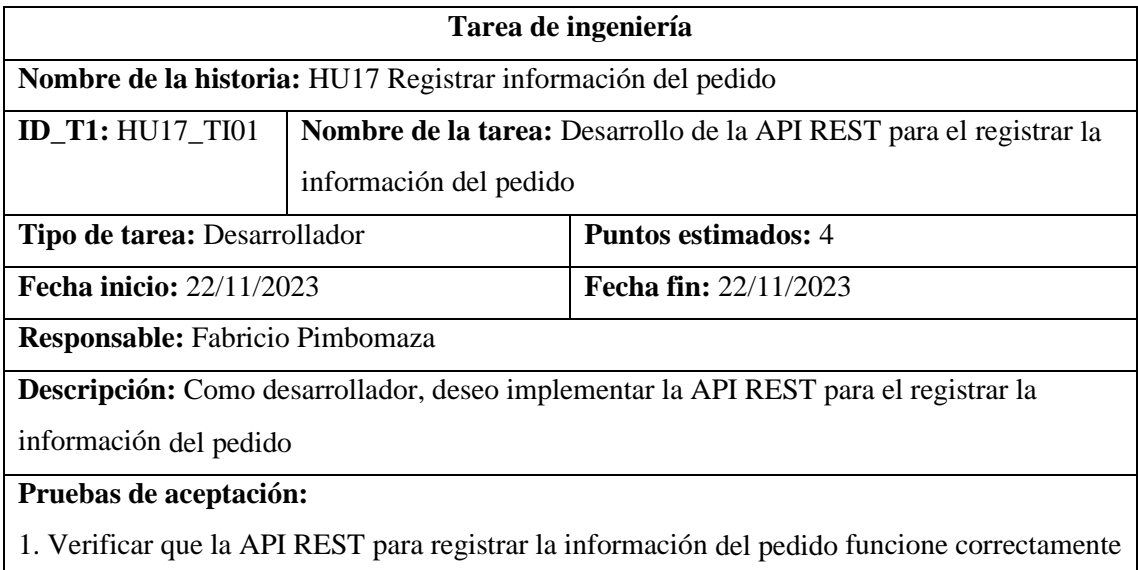

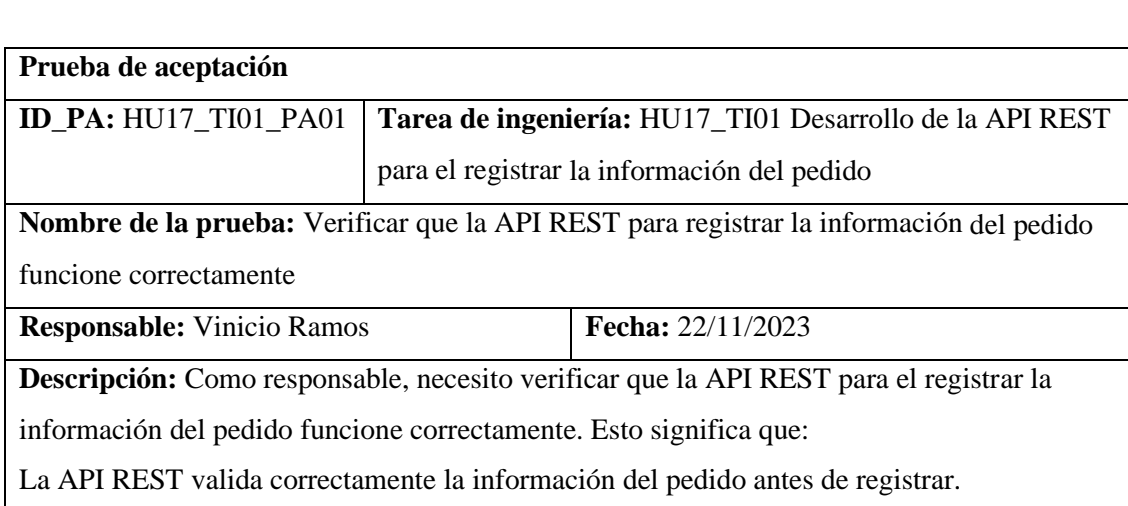

Los datos del pedido se registran correctamente en la base de datos.

#### **Condiciones de ejecución:**

La API REST para el registro de la información del producto ha sido implementada.

El backend y la base de datos se están ejecutándose.

#### **Pasos de ejecución:**

- 1. Abrir Postman
- 2. Enviar una solicitud POST a la API REST "localhost:8000/api/pedido", en el body en

form-data escribir todos los campos del pedido necesarios, los campos deben ser escritos de

la misma forma que los atributos de la tabla transacción de la base de datos.

3. Verificar que la API REST responda con un código de estado HTTP 200

4. Verificar que los datos del pedido se hayan registrado correctamente en la base de datos.

#### **Resultado esperado:**

La API REST responde con un código de estado HTTP 200

La información del producto se registró correctamente en la base de datos

**Evaluación de la prueba:** Exitosa

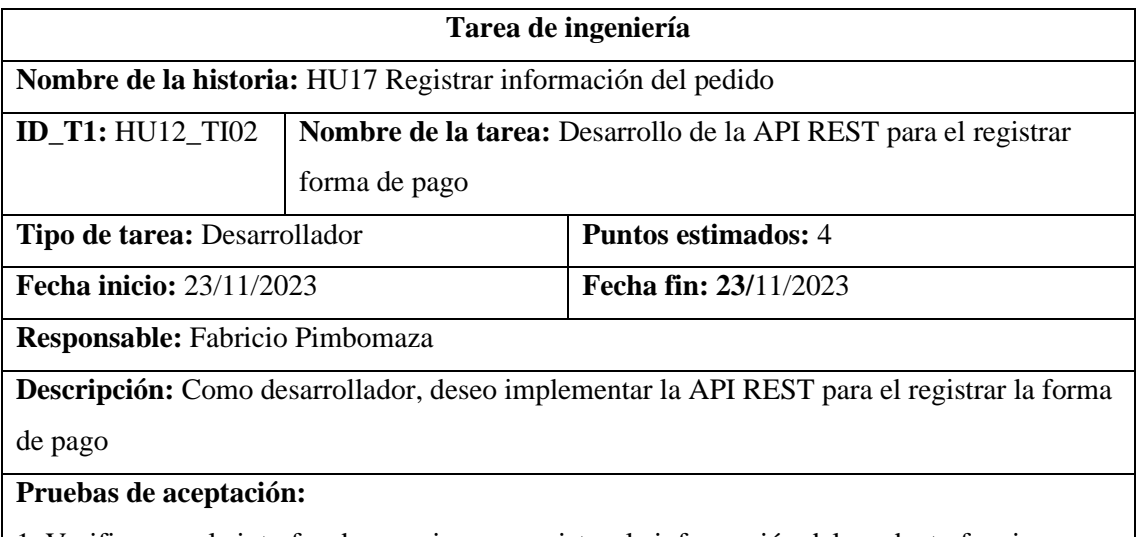

1. Verificar que la interfaz de usuario para registrar la información del producto funcione correctamente

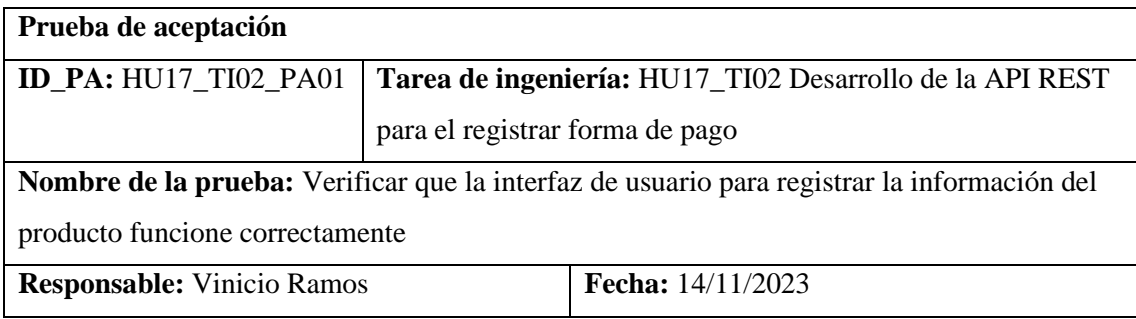

**Descripción:** Como responsable, necesito verificar que la interfaz para registrar la

información del producto funcione correctamente

#### **Condiciones de ejecución:**

La interfaz de usuario para registrar la información del producto ha sido implementada.

Base de datos, backend y frontend ejecutándose.

#### **Pasos de ejecución:**

- 1. Ingresar a la aplicación web de la empresa
- 2. Dar clic en el botón acceder
- 3. Iniciar sesión como administrador (email y password)
- 4. Ir a la sección productos
- 5. Dar clic en el botón nuevo producto
- 6. Verificar que la interfaz de usuario valide correctamente los datos del producto, dar clic en
- el botón crear con datos incorrecto para verificar la validación de datos.
- 7. Corregir los datos inválidos

8. Dar clic en el botón crear.

#### **Resultado esperado:**

La interfaz valida correctamente los datos del producto.

Los datos del producto se envían correctamente al servidor y se guardan en la base de datos.

**Evaluación de la prueba:** Exitosa

#### *4.3.4.4. HU18 Listar pedidos*

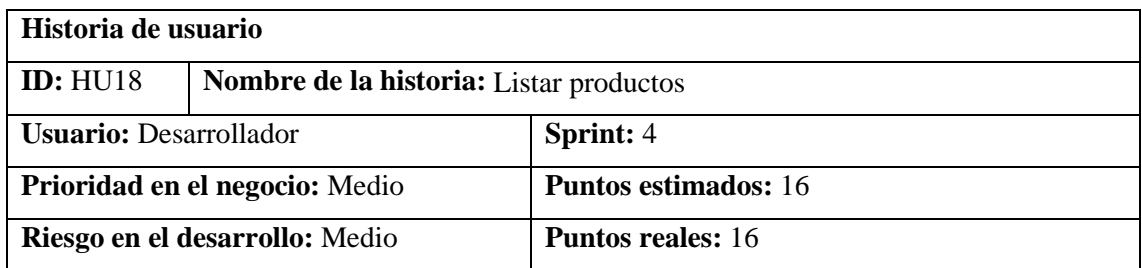

**Descripción:** Como desarrollador necesito que la aplicación web liste de datos de los pedidos registrados

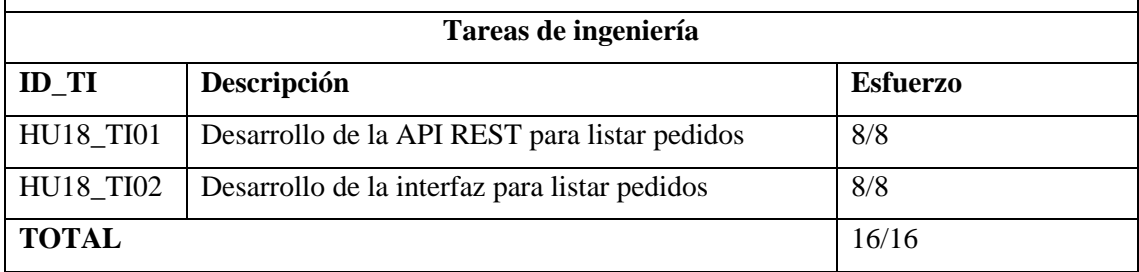

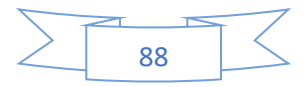

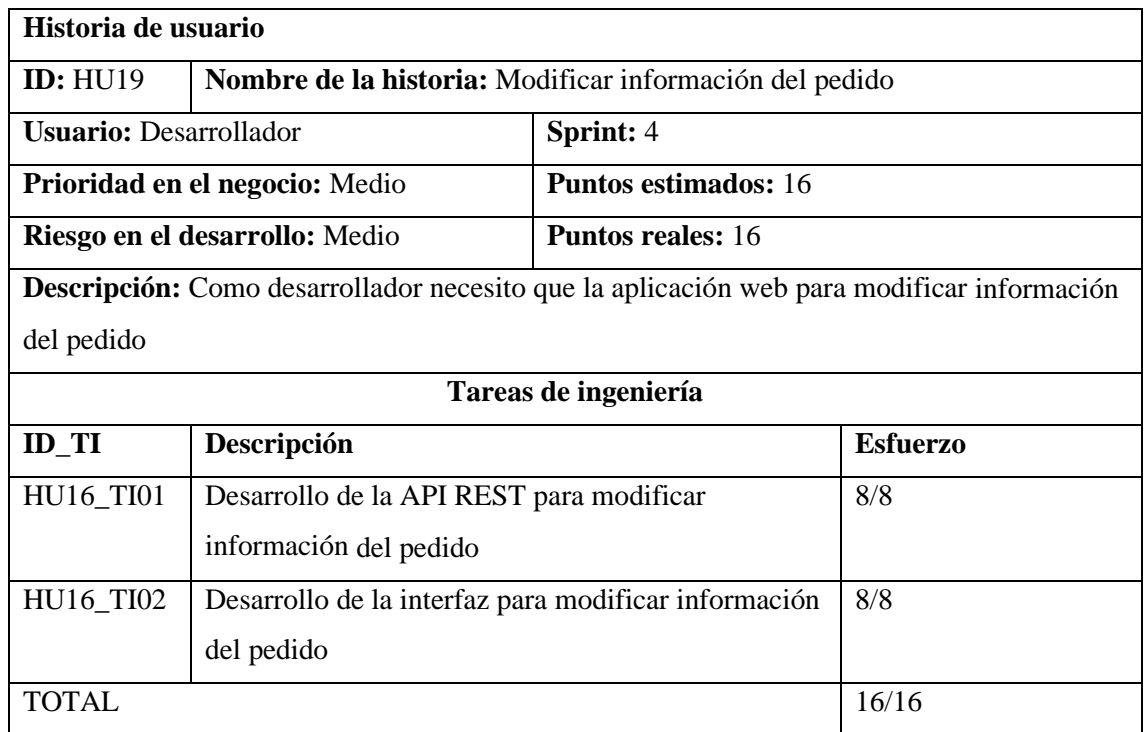

## **4.3.5. Sprint 5**

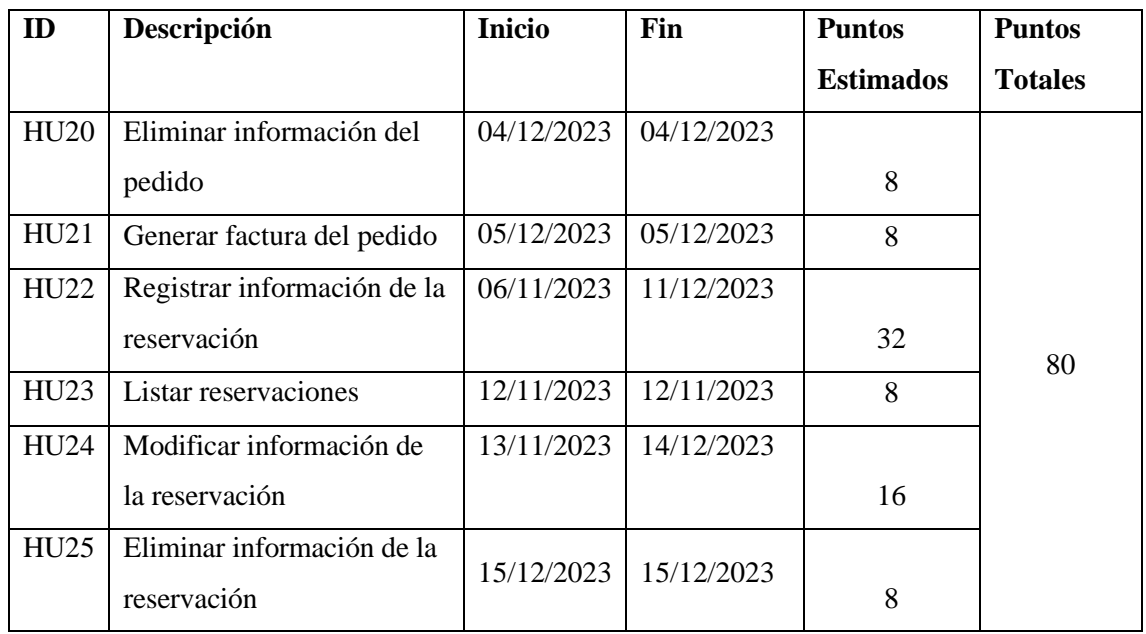

## *4.3.5.1. HU20 Eliminar información del pedido*

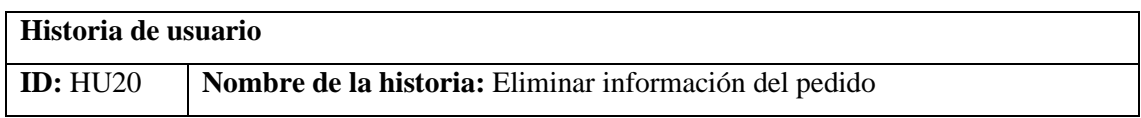

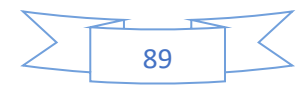

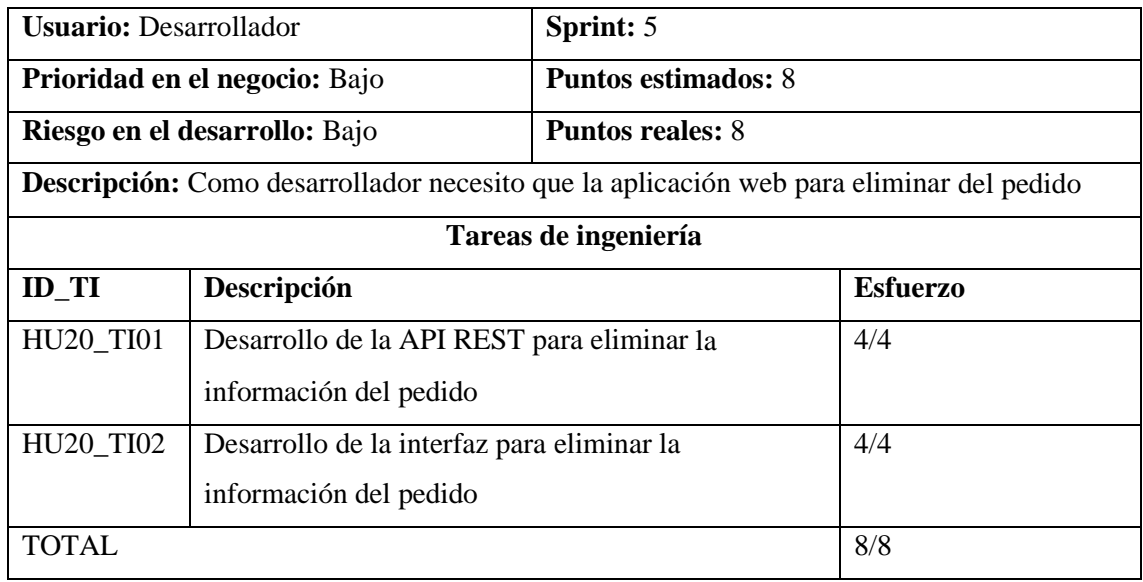

# *4.3.5.2. HU21 Generar factura del pedido*

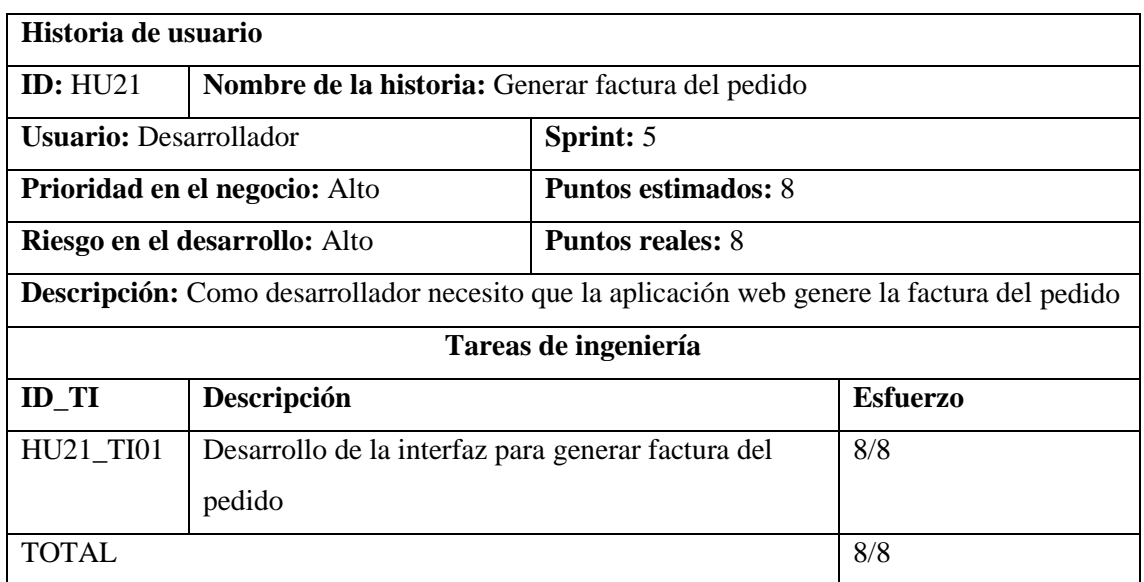

# *4.3.5.3. HU22 Registrar información de la reservación*

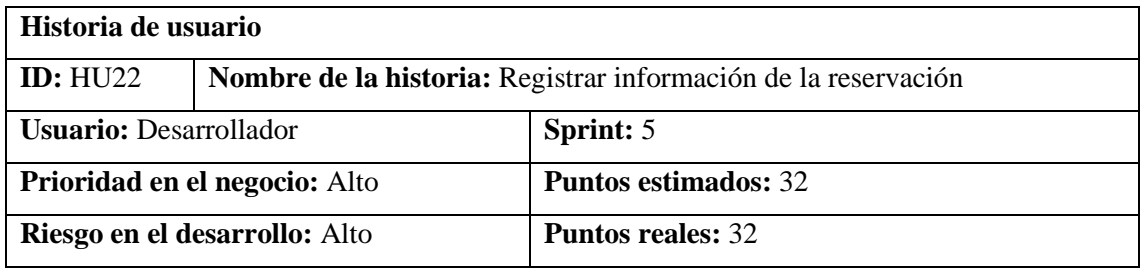

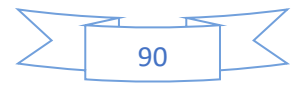

**Descripción:** Como desarrollador necesito que la aplicación web registre la información de la reservación

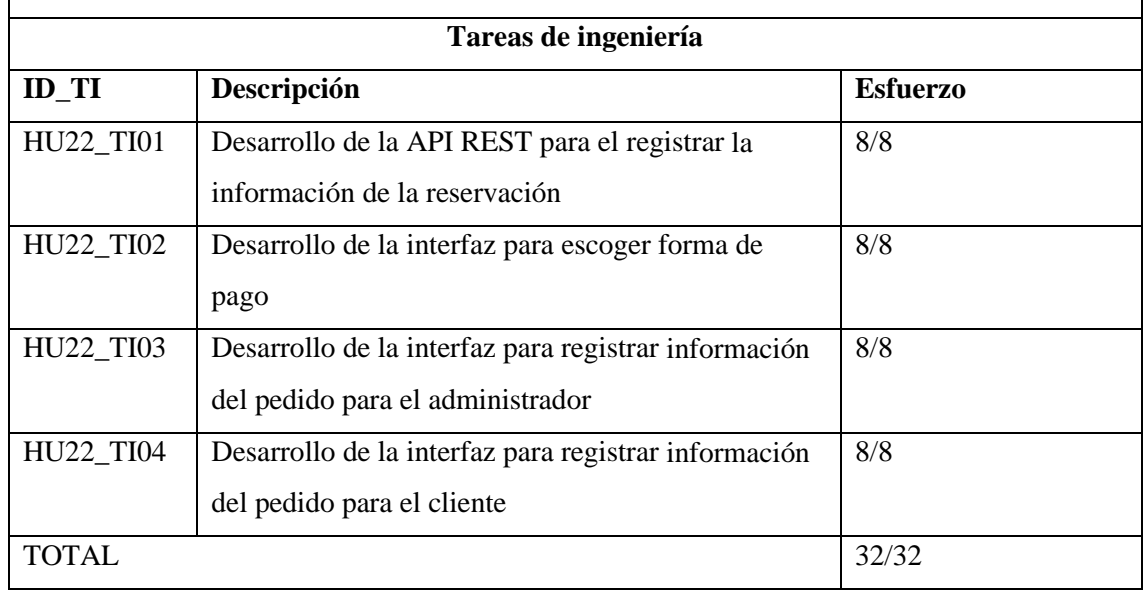

#### *4.3.5.4. HU23 Listar reservaciones*

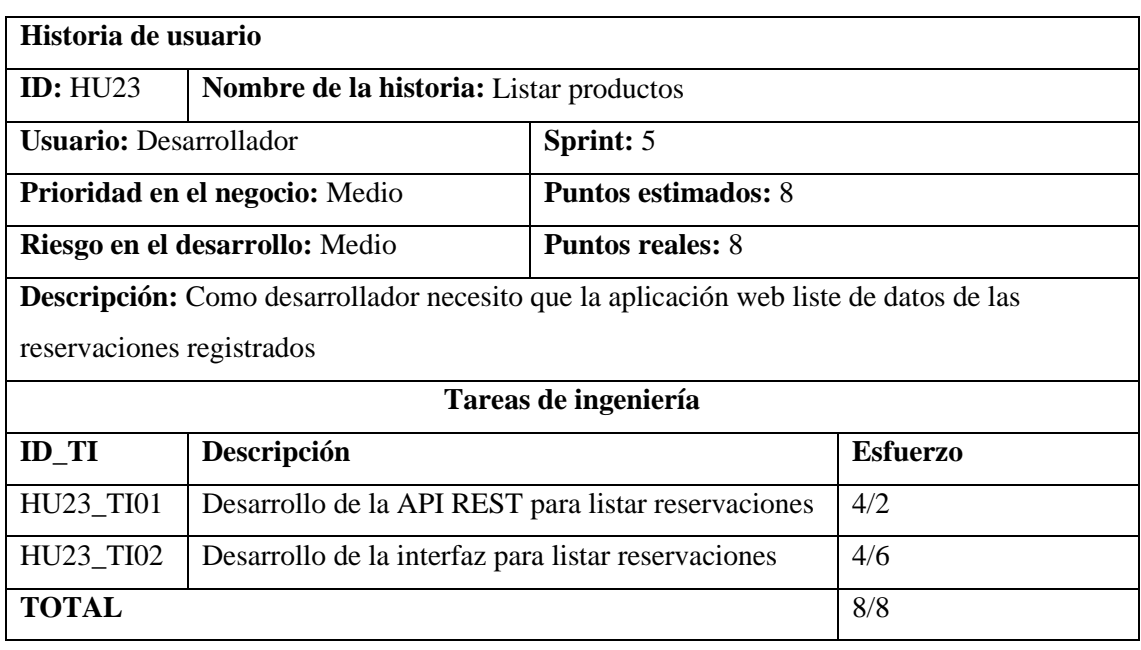

## *4.3.5.5. HU24 Modificar información de la reservación*

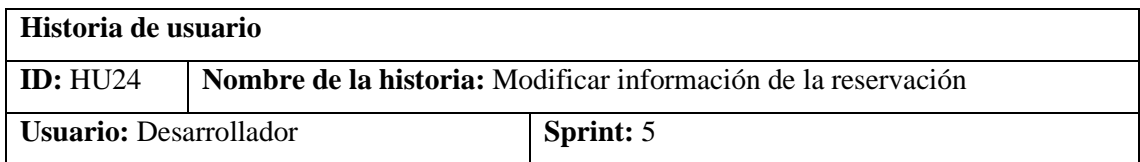

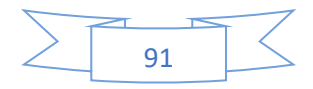

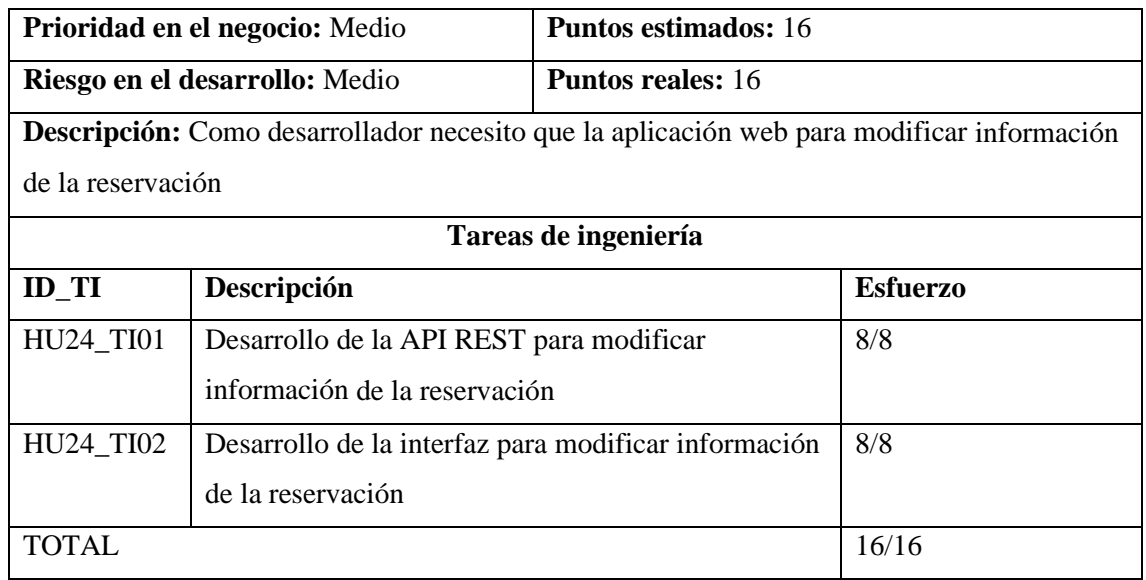

## *4.3.5.6. HU25 Eliminar información de la reservación*

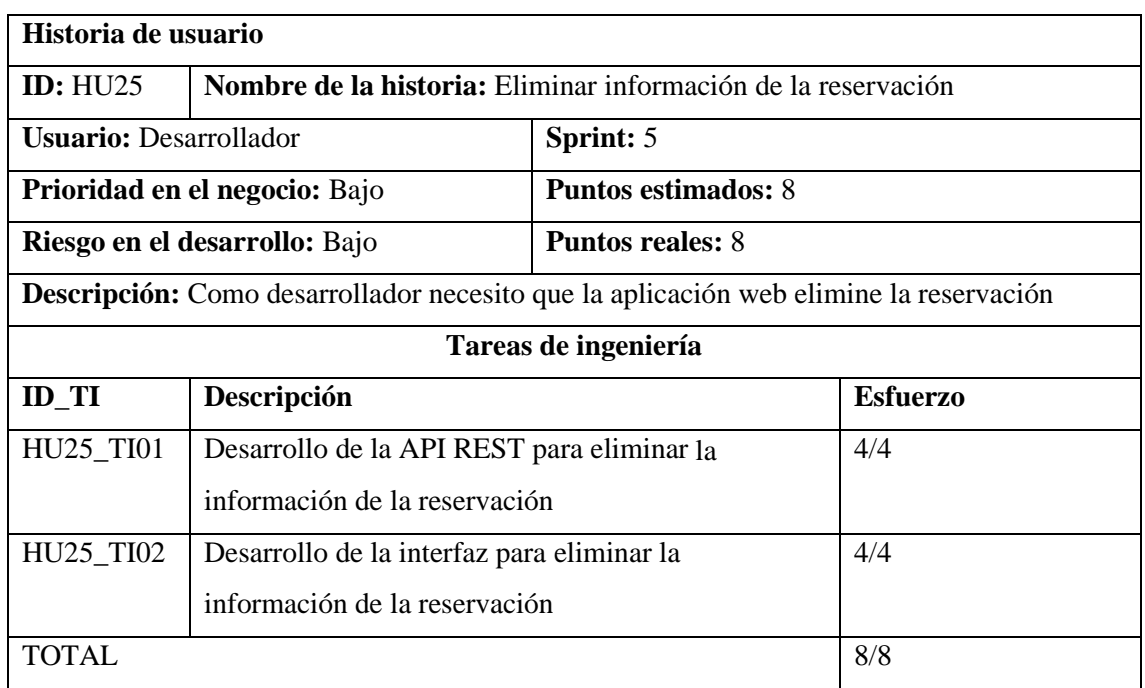

## **4.3.6. Sprint 6**

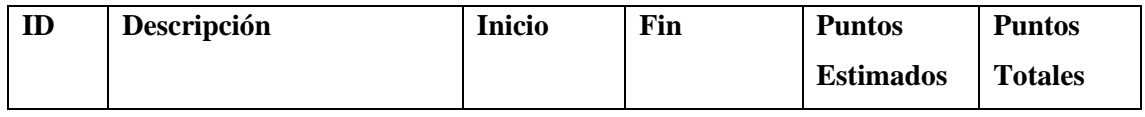

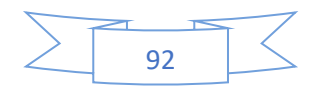

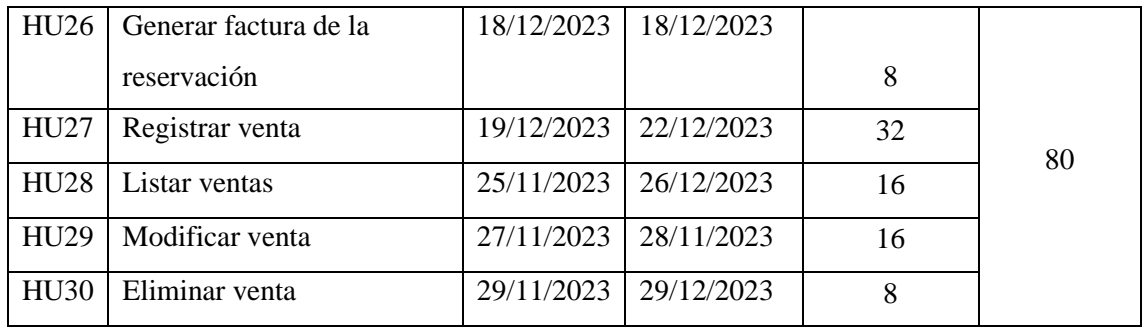

# *4.3.6.1. HU26 Generar factura de la reservación*

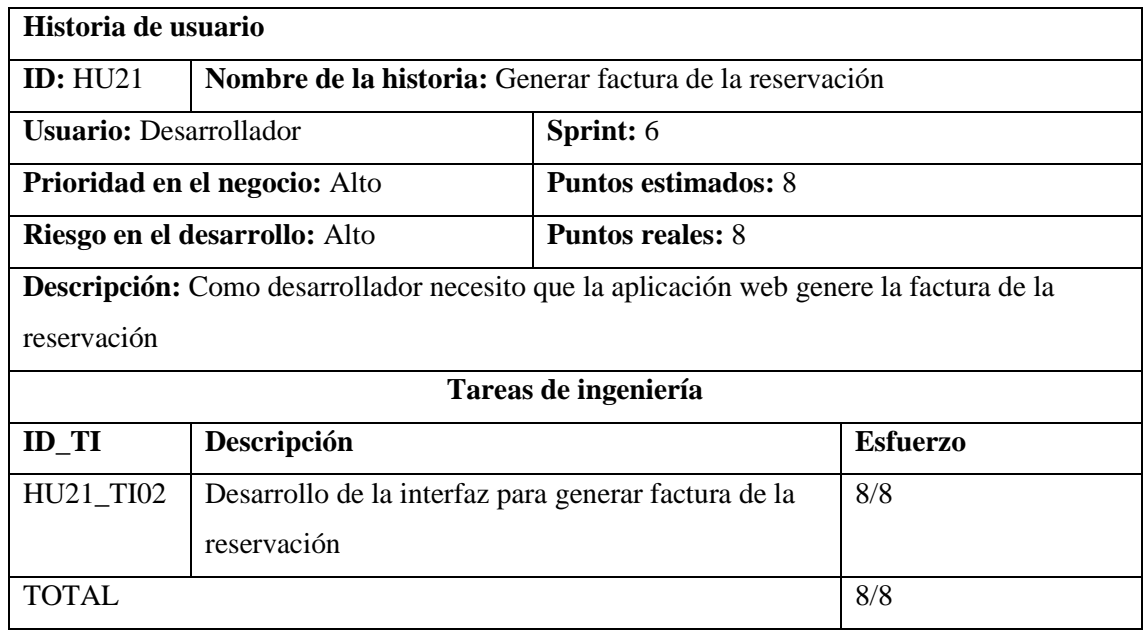

## *4.3.6.2. HU27 Registrar venta*

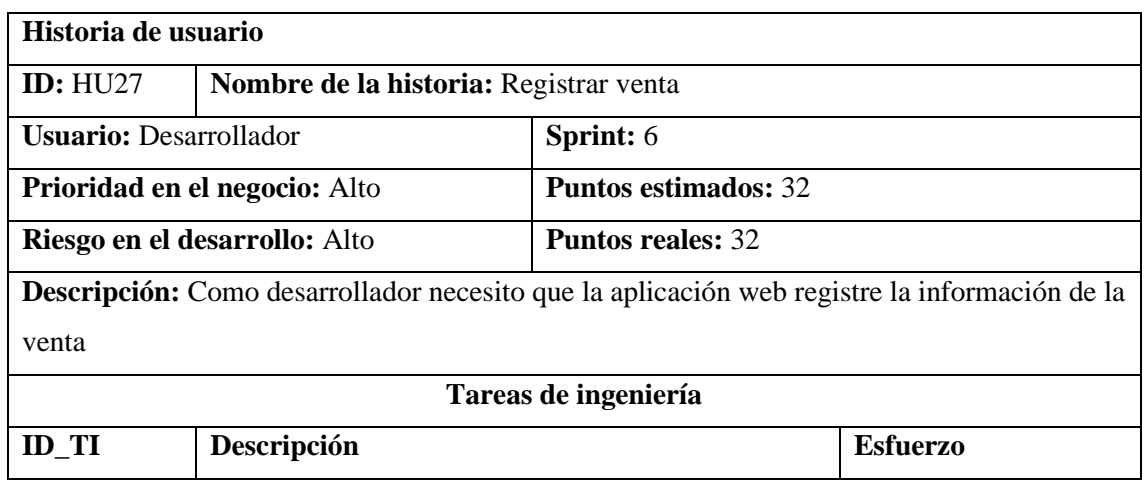

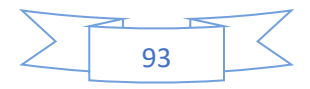

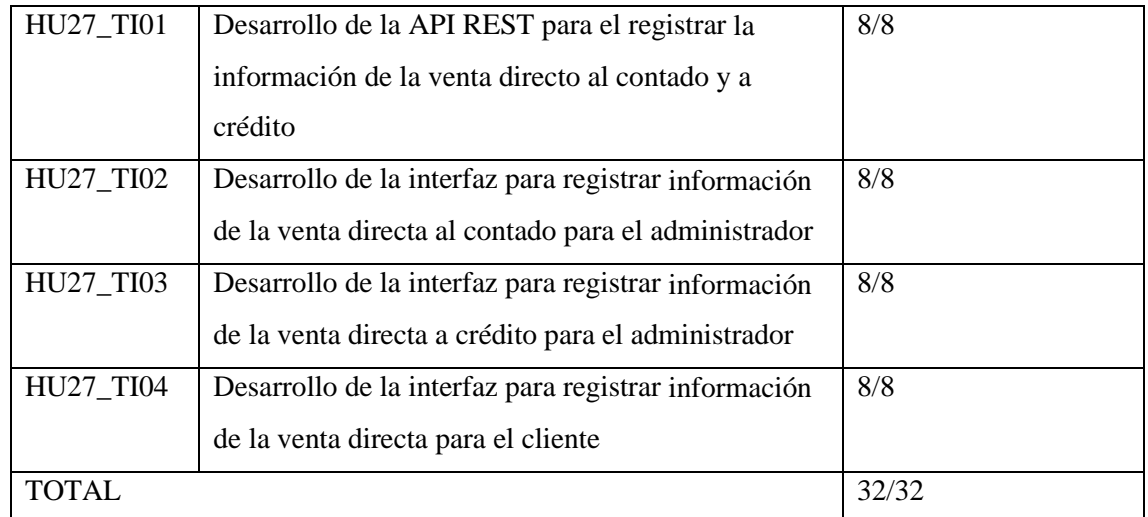

## *4.3.6.3. HU28 Listar ventas*

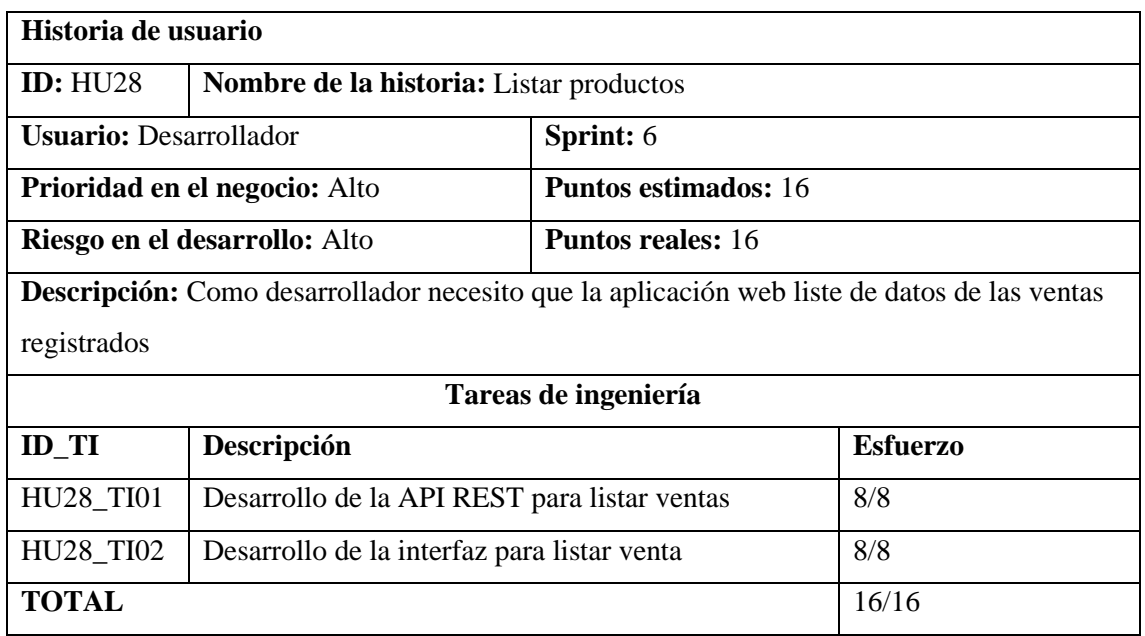

## *4.3.6.4. HU29 Modificar venta*

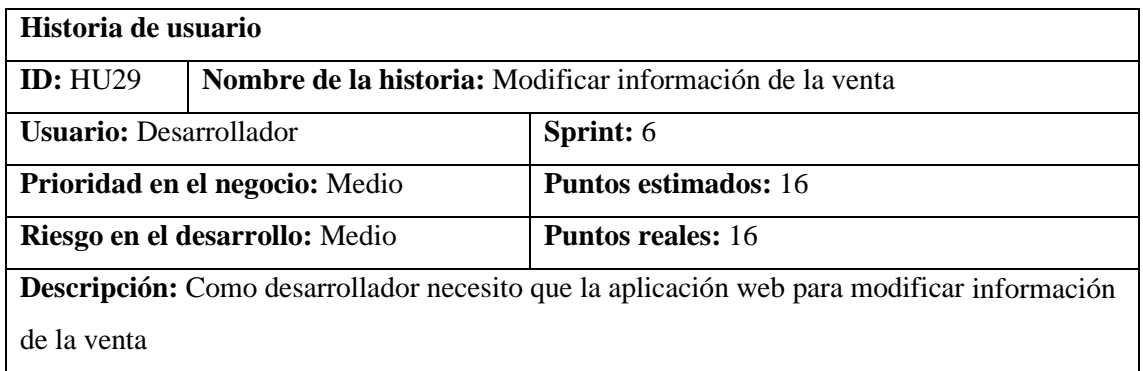

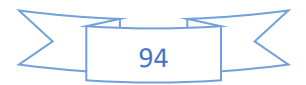

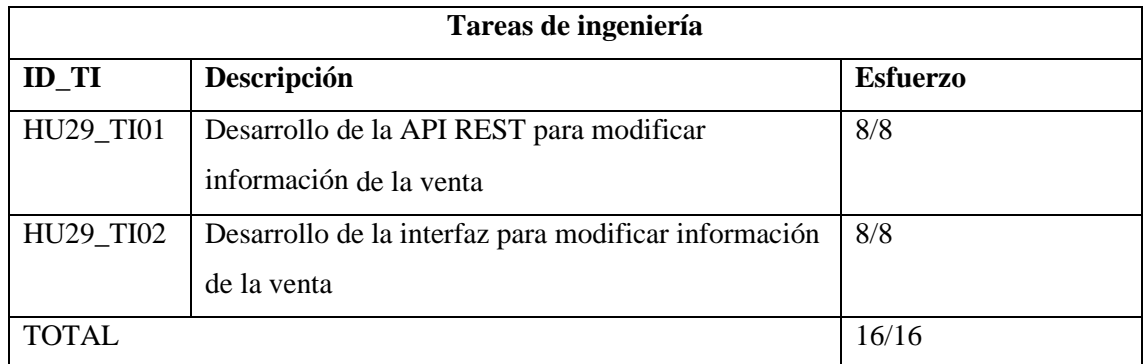

#### *4.3.6.5. HU30 Eliminar venta*

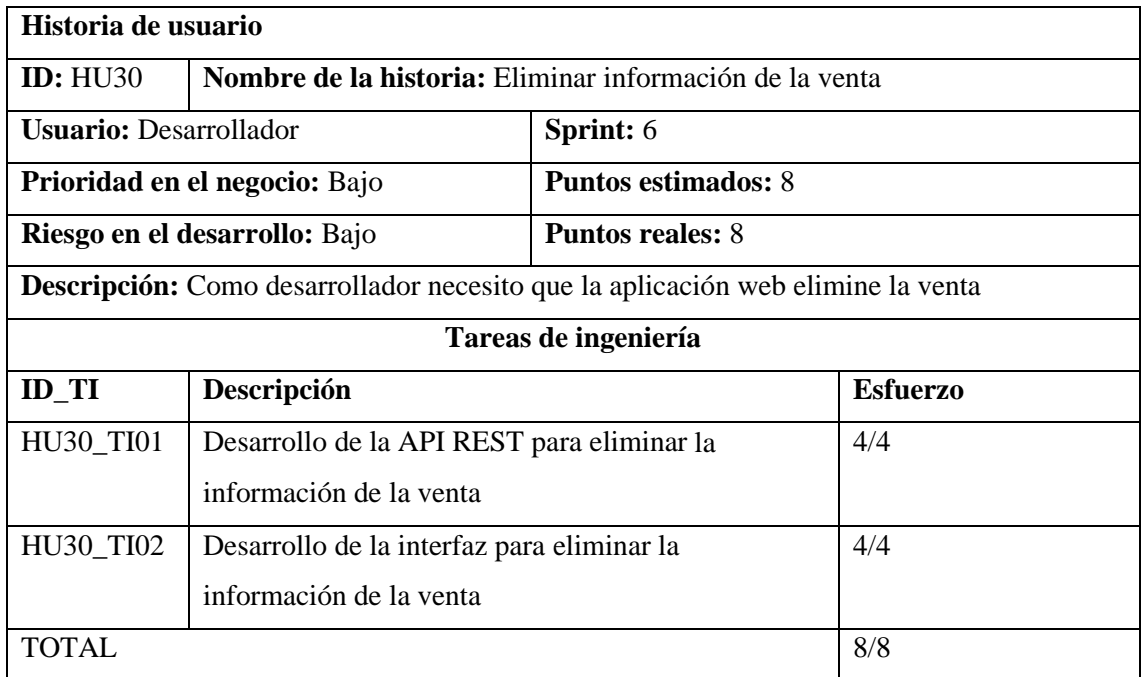

## **4.3.7. Sprint 7**

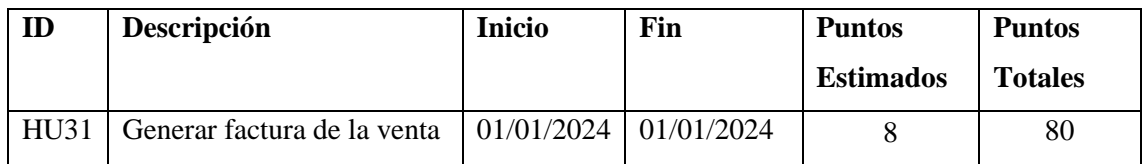

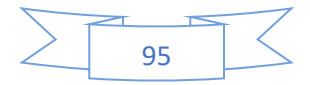

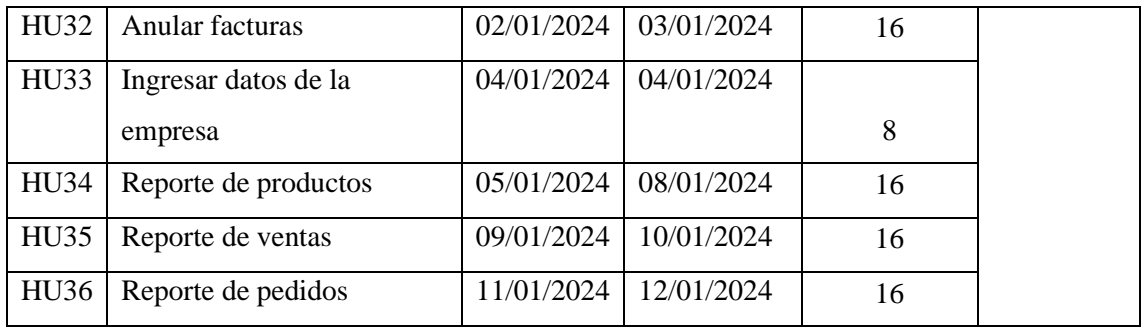

## *4.3.7.1. HU31 Generar factura de la venta*

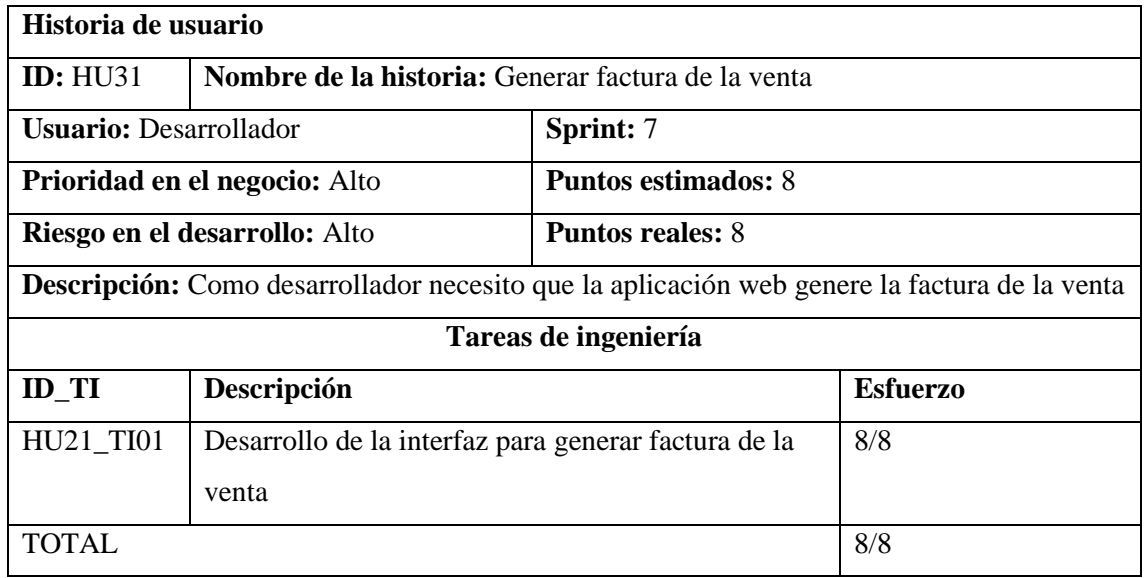

# *4.3.7.2. HU32 Anular facturas*

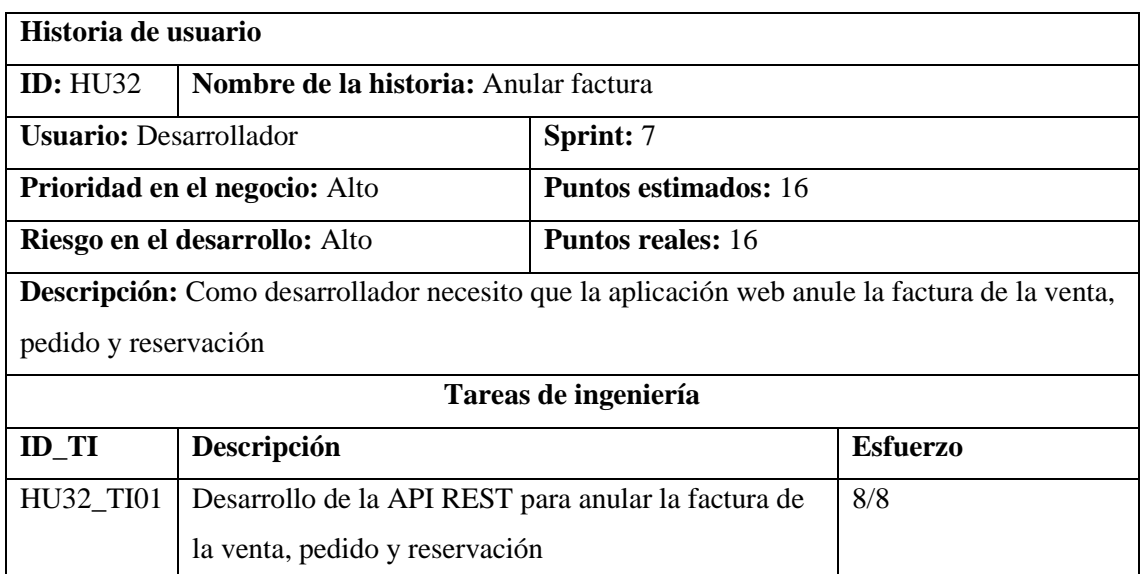

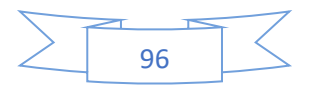

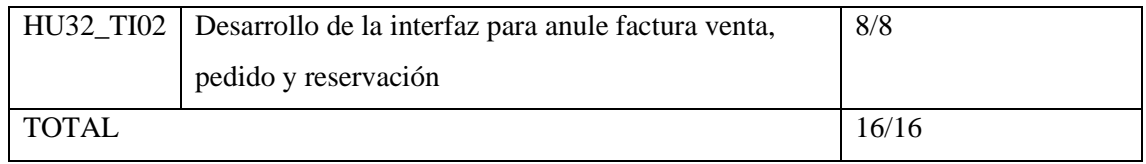

## *4.3.7.3. HU33 Registrar datos de la empresa*

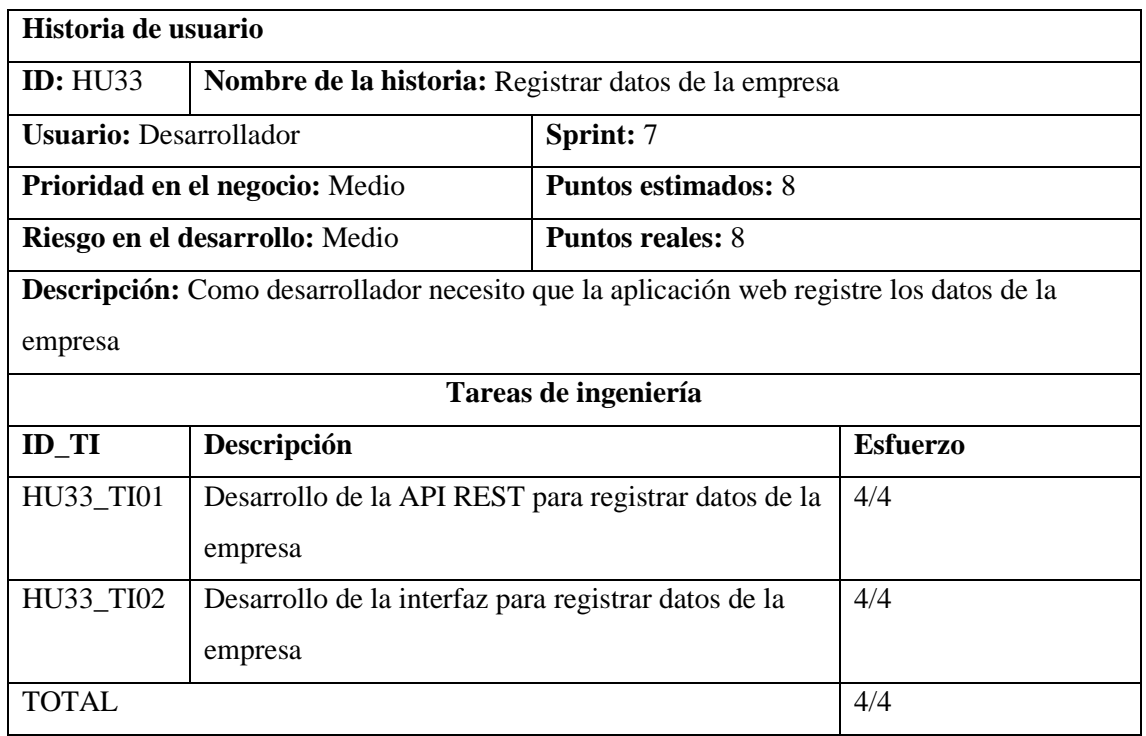

## *4.3.7.4. HU34 Reporte de productos*

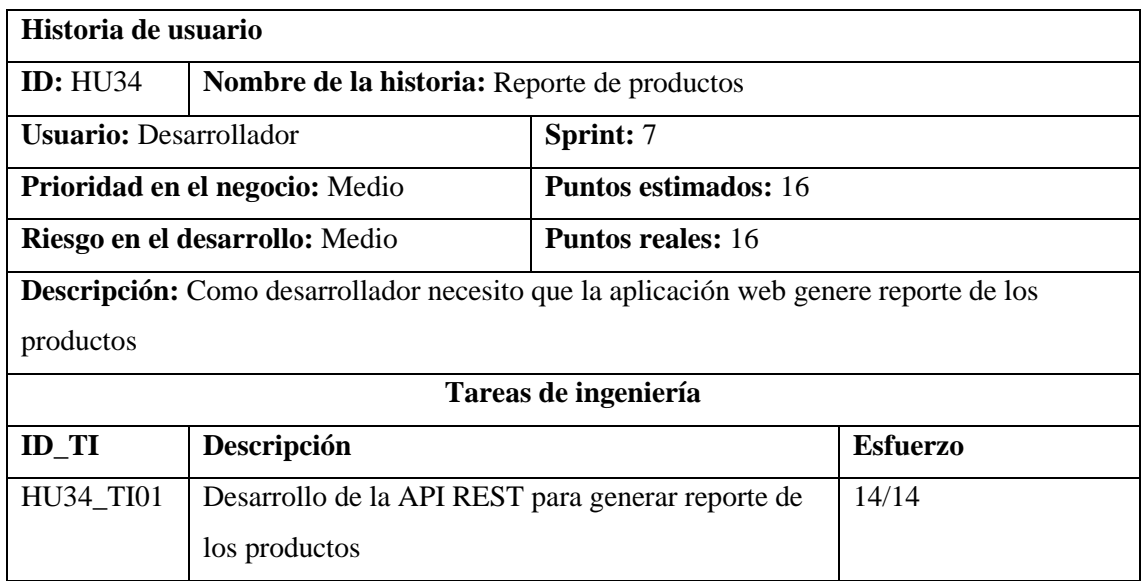

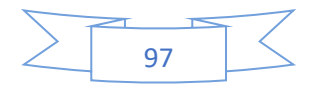

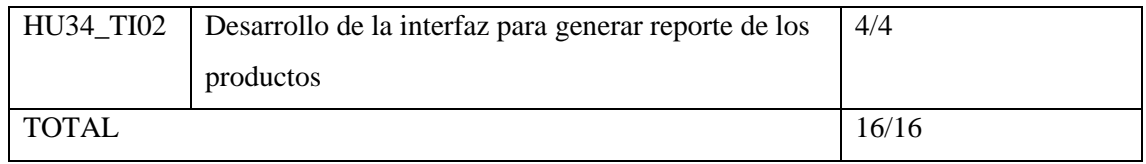

## *4.3.7.5. HU35 Reporte de ventas*

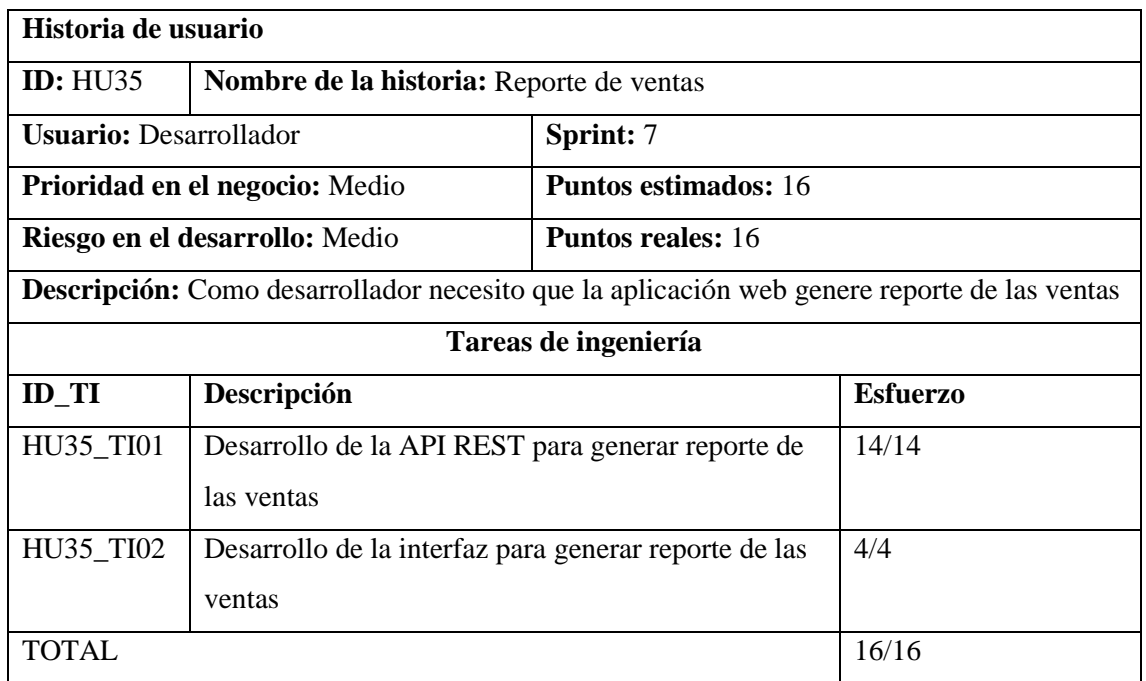

# *4.3.7.6. HU36 Reporte de pedidos*

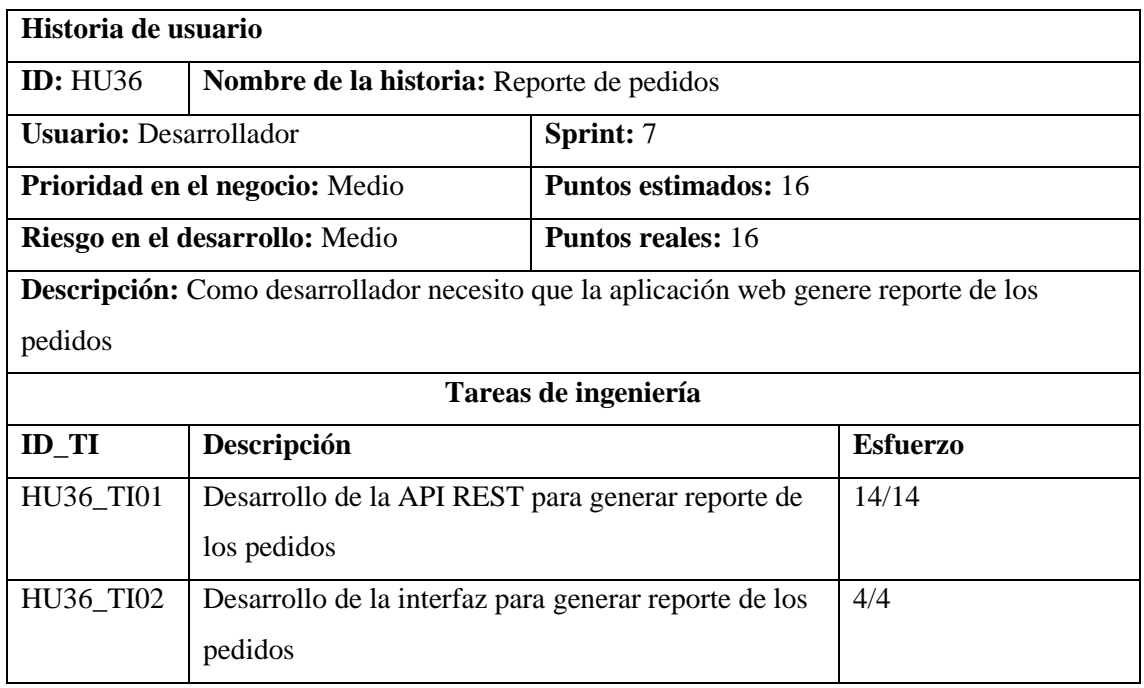

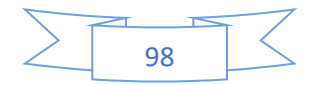

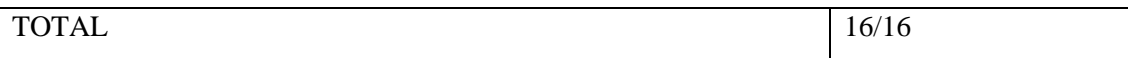

# **4.3.8. Sprint 8**

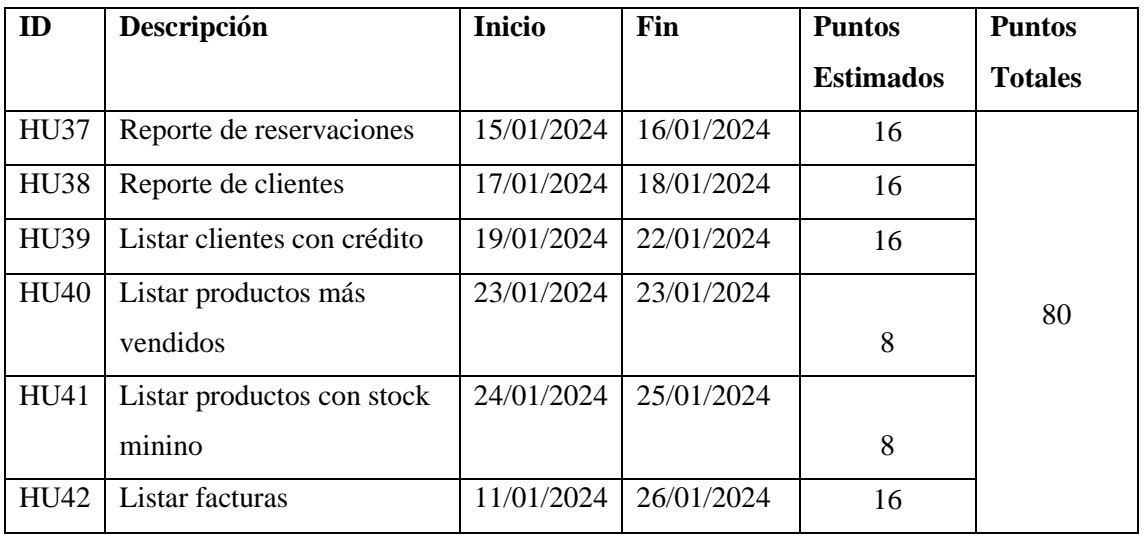

## *4.3.8.1. HU37 Reporte de reservaciones*

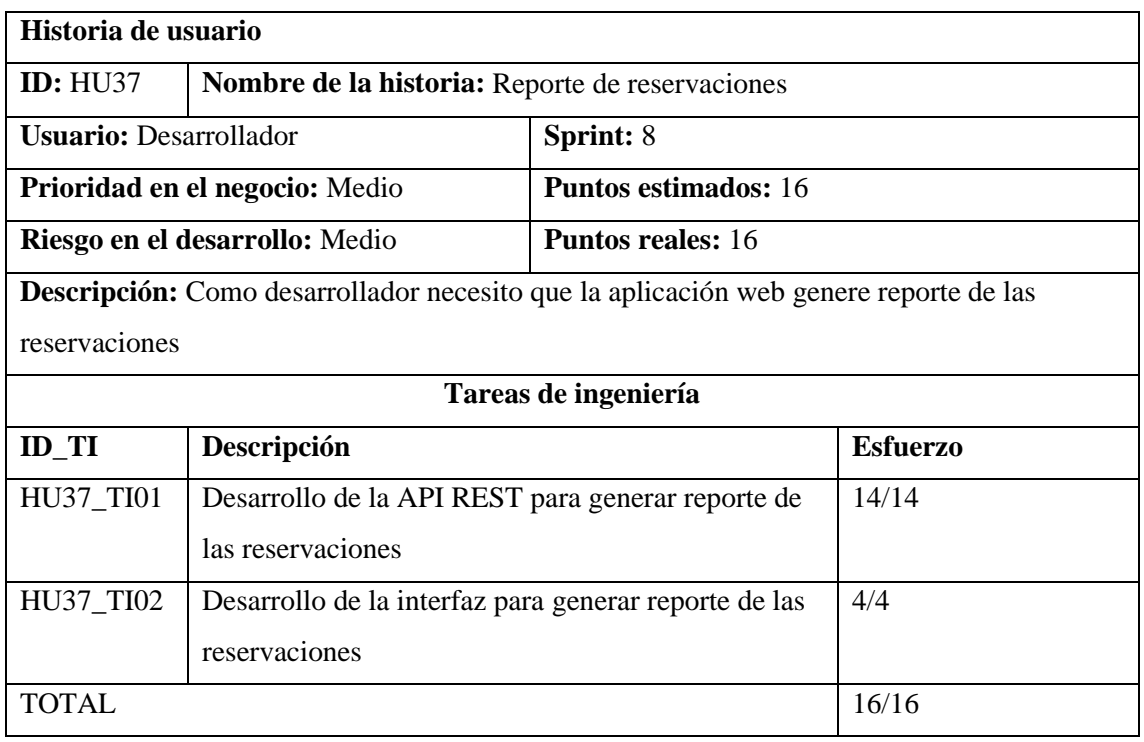

*4.3.8.2. HU38 Reporte de clientes*

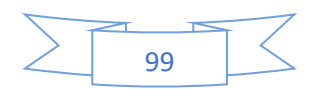

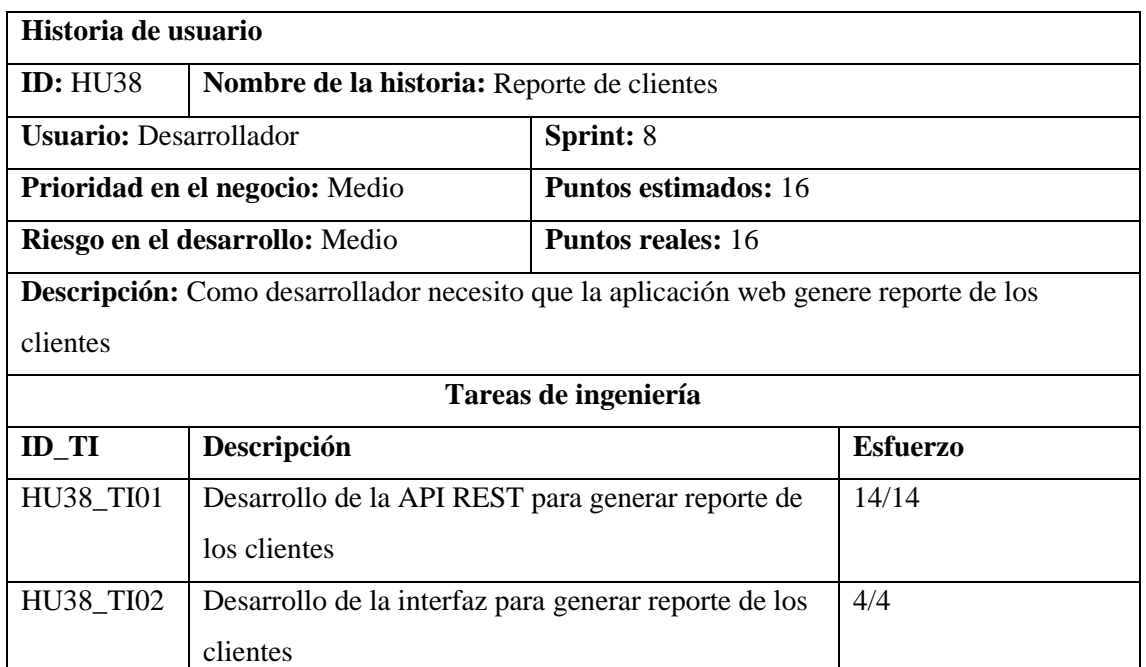

TOTAL 16/16

#### *4.3.8.3. HU39 Listar clientes con crédito*

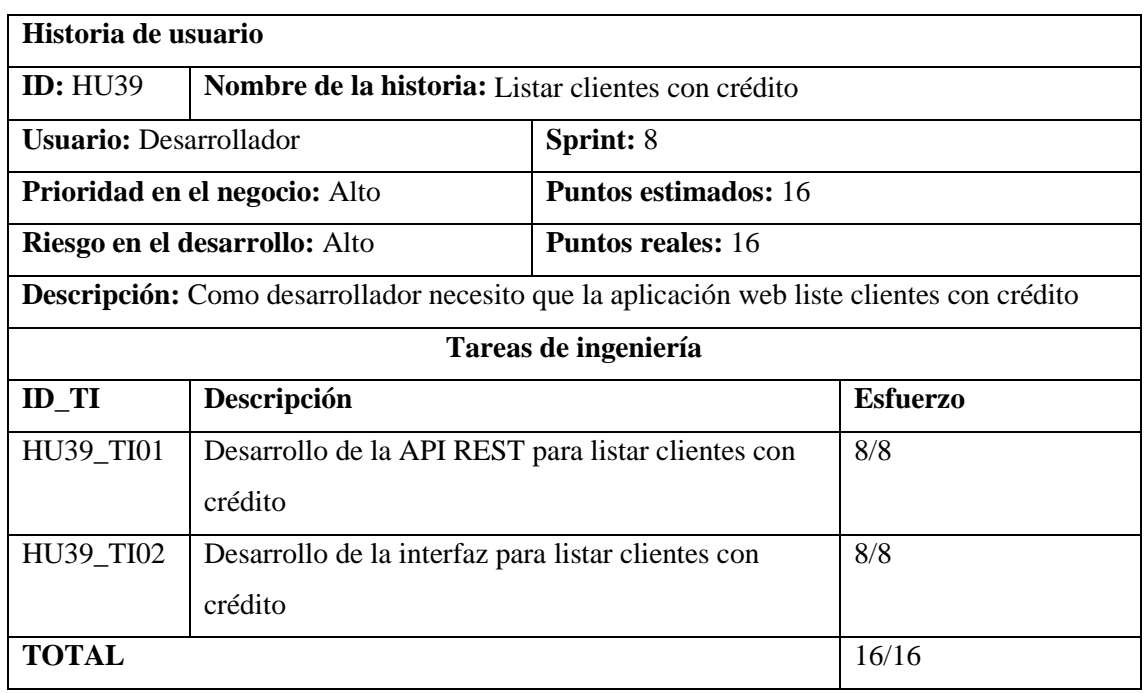

## *4.3.8.4. HU40 Listar productos más vendidos*

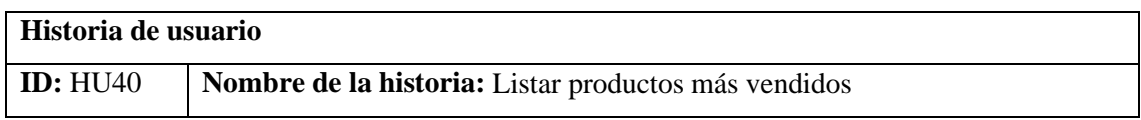

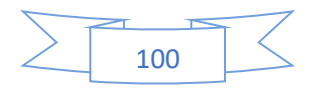

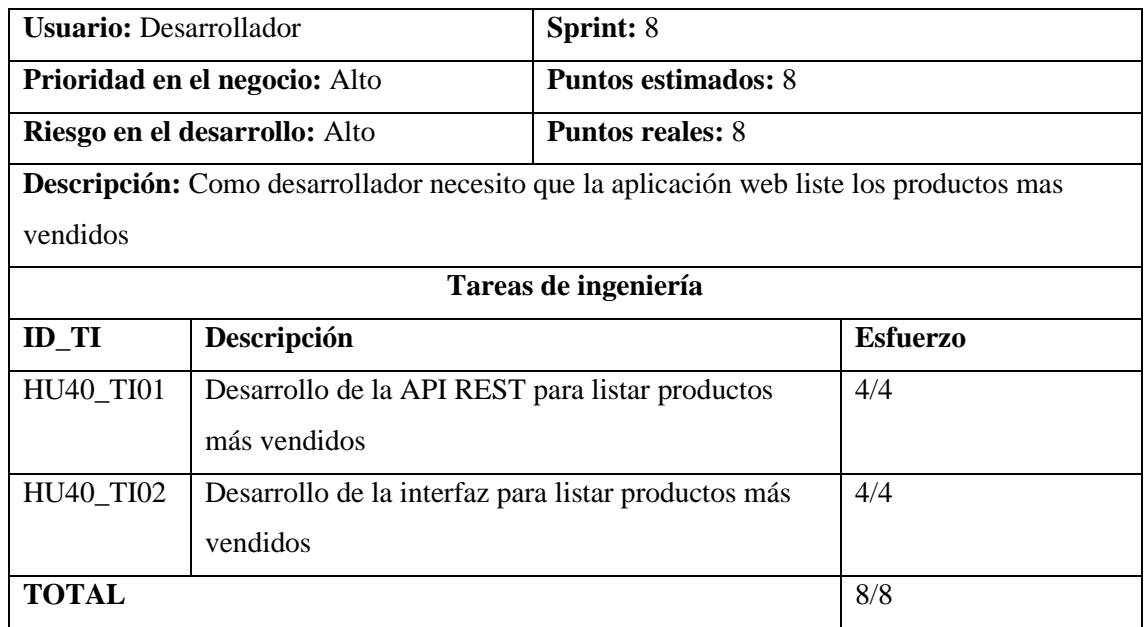

## *4.3.8.5. HU41 Listar productos con stock minino*

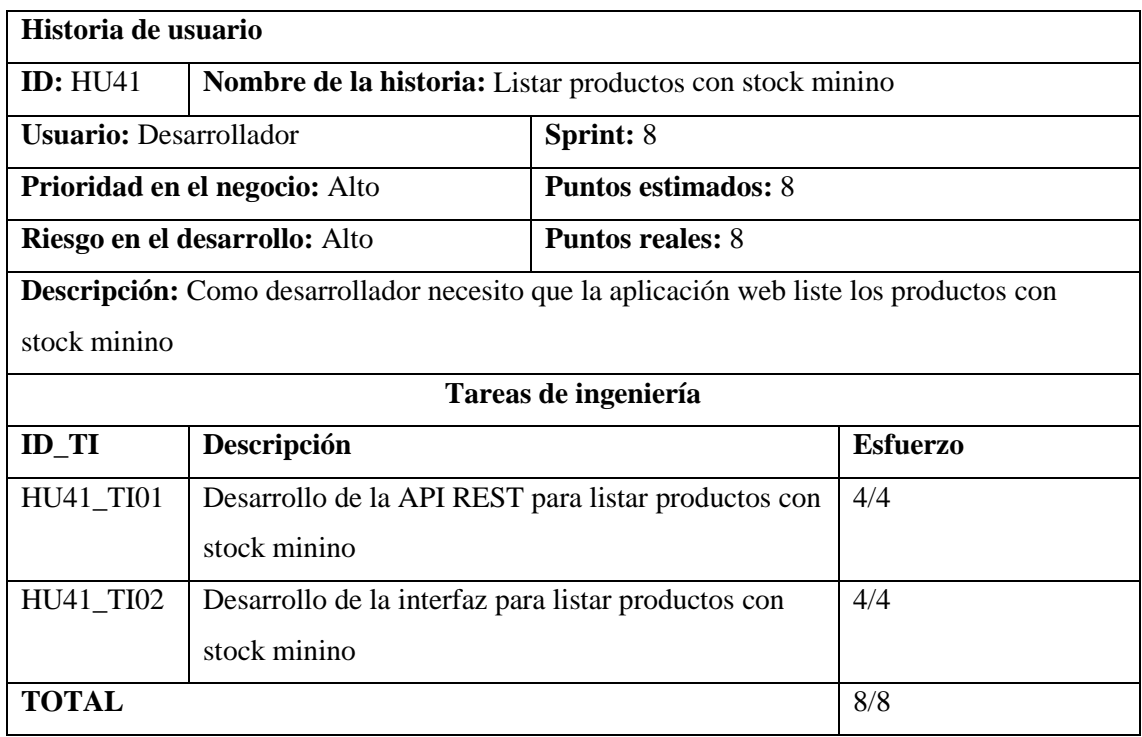

## *4.3.8.6. HU42 Listar facturas*

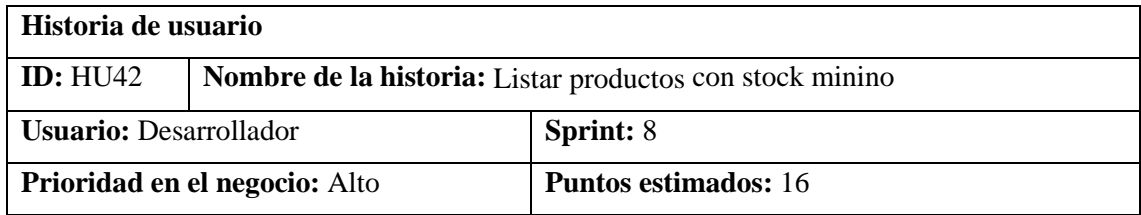

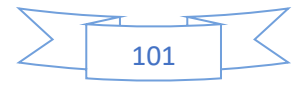

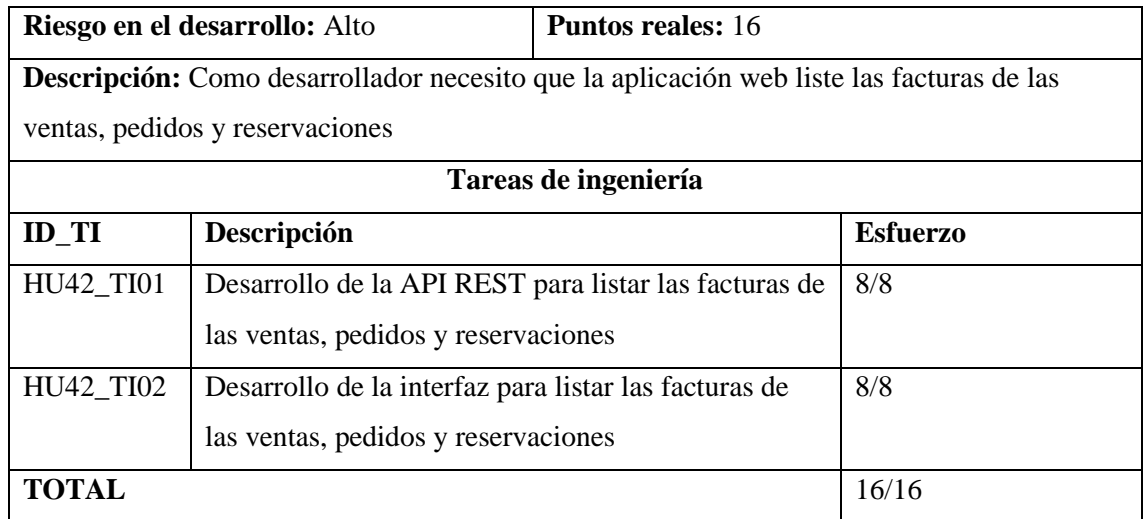

## **4.3.9. Sprint 9**

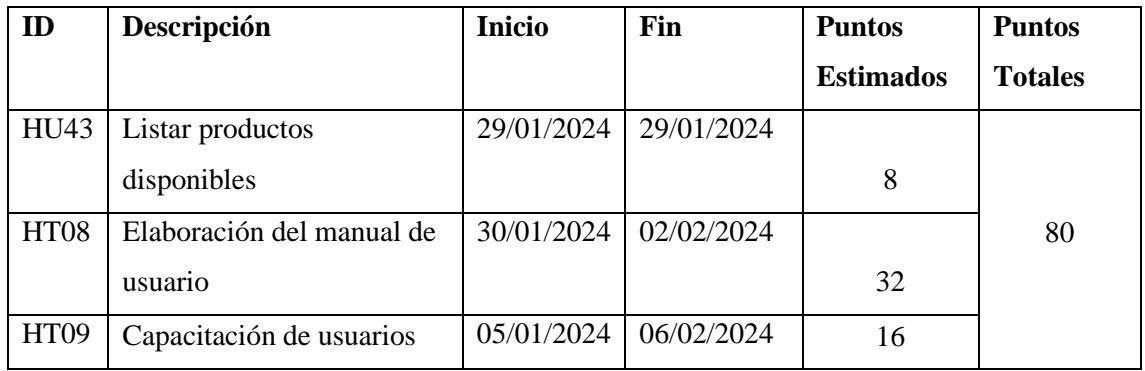

## *4.3.9.1. HU43 Listar productos disponibles*

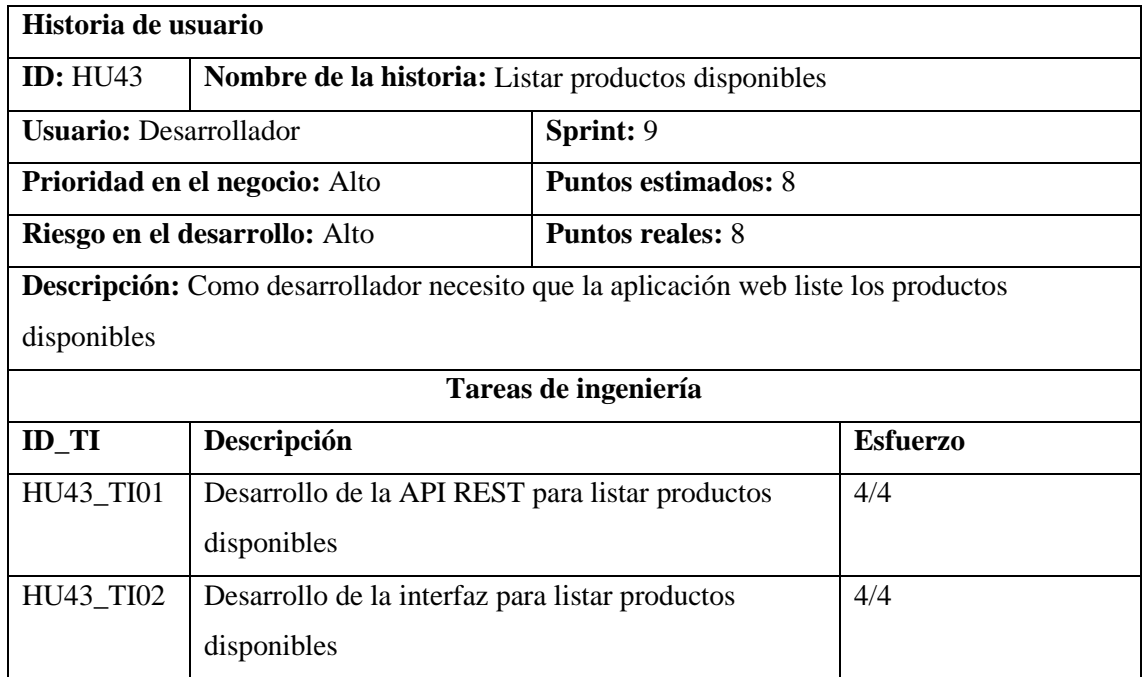

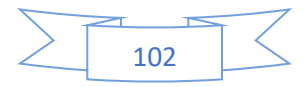

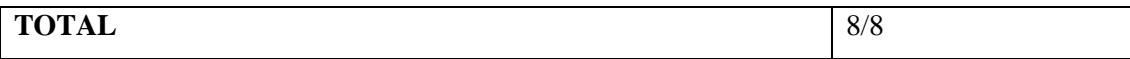

## *4.3.9.2. HT08 Elaboración del manual de usuario*

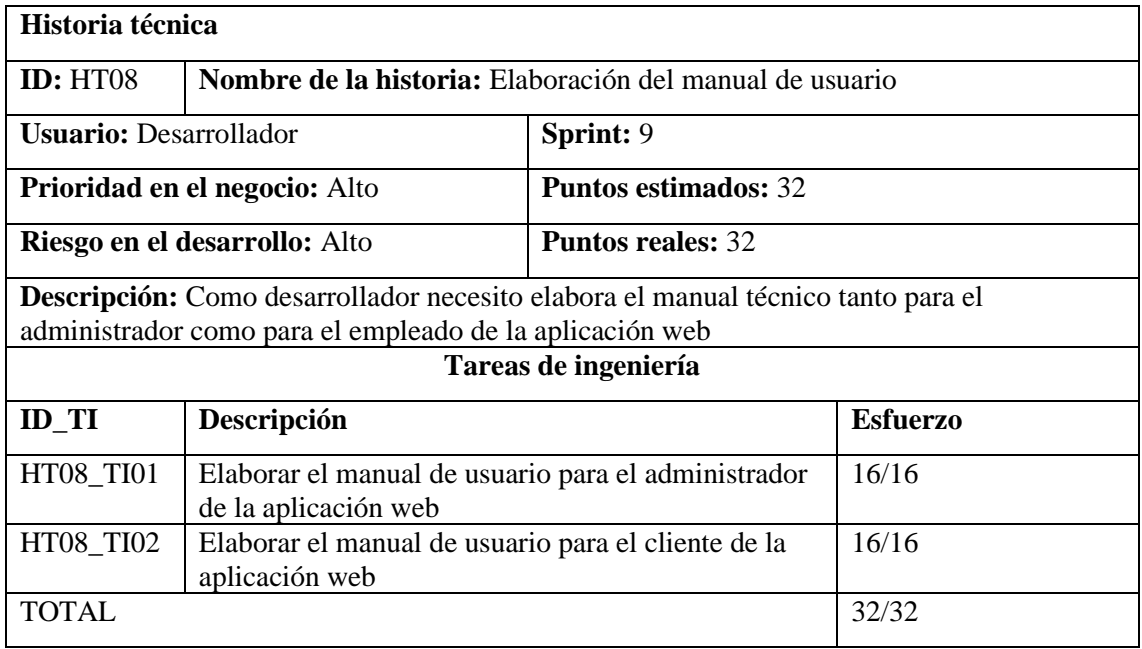

#### *4.3.9.3. HT09 Capacitación de usuarios*

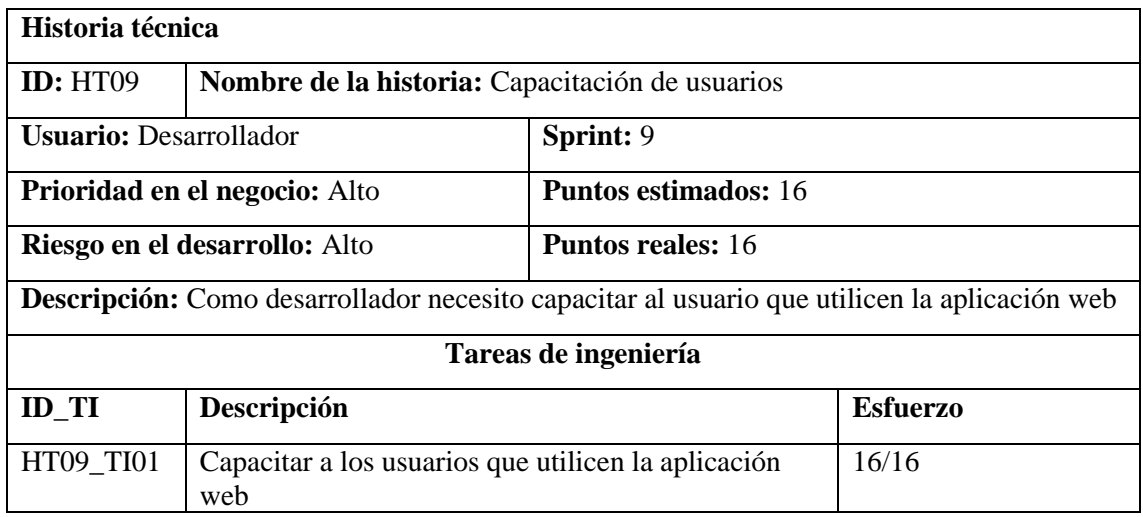

## **4.4. Fase revisión y retrospectiva**

En la Tabla 26 se presentan el total de pruebas de aceptación fallidas y exitosas realizadas a cada historia de usuario, historias técnicas y tareas de ingeniería.

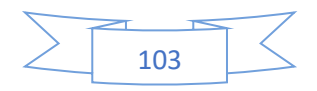

| $\mathbf{N}^{\circ}$<br><b>Sprint</b> | $N^{\circ}$ Historias de<br>usuario | $N^{\circ}$ Historias<br>técnicas | N° Tareas de<br>ingeniería | $N^{\circ}$ pruebas de<br>aceptación<br>exitosas | $N^{\circ}$ pruebas<br>de<br>aceptación<br>fallidas |
|---------------------------------------|-------------------------------------|-----------------------------------|----------------------------|--------------------------------------------------|-----------------------------------------------------|
|                                       |                                     | 6                                 | $\mathcal{I}$              | 14                                               |                                                     |
| 2                                     | 3                                   |                                   | $\mathbf{r}$               | 13                                               |                                                     |
| 3                                     | 11                                  |                                   | 22                         | 23                                               |                                                     |
| $\overline{4}$                        | 5                                   |                                   | 13                         | 13                                               |                                                     |
| 5                                     | 6                                   |                                   | 13                         | 13                                               |                                                     |
| 6                                     | 5                                   |                                   | 11                         | 11                                               |                                                     |
|                                       | 6                                   |                                   | 11                         | 11                                               |                                                     |
| 8                                     | 6                                   |                                   | 12                         | 12                                               |                                                     |
| 9                                     | Ι.                                  | 2                                 | 5                          | 5                                                |                                                     |
| <b>TOTAL</b>                          | 49                                  | 9                                 | 101                        | 115                                              |                                                     |

**Tabla 26:** Pruebas de aceptación exitosas y fallidas

**Realizado por**: Pimbomaza W., 2024.

Al concluir cada sprint, todas las pruebas de aceptación tanto de las historias de usuario como de las historias técnicas resultaron exitosas, asegurando así el cumplimiento satisfactorio de la planificación establecida para cada una de ellas dentro de los plazos previstos. Con un total de 43 historias de usuario, 9 historia técnicas, 101 Tareas de ingeniería y 115 pruebas de aceptación

#### **4.5. Fase de cierre**

Una vez finalizado con éxito los 9 Sprints planificados y al obtener la aceptación final del producto por parte del cliente del Proyecto, se da por culminado el proyecto obteniendo los siguientes entregables:

- a) Código fuente proyecto Lumen
- b) Código fuente sistema web Vue.js
- c) Manual técnico
- d) Manual de usuario (Administrador y Cliente)

#### **REFERENCIAS**

CALIDADYSOFTWARE. Estimación. Calidad y software [en línea]. 2014. [Consulta: 24 enero 2024]. Disponible en: https://calidadysoftware.wordpress.com/tag/estimacion/.

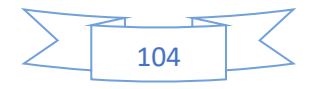

ASANA, T., Matriz de riesgos: cómo evaluar los riesgos para lograr el éxito del proyecto [en línea]. 09 octubre 2022. [Consulta: 1 octubre 2023]. Recuperado a partir de: https://asana.com/es/resources/risk-matrix-template

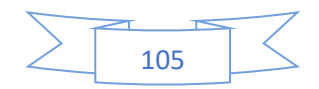

**ANEXO C:** MANUAL DE USUARIO

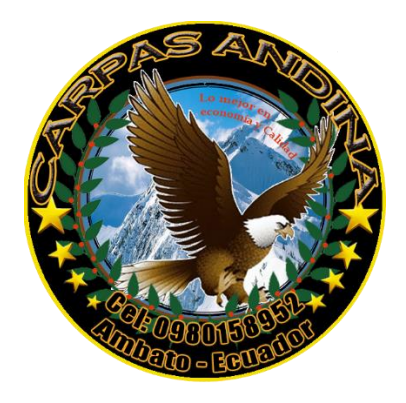

**APLICACIÓN WEB DE PEDIDOS Y RESERVACIONES DE LA EMPRESA CARPAS ANDINA**

# MANUAL DE USUARIO

**AUTOR:** WILLIAM FABRICIO PIMBOMAZA CHADÁN

Riobamba – Ecuador

2024

#### **INTRODUCCIÓN**

El presente documento presenta los procesos que el usuario puede realizar al interactuar con el sistema, con el objetivo de ayudar en su utilización, instruyéndolo en las decisiones que puede tomar en caso de que se presente algún mensaje o problema.

Se especifican paso a paso las instrucciones que deben seguir para ejecutar de manera correcta las funcionalidades que tiene la aplicación web, permitiendo con lo antes mencionado darle el uso adecuado.

El propósito del Manual es facilitar al usuario la operación de las diferentes pantallas y de la información que se administra en la aplicación web de pedidos y reservaciones de la empresa Carpas Andina

#### **IMPLEMENTACIÓN DEL APLICATIVO WEB**

Requerimientos Hardware

- Computadora de escritorio o Laptop
- Conexión a Internet

Requerimientos Software

- Sistema operativo Windows, Linux o Mac OS
- Navegador Web (Google Chrome, Mozilla Firefox, otro).

#### **Dirigido a:**

Este manual está dirigido para los usuarios finales como:

- Administrador: es la persona que controla de manera correcta la gestión del cliente, productos, reservaciones, pedidos, ventas, facturas y reportes.
- Cliente: usuario puede visualizar productos, realiza pedidos, reservaciones y ventas directas

#### **FUNCIONALIDADES DE LA APLCIACION WEB**

#### **Página de Inicio**

A continuación, se muestra la pantalla de inicio de la aplicación web, se detalla los elementos que contiene como: el encabezado, el menú principal, la información

En esta pantalla, dar clic en el icono de usuario para acceder al formulario de inicio de sesión en la aplicación web.

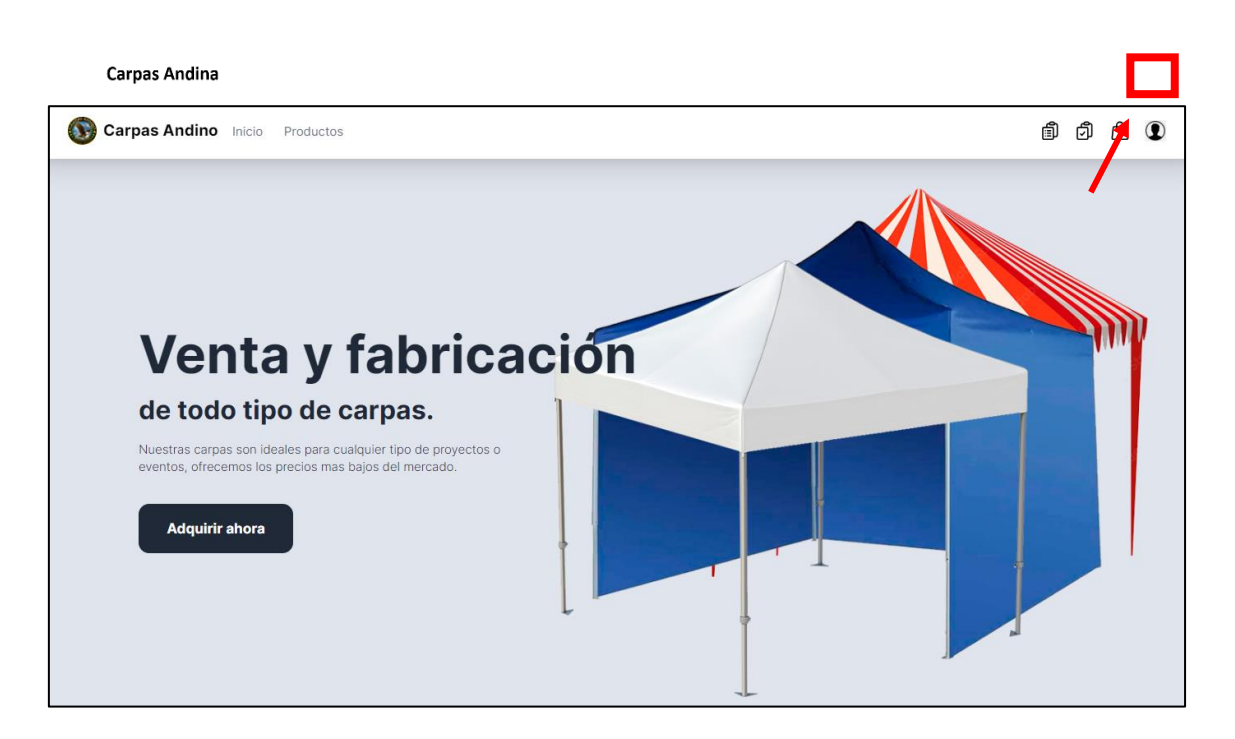

Una vez se haya dado clic en el icono de usuario, se abrirá la pantalla para que el cliente o administrador escriba sus credenciales para iniciar sesión en la aplicación web.

Carpas Andina

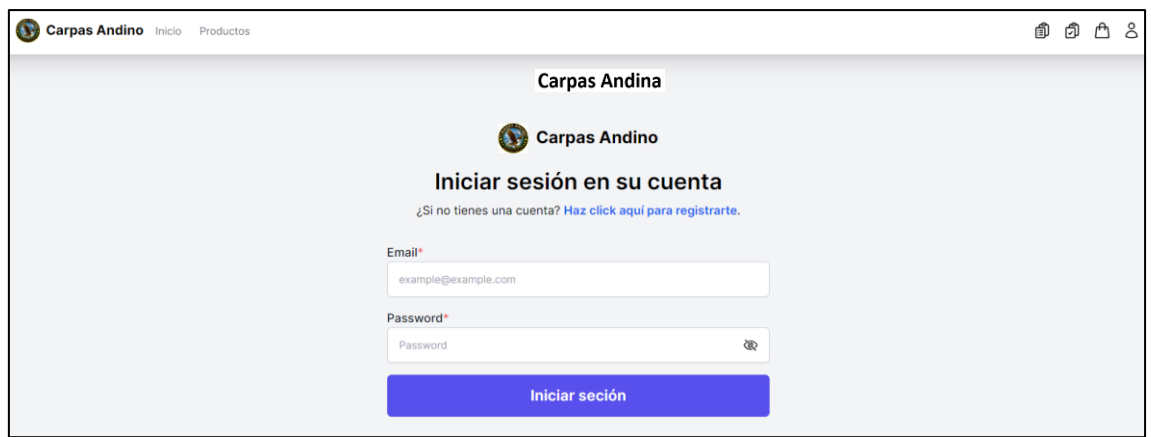

Mensaje en el caso de que no se haya ingresado el email correcto, en el caso de que el cliente no esta no este registrado dar clic en las letras azules para abrir el formulario de registro.

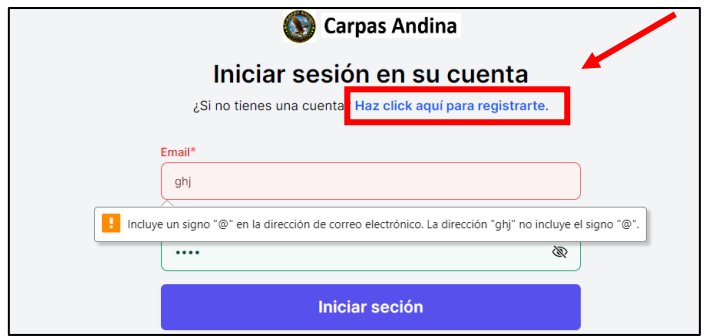

Formulario del registro: el cliente deberá proporcionar toda la información descrita en el formulario solo de los campos que son obligatorios es decir los campo que tienen el asterisco (\*)

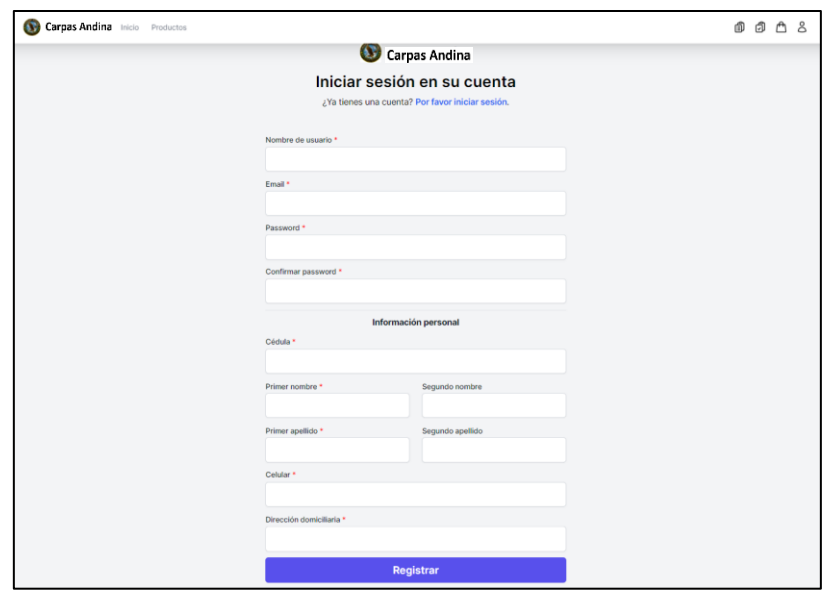

Si se ingresa información incorrecta en algún campo del formulario, aparecerá un mensaje de error correspondiente al campo que contenga datos inválidos.
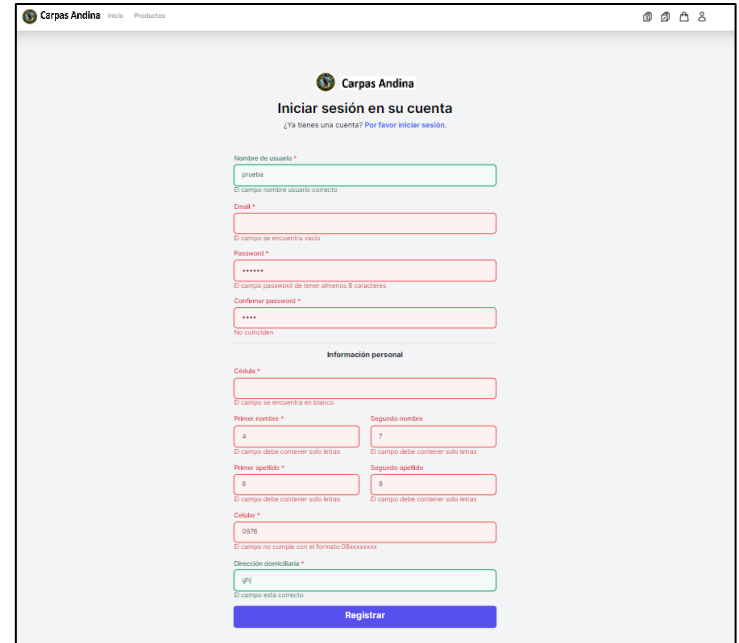

# **INDICACIONES PARA EL ADMINISTRADOR**

# **PANTALLA PRINCIPAL PARA EL ADMINISTRADOR**

Cuando se autentifica el Administrador se le presenta esta pantalla de inicio con su respectivo menú

Carpas Andina

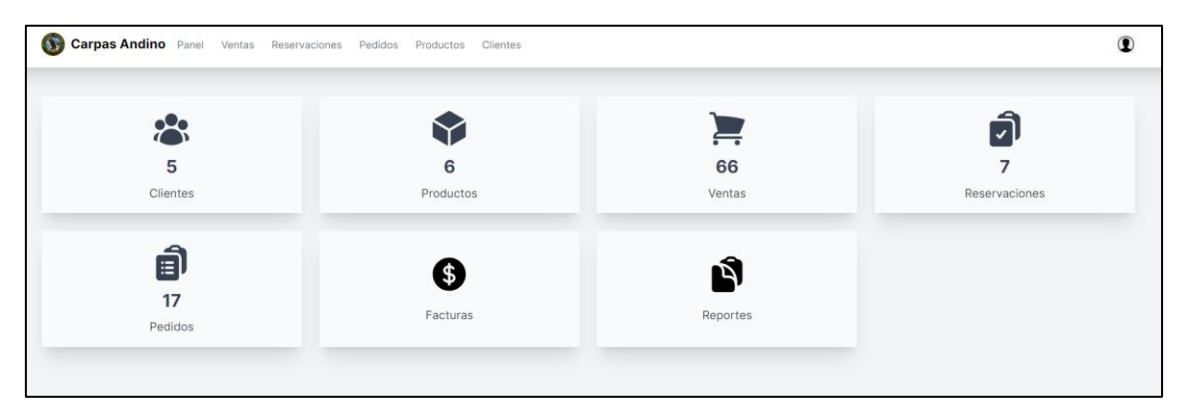

En este menú incluye lo siguiente: Clientes, productos, ventas (son las ventas directas que realiza el cliente), reservaciones, pedidos, facturas y reportes

# **Sección clientes**

Se presenta la siguiente interfaz, la cual se visualiza los datos de los clientes registrados

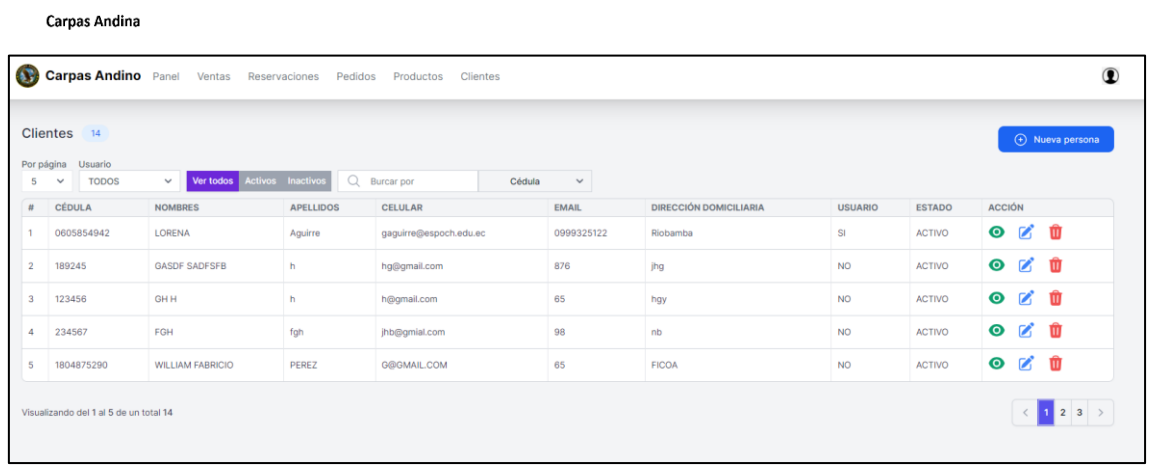

Las funciones se detallan a continuación

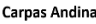

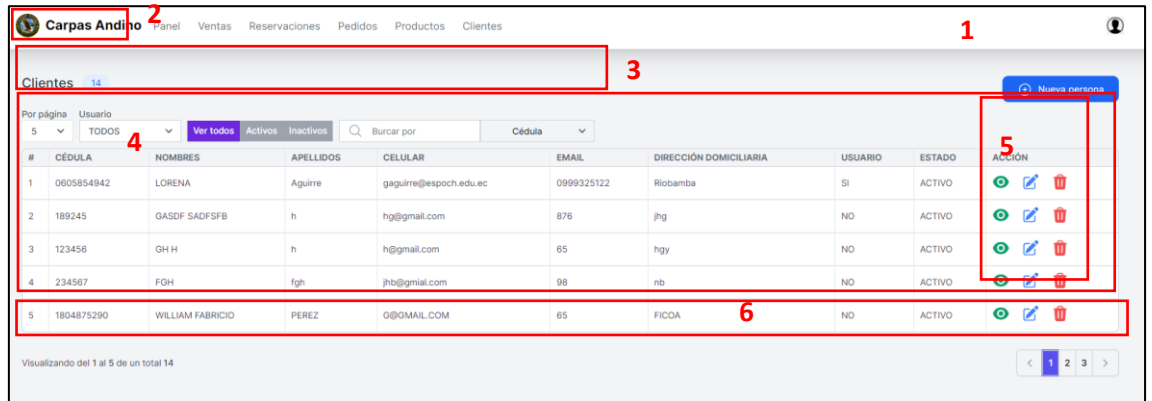

1. Botón para ingresar información del nuevo cliente, Aparecerá el formulario registrar la información del cliente al dar clic en ese botón

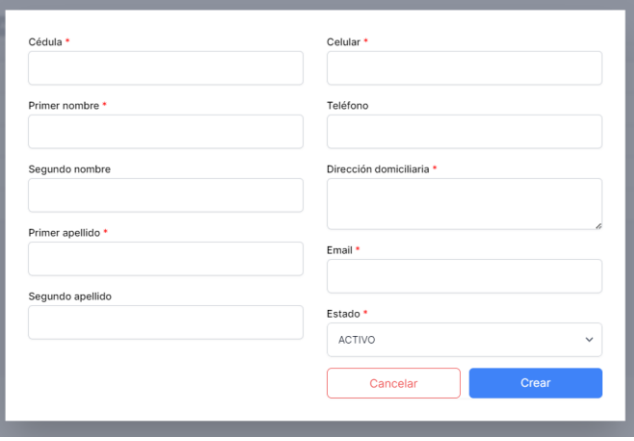

- 2. Cantidad de clientes registrados
- 3. Filtros de búsqueda: hay opciones para buscar al cliente por cédula, primer nombre, segundo nombre, primer apellido y segundo apellido.

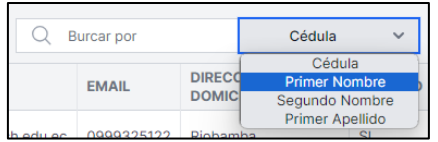

- 4. Tabla con la información de los clientes registrados
- 5. Acciones:

Botón Ver información del cliente

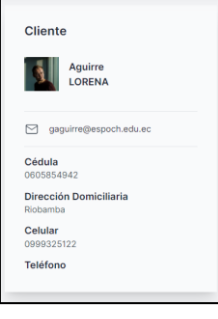

Botón Editar información del cliente, aparece el formulario junto con los datos del cliente seleccionado a editar su información

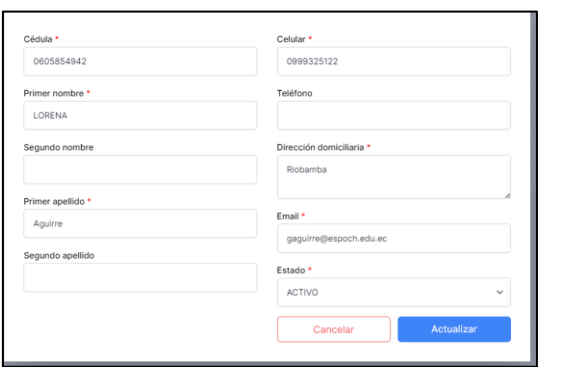

Botón Eliminar información del cliente, ventana de confirmación para eliminar el cliente seleccionado

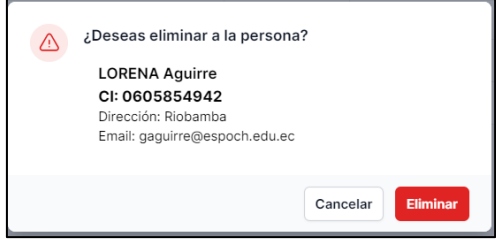

6. Navegar entre páginas de la tabla

# **Sesión productos**

Se presenta la siguiente interfaz, la cual se visualiza los datos de los productos registrados

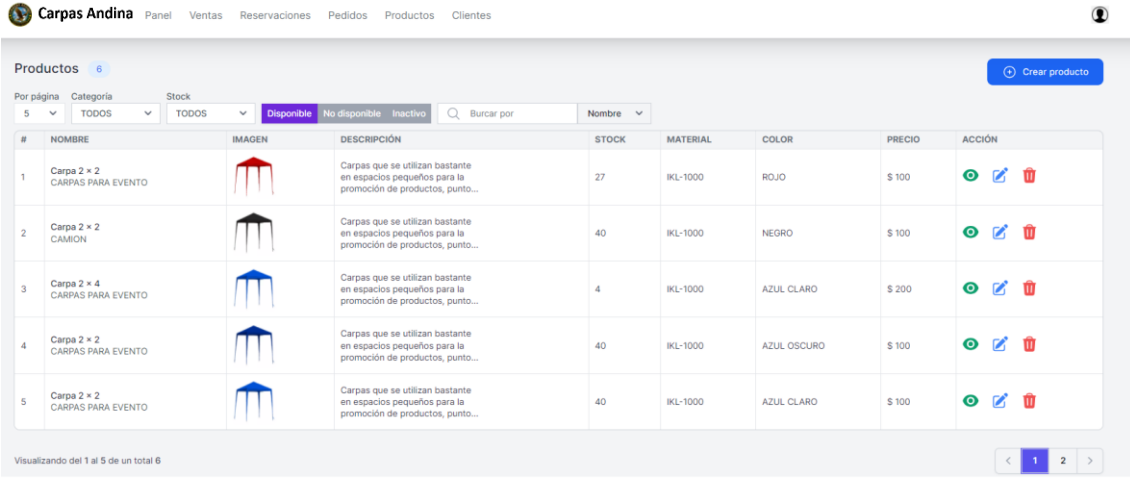

# Las funciones se detallan a continuación

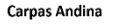

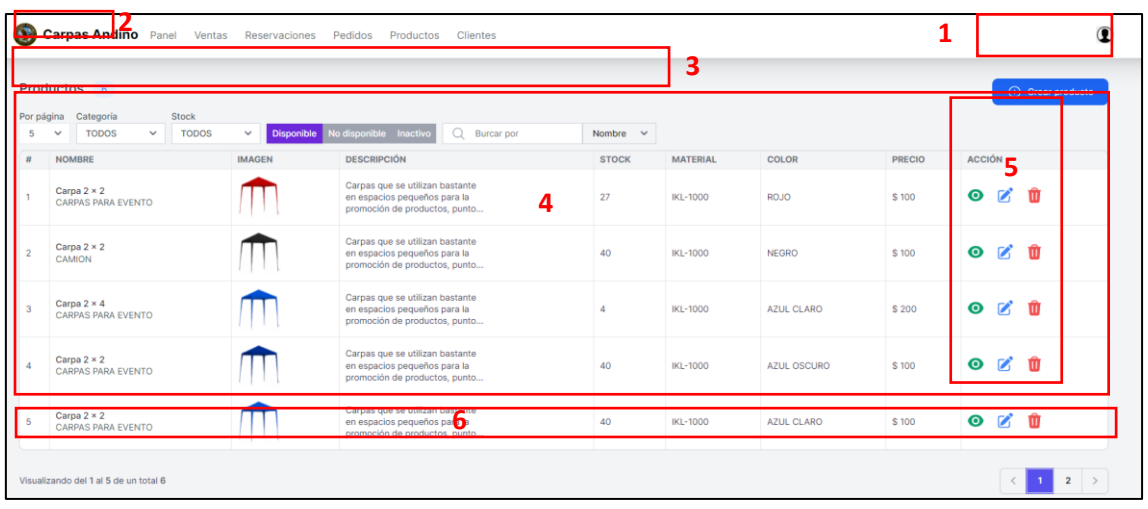

1. Botón para ingresar información de un nuevo producto, parecerá el formulario registrar la información del producto al dar clic en ese botón

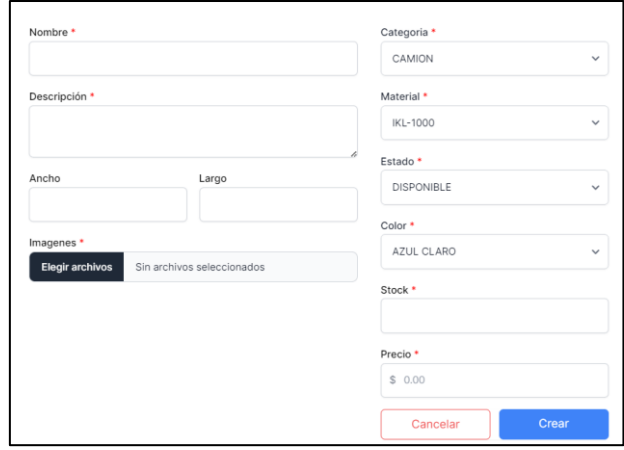

2. Cantidad de productos registrados

- 3. Filtros de búsqueda
- 4. Tabla con la información de los productos registrados

Botón Ver información del producto

5. Acciones

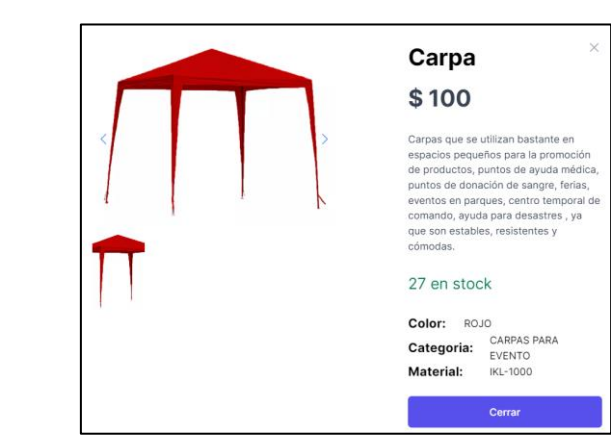

Botón Editar información del producto, aparece el formulario junto con los datos del producto seleccionado a editar su información

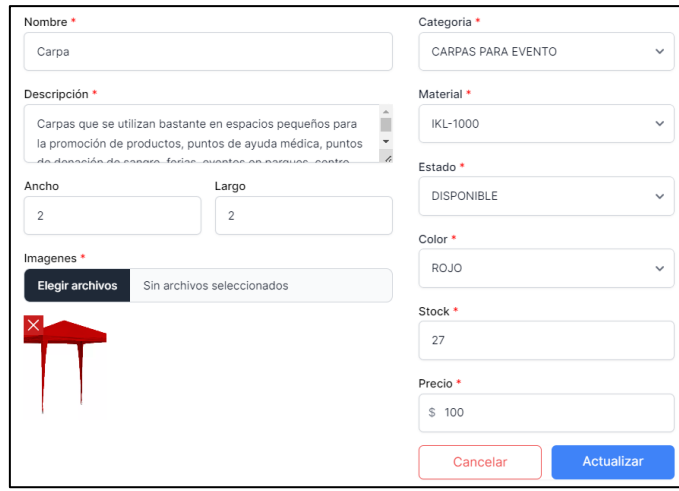

Botón Eliminar información del cliente, ventana de confirmación para eliminar el cliente seleccionado

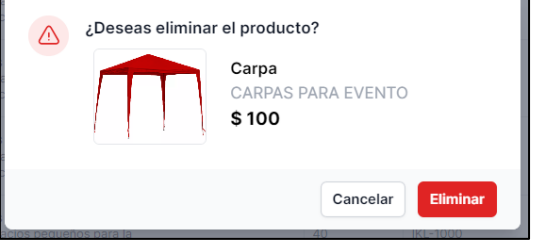

6. Navegar entre páginas de la tabla

# **Sección ventas directas**

Se presenta la siguiente interfaz, la cual se visualiza los datos de las ventas registrados

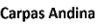

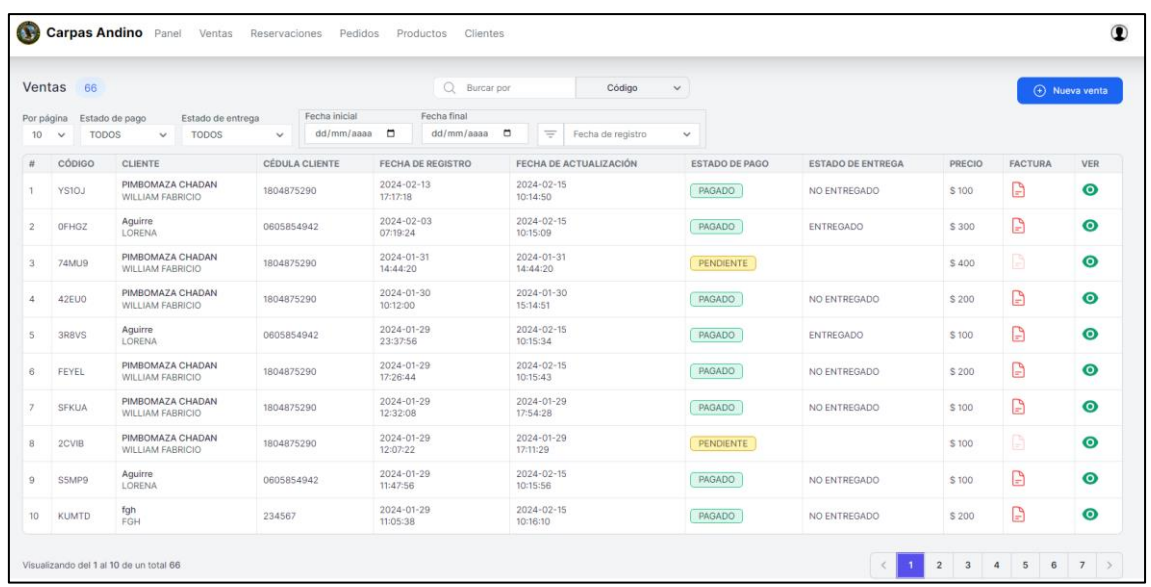

### Las funciones se detallan a continuación

#### Carpas Andina

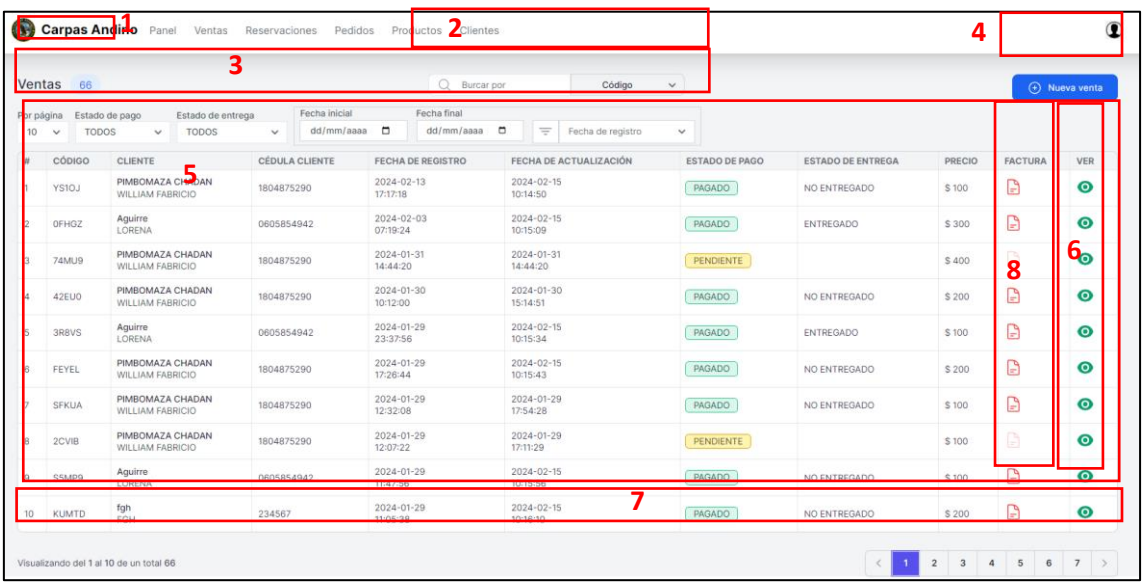

- 1. Cantidad de ventas registradas
- 2. Búsqueda según código, cedula, nombres o apellidos del cliente
- 3. Filtros de búsqueda
- 4. Botón ingresar nueva venta
- 5. Tabla con información de las ventas registradas
- 6. Botón ver información de la venta seleccionada
- 7. Navegar entre páginas de la tabla
- 8. Botón facturas, este botón se activa siempre y cuando esa venta este cancelada en su totalidad
- Botón ingresar nueva venta  $\left( \Theta \right)$  Nueva venta al hacer clic en este botón, se redireccionará a otra página donde se podrá registrar la información correspondiente a la nueva venta.

Formulario para registrar la venta directa de los productos

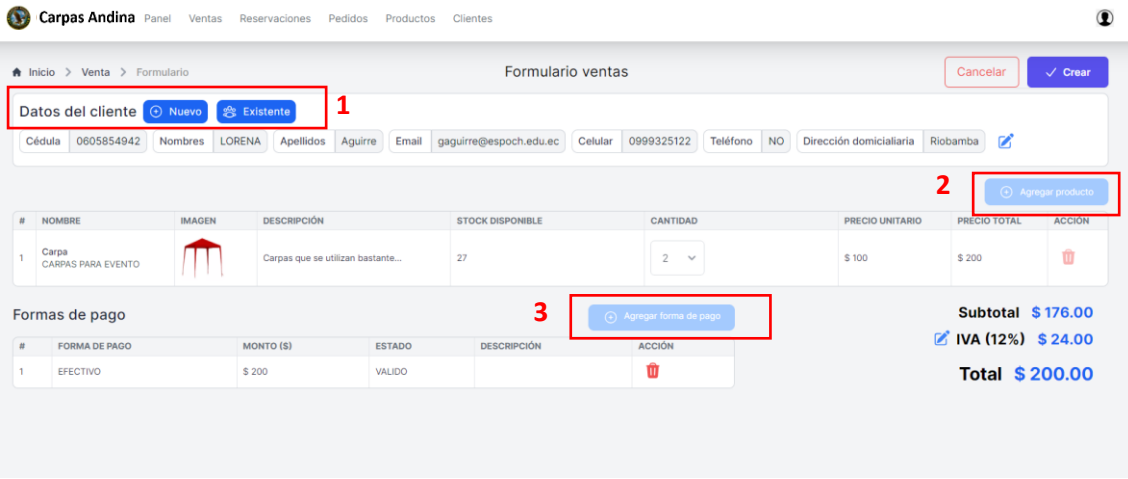

1. Al dar clic en el botón  $\left(\begin{array}{cc} \odot & \text{Nuevo} \\ \odot & \text{aparecerá un formulario flotante para llenar los datos de} \end{array}\right)$ cliente e ingresar al formulario de ventas

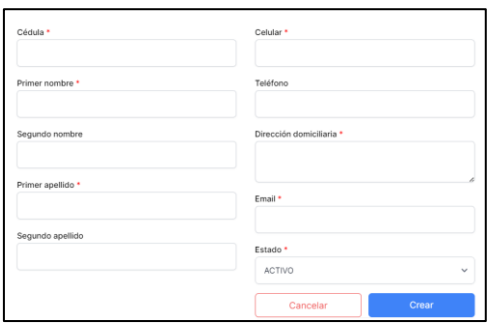

v al dar clic en el botón  $\circledast$  Existente aparecerá un menú flotante para agregar los datos del cliente que esta registrado en el sistema previamente al formulario de ventas.

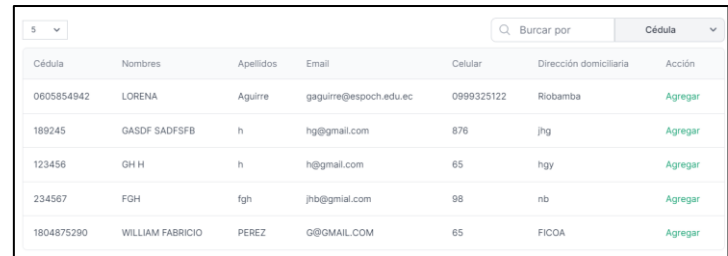

2. Botón para ingresar producto: al dar clic este botón aparecerá un menú flotante para agregar el producto al formulario de compras con su respectiva cantidad, el botón "Agregar producto" se deshabilita cuando se ingresa un método de pago (efectivo o transacción bancaria).

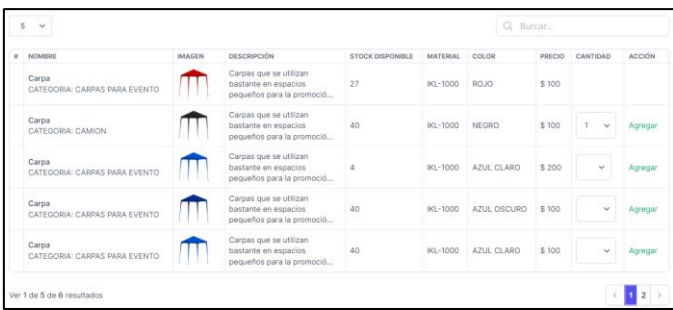

3. Botón agregar forma de pago: al dar clic en ese botón aparecerá un menú flotante para seleccionar el método de pago de la venta (efectivo o transacción bancaria).

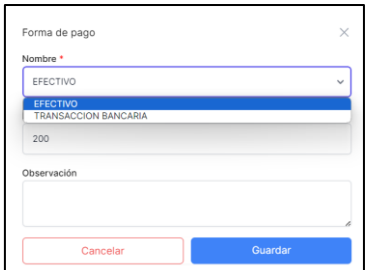

Para finalizar el registro de la venta, se oprime el botón "Crear"

• Botón Ver información de la venta: al hacer clic en este botón, se redireccionará a otra página donde se podrá ver la información correspondiente a la venta seleccionada.

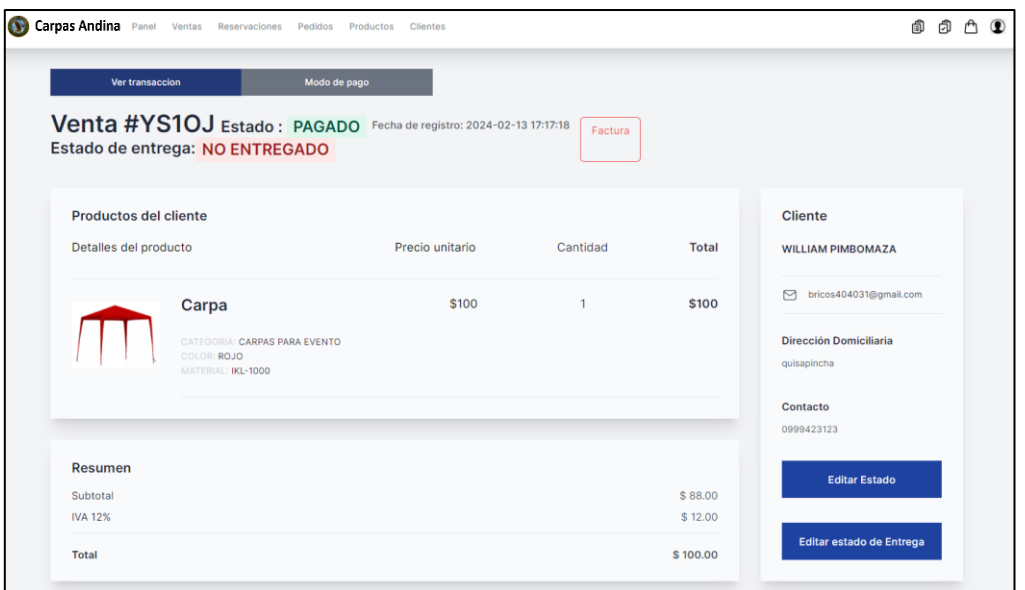

En esta ventana se visualiza los detalles de la venta como: datos del producto, información del cliente el total de la venta, el estado de y forma de pago y el estado de la entrega

• Botón Generar factura: al dar clic en este botón se genera la factura de la venta siempre y cuando la venta este cancelada en su totalidad si la venta no está cancelada el botón permanece deshabilitado

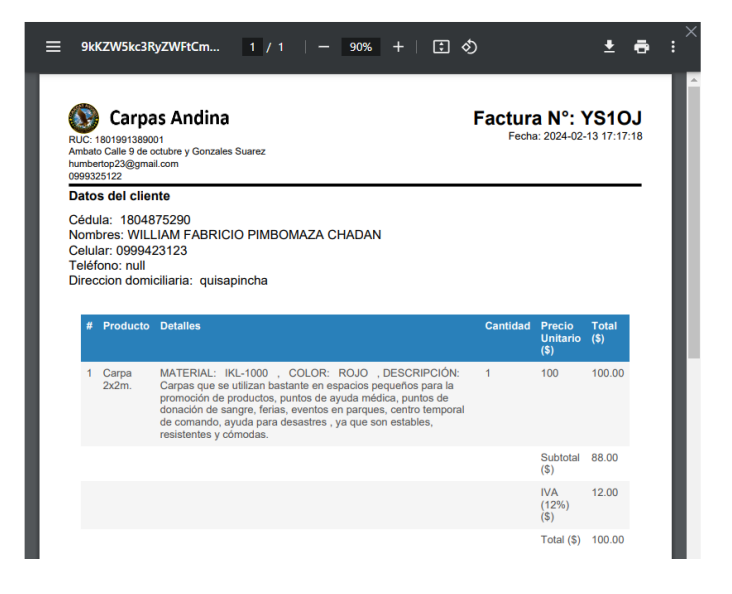

**Sección pedidos**

En esta interfaz, se presentan los datos de los pedidos registrados. Aquí se visualizan detalles relevantes que permiten identificar cada transacción. Cuando se registra un pedido desde el lado del cliente, el estado de pago se mantiene como 'PENDIENTE' hasta que el administrador compruebe el pago total de dicha transacción y cambie el estado de 'PENDIENTE' a "PAGADO". Además, se genera el número de días estimados para la fabricación de uno o varios productos.

Una vez que se confirma el pago, el estado de la orden cambia a "EN PROCESO", indicando que se ha iniciado la producción de los artículos solicitados. Cuando los productos están completamente fabricados, el administrador cambiará el estado de la orden de "EN PROCESO" a "LISTO PARA RECOGER", notificando al cliente que su pedido está listo para ser retirado.

Finalmente, si el cliente retira su pedido, se registrará el estado de la entrega como "ENTREGADO". En caso de que el cliente no retire su pedido, el estado permanecerá como NO ENTREGADO".

Carpas Andina

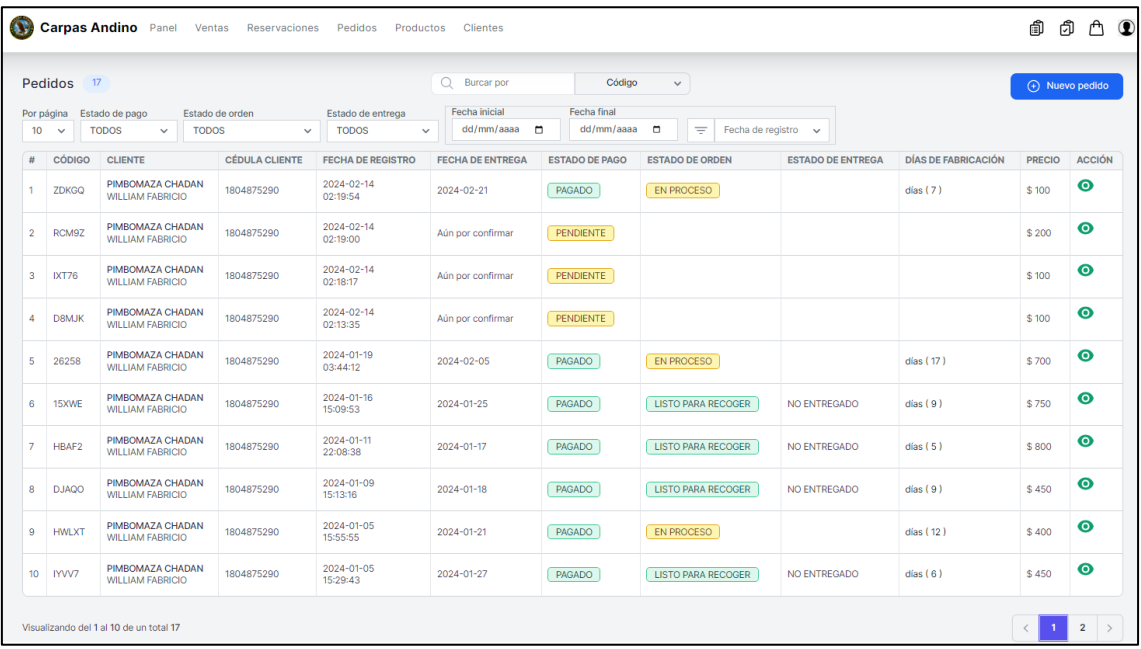

Al dar clic en el botón  $\bullet$  Ver información del pedido se redireccionará a otra página donde se podrá ver la información correspondiente al pedido seleccionado.

En esta página en la sección "Ver transacción" se visualiza el pedido Editar es

#### Carpas Andina

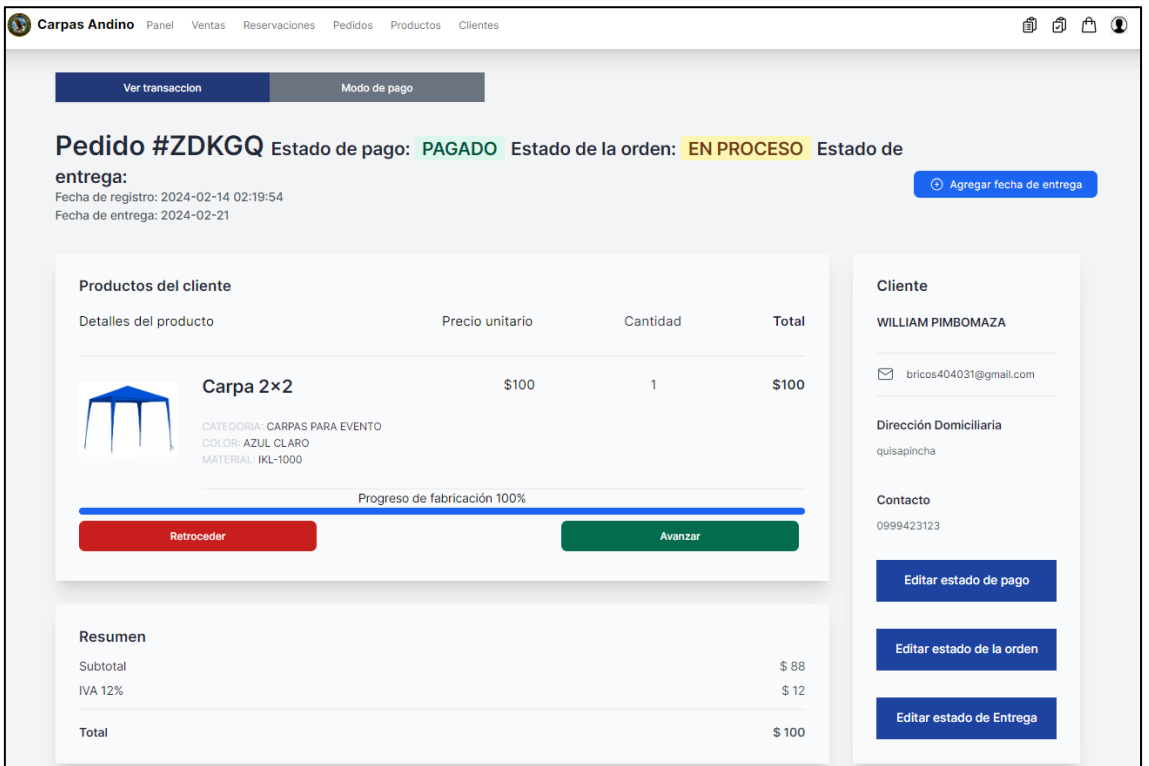

Al dar clic en botón  $\Theta$  Agregar fecha de entrega aparecerá una ventana flotante para ingresar la

fecha de entrega que debe ser mayor a 3 y menor a 15 días de la fecha actual ya que este producto se fabrica desde 0.

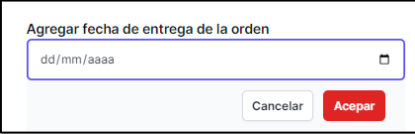

En el caso que dé se ingrese una fecha fuera de ese rango aparecerá una alerta

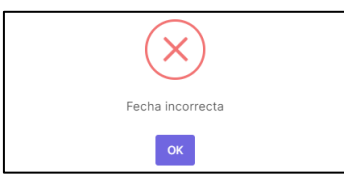

Al dar clic en el botón "Retroceder" se decrementa de 10 en 10 el porcentaje de avance del producto hasta llegar a 0%, cuando se da clic en el botón "Avanzar" se incrementará de 10 en 10 el avance de fabricación del producto hasta llegar al 100% es decir que el producto se termina de fabricar, y está listo para entregar.

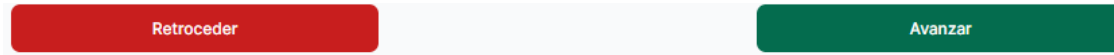

Al dar clic en el botón "Editar estado de pago", aparecerá un menú flotante para cambiar los estados de pago siempre y cuando el administrador haya verificado si el total del pedido ha sido cancelado, y se desbloquea los botones de "Retroceder y Avanzar" para registrar el avance de fabricación del o los productos.

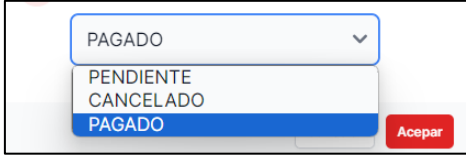

Al dar clic en el botón "Editar estado de la orden", aparecerá un menú flotante para cambiar el estado de la orden siempre y cuando el estado de pago este "PAGADO".

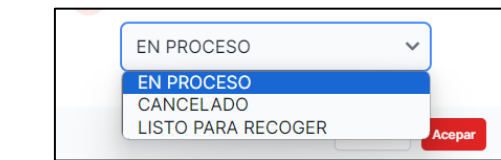

Al dar clic en el botón "Editar estado de entrega", aparecerá un menú flotante para cambiar el estado de entrega siempre y cuando los productos estén fabricados al 100%.

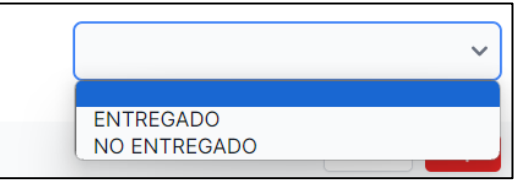

En la sección "Modo de pago" se visualiza los modos de pago que tiene esa transacción con el monto total a pagar del pedido

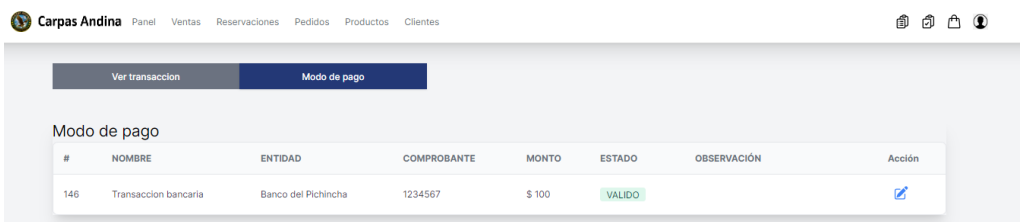

Al dar clic en el botón  $\bullet$  el administrador puede cambiar el estado a invalido e ingresar una observación que el numero de la transacción no exista, esto se visualizara la información de esa transacción a lado del cliente

# **INDICACIONES PARA EL CLIENTE**

Para ir a la sección de catálogo de productos, dar clic en el botón "Adquirir ahora" o dando clic en la sección de "Productos".

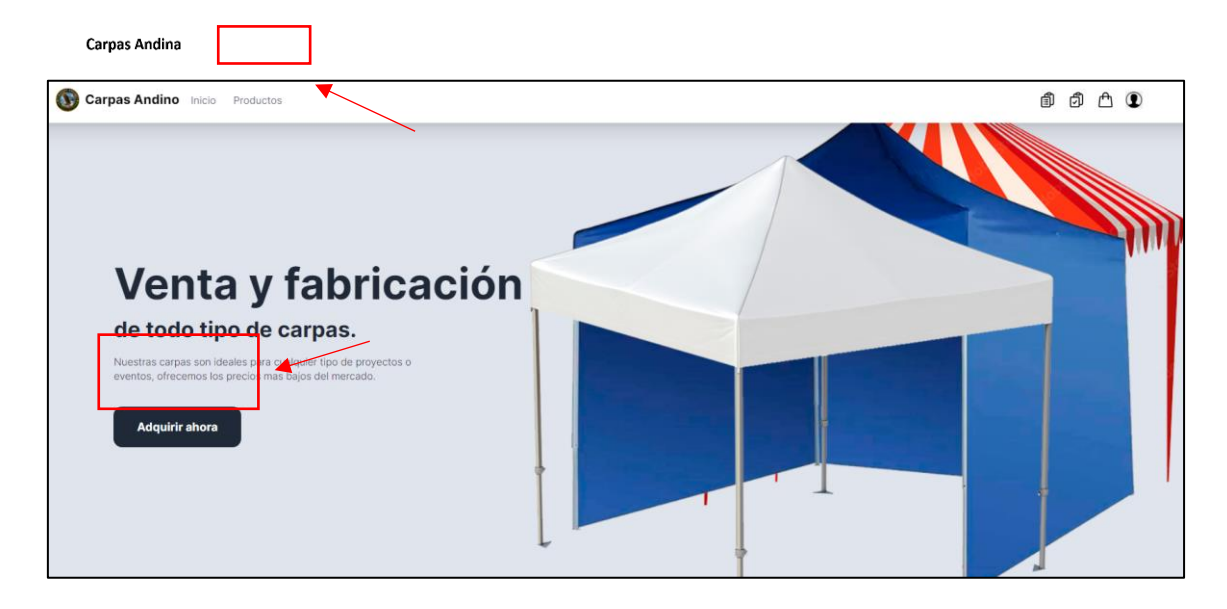

## **Ver catálogo de producto**

En esta sección se visualiza todos los productos ofertados por la empresa, se puede buscar por color, categoría o si están disponible o agotados haciendo clic en esta casilla  $\Box$ , para los productos que están agotados estos están marcados con una etiqueta roja indicando que esta "Agotado" , para ver la información completa del producto seleccionado, debe hacer clic en cualquier imagen del catalogo

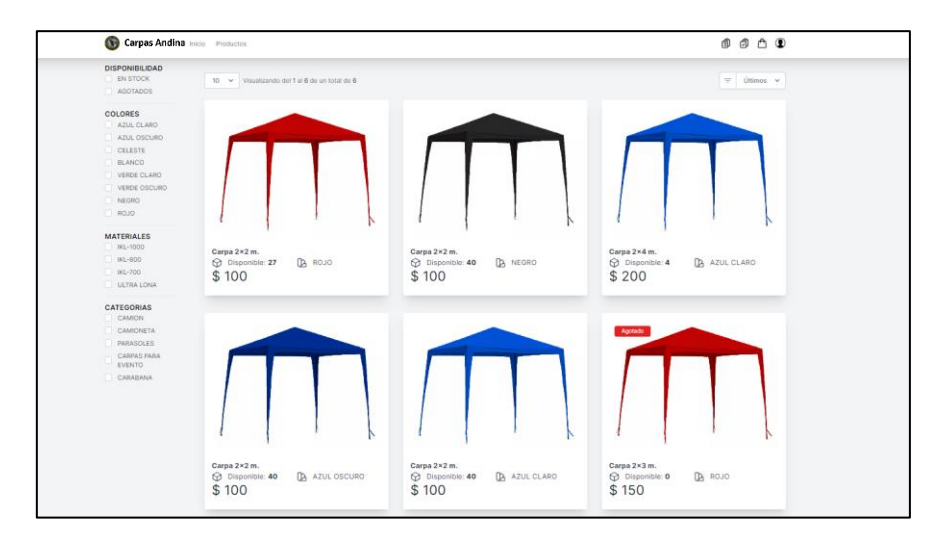

# **Ver información de un producto**

En esta sección de visualiza la información del producto para adquirir el producto se seleccionará por medio de botones de color verde, cabe destacar que en el caso de que el producto este agota

solo se podrá hacer pedidos personalizado es decir que se va ha fabricar desde 0, los demás botones se deshabilitarán.

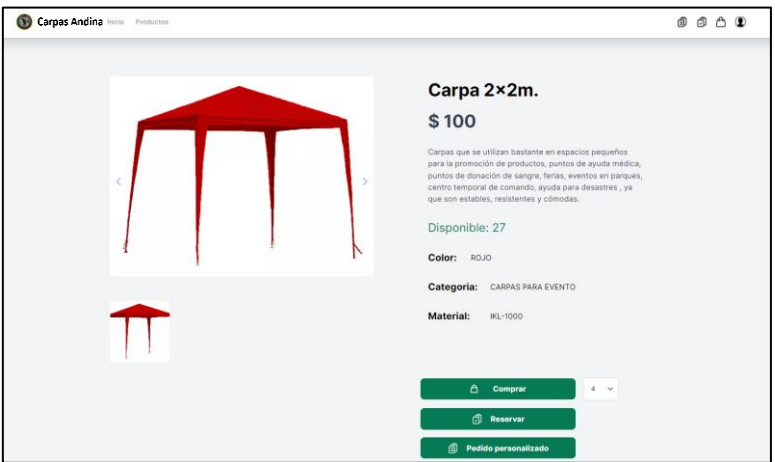

### **Proceso para realizar una compra**

Dar clic en el botón  $\begin{bmatrix} 1 & a & b \\ 0 & \cdots & b \end{bmatrix}$  seleccionando la cantidad del producto, aparecerá una alerta confirmando que el producto ha sido agregado al carrito.

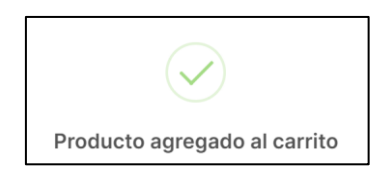

Para verificar los productos seleccionado estén en el carrito de compras, ir a la barra de menú, dar clic en el icono de compras que al realizar el registro de ese producto el icono se marca de color rojo la cantidad de compras registrados en el carrito  $\mathbb{R}$   $\mathbb{C}$   $\mathbb{C}$ 

En esta sección se puede visualizar el producto seleccionado con su cantidad, la información personal del cliente que se utilizara para generar la factura y el modo de pago, al ser vía web se opto por transacciones bancarias que el cliente debe ingresar el número del comprobante y la cantidad depositada, el depósito debe estar dirigido al nombre del dueño de la empresa que se menciona en la casilla naranja, este proceso debe realizar siempre y cuando el cliente haya iniciado sesión en la aplicación web de la empresa.

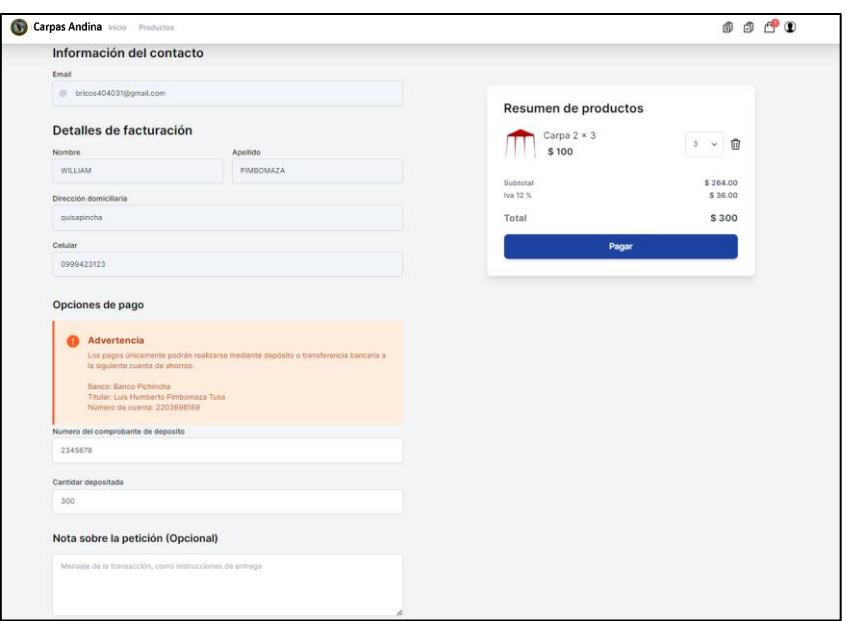

Para completar la transacción, el cliente debe dar clic en pagar y aparecerá una alerta indicando que la transacción ha sido registrada correctamente.

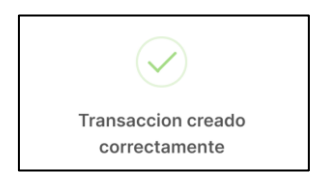

Tu carrito está vacío

Y el carrito aparecerá vacía ya que se completó esa transacción

# **Proceso para realizar un pedido**

Dar clic en el botón **de permitirá**, se abrirá una ventana emergente que permitirá personalizar el producto seleccionado. En esta ventana, podrás elegir la cantidad deseada, especificar las dimensiones requeridas y seleccionar el color preferido

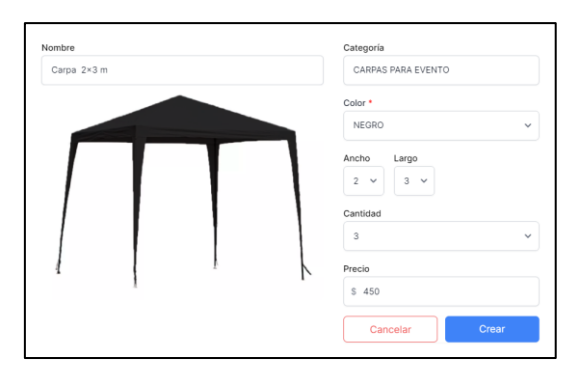

Luego, hacer clic en el botón 'Crear' para agregar el producto al carrito de compras de pedidos. Aparecerá una alerta confirmando la acción realizada.

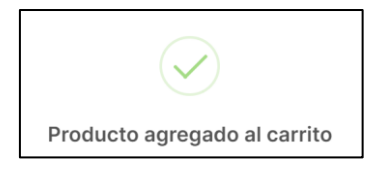

Para verificar que los productos seleccionados se han agregado correctamente al carrito de compras de pedido, ir a la barra de menú y dar clic en el icono de pedidos. Este icono se marcará de color rojo, indicando la cantidad total de productos que has registrado y agregado al carrito de pedidos durante el proceso  $\mathbb{P}$ .

En esta sección se puede visualizar el producto seleccionado con su cantidad, la información personal del cliente que se utilizara para generar la factura y el modo de pago, al ser vía web se optó por transacciones bancarias que el cliente debe ingresar el número del comprobante y la cantidad depositada, el depósito debe estar dirigido al nombre del dueño de la empresa que se menciona en la casilla naranja, este proceso debe realizar siempre y cuando el cliente haya iniciado sesión en la aplicación web de la empresa.

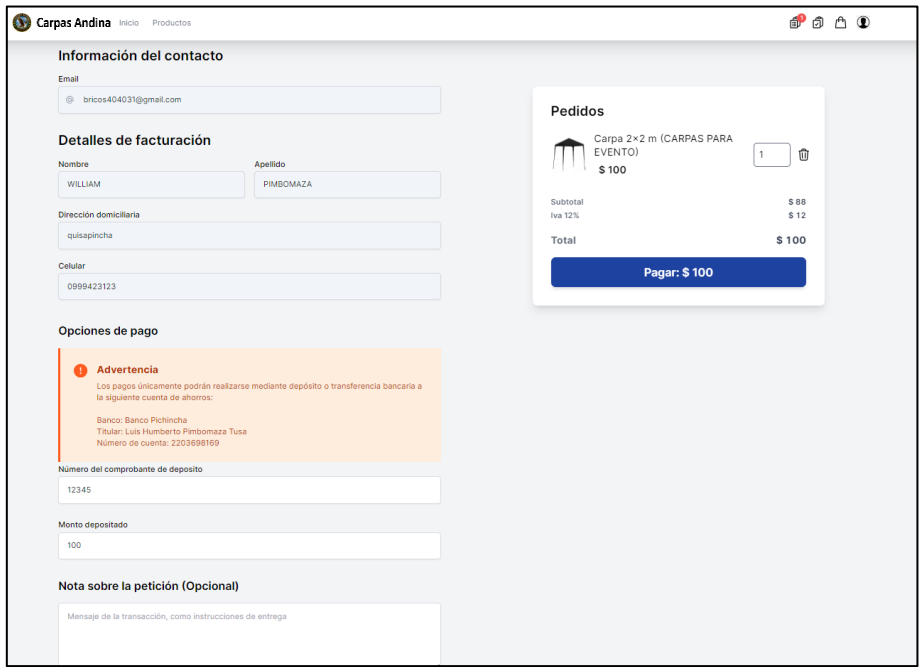

Para completar la transacción, el cliente debe dar clic en pagar y aparecerá una alerta indicando que la transacción ha sido registrada correctamente.

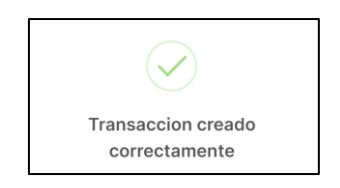

Y el carrito del pedido aparecerá vacía ya que se completó esa transacción

## **Proceso para realizar una reservación**

Dar clic en el botón  $\Box$   $\Box$  Reservan  $\Box$ , se abrirá una ventana emergente con los lineamientos para realizar la reserva de ese producto.

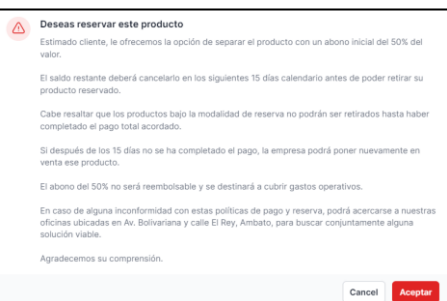

Luego, hacer clic en el botón "Aceptar" para agregar el producto al carrito de compras de resrva. Aparecerá una alerta confirmando la acción realizada.

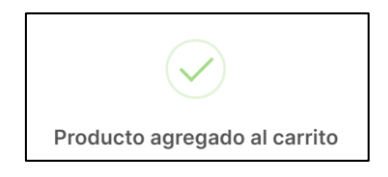

Para verificar que los productos seleccionados se han agregado correctamente al carrito de compras de reservación, ir a la barra de menú y dar clic en el icono de reservación. Este icono se marcará de color rojo, indicando la cantidad total de productos que has registrado y agregado al carrito de reservas durante el proceso  $\mathbb{S}^2$ .

En esta sección, se visualiza el producto seleccionado con su cantidad correspondiente, así como la información personal del cliente que se utilizará para generar la factura. En cuanto al modo de pago, al tratarse de una transacción en línea, se ha optado por pagos a través de transferencias bancarias.

El cliente deberá ingresar el número de comprobante de la transacción y el monto depositado. El depósito debe realizarse a nombre del propietario de la empresa, cuyo nombre se muestra en la casilla naranja. Además, se visualizan las instrucciones detalladas para completar el proceso de reserva.

Este proceso solo se puede realizar si el cliente ha iniciado sesión previamente en la aplicación web de la empresa. En el caso de una reservación, se requiere que el cliente cancele el 50% del valor total del producto

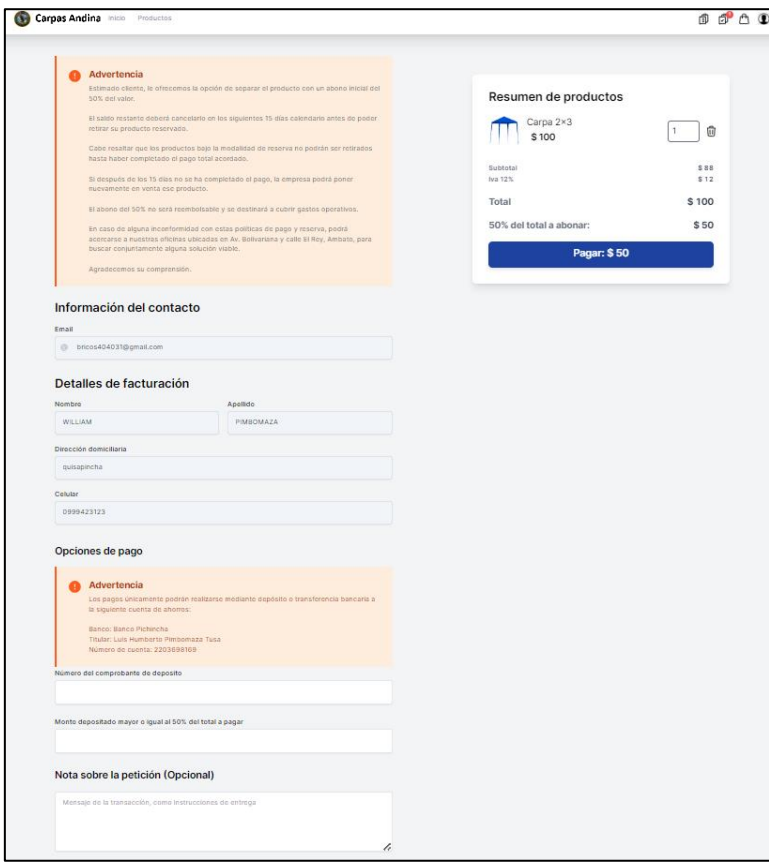

Para completar la transacción, el cliente debe dar clic en pagar y aparecerá una alerta indicando que la transacción ha sido registrada correctamente.

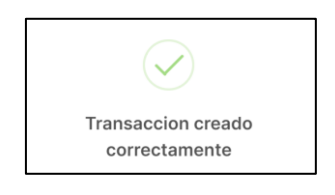

Y el carrito del pedido aparecerá vacía ya que se completó esa transacción

Productos a reservar esta vacío

## **Ver compras**

Dar clic en el botón de usuario  $\bullet$  y en la sección de compras para ver el listado de la misma, por último, para ver de forma detallada la información de esa compra dar clic en el enlace "Ver" de la columna de "ACCIÓN"

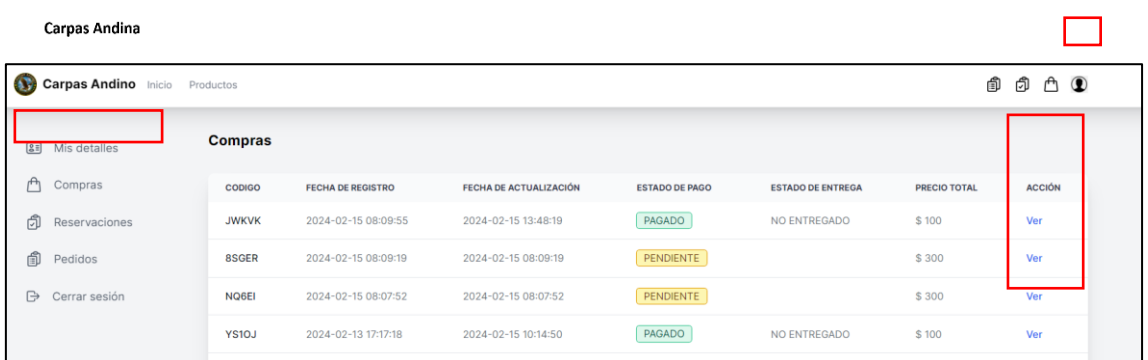

Se redireccionará a una nueva sección donde podrás ver la información completa de la compra realizada, además el cliente tiene la opción de imprimir la factura de esa transacción siempre y cuando el estado este "PAGADO"

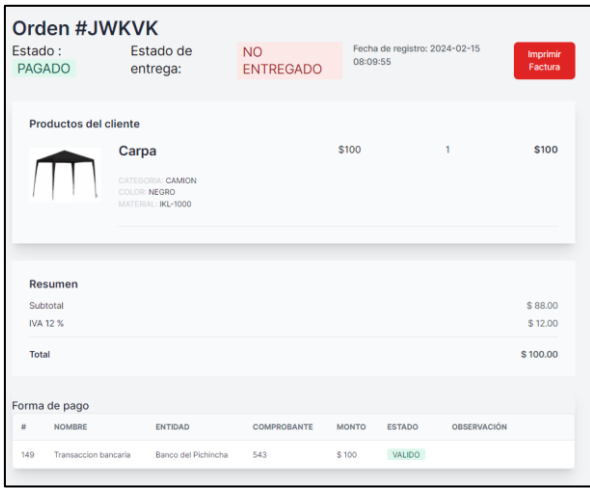

### **Ver Reservaciones**

Dar clic en el botón de usuario  $\bullet$  y en la sección de compras para ver el listado de la misma, por último, para ver de forma detallada la información de esa compra dar clic en el enlace "Ver" de la columna de "ACCIÓN"

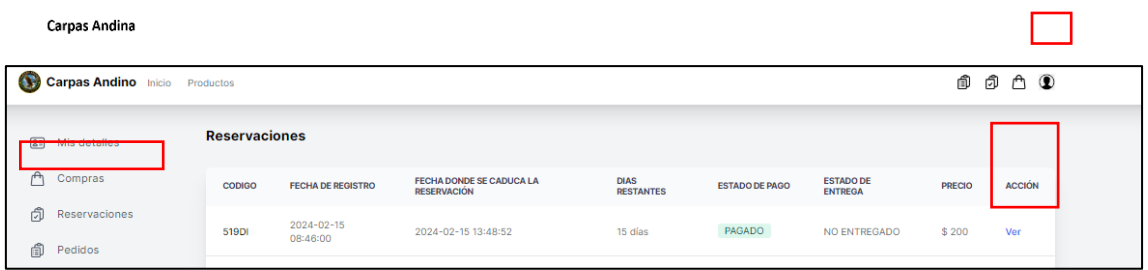

Se redireccionará a una nueva sección donde podrá visualizar la información completa de la reservación realizada. Esta incluye los detalles del producto seleccionado y su cantidad, la forma de pago establecida, el monto abonado inicialmente y el saldo restante que falta pagar para completar la reservación.

El botón para generar la factura no estará disponible hasta que se haya cancelado el valor total de la reservación. Con el fin de registrar nuevos pagos parciales, habrá un botón que permitirá ingresar información adicional sobre transferencias bancarias realizadas. Este botón desaparecerá una vez que el cliente haya cancelado el monto total pendiente de la reservación.

De esta manera, se brindará una visión clara del estado de la reservación, los montos pagados y los que aún quedan pendientes, además de facilitar el registro de pagos adicionales hasta completar el valor total acordado.

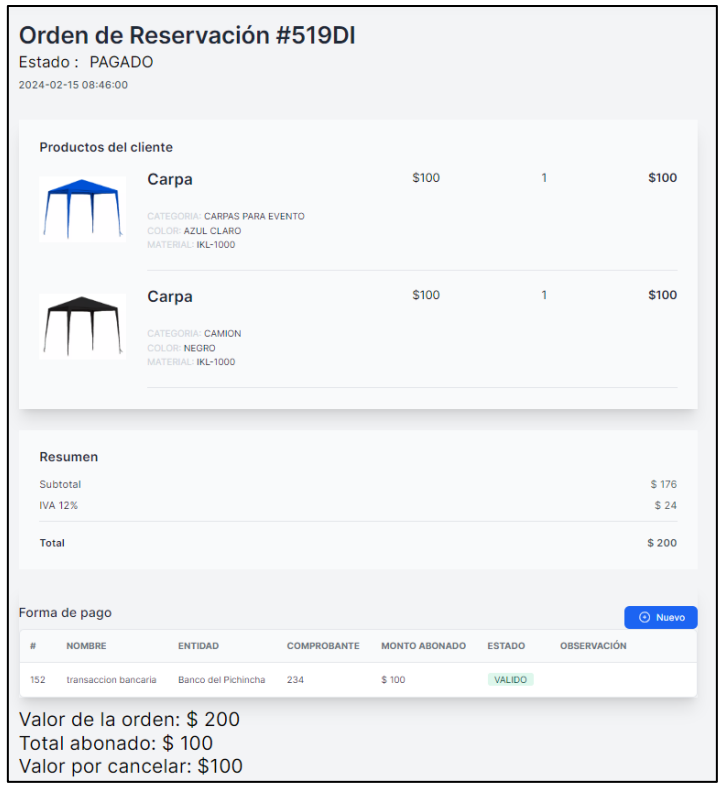

# **Ver Pedidos**

Dar clic en el botón de usuario  $\bullet$  y en la sección de pedidos para ver el listado de la misma, por último, para ver de forma detallada la información de esa pedido dar clic en el enlace "Ver" de la columna de "ACCIÓN"

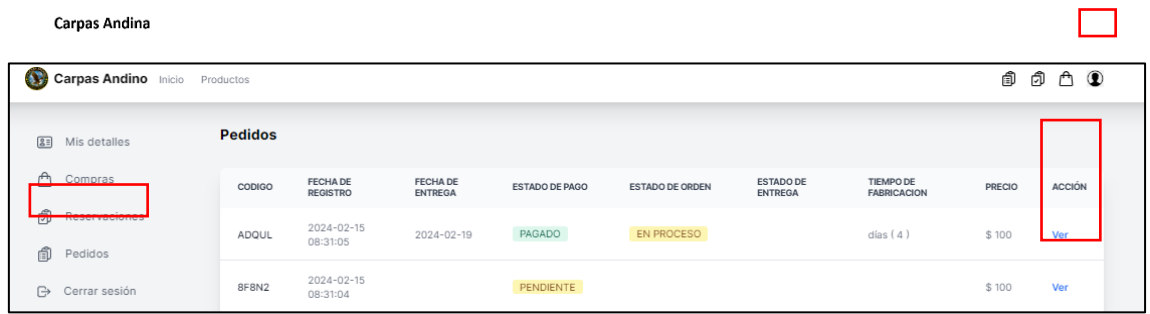

Se redireccionará a una nueva sección donde podrá visualizar la información completa del pedido realizada. Esta incluye los detalles del producto seleccionado y su cantidad, la forma de pago establecida, el progreso de fabricación de los productos, el botón de la factura no aparecerá hasta que el producto este fabricado al 100%.

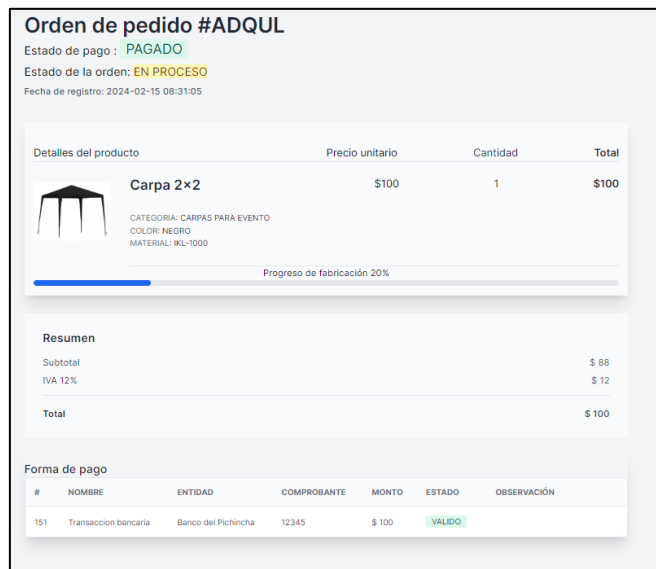

# **Para finalizar**

Para cerrar la sesión en la aplicación web, ya sea como administrador o como cliente, dar clic en el icono del perfil de usuario  $\bullet$ . Luego, dirígete a la opción "Cerrar sesión". Aparecerá una alerta de confirmación indicando que la sesión se ha cerrado correctamente.

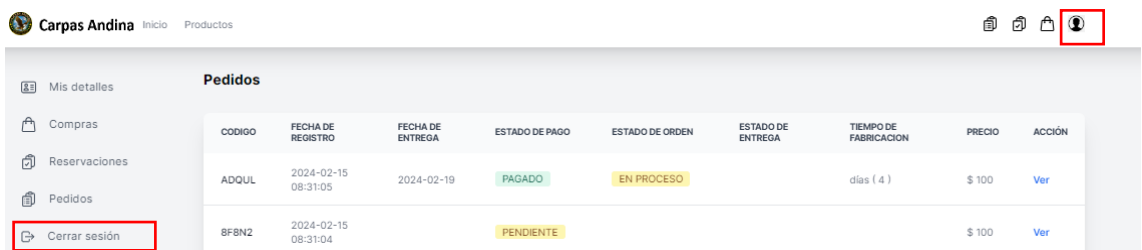

Alerta de confirmación

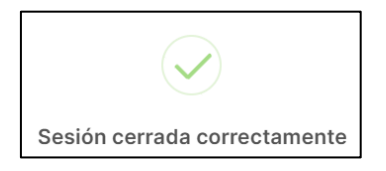

# **ANEXO D.** DICCIONARIO DE DATOS

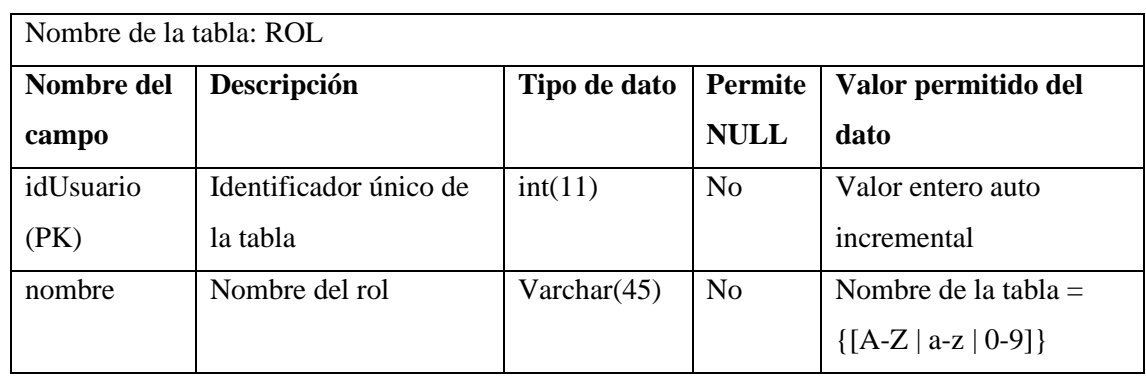

**Realizado por**: Pimbomaza W., 2024.

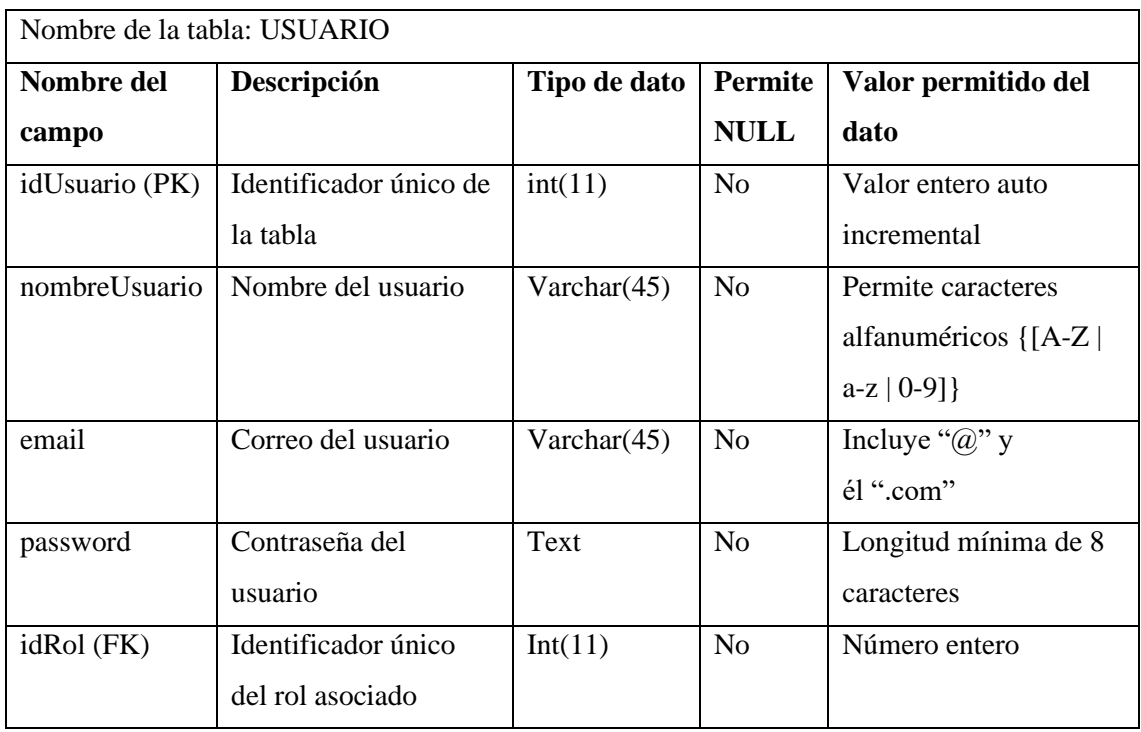

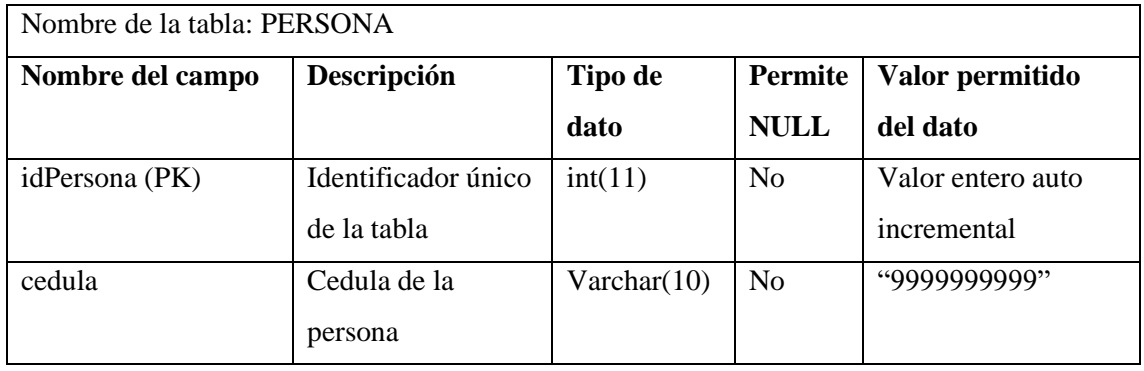

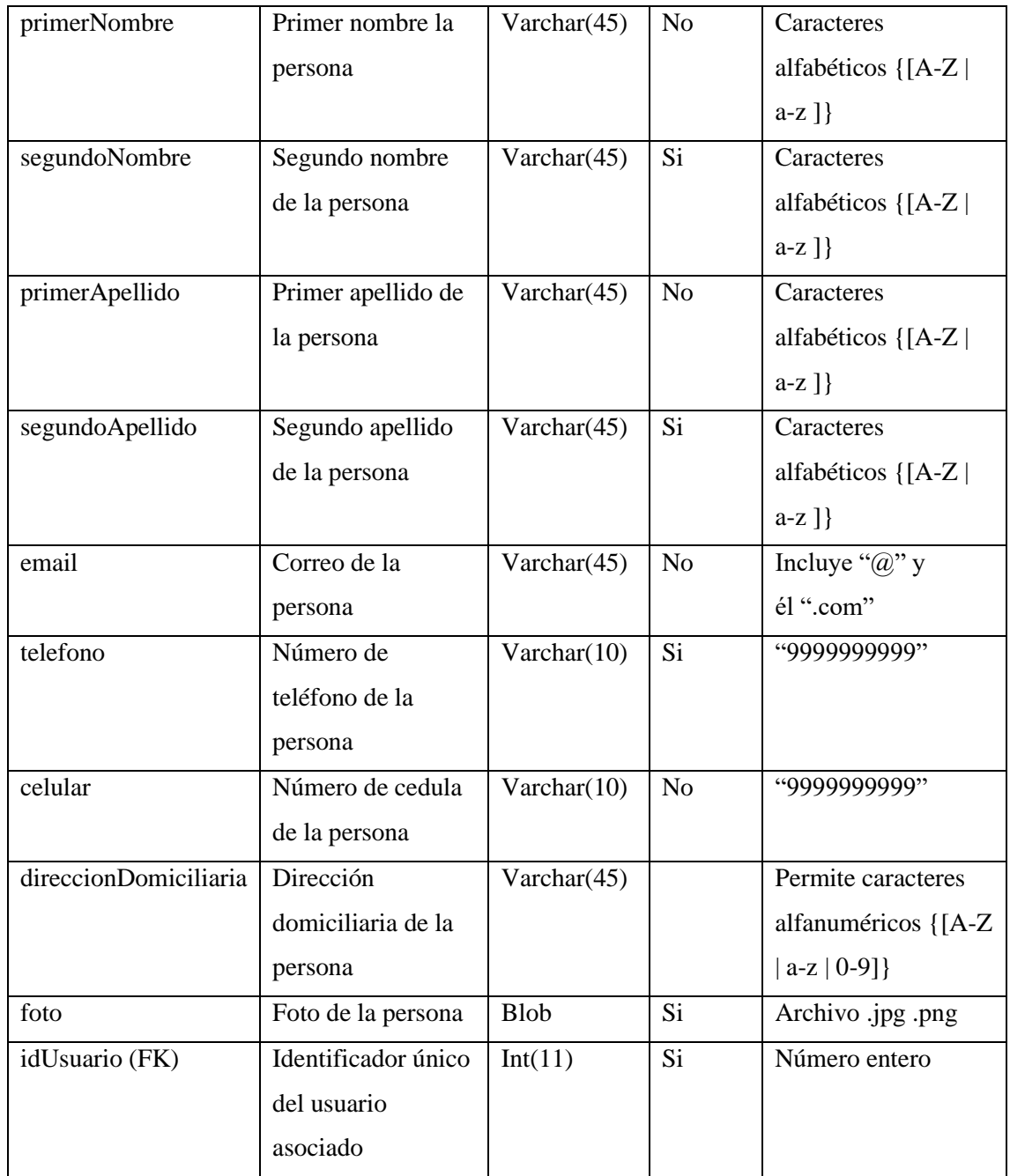

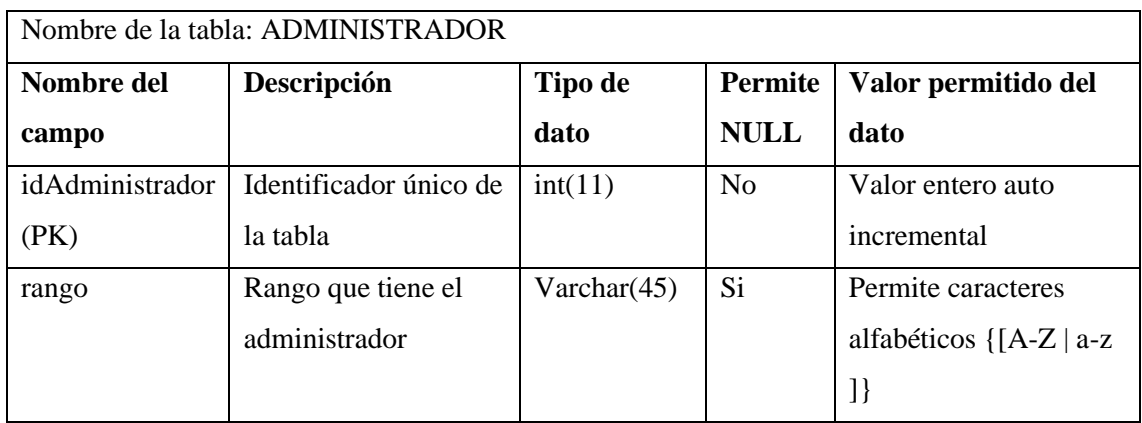

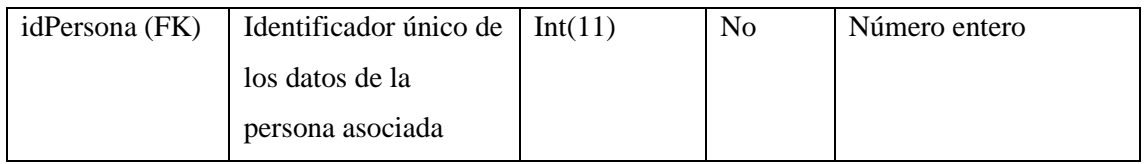

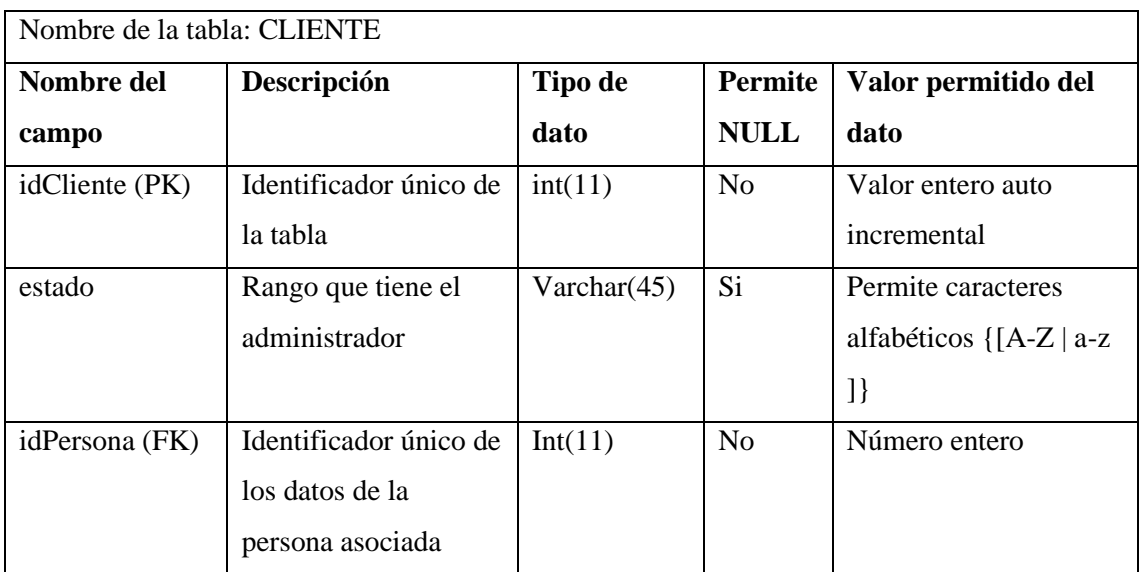

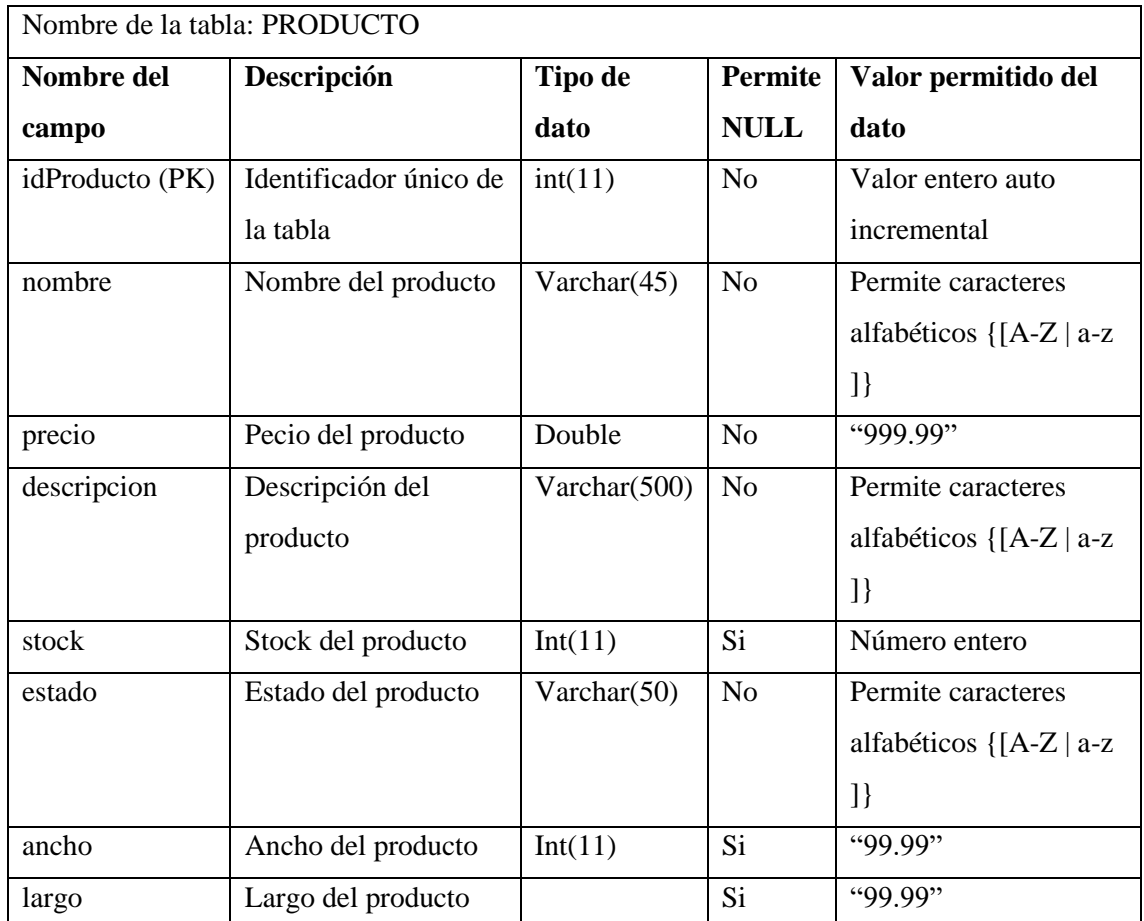

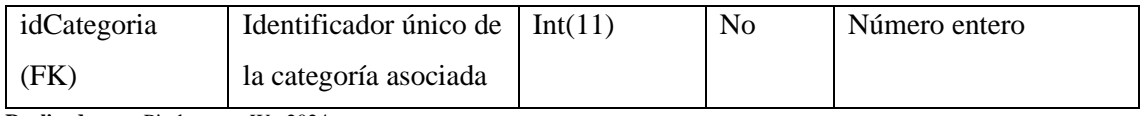

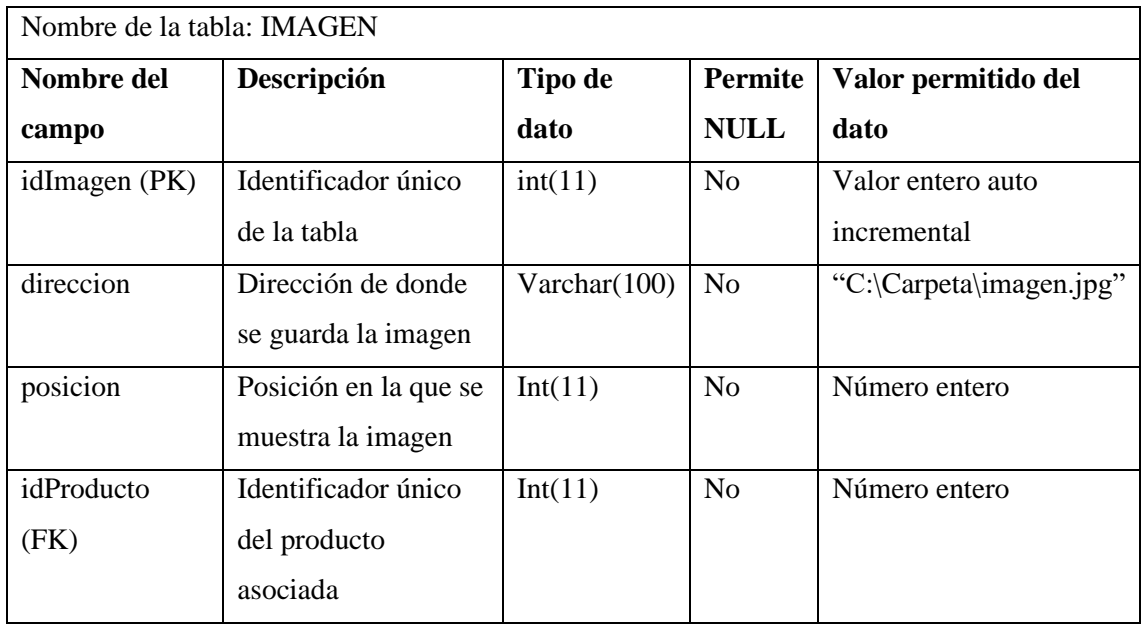

**Realizado por**: Pimbomaza W., 2024.

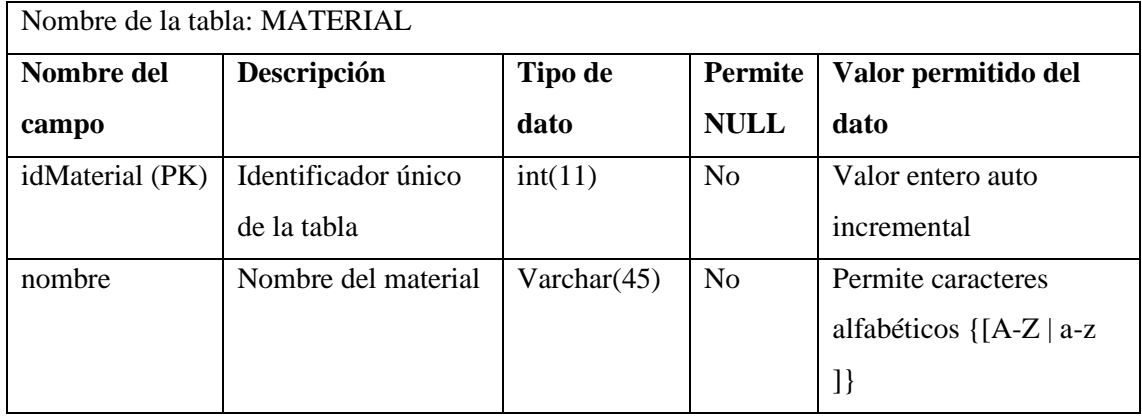

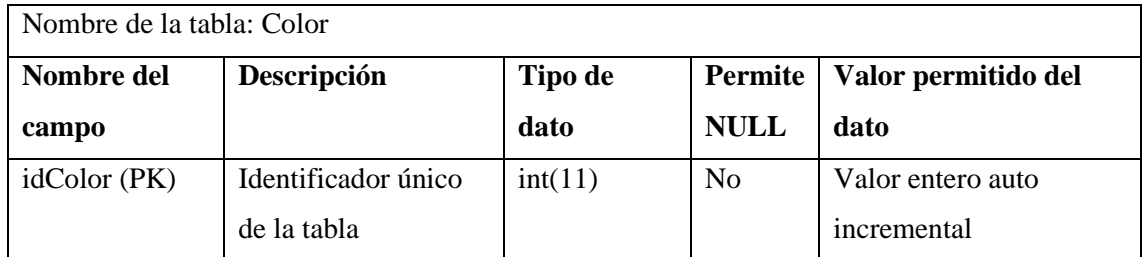

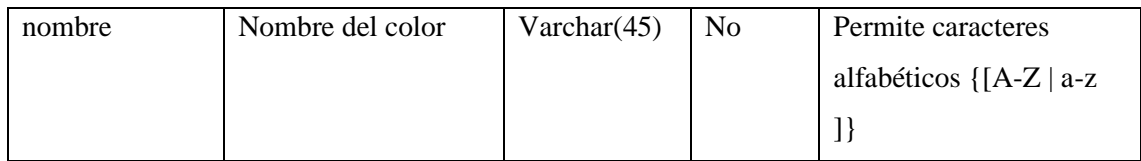

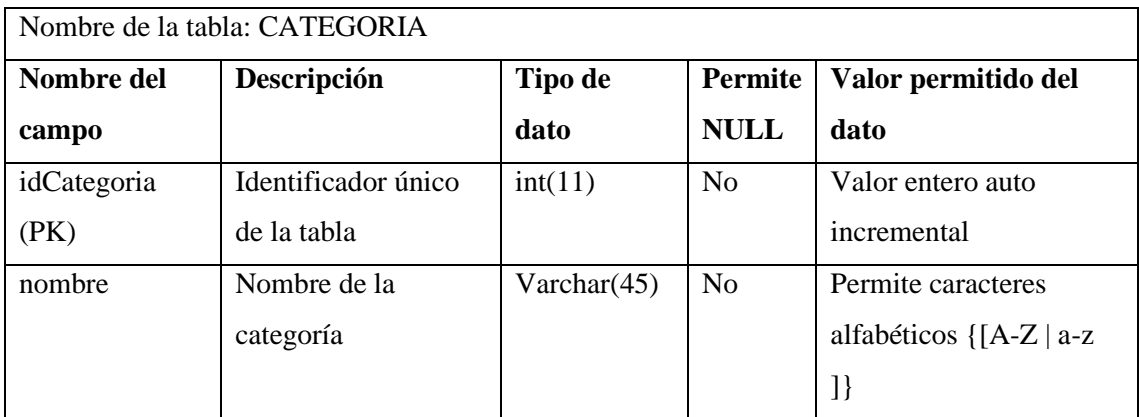

**Realizado por**: Pimbomaza W., 2024.

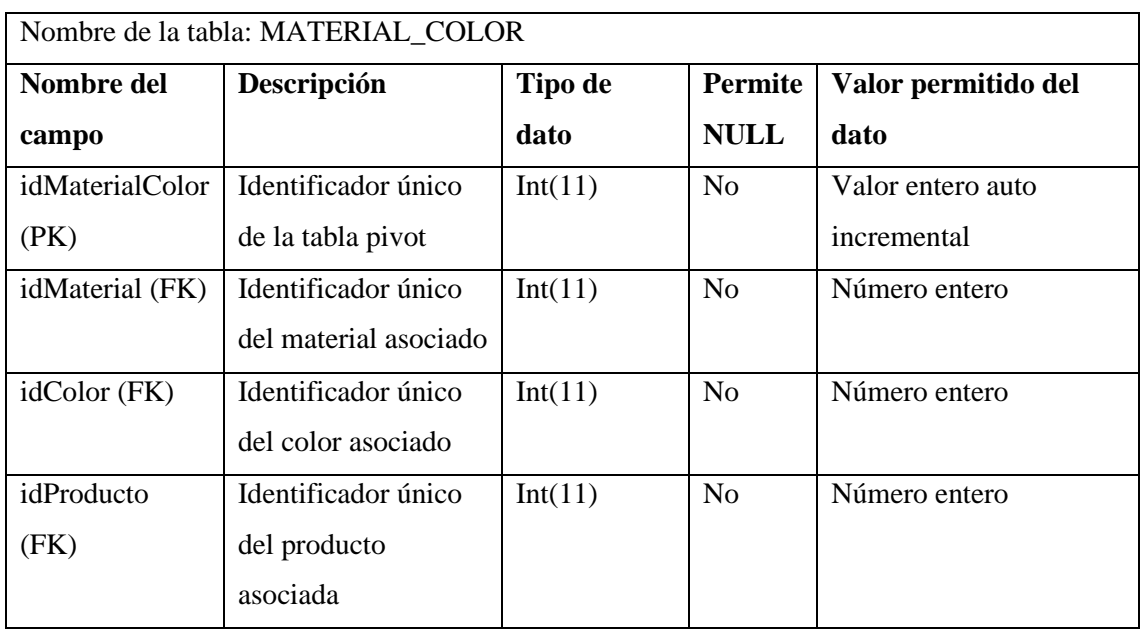

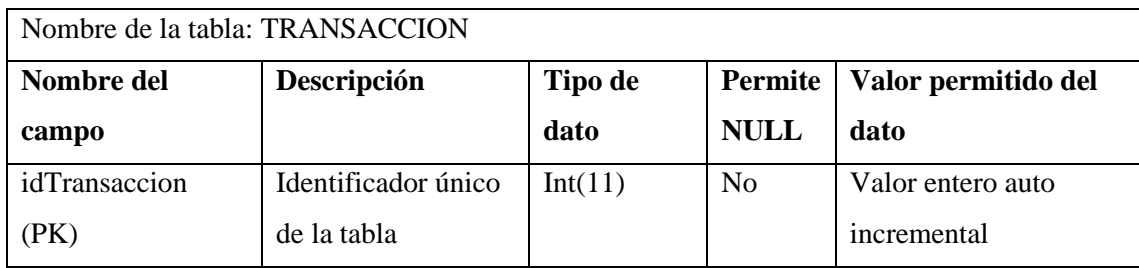

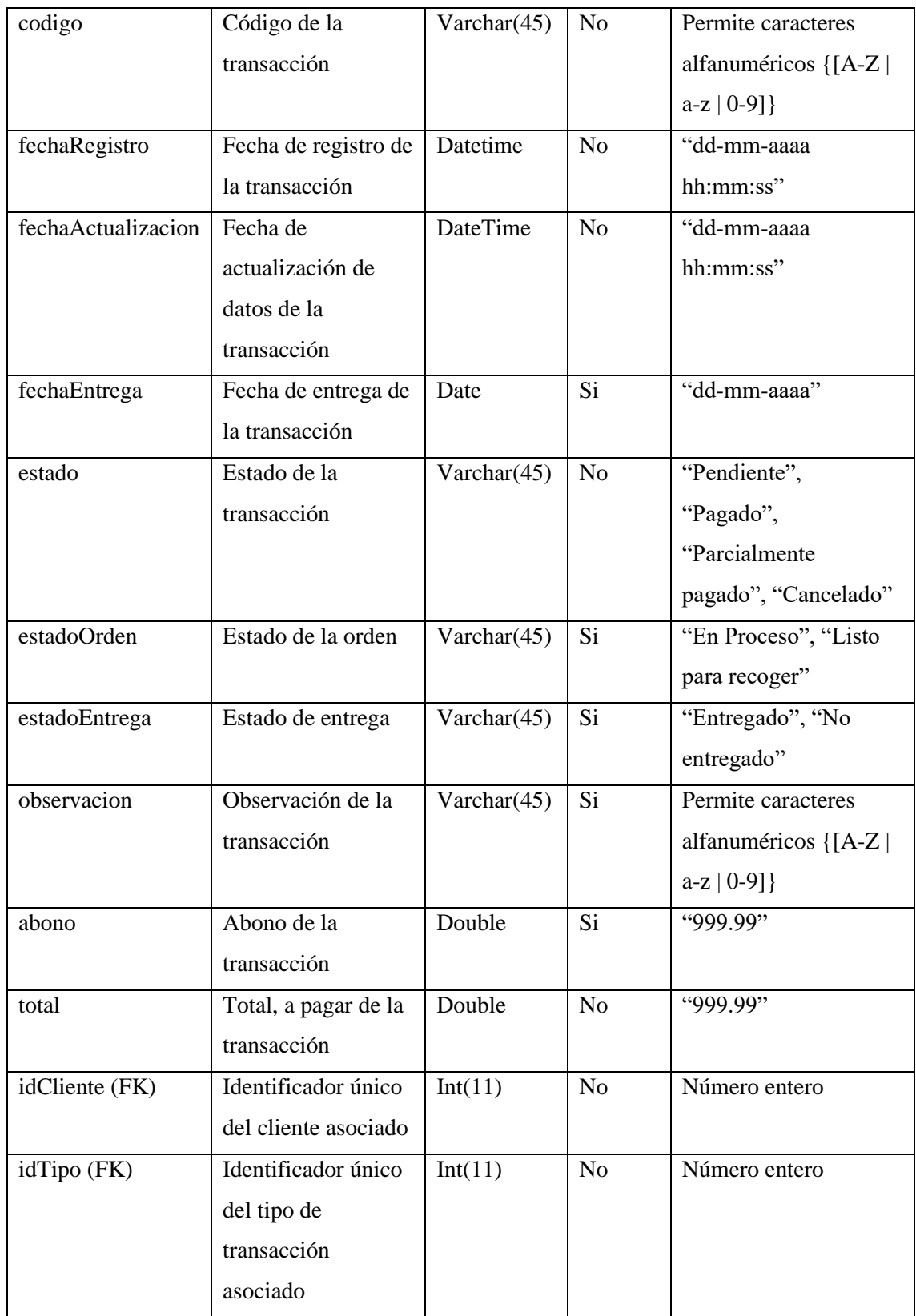

Nombre de la tabla: TRANSACCION\_PRODUCTO

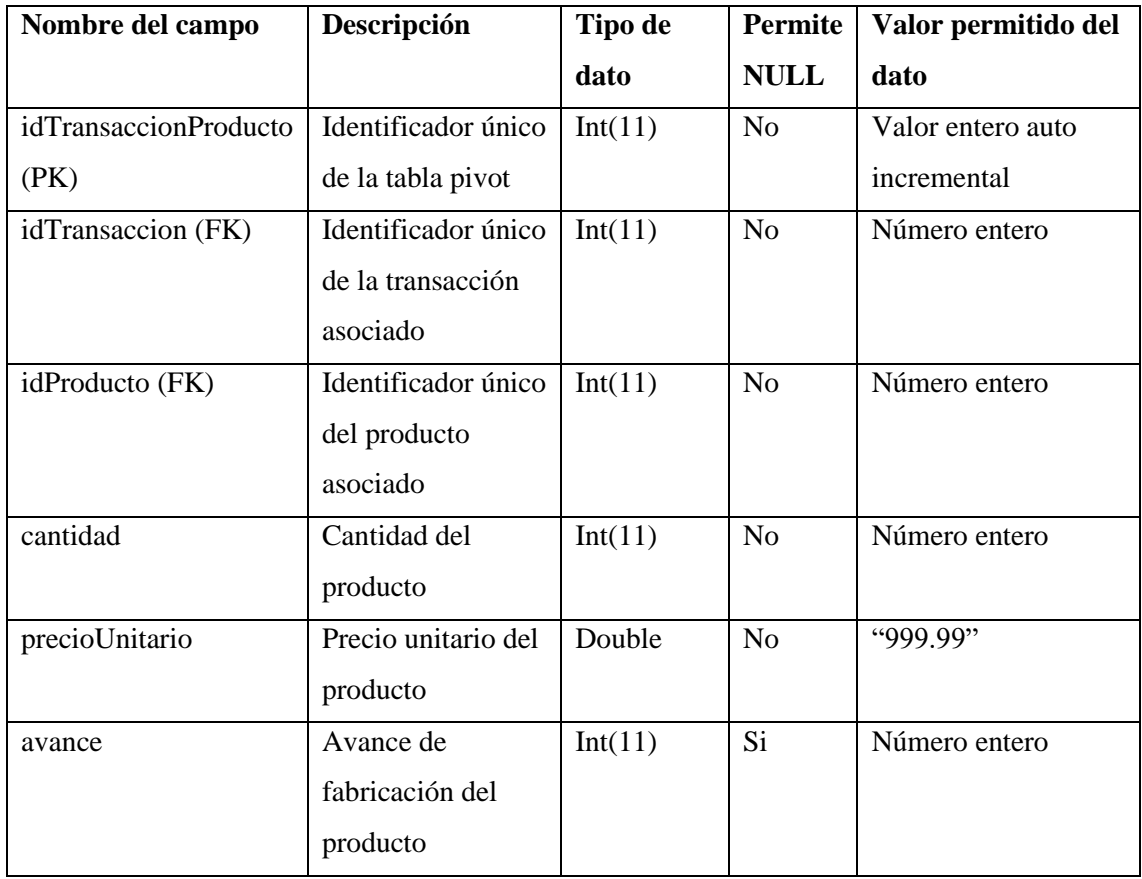

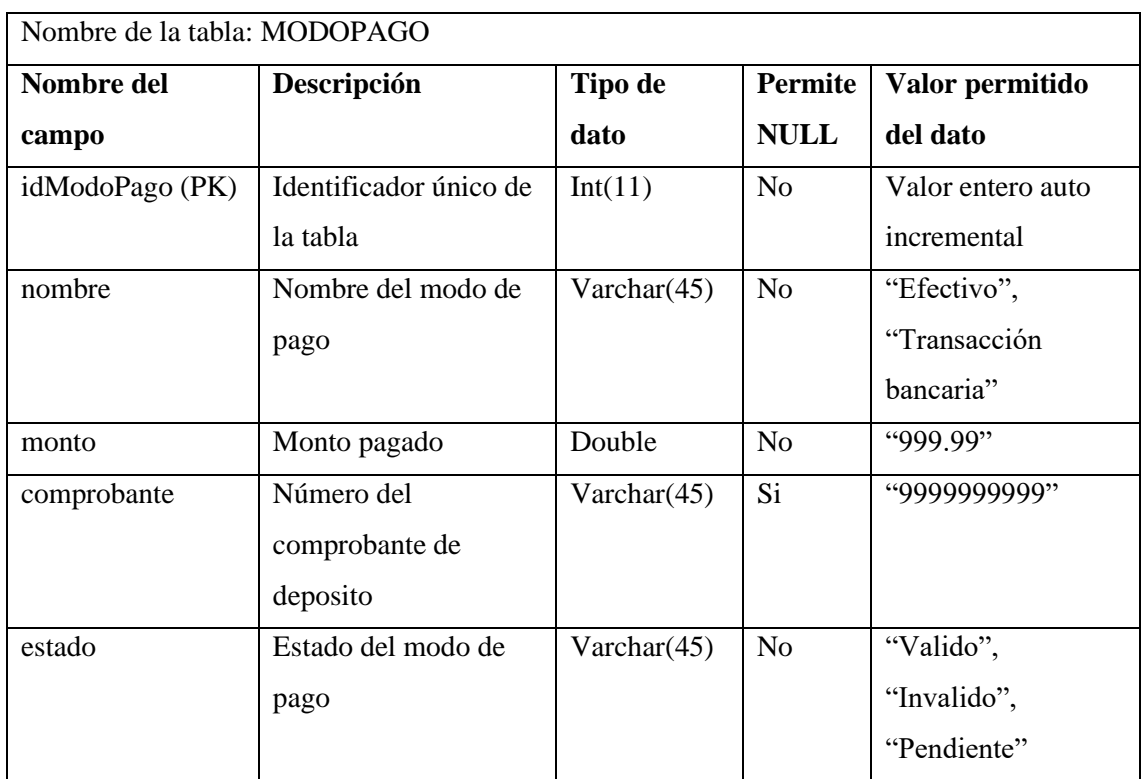

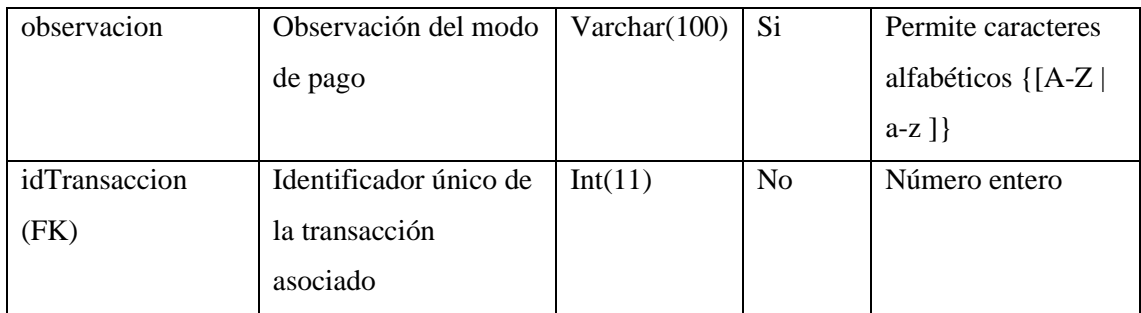

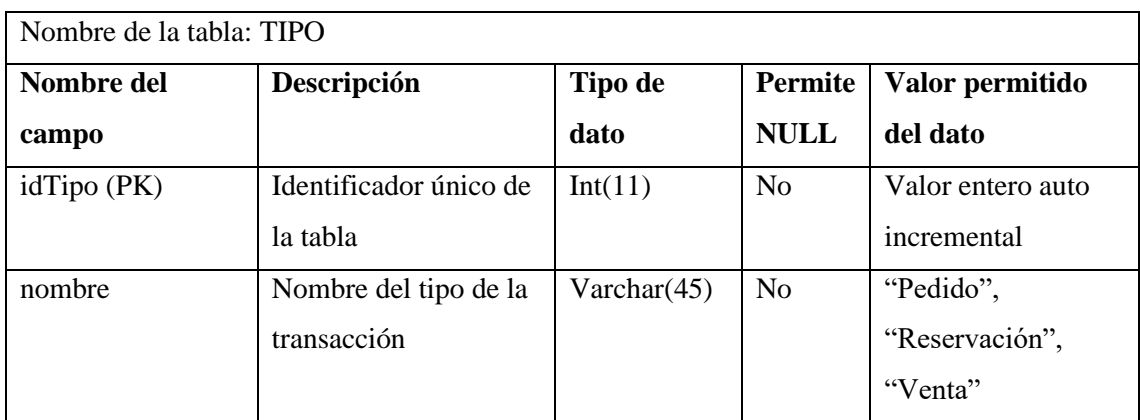

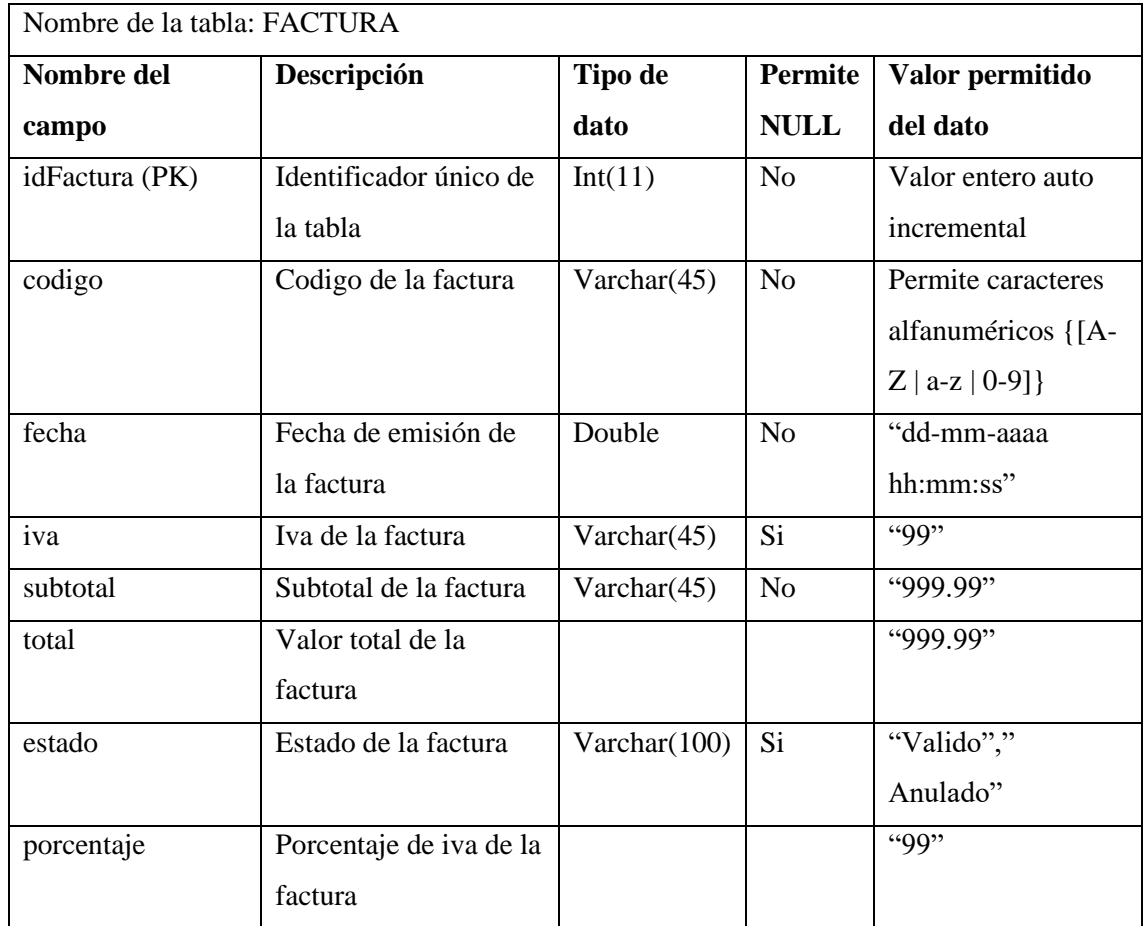

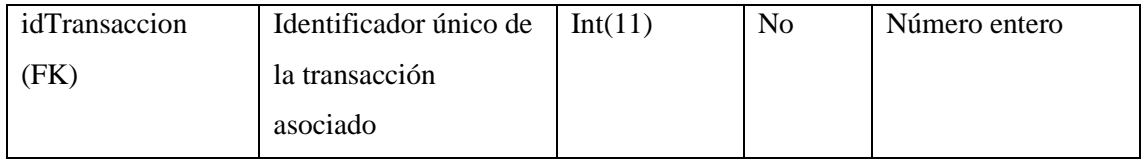

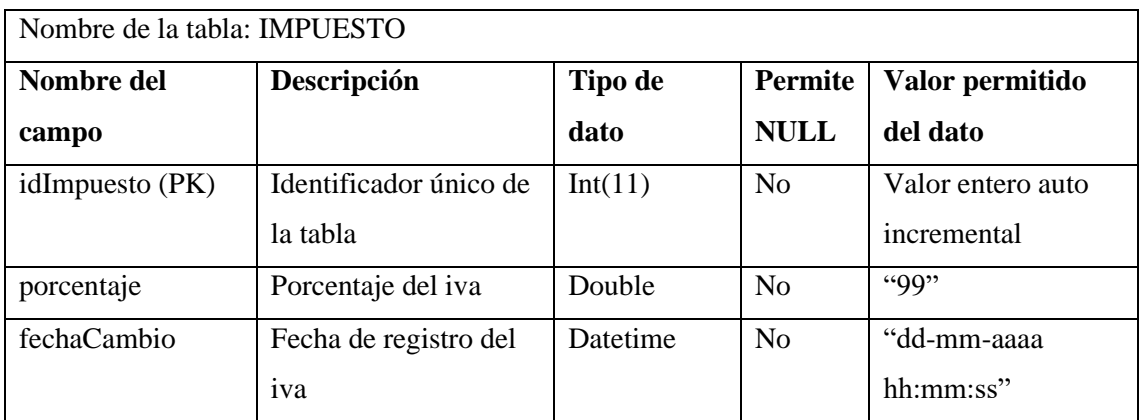

**Realizado por**: Pimbomaza W., 2024.

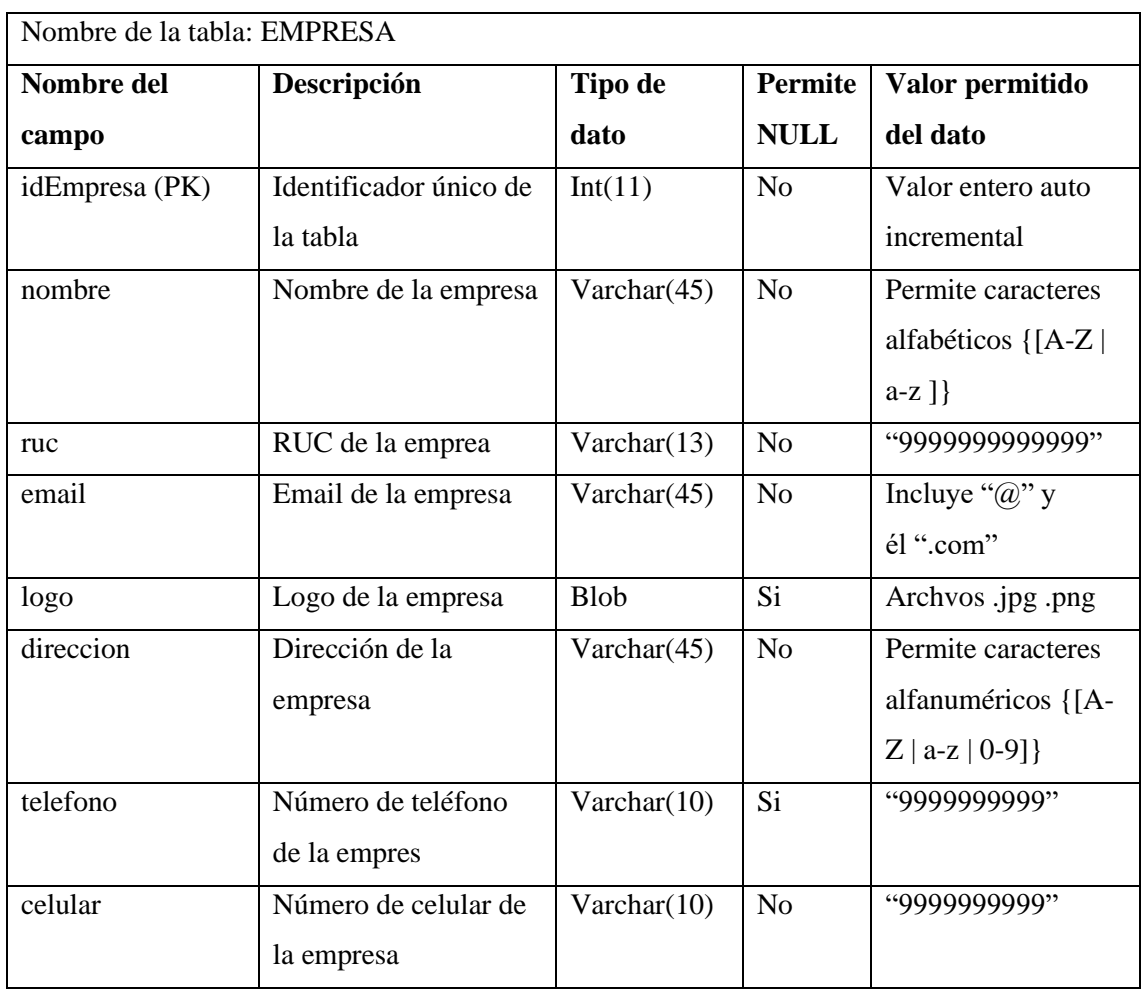

# **ANEXO E.** RECOLECCIÓN DE DATOS

# • Comportamiento temporal (minutos)

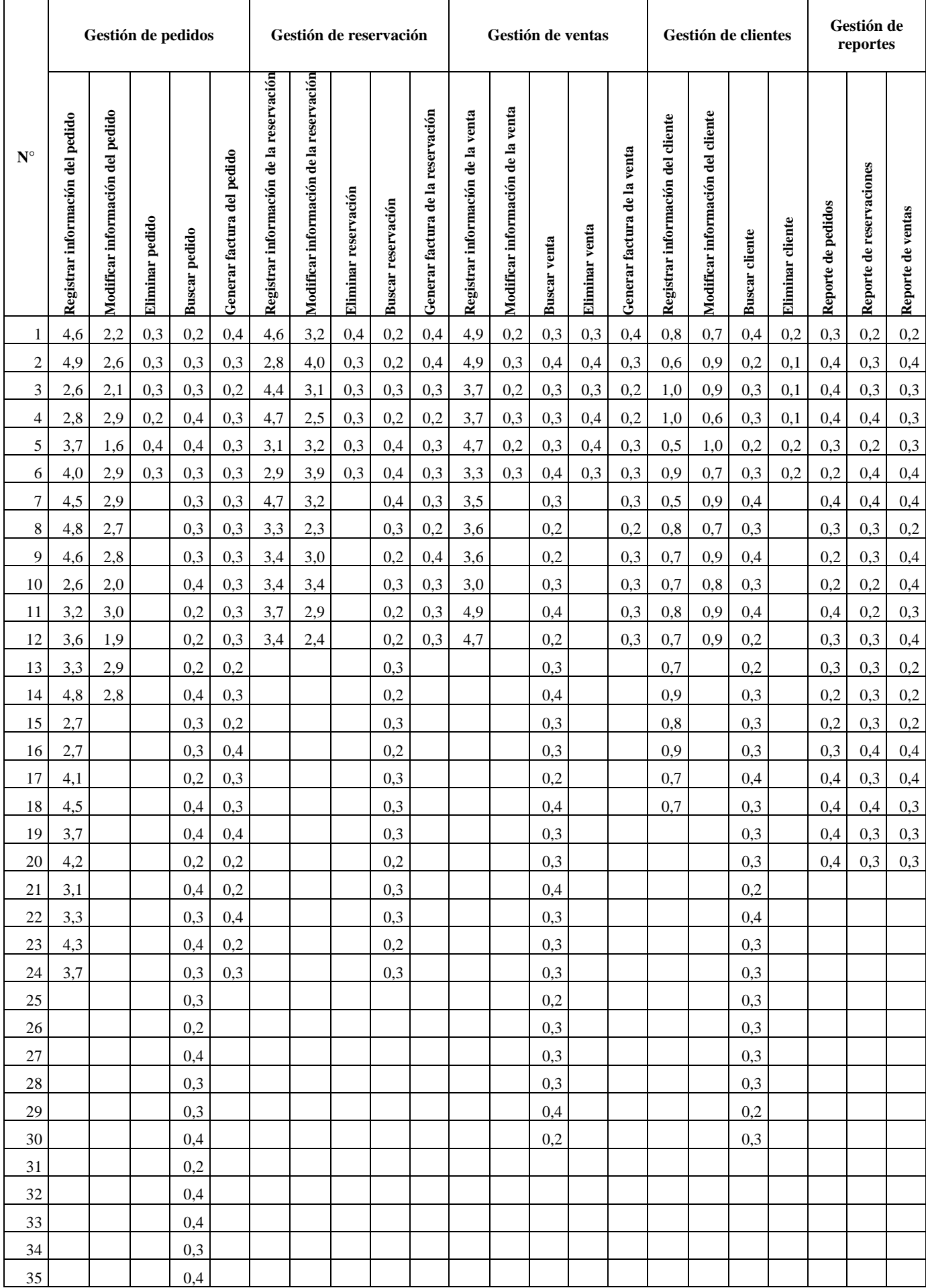

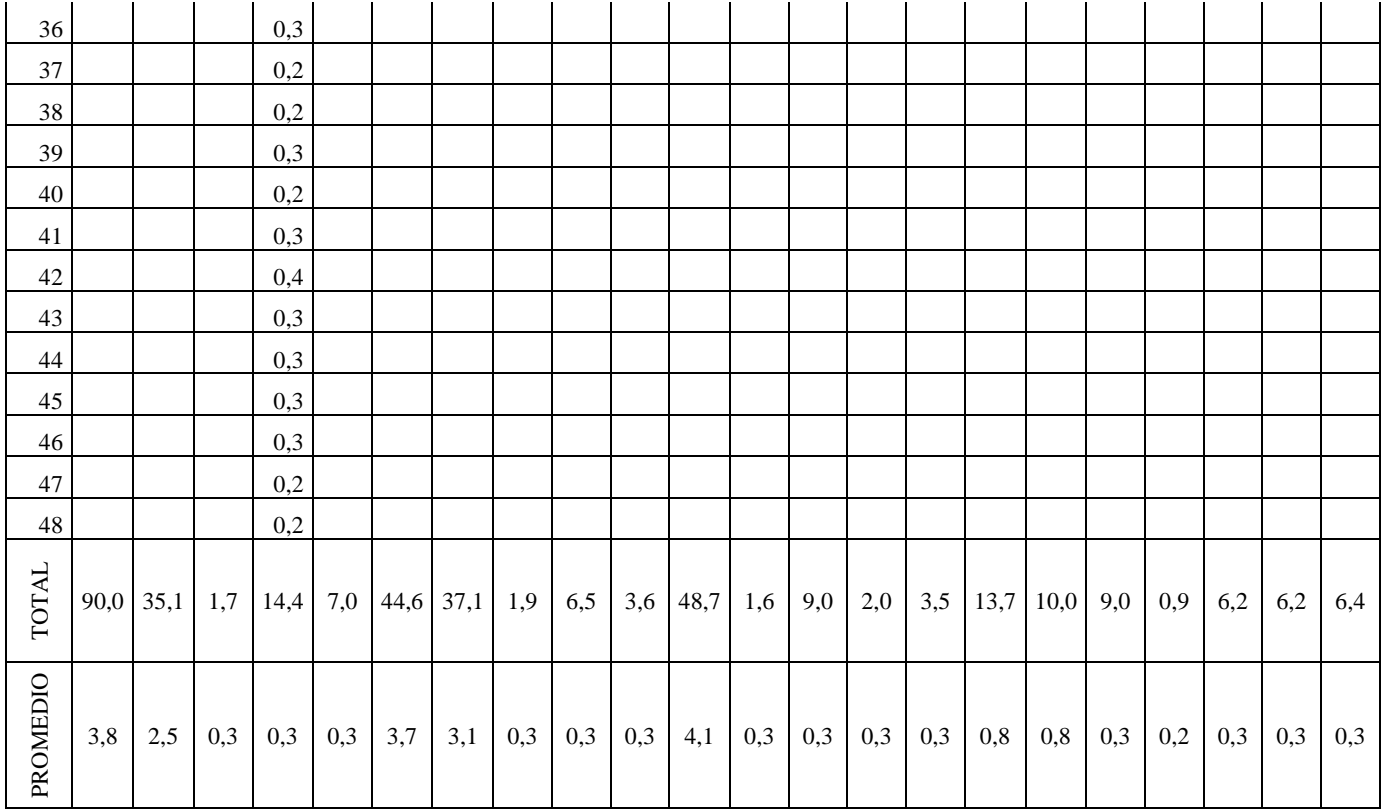

# • Uso de RAM (MB)

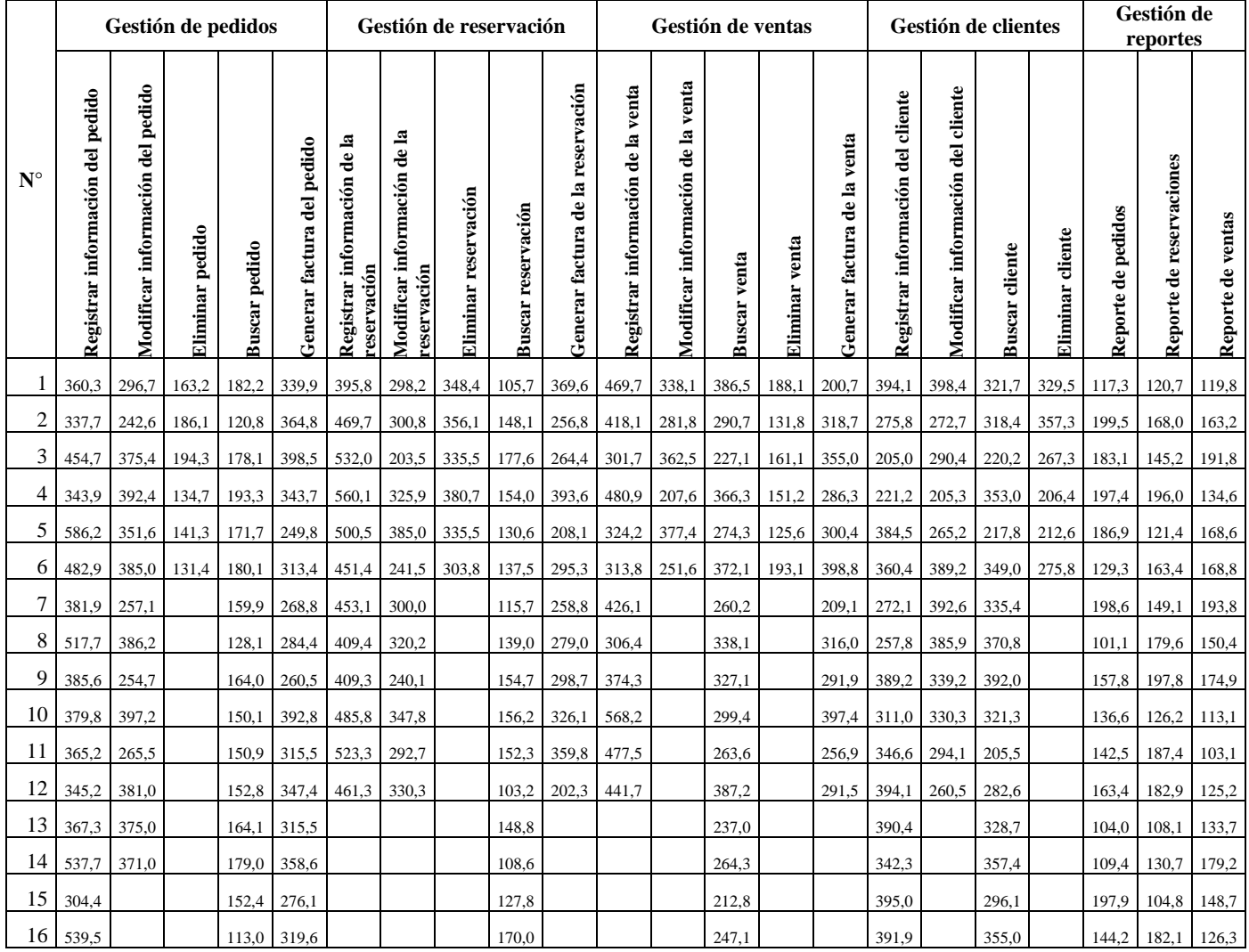

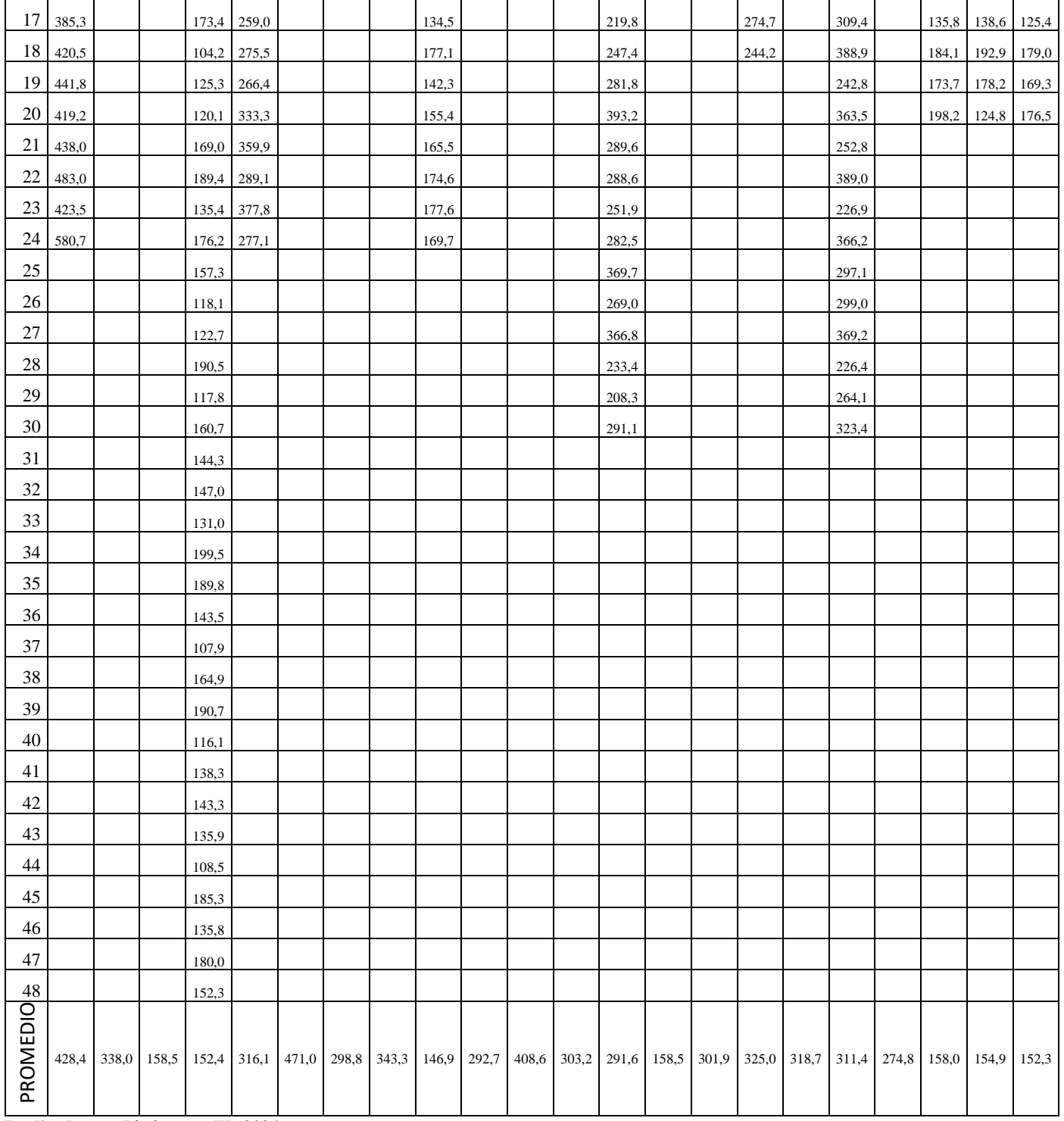

• Uso de CPU (%)

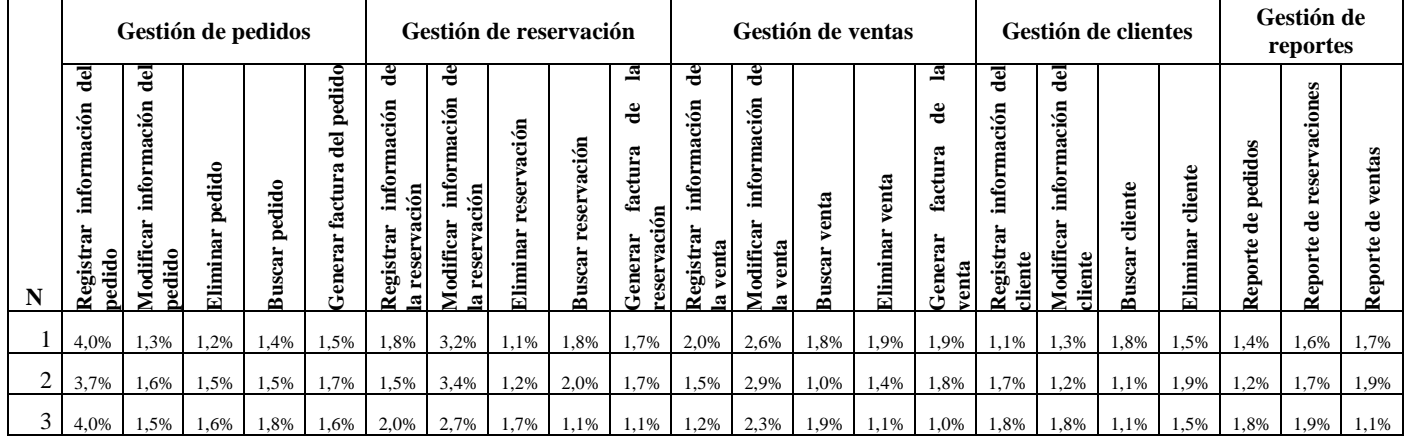

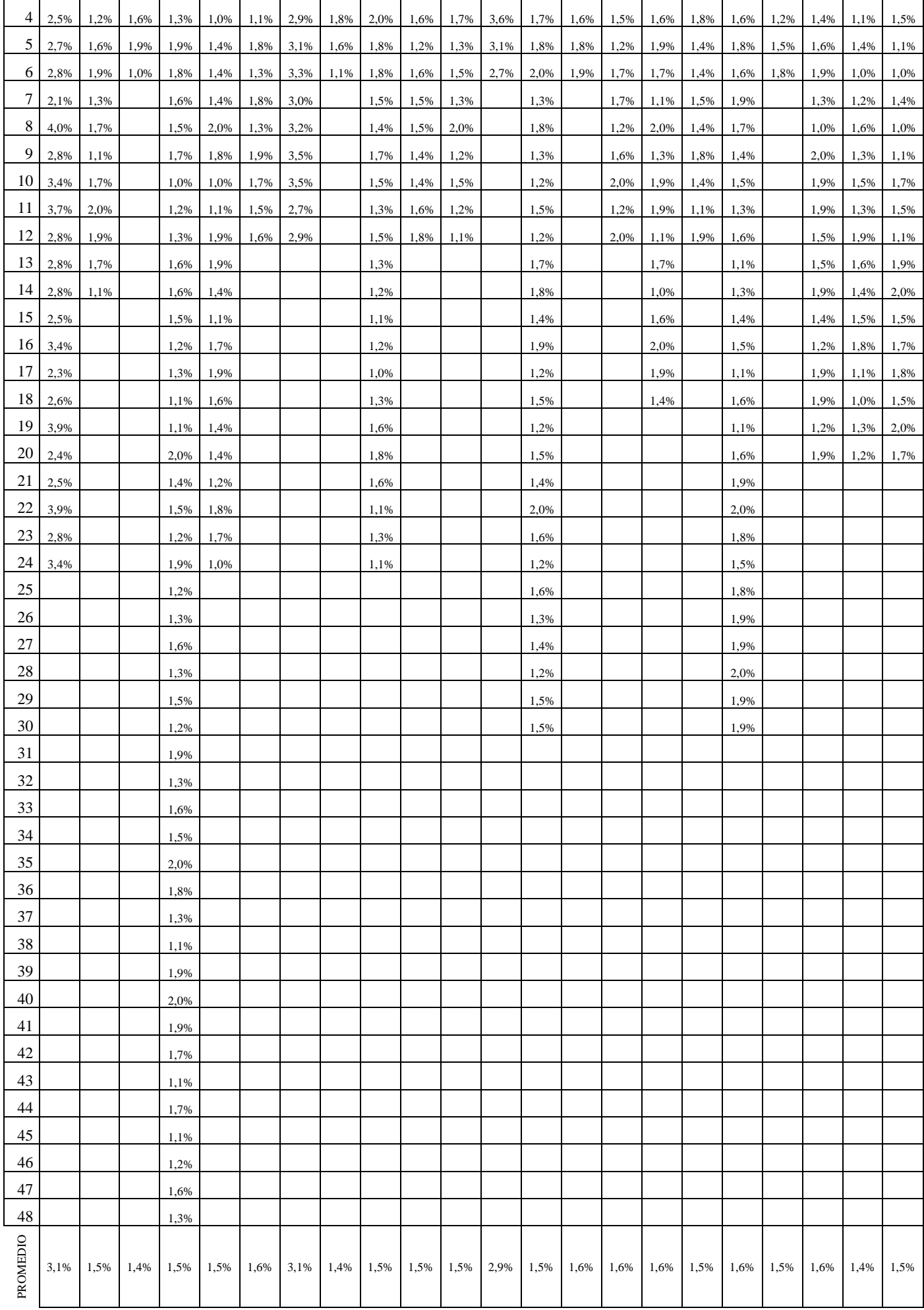

Todos los datos tanto el comportamiento temporal y utilización de recursos (RAM y CPU) fueron tomados haciendo uso de la aplicación web pedidos y reservaciones de la empresa Carpas Andino

Para la medición del comportamiento temporal se usó el navegador Google Chrome (Herramienta de desarrollo)

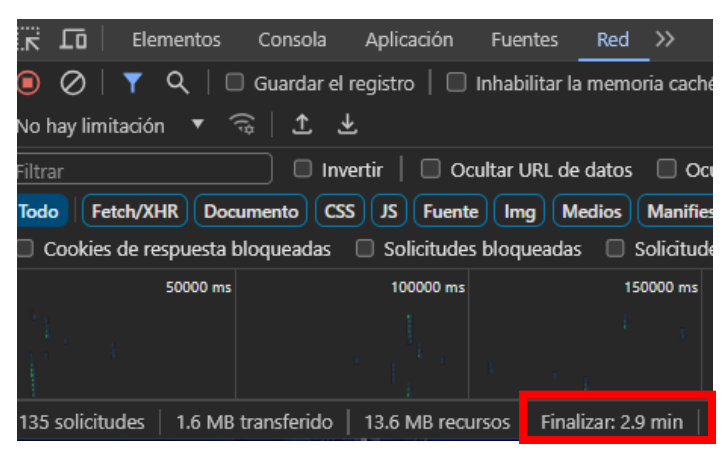

**Figura 1.** Toma de tiempos, registro de información del pedido **Realizado por:** Pimbomaza W., 2024.

Para la medición de uso de recursos (RAM y CPU) se usó el administrador de tareas de Windows

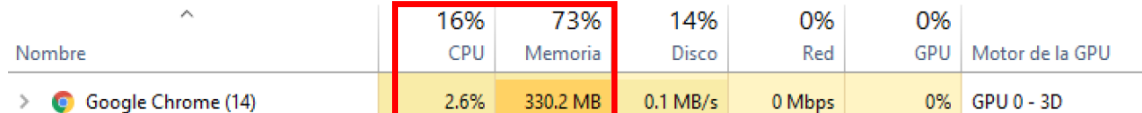

**Figura 2.** Registro de datos, uso de RAM y CPU, generar factura de la reservación **Realizado por:** Pimbomaza W., 2024.
ANEXO F: CERTIFICADO DE ACEPTACIÓN DE LA EMPRESA

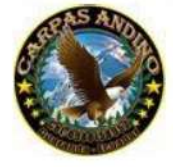

**CARPAS ANDINA** 

Ambato-Fcuador

Ambato, 05 de marzo de 2024.

## **CARTA DE ACEPTACIÓN**

A quien corresponda.

Con la presente y a petición del interesado WILLIAM FABRICIO PIMBOMAZA CHADAN con C.I 1804875290 tesista de la Escuela de Ingeniería en Sistema de la Escuela Superior Politécnica de Chimborazo, me permito informar que recibido la aplicación web para mi empresa, a su vez doy a conocer que la aplicación luego de haber realizado muchas pruebas superadas con éxito en mi empresa cumple con todo lo solicitado anteriormente.

Este aplicativo ayudará a mejorar el funcionamiento y la operatividad en mi empresa; mejorando la competitividad, facilitando una mejor atención al cliente y cumpliendo nuestras expectativas dentro del campo empresarial.

Atentamente,

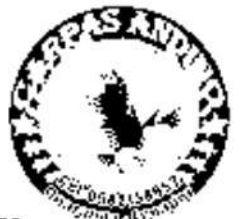

Luis Humberto Pimbomaza Tuza **GERENTE PROPIETARIO** RUC. 1802047181001 TELÉFONO: 0968903522

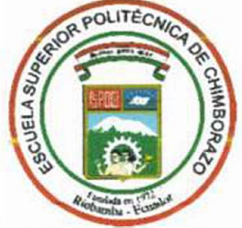

## **ESCUELA SUPERIOR POLITÉCNICA DE CBIMBORAZO CERTIFICADO DE CUMPLIMIENT O DE LA GUÍA PARA NORMALIZACIÓN DE TRABAJOS DE FIN DE GRADO**

**Fecha de entrega: 06/05/2024**

**INFORMACIÓN DEL AUTOR** 

**Nombres -Apellidos: William Fabricio Pimbomaza Chadán** 

**INFORM ACL IN INSTITUCIONAL** 

**Facultad: Facultad de lnfonnática y Electrónica** 

**Carrera: Software** 

**Título a optar: Ingeniero de Software** 

**Arange Marco Vinicio Ramos Valencia** 

**Director del Trabajo de Titulación** 

Ing. Gladys Lorena Aguirre Sailema

**Asesor del Trabajo de Titulación**